# Documentation 2.0

# ZABBIX

# 30.04.2024

# Contents

|                                | _  |
|--------------------------------|----|
| Zabbix Manual                  | 4  |
| Copyright notice               |    |
| 1. Introduction                |    |
| 1 Frontend improvements        |    |
| 1 Manual structure             |    |
| 2 What is Zabbix               |    |
| 3 Zabbix features              |    |
| 4 Zabbix overview              |    |
| 5 What's new in Zabbix 2.0.0   |    |
| 6 What's new in Zabbix 2.0.1   |    |
| 7 What's new in Zabbix 2.0.2   |    |
| 8 What's new in Zabbix 2.0.3   |    |
| 9 What's new in Zabbix 2.0.4   |    |
| 10 What's new in Zabbix 2.0.5  | 27 |
| 11 What's new in Zabbix 2.0.6  | 28 |
| 12 What's new in Zabbix 2.0.7  | 29 |
| 13 What's new in Zabbix 2.0.8  | 30 |
| 14 What's new in Zabbix 2.0.9  | 31 |
| 15 What's new in Zabbix 2.0.10 | 32 |
| 16 What's new in Zabbix 2.0.11 | 32 |
| 17 What's new in Zabbix 2.0.12 | 33 |
| 18 What's new in Zabbix 2.0.13 | 33 |
| 19 What's new in Zabbix 2.0.14 | 34 |
| 20 What's new in Zabbix 2.0.15 | 34 |
| 21 What's new in Zabbix 2.0.16 | 34 |
| 22 What's new in Zabbix 2.0.17 | 34 |
| 2. Zabbix concepts             | 35 |
| 1 Zabbix definitions           | 35 |
| 2 Server                       | 36 |
| 3 Agent                        | 38 |
| 4 Proxy                        |    |
| 5 Java gateway                 |    |
| 6 Sender                       |    |
| 7 Get                          |    |
| 3. Installation                |    |
| 1 Getting Zabbix               |    |
| 2 Requirements                 |    |
| 3 Installation from packages   |    |
| 4 Installation from sources    |    |
| 5 Known issues                 |    |
| 6 Upgrade procedure            |    |
| 7 Upgrade notes for 2.0.0      |    |
| 8 Upgrade notes for 2.0.1      |    |
| 9 Upgrade notes for 2.0.2      |    |
| 10 Upgrade notes for 2.0.3     |    |
|                                |    |
|                                |    |
| - 1.3                          |    |
| 13 Upgrade notes for 2.0.6     |    |
| 14 Upgrade notes for 2.0.7     |    |
| 15 Upgrade notes for 2.0.8     | 64 |

| 16 Upgrade notes for 2.0.9                     | <br> | . 64  |
|------------------------------------------------|------|-------|
| 17 Upgrade notes for 2.0.10                    |      |       |
| 18 Upgrade notes for 2.0.11                    |      |       |
| 19 Upgrade notes for 2.0.12                    | <br> | . 64  |
| 20 Upgrade notes for 2.0.13                    | <br> | . 65  |
| 21 Upgrade notes for 2.0.14                    | <br> | . 65  |
| 22 Upgrade notes for 2.0.15                    | <br> | . 65  |
| 23 Upgrade notes for 2.0.16                    | <br> | . 65  |
| 24 Upgrade notes for 2.0.17                    | <br> | . 65  |
| 4. Quickstart                                  | <br> | . 65  |
| 1 Login and configuring user                   | <br> | . 66  |
| 2 New host                                     | <br> | . 69  |
| 3 New item                                     | <br> | . 70  |
| 4 New trigger                                  | <br> | . 72  |
| 5 Receiving problem notification               | <br> | . 73  |
| 6 New template                                 | <br> | . 76  |
| 5. Zabbix appliance                            | <br> | . 78  |
| 6. Configuration                               | <br> | . 82  |
| 1 Hosts and host groups                        | <br> | . 86  |
| 2 Items                                        | <br> | . 90  |
| 3 Triggers                                     | <br> | . 180 |
| 4 Events                                       |      |       |
| 5 Visualisation                                |      |       |
| 6 Templates                                    |      |       |
| 7 Notifications upon events                    |      |       |
| 8 Macros                                       |      |       |
| 9 Users and user groups                        |      |       |
| 7. IT services                                 |      |       |
| 8. Web monitoring                              |      |       |
| 1 Web monitoring items                         |      |       |
| 2 Real life scenario                           |      |       |
| 9. Maintenance                                 |      |       |
| 10. Regular expressions                        |      |       |
| 11. Event acknowledgment                       |      |       |
| 12. Configuration export/import                |      |       |
| Groups                                         |      |       |
| Hosts                                          |      |       |
| 13. Discovery                                  |      |       |
| 1 Network discovery                            | <br> |       |
| 2 Active agent auto-registration               |      |       |
| 3 Low-level discovery                          |      |       |
| 14. Distributed monitoring                     |      |       |
| 1 Proxies                                      |      |       |
| 2 Nodes                                        |      |       |
| 15. Web interface                              |      |       |
| 1 Frontend sections                            |      |       |
| 2 User profile                                 |      |       |
| 3 Global search                                |      |       |
| 4 Frontend maintenance mode                    |      |       |
| 5 Definitions                                  |      |       |
| 6 Creating your own theme                      |      |       |
| 7 Debug mode                                   |      |       |
| •                                              |      |       |
| 16. Appendixes                                 |      |       |
| Zabbix API                                     |      |       |
| 1 Frequently asked questions / Troubleshooting |      |       |
| 2 Installation                                 |      |       |
| 3 Daemon configuration                         |      |       |
| 4 Items                                        |      |       |
| 5 Triggers                                     |      |       |
| 6 Macros                                       |      |       |
| 7 Setting time periods                         |      |       |
| 8 Command execution                            |      |       |
| 9 Recipes for monitoring                       | <br> | . 781 |

| 10 Performance t | uning     | <br> | <br> | <br> | <br> | <br> | <br> |   | 783  |
|------------------|-----------|------|------|------|------|------|------|---|------|
| 11 Version compa | atibility | <br> | <br> | <br> | <br> | <br> | <br> |   | 784  |
| Zabbix manpages  |           |      |      |      |      |      |      | • | 784  |
| zabbix_agentd    |           | <br> | <br> | <br> | <br> | <br> | <br> |   | 784  |
| NAME             |           | <br> | <br> | <br> | <br> | <br> | <br> |   | 785  |
| SYNOPSIS         |           | <br> | <br> | <br> | <br> | <br> | <br> |   | 785  |
| DESCRIPTION .    |           | <br> | <br> | <br> | <br> | <br> | <br> |   | 785  |
| FILES            |           | <br> | <br> | <br> | <br> | <br> | <br> |   | 785  |
| SEE ALSO         |           | <br> | <br> | <br> | <br> | <br> | <br> |   | 785  |
| AUTHOR           |           | <br> | <br> | <br> | <br> | <br> | <br> |   | 785  |
| Index            |           | <br> | <br> | <br> | <br> | <br> | <br> |   | 785  |
| zabbix get       |           | <br> | <br> | <br> | <br> | <br> | <br> |   | 786  |
| NAME             |           |      |      |      |      |      |      |   |      |
| SYNOPSIS         |           |      |      |      |      |      |      |   |      |
| DESCRIPTION .    |           |      |      |      |      |      |      |   |      |
| EXAMPLES         |           |      |      |      |      |      |      |   |      |
| SEE ALSO         |           | <br> | <br> | <br> | <br> | <br> | <br> |   | 786  |
| AUTHOR           |           | <br> | <br> | <br> | <br> | <br> | <br> |   | 786  |
| Index            |           | <br> | <br> | <br> | <br> | <br> | <br> |   | 786  |
| zabbix proxy     |           | <br> | <br> | <br> | <br> | <br> | <br> |   | 787  |
| NAME             |           |      |      |      |      |      |      |   |      |
| SYNOPSIS         |           |      |      |      |      |      |      |   |      |
| DESCRIPTION .    |           | <br> | <br> | <br> | <br> | <br> | <br> |   | 787  |
| FILES            |           |      |      |      |      |      |      |   |      |
| SEE ALSO         |           |      |      |      |      |      |      |   |      |
| AUTHOR           |           |      |      |      |      |      |      |   |      |
| Index            |           |      |      |      |      |      |      |   |      |
| zabbix sender    |           |      |      |      |      |      |      |   |      |
| NAME             |           |      |      |      |      |      |      |   |      |
| SYNOPSIS         |           |      |      |      |      |      |      |   |      |
| DESCRIPTION .    |           |      |      |      |      |      |      |   |      |
| EXAMPLES         |           |      |      |      |      |      |      |   |      |
| SEE ALSO         |           |      |      |      |      |      |      |   |      |
| AUTHOR           |           |      |      |      |      |      |      |   |      |
| Index            |           |      |      |      |      |      |      |   |      |
| zabbix server    |           |      |      |      |      |      |      |   |      |
| NAME             |           |      |      |      |      |      |      |   |      |
|                  |           |      |      |      |      |      |      |   |      |
| DESCRIPTION .    |           |      |      |      |      |      |      |   |      |
| FILES            |           |      |      |      |      |      |      |   |      |
| SEE ALSO         |           |      |      |      |      |      |      |   | 790  |
| AUTHOR           |           |      |      |      |      |      |      |   |      |
| Index            |           |      |      |      |      |      |      |   |      |
| IIIGCA           |           | <br> | <br> | <br> | <br> | <br> | <br> |   | , ,1 |
| Zabbix API       |           |      |      |      |      |      |      |   | 791  |

### **Zabbix Manual**

Welcome to the user manual for Zabbix 2.0 software. These pages are created to help our users successfully manage their monitoring tasks with Zabbix, from the simple to the more complex.

#### Copyright notice

Zabbix documentation is NOT distributed under a GPL license. Use of Zabbix documentation is subject to the following terms:

You may create a printed copy of this documentation solely for your own personal use. Conversion to other formats is allowed as long as the actual content is not altered or edited in any way. You shall not publish or distribute this documentation in any form or on any media, except if you distribute the documentation in a manner similar to how Zabbix disseminates it (that is, electronically for download on a Zabbix web site) or on a USB or similar medium, provided however that the documentation is disseminated together with the software on the same medium. Any other use, such as any dissemination of printed copies or use of this documentation, in whole or in part, in another publication, requires the prior written consent from an authorized representative of Zabbix. Zabbix reserves any and all rights to this documentation not expressly granted above.

#### 1. Introduction

Please use the sidebar to access content in the Introduction section.

#### 1 Frontend improvements

- 1.1.1 Updated translations
  - \* French

#### 1.2 Daemon improvements

**1.3 Miscellaneous improvements** Fixed issues with mysql user parameter configuration script mysql.size parameter. It contained a complex bash expression and was failing if the default shell was not bash (CVE-2016-4338).

#### 1 Manual structure

#### Structure

The content of this Zabbix 2.0 manual is divided into sections and subsections to provide easy access to particular subjects of interest.

When you navigate to respective sections, make sure that you expand section folders to reveal full content of what is included in subsections and individual pages.

Cross-linking between pages of related content is provided as much as possible to make sure that relevant information is not missed by the users.

### Sections

Introduction provides general information about current Zabbix software. Reading this section should equip you with some good reasons to choose Zabbix.

Zabbix concepts explain the terminology used in Zabbix and provides details on Zabbix components.

Installation and Quickstart sections should help you to get started with Zabbix. Zabbix appliance is an alternative for getting a quick taster of what it is like to use Zabbix.

Configuration is one of the largest and more important sections in this manual. It contains loads of essential advice about how to set up Zabbix to monitor your environment, from setting up hosts to getting essential data to viewing data to configuring notifications and remote commands to be executed in case of problems.

IT services section details how to use Zabbix for a high-level overview of your monitoring environment.

Web monitoring should help you learn how to monitor the availability of web sites.

Maintenance, Regular expressions, Event acknowledgment and XML export/import are further sections that reveal how to use these various aspects of Zabbix software.

Discovery contains instructions for setting up automatic discovery of network devices, active agents, file systems, network interfaces, etc.

Distributed monitoring deals with the possibilities of using Zabbix in larger and more complex environments.

Web interface contains information specific for using the web interface of Zabbix.

Detailed lists of technical information are included in Appendixes. This is where you will also find FAQ and Zabbix API sections.

### 2 What is Zabbix

#### Overview

Zabbix was created by Alexei Vladishev, and currently is actively developed and supported by Zabbix SIA.

Zabbix is an enterprise-class open source distributed monitoring solution.

Zabbix is software that monitors numerous parameters of a network and the health and integrity of servers. Zabbix uses a flexible notification mechanism that allows users to configure e-mail based alerts for virtually any event. This allows a fast reaction to server problems. Zabbix offers excellent reporting and data visualisation features based on the stored data. This makes Zabbix ideal for capacity planning.

Zabbix supports both polling and trapping. All Zabbix reports and statistics, as well as configuration parameters, are accessed through a web-based frontend. A web-based frontend ensures that the status of your network and the health of your servers can be assessed from any location. Properly configured, Zabbix can play an important role in monitoring IT infrastructure. This is equally true for small organisations with a few servers and for large companies with a multitude of servers.

Zabbix is free of cost. Zabbix is written and distributed under the GPL General Public License version 2. It means that its source code is freely distributed and available for the general public.

Commercial support is available and provided by Zabbix Company.

Learn more about Zabbix features.

Users of Zabbix

Many organisations of different size around the world rely on Zabbix as a primary monitoring platform.

#### 3 Zabbix features

### Overview

Zabbix is a highly integrated network monitoring solution, offering a multiplicity of features in a single package.

## **Data gathering**

- · availability and performance checks
- support for SNMP (both trapping and polling), IPMI, JMX monitoring
- custom checks
- · gathering desired data at custom intervals
- performed by server/proxy and by agents

#### Flexible threshold definitions

you can define very flexible problem thresholds, called triggers, referencing values from the backend database

## **Highly configurable alerting**

- sending notifications can be customized for the escalation schedule, recipient, media type
- · notifications can be made meaningful and helpful using macro variables
- · automatic actions include remote commands

### **Real-time graphing**

• monitored items are immediately graphed using the built-in graphing functionality

## Web monitoring capabilities

· Zabbix can follow a path of simulated mouse clicks on a web site and check for functionality and response time

## **Extensive visualisation options**

- · ability to create custom graphs that can combine multiple items into a single view
- network maps
- · custom screens and slide shows for a dashboard-style overview
- · reports
- high-level (business) view of monitored resources

#### Historical data storage

- · data stored in a database
- · configurable history
- · built-in housekeeping procedure

#### **Easy configuration**

- · add monitored devices as hosts
- · hosts are picked up for monitoring, once in the database
- · apply templates to monitored devices

## **Use of templates**

- · grouping checks in templates
- templates can inherit other templates

#### **Network discovery**

- · automatic discovery of network devices
- agent auto registration
- discovery of file systems, network interfaces and SNMP OIDs

#### Fast web interface

- · a web-based frontend in PHP
- · accessible from anywhere
- · you can click your way through
- audit log

## **Zabbix API**

 Zabbix API provides programmable interface to Zabbix for mass manipulations, 3rd party software integration and other purposes.

## **Permissions system**

- secure user authentication
- · certain users can be limited to certain views

### Full featured and easily extensible agent

- · deployed on monitoring targets
- · can be deployed on both Linux and Windows

## **Binary daemons**

- · written in C, for performance and small memory footprint
- easily portable

### **Ready for complex environments**

remote monitoring made easy by using a Zabbix proxy

#### 4 Zabbix overview

# Architecture

Zabbix consists of several major software components, the responsibilities of which are outlined below.

Server

Zabbix server is the central component to which agents report availability and integrity information and statistics. The server is the central repository in which all configuration, statistical and operational data are stored.

### Database storage

All configuration information as well as the data gathered by Zabbix is stored in a database.

#### Web interface

For an easy access to Zabbix from anywhere and from any platform, the web-based interface is provided. The interface is part of Zabbix server, and usually (but not necessarily) runs on the same physical machine as the one running the server.

#### Note:

Zabbix web interface must run on the same physical machine if SQLite is used.

## Proxy

Zabbix proxy can collect performance and availability data on behalf of Zabbix server. A proxy is an optional part of Zabbix deployment; however, it may be very beneficial to distribute the load of a single Zabbix server.

#### Agent

Zabbix agents are deployed on monitoring targets to actively monitor local resources and applications and report the gathered data to Zabbix server.

#### Data flow

In addition it is important to take a step back and have a look at the overall data flow within Zabbix. In order to create an item that gathers data you must first create a host. Moving to the other end of the Zabbix spectrum you must first have an item to create a trigger. You must have a trigger to create an action. Thus if you want to receive an alert that your CPU load it too high on Server X you must first create a host entry for Server X followed by an item for monitoring its CPU, then a trigger which activates if the CPU is too high, followed by an action which sends you an email. While that may seem like a lot of steps, with the use of templating it really isn't. However, due to this design it is possible to create a very flexible setup.

### 5 What's new in Zabbix 2.0.0

## **5.1 Major new features** 5.1.1 Low level discovery

## Low level discovery documentation

## 5.1.1.1 Network interface discovery

Network interface discovery support has been added for the following platforms:

- Linux
- Windows
- Solaris
- HP-UX
- AIX

### 5.1.1.2 Mounted filesystem discovery

Mounted filesystem discovery returns filesystem names along with their types.

Network interface discovery support has been added for the following platforms:

- Linux
- Windows
- Solaris
- HP-UX
- AIX
- FreeBSD
- OpenBSD
- NetBSD
- MacOS X

It is possible to filter by regular expression on the filesystem name or type.

## 5.1.2 Automatic inventory data collection

Host inventory now can be populated <u>automatically</u>. Items have a property that allows to store their value in any of the inventory fields if inventory is set to Automatic mode.

### 5.1.3 WEB monitoring by Zabbix proxies

WEB scenarios could be monitored by remote proxies. It allows monitoring of WEB applications from various geographical locations. Also new items "Last error message of scenario '\$1'" with key web.test.error[<a scenario name>] will be added to all existing scenarios during database upgrade.

### 5.1.4 Multi-homed host support

Zabbix now supports multiple interfaces per host. You can configure several interface-host pairs in the host properties, and specify which should be used as the default for several item types (Zabbix agent, SNMP and IPMI). Additionally, you can override interface on the item level. When a template is linked to a host that has multiple interfaces defined, default interface for that type used (which currently is the first interface in the list). A single item can only be monitored on a single interface.

Interfaces that are used in any items can not be removed and link Remove is greyed out for them.

Together with the ability to use user macros in any of the port fields this should provide a flexible and powerful way to monitor multi-homed hosts.

For SNMP items, port on the item level, if specified, overrides the interface port.

Interface for an item can be selected in item properties. Both in item properties and item mass update form interfaces are grouped by their type.

## 5.1.5 Direct JMX monitoring support

Ability to monitor JMX without deploying additional software has been introduced in the form of a Java gateway.

#### 5.1.6 Visible host name

Visible host name has been implemented; UTF8 support; new macros ({HOST.HOST}, {HOST.NAME}, {HOST.IP}); {IPADDRESS}, {HOSTNAME} deprecated

#### 5.1.7 SNMP trap monitoring

SNMP trap item documentation.

#### **5.2 Frontend improvements** 5.2.1 A new look

Zabbix frontend has received a redesign. The login page, table view, configuration wizard, default trigger severity colours all have a fresh new look.

## 5.2.2 Reworked frontend

The frontend has been changed to be more user friendly, especially on smaller screens. Many pages that previously required horizontal scrolling now fit in the screen thanks to improved layout and tabbed interface.

The following pages have been redone:

- Host and template properties
  - Host properties now also include host navigation interface, making it easy to jump from host properties to editing items, triggers, graphs or other entities for that host (screenshots to compare 1.8 vs 2.0)
- Proxy properties
- · Item properties
- Trigger properties
- Action properties
- · Graph properties
  - Graph item reordering now isn't done by repeated clicks on Up and Down links. Instead, drag'n'drop reordering is possible.

## 5.2.3 Dropping IE6 support

Support for Microsoft Internet Explorer 6 will not be provided anymore. While we were at that, we also dropped IE7 support.

## 5.2.3.1 Outdated browser warning

If an outdated browser will be detected by Zabbix frontend, a warning page will be displayed. It will link to download pages for multiple more recent browsers. User would not be blocked from accessing Zabbix frontend, though - that would still be possible via the link in the lower right corner.

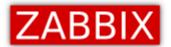

## WARNING! You are using an outdated browser.

Zabbix frontend is built on advanced, modern technologies and does not support old browsers. It is highly recommended that you choose and install a modern browser. It is free of charge and only takes a couple of minutes.

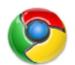

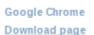

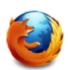

Mozilla Firefox Download page

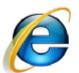

Internet Explorer Download page

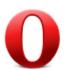

Opera browser Download page

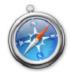

Apple Safari Download page

# Why is it recommended to upgrade the web browser?

New browsers usually come with support for new technologies, increasing web page speed, better privacy settings and so on. They also resolve security and functional issues.

Continue despite this warning »

Zabbix 1.9.7 Copyright 2001-2011 by Zabbix SIA

## 5.2.4 SQLite supported by frontend

### 5.2.5 Improved frontend performance

Multiple sections of frontend have their performance improved, including:

- Dashboard performance has been improved for systems with lots of events.
- Network maps for non-superusers
- Screens for non-superusers
- IT services monitoring and configuration sections
- · Availability report

## 5.2.6 New network map icons

For Zabbix 2.0, a completely new set of network icons is provided, and several new icons have been introduced.

st of icons>

### 5.2.7 More intuitive range selecting

Previously, selecting a range of entities in Zabbix frontend was not very intuitive - one had to hold down Ctrl both for the range start and range end. Starting with 2.0, range selection works as in most other software. One just clicks on a checkbox that should start range selection, then, holding down shift, clicks on the checkbox that should be the end for the range. It works the same way for selecting and unselecting (taking the choice from the very first click).

## 5.2.8 Customisable dashboard

Dashboard elements can now be arranged in a custom layout by dragging and dropping them in the desired location. They can be placed in up to 3 columns.

## 5.2.9 Translations managed by gettext

Frontend translations are now managed by gettext. This means that standard tools like Pootle, Poedit or Virtaal can be used to translate Zabbix frontend. That should also allow working on smaller sections of the translation and improve collaboration possibilities.

## 5.2.10 Network map improvements

Network maps have received a couple of improvements regarding URL handling.

\*\* Multiple URLs for map elements \*\*

In previous Zabbix versions, it was possible to add single URL for each network map element. Now it is possible to add multiple, while also giving a label for each. This can be done on two levels:

- Map element level
- Map level

For example, here two URLs have been defined on the element (host) level:

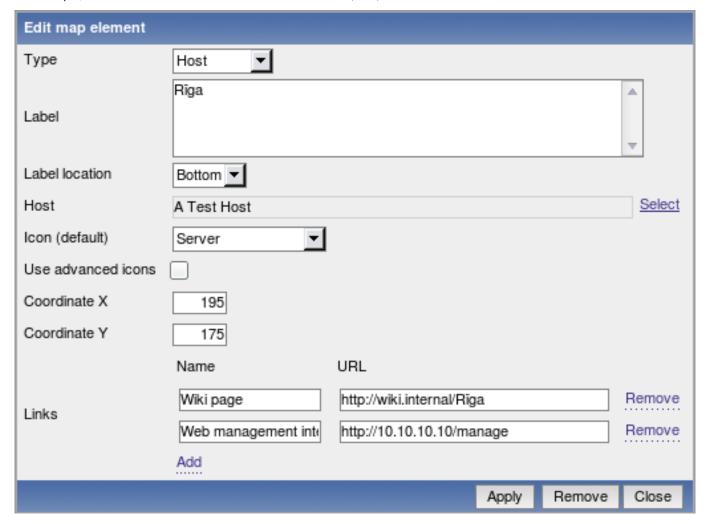

On the map level, URLs can be defined for all element types. Here, URL is defined for each available element type:

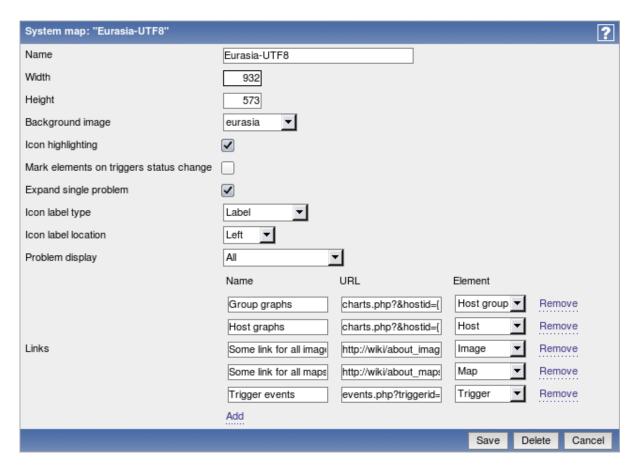

Of course, it is also possible to add multiple URLs for the same element type.

When these URLs have been configured, in the monitoring section clicking on a map element will list them (by name) in the popup menu. If the element has it's own URLs and there are map level URLs for its type defined, they will be combined in the same menu:

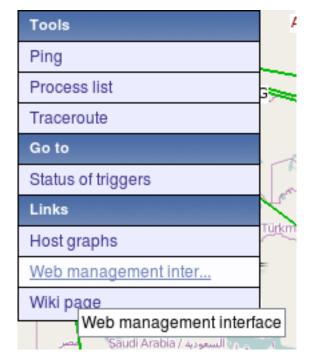

From the already existing macros, in map URLs macro {TRIGGER.ID} can be used.

Additionally, 3 new macros have been added that also can be used in element URL fields:

- {HOST.ID}
- {HOSTGROUP.ID}
- {MAP.ID}

In previous versions, map grid options like whether to display grid or align to it were discarded after the map configuration form

<sup>\*\*</sup> Grid selection saving \*\*

was closed. Starting with 2.0.0, selected grid options are saved for each map individually.

\*\* Setting label type per map element type \*\*

In previous versions, one could select map label type for all map elements in the map. Starting with 2.0.0, it is possible to enable Advanced labels feature per map and choose map element label per element type - image, trigger, host, host group and map.

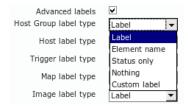

\*\* Displaying hosts from a host group \*\*

For host group element, it is now possible to specify that it should display all hosts in a group. In that case, area can be specified where hosts will be placed.

\*\* Icon mapping \*\*

Automatic icon selection for host type map elements has been added. It utilises values from host inventory fields to select icon for map elements.

Icon maps are configured in Administration  $\rightarrow$  General  $\rightarrow$  Icon maps. Each icon map has a unique name, default icon and a list of mappings. Each mapping has a match order, expression for matching (PCRE regular expression or Zabbix expression), icon and reference to an inventory field. Icon map can be assigned to a map in the map configuration form, and overridden on map element level.

When deciding on which icon should be used, regular expression will be matched against specified inventory field. Order in which mappings are tried depends on match order.

\*\* Select elements by dragging \*\*

You can now drag a rectangle in map configuration view and select all elements in it.

\*\* Highlighting selected link \*\*

Selected map link now is highlighted in the list of links.

\*\* Changed element highlighting \*\*

Instead of filled rectangle, to indicate selection elements are now highlighted with a thick rectangular border.

\*\* Element properties window changes \*\*

Map element properties window has received multiple modifications.

- Links are only shown when one element is selected
- · List of selected elements is displayed above properties themselves (was displayed below before)
- When editing multiple elements, properties that are not marked for updating using the checkbox on the left hand side are
- Only one endpoint of a link may be changed when editing a link. Endpoint that is currently selected can not be changed in this view anymore. Additionally, endpoints are sorted by type in the dropdown

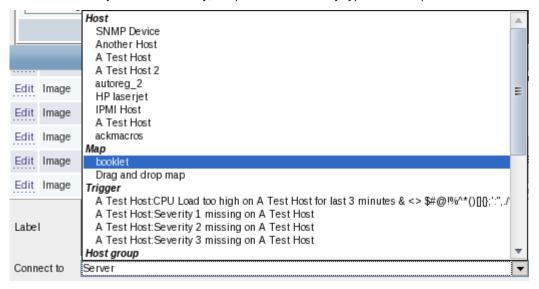

#### 5.2.11 Customisable trigger severity names and colours

Trigger severity names and colours can now be easily customised in Administration → General → Trigger severities.

### 5.2.12 Customisable problem displaying

The way triggers are displayed in the frontend can now be customised in Administration  $\rightarrow$  General  $\rightarrow$  Trigger displaying options. That includes both OK/PROBLEM and acknowledged/not acknowledged.

Additionally, time for how long OK triggers are shown after changing state and for how long trigger is blinking after changing state can now be configured in the frontend, instead of modifying include/defines.inc.php file.

#### 5.2.13 Inventory report

Ability to report on hosts by their gathered inventory data has been added to Monitoring → Inventory view.

### 5.2.14 Event export to CSV

Events from Monitoring → Events page can now be exported to a CSV file by using a button in the upper right corner.

| Displaying 1 to 7 of 7 found                                       |                                                                                                    |                                                                                                    |                                                                                                    |                                           |                                                                                                    |  |  |  |  |  |  |
|--------------------------------------------------------------------|----------------------------------------------------------------------------------------------------|----------------------------------------------------------------------------------------------------|----------------------------------------------------------------------------------------------------|-------------------------------------------|----------------------------------------------------------------------------------------------------|--|--|--|--|--|--|
| ¥ Filter ¥                                                         |                                                                                                    |                                                                                                    |                                                                                                    |                                           |                                                                                                    |  |  |  |  |  |  |
| Host                                                               | Description                                                                                                    | Status                                                                                                    | Severity                                                                                                    | Duration                                  | Actions                                                                                                    |  |  |  |  |  |  |
| A Test Host                                                        | Apache error "1"                                                                                                    | PROBLEM                                                                                                    | Not classified                                                                                                    | 19h 24m 31s                               | -                                                                                                    |  |  |  |  |  |  |
| A Test Host                                                        | Apache error "1"                                                                                                    | PROBLEM                                                                                                    | Not classified                                                                                                    | 17m 1s                                    | -                                                                                                    |  |  |  |  |  |  |
| A Test Host                                                        | Apache error "1"                                                                                                    | PROBLEM                                                                                                    | Not classified                                                                                                    | 2h 52m 43s                                | -                                                                                                    |  |  |  |  |  |  |
| A Test Host                                                        | Apache error "1"                                                                                                    | PROBLEM                                                                                                    | Not classified                                                                                                    | 17h 53m 8s                                | -                                                                                                    |  |  |  |  |  |  |
| A Test Host                                                        | Apache error "1"                                                                                                    | PROBLEM                                                                                                    | Not classified                                                                                                    | 2d 22h 26m                                | -                                                                                                    |  |  |  |  |  |  |
| A Test Host                                                        | Apache error "1"                                                                                                    | PROBLEM                                                                                                    | Not classified                                                                                                    | 3h 30m 7s                                 | -                                                                                                    |  |  |  |  |  |  |
| A Test Host                                                        | Apache error "1"                                                                                                    | PROBLEM                                                                                                    | Not classified                                                                                                    | 3h 48m 49s                                | -                                                                                                    |  |  |  |  |  |  |
|                                                                    |                                                                                                    |                                                                                                    |                                                                                                    |                                           |                                                                                                    |  |  |  |  |  |  |
| Zabbix 1.9.2 Copyright 2001-2010 by SIA Zabbix Connected as 'Admin |                                                                                                    |                                                                                                    |                                                                                                    |                                           |                                                                                                    |  |  |  |  |  |  |
|                                                                    | Host  A Test Host  A Test Host  A Test Host  A Test Host  A Test Host  A Test Host  A Test Host  A Test Host  A Test Host  A Test Host | Host Description  A Test Host Apache error "1"  A Test Host Apache error "1"  A Test Host Apache error "1"  A Test Host Apache error "1"  A Test Host Apache error "1"  A Test Host Apache error "1"  A Test Host Apache error "1"  A Test Host Apache error "1"  A Test Host Apache error "1" | Host Description Status  A Test Host Apache error "1" PROBLEM  A Test Host Apache error "1" PROBLEM  A Test Host Apache error "1" PROBLEM  A Test Host Apache error "1" PROBLEM  A Test Host Apache error "1" PROBLEM  A Test Host Apache error "1" PROBLEM  A Test Host Apache error "1" PROBLEM  A Test Host Apache error "1" PROBLEM  A Test Host Apache error "1" PROBLEM  A Test Host Apache error "1" PROBLEM | ## Host   Description   Status   Severity | Host Description Status Severity Duration  A Test Host Apache error "1" PROBLEM Not classified 19h 24m 31s  A Test Host Apache error "1" PROBLEM Not classified 17m 1s  A Test Host Apache error "1" PROBLEM Not classified 2h 52m 43s  A Test Host Apache error "1" PROBLEM Not classified 17h 53m 8s  A Test Host Apache error "1" PROBLEM Not classified 2d 22h 26m  A Test Host Apache error "1" PROBLEM Not classified 3h 30m 7s  A Test Host Apache error "1" PROBLEM Not classified 3h 30m 7s  A Test Host Apache error "1" PROBLEM Not classified 3h 48m 49s |  |  |  |  |  |  |

Only currently visible events are exported.

## 5.2.15 User executable script improvements

## Confirmation for user executable scripts

User scripts that can be configured on the frontend in Administration → Scripts can now display a confirmation message before being executed. A custom message confirmation message can be entered by the administrator. This feature should be especially useful with potentially dangerous operations (like a reboot script) or ones that might take a long time.

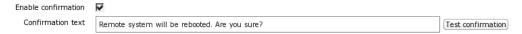

Confirmation can be tested in the configuration form. In that case, Execute button is disabled.

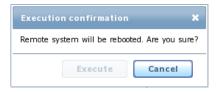

## Ability to specify script type

Before, if a user script would have to be an IPMI command, it had to follow a syntax of IPMI <command>. Starting with Zabbix 2.0, it is an option in the script editing form.

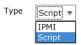

## Ability to execute scripts on Zabbix agent

Before Zabbix 2.0, user scripts could be executed on the Zabbix server only. Starting with 2.0, a script can be configured to be executed on the agent instead. For this feature to work, agent must be configured to allow remote commands.

Execute on C Zabbix agent
C Zabbix server

## 5.2.16 Media type improvements

## Displaying of actions that use media types

In media type configuration screen it's now possible to view and access actions that directly refer to this media type (it's selected in the Send only to dropdown). When sorting by that column, entries are only sorted by whether they are referenced, actions referencing media types do not influence the sort order. It is possible to go directly to action configuration from this page as well.

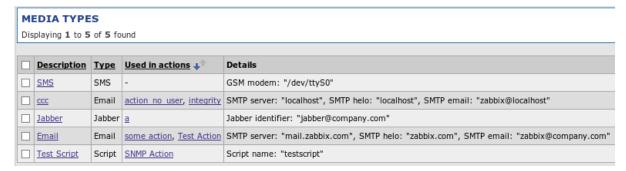

## **Enabling and disabling media types**

## 5.2.16.1 Disabling graph legend

For graphs with many items added, legend could grow pretty huge, and there might be other reasons why somebody might want to hide the legend. Starting with Zabbix 2.0.0, that is possible for custom graphs with a simple checkbox:

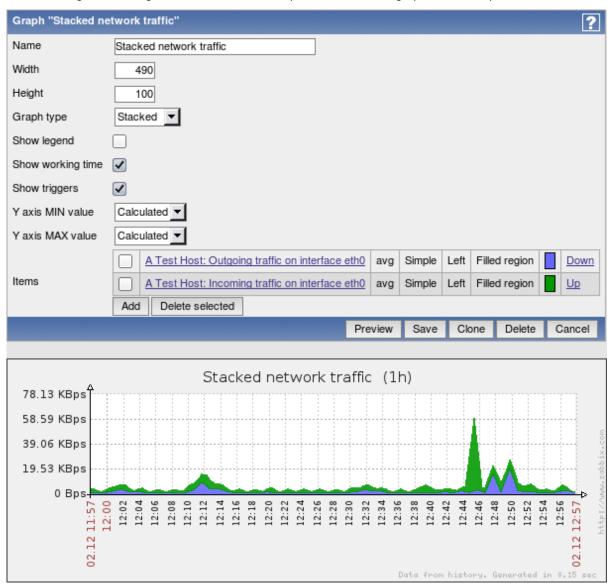

#### 5.2.17 Improved popup placement

Popups with additional information that appear on mouse roll-over are designed to better fit within smaller screens, such as in mobile devices.

#### 5.2.18 Improved IT services view and configuration

monitoring - shows 80-100% upon mouseover (and a tooltip), reordered sla values, aligned by decimal point, removed graph "show" link (now it's on the bar, link to report is on the service name), expected sla shown in black not green, more...

multiple service dependencies can be selected now

#### 5.2.19 Templated host screens

Screens can be defined in templates. They are available for all hosts that are linked to the template. They can be accessed from the host popup menu everywhere, and from the search results.

#### 5.2.20 Ability to sort triggers in screens

Triggers element (by host or by host group) in screens now can be sorted by severity, host or date.

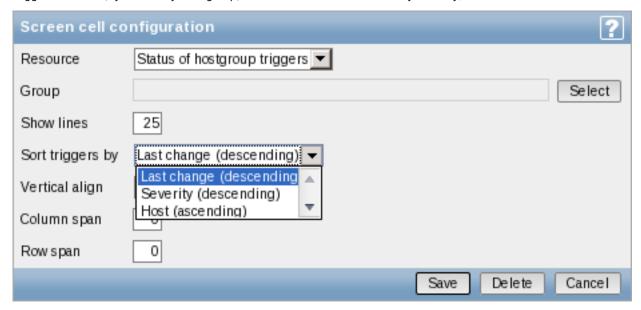

### https://support.zabbix.com/browse/ZBXNEXT-746

In the monitoring section, this sorting can only be viewed but not changed. Additionally, in the monitoring section this element shows how many triggers are visible, if not all of them can be shown.

## 5.2.21 Warning when a too large file is attempted to be uploaded

Previously it was not easy to debug why some upload failed if it exceeded PHP option max\_upload\_filesize limit. Now Zabbix shows a warning when uploading a too large XML or image file.

#### 5.2.22 Improved configuration wizard

For configuration wizard requirements step, Recommended column was removed, as it did not serve any real purpose. Additionally, for failed PHP configuration requirements exact configuration parameters are now listed in the error messages.

Better text, visuals, removed 2nd and 8th steps

## 5.2.23 Trigger config helper

Trigger configuration helper does not allow setting parameter in seconds for trigger function last() anymore

## 5.2.24 Improved search results page

In the search results page, individual blocks have been placed below each other. They can also be collapsed and expanded now.

## 5.2.25 Host popup menu added to more pages

Host popup menu has been added to the Monitoring  $\rightarrow$  Events, "Event details", and Monitoring  $\rightarrow$  Overview pages. In Monitoring  $\rightarrow$  Overview this menu is available only when hosts are displayed on the left hand side.

## 5.2.26 New option "Expand macros" for maps configuration screen

In 2.0 macros expanding is turned off by default and new option is introduced for map configuration screen that allows to enable or disable it. Maps that utilize a lot of macros should benefit greatly from turning macro expanding off performance wise.

#### 5.2.27 Improved debug layout

In the frontend debug functionality, SQL query formatting has been improved for better readability.

5.2.28 Allow deleting trigger dependencies during mass update

If no trigger dependencies are added and their controlling checkbox is marked in the trigger mass update, all dependencies for selected triggers will be removed now.

#### 5.2.29 New and updated translations

#### 5.2.29.1 New translations

Turkish

### 5.2.29.2 Updated translations

- Czech
- Dutch
- French
- Greek
- German
- Japanese
- Latvian
- Polish
- Ukrainian
- Russian
- Spanish

#### **5.3 New and improved items** 5.3.1 Item descriptions added

...and 'description' is now 'name'

Added {ITEM.DESCRIPTION} and {ITEM.KEY} macros.

5.3.2 Improved items

## **system.localtime** key now supports parameters:

- · utc (default) returns Unix timestamp like before;
- local returns time in the 'yyyy-mm-dd,hh:mm:ss.nn,+hh:mm' format

**net.tcp.dns** and **net.tcp.dns.query** have been renamed to **net.dns** and **net.dns.record**, respectively. Old syntax still supported as an alias. They are also now supported on Windows.

Additional functionality:

- IP as the first parameter is not ignored anymore, thus it is possible to specify different DNS server than localhost
- · Both items gained ability to specify timeout and retry count (not supported on Windows)
- **net.dns** gained support for specifying DNS record type like A, CNAME and MX (**net.dns.record** already supported that). See item documentation for more information

**net.tcp.service** and **net.tcp.service.perf** now support https and telnet.

**system.cpu.util** on Solaris was unified with other platforms - kernel parameter was changed to system and wait parameter was changed to iowait.

system.cpu.num is now supported for OSX

**system.cpu.load** now accepts percpu as the first parameter - if specified, total load divided by online CPU count is returned (default is still all and returns normal load value)

**vm.memory.size** now supports more modes for various platforms. See supported by platform and vm.memory.size parameters pages for more information.

#### 5.3.2.1 Skipping older data in log monitoring

added optional suppressing of processing of older data in log[], logrt[] and eventlog[]

additional parameter **mode** controls this:

- all (default)
- · skip (skipping processing of older data)

## 5.3.2.2 Simple check format changed

The format of simple checks has been changed. The possibility of using IP addresses in simple checks has been added. The upgrade process converts all existing simple checks.

#### 5.3.2.3 Ability to send empty strings

User parameters, external checks and other item types that return text (character, log, text types of information) now may send an empty string which will be accepted as a valid value. Before this, an empty value returned by an user parameter or external check would be treated as an unsupported item, and ignored for other item types by the Zabbix server.

#### 5.3.2.4 External check parameter changes

External check parameter handling was changed. Previously, only one parameter was accepted. Starting with Zabbix 2.0, the key syntax conforms to other types of items and multiple comma-separated parameters may be passed.

Additionally, the hardcoded first parameter {HOST.CONN} for external checks has been removed and now external check parameters may be fully customised. Upgrade process adds this macro as a first parameter to all existing external checks.

#### 5.3.2.5 Multi-line value support for external checks

Multi-line values can now be stored for the output of external scripts.

## 5.3.2.6 Time postfix support in aggregate items

Aggregate items now support time postfixes.

#### 5.3.3 New items

• vfs.file.contents[] allows to retrieve full file contents with each check (limited to 64KB, will turn unsupported if file is bigger)

Items that are especially useful for automated inventory data collection:

- system.hw.chassis[full|type|vendor|model|serial] default is [full], root permissions needed
- system.hw.cpu[all|cpunum,full|maxfreq|vendor|model|curfreq] default is [all,full]
- system.hw.devices[pci|usb] default is [pci]
- system.hw.macaddr[interface,short|full] default is [all,full], interface is regex
- system.sw.arch
- system.sw.os[name|short|full] default is [name]
- $\bullet \ \ system.sw.packages[package,manager,short|full] default \ is \ [all,all,full], \ package \ is \ regex$

A **status** item has been removed as it was not easy to use and understand. Instead, a new **internal item - zabbix[host,<type>,available]** has been added. It allows to properly monitor host availability by each of states - Zabbix agent, SNMP, IPMI, JMX - and returns values for available, unavailable and unknown. The database upgrade process **doesn't convert** all existing 'status' keys and associated triggers to the new syntax, so they have to be converted manually.

## **5.4 Daemon performance improvements** 5.4.1 Improved housekeeper performance on PostgreSQL

## 5.4.2 Caching of general configuration

Multiple general configuration parameters that previously were only read upon server startup are now also stored in the configuration cache. They are updated together with common configuration cache update.

- · Refresh unsupported items
- · Discovery group
- · Custom severity names
- For how long alerts are stored
- · For how long events are stored

Refresh unsupported items is now also synchronised to the Zabbix proxy.

### 5.4.3 Trigger cache

Trigger cache has been introduced. Currently it holds the following information about triggers:

- · description
- expression
- error
- severity
- type
- value
- value\_flags

Trigger cache is part of the configuration cache and is updated the same way and at the same time as other parts of it. Note that upgrading to 2.0.0 may increase configuration cache usage, especially if Zabbix instance has lots of triggers.

This should improve trigger related operation performance and reduce the load on the database.

#### 5.4.4 User macro caching improvements

In Zabbix 1.8, individual daemon processes (for example, pollers) cache user macros and update this information every 5 minutes. In Zabbix 2.0, user macros are included in the general configuration cache and updated every **CacheUpdateFrequency** seconds.

### 5.4.5 Improved history (DB) syncer and escalator performance

The amount of work history syncer and escalator processes have to do for escalations has been reduced, which resulted in improved performance when processing large amount of events.

## **5.5 Other improvements** 5.5.1 Nanosecond support

#### 5.5.2 Database integrity

#### 5.5.2.1 Database creation

#### Attention:

Order of database file import has been changed - images must be imported before data.sql now.

## 5.5.3 Improved active agent auto-registration

Active agent auto-registration now supports monitoring added hosts with passive checks. When active agent asks for checks, if it has configuration parameters ListenIP or ListenPort defined in the configuration file, these are sent along to the server. If multiple IP addresses are specified, the first one is sent to the server.

Server, when adding a new auto-registered host, uses received IP address and port to configure the agent. If no port value is received, 10050 is used. If no IP address value is received, the one used for incoming connection is used.

For active agent auto-registration notifications there are also two new macros supported:

- {HOST.IP} (or its deprecated version {IPADDRESS})
- {HOST.PORT}

## 5.5.4 Automatic filling of DNS names

For network discovery and active agent autoregistration, host DNS entry is now populated by doing a reverse lookup from Zabbix server or Zabbix proxy, if discovery is performed by a proxy.

## 5.5.5 Event redesign

The way Zabbix handles unknown events has been redesigned. Before, in Monitoring  $\rightarrow$  Events section, if event flow was OK  $\rightarrow$  UNKNOWN  $\rightarrow$  OK, hiding unknown events would display two successive OK events. Starting with 2.0.0, only the oldest OK event would be display in such a case. An exception is triggers with "Multiple PROBLEM events" - for these, multiple successive events would be always shown.

(should document how acknowledges work from server & frontend side)

Trigger status UNKNOWN has been removed - triggers will always be in OK or PROBLEM state, although they might get additional unknown status. This status will only be used for informational purposes.

## 5.5.6 Supported macro changes

#### 5.5.6.1 Common macros

In interface IP and DNS fields the following macros are supported:

- {HOST.HOST} (or its deprecated version {HOSTNAME})
- {HOST.NAME}
- {HOST.CONN}
- {HOST.DNS}
- {HOST.IP} (or its deprecated version {IPADDRESS})

In trigger names, additional following macros are supported:

- {HOST.HOST} (or its deprecated version {HOSTNAME})
- {HOST.NAME}
- {HOST.CONN}
- {HOST.DNS}
- {HOST.IP} (or its deprecated version {IPADDRESS})

#### 5.5.6.2 User macro support

For 2.0, user macros can now be used in these additional locations:

- · Hosts:
  - Interface IP/DNS
  - Interface port
- · Passive proxy
  - Interface port
- Items
  - SNMPv3 security name
  - SNMPv3 auth pass
  - SNMPv3 priv pass
  - SNMPv1/v2 community
  - SNMPv1/v2 OID
  - DB monitor additional parameters
  - SSH username
  - SSH public key
  - SSH private key
  - SSH password
  - SSH script
  - Telnet username
  - Telnet password
  - Telnet script
  - Calculated item expression
- · Discovery
  - SNMPv3 security name
  - SNMPv3 auth pass
  - SNMPv3 priv pass
  - SNMPv1/v2 community
  - SNMPv1/v2 OID

Additionally, macro {TRIGGER.KEY<1-9>} has been renamed to {ITEM.KEY<1-9>}.

## 5.5.7 Boolean item type

New item type has been added - boolean. It translates textual representation into either 0 or 1. All values are matched in a case-insensitive way. **TRUE** is stored as **1** and **FALSE** is stored as **0**. Currently recognised values are:

| TRUE      | FALSE       |
|-----------|-------------|
| true      | false       |
| t         | f           |
| yes       | no          |
| У         | n           |
| up        | down        |
| running   | unused      |
| enabled   | disabled    |
| available | unavailable |

Additionally, any non-zero numeric value is considered to be TRUE and zero is considered to be FALSE.

## 5.5.8 API access changes

User group access property "API access" has been removed. Starting with Zabbix 2.0, all users have full access to the API.

## 5.5.9 Unified time format

In previous versions of Zabbix, specifying time till midnight differed depending on the location - in some locations it was "23:59", in others - "24:00". Starting with Zabbix 2.0 this has been unified so midnight is always specified as "24:00".

## 5.5.10 "Host profiles" renamed to "host inventory" and merged

Before, Zabbix hosts had "normal" and "extended" profile. In Zabbix 2.0 both profiles were merged into single "host inventory".

### 5.5.11 Escalations enabled by default

Starting with Zabbix 2.0, escalations are always enabled and can not be disabled. By default a condition "Trigger value = PROBLEM" is added to new actions, so only problem notifications are sent. This makes recovery message checkbox operate in a more intuitive way. This action condition can be removed by the user.

5.5.12 Remote command improvements

Specify IPMI as a type instead of obscure syntax

Execute custom global scripts

Execute SSH and telnet commands

For custom scripts, ability to execute on the Zabbix server or agent was added

5.5.13 Changed default locations

5.5.13.1 Configuration files location

Before 2.0 this was hard-coded to /etc/zabbix . Since 2.0 the default changed to /usr/local/etc and depends on compile-time installation variable sysconfdir (which was ignored before Zabbix 2.0).

5.5.13.2 External scripts location

Before 2.0 the default location for external scripts was /etc/zabbix/externalscripts. Since 2.0 this changed to /usr/local/share/zabbix/externalscripts and depends on compile-time installation variable datadir. This location can be changed using configuration parameter ExternalScripts (server and proxy).

5.5.13.3 Alert scripts location

Before 2.0 the default location for alert scripts that are used for actions was /home/zabbix/bin . Since 2.0 this changed to /usr/local/share/zabbix/alertscripts and depends on compile-time installation variable datadir. This location can be changed using configuration parameter AlertScriptsPath (server).

5.5.14 Configuration files and directories added during installation

### **Attention:**

If you are using a packaged version of Zabbix the following information can be irrelevant because the locations might depend on a distribution policy.

When installing Zabbix the following configuration files are created if missing:

- /usr/local/etc/zabbix\_server.conf
- /usr/local/etc/zabbix\_proxy.conf
- /usr/local/etc/zabbix\_agent.conf
- · /usr/local/etc/zabbix\_agentd.conf

## Note:

/usr/local/etc is default value of compile-time installation variable sysconfdir.

The following directories are created for includes:

- /usr/local/etc/zabbix\_server.conf.d
- /usr/local/etc/zabbix\_proxy.conf.d
- /usr/local/etc/zabbix\_agent.conf.d
- /usr/local/etc/zabbix\_agentd.conf.d

## Note:

These directories are not automatically handled as "Include" directories, you would have to set them in appropriate configuration file.

The following directory is created when installing server or proxy:

• /usr/local/share/zabbix/externalscripts

The following directory is created when installing server:

/usr/local/share/zabbix/alertscripts

#### Note:

/usr/local/share is default value of compile-time installation variable datadir.

#### 5.5.15 Unsupported item information sent by proxies

Information about unsupported items is now passed from Zabbix proxies to the server.

#### 5.5.16 Simplified ServerActive logic

Zabbix agent daemon parameter **ServerActive** has been simplified. Instead of overriding **Server** parameter, **ServerActive** now is the only parameter that's used for active checks. Additionally, **ServerPort** parameter has been removed - host ports now should be specified in the **ServerActive** parameter.

#### Note:

See the "See also" section at the bottom of this page to read more details about these changes.

#### 5.5.17 Simplified Zabbix agent daemon configuration

Zabbix agent daemon configuration has been simplified by removing **DisableActive** and **DisablePassive** parameters. Instead, not specifying **ServerActive** will not do any active item processing, and specifying **StartAgents**=0 will disable processing of incoming connections for passive items.

#### 5.5.18 Monitoring of files larger than 2GB

While Zabbix did offer monitoring of files larger than 2GB before, this support was not consistent - it varied by platform and by item. Since 2.0, support for files exceeding 2GB is available also on 32-bit systems in all components, including tasks like logfile monitoring, file size monitoring etc. See large file support section for more information.

#### See also

1. Differences in the Zabbix agent configuration for active and passive checks starting from version 2.0.0

#### 6 What's new in Zabbix 2.0.1

## **6.1 Frontend improvements** 6.1.1 Warning message about server being down

A warning message will be shown in the frontend if Zabbix server is not reachable (for example, not running). This message can be configured on the Zabbix installation level in Administration  $\rightarrow$  General  $\rightarrow$  GUI.

Show warning if Zabbix server is down

When server has been detected to be down, a message will be displayed at the top of the browser window. This message will be visible even if user has scrolled down in the page.

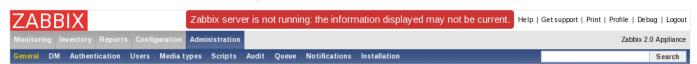

If mouse cursor is moved over the message, it is hidden to reveal contents below.

### 6.1.2 Improved availability displaying in host properties

Displaying of host availability in host properties was improved. Instead of single word describing only agent availability, 4 icons were added, same as in the list of hosts. Added bonus is that they now take less space than previous textual representation.

|<| |<| |-|

|<| |<| |-|

## 6.1.3 Miscellaneous frontend improvements

Action properties (conditions and operations) have been updated to use direct Remove links instead of checkboxes and buttons.

XML import now accepts all valid empty tags in all locations, previously it required specific empty tag syntax depending on the location. Since 2.0.1 both <tag></tag> and <tag> may be used.

### 6.1.4 Updated translations

- · Brazilian Portuguese
- French
- Greek
- Japanese

- Ukrainian
- Russian

## 6.2 Daemon improvements

- Zabbix Windows agent previously included the trailing backslash in disk drive discovery for example, the returned values would include **C:**\. Since 2.0.1, the returned values have the trailing backslash stripped (for example, **C:**). This allows to use these values in Windows performance counters as well.
- Previously, on FreeBSD a monitored disk device had to be specified without /dev prefix. Now the prefix may be optionally
  used.
- Previously, Zabbix agents were limited to monitoring 8 disks or partitions on a system. This limit has been increased to 1024 now. Note that monitoring a large amount of disks will increase the memory usage.
- Previously, Zabbix agents allocated a static amount of memory for monitoring 8 disks or partitions. This amount is now
  dynamic and is allocated only if monitoring of a specific disk or a partition is requested, thus reducing the memory usage
  on systems where less than 8 disks are being monitored. If no disks are being monitored, Zabbix agent memory usage will
  decrease by approximately 400 KB. Memory is allocated incrementally as more disk monitoring is being requested. The
  steps for this increase and approximate memory usage (for disk monitoring only, in MB) are as follows:

| Disks  | 0 | 1    | 2   | 3    | 4   | 8   | 16  | 32  | 64  | 128 | 256  | 512  | 768  | 1024 |
|--------|---|------|-----|------|-----|-----|-----|-----|-----|-----|------|------|------|------|
| Memory | 0 | 0.05 | 0.1 | 0.15 | 0.2 | 0.4 | 0.8 | 1.5 | 3.1 | 6.2 | 12.4 | 24.8 | 37.2 | 49.6 |

#### 7 What's new in Zabbix 2.0.2

## 7.1 Frontend improvements

- · Filters in host, host inventory and audit pages were improved to fit in screens, less than 1024 pixels wide
- · Performance in graph related pages was improved
- · Performance in the dashboard's "Host status" widget was improved, especially on setups with many groups
- Global messages previously appeared in all pages, including popups (for example, for item or host selection). Now they will only appear in pages that would also display the main menu
- In general action properties, "Default escalation period" was renamed to "Default operation step duration"
- In action operations, "Escalation period" was renamed to "Step duration". "Period (sec)" and "Delay" columns were renamed to "Duration (sec)" and "Start in" respectively, and also swapped places.
- Frontend will now validate time periods entered in item flexible intervals, working time definition and other locations
- · More XML import status messages can now be translated
- More specific reasons will be given when template linking fails in some cases
- Item value macros in map labels now support multiplier suffixes (for example, "{host:item.function(5m)}")
- In the global search results, host and template configuration links for host group results are now separated. Previously, only link to host editing would be displayed, and no indication of how many hosts are there would be visible. Since 2.0.2, configuration section of search results has been expanded with templates entry, and both host and template columns have object count as well. This is also more consistent with other blocks in the global search results

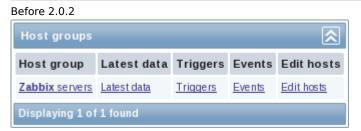

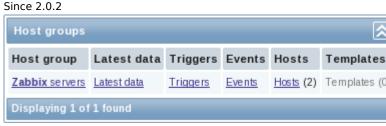

 Change in Monitoring → Latest data for unixtime units has been improved. Instead of interpreting change using the same unit as for the item, it will now use uptime unit

Before 2.0.2 Since 2.0.2

| Last value          | Change               | Last value          | Change    |
|---------------------|----------------------|---------------------|-----------|
|                     |                      |                     |           |
| 2012.07.04 14:12:56 | +1970.01.01 03:00:30 | 2012.07.04 14:13:56 | +00:00:30 |

### 7.1.1 Updated translations

- French
- German
- Japanese
- Russian

## 7.2 Daemon improvements

- Previously, HOST.CONN, HOST.IP and HOST.DNS macros only resolved to the main agent interface. This was not convenient for devices that only had SNMP interface. Since 2.0.2 these macros will use the main agent interface, however, if it is not present, main SNMP interface will be used. If SNMP is also not present, main JMX interface will be used. If JMX is not present either, main IPMI interface will be used.
- Windows agent binaries will now include version information resource. For example, on Windows 2008 the improvement will look like this:

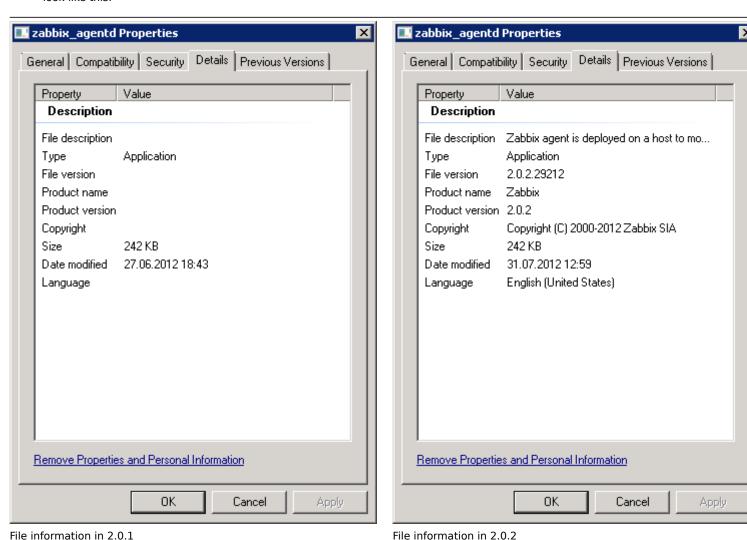

## 7.3 Miscellaneous improvements

- · Zabbix sender manpage now explains which parameters are supported from the agent configuration file
- · Item reference for frontend now includes all items and its syntax matches the syntax used in the manual

#### **8.1 Frontend improvements** 8.1.1 Flicker-free screens

Previously an automatic page refresh or change in the timeline scrollbar in the monitoring section reloaded the whole page. This was especially visible in screens, where it may take some time for all screen elements to load properly, and the result often was a page where elements jumped around for a while.

Since Zabbix 2.0.3, screens in monitoring do not refresh the whole page, but all the individual elements are reloaded in the background and replaced.

Additionally, image background reloading was implemented in Latest data, graphs and slideshows. This should result in a better user experience and reduced network traffic for all of these pages.

#### 8.1.2 Displaying of multiple map links

In previous 2.0 versions, map links were not available for editing when multiple elements were selected. Since 2.0.3, it is possible as follows:

- If a single map element is selected, all links that are connected to it are listed
- · When multiple map elements are selected, links that connect any two of them are listed

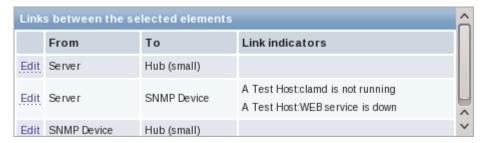

## 8.1.3 Filtering triggers by maintenance status

It is possible to filter Monitoring → Triggers page by maintenance status now.

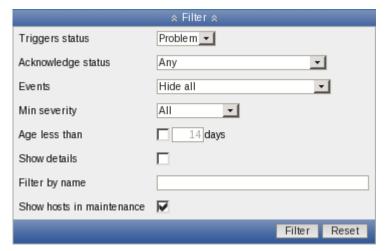

## 8.1.4 Improved classic theme tab colours

Previously, classic theme tab colours were slightly confusing. The active tab had grey background, which made it look inactive, while other tabs had light background. This was changed so that the active tab now has a light background, while the inactive ones - blue. Active tab also lost the lower border, so that it indeed looks like one with the visible tab.

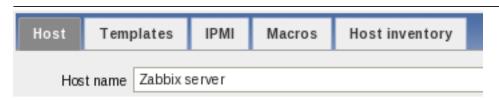

Host properties before 2.0.3

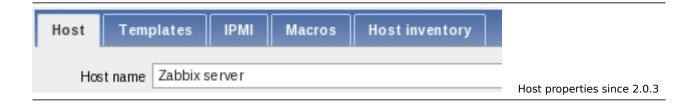

Previous theming was even more confusing when there were two tabs only, and it was not that clear which is the active one.

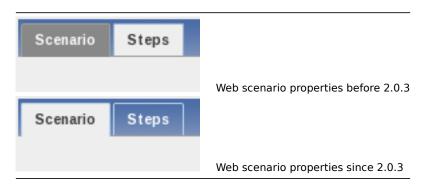

## 8.1.5 Maintenance indicated by an icon

Previously, maintenance being active was indicated:

- in Monitoring → Triggers with a string, printed next to the host
- in Monitoring → Dashboard by colouring host name in orange

In the triggers page this was increasing the cell width considerably, and in the dashboard it did not allow to nicely provide access both to host context menu and maintenance details. This was changed in both locations to use a new icon - orange, round background with white wrench on it.

|<| |<| |-|

|<| |<| |-|

## 8.1.6 Miscellaneous frontend improvements

- In item mass update, field length limits have been extended.
- In availability report, dropdown labels have been renamed from Template and Template group to Host and Host group
- Map links in the editor will now be sorted first by From, then by To element. If a single element is selected, it will be used as From for all links. If multiple elements are selected, for each link the element with the lower **selementid** will be used for From
- Performance for the screen, host screen and graph sections was improved.
- All frontend problems visible in Internet Explorer with "Compatibility mode" enabled have been solved

#### 8.1.7 New translations

- American English
- · Chinese (Taiwan)

## 8.1.8 Updated translations

- · Brazilian Portuguese
- Chinese (China)
- French
- German
- Japanese
- Latvian
- Spanish
- Russian
- Ukrainian

## 8.2 API improvements

- $\bullet \ \ trigger.get \ \text{and} \ triggerprototype.get \ \text{methods have a new parameter} \ \textbf{expandExpression}$
- · maintenance.get method has a new parameter selectTimeperiods

## 8.3 Daemon improvements

- Notification macro {ESC.HISTORY} will include remote commands now
- · Suffixes "KMGTsmhdw" are now supported in the second parameter of count() trigger function
- Previously it was possible to send large amount of data to the Zabbix server, potentially exhausting memory. This is now limited to accept only 128MB when using Zabbix protocol. Any other data (including older Zabbix protocols) stays limited at 16MR
- · Zabbix server and proxy will now retry connections to MySQL if connecting to a DNS name and resolution fails
- When encoding email subject from UTF-8 to Base64, lines longer than 75 bytes will be split up to conform with RFC-2047
- **8.4 Miscellaneous improvements** Database patch performance for upgrading 1.8 to 2.0 was significantly improved, especially for systems with lots of events.

### 9 What's new in Zabbix 2.0.4

#### **9.1 Frontend improvements** 9.1.1 Shading of screen elements that failed to update

Since 2.0.3, screen elements are updated in background, without reloading the whole page. Zabbix 2.0.4 will darken elements that have failed to update for some reason.

#### 9.1.2 Miscellaneous frontend improvements

- Full cloning a template will now clone templated screens as well.
- It is now possible to have empty recovery message body.
- Previously, if a trigger had no events, it was shown as acknowledged in Monitoring → Triggers. Now a string No events will be shown instead.
- · Page refresh should now reload less files, thus improving overall frontend performance and decreasing the network traffic.
- In network maps, **HOST.HOST** macro will now work in trigger elements.
- · Screen editing will not allow to set row or column span that would exceed row or column count.
- In Monitoring → Overview vertically displayed text that used to be made up by images, now is actually vertical text.

## 9.1.3 New translations

- Finnish
- Indonesian
- Persian

## 9.1.4 Updated translations

- Brazilian Portuguese
- · Chinese (China)
- Chinese (Taiwan)
- Czech
- French
- German
- Hungarian
- Italian
- Japanese
- Latvian
- Polish
- Slovak
- Russian
- Ukrainian

## **9.2 API improvements** Method **templatescreen.copy** has been added.

**9.3 Daemon improvements** Macro **{TRIGGER.COMMENT}** has been renamed to **{TRIGGER.DESCRIPTION}**, to match the field name. Old macro is still supported.

Default disks checked have been improved for vfs.dev.read and vfs.dev.write items when using Zabbix agent daemon with -t or -p flags. On Linux, FreeBSD, OpenBSD and Solaris disks that have higher probability of existing will be used.

Macros {HOST.HOST}, {HOST.NAME}, {HOST.IP}, {HOST.DNS} and {HOST.CONN} are now supported in the parameters field for SSH, telnet and DB monitor items.

## 9.3.1 Improved SNMPv3 failure handling

Previously, Zabbix server and proxy would handle all SNMPv3 querying failures as a failure of the whole host. Since 2.0.4, if SNMPv3 security name or security auth passphrase are wrong, this will be detected and such items will turn unsupported. Item information will be updated with a proper error message, which will be visible in the item configuration list.

### 9.3.2 Java gateway improvements

Zabbix Java gateway now supports dots in attribute name. To use such an attribute name, dots must be escaped with backslashes.

#### 10 What's new in Zabbix 2.0.5

#### 10.1 Frontend improvements

- Frontend overall performance was improved by optimising performance checks
- SQL query count was reduced and performance improved in IT services and most pages that access trigger information
- · Graphs in web monitoring will use new flicker-free refresh method now
- Error messages for screen row and column span validation were improved
- · Reduced the amount of persistent connections and to Oracle backend and changed to suggested Oracle access functions

#### 10.1.1 New translations

• Bulgarian

### 10.1.2 Completed translations

The following translations are 100% completed for this release:

- · American English
- Brazilian Portuguese
- French
- German
- Greek
- Japanese
- · Portuguese (Portugal)
- Russian
- Ukrainian

## 10.1.3 Updated translations

- · American English
- Brazilian Portuguese
- Dutch
- Finnish
- French
- German
- Greek
- Hungarian
- Japanese
- Latvian
- Polish
- · Portuguese (Portugal)
- Russian
- Slovak
- Spanish
- Swedish
- Turkish
- Ukrainian

## 10.2 Daemon improvements

- Source IP setting for SNMP checks was not supported with all Net-SNMP versions. Since Zabbix 2.0.5 this setting should work in all cases.
- Performance for Oracle as the Zabbix backend database was improved by prefetching 2MB of data in SELECT statements.
- Zabbix Windows agent now supports Windows 8 and Windows Server 2012 in the system.uname item.
- Zabbix Windows agent now supports non-ASCII interface names on Windows Vista/Server 2008 and later.

- · User macros and global regular expressions now are supported in SNMP trap item key parameters.
- Zabbix agent user parameter output previously was limited to 64KB. It can now return up to 512KB of data. Additionally, peak memory usage of agent in cases when the output size is smaller may be reduced by up to 60KB.

## 10.2.1 Improved SNMP performance

- Performance of the SNMP normalize function was improved.
- Previously, each dynamic index was obtained individually when requested. On systems with thousands of dynamic indexes
  Zabbix pollers were 100% busy for more than 10 minutes until the cache was built up. Now the first dynamic index request
  will cause all indexes in the same SNMP table to be looked up and processed in one go. This greatly speeds up the cache
  building and reduces the SNMP query count. Note that all entries are looked up even if only some would be used later.

#### 10.2.2 Increased cache size limits

The limit for Zabbix server and proxy configuration parameters CacheSize, HistoryCacheSize and HistoryTextCacheSize, as well as server parameter TrendCacheSize, was increased from 1GB to 2GB.

**10.3 Miscellaneous improvements** Zabbix sender now supports ServerActive parameter from the agent daemon configuration file. The first IP address is used.

## 11 What's new in Zabbix 2.0.6

#### 11.1 New notification macros

- Macros {TRIGGER.TEMPLATE.NAME} and {TRIGGER.HOSTGROUP.NAME} will return the list of templates and host groups, respectively, in which the trigger is defined.
- Macros {TRIGGER.NAME.ORIG}, {ITEM.NAME.ORIG} and {ITEM.KEY.ORIG} will return the original name/key with macros not expanded.

See macros supported by location for details.

## **11.2 Frontend improvements** 11.2.1 New translations

• Lithuanian

### 11.2.2 Completed translations

The following translations are 100% completed for this release:

- American English
- Brazilian Portuguese
- French
- German
- Greek
- Japanese
- Russian
- Slovak
- Ukrainian

## 11.2.3 Updated translations

- American English
- Brazilian Portuguese
- Dutch
- French
- German
- Greek
- Hungarian
- Japanese
- Latvian
- Russian
- Slovak
- Spanish
- Turkish
- Ukrainian

### 11.2.4 Miscellaneous frontend improvements

- Dashboard performance was improved by reducing the amount of SQL statements.
- Action conditions with deleted objects are handled differently. Starting with Zabbix 2.0.6 if any object (host, template, trigger, etc) that is used in the action condition is deleted, the condition is deleted and the action is disabled to avoid incorrect execution of the action. Before 2.0.6 the missing object was displayed as unknown and the condition remained in place.
- The value part of an action condition is now displayed in italics to make action conditions easier to read; like this: Host=New host

#### **11.3 Daemon improvements** 11.3.1 Improved LLD performance

Previously, low level discovery could generate a large amount of database queries, and even result in deadlocks. Starting with Zabbix 2.0.6, each low-level discovery prototype will be processed in its own transaction, avoiding the deadlocks.

Item prototype processing has also been significantly improved:

- · Already discovered items will be updated only if some of their properties have changed.
- Only changed fields will be updated.
- The amount and size of the SQL statements has been reduced.
- Field validation LLD macro resolution has been improved:
  - validity of UTF-8 sequences
  - validity of field length

In a test run, the amount of SQL queries in the initial LLD run was reduced 64 times. In further runs when there are no changes to the discovered entities the amount of SQL queries was reduced 250 times. In further runs when there were changes the amount of SQL queries was reduced 210 times. Note that the total size of SQL queries was reduced even more.

## 11.3.2 Miscellaneous daemon improvements

The amount of traffic that is exchanged between Zabbix server and Java gateway was reduced.

The Zabbix server escalator process generates alerts while processing escalations. Previously these alerts were not available to the alerter process immediately, but only after the escalator finished its job. This has been fixed by splitting one transaction to handle all escalations into a separate transaction for each, which results in alerts becoming available to the alerter while the escalator is busy.

## Logging failed active check connection

Zabbix agent now generates log warnings when an active check connection to server/proxy fails:

active check data upload to [127.0.0.1:10051] started to fail ([connect] cannot connect to [[127.0.0.1]:10 active check configuration update from [127.0.0.1:10051] started to fail (cannot connect to [[127.0.0.1]:10 active check configuration update from [127.0.0.1:10051] started to fail (cannot connect to [[127.0.0.1]:10 active check configuration update from [127.0.0.1:10051] started to fail (cannot connect to [[127.0.0.1]:10 active check configuration update from [127.0.0.1:10051] started to fail (cannot connect to [[127.0.0.1]:10 active check configuration update from [127.0.0.1:10051] started to fail (cannot connect to [[127.0.0.1]:10 active check configuration update from [127.0.0.1:10051] started to fail (cannot connect to [[127.0.0.1]:10 active check configuration update from [127.0.0.1:10051] started to fail (cannot connect to [[127.0.0.1]:10 active check configuration update from [127.0.0.1:10051] started to fail (cannot connect to [[127.0.0.1]:10 active check configuration update from [127.0.0.1:10051] started to fail (cannot connect to [[127.0.0.1]:10 active check configuration update from [127.0.0.1:10051] started to fail (cannot connect to [[127.0.0.1]:10 active check configuration update from [127.0.0.1:10051] started to fail (cannot connect to [[127.0.0.1]:10 active check check

and when it is restored later:

```
active check data upload to [127.0.0.1:10051] is working again active check configuration update from [127.0.0.1:10051] is working again
```

## 12 What's new in Zabbix 2.0.7

## **12.1 Frontend improvements** 12.1.1 Completed translations

The following translations are 100% completed for this release:

- · American English
- Brazilian Portuguese
- French
- German
- Greek
- Japanese
- Russian
- Slovak
- Ukrainian

## 12.1.2 Updated translations

• Brazilian Portuguese

Latvian

#### 12.1.3 Value mapping in map labels

Value mapping support has been added in map labels so that raw values can be represented in a human-readable way.

## 12.1.4 Improved performance of System status widget

The performance of the dashboard System status widget has been improved by 3-7% on average for both memory usage and execution time.

#### 12.1.5 Improved performance of SQL query condition calculation

Time required on 100 000 unsorted values has been reduced from 133 seconds to 2.5 seconds. This low-level improvement should help with frontend performance on large installations.

### **12.2 Daemon improvements** 12.2.1 Improved performance with Oracle

Zabbix 2.0.5 improved performance by adding a 2MB prefetch. In some cases, this could lead to worse performance, thus Zabbix 2.0.7 changes the prefetch to be row based, which would improve the performance in those edge cases.

#### 12.2.2 Improved performance of configuration cache update

Previously, Zabbix used a configuration cache mutex and string pool mutex. Starting with Zabbix 2.0.7, only one mutex is used. This change reduces the amount of time needed for the initial updating of the configuration cache by 20% on average.

#### 12.2.3 Improved proxy performance

Zabbix proxy performance has been improved by reducing the amount of database queries on the proxy side during configuration updates. Previously, configuration updates changed all fields in the records that were to be modified. This has been modified to only update the values that have changed. The improvement is important for Zabbix proxies with a large number of items (hundreds of thousands and more).

#### 12.2.4 Zabbix agent on Solaris

Getting detailed statistics about each CPU on Solaris systems is more efficient in Zabbix 2.0.7. This reduces CPU utilization by Zabbix agent, especially on systems with many cores.

**system.swap.size** calculation algorithm is changed to imitate "swap -s".

#### Warning:

This change is reverted in Zabbix 2.0.9 where **system.swap.size** is calculated again as in Zabbix 2.0.6 (imitates "swap -l").

## 12.2.5 No invalid recovery escalations

Escalation handling has been improved in case of trigger events. Before there was a possibility that for a trigger event invalid records could be added to the escalation table, resulting in extra work on adding/deleting records, which in case of big installations could affect performance of the database.

## 12.2.6 Zabbix agent on Solaris 64-bit platforms will be compiled as 64-bit application

By default now in case of a 64-bit Solaris the agent, sender and get will be compiled as 64-bit applications (previously they were compiled as 32-bit). The reason is that otherwise some functionality like proc.mem reports wrong values for 64-bit processes.

## Note:

If you don't need support for large numbers on a 64-bit platform you will have to recompile Zabbix agent and make sure a compiler produces 32-bit application. Also note that some older compilers produce only 32-bit executables.

## 12.2.7 Improved performance of zabbix[queue] internal check

Before during queue calculations a configuration lock was made for every active item. Now the queue is calculated without acquiring configuration locks, improving performance on systems with a large number of items.

# 13 What's new in Zabbix 2.0.8

## **13.1 Frontend improvements** 13.1.1 Completed translations

The following translations are 100% completed for this release:

- · American English
- · Brazilian Portuguese
- French
- German
- Greek
- Japanese
- Russian
- Slovak
- Ukrainian

#### 13.1.2 Updated translations

Dutch

### 13.1.3 Suppressed warning messages about deprecated mysql extension

Before Zabbix 2.0.8, PHP version 5.5+ users would get a warning message about the mysql PHP extension being deprecated. Starting with Zabbix 2.0.8, warning messages about the deprecated mysql PHP extension are suppressed. Note: using the mysqli PHP extension becomes an official requirement in the next major Zabbix 2.2.0 version.

#### **13.2 Daemon improvements** 13.2.1 ODBC monitoring improvements

- Before Zabbix 2.0.8 the login timeout for ODBC Database monitor items had a fixed value, 5 seconds. Now it is configurable and equal to "Timeout" parameter in server/proxy configuration file (3 seconds by default).
- More detailed ODBC error messages

## 13.2.2 Improved warnings for messages exceeding size limits

Previously, when a message exceeded size limits Zabbix ignored it by writing a simple warning to the log file:

19561:20130806:165515.375 Message size 99999999 exceeds the maximum size 67108864 bytes. Message ignored.

In Zabbix 2.0.8, the IP address is added to the warning to identify the message source:

19561:20130806:165515.375 Message size 99999999 from IP 10.0.3.1 exceeds the maximum size 67108864 bytes.

13.2.3 Security fixes

Zabbix server now correctly enables SSL host verification when using Ez Texting service to send alerts.

## 14 What's new in Zabbix 2.0.9

## **14.1 Frontend improvements** 14.1.1 Faster loading graphs

The initial loading of graphs could be noticeably slow, especially with PostgreSQL. This was much improved by faster working SQL statements, significantly (up to 100-1000x) improving the loading times with all databases.

### 14.1.2 Completed translations

The following translations are 100% completed for this release:

- · American English
- · Brazilian Portuguese
- French
- German
- Greek
- Japanese
- Russian
- Slovak
- Ukrainian

## 14.1.3 Updated translations

- Brazilian Portuguese
- · Chinese (China)
- Italian

- Lithuanian
- Romanian
- Slovak

## **14.2 Daemon improvements** 14.2.1 Zabbix agent on Solaris

**system.swap.size** item calculation algorithm is changed back to imitate "swap -l" (as in Zabbix 2.0.6). Zabbix versions 2.0.7 and 2.0.8 imitated "swap -s" calculation, which was later recognized as a mistake.

#### 15 What's new in Zabbix 2.0.10

## **15.1 Frontend improvements** 15.1.1 Improved global script API calls

The loading speed of several Monitoring section screens (Last 20 issues, Latest data, Status of triggers, Latest events, ...) with a large number of global scripts was improved.

## 15.1.2 Faster loading of event details

The loading speed of the event detail page (Monitoring → Events → Event details) has been improved.

#### 15.1.3 Completed translations

The following translations are 100% completed for this release:

#### 15.1.4 Updated translations

- · American English
- Brazilian Portuguese
- Czech
- Dutch
- French
- German
- Greek
- Japanese
- Italian
- Romanian
- Russian
- Slovak
- Spanish
- Ukrainian

**15.2 Daemon improvements** Sometimes, connection problems could have been interpreted as erroneous data package and thus misleading "Message size exceeds the maximum size bytes" would be reported instead. Since 2.0.10, the correct error message will be reported.

#### 16 What's new in Zabbix 2.0.11

## **16.1 Frontend improvements** 16.1.1 Updated translations

- French
- Italian
- Japanese
- Slovak
- Russian
- Ukrainian

## 16.1.2 LDAP bind password no longer viewable in clear text

• LDAP authetication bind password, once stored in the database, was accessible to Zabbix Super Admin level users in clear text in HTML source code. This has been fixed, by hiding the password from clear view.

#### 16.2 Daemon improvements

- Zabbix application names in syslog fixed to meet RFC 5424 for APP-NAME. See Syslog application names change
- A trigger can now only be processed by one main, history syncer or timer process at a time, which should eliminate problems like multiple successive OK events and might lead to a performance improvement for timer processes on large systems, because they will not do duplicate work by processing triggers already being processed by history syncers.
- Trigger processing performance during low level discovery has been improved.
- Low level discovered triggers won't be deleted and will still work if relevant items are not discovered anymore (until those items get deleted).

#### 17 What's new in Zabbix 2.0.12

### **17.1 Frontend improvements** 17.1.1 Updated translations

- · Brazilian Portuguese
- Italian
- · Japanese
- Persian
- Russian
- Slovak
- Ukrainian

#### 17.2 Daemon improvements

- Graph processing performance during low level discovery has been significantly improved. Testing with 2048 graphs showed a 600 times smaller amount of SQL requests during the initial discovery. Further runs without changes showed a 2500 times smaller amount of SQL requests, and if a change to graph name was required, the SQL request count was 1500 times lower. The total size of SQL statements was 3.7 times lower for the initial discovery, 3000 times lower for further runs without changes and 1500 times lower when a change to graph name was required.
- Graphs created by low-level discovery from now on will not be deleted and will still work if relevant items are not discovered anymore (until those items get deleted).
- Batch processing of IT services has been added. It resolves possible deadlocks and improves performance when processing large IT service trees. Testing with 800 IT services and having a tree depth of 4 levels showed a 300% performance improvement.
- Significantly improved log file monitoring (log[] and logrt[] item keys):
  - more efficient log file reading and matching of records against regular expression.
  - more efficient selecting of log files when checking  ${\tt logrt[]}$  items.
  - for log file records longer than 256 kB only the first 256 kB are matched against the regular expression and the rest of the record is ignored. However, if Zabbix agent is stopped while it is dealing with a long record the agent internal state is lost and the long record may be analysed again and differently after the agent is started again.
  - changes for logrt[] items from 2.0.11 to 2.0.12:
  - \* On UNIX platforms a ''logrt[]'' item becomes NOTSUPPORTED if a directory where the log files are  $\epsilon$
  - \* Unfortunately, on Microsoft Windows if a directory does not exist the item will not become NOTSUPP
  - \* An absence of log files for ''logrt[]'' item does not make it NOTSUPPORTED (on 2.0.11 it caused NO
  - \* Errors of reading log files for ''logrt[]'' item are logged as warnings into Zabbix agent log file
- \* Zabbix agent log file can be helpful to find out why a ''log[]'' or ''logrt[]'' item became NOTSUPPORT
- \* Please note that even though performance of ''log[]'' and ''logrt[]'' item checks has been improved the
- \* Startup and shutdown scripts for Java gateway no longer hide error messages on startup. They now also de
- \* No more partial server/proxy configuration. Error checks have been added to the process of loading confi

## 17.3 Miscellaneous improvements

- Zabbix agent daemon manpage now describes the meaning of value types in -p or -t output.
- An example robots.txt file has been added in the frontend.

## 18 What's new in Zabbix 2.0.13

## **18.1 Frontend improvements** 18.1.1 Updated translations

- Slovak
- Ukrainian

## 18.2 Template changes

• **Template JMX Generic**: typo in item name "mpTenured" has been fixed to be "mp Tenured". If re-importing the template, this change requires no manual updates.

#### 18.3 Daemon improvements

- Improved handling of log file rotation/truncation for logrt[] and log[] items. Special attention is paid to cases when several log files have the same last modification time. For more details see Important notes in the Log file monitoring section
- Java gateway now uses Android JSON library instead of JSON.org library. When upgrading, apart from the gateway itself, it is necessary to replace the JSON library file and update startup.sh script. See Java gateway file overview for details.

#### 19 What's new in Zabbix 2.0.14

## **19.1 Frontend improvements** 19.1.1 Updated translations

- Italian
- Polish
- Spanish

#### 20 What's new in Zabbix 2.0.15

## **20.1 Frontend improvements** 20.1.1 Updated translations

- Czech
- Japanese
- Polish

## 20.2 Daemon improvements

- While item net.tcp.service[ntp] has existed for a long time, it almost never worked, because it tried to probe NTP protocol over TCP. It was rewritten to work over UDP and it now works.
- For Java gateway, it is now possible to specify timeout for JMX network operations using **TIMEOUT** configuration option in startup.sh.
- · In actions, it is now possible to execute a custom script on the server if trigger expression contains multiple hosts.

## 20.3 Miscellaneous improvements 20.3.1 Validation of global regular expressions in LLD rules

A check for valid reference has been added for global regular expressions in LLD rules. If entered reference is not valid, due to misspelling or missing referenced global regular expression, the respective LLD rule will become unsupported and appropriate error message will be displayed.

#### 21 What's new in Zabbix 2.0.16

## **21.1 Frontend improvements** 21.1.1 Updated translations

- Czech
- Russian

## 22 What's new in Zabbix 2.0.17

## **22.1 Frontend improvements** 22.1.1 Updated translations

- \* English (United States)
- \* French
- \* Japanese
- \* Korean
- \* Polish
- \* Ukrainian

#### 22.2 Daemon improvements

## 22.3 Miscellaneous improvements

## 2. Zabbix concepts

Please use the sidebar to access content in the Zabbix concepts section.

#### 1 Zabbix definitions

#### Overview

In this section you can learn the meaning of some terms commonly used in Zabbix.

**Definitions** 

#### host

- a networked device that you want to monitor, with IP/DNS.

#### host group

- a logical grouping of hosts; it may contain hosts and templates. Hosts and templates within a host group are not in any way linked to each other. Host groups are used when assigning access rights to hosts for different user groups.

#### item

- a particular piece of data that you want to receive off of a host, a metric of data.

## trigger

- a logical expression that defines a problem threshold and is used to "evaluate" data received in items

When received data are above the threshold, triggers go from 'Ok' into a 'Problem' state. When received data are below the threshold, triggers stay in/return to an 'Ok' state.

#### event

- a single occurrence of something that deserves attention such as a trigger changing state or a discovery/agent auto-registration taking place

### action

- a predefined means of reacting to an event.

An action consists of operations (e.g. sending a notification) and conditions (when the operation is carried out)

## escalation

- a custom scenario for executing operations within an action; a sequence of sending notifications/executing remote commands

## media

- a means of delivering notifications; delivery channel

## notification

- a message about some event sent to a user via the chosen media channel

## remote command

- a pre-defined command that is automatically executed on a monitored host upon some condition

## template

- a set of entities (items, triggers, graphs, screens, applications, low-level discovery rules) ready to be applied to one or several hosts

The job of templates is to speed up the deployment of monitoring tasks on a host; also to make it easier to apply mass changes to monitoring tasks. Templates are linked directly to individual hosts.

#### application

- a grouping of items in a logical group

#### web scenario

- one or several HTTP requests to check the availability of a web site

#### frontend

- the web interface provided with Zabbix

#### Zabbix API

- Zabbix API allows you to use the JSON RPC protocol to create, update and fetch Zabbix objects (like hosts, items, graphs and others) or perform any other custom tasks

#### Zabbix server

- a central process of Zabbix software that performs monitoring, interacts with Zabbix proxies and agents, calculates triggers, sends notifications; a central repository of data

#### Zabbix agent

- a process deployed on monitoring targets to actively monitor local resources and applications

## Zabbix proxy

- a process that may collect data on behalf of Zabbix server, taking some processing load off of the server

#### node

- a full Zabbix server configured as an element within a hierarchy of distributed monitoring; it is responsible for monitoring its own location

#### 2 Server

### Overview

Zabbix server is the central process of Zabbix software.

The server performs the polling and trapping of data, it calculates triggers, sends notifications to users. It is the central component to which Zabbix agents and proxies report data on availability and integrity of systems. The server can itself remotely check networked services (such as web servers and mail servers) using simple service checks.

The server is the central repository in which all configuration, statistical and operational data is stored, and it is the entity in Zabbix that will actively alert administrators when problems arise in any of the monitored systems.

The functioning of a basic Zabbix server is broken into three distinct components; they are: Zabbix server, web frontend and database storage.

All of the configuration information for Zabbix is stored in the database, which both the server and the web frontend interact with. For example, when you create a new item using the web frontend (or API) it is added to the items table in the database. Then, about once a minute Zabbix server will query the items table for a list of the items which are active that is then stored in a cache within the Zabbix server. This is why it can take up to two minutes for any changes made in Zabbix frontend to show up in the latest data section.

## Server process

Zabbix server runs as a daemon process. The server can be started by executing:

```
shell> cd sbin
shell> ./zabbix_server
```

You can use the following command line parameters with Zabbix server :

```
-c --config <file> absolute path to the configuration file (default is /usr/local/etc/zabbix_-n --new-nodeid <nodeid> convert database data to new nodeid
-R --runtime-control <option> perform administrative functions
-h --help give this help
-V --version display version number
```

## Note:

Runtime control is not supported on OpenBSD and NetBSD.

Examples of command line parameters:

```
shell> zabbix_server -c /usr/local/etc/zabbix_server.conf
shell> zabbix_server --help
shell> zabbix_server -V
```

Runtime control

Runtime control options:

| Option              | Description                                                             |  |
|---------------------|-------------------------------------------------------------------------|--|
| config_cache_reload | Reload configuration cache. Ignored if cache is being currently loaded. |  |

Example of using runtime control to reload the server configuration cache:

```
shell> zabbix_server -c /usr/local/etc/zabbix_server.conf -R config_cache_reload
```

Process user

Zabbix server is designed to run as a non-root user. It will run as whatever non-root user it is started as. So you can run server as any non-root user without any issues.

If you will try to run it as 'root', it will switch to a hardcoded 'zabbix' user, which must be present on your system.

These settings currently cannot be user configured, neither during compilation nor in the configuration file.

If Zabbix server and agent are run on the same machine it is recommended to use a different user for running the server than for running the agent. Otherwise, if both are run as the same user, the agent can access the server configuration file and any Admin level user in Zabbix can quite easily retrieve, for example, the database password.

Configuration file

See the configuration file options for details on configuring zabbix\_server.

Start-up scripts

The scripts are used to automatically start/stop Zabbix processes during system's start-up/shutdown. The scripts are located under directory misc/init.d.

Supported platforms

Due to the security requirements and mission-critical nature of server operation, UNIX is the only operating system that can consistently deliver the necessary performance, fault tolerance and resilience. Zabbix operates on market leading versions.

Zabbix server is tested on the following platforms:

- Linux
- Solaris
- AIX
- HP-UX
- Mac OS X
- FreeBSD
- OpenBSD
- NetBSD
- SCO Open Server
- Tru64/OSF1

## Note

Zabbix may work on other Unix-like operating systems as well.

## 3 Agent

#### Overview

Zabbix agent is deployed on a monitoring target to actively monitor local resources and applications (hard drives, memory, processor statistics etc).

The agent gathers operational information locally and reports data to Zabbix server for further processing. In case of failures (such as a hard disk running full or a crashed service process), Zabbix server can actively alert the administrators of the particular machine that reported the failure.

Zabbix agents are extremely efficient because of use of native system calls for gathering statistical information.

Passive and active checks

Zabbix agents can perform passive and active checks.

In a passive check the agent responds to a data request. Zabbix server (or proxy) asks for data, for example, CPU load, and Zabbix agent sends back the result.

Active checks require more complex processing. The agent must first retrieve a list of items from Zabbix server for independent processing. Then it will periodically send new values to the server.

Whether to perform passive or active checks is configured by selecting the respective monitoring item type. Zabbix agent processes items of type 'Zabbix agent' or 'Zabbix agent (active)'.

Supported platforms

Zabbix agent is supported for:

- Linux
- IBM AIX
- FreeBSD
- NetBSD
- OpenBSD
- HP-UX
- Mac OS X
- Solaris: 8, 9, 10, 11
- Windows: all desktop and server versions since 2000

## Installation

See installation instructions for Zabbix agent.

## **Attention:**

In general, 32bit Zabbix agents will work on 64bit systems, but may fail in some cases.

## Running agent processes

Zabbix agent is run on the host being monitored.

Zabbix agent on UNIX runs as a daemon process. To start the agent (standalone daemon), execute:

```
shell> cd sbin
shell> ./zabbix_agentd
```

Zabbix agent on Windows runs as a Windows service. You can run a single instance of Zabbix agent or multiple instances of the agent on a host. A single instance can use the default configuration file or a configuration file specified in the command line. In case of multiple instances each agent instance must have its own configuration file (one of the instances can use the default configuration file).

The following command line parameters can be used with Zabbix agent:

| Parameter | Description |
|-----------|-------------|
|           |             |

# **UNIX and Windows agent**

| Parameter                            | Description                                                         |  |  |
|--------------------------------------|---------------------------------------------------------------------|--|--|
| -cconfig <config-file></config-file> | Absolute path to the configuration file.                            |  |  |
|                                      | You may use this option to specify a configuration file that is not |  |  |
|                                      | the default one.                                                    |  |  |
|                                      | On UNIX, default is /usr/local/etc/zabbix_agentd.conf or as set by  |  |  |
|                                      | compile-time variablessysconfdir orprefix                           |  |  |
|                                      | On Windows, default is c:\zabbix_agentd.conf                        |  |  |
| -pprint                              | Print known items and exit.                                         |  |  |
|                                      | Note: To return user parameter results as well, you must specify    |  |  |
|                                      | the configuration file (if it is not in the default location).      |  |  |
| -ttest <item key=""></item>          | Test specified item and exit.                                       |  |  |
|                                      | Note: To return user parameter results as well, you must specify    |  |  |
|                                      | the configuration file (if it is not in the default location).      |  |  |
| -hhelp                               | Display help information                                            |  |  |
| -Vversion                            | Display version number                                              |  |  |
| Windows agent only                   |                                                                     |  |  |
| -mmultiple-agents                    | Use multiple agent instances (with -i,-d,-s,-x functions).          |  |  |
|                                      | To distinguish service names of instances, each service name will   |  |  |
|                                      | include the Hostname value from the specified configuration file.   |  |  |
| Windows agent only (functions)       |                                                                     |  |  |
| -iinstall                            | Install Zabbix Windows agent as service                             |  |  |
| -duninstall                          | Uninstall Zabbix Windows agent service                              |  |  |
| -sstart                              | Start Zabbix Windows agent service                                  |  |  |
| -xstop                               | Stop Zabbix Windows agent service                                   |  |  |

See more details on installing and running Zabbix agent on Windows.

Specific **examples** of using command line parameters:

- · printing all built-in agent items with values
- testing a user parameter with "mysql.ping" key defined in the specified configuration file
- installing a "Zabbix Agent" service for Windows using the default path to configuration file c:\zabbix\_agentd.conf
- installing a "Zabbix Agent [Hostname]" service for Windows using the configuration file zabbix\_agentd.conf located in the same folder as agent executable and make the service name unique by extending it by Hostname value from the config file

```
shell> zabbix_agentd --print
shell> zabbix_agentd -t "mysql.ping" -c /etc/zabbix/zabbix_agentd.conf
shell> zabbix_agentd.exe -i
shell> zabbix_agentd.exe -i -m -c zabbix_agentd.conf
```

# Process user

Zabbix agent on UNIX is designed to run as a non-root user. It will run as whatever non-root user it is started as. So you can run agent as any non-root user without any issues.

If you will try to run it as 'root', it will switch to a hardcoded 'zabbix' user, which must be present on your system. You can only run agent as 'root' if you modify the 'AllowRoot' parameter in the agent configuration file accordingly.

## Locale

Note that the agent requires a UTF-8 locale so that some textual agent items can return the expected content. Most modern Unix-like systems have a UTF-8 locale as default, however, there are some systems where that may need to be set specifically.

## Configuration file

For details on configuring Zabbix agent see the configuration file options for zabbix\_agentd or Windows agent.

# 4 Proxy

## Overview

Zabbix proxy is a process that may collect monitoring data from one or more monitored devices and send the information to the Zabbix server, essentially working on behalf of the server. All collected data is buffered locally and then transferred to the Zabbix server the proxy belongs to.

Deploying a proxy is optional, but may be very beneficial to distribute the load of a single Zabbix server. If only proxies collect data, processing on the server becomes less CPU and disk I/O hungry.

A Zabbix proxy is the ideal solution for centralized monitoring of remote locations, branches and networks with no local administrators.

Zabbix proxy requires a separate database.

#### Attention:

Note that databases supported with Zabbix proxy are SQLite, MySQL and PostgreSQL. Using Oracle or IBM DB2 is at your own risk and may contain some limitations as, for example, in return values of low-level discovery rules.

See also: Using proxies in a distributed environment

Proxy process

Zabbix proxy runs as a daemon process. The proxy can be started by executing:

```
shell> cd sbin
shell> ./zabbix_proxy
```

You can use the following command line parameters with Zabbix proxy:

```
-c --config <file> absolute path to the configuration file
-R --runtime-control <option> perform administrative functions
-h --help give this help
-V --version display version number
```

Examples of command line parameters:

```
shell> zabbix_proxy -c /usr/local/etc/zabbix_proxy.conf
shell> zabbix_proxy --help
shell> zabbix_proxy -V
```

Runtime control

Runtime control options:

| Option              | Description                                                                                                    |
|---------------------|----------------------------------------------------------------------------------------------------|
| config_cache_reload | Reload configuration cache. Ignored if cache is being currently loaded. Active Zabbix proxy will connect to the Zabbix server and request configuration data. |

Example of using runtime control to reload the proxy configuration cache:

shell> zabbix\_proxy -c /usr/local/etc/zabbix\_proxy.conf -R config\_cache\_reload

## Note:

Runtime control is not supported on OpenBSD and NetBSD.

## Process user

Zabbix proxy is designed to run as a non-root user. It will run as whatever non-root user it is started as. So you can run proxy as any non-root user without any issues.

If you will try to run it as 'root', it will switch to a hardcoded 'zabbix' user, which must be present on your system.

These settings currently cannot be user configured, neither during compilation nor in the configuration file.

Configuration file

See the configuration file options for details on configuring zabbix\_proxy.

Supported platforms

Zabbix proxy runs on the same list of server#supported platforms as Zabbix server.

## 5 Java gateway

#### Overview

Zabbix 2.0 adds native support for monitoring JMX applications by introducing a new Zabbix daemon called "Zabbix Java gateway". Zabbix Java gateway is a daemon written in Java. When Zabbix server wants to know the value of a particular JMX counter on a host, it asks Zabbix Java gateway, which uses the JMX management API to query the application of interest remotely. The application does not need any additional software installed, it just has to be started with -Dcom.sun.management.jmxremote option on the command line.

Java gateway accepts incoming connection from Zabbix server or proxy and can only be used as a "passive proxy". As opposed to Zabbix proxy, it may also be used from Zabbix proxy (Zabbix proxies cannot be chained). Access to each Java gateway is configured directly in Zabbix server or proxy configuration file, thus only one Java gateway may be configured per Zabbix server or Zabbix proxy. If a host will have items of type **JMX agent** and items of other type, only the **JMX agent** items will be passed to Java gateway for retrieval.

When an item has to be updated over Java gateway, Zabbix server or proxy will connect to the Java gateway and request the value, which Java gateway in turn retrieves and passes back to the server or proxy. As such, Java gateway does not cache any values.

Zabbix server or proxy has a specific type of processes that connect to Java gateway, controlled by the option **StartJavaPollers**. Internally, Java gateway starts multiple threads, controlled by the **START\_POLLERS** option. On the server side, if a connection takes more than **Timeout** seconds, it will be terminated, but Java gateway might still be busy retrieving value from the JMX counter. To solve this, since Zabbix 2.0.15 there is the **TIMEOUT** option in Java gateway that allows to set timeout for JMX network operations.

Zabbix server or proxy will try to pool requests to a single JMX target together as much as possible (affected by item intervals) and send them to the Java Gateway in a single connection for better performance.

It is suggested to have **StartJavaPollers** less than or equal to **START\_POLLERS**, otherwise there might be situations when no threads are available in the Java gateway to service incoming requests.

Sections below describe how to get and run Zabbix Java gateway, how to configure Zabbix server (or Zabbix proxy) to use Zabbix Java gateway for JMX monitoring, and how to configure Zabbix items in Zabbix GUI that correspond to particular JMX counters.

# 5.1 Getting Java gateway

There are two ways to get Java gateway. One is to download Java gateway package from Zabbix website and the other is to compile Java gateway from source.

## 5.1.1 Downloading from Zabbix website

Zabbix Java gateway packages (RHEL, Debian, Ubuntu) are available for download at http://www.zabbix.com/download.php.

## 5.1.2 Compiling from source

In order to compile Java gateway, you first run ./configure script with --enable-java option. It is advisable that you specify --prefix option to request installation path other than the default /usr/local, because installing Java gateway will create a whole directory tree, not just a single executable.

# \$ ./configure --enable-java --prefix=\$PREFIX

To compile and package Java gateway into a JAR file, run make. Note that for this step you will need javac and jar executables in your path.

## \$ make

Now you have zabbix-java-gateway-\$VERSION.jar file in src/zabbix\_java/bin. If you are comfortable with running Java gateway from src/zabbix\_java in the distribution directory, then you can proceed to instructions for configuring and running Java gateway. Otherwise, make sure you have enough privileges and run make install.

# \$ make install

## 5.2 Overview of files in Java gateway distribution

Regardless of how you obtained Java gateway, you should have ended up with a collection of shell scripts, JAR and configuration files under \$PREFIX/sbin/zabbix\_java. The role of these files is summarized below.

bin/zabbix-java-gateway-\$VERSION.jar

Java gateway JAR file itself.

```
lib/logback-core-0.9.27.jar
lib/logback-classic-0.9.27.jar
lib/slf4j-api-1.6.1.jar
lib/android-json-4.3_r3.1.jar
```

Dependencies of Java gateway: Logback, SLF4J, and Android JSON library (note that up to Zabbix 2.0.12 JSON.org library was used).

```
lib/logback.xml
lib/logback-console.xml
```

Configuration files for Logback.

shutdown.sh
startup.sh

Convenience scripts for starting and stopping Java gateway.

settings.sh

Configuration file that is sourced by startup and shutdown scripts above.

5.3 Configuring and running Java gateway

By default, Java gateway listens on port 10052. If you plan on running Java gateway on a different port, you can specify that in settings.sh script. See the description of Java gateway configuration file for how to specify this and other options.

### Warning:

Port 10052 is not IANA registered.

Once you are comfortable with the settings, you can start Java gateway by running the startup script:

## \$ ./startup.sh

Likewise, once you no longer need Java gateway, run the shutdown script to stop it:

\$ ./shutdown.sh

Note that unlike server or proxy, Java gateway is lightweight and does not need a database.

5.4 Configuring server for use with Java gateway

Now that Java gateway is running, you have to tell Zabbix server where to find Zabbix Java gateway. This is done by specifying JavaGateway and JavaGatewayPort parameters in server configuration file. If the host on which JMX application is running is monitored by Zabbix proxy, then you specify the connection parameters in proxy configuration file instead.

```
JavaGateway=192.168.3.14
JavaGatewayPort=10052
```

By default, server does not start any processes related to JMX monitoring. If you wish to use it, however, you have to specify the number of pre-forked instances of Java pollers. You do this in the same way you specify regular pollers and trappers.

StartJavaPollers=5

Do not forget to restart server or proxy, once you are done with configuring them.

5.5 Debugging Java gateway

In case there are any problems with Java gateway or an error message that you see about an item in the frontend is not descriptive enough, you might wish to take a look at Java gateway log file.

By default, Java gateway logs its activities into /tmp/zabbix\_java.log file with log level "info". Sometimes that information is not enough and there is a need for information at log level "debug". In order to increase logging level, modify file lib/logback.xml and change the level attribute of <root> tag to "debug":

```
<root level="debug">
  <appender-ref ref="FILE" />
  </root>
```

Note that unlike Zabbix server or Zabbix proxy, there is no need to restart Zabbix Java gateway after changing logback.xml file - changes in logback.xml will be picked up automatically. When you are done with debugging, you can return the logging level to "info".

If you wish to log to a different file or a completely different medium like database, adjust logback.xml file to meet your needs. See Logback Manual for more details.

Sometimes for debugging purposes it is useful to start Java gateway as a console application rather than a daemon. To do that, comment out PID\_FILE variable in settings.sh. If PID\_FILE is omitted, startup.sh script starts Java gateway as a console application and makes Logback use lib/logback-console.xml file instead, which not only logs to console, but has logging level "debug" enabled as well

Finally, note that since Java gateway uses SLF4J for logging, you can replace Logback with the framework of your choice by placing an appropriate JAR file in lib directory. See SLF4J Manual for more details.

#### 6 Sender

#### Overview

Zabbix sender is a command line utility that may be used to send performance data to Zabbix server for processing.

The utility is usually used in long running user scripts for periodical sending of availability and performance data.

For sending results directly to Zabbix server or proxy, a trapper item type must be configured.

Running Zabbix sender

An example of running Zabbix UNIX sender:

```
shell> cd bin
shell> ./zabbix_sender -z zabbix -s "Linux DB3" -k db.connections -o 43
```

#### where:

- z Zabbix server host (IP address can be used as well)
- s technical name of monitored host (as registered in Zabbix frontend)
- k item key
- · o value to send

### **Attention:**

If objects have whitespaces, these objects must be quoted using double quotes.

See the Zabbix sender manpage for more information.

Zabbix sender accepts strings in UTF-8 encoding (for both UNIX-like systems and Windows) without byte order mark (BOM) first in the file.

Zabbix sender on Windows can be run similarly:

```
zabbix_sender.exe [options]
```

Since Zabbix 1.8.4, zabbix\_sender realtime sending scenarios have been improved to gather multiple values passed to it in close succession and send them to the server in a single connection. A value that is not further apart from the previous value than 0.2 seconds can be put in the same stack, but maximum pooling time still is 1 second.

If sending many values from an input file, Zabbix sender will batch them at 250 values in one go (all values will be processed), for example:

```
# zabbix_sender -z 127.0.0.1 -i /tmp/traptest.txt
Info from server: "Processed 250 Failed 0 Total 250 Seconds spent 0.002668"
Info from server: "Processed 50 Failed 0 Total 50 Seconds spent 0.000540"
sent: 300; skipped: 0; total: 300
```

All entries from an input file are sent in a sequential order top-down.

If the target item has triggers referencing it, all timestamps in an input file must be in an increasing order, otherwise event calculation will not be correct.

## Note:

Zabbix sender will terminate if invalid (not following parameter=value notation) parameter entry is present in specified configuration file.

## 7 Get

#### Overview

Zabbix get is a process which can be used to communicate with Zabbix agent and retrieve required information from the agent.

The utility is usually used for the troubleshooting of Zabbix agents.

Running Zabbix get

An example of running Zabbix get under UNIX to get the processor load value from the agent:

```
shell> cd bin
shell> ./zabbix_get -s 127.0.0.1 -p 10050 -k system.cpu.load[all,avg1]
```

Another example of running Zabbix get for capturing a string from a website:

```
shell> cd bin
shell> ./zabbix_get -s 192.168.1.1 -p 10050 -k "web.page.regexp[www.zabbix.com,,,\"USA: ([a-zA-Z0-9.-]+)\"
```

Note that the item key here contains a space so quotes are used to mark the item key to the shell. The quotes are not part of the item key; they will be trimmed by the shell and will not be passed to Zabbix agent.

Zabbix get accepts the following command line parameters:

```
-s --host <host name or IP> Specify host name or IP address of a host.

-p --port <port number> Specify port number of agent running on the host. Default is 10050.

-I --source-address <IP address> Specify source IP address.

-k --key <item key> Specify key of item to retrieve value of.

-h --help Give this help.

-V --version Display version number.
```

Zabbix get on Windows can be run similarly:

```
zabbix_get.exe [options]
```

## 3. Installation

Please use the sidebar to access content in the Installation section.

## 1 Getting Zabbix

## Overview

There are three ways of getting Zabbix:

- Install it from the packages
- Download the latest source archive and compile it yourself
- · Download the virtual appliance

To download the latest sources or the virtual appliance, go to the Zabbix download page, where direct links to latest versions are provided. To download older versions, see the link below stable version downloads.

## 2 Requirements

## Hardware

## Memory

Zabbix requires both physical and disk memory. 128 MB of physical memory and 256 MB of free disk space could be a good starting point. However, the amount of required disk memory obviously depends on the number of hosts and parameters that are being monitored. If you're planning to keep a long history of monitored parameters, you should be thinking of at least a couple of

gigabytes to have enough space to store the history in the database. Each Zabbix daemon process requires several connections to a database server. Amount of memory allocated for the connection depends on configuration of the database engine.

#### Note:

The more physical memory you have, the faster the database (and therefore Zabbix) works!

## CPU

Zabbix and especially Zabbix database may require significant CPU resources depending on number of monitored parameters and chosen database engine.

## Other hardware

A serial communication port and a serial GSM modem are required for using SMS notification support in Zabbix. USB-to-serial converter will also work.

## Examples of hardware configuration

The table provides several examples of hardware configurations:

| Name       | Platform                   | CPU/Memory        | Database                                     | Monitored hosts |
|------------|----------------------------|-------------------|----------------------------------------------|-----------------|
| Small      | CentOS                     | Virtual Appliance | SQLite                                       | 100             |
| Medium     | CentOS                     | 2 CPU cores/2GB   | MySQL InnoDB                                 | 500             |
| Large      | RedHat Enterprise<br>Linux | 4 CPU cores/8GB   | RAID10 MySQL<br>InnoDB or<br>PostgreSQL      | >1000           |
| Very large | RedHat Enterprise<br>Linux | 8 CPU cores/16GB  | Fast RAID10 MySQL<br>InnoDB or<br>PostgreSQL | >10000          |

#### Note:

Actual configuration depends on the number of active items and refresh rates very much. It is highly recommended to run the database on a separate box for large installations.

# Supported platforms

Due to security requirements and mission-critical nature of monitoring server, UNIX is the only operating system that can consistently deliver the necessary performance, fault tolerance and resilience. Zabbix operates on market leading versions.

Zabbix is tested on the following platforms:

- Linux
- IBM AIX
- FreeBSD
- NetBSD
- OpenBSD
- HP-UX
- Mac OS X
- Solaris
- Windows: all desktop and server versions since 2000 (Zabbix agent only)

# Note:

Zabbix may work on other Unix-like operating systems as well.

## Software

Zabbix is built around a modern Apache web server, leading database engines, and PHP scripting language.

# Database management system

| Software | Version      | Comments                                                               |  |
|----------|--------------|------------------------------------------------------------------------|--|
| MySQL    | 5.0 or later | Required if MySQL is used as Zabbix backend database. InnoDB engine is |  |
|          |              | required.                                                              |  |

| Software   | Version        | Comments                                                                                                    |
|------------|----------------|----------------------------------------------------------------------------------------------------|
| Oracle     | 10g or later   | Required if Oracle is used as Zabbix backend database.                                                                                                    |
| PostgreSQL | 8.1 or later   | Required if PostgreSQL is used as Zabbix backend database. It is suggested to use at least PostgreSQL 8.3, which introduced much better VACUUM performance. |
| SQLite     | 3.3.5 or later | Required if SQLite is used as Zabbix backend database.                                                                                                    |
| IBM DB2    | 9.7 or later   | Required if IBM DB2 is used as Zabbix backend database.                                                                                                    |

# **Attention:**

IBM DB2 support is experimental!

# **Attention:**

SQLite3 support for use with Zabbix server is experimental!

# Frontend

The following software is required to run Zabbix frontend:

| Software        | Version         | Comments                                 |
|-----------------|-----------------|------------------------------------------|
| Apache          | 1.3.12 or later |                                          |
| PHP             | 5.1.6 or later  | PHP v7 is not supported.                 |
| PHP extensions: |                 |                                          |
| gd              | 2.0 or later    | PHP GD extension must support PNG        |
|                 |                 | images (with-png-dir), JPEG              |
|                 |                 | (with-jpeg-dir) images and FreeType 2    |
|                 |                 | (with-freetype-dir).                     |
| bcmath          |                 | php-bcmath (enable-bcmath)               |
| ctype           |                 | php-ctype (enable-ctype)                 |
| libXML          | 2.6.15 or later | php-xml or php5-dom, if provided as a    |
|                 |                 | separate package by the distributor.     |
| xmlreader       |                 | php-xmlreader, if provided as a separate |
|                 |                 | package by the distributor.              |
| xmlwriter       |                 | php-xmlwriter, if provided as a separate |
|                 |                 | package by the distributor.              |
| session         |                 | php-session, if provided as a separate   |
|                 |                 | package by the distributor.              |
| sockets         |                 | php-net-socket (enable-sockets).         |
|                 |                 | Required for user script support.        |
| mbstring        |                 | php-mbstring (enable-mbstring)           |
| gettext         |                 | php-gettext (with-gettext)               |
| Idap            |                 | php-ldap. Required only if LDAP          |
|                 |                 | authentication is used in the frontend.  |
| ibm_db2         |                 | Required if IBM DB2 is used as Zabbix    |
|                 |                 | backend database.                        |
| mysql           |                 | Required if MySQL is used as Zabbix      |
|                 |                 | backend database.                        |
| oci8            |                 | Required if Oracle is used as Zabbix     |
|                 |                 | backend database.                        |
| pgsql           |                 | Required if PostgreSQL is used as Zabbix |
|                 |                 | backend database.                        |
| sqlite3         |                 | Required if SQLite is used as Zabbix     |
|                 |                 | backend database.                        |

#### Note:

Zabbix may work on previous versions of Apache, MySQL, Oracle, and PostgreSQL as well.

## **Attention:**

For other fonts than the default DejaVu, PHP function imagerotate might be required. If it is missing, these fonts might be rendered incorrectly in Monitoring → Overview header and other locations. This function is only available if PHP is compiled with bundled GD, which is not the case in Debian and other distributions.

### WEB browser on client side

Cookies and Java Script must be enabled.

Latest versions of Google Chrome, Mozilla Firefox, Microsoft Internet Explorer and Opera are supported. Other browsers (Apple Safari, Konqueror) may work with Zabbix as well.

### Server

| Requirement | Description                                      |
|-------------|--------------------------------------------------|
| OpenIPMI    | Required for IPMI support.                       |
| libssh2     | Required for SSH support. Version 1.0 or higher. |
| fping       | Required for ICMP ping items.                    |
| libcurl     | Required for web monitoring.                     |
| libiksemel  | Required for Jabber support.                     |
| net-snmp    | Required for SNMP support.                       |

## Java gateway

If you obtained Zabbix from the source repository or an archive, then the necessary dependencies are already included in the source tree.

If you obtained Zabbix from your distribution's package, then the necessary dependencies are already provided by the packaging system.

In both cases above, the software is ready to be used and no additional downloads are necessary.

If, however, you wish to provide your versions of these dependencies (for instance, if you are preparing a package for some Linux distribution), below is the list of library versions that Java gateway is known to work with. Zabbix may work with other versions of these libraries, too.

The following table lists JAR files that are currently bundled with Java gateway in the original code:

| Library                    | License            | Website                                                                     | Comments                                                                                                    |
|----------------------------|--------------------|-----------------------------------------------------------------------------|----------------------------------------------------------------------------------------------------|
| logback-core-0.9.27.jar    | EPL 1.0, LGPL 2.1  | http://logback.qos.ch/                                                      | Tested with 0.9.27, 1.0.13, and 1.1.1.                                                                       |
| logback-classic-0.9.27.jar | EPL 1.0, LGPL 2.1  | http://logback.qos.ch/                                                      | Tested with 0.9.27, 1.0.13, and 1.1.1.                                                                       |
| slf4j-api-1.6.1.jar        | MIT License        | http://www.slf4j.org/                                                       | Tested with 1.6.1, 1.6.6, and 1.7.6.                                                                         |
| android-json-4.3_r3.1.jar  | Apache License 2.0 | https:<br>//android.googlesource.<br>com/platform/libcore/+/<br>master/json | Tested with 2.3.3_r1.1 and 4.3_r3.1. See src/zabbix_java/lib/README for instructions on creating a JAR file. |

Java gateway compiles and runs with Java 1.6 and above. It is recommended that those who provide a precompiled version of the gateway for others use Java 1.6 for compilation, so that it runs on all versions of Java up to the latest one.

# Database size

Zabbix configuration data require a fixed amount of disk space and do not grow much.

Zabbix database size mainly depends on these variables, which define the amount of stored historical data:

· Number of processed values per second

This is the average number of new values Zabbix server receives every second. For example, if we have 3000 items for monitoring with refresh rate of 60 seconds, the number of values per second is calculated as 3000/60 = 50.

It means that 50 new values are added to Zabbix database every second.

· Housekeeper settings for history

Zabbix keeps values for a fixed period of time, normally several weeks or months. Each new value requires a certain amount of disk space for data and index.

So, if we would like to keep 30 days of history and we receive 50 values per second, total number of values will be around (30\*24\*3600)\*50 = 129.600.000, or about 130M of values.

Depending on the database engine used, type of received values (floats, integers, strings, log files, etc), the disk space for keeping a single value may vary from 40 bytes to hundreds of bytes. Normally it is around 90 bytes per value for numeric items. In our case, it means that 130M of values will require 130M \* 90 bytes = **10.9GB** of disk space.

#### Note:

The size of text/log item values is impossible to predict exactly, but you may expect around 500 bytes per value.

· Housekeeper setting for trends

Zabbix keeps a 1-hour max/min/avg/count set of values for each item in the table **trends**. The data is used for trending and long period graphs. The one hour period can not be customised.

Zabbix database, depending on database type, requires about 90 bytes per each total. Suppose we would like to keep trend data for 5 years. Values for 3000 items will require 3000\*24\*365\* **90** = **2.2GB** per year, or **11GB** for 5 years.

• Housekeeper settings for events

Each Zabbix event requires approximately 170 bytes of disk space. It is hard to estimate the number of events generated by Zabbix daily. In the worst case scenario, we may assume that Zabbix generates one event per second.

It means that if we want to keep 3 years of events, this would require 3\*365\*24\*3600\* 170 = 15GB

The table contains formulas that can be used to calculate the disk space required for Zabbix system:

| Parameter            | Formula for required disk space (in bytes)                                                                    |
|----------------------|----------------------------------------------------------------------------------------------------|
| Zabbix configuration | Fixed size. Normally 10MB or less.                                                                            |
| History              | days*(items/refresh rate)*24*3600*bytes                                                                       |
|                      | items : number of items                                                                                       |
|                      | days : number of days to keep history                                                                         |
|                      | refresh rate : average refresh rate of items                                                                  |
|                      | bytes : number of bytes required to keep single value, depends on database engine, normally $\sim 90$ bytes.  |
| Trends               | days*(items/3600)*24*3600*bytes                                                                               |
|                      | items : number of items                                                                                       |
|                      | days : number of days to keep history                                                                         |
|                      | bytes : number of bytes required to keep single trend, depends on database engine, normally $\sim 90$ bytes.  |
| Events               | days*events*24*3600*bytes                                                                                     |
|                      | events: number of event per second. One (1) event per second in worst case scenario.                          |
|                      | days : number of days to keep history                                                                         |
|                      | bytes : number of bytes required to keep single trend, depends on database engine, normally $\sim 170$ bytes. |

## Note:

Average values such as  $\sim$ 90 bytes for numeric items,  $\sim$ 170 bytes for events have been gathered from real-life statistics using a MySQL backend database.

So, the total required disk space can be calculated as:

## Configuration + History + Trends + Events

The disk space will NOT be used immediately after Zabbix installation. Database size will grow then it will stop growing at some point, which depends on housekeeper settings.

### Note:

Disk space requirements for nodes in distributed setup are calculated in a similar way, but this also depends on a total number of child nodes linked to a node.

## Time synchronisation

It is very important to have precise system date on server with Zabbix running. ntpd is the most popular daemon that synchronizes the host's time with the time of other machines.

## 3 Installation from packages

#### Overview

Zabbix SIA provides official RPM and DEB packages for Red Hat Enterprise Linux, Debian and Ubuntu LTS.

Package files are available at repo.zabbix.com. yum and apt repositories are also available on the server. A step-by-step tutorial for installing Zabbix from packages is provided here.

# Red Hat Enterprise Linux / CentOS Supported for versions: RHEL5 and RHEL6

Installing repository configuration package

Install the repository configuration package. This package contains yum configuration files.

Zabbix 2.0 for RHEL5:

```
# rpm -ivh http://repo.zabbix.com/zabbix/2.0/rhel/5/x86_64/zabbix-release-2.0-1.el5.noarch.rpm
Zabbix 2.0 for RHEL6:
```

```
# rpm -ivh http://repo.zabbix.com/zabbix/2.0/rhel/6/x86_64/zabbix-release-2.0-1.el6.noarch.rpm
Installing Zabbix packages
```

Install Zabbix packages. Example for Zabbix server and web frontend with mysql database.

## Note:

Zabbix official repository provides fping, iksemel, libssh2 packages as well. These packages are located in the non-supported directory.

```
# yum install zabbix-server-mysql zabbix-web-mysql
```

Example for installing Zabbix agent only.

```
# yum install zabbix-agent
```

Creating initial database

Create zabbix database and user on MySQL.

```
# mysql -uroot
mysql> create database zabbix character set utf8 collate utf8_bin;
mysql> grant all privileges on zabbix.* to zabbix@localhost identified by 'zabbix';
mysql> exit
```

Import initial schema and data.

```
# cd /usr/share/doc/zabbix-server-mysql-2.0.4/create
# mysql -uroot zabbix < schema.sql
# mysql -uroot zabbix < images.sql
# mysql -uroot zabbix < data.sql</pre>
```

Starting Zabbix server process

Edit database configuration in zabbix\_server.conf

```
# vi /etc/zabbix/zabbix_server.conf
DBHost=localhost
DBName=zabbix
DBUser=zabbix
```

DBPassword=zabbix

Start Zabbix server process.

# service zabbix-server start

Editing PHP configuration for Zabbix frontend

Apache configuration file for Zabbix frontend is located in /etc/httpd/conf.d/zabbix.conf. Some PHP settings are already configured.

```
php_value max_execution_time 300
php_value memory_limit 128M
php_value post_max_size 16M
php_value upload_max_filesize 2M
php_value max_input_time 300
# php_value date.timezone Europe/Riga
```

It's necessary to uncomment the "date.timezone" setting and set the right timezone for you. After changing the configuration file restart the apache web server.

# service httpd restart

Zabbix frontend is available at http://zabbix-frontend-hostname/zabbix in the browser. Default username/password is Admin/zabbix.

**Debian / Ubuntu** Supported for version: Debian 6 (Squeeze), Debian 7 (Wheezy), Ubuntu 10.04 LTS (Lucid Lynx), Ubuntu 12.04 LTS (Precise Pangolin)

Installing repository configuration package

Install the repository configuration package. This package contains apt configuration files.

Zabbix 2.0 for Debian 6:

```
# wget http://repo.zabbix.com/zabbix/2.0/debian/pool/main/z/zabbix-release/zabbix-release_2.0-1squeeze_all
# dpkg -i zabbix-release_2.0-1squeeze_all.deb
```

# apt-get update

Zabbix 2.0 for Debian 7:

```
# wget http://repo.zabbix.com/zabbix/2.0/debian/pool/main/z/zabbix-release/zabbix-release_2.0-1wheezy_all.
# dpkg -i zabbix-release_2.0-1wheezy_all.deb
# apt-get update
```

Zabbix 2.0 for Ubuntu 10.04 LTS:

```
# wget http://repo.zabbix.com/zabbix/2.0/ubuntu/pool/main/z/zabbix-release/zabbix-release_2.0-1lucid_all.deb
# dpkg -i zabbix-release_2.0-1lucid_all.deb
# apt-get update
```

Zabbix 2.0 for Ubuntu 12.04 LTS:

```
# wget http://repo.zabbix.com/zabbix/2.0/ubuntu/pool/main/z/zabbix-release/zabbix-release_2.0-1precise_all
# dpkg -i zabbix-release_2.0-1precise_all.deb
# apt-get update
```

Installing and configuring MySQL database

# Note:

This step is for Debian 6 and Ubuntu 10.04 with MySQL database only.

dbconfig-common on Debian 6 and Ubuntu 10.04 cannot create database with utf-8 encoding. It is necessary to install mysql-server package and configure mysql configuration to use utf-8 in advance.

For Debian 7 and Ubuntu, this step is not necessary.

Install MySQL server package:

```
# apt-get install mysql-server
```

Set character encoding parameter in /etc/mysql/my.cnf

[mysqld]

default-character-set=utf8

### Note:

The encoding setting above is for MySQL 5.1. If you use MySQL 5.5 or later, please use "character-set-server=utf-8" instead.

Then start mysgld

# service mysql start

Installing Zabbix packages

Install Zabbix packages. dbconfig-common will create the database and populate the initial schema and data automatically. If backend db is located on a different server, please set dbc remote questions default='true' in /etc/dbconfig-common/config.

Example for Zabbix server and web frontend with mysql database.

# apt-get install zabbix-server-mysql zabbix-frontend-php

#### Note:

The zabbix-frontend-php package, during installation, will configure a font, which is used on generated images. If you updated the package from any other repository and text is empty on graphs or maps, please check if a "ttf-dejavu-core" package is installed and try to execute "dpkg-reconfigure zabbix-frontend-php" command.

Example for installing Zabbix agent only.

# apt-get install zabbix-agent

Editing PHP configuration for Zabbix frontend

Apache configuration file for Zabbix frontend is located in /etc/apache2/conf.d/zabbix. Some PHP settings are already configured.

```
php_value max_execution_time 300
php_value memory_limit 128M
php_value post_max_size 16M
php_value upload_max_filesize 2M
php_value max_input_time 300
# php_value date.timezone Europe/Riga
```

It's necessary to uncomment the "date.timezone" setting and set the correct timezone for you. After changing the configuration file restart the apache web server.

# service apache2 restart

Zabbix frontend is available at http://zabbix-frontend-hostname/zabbix in the browser. Default username/password is Admin/zabbix.

**Troubleshooting** See the section on installation-specific issue troubleshooting.

# 4 Installation from sources

# Overview

You can get the very latest version of Zabbix by compiling it from the sources.

A step-by-step tutorial for installing Zabbix from the sources is provided here.

- 1 Installing Zabbix daemons
- 1 Download the source archive

Go to the Zabbix download page and download the source archive. Once downloaded, extract the sources, by running:

\$ tar -zxvf zabbix-2.0.0.tar.gz

## Note:

Enter the correct Zabbix version in the command. It must match the name of the downloaded archive.

2 Create user account

For all of the Zabbix daemon processes, an unprivileged user is required. If a Zabbix daemon is started from an unprivileged user account, it will run as that user.

However, if a daemon is started from a 'root' account, it will switch to a 'zabbix' user account, which must be present. To create such a user account (in its own group, "zabbix") on Linux systems, run:

groupadd zabbix
useradd -g zabbix zabbix

A separate user account is not required for Zabbix frontend installation.

If Zabbix server and agent are run on the same machine it is recommended to use a different user for running the server than for running the agent. Otherwise, if both are run as the same user, the agent can access the server configuration file and any Admin level user in Zabbix can quite easily retrieve, for example, the database password.

#### **Attention:**

Running Zabbix as root, bin, or any other account with special rights is a security risk.

#### 3 Create Zabbix database

For Zabbix server and proxy daemons, as well as Zabbix frontend, a database is required. It is not needed to run Zabbix agent.

SQL scripts are provided for creating database schema and inserting the dataset. Zabbix proxy database needs only the schema while Zabbix server database requires also the dataset on top of the schema.

Having created a Zabbix database, proceed to the following steps of compiling Zabbix.

4 Configure the sources

When configuring the sources for a Zabbix server or proxy, you must specify the database type to be used. Only one database type can be compiled with a server or proxy process at a time.

To see all of the supported configuration options, inside the extracted Zabbix source directory run:

./configure --help

To configure the sources for a Zabbix server and agent, you may run something like:

./configure --enable-server --enable-agent --with-mysql --enable-ipv6 --with-net-snmp --with-libcurl

To configure the sources for a Zabbix server (with PostgreSQL etc.), you may run:

./configure --enable-server --with-postgresql --with-net-snmp

To configure the sources for a Zabbix proxy (with SQLite etc.), you may run:

./configure --prefix=/usr --enable-proxy --with-net-snmp --with-sqlite3 --with-ssh2

To configure the sources for a Zabbix agent, you may run:

./configure --enable-agent

You may use the --enable-static flag to statically link libraries. If you plan to distribute compiled binaries among different servers, you must use this flag to make these binaries work without required libraries. Note that --enable-static does not work in Solaris.

## Attention:

Using --enable-static option is not recommended when building server.// //

In order to build the server statically you must have a static version of every external library needed. There is no strict check for that in configure script.

## Note:

Command-line utilities zabbix\_get and zabbix\_sender are compiled if --enable-agent option is used.

## Note:

Use --with-ibm-db2 flag to specify location of the CLI API.

Use --with-oracle flag to specify location of the OCI API.

## Note:

--with-ucd-snmp flag can be used instead of --with-net-snmp. If no SNMP support is required, both --with-net-snmp and --with-ucd-snmp may be skipped.

## 5 Make and install everything

#### Note:

If installing from SVN, it is required to run first:

\$ make dbschema

#### make install

This step should be run as a user with sufficient permissions (commonly 'root', or by using sudo).

Running make install will by default install the daemon binaries (zabbix\_server, zabbix\_agentd, zabbix\_proxy) in /usr/local/sbin and the client binaries (zabbix get, zabbix sender) in /usr/local/bin.

#### Note:

To specify a different location than /usr/local, use a --prefix key in the previous step of configuring sources, for example --prefix=/home/zabbix. In this case daemon binaries will be installed under <prefix>/sbin, while utilities under <prefix>/bin. Man pages will be installed under <prefix>/share.

## 6 Review and edit configuration files

• edit the Zabbix agent configuration file /usr/local/etc/zabbix\_agentd.conf

You need to configure this file for every host with zabbix\_agentd installed.

You must specify the Zabbix server IP address in the file. Connections from other hosts will be denied.

• edit the Zabbix server configuration file /usr/local/etc/zabbix\_server.conf

You must specify the database name, user and password (if using any).

#### Note:

With SQLite the full path to database file must be specified; DB user and password are not required.

The rest of the parameters will suit you with their defaults if you have a small installation (up to ten monitored hosts). You should change the default parameters if you want to maximize the performance of Zabbix server (or proxy) though. See the [Performance tuning] section for more details.

• if you have installed a Zabbix proxy, edit the proxy configuration file /usr/local/etc/zabbix\_proxy.conf

You must specify the server IP address and proxy hostname (must be known to the server), as well as the database name, user and password (if using any).

## Note:

With SQLite the full path to database file must be specified; DB user and password are not required.

# 7 Start up the daemons

Run zabbix\_server on the server side.

shell> zabbix\_server

# Note:

Make sure that your system allows allocation of 36MB (or a bit more) of shared memory, otherwise the server may not start and you will see "Cannot allocate shared memory for <type of cache>." in the server log file. This may happen on FreeBSD, Solaris 8.

See the "See also" section at the bottom of this page to find out how to configure shared memory.

Run zabbix\_agentd on all the monitored machines.

shell> zabbix\_agentd

## Note:

Make sure that your system allows allocation of 2MB of shared memory, otherwise the agent may not start and you will see "Cannot allocate shared memory for collector." in the agent log file. This may happen on Solaris 8.

If you have installed Zabbix proxy, run zabbix\_proxy.

shell> zabbix\_proxy

2 Installing Zabbix web interface

## Copying PHP files

Zabbix frontend is written in PHP, so to run it a PHP supported webserver is needed. Installation is done by simply copying the PHP files from frontends/php to the webserver HTML documents directory.

Common locations of HTML documents directories for Apache web servers include:

- /usr/local/apache2/htdocs (default directory when installing Apache from source)
- /srv/www/htdocs (OpenSUSE, SLES)
- /var/www/html (Fedora, RHEL, CentOS)
- /var/www (Debian, Ubuntu)

It is suggested to use a subdirectory instead of the HTML root. To create a subdirectory and copy Zabbix frontend files into it, execute the following commands, replacing the actual directory:

mkdir <htdocs>/zabbix
cd frontends/php
cp -a . <htdocs>/zabbix

If installing from SVN and planning to use any other language than English, you must generate translation files. To do so, run:

locale/make\_mo.sh

msgfmt utility from gettext package is required.

#### Note:

Additionally, to use any other language than English, its locale should be installed on the web server. See the "See also" section in the "User profile" page to find out how to install it if required.

## Installing frontend

## Step 1

In your browser, open Zabbix URL: http://<server\_ip\_or\_name>/zabbix

You should see the first screen of the frontend installation wizard.

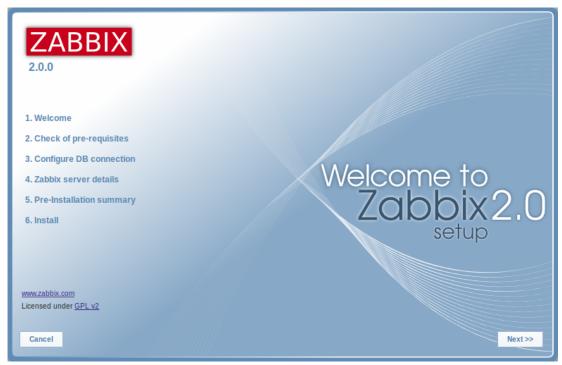

Step 2

Make sure that all software prerequisites are met.

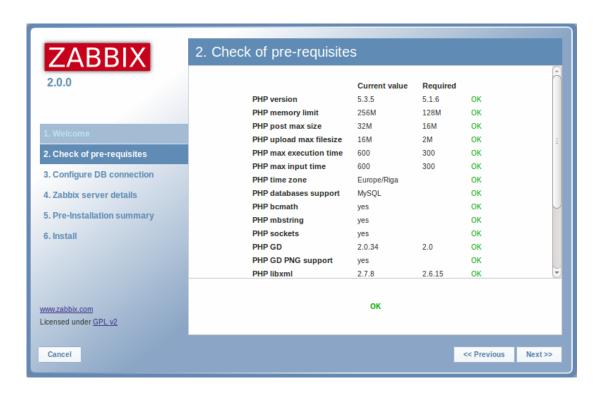

| Pre-requisite                  | Minimum value                   | Description                        |
|--------------------------------|---------------------------------|------------------------------------|
| PHP version                    | 5.1.6                           |                                    |
| PHP memory_limit option        | 128MB                           | In php.ini:                        |
|                                |                                 | memory_limit = 128M                |
| PHP post_max_size option       | 16MB                            | In php.ini:                        |
|                                |                                 | post_max_size = 16M                |
| PHP upload_max_filesize option | 2MB                             | In php.ini:                        |
|                                |                                 | upload_max_filesize = 2M           |
| PHP max_execution_time option  | 300 seconds                     | In php.ini:                        |
|                                |                                 | max_execution_time = 300           |
| PHP max_input_time option      | 300 seconds                     | In php.ini:                        |
| _ , _ ,                        |                                 | max_input_time = 300               |
| PHP session.auto_start option  | must be disabled                | In php.ini:                        |
|                                |                                 | session.auto_start = 0.            |
|                                |                                 | Required since Zabbix <b>2.0.4</b> |
|                                |                                 | version.                           |
| Database support               | One of: IBM DB2, MySQL, Oracle, | One of the following modules must  |
|                                | PostgreSQL, SQLite              | be installed:                      |
|                                |                                 | ibm_db2, mysql, oci8, pgsql,       |
|                                |                                 | sglite3                            |
| bcmath                         |                                 | php-bcmath                         |
| mbstring                       |                                 | php-mbstring                       |
| sockets                        |                                 | php-net-socket. Required for user  |
|                                |                                 | script support.                    |
| gd                             | 2.0 or higher                   | php-gd. PHP GD extension must      |
|                                |                                 | support PNG images                 |
|                                |                                 | (with-png-dir), JPEG               |
|                                |                                 | (with-jpeg-dir) images and         |
|                                |                                 | FreeType 2 (with-freetype-dir).    |
| libxml                         | 2.6.15                          | php-xml or php5-dom                |
| xmlwriter                      |                                 | php-xmlwriter                      |
| xmlreader                      |                                 | php-xmlreader                      |
| ctype                          |                                 | php-ctype                          |
| session                        |                                 | php-session                        |
| gettext                        |                                 | php-gettext                        |

Step 3

Enter details for connecting to the database. Zabbix database must already be created.

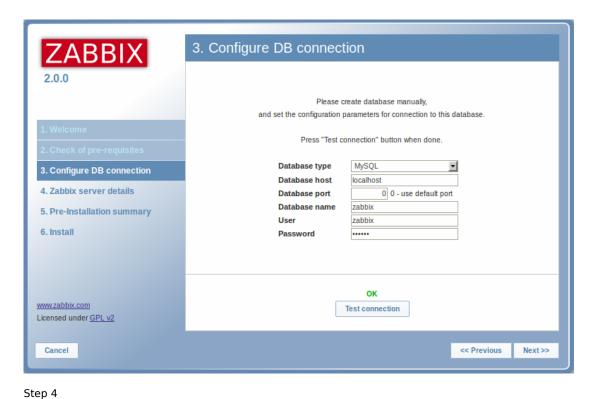

Enter Zabbix server details.

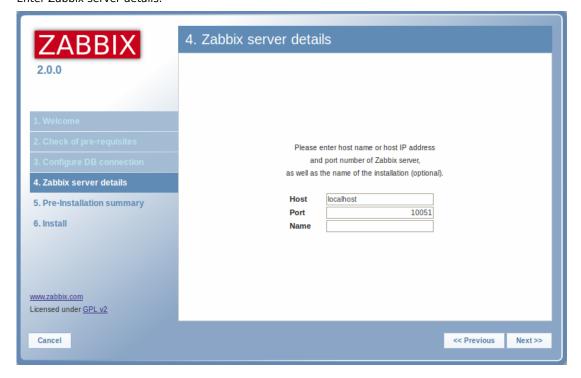

Step 5
Review a summary of settings.

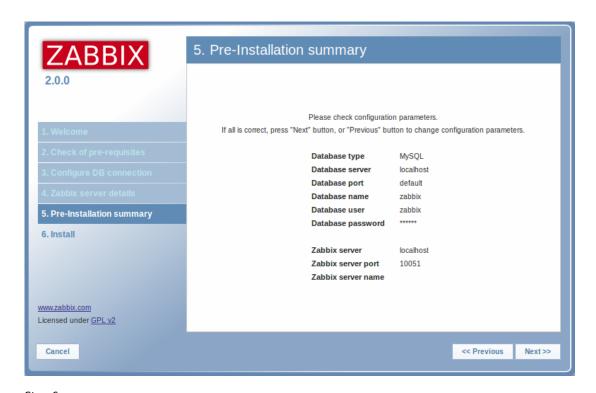

Step 6

Download the configuration file and place it under conf/.

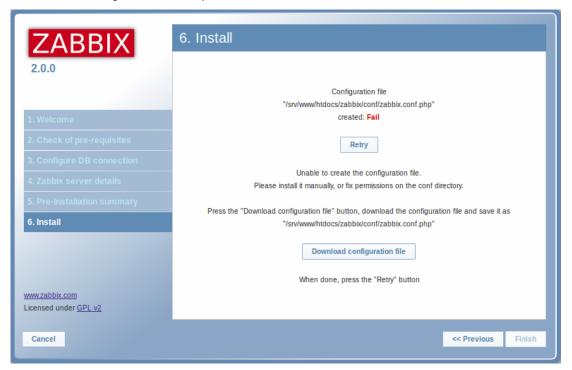

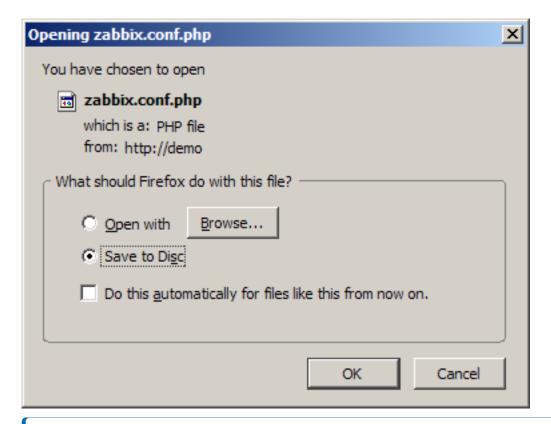

#### Note

Providing the webserver user has write access to conf/ directory the configuration file would be saved automatically and it would be possible to proceed to the next step right away.

Step 7
Finish the installation.

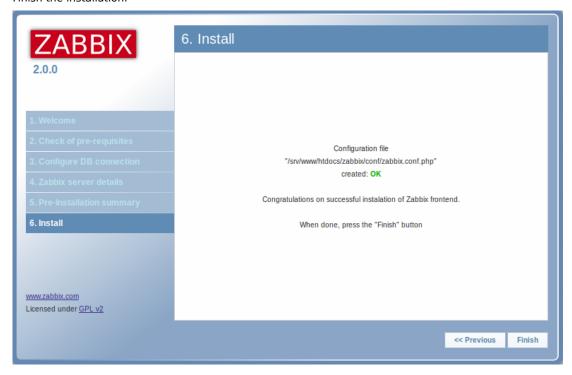

Step 8

Zabbix frontend is ready! The default user name is **Admin**, password **zabbix**.

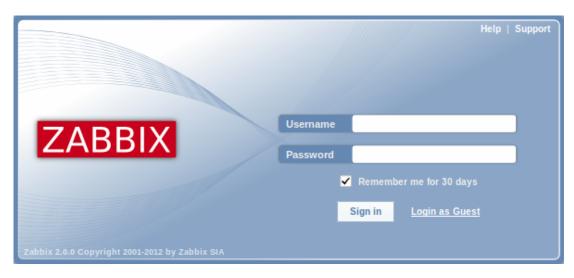

Proceed to getting started with Zabbix.

**Troubleshooting** See the section on installation-specific issue troubleshooting.

#### See also

1. How to configure shared memory for Zabbix daemons

#### 5 Known issues

## IPMI checks

IPMI checks will not work with the standard OpenIPMI library from Debian/Ubuntu package. To fix, recompile OpenIPMI library with OpenSSL enabled as discussed in ZBX-6139.

## SSH checks

Some Linux distributions like Debian, Ubuntu do not support encrypted private keys (with passphrase) if the libssh2 library is installed from packages. Please see ZBX-4850 for more details.

## ODBC checks

Zabbix server or proxy that uses MySQL as its database may or may not work correctly with MySQL ODBC library due to an upstream bug. Please see ZBX-7665 for more information and available workarounds.

# Simple checks

There is a bug in **fping** versions earlier than v3.10 that mishandles duplicate echo replay packets. This may cause unexpected results for icmpping, icmppingloss, icmppingsec items. It is recommended to use the latest version of **fping**. Please see ZBX-11726 for more details.

## Known issues for 2.0.0

• Reordering entries in lists by dragging them sometimes moves elements inside the entry to the left hand side - this is a JQuery issue

## Known issues for 2.0.0 - 2.0.1

• In action operations, the "Delay" column was calculated incorrectly if custom operation step durations were used - fixed for 2.0.2 (and also renamed to "Start in")

# Known issues for 2.0.0 - 2.0.2

• Some pages could be displayed incorrectly by Internet Explorer with "Compatibility mode" enabled - fixed for 2.0.3

# Known issues for 2.0.0 - 2.0.4

• IT services custom service times representation in the frontend could get broken after upgrading from 1.8 to 2.0 - fixed in the upgrade patch of 2.0.5

# Known issues for 2.0.0 - 2.0.8

• Log size was not stored on Zabbix proxy, making the agent re-read the whole file upon restart.

#### Known issues for 2.0.0 - 2.0.10

• LDAP authetication bind password, once stored in the database, was accessible to Zabbix Super Admin level users in clear text in HTML source code. Fixed for 2.0.11, by hiding the password from clear view.

#### Known issues for 2.0.1

• Event exporting to CSV also exports extra data - fixed for 2.0.2

#### Known issues for 2.0.4 - 2.0.6

• It is not possible to redirect line "info from server" from Zabbix sender output - fixed for 2.0.7

## Known issues for 2.0.12

• logrt[] item processing is broken in Zabbix agent (see ZBX-8238 for more information). As a workaround use Zabbix agent 2.0.11 on hosts with logrt[] items or apply a patch. The problem does not affect 2.0.12 server/proxy.

### Known issues for 2.0.13 and later

\* log[] and logrt[] items repeatedly reread log file from the beginning if file system is 100% full and the log file is being appended (see ZBX-10884 for more information).

## 6 Upgrade procedure

#### Overview

This section provides the steps required for a successful upgrade from Zabbix 1.8.x to 2.0.

Database upgrade to version 2.0 may take a long time, as all the historical data tables have to be upgraded.

#### Attention:

Make sure to read upgrade notes before proceeding with the upgrade.

# 1 Stop Zabbix server

Stop Zabbix server to make sure that no new data is inserted into database.

## 2 Back up the existing Zabbix database

This is a very important step. Make sure that you have a backup of your database. It will help if the upgrade procedure fails (lack of disk space, power off, any unexpected problem).

3 Back up configuration files, PHP files and Zabbix binaries

Make a backup copy of Zabbix binaries, configuration files and PHP files.

4 Install new server binaries

You may use pre-compiled binaries or compile your own.

5 Review server configuration parameters

Some parameters of zabbix\_server.conf might have changed from 1.8, new parameters added. You may want to review them.

6 Upgrade the database

# Before you upgrade:

- · Make sure the database user has enough permissions (create table, drop table, create index, drop index)
- Make sure you have enough free disk space.

Database upgrade scripts are located in the upgrades/dbpatches/2.0/<db engine> directory. Run the scripts:

- MySQL: upgrades/dbpatches/2.0/mysql/patch.sql
- PostgreSQL: upgrades/dbpatches/2.0/postgresql/patch.sql
- Oracle: upgrades/dbpatches/2.0/oracle/patch.sql
- IBM DB2: upgrades/dbpatches/2.0/ibm db2/patch.sql

These scripts are only for upgrading Zabbix 1.8.x to 2.0! For upgrading from earlier versions first use upgrade scripts from Zabbix 1.6.x or Zabbix 1.8.x.

7 Install new Zabbix web interface

Follow installation instructions.

8 Start new Zabbix binaries

Start new binaries. Check log files to see if the binaries have started successfully.

### 7 Upgrade notes for 2.0.0

## 1 Requirement changes

- Dropping MSIE 6 and 7 support for Zabbix frontend
- MySQL 5.0
- · Windows 2000 (should specify minimum SP level)
- Minimum supported PHP version has been changed to 5.1.6
- Note that with the use of jQuery for the Zabbix frontend browser compatibility might have suffered somewhat most notably, Konqueror does not work anymore.
- Minimum supported PostgreSQL version has been changed to 8.1
- Frontend now requires:
  - PHP gettext
  - PHP XML Reader
  - PHP XML Writer

## 2 Case-sensitive MySQL database

A case-sensitive MySQL database is required for proper server work. It is recommended to create a case-sensitive MySQL database during new installations. If you created a MySQL database with the utf8 character set previously, in order to support case sensitiveness of stored data, you need to convert the charset to utf8 bin.

# 3 Frontend specific upgrade notes

User group access property "API access" has been removed. Starting with Zabbix 2.0, all users have full access to the API.

Variables TRIGGER\_FALSE\_PERIOD and TRIGGER\_BLINK\_PERIOD in include/defines.inc.php have been removed. These settings may now be configured in Administration → General → Trigger displaying options.

Graph item type Aggregated has been removed. If such items are present, upgrade procedure will convert them to normal items.

Sorting by 'State' column in Configuration → Maintenance has been removed. Sorting by 'IP range' and 'Delay' columns in Configuration → Discovery have been removed.

After upgrading, sorting in all locations (tables) will be reset to defaults.

Multiple element selecting in maps while holding down Shift was removed. On Mac OSX multiple elements can now be selected by holding down Command.

Dropdown choice in Administration → General is not remembered anymore.

## 4 Database upgrading notes

Database upgrade to 2.0 for MySQL will run UPDATE statement that fixes web monitoring item units for all items including the ones with correct unit. This should be harmless and only result in some additional UPDATEs.

For better performance, especially with large databases on MySQL, increasing innodb\_buffer\_pool\_size before upgrading is highly suggested. Also, disable binlog, if it is not needed, or increase binlog\_cache\_size.

During database upgrade with MySQL ERROR 1436 (HY000): Thread stack overrun - increase **thread\_stack** in **my.cnf**. 256K should be enough.

## 5 Zabbix server related notes

Upgrading to 2.0.0 may increase Zabbix server configuration cache usage, because it now additionally caches general configuration and trigger information.

# 6 Changed default configuration directories

## · configuration files location

/etc/zabbix  $\rightarrow$  /usr/local/etc (depends on compile-time installation variable sysconfdir)

## · external scripts

/etc/zabbix/externalscripts → /usr/local/share/zabbix/externalscripts (depends on compile-time installation variable datadir)

## · alert scripts

/home/zabbix/bin → /usr/local/share/zabbix/alertscripts (depends on compile-time installation variable datadir)

include directories (recommended)

/etc/zabbix/zabbix\_server → /usr/local/etc/zabbix\_server.conf.d /etc/zabbix/zabbix\_proxy → /usr/local/etc/zabbix\_proxy.conf.d /etc/zabbix/zabbix\_agent → /usr/local/etc/zabbix\_agent.conf.d /etc/zabbix/zabbix agentd → /usr/local/etc/zabbix agentd.conf.d

7 Installation procedure changes

Schema file **sqlite.sql** has been renamed to **sqlite3.sql**.

Image file images\_pgsql.sql has been renamed to images\_postgresql.sql.

Database creation files have been moved in **database** directory. It contains one directory per supported database type.

Option --with-pgsql for **configure** script has been changed to --with-postgresql.

Directory **misc/conf** was moved to be just **conf** in the top level source directory.

8 Item changes

**net.tcp.dns** and **net.tcp.dns.query** have been renamed to **net.dns** and **net.dns.record**, respectively. Old syntax still supported as an alias.

All items that return text (character, log, text types of information), including user parameters and external checks, now can return whitespace only as well, setting the return value to an empty string.

Internal item **zabbix[log]** has been removed.

External check parameter handling was changed. Previously, only one parameter was accepted. Starting with Zabbix 2.0, key syntax conforms to other types of items and multiple comma-separated parameters may be passed.

Multi-line values can now be stored for the output of external checks.

Hardcoded first parameter {HOST.CONN} for external checks has been removed and now external check parameters may be fully customised. Upgrade process adds this macro as a first parameter to all existing external checks.

## Attention:

After upgrading, it is recommended to manually review all external checks that have more than one parameter in the key for any possible conversion errors to correct.

The format of simple checks has been changed. The possibility of using IP addresses in simple checks has been added. Database upgrade process converts all existing simple check keys to the new syntax.

A **status** item has been removed. Instead of it a new internal item - **zabbix[host,agent,available]** has been added. The database upgrade process **doesn't convert** all existing 'status' keys and associated triggers to the new syntax, so they have to be converted manually.

9 Upgrade notes for proxies

## Warning:

Older Zabbix proxies (1.6 and 1.8) cannot be used with Zabbix 2.0 server; similarly, a Zabbix 2.0 proxy cannot be used with Zabbix 1.8 or older server. All proxies must be upgraded at the same time as the server.

Zabbix 1.8 proxies may continue collecting data while the server database is upgraded. In this case proxy database must be converted before the new server is started up. Proxy will send all collected and converted values to the server once both server and proxy are upgraded and started up.

10 Upgrade notes for agents

**Server** parameter has been changed. Entries in it will never be used for active checks, only for passive. Only entries from **ServerActive** will be used for active checks.

Parameter **ServerPort** has been removed. If it will be still specified in the configuration file, agent will not start up.

Parameters **DisableActive** and **DisablePassive** have been removed. Instead, not specifying **ServerActive** will not do any active item processing, and specifying **StartAgents**=0 will disable processing of incoming connections for passive items. If these parameters will be still specified in the configuration file, agent will not start up.

See also: Version compatibility.

## 11 Upgrade notes for web monitoring

If a host was assigned to be monitored by a proxy before upgrading to 2.0 and it had a web scenario assigned to it, this web scenario would be performed from the Zabbix server. After upgrade such a web scenario may stop working. After upgrading to 2.0 the proxy that this host is assigned to should be compiled with web monitoring support and be able to access websites, used in the scenario.

### 12 General notes

{IPADDRESS} macro deprecated, use {HOST.IP}

"Host profiles" were renamed to "host inventory". New host inventory macros {INVENTORY.\*} were introduced. {PROFILE.\*} macros are still supported but it's highly recommended to change those to {INVENTORY.\*}. See this page for details.

# 8 Upgrade notes for 2.0.1

- In 2.0.0, XML export used a mix of short and long forms for empty tags (both <tag></tag> and <tag/>). Since 2.0.1, all empty tags use the empty form (<tag/>).
- Updating Zabbix agent from 2.0.0 to 2.0.1 on Windows systems might result in historical data loss. See ZBX-5094 for more details.

## 9 Upgrade notes for 2.0.2

This minor version does not have any upgrade notes.

## 10 Upgrade notes for 2.0.3

Accepted data limit of 128MB was introduced when using Zabbix protocol. Any other data (including older Zabbix protocols) stays limited at 16MB.

## 11 Upgrade notes for 2.0.4

Requirement changes

Zabbix frontend will now require PHP session auto start disabled (session.auto\_start parameter in php.ini file).

API changes

API version has been bumped to 2.0.4 and will match Zabbix version from now on.

## 12 Upgrade notes for 2.0.5

This minor version does not have any upgrade notes.

# 13 Upgrade notes for 2.0.6

This minor version does not have any upgrade notes.

## 14 Upgrade notes for 2.0.7

This minor version does not have any upgrade notes.

## 15 Upgrade notes for 2.0.8

## Configuration changes

Upgrade to Zabbix 2.0.8 changes the ODBC login timeout for Database monitor items from a fixed value, 5 seconds, to the value of configurable "Timeout" parameter in server/proxy configuration file (3 seconds by default).

Daemon security fixes

Zabbix server now correctly enables SSL host verification when using Ez Texting service to send alerts.

## 16 Upgrade notes for 2.0.9

This minor version does not have any upgrade notes.

## 17 Upgrade notes for 2.0.10

This minor version does not have any upgrade notes.

## 18 Upgrade notes for 2.0.11

Syslog application names change

If Zabbix is logging to syslog then after an upgrade to Zabbix 2.0.11 you will see changes in the application names appearing in syslog:

```
Zabbix agent → zabbix_agent
Zabbix Agent → zabbix_agentd
Zabbix proxy → zabbix_proxy
Zabbix server → zabbix_server
Zabbix get → zabbix_get
Zabbix Sender → zabbix_sender
```

The old, incorrect names (on the left) contained a space which is not allowed by RFC 5424 for APP-NAME. If you are using regular expressions in monitoring of syslog you may want to adjust them for the new application names.

# 19 Upgrade notes for 2.0.12

IT services unlinked when deleting triggers

Previously, when removing triggers, the IT services linked to those triggers would also be removed. Now the IT services are simply unlinked from the removed triggers and their SLA calculation disabled.

Log file handling

Zabbix agent startup log level was changed in order to log information about started agent processes at DebugLevel set to 0.

## 20 Upgrade notes for 2.0.13

## Template changes

Item name "mpTenured" has been fixed to be "mp Tenured" in Template JMX Generic.

In order to fix it, import this template from https://www.zabbix.org/wiki/Zabbix\_Templates/Official\_Templates.

### Daemon changes

Java gateway now uses Android JSON library instead of JSON.org library. When upgrading, apart from the gateway itself, it is necessary to replace the JSON library file and update startup.sh script. See Java gateway file overview for details.

## 21 Upgrade notes for 2.0.14

This minor version does not have any upgrade notes.

## 22 Upgrade notes for 2.0.15

## Template changes

Value type was changed from "Numeric (unsigned)" to "Numeric (float)" for items **system.stat[kthr,b]** and **system.stat[kthr,r]** in Template OS AIX. Both items were also added to "Performance" application.

In order to fix it, import this template from https://www.zabbix.org/wiki/Zabbix\_Templates/Official\_Templates.

### Daemon changes

Previously, if Zabbix could not send ICMP ping packets to a particular host, all ICMP ping items would attain a value of 0 in some cases. Now, they always become unsupported.

Validation of global regular expressions in LLD rules

A check for valid reference has been added for global regular expressions in LLD rules. If entered reference is not valid, due to misspelling or missing referenced global regular expression, the respective LLD rule will become unsupported and appropriate error message will be displayed.

## 23 Upgrade notes for 2.0.16

# Template changes

Item vm.memory.size[total] moved from "Filesystems" to "Memory" application in Template OS Windows.

In order to fix it, import this template from https://www.zabbix.org/wiki/Zabbix\_Templates/Official\_Templates.

## 24 Upgrade notes for 2.0.17

## Item changes

Correct resolution of low-level discovery macros has been improved in calculated item formulas. Function parameters now will be quoted if, after resolving low-level discovery macros, they contain ,, ) characters or start with ", <space> characters.

# 4. Quickstart

Please use the sidebar to access content in the Quickstart section.

## 1 Login and configuring user

#### Overview

In this section you will learn how to log in and set up a system user in Zabbix.

## Login

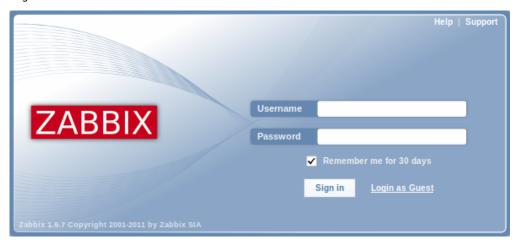

This is the Zabbix "Welcome" screen. Enter the user name **Admin** with password **zabbix** to log in as a **Zabbix** superuser.

When logged in, you will see 'Connected as Admin' in the lower right corner of the page. Access to Configuration and Administration menus will be granted.

Protection against brute force attacks

In case of five consecutive failed login attempts, Zabbix interface will pause for 30 seconds in order to prevent brute force and dictionary attacks.

The IP address of a failed login attempt will be displayed after a successful login.

## Adding user

To view information about users, go to Administration  $\rightarrow$  Users and select Users in the dropdown.

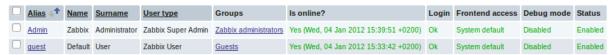

Initially there are only two users defined in Zabbix.

- 'Admin' user is a Zabbix superuser, which has full permissions.
- 'Guest' user is a special default user. If you are not logged in, you are accessing Zabbix with "guest" permissions. By default, "guest" has no permissions on Zabbix objects.

To add a new user, click on Create user.

In the new user form, make sure to add your user to one of the existing user groups, for example 'Network administrators'.

| User           | Media                   | P   | ermissions                                  |
|----------------|-------------------------|-----|---------------------------------------------|
| Alias          |                         | as  | user                                        |
| Name           |                         | ne  | New                                         |
| Surname        |                         | ne  | User                                        |
| Password       |                         | rd  | ***********                                 |
| Password (once |                         |     | ***********                                 |
| again)         |                         | IN) |                                             |
|                | Grou                    | ps  | Network administrators  Add Delete selected |
|                | Langua                  | ge  | English (en_GB)                             |
|                | Then                    | ne  | System default                              |
|                | Auto-log                | jin |                                             |
| Auto-          | logout (min 9<br>second |     | 90                                          |
| Refres         | h (in second            | is) | 30                                          |
| F              | Rows per pag            | ge  | 50                                          |
| UF             | RL (after logi          | in) |                                             |
|                |                         | _   |                                             |
|                | Save                    |     | Cancel                                      |

By default, new users have no media (notification delivery methods) defined for them. To create one, go to the 'Media' tab and click on Add.

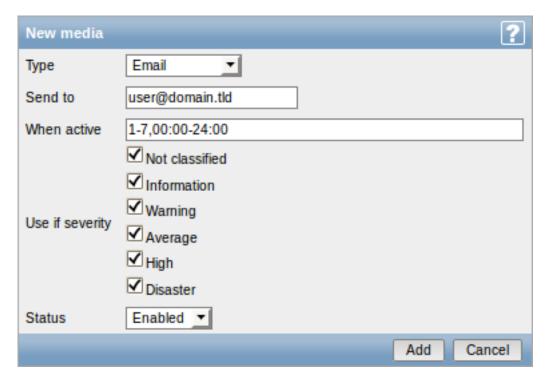

In this pop-up, enter an e-mail address for the user.

You can specify a time period when the medium will be active (see Time period specification page for description of the format), by default a medium is always active. You can also customise trigger severity levels for which the medium will be active, but leave all of them enabled for now.

Click on Add, then click Save in the user properties form. The new user appears in the userlist.

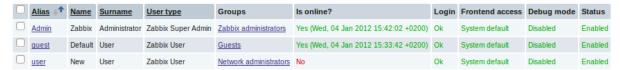

## Adding permissions

By default, a new user has no permissions to access hosts. To grant the user rights, click on the group of the user in the Groups column (in this case - 'Network administrators'). In the group properties form, go to the Permissions tab.

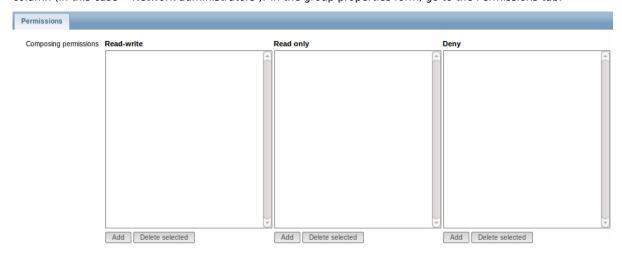

This user is to have read-only access to Linux servers group, so click on Add below the 'Read only' listbox.

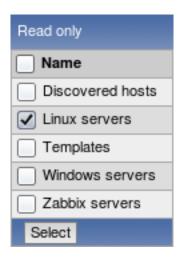

In this pop-up, mark the checkbox next to 'Linux servers', then click Select. Linux servers should be displayed in the respective box. In the user group properties form, click Save.

## **Attention:**

In Zabbix, access rights to hosts are assigned to user groups, not individual users.

Done! You may try to log in using the credentials of the new user.

## 2 New host

#### Overview

In this section you will learn how to set up a new host.

A host in Zabbix is a networked entity (physical, virtual) that you wish to monitor. The definition of what can be a "host" in Zabbix is quite flexible. It can be a physical server, a network switch, a virtual machine or some application.

## Adding host

Information about configured hosts in Zabbix is available in Configuration → Hosts. There is already one pre-defined host, called 'Zabbix server', but we want to learn adding another.

To add a new host, click on Create. This will present us with a host configuration form.

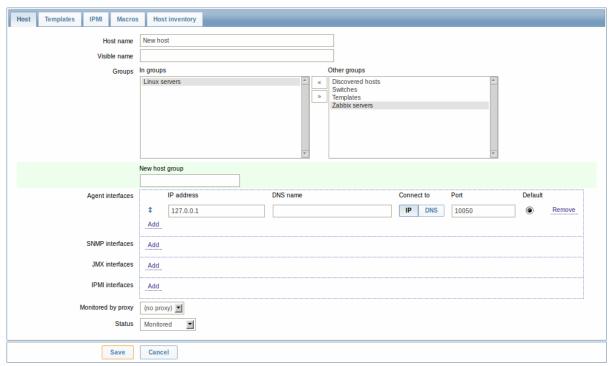

The bare minimum to enter here is:

#### **Host name**

· Enter a host name. Alphanumerics, spaces, dots, dashes and underscores are allowed.

## **Groups**

• Select one or several groups from the right hand side selectbox and click on « to move them to the 'In groups' selectbox.

#### Note:

All access permissions are assigned to host groups, not individual hosts. That is why a host must belong to at least one group.

## **IP** address

• Enter the IP address of the host. Note that if this is the Zabbix server IP address, it must be specified in the Zabbix agent configuration file 'Server' directive.

Other options will suit us with their defaults for now.

When done, click Save. Your new host should be visible in the hostlist.

#### Note:

If the Z icon in the Availability column is red, there is some error with communication - move your mouse cursor over it to see the error message. If that icon is gray, no status update has happened so far. Check that Zabbix server is running, and try refreshing the page later as well.

#### 3 New item

## Overview

In this section you will learn how to set up an item.

Items are the basis of gathering data in Zabbix. Without items, there is no data - because only an item defines a single metric or what data to get off of a host.

# Adding item

All items are grouped around hosts. That is why to configure a sample item we go to Configuration  $\rightarrow$  Hosts and find the 'New host' we have created.

The Items link in the row of 'New host' should display a count of '0'. Click on the link, and then click on Create item. This will present us with an item definition form.

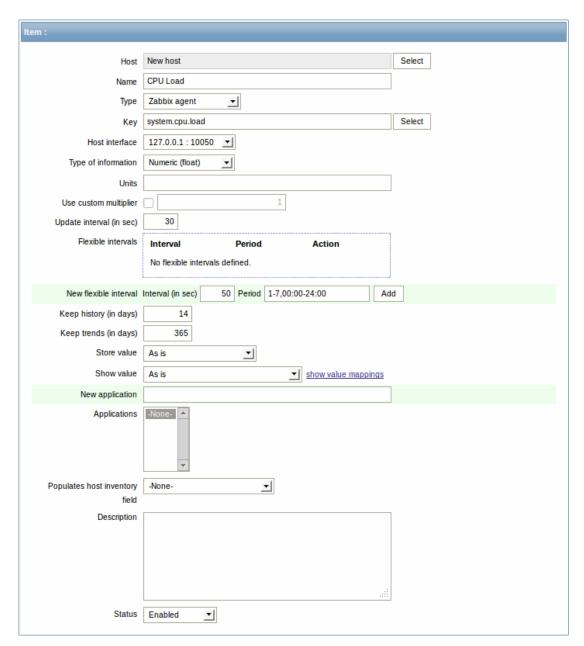

For our sample item, the essential information to enter is:

## Name

• Enter CPU Load as the value. This will be the item name displayed in lists and elsewhere.

## Key

• Enter system.cpu.load as the value. This is a technical name of an item that identifies the type of information that will be gathered. The particular key is just one of pre-defined keys that come with Zabbix agent.

# Type of information

• Select Numeric (float) here. This attribute defines the format of expected data.

## Note:

You may also want to reduce the amount of days item history will be kept, to 7 or 14. This is good practice to relieve the database from keeping lots of historical values.

Other options will suit us with their defaults for now.

When done, click Save. The new item should appear in the itemlist. Click on Details above the list to view what exactly was done.

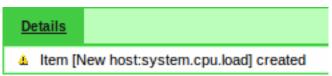

## Seeing data

With an item defined, you might be curious if it is actually gathering data. For that, go to Monitoring → Latest data, click on the + before - other - and expect your item to be there and displaying data.

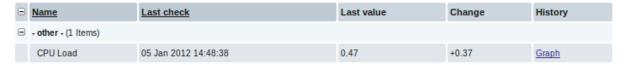

With that said, first data may take up to 60 seconds to arrive. That, by default, is how often the server reads configuration changes and picks up new items to execute.

If you see no value in the 'Change' column, maybe only one value has been received so far. Wait 30 seconds for another value to arrive.

If you do not see information about the item as in the screenshot, make sure that:

- you entered item 'Key' and 'Type of information' fields exactly as in the screenshot
- · both agent and server are running
- · host status is 'Monitored' and its availability icon is green
- · host is selected in the host dropdown, item is active

### Graphs

With the item working for a while, it might be time to see something visual. Simple graphs are available for any monitored numeric item without any additional configuration. These graphs are generated on runtime.

To view the graph, go to Monitoring → Latest data and click on the 'Graph' link next to the item.

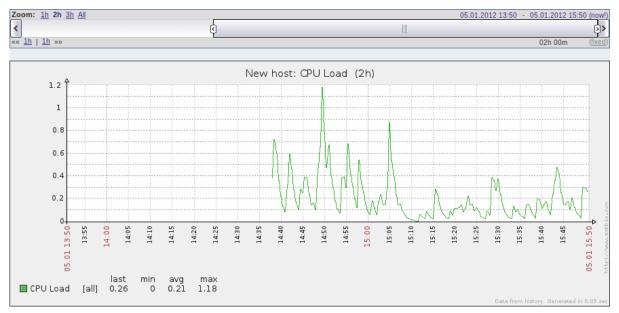

## 4 New trigger

## Overview

In this section you will learn how to set up a trigger.

Items only collect data. To automatically evaluate incoming data we need to define triggers. A trigger contains an expression that defines a threshold of what is an acceptable level for the data.

If that level is surpassed by the incoming data, a trigger will "fire" or go into a 'Problem' state - letting us know that something has happened that may require attention. If the level is acceptable again, trigger returns to an 'Ok' state.

## Adding trigger

To configure a trigger for our item, go to Configuration → Hosts, find 'New host' and click on Triggers next to it and then on Create trigger. This presents us with a trigger definition form.

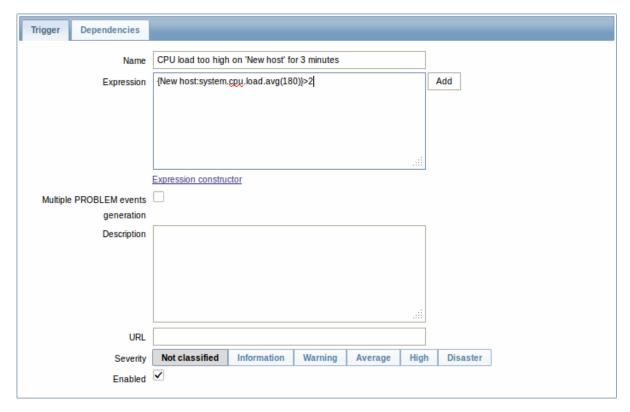

For our trigger, the essential information to enter here is:

#### Name

• Enter CPU load too high on 'New host' for 3 minutes as the value. This will be the trigger name displayed in lists and elsewhere.

## Expression

• Enter: {New host:system.cpu.load.avg(180)}>2

This is the trigger expression. Make sure that the expression is entered right, down to the last symbol. The item key here (system.cpu.load) is used to refer to the item. This particular expression basically says that the problem threshold is exceeded when the CPU load average value for 3 minutes is over 2. You can learn more about the syntax of trigger expressions.

When done, click Save. The new trigger should appear in the trigger list.

## Displaying trigger status

With a trigger defined, you might be interested to see its status.

For that, go to Monitoring → Triggers. After 3 minutes or so (we asked to evaluate a 3-minute average after all) your trigger should appear there, presumably with a green 'OK' flashing in the 'Status' column.

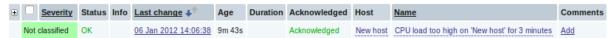

The flashing indicates a recent change of trigger status, one that has taken place in the last 30 minutes.

If a red 'PROBLEM' is flashing there, then obviously the CPU load has exceeded the threshold level you defined in the trigger.

## 5 Receiving problem notification

### Overview

In this section you will learn how to set up alerting in the form of notifications in Zabbix.

With items collecting data and triggers designed to "fire" upon problem situations, it would also be useful to have some alerting mechanism in place that would notify us about important events even when we are not directly looking at Zabbix frontend.

This is what notifications do. E-mail being the most popular delivery method for problem notifications, we will learn how to set up an e-mail notification.

## E-mail settings

Initially there are several predefined notification delivery methods in Zabbix. E-mail is one of those.

To configure e-mail settings, go to Administration → Media types and click on Email in the list of pre-defined media types.

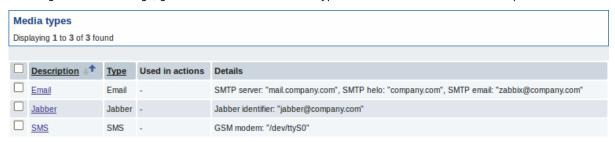

This will present us with the e-mail settings definition form.

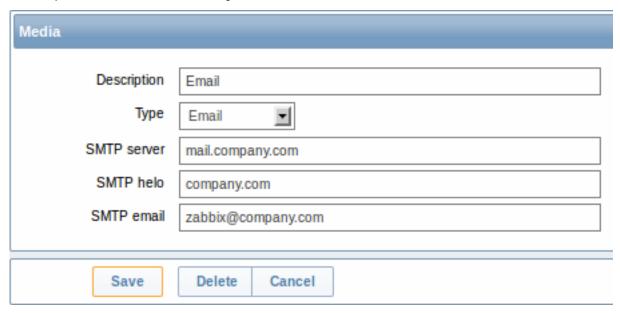

Set the values of SMTP server, SMTP helo and SMTP e-mail to the appropriate for your environment.

### Note:

'SMTP email' will be used as the 'From' address for the notifications sent from Zabbix.

## Press Save when ready.

Now you have configured 'Email' as a working media type. A media type must be linked to users by defining specific delivery addresses (like we did when configuring a new user), otherwise it will not be used.

## New action

Delivering notifications is one of the things actions do in Zabbix. Therefore, to set up a notification, go to Configuration  $\rightarrow$  Actions and click on Create action.

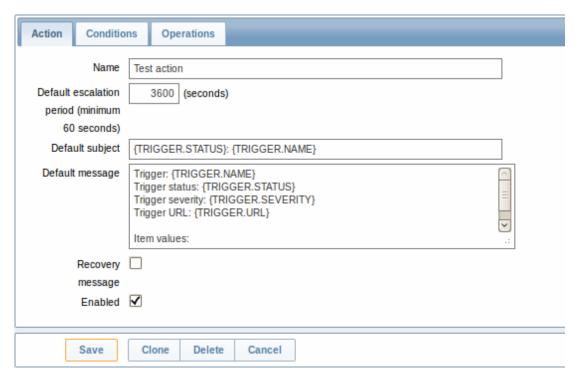

In this form, enter a name for the action.

{TRIGGER.STATUS} and {TRIGGER.NAME} macros (or variables), visible in the Default subject and Default message fields, will be replaced with the actual trigger status and trigger name values.

In the most simple case, if we do not add any more specific conditions, the action will be taken upon any trigger change from 'Ok' to 'Problem'.

We still should define what the action should do - and that is done in the Operations tab. Click on New in there, which opens a new operation form.

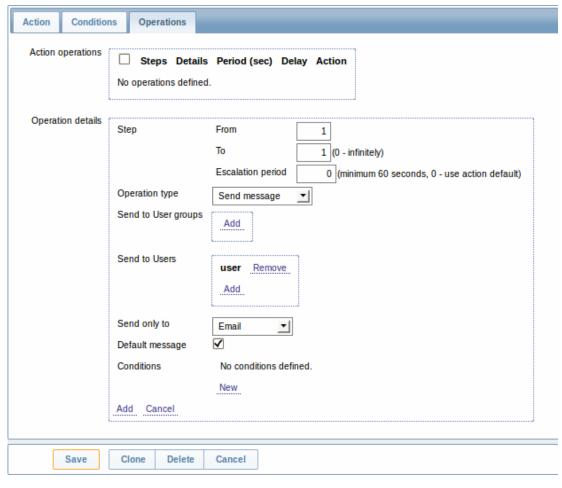

Here, click on Add in the Send to Users block and select the user ('user') we have defined. Select 'Email' as the value of Send only

to. When done with this, click on Add.

That is all for a simple action configuration, so click Save in the action form.

Receiving notification

Now, with delivering notifications configured it would be fun to actually receive one. To help with that, we might on purpose increase the load on our host - so that our trigger "fires" and we receive a problem notification.

Open the console on your host and run:

cat /dev/urandom | md5sum

You may run one or several of these processes.

Now go to Monitoring → Latest data and see how the values of 'CPU Load' have increased. Remember, for our trigger to fire, the 'CPU Load' value has to go over '2' for 3 minutes running. Once it does:

- in Monitoring → Triggers you should see the trigger with a flashing 'Problem' status
- · you should receive a problem notification in your e-mail

#### **Attention:**

If notifications do not work:

- · verify once again that both the e-mail settings and the action have been configured properly
- make sure the user you created has at least read permissions on the host which generated the event, as noted in the Adding user step. The user, being part of the 'Network administrators' user group must have at least read access to 'Linux servers' host group that our host belongs to.
- Additionally, you can check out the action log by going to Administration → Audit, and choosing Actions in the dropdown, located in the upper right corner.

#### 6 New template

### Overview

In this section you will learn how to set up a template.

Previously we learned how to set up an item, a trigger and how to get a problem notification for the host.

While all of these steps offer a great deal of flexibility in themselves, it may appear like a lot of steps to take if needed for, say, a thousand hosts. Some automation would be handy.

This is where templates come to help. Templates allow to group useful items, triggers and other entities so that those can be reused again and again by applying to hosts in a single step.

When a template is linked to a host, the host inherits all entities of the template. So, basically a pre-prepared bunch of checks can be applied very quickly.

## Adding template

To start working with templates, we must first create one. To do that, in Configuration  $\rightarrow$  Templates click on Create. This will present us with a template configuration form.

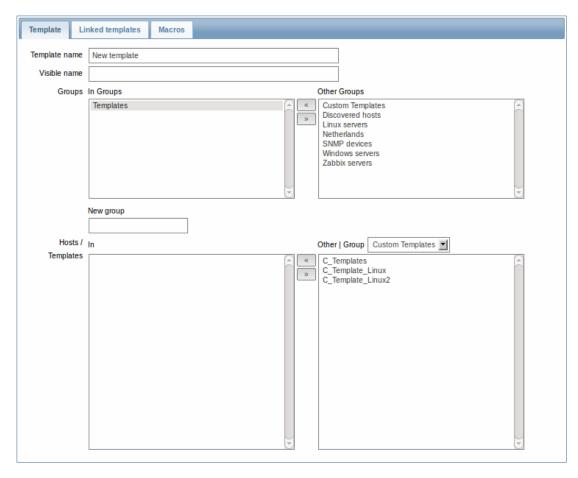

The required parameters to enter here are:

## **Template name**

• Enter a template name. Alpha-numericals, spaces and underscores are allowed.

# Groups

• Select one or several groups from the right hand side selectbox and click on « to move them to the 'In groups' selectbox.

The template must belong to a group.

When done, click Save. Your new template should be visible in the list of templates.

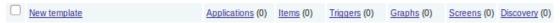

As you may see, the template is there, but it holds nothing in it - no items, triggers or other entities.

## Adding item to template

To add an item to the template, go to the item list for 'New host'. In Configuration → Hosts click on Items next to 'New host'.

## Then:

- · mark the checkbox of the 'CPU Load' item in the list
- select Copy selected to... in the dropdown below the list and click on Go
- select the template to copy item to

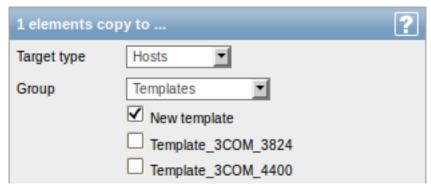

· click on Copy

If you now go to Configuration → Templates, 'New template' should have one new item in it.

We will stop at one item only for now, but similarly you can add any other items, triggers or other entities to the template until it's a fairly complete set of entities for given purpose (monitoring OS, monitoring single application).

Linking template to host

With a template ready, it only remains to add it to a host. For that, go to Configuration  $\rightarrow$  Hosts, click on 'New host' to open its property form and go to the **Templates** tab.

There, click on Add, mark the template we have created ('New template') and click on Select. The template should appear in the form.

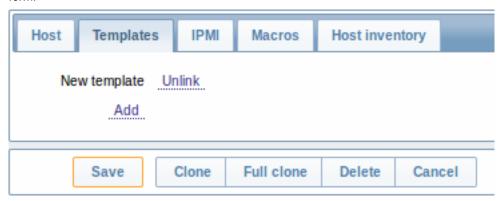

Click Save in the form to save the changes. The template is now added to the host, with all entities that it holds.

As you may have guessed, this way it can be applied to any other host as well. Any changes to the items, triggers and other entities at the template level will propagate to the hosts the template is linked to.

Linking pre-defined templates to hosts

As you may have noticed, Zabbix comes with a set of predefined templates for various OS, devices and applications. To get started with monitoring very quickly, you may link the appropriate one of them to a host, but beware that these templates need to be fine-tuned for your environment. Some checks may not be needed, and polling intervals may be way too frequent.

More information about templates is available.

# 5. Zabbix appliance

As an alternative to setting up manually or reusing existing server for Zabbix, users may download Zabbix appliance.

To get started, boot the appliance and point your browser at the IP it has received over DHCP.

|<| |<| |-|

Zabbix appliance versions are based upon the following OpenSUSE versions:

| Zabbix appliance version | OpenSUSE version  |
|--------------------------|-------------------|
| 2.0.0                    | 12.1              |
| 2.0.2                    |                   |
| 2.0.3                    |                   |
| 2.0.4                    | 12.2 <sup>*</sup> |
| 2.0.5                    |                   |
|                          |                   |

<sup>\*</sup> Initial 2.0.4 appliance builds were with OpenSUSE 12.1, final builds are with OpenSUSE 12.2.

It is available in the following formats:

- vmdk (VMware/Virtualbox)
- OVF (Open Virtualisation Format)
- VHD (Hyper-V)\*\*
- CD iso
- HDD/flash image
- Preload ISO
- · Xen guest

\* Since appliance 2.0.5.

It has Zabbix server configured and running on MySQL, as well as frontend available.

The appliance has been built using SUSE Studio.

# **1 Changes to SUSE configuration** There are some changed applied to the base OpenSUSE configuration.

### 1.1 MySQL configuration changes

- Binary log is disabled;
- InnoDB is configured to store data for each table in a separate file.

#### 1.2 Using a static IP address

By default the appliance uses DHCP to obtain IP address. To specify a static IP address:

- Log in as root user;
- Open file /etc/sysconfig/network/ifcfg-eth0 in your favourite editor;
- Set **BOOTPROTO** variable to **static**;
- Set IPADDR, NETMASK and any other parameters as required for your network;
- Create file /etc/sysconfig/network/routes. For the default route, use default 192.168.1.1 - (replacing with your gateway address).
- Run the command rcnetwork restart.

To configure DNS, add nameserver entries in /etc/resolv.conf, specifying each nameserver on its own line: **nameserver 192.168.1.2**.

Alternatively, just use **yast** configuration utility to update network settings.

### 1.3 Changing time zone

By default the appliance uses UTC for the system clock. To change the time zone, copy appropriate file from /usr/share/zoneinfo to /etc/localtime, for example:

cp /usr/share/zoneinfo/Europe/Riga /etc/localtime

### 1.4 Other changes

- · Network is configured to use DHCP to obtain IP address;
- Utility **fping** is set to have permissions 4710 and is owned by group **zabbix** suid and only alowed to be used by zabbix group:
- ntpd configured to synchronise to the public pool servers;
- Various basic utilities have been added that could make working with Zabbix and monitoring in general easier.

# **2 Zabbix configuration** Appliance Zabbix setup has the following passwords and other configuration changes:

## 2.1 Passwords

### System:

- root:zabbix
- zabbix:zabbix

### Database:

- root:zabbix
- zabbix:zabbix

## Zabbix frontend:

· Admin:zabbix

### Attention:

If you change frontend password, do not forget to update password setting web monitoring (Configuration → Web).

To change the database user password it has to be changed in the following locations:

- MySQL;
- zabbix\_server.conf;
- zabbix.conf.php.

### 2.2 File locations

- Configuration files are placed in /etc.
- Zabbix logfiles are placed in /var/log/zabbix.
- Zabbix frontend is placed in /usr/share/zabbix.
- Home directory for user zabbix is /var/lib/zabbix.

## 2.3 Changes to Zabbix configuration

- Server name for Zabbix frontend set to "Zabbix 2.0 Appliance";
- Frontend timezone is set to Europe/Riga, Zabbix home (this can be modified in /etc/php5/apache2/php.ini);
- Disabled triggers and web scenarios are shown by default to reduce confusion.

### 2.4 Preserving configuration

If you are running live CD version of the appliance or for some other reason can't have persistent storage, you can create a backup of whole database, including all configuration and gathered data.

To create the backup, run:

mysqldump zabbix | bzip2 -9 > dbdump.bz2

Now you can transfer file **dbdump.bz2** to another machine.

To restore from the backup, transfer it to the appliance and execute:

bzcat dbdump.bz2 | mysql zabbix

### **Attention:**

Make sure that Zabbix server is stopped while performing the restore.

## **3 Frontend access** Access to frontend by default is allowed from:

- 127.0.0.1
- 192.168.0.0/16
- 10.0.0.0/8
- ::1

Root (/) is redirected to /zabbix on the webserver, thus frontend can be accessed both as http://<host> and http://<host>/zabbix.

This can be customised in /etc/apache2/conf.d/zabbix.conf. You have to restart webserver after modifying this file. To do so, log in using SSH as root user and execute:

service apache2 restart

**4 Firewall** By default, only two ports are open - 22 (SSH) and 80 (HTTP). To open additional ports - for example, Zabbix server and agent ports - modify iptables rules with **SusEfirewall2** utility:

SuSEfirewall2 open EXT TCP zabbix-trapper zabbix-agent

Then reload the firewall rules:

SuSEfirewall2 stop SuSEfirewall2 start

## **5 Monitoring capabilities** Zabbix server is compiled with support for the following:

- · SNMP;
- IPMI;
- Web monitoring;
- SSH2;
- IPv6.

In the provided configuration Zabbix server itself is monitored with the help of locally installed agent for some base parameters, additionally Zabbix frontend is monitored as well using web monitoring.

|<| |<| |-|

### Note:

Note that web frontend monitoring logs in - this can add lots of entries to the audit log.

**6 Naming, init and other scripts** Appropriate init scripts are provided. To control Zabbix server, use any of these:

```
service zabbix_server status
rczabbix_server status
/etc/init.d/zabbix_server status
```

Replace server with agentd for Zabbix agent daemon.

6.1 Scheduled scripts

There is a scheduled script, run from the crontab every 10 minutes that restarts Zabbix server if it is not running, /var/lib/zabbix/bin. It logs timestamped problems and starting attempts at /var/log/zabbix/server\_problems.log.

#### **Attention:**

Make sure to disable this crontab entry if stopping of Zabbix server is desired.

## 6.2 Increasing available diskspace

## Warning:

Create a backup of all data before attempting any of the steps.

Available diskspace on the appliance might not be sufficient. In that case it is possible to expand the disk. To do so, first expand the block device in your virtualisation environment, then follow these steps.

Start fdisk to change the partition size. As root, execute:

fdisk /dev/sda

This will start fdisk on disk sda. Next, switch to sectors by issuing:

u

### **Attention:**

Don't disable DOS compatibility mode by entering c. Proceeding with it disabled will damage the partition.

Then delete the existing partition and create new one with desired size. In majority of cases you will accept the available maximum, which will expand the filesystem to whatever size you made available for the virtual disk. To do so, enter the following sequence in fdisk prompt:

```
d
n
p
1
(accept default 63)
(accept default max)
```

If you wish to leave some space for additional partitions (swap etc), you can enter another value for last sector. When done, save the changes by issuing:

W

Reboot the virtual machine (as the partition we modified is in use currently). After reboot, filesystem resizing can take place.

resize2fs /dev/sda1

That's it, filesystem should be grown to the partition size now.

## **7 Format-specific notes** 7.1 Xen

To use images in Xen server, run:

xm create -c file-with-suffix.xenconfig

See the following pages for more information on using Xen images:

- http://en.opensuse.org/openSUSE:How\_to\_use\_downloaded\_SUSE\_Studio\_appliances#Using\_Xen\_guests
- http://old-en.opensuse.org/SUSE Studio Xen Howtos

# Converting image for XenServer

To use Xen images with Citrix Xenserver you have to convert the disk image. To do so:

- · Create a virtual disk which is at least as large as the image
- · Find out the UUID for this disk

xe vdi-list params=all

- · If there are lots of disks, they can be filtered by name parameter name-label, as assigned when creating the virtual disk
- · Import the image

xe vdi-import filename="image.raw" uuid="<UUID>"

Instructions from Brian Radford blog.

#### 7.2 VMware

The images in vmdk format are usable directly in VMware Player, Server and Workstation products. For use in ESX, ESXi and vSphere they must be converted using VMware converter.

7.3 HDD/flash image (raw)

See http://en.opensuse.org/openSUSE:SUSE\_Studio\_Disc\_Image\_Howtos for more information on disk images.

### 8 Known issues 8.1 Extracting on Windows

Windows archive management software is known to mishandle the appliance archives. If extraction fails, try different software. Open source tool 7-zip might work.

8.2 For the 2.0.0 appliance

- Web monitoring is not preconfigured.
- · Locales other than English do not work. To enable other locales, run the following commands:

/usr/share/zabbix/locale/make\_mo.sh

rcapache2 restart

• Static IP address might not work because of a systemd problem. Updating the system with zypper up should solve it.

8.3 For the 2.0.2 appliance

- · Web monitoring is not preconfigured.
- Locales other than English do not work. See 2.0.0 notes for solution.

8.4 For the 2.0.4 appliance

- SSH daemon could not be started in the initial appliance builds. Please download latest builds (post-2013.01.27).
- Web monitoring is not preconfigured.

## 6. Configuration

Please use the sidebar to access content in the Configuration section.

## 1 Configuring a template

Overview

Configuring a template requires that you first create a template by defining its general parameters and then you add entities (items, triggers, graphs etc.) to it.

Creating a template

To create a template, do the following:

- Go to Configuration → Templates
- · Click on Create template
- Edit template attributes

The **Template** tab contains general template attributes.

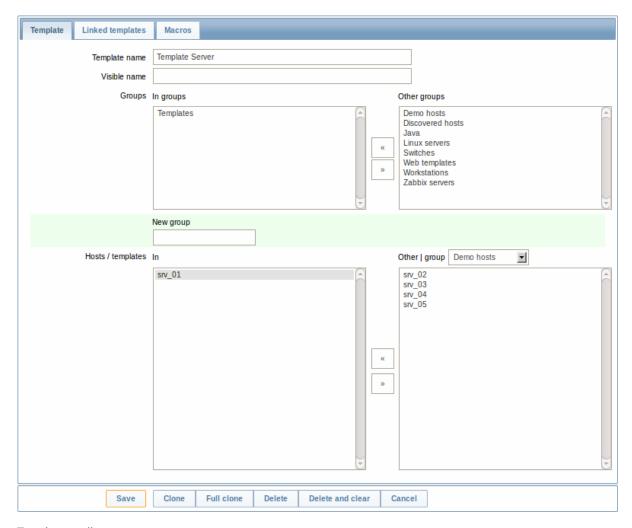

# Template attributes:

| Parameter       | Description                                                           |  |
|-----------------|-----------------------------------------------------------------------|--|
| Template name   | Unique template name.                                                 |  |
| Visible name    | If you set this name, it will be the one visible in lists, maps, etc. |  |
| Groups          | Host/template groups the template belongs to.                         |  |
| New group       | A new group can be created to hold the template.                      |  |
|                 | Ignored, if empty.                                                    |  |
| Hosts/Templates | List of hosts/templates the template is applied to.                   |  |

The **Linked templates** tab allows you to link one or more "nested" templates to this template. All entities (items, triggers, graphs etc.) will be inherited from the linked templates.

To link a new template, click on Add. To unlink a template, use one of the two options:

- Unlink unlink the template, but preserve its items, triggers and graphs
- Unlink and clear unlink the template and remove all its items, triggers and graphs

The **Macros** tab allows you to define template-level user macros.

## **Buttons:**

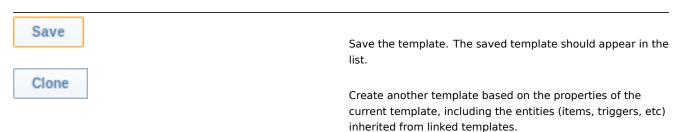

| Full clone       | Create another template based on the properties of the current template, including the entities (items, triggers, etc) both inherited from linked templates and directly attached to the current template. |
|------------------|----------------------------------------------------------------------------------------------------|
| Delete           | Delete the template; entities of the template (items, triggers, etc) remain with the linked hosts.                                                                                                    |
| Delete and clear | Delete the template and all its entities from linked hosts.                                                                                                    |
| Cancel           | Cancel the editing of template properties.                                                                                                    |

With a template created, it is time to add some entities to it.

### **Attention:**

Items have to be added to a template first. Triggers and graphs cannot be added without the corresponding item.

Adding items, triggers, graphs

To add items to the template, do the following:

- Go to Configuration → Hosts (or Templates)
- Click on Items in the row of the required host/template
- Mark the checkboxes of items you want add to the template
- Select Copy selected to... below the item list and click on Go
- · Select the template (or group of templates) the items should be copied to and click on Copy

All the selected items should be copied to the template.

Adding triggers and graphs is done in similar fashion (from the list of triggers and graphs respectively), again, keeping in mind that they can only be added if the required items are added first.

Adding screens

To add screens to a template in Configuration → Templates, do the following:

- Click on Screens in the row of the template
- · Configure a screen following the usual method of configuring screens

### **Attention:**

The elements that can be included in a template screen are: simple graph, custom graph, clock, plain text, URL.

Configuring low-level discovery rules

See the low-level discovery section of the manual.

## 2 Linking/unlinking

## Overview

Linking is a process whereby templates are applied to hosts, whereas unlinking removes the association with the template from a host.

### Attention:

Templates are linked directly to individual hosts and not to host groups. Simply adding a template to a host group will not link it. Host groups are used only for logical grouping of hosts and templates.

# Linking a template

To link a template to the host, do the following:

- Go to Configuration → Hosts
- · Click on the required host and switch to the Templates tab

- · Click on Add
- · Select one or several templates in the popup window
- · Click on Save in the host attributes form

The host will now have all the items, triggers, graphs, applications, screens and low-level discovery rules of the template.

### **Attention:**

Linking multiple templates to the same host will fail if in those templates there are items with the same item key or applications with the same name. And, as triggers and graphs use items, they cannot be linked to a single host from multiple templates either, if using identical item keys.

When entities (items, triggers, graphs etc.) are added from the template:

- · previously existing identical entities on the host are updated as entities of the template
- entities from the template are added
- · any directly linked entities that, prior to template linkage, existed only on the host remain untouched

In the lists, all entities from the template now are prefixed by the template name, indicating that these belong to the particular template. The template name itself (in grey text) is a link allowing to access the list of those entities on the template level.

If some entity (item, trigger, graph etc.) is not prefixed by the template name, it means that it existed on the host before and was not added by the template.

Entity uniqueness criteria

When adding entities (items, triggers, graphs etc.) from a template it is important to know what of those entities already exist on the host and need to be updated and what entities differ. The uniqueness criteria for deciding upon the sameness/difference are:

- for items the item key
- for triggers trigger name and expression
- · for custom graphs graph name and its items
- · for applications application name

Linking templates to several hosts

There are some ways of mass-applying templates (to many hosts at once):

• To link a template to many hosts, in Configuration → Templates, click on the template, then select hosts from the respective group in the Other box, click on « and save the template.

Vice versa, if you select the linked hosts in the In box, click on » and save the template, you unlink the template from these hosts (while the hosts will still inherit the items, triggers, graphs etc. from the template).

• To update template linkage of many hosts, in Configuration → Hosts select some hosts by marking their checkboxes, then choose **Mass update** below the list, click on Go and then from all the options select to link additional templates:

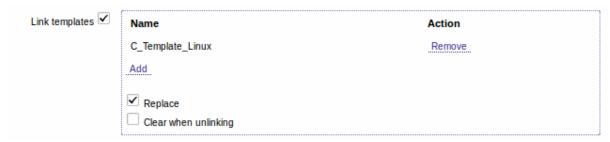

Click on Add to select the templates to link. The Replace option allows to unlink the previously linked templates, before linking the new ones. When choosing to replace, there is also the Clear when unlinking option. Marking that will remove all the entities (items, triggers, graphs, etc) previously linked to the hosts by the linked templates.

## Note:

Zabbix offers a sizable set of predefined templates. You can use these for reference, but beware of using them unchanged in production as they may contain too many items and poll for data too often. If you feel like using them, finetune them to fit you real needs.

## Editing linked entities

If you try to edit an item or trigger that was linked from the template, you may realize that many key options are disabled for editing. This makes sense as the idea of templates is that things are edited in one-touch manner on the template level. However,

you still can, for example, enable/disable an item on the individual host and set the update interval, history length and some other parameters.

If you want to edit the entity fully, you have to edit it on the template level (template level shortcut is displayed in the form name), keeping in mind that these changes will affect all hosts that have this template linked to them.

Unlinking a template

To unlink a template from a host, do the following:

- Go to Configuration → Hosts
- · Click on the required host and switch to the Templates tab
- Click on Unlink or Unlink and clear next to the template to unlink
- · Click on Save in the host attributes form

Choosing the Unlink option will simply remove association with the template, while leaving all its entities (items, triggers, graphs etc.) with the host.

Choosing the Unlink and clear option will remove both the association with the template and all its entities (items, triggers, graphs etc.).

### 3 Nesting

#### Overview

Nesting is a way of one template encompassing one or more other templates.

As it makes sense to separate out on individual templates entities for various services, applications etc. you may end up with quite a few templates all of which may need to be linked to quite a few hosts. To simplify the picture, it is possible to link some templates together, in one "nested" template.

The benefit of nesting is that then you have to link only the one template to the host and the host will inherit all entities of the linked templates automatically.

Configuring a nested template

If you want to link some templates, to begin with you can take an existing template or a new one, then:

- · Open the template properties form
- Look for the Linked templates tab
- · Click on Add, select the templates to link in the popup window
- Click on Save in the template properties form

Now the template should have all the entities (items, triggers, custom graphs etc.) of the linked templates.

To unlink any of the linked templates, in the same form use the Unlink or Unlink and clear buttons and click on Save.

Choosing the Unlink option will simply remove the association with the other template, while not removing all its entities (items, triggers, graphs etc).

Choosing the Unlink and clear option will remove both the association with the other template and all its entities (items, triggers, graphs etc).

Permission issues

• You may have a setup where an Admin level user has Read-write access to some Template A while not having Read-write access to Template B that holds Template A in a nested setup. In this case, an item created on Template A, while inherited by the hosts of Template A, will not be inherited by the hosts of Template B. Thus, creating a trigger for such an item will fail altogether, because of missing corresponding items on hosts of Template B.

## 1 Hosts and host groups

What is a "host"?

Typical Zabbix hosts are the devices you wish to monitor (servers, workstations, switches, etc).

Creating hosts is one of the first monitoring tasks in Zabbix. For example, if you want to monitor some parameters on a server "x", you must first create a host called, say, "Server X" and then you can look to add monitoring items to it.

Hosts are organized into host groups.

Proceed to creating and configuring a host.

### 1 Configuring a host

### Overview

To configure a host in Zabbix frontend, do the following:

- Go to: Configuration → Hosts
- Click on Create to the right (or on the host name to edit an existing host)
- · Enter parameters of the host in the form

You can also use the Clone and Full clone buttons in the form of an existing host to create a new host. Clicking on Clone will retain all host parameters and template linkage (keeping all entities from those templates). Full clone will additionally retain directly attached entities (applications, items, triggers, graphs and low-level discovery rules).

Note: When a new host is cloned, it will retain all template entities as they are originally on the template. Any changes to those entities made on the existing host level (such as changed item interval, modified regular expression or added prototypes to the low-level discovery rule) will not be cloned to the new host; instead they will be as on the template.

### Configuration

The **Host** tab contains general host attributes:

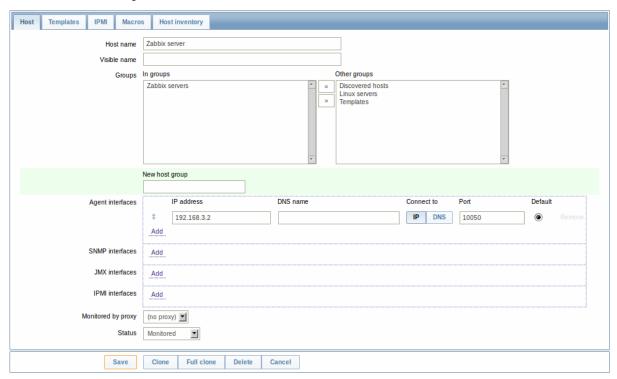

| Parameter      | Description                                                                                |
|----------------|--------------------------------------------------------------------------------------------|
| Host name      | Enter a unique host name. Alphanumerics, spaces, dots, dashes and underscores are allowed. |
|                | Note: With Zabbix agent running on the host you are configuring,                           |
|                | the agent configuration file parameter Hostname must have the                              |
|                | same value as the host name entered here. The name in the                                  |
|                | parameter is needed in the processing of active checks.                                    |
| Visible name   | If you set this name, it will be the one visible in lists, maps, etc.                      |
|                | This attribute has UTF-8 support.                                                          |
| Groups         | Select host groups the host belongs to. A host must belong to at                           |
|                | least one host group.                                                                      |
| New host group | A new group can be created and linked to the host. Ignored, if                             |
|                | empty.                                                                                     |

| Parameter          | Description                                                           |  |  |
|--------------------|-----------------------------------------------------------------------|--|--|
| Interfaces         | Several host interface types are supported for a host: Agent,         |  |  |
|                    | SNMP, JMX and IPMI.                                                   |  |  |
|                    | To add a new interface, click on Add in the Interfaces block and      |  |  |
|                    | enter IP/DNS, Connect to and Port info.                               |  |  |
|                    | Note: Interfaces that are used in any items cannot be removed and     |  |  |
|                    | link Remove is greyed out for them.                                   |  |  |
| IP address         | Host IP address (optional).                                           |  |  |
| DNS name           | Host DNS name (optional).                                             |  |  |
| Connect to         | Clicking the respective button will tell Zabbix server what to use to |  |  |
|                    | retrieve data from agents:                                            |  |  |
|                    | IP - Connect to the host IP address (recommended)                     |  |  |
|                    | <b>DNS</b> - Connect to the host DNS name                             |  |  |
| Port               | TCP/UDP port number. Default values are: 10050 for Zabbix agent,      |  |  |
|                    | 161 for SNMP agent, 12345 for JMX and 623 for IPMI.                   |  |  |
| Default            | Check the radio button to set the default interface.                  |  |  |
| Monitored by proxy | The host can be monitored either by Zabbix server or one of           |  |  |
|                    | Zabbix proxies:                                                       |  |  |
|                    | (no proxy) - host is monitored by Zabbix server                       |  |  |
|                    | Proxy name - host is monitored by Zabbix proxy "Proxy name"           |  |  |
| Status             | Host status:                                                          |  |  |
|                    | Monitored - Host is active, ready to be monitored                     |  |  |
|                    | Not monitored - Host is not active, thus not monitored                |  |  |

The **Templates** tab allows you to link templates to the host. All entities (items, triggers, graphs and applications) will be inherited from the template.

To link a new template, click on Add. To unlink a template, use one of the two options:

- Unlink unlink the template, but preserve its items, triggers and graphs
- Unlink and clear unlink the template and remove all its items, triggers and graphs

The **IPMI** tab contains IPMI management attributes.

| Description                          |
|--------------------------------------|
| Select the authentication algorithm. |
| Select the privilege level.          |
| User name for authentication.        |
| Password for authentication.         |
|                                      |

The **Macros** tab allows you to define host-level user macros.

The **Host inventory** tab allows you to manually enter inventory information for the host. You can also select to enable Automatic inventory population, or disable inventory population for this host.

Configuring a host group

To configure a host group in Zabbix frontend, do the following:

- Go to: Configuration → Host groups
- Click on Create Group in the upper right corner of the screen
- Enter parameters of the group in the form

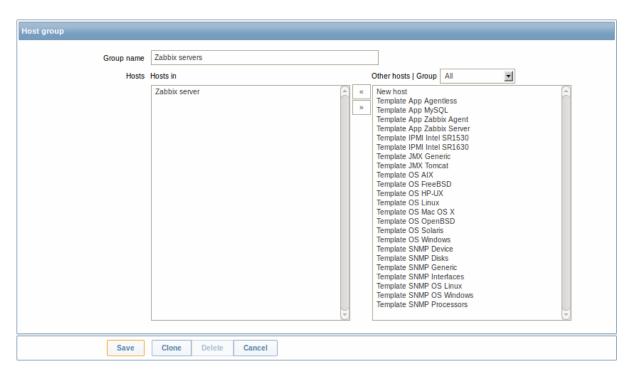

| Parameter  | Description                                                     |
|------------|-----------------------------------------------------------------|
| Group name | Enter a unique host group name. The name must be unique within  |
|            | a Zabbix node.                                                  |
| Hosts      | Select hosts, members of the group. A host group may have zero, |
|            | one or more hosts.                                              |

### 2 Inventory

### Overview

You can keep the inventory of networked devices in Zabbix.

There is a special Inventory menu in the Zabbix frontend. However, you will not see any data there initially and it is not where you enter data. Building inventory data is done manually when configuring a host or automatically by using some automatic population options.

# **Building inventory**

### Manual mode

When configuring a host, in the Host inventory tab you can enter such details as the type of device, serial number, location, responsible person, etc - data that will populate inventory information.

If a URL is included in host inventory information and it starts with 'http' or 'https', it will result in a clickable link in the Inventory section.

## Automatic mode

Host inventory can also be populated automatically. For that to work, when configuring a host the inventory mode in the Host inventory tab must be set to Automatic.

Then you can configure host items to populate any host inventory field with their value, indicating the destination field with the respective attribute (called Item will populate host inventory field) in item configuration.

Items that are especially useful for automated inventory data collection:

- system.hw.chassis[full|type|vendor|model|serial] default is [full], root permissions needed
- system.hw.cpu[all|cpunum,full|maxfreq|vendor|model|curfreq] default is [all,full]
- system.hw.devices[pci|usb] default is [pci]
- system.hw.macaddr[interface,short|full] default is [all,full], interface is regexp
- · system.sw.arch
- system.sw.os[name|short|full] default is [name]
- system.sw.packages[package,manager,short|full] default is [all,all,full], package is regexp

### Inventory overview

The overview of all inventory data entered is available in the Inventory menu.

In Inventory → Overview you can group the display of available data by various fields of the inventory.

In Inventory  $\rightarrow$  Hosts you can see all hosts that have inventory information. Clicking on the host name will reveal all the details in a form.

### Inventory macros

There are host inventory macros {INVENTORY.\*} available for use in notifications, for example:

"Server in {INVENTORY.LOCATION1} has a problem, responsible person is {INVENTORY.CONTACT1}, phone number {INVENTORY.POC.PRIMARY.PHONE.A1}."

#### **Attention:**

{PROFILE.\*} macros from previous Zabbix versions are still supported but it's highly recommended to change those to {INVENTORY.\*}

For more details, see the Macros supported by location page.

## 3 Mass update

## Overview

Sometimes you may want to change some attribute for a number of hosts at once. Instead of opening each individual host for editing, you may use the mass update function for that.

### Using mass update

To mass-update some hosts, do the following:

- · Mark the checkboxes of the hosts to update in the list
- Select Mass update from the dropdown below and click on Go
- · Mark the checkboxes of the attributes to update
- · Enter new values for the attributes and click on Save

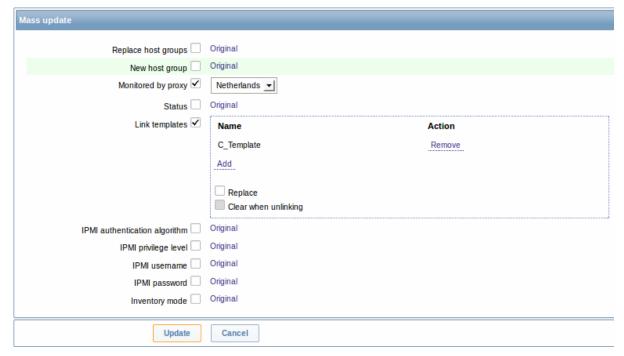

# 2 Items

### Overview

Items are the ones that gather data from a host.

Once you have configured a host, you need to add some monitoring items to start getting actual data.

An item is an individual metric. One way of quickly adding many items is to attach one of the predefined templates to a host. For optimized system performance though, you may need to fine-tune the templates to have only as many items and as frequent monitoring as is really necessary.

In an individual item you specify what sort of data will be gathered from the host.

For that purpose you use the item key. Thus an item with the key name **system.cpu.load** will gather data of the processor load, while an item with the key name **net.if.in** will gather incoming traffic information.

To specify further parameters with the key, you include those in square brackets after the key name. Thus, system.cpu.load[avg5] will return processor load average for the last 5 minutes, while net.if.in[eth0] will show incoming traffic in the interface eth0.

## Note:

For all supported item types and item keys, see individual sections of item types.

Proceed to creating and configuring an item.

## 1 Creating an item

### Overview

To create an item in Zabbix frontend, do the following:

- Go to: Configuration → Hosts
- · Click on Items in the row of the host
- Click on Create item in the upper right corner of the screen
- Enter parameters of the item in the form

Configuration

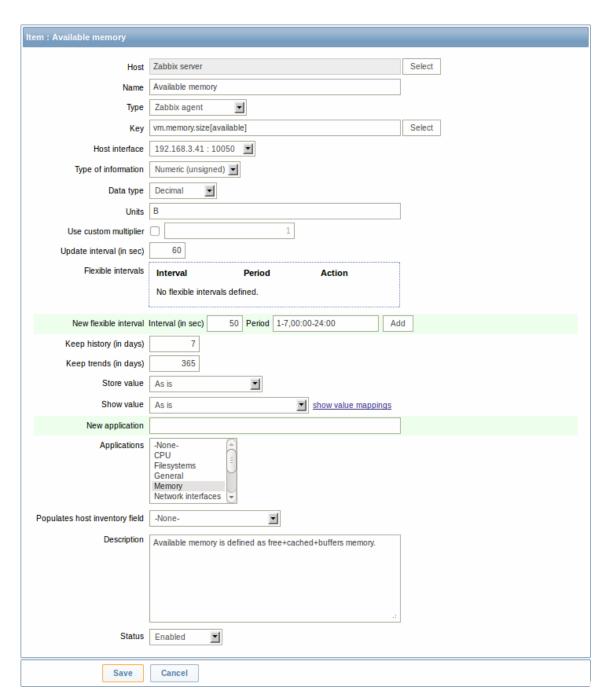

## Item attributes:

| Parameter | Description                                                                         |  |  |  |
|-----------|-------------------------------------------------------------------------------------|--|--|--|
| Host      | Select the host or template.                                                        |  |  |  |
| Name      | This is how the item will be named.                                                 |  |  |  |
|           | The following macros can be used:                                                   |  |  |  |
|           | <b>\$1, \$2\$9</b> - referring to the first, second ninth parameter of the item key |  |  |  |
|           | For example: Free disk space on \$1                                                 |  |  |  |
|           | If the item key is "vfs.fs.size[/,free]", the description will                      |  |  |  |
|           | automatically change to "Free disk space on /"                                      |  |  |  |
| Type      | Item type. See individual item type sections.                                       |  |  |  |
| Key       | Item key.                                                                           |  |  |  |
|           | The supported item keys can be found in individual item type sections.              |  |  |  |
|           | The key must be unique within a single host.                                        |  |  |  |
|           | If key type is 'Zabbix agent', 'Zabbix agent (active)', 'Simple check'              |  |  |  |
|           | or 'Zabbix aggregate', the key value must be supported by Zabbix                    |  |  |  |
|           | agent or Zabbix server.                                                             |  |  |  |
|           | See also: the correct key format.                                                   |  |  |  |

| Parameter             | Description                                                                                  |
|-----------------------|----------------------------------------------------------------------------------------------|
| Host interface        | Select the host interface. This field is available when editing an                           |
|                       | item on the host level.                                                                      |
| Type of information   | Type of data as stored in the database after performing                                      |
|                       | conversions, if any.                                                                         |
|                       | Numeric (unsigned) - 64bit unsigned integer                                                  |
|                       | Numeric (float) - floating point number                                                      |
|                       | Negative values can be stored.                                                               |
|                       | Allowed range (for MySQL): -999999999999999999999999999999999999                             |
|                       | 99999999999999999999999999999999999999                                                       |
|                       | <b>Character</b> - character (string) data limited to 255 bytes                              |
|                       | <b>Log</b> - log file. Must be set for log*, eventlog item keys.                             |
|                       | <b>Text</b> - text of unlimited size                                                         |
| Data type             | Data type is used for integer items in order to specify the expected                         |
|                       | data type:                                                                                   |
|                       | <b>Boolean</b> - textual representation translated into either 0 or 1.                       |
|                       | Thus, 'TRUE' is stored as 1 and 'FALSE' is stored as 0. All values are                       |
|                       | matched in a case-insensitive way. Currently recognized values                               |
|                       | are, for:                                                                                    |
|                       | TRUE - true, t, yes, y, on, up, running, enabled, available                                  |
|                       | FALSE - false, f, no, n, off, down, unused, disabled, unavailable                            |
|                       | Additionally, any non-zero numeric value is considered to be TRUE                            |
|                       | and zero is considered to be FALSE.                                                          |
|                       | Octal - data in octal format                                                                 |
|                       | Decimal - data in decimal format                                                             |
|                       | Hexadecimal - data in hexadecimal format                                                     |
|                       | Zabbix will automatically perform the conversion to numeric.                                 |
|                       | The conversion is done by Zabbix server (even when a host is                                 |
| Units                 | monitored by Zabbix proxy).  If a unit symbol is set, Zabbix will add post processing to the |
| Offics                | received value and display it with the set unit postfix.                                     |
|                       | By default, if the raw value exceeds 1000, it is divided by 1000 and                         |
|                       | displayed accordingly. For example, if you set bps and receive a                             |
|                       | value of 881764, it will be displayed as 881.76 Kbps.                                        |
|                       | Special processing is used for <b>B</b> (byte), <b>Bps</b> (bytes per second)                |
|                       | units, which are divided by 1024. Thus, if units are set to <b>B</b> or <b>Bps</b>           |
|                       | Zabbix will display:                                                                         |
|                       | 1 as 1B/1Bps                                                                                 |
|                       | 1024 as 1KB/1KBps                                                                            |
|                       | 1536 as 1.5KB/1.5KBps                                                                        |
|                       | Special processing is used if the following time-related units are                           |
|                       | used:                                                                                        |
|                       | unixtime - translated to "yyyy.mm.dd hh:mm:ss". To translate                                 |
|                       | correctly, the received value must be a Numeric (unsigned) type of                           |
|                       | information.                                                                                 |
|                       | uptime - translated to "hh:mm:ss" or "N days, hh:mm:ss"                                      |
|                       | For example, if you receive the value as 881764 (seconds), it will                           |
|                       | be displayed as "10 days, 04:56:04"                                                          |
|                       | <b>s</b> - translated to "yyy mmm ddd hhh mmm sss ms"; parameter is                          |
|                       | treated as number of seconds.                                                                |
|                       | For example, if you receive the value as 881764 (seconds), it will                           |
|                       | be displayed as "10d 4h 56m"                                                                 |
|                       | Only 3 upper major units are shown, like "1m 15d 5h" or "2h 4m                               |
|                       | 46s". If there are no days to display, only two levels are displayed -                       |
|                       | "1m 5h" (no minutes, seconds or milliseconds are shown). Will be                             |
|                       | translated to "< 1 ms" if the value is less than 0.001.                                      |
|                       | See also the unit blacklist.                                                                 |
| Use custom multiplier | If you enable this option, all received values will be multiplied by                         |
| ·                     | the integer or floating-point value set in the value field.                                  |
|                       | Use this option to convert values received in KB, MBps, etc into B,                          |
|                       | Bps. Otherwise Zabbix cannot correctly set prefixes (K, M, G etc).                           |
|                       |                                                                                              |

| Retrieve a new value for this item every N seconds.  Note: If set to '0', the item will not be polled. However, if a flexible interval also exists with a non-zero value, the item will be polled during the flexible interval duration.  You can create exceptions to Update interval. For example: Interval: 10, Period: 1-5,09:00-18:00 - will check the item every 10 seconds during working hours.  Interval: 0, Period: 1-7,00:00-7:00 - will disable checking the item at night.  Interval: 0, Period: 7-7,00:00-24:00 - will disable checking the item on Sundays.  To check an item once per day at a specific time (say, 12:00), set the default Update interval to '0', but specify 60 in the flexible interval and a period like 1-7,12:00-12:01  Up to seven flexible intervals can be defined. If multiple flexible |
|----------------------------------------------------------------------------------------------------|
| Interval: 10, Period: 1-5,09:00-18:00 - will check the item every 10 seconds during working hours. Interval: 0, Period: 1-7,00:00-7:00 - will disable checking the item at night. Interval: 0, Period: 7-7,00:00-24:00 - will disable checking the item on Sundays. To check an item once per day at a specific time (say, 12:00), set the default Update interval to '0', but specify 60 in the flexible interval and a period like 1-7,12:00-12:01                                                                                                    |
| item at night. Interval: <b>0</b> , Period: <b>7-7,00:00-24:00</b> - will disable checking the item on Sundays.  To check an item once per day at a specific time (say, 12:00), set the default Update interval to '0', but specify <b>60</b> in the flexible interval and a period like <b>1-7,12:00-12:01</b>                                                                                                    |
| item on Sundays.  To check an item once per day at a specific time (say, 12:00), set the default Update interval to '0', but specify <b>60</b> in the flexible interval and a period like <b>1-7,12:00-12:01</b>                                                                                                    |
| the default Update interval to '0', but specify <b>60</b> in the flexible interval and a period like <b>1-7,12:00-12:01</b>                                                                                                    |
|                                                                                                    |
| intervals overlap, the smallest Interval value is used for the overlapping period. Note that if the smallest value of overlapping                                                                                                    |
| flexible intervals is '0', no polling will take place.  Outside the flexible intervals the default update interval is used.  See the page about setting time periods for description of the Period format.                                                                                                    |
| Note that if the flexible interval equals the length of the period, the item will be checked exactly once. If the flexible interval is greater than the period, the item might be checked once or it might not be checked at all (thus such configuration is not advisable). If the flexible interval is less than the period, the item will be checked at least once.                                                                                                    |
| If the flexible interval is set to '0', the item is not polled during the flexible interval period and resumes polling according to the default Update interval once the period is over.                                                                                                    |
| Note: Not available for Zabbix agent active items.  Number of days to keep detailed history in the database. Older data will be removed by the housekeeper.  It is recommended to keep the recorded values for the smallest possible number of days to reduce the size of value history in the database. Instead of keeping long history of values, you can keep longer data of trends.  See also History and trends.                                                                                                    |
| Keep aggregated (hourly min, max, avg, count) detailed history for N days in the database. Older data will be removed by the housekeeper.  Note: Keeping trends is not available for non-numeric data - character, log and text.  See also History and trends.                                                                                                    |
|                                                                                                    |

Parameter Description Store value As is - no pre-processing Delta (speed per second) - evaluate value as (value-prev\_value)/(time-prev\_time), where value - current value value prev - previously received value time - current timestamp prev time - timestamp of previous value This setting is extremely useful to get speed per second for a constantly growing value. If current value is smaller than the previous value, Zabbix discards that difference (stores nothing) and waits for another value. This helps to work correctly with, for instance, a wrapping (overflow) of 32-bit SNMP counters. Note: As this calculation may produce floating point numbers, it is recommended to set the 'Type of information' to Numeric (float), even if the incoming raw values are integers. This is especially relevant for small numbers where the decimal part matters. If the floating point values are large and may exceed the 'float' field length in which case the entire value may be lost, it is actually suggested to use Numeric (unsigned) and thus trim only the decimal part. Delta (simple change) - evaluate as (value-prev\_value), where value - current value value\_prev - previously received value This setting can be useful to measure a constantly growing value. If the current value is smaller than the previous value, Zabbix discards that difference (stores nothing) and waits for another value. Show value Apply value mapping to this item. Value mapping does not change received values, it is for displaying data only. It works with integer items only. For example, "Windows service states". Log time format Available for items of type **Log** only. Supported placeholders: \* y: Year (1970-2038) \* M: Month (01-12) \* d: Day (01-31) \* h: Hour (00-23) \* m: Minute (00-59) \* s: Second (00-59) If left blank the timestamp will not be parsed. For example, consider the following line from the Zabbix agent log " 23480:20100328:154718.045 Zabbix agent started. Zabbix 1.8.2 (revision 11211)." It begins with six character positions for PID, followed by date, time, and the rest of the line. Log time format for this line would be "pppppp:yyyyMMdd:hhmmss". Note that "p" and ":" chars are just placeholders and can be anything but "yMdhms". New application Enter the name of a new application for the item. Applications Link item to one or more existing applications. Populates host inventory field You can select a host inventory field that the value of item will populate. This will work if automatic inventory population is enabled for the host. Description Enter an item description.

| Parameter | Description                                                                                                    |
|-----------|----------------------------------------------------------------------------------------------------|
| Status    | <b>Enabled</b> - the item will be processed.                                                                                                    |
|           | <b>Disabled</b> - the item will not be processed.                                                                                                    |
|           | <b>Not supported</b> - the item is not supported. This item will not be processed, however Zabbix may try to periodically set the status of such items to Enabled according to the interval set for refreshing unsupported items. |

You can also create an item by opening an existing one, pressing the Clone button and then saving under a different name.

#### Note:

When editing an existing template level item on a host level, a number of fields are read-only. You can use the link in the form header and go to the template level and edit them there, keeping in mind that the changes on a template level will change the item for all hosts that the template is linked to.

#### Unit blacklist

By default, specifying a unit for an item will result in a multiplier prefix being added - for example, value 2048 with unit B would be displayed as 2KB. For a pre-defined, hardcoded list of units this is prevented:

- ms
- RPM
- rpm
- %

Note that both lowercase and uppercase **rpm** (rpm and RPM) strings are blacklisted.

#### Unsupported items

An item can become unsupported if its value cannot be retrieved for some reason. Such items are still rechecked at a fixed interval, configurable in Administration section.

## 1 Item key

## 1.1 Flexible and non-flexible parameters

A flexible parameter is a parameter which accepts an argument. For example, in vfs.fs.size[\*] the asterisk symbol '\*' indicates a flexible parameter. '\*' is any string that will be passed as an argument to the parameter. Correct definition examples:

- vfs.fs.size[/]
- vfs.fs.size[/opt]

## 1.2 Key format

Item key format, including key parameters, must follow syntax rules. The following illustrations depict the supported syntax. Allowed elements and characters at each point can be determined by following the arrows - if some block can be reached through the line, it is allowed. if not - it is not allowed.

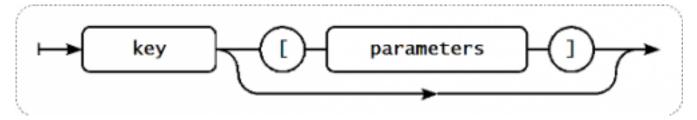

To construct a valid item key, one starts with specifying the key name, then there's a choice to either have parameters or not - as depicted by the two lines that could be followed.

## Key name

The key name itself has a limited range of allowed characters, which just follow each other. Allowed characters are:

0-9a-zA-Z -.

## Which means:

· all numbers;

- all lowercase letters;
- · all uppercase letters;
- · underscore;
- · dash;
- dot.

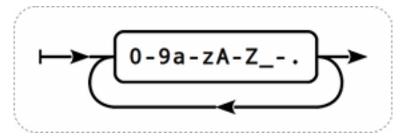

### **Key parameters**

An item key can have multiple parameters that are comma separated.

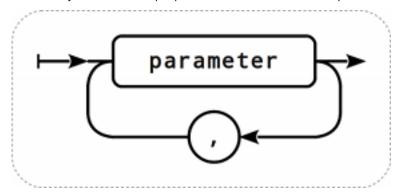

Each key parameter can be either a quoted string, an unquoted string or an array.

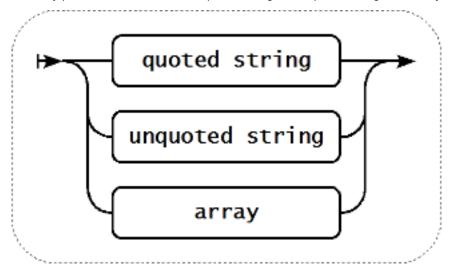

The parameter can also be left empty, thus using the default value. In that case, the appropriate number of commas must be added if any further parameters are specified. For example, item key <code>icmpping[,200,500]</code> would specify that the interval between individual pings is 200 milliseconds, timeout - 500 milliseconds, and all other parameters are left at their defaults.

# Parameter - quoted string

If the key parameter is a quoted string, any Unicode character is allowed, and included double quotes must be backslash escaped.

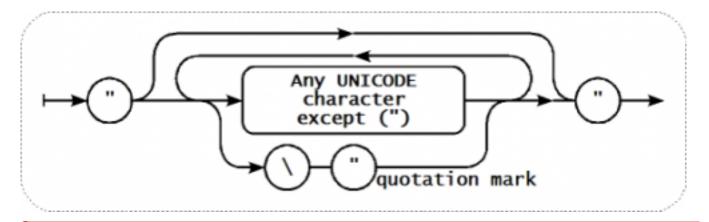

## Warning:

To quote item key parameters, use double quotes only. Single quotes are not supported.

## Parameter - unquoted string

If the key parameter is an unquoted string, any Unicode character is allowed except comma and right square bracket (]).

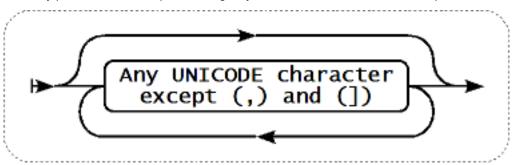

## Parameter - array

If the key parameter is an array, it is again enclosed in square brackets, where individual parameters come in line with the rules and syntax of specifying multiple parameters.

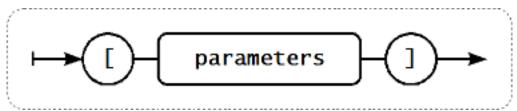

# 2 Item types

## Overview

Item types cover various methods of acquiring data from your system. Each item type comes with its own set of supported item keys and required parameters.

The following items types are currently offered by Zabbix:

- Zabbix agent checks
- SNMP agent checks
- SNMP traps
- · IPMI checks
- Simple checks
- Log file monitoring
- · Calculated items
- Zabbix internal checks
- SSH checks
- · Telnet checks
- External checks
- Aggregate checks
- Trapper items

- · JMX monitoring
- · ODBC checks

Details for all item types are included in the subpages of this section. Even though item types offer a lot of options for data gathering, there are further options through user parameters.

Some checks are performed by Zabbix server alone (as agent-less monitoring) while others require Zabbix agent or even Zabbix Java gateway (with JMX monitoring).

### **Attention:**

If a particular item type requires a particular interface (like an IPMI check needs an IPMI interface on the host) that interface must exist in the host definition.

Starting with Zabbix 2.0 multiple interfaces can be set in the host definition: Zabbix agent, SNMP agent, JMX and IPMI. If an item can use more than one interface, it will search the available host interfaces (in the order: Agent $\rightarrow$ SNMP $\rightarrow$ JMX $\rightarrow$ IPMI) for the first appropriate one to be linked with.

All items that return text (character, log, text types of information) can return whitespace only as well (where applicable) setting the return value to an empty string (supported since 2.0).

### 1 Zabbix agent

#### Overview

These checks use the communication with Zabbix agent for data gathering.

There are passive and active agent checks. When configuring an item, you can select the required type:

- · Zabbix agent for passive checks
- Zabbix agent (active) for active checks

## Supported item keys

The table provides details on the item keys that you can use with Zabbix agent items.

## See also:

- Items supported by platform
- item keys specific for WIN32 agent

Parameters without angle brackets are mandatory. Parameters marked with angle brackets < > are optional.

| Key              |                                                 |                          |            |                                                                           |
|------------------|-------------------------------------------------|--------------------------|------------|---------------------------------------------------------------------------|
| ▲ agent.hostname | Description                                     | Return value             | Parameters | Comments                                                                  |
|                  | Agent host<br>name.                             | String                   |            | Returns the actual value of the agent hostname from a configuration file. |
| agent.ping       |                                                 |                          |            |                                                                           |
|                  | Agent<br>availability<br>check.                 | Nothing -<br>unavailable |            | Use function nodata() to check for host                                   |
|                  |                                                 | 1 - available            |            | unavailability.                                                           |
| agent.version    | Version of<br>Zabbix agent.                     | String                   |            | Example of returned value: 1.8.2                                          |
| kernel.maxfiles  | Maximum number of opened files supported by OS. | Integer                  |            |                                                                           |

<sup>\*\*</sup> Mandatory and optional parameters \*\*

Key

kernel.maxproc

Maximum Integer number of processes supported by OS.

log[file,<regexp>,<encoding>,<maxlines>,<mode>]

Monitoring of Log log file.

file - full path The item must and name of be configured log file as an active regexp - check.

regular If file is missing expression or permissions describing the required access, item pattern turns

**encoding** - unsupported. code page Example key:

identifierlog[/home/zabbix/logs/logfile,maxlines -See a moremaximumdetailed

description.

lines per second the agent will send to Zabbix server or proxy. This parameter overrides the value of 'MaxLinesPer-Second' in zab-

number of new

bix\_agentd.conf

mode possible values: all (default), skip - skip processing of older data (affects only newly created items that have not returned any data yet). The mode parameter is supported from version 2.0.

logrt[file\_regexp,<regexp>,<encoding>,<maxlines>,<mode>]

Monitoring of log file with log rotation support.

Log

file\_regexp - The item must absolute path to file and as an active regexp check.

file name Examples:

pattern logrt["/home/zabbix/logs/^log regexp - 9]{1,3}\$",,100] regular - will match a expression file like describing the "logfile1" (will

required not match content pattern ".logfile1")

encoding - logrt["/home/user/^logfile\_.\*\_
code page 9]{1,3}\$","pattern\_to\_match'

 $"logfile\_001".$ 

identifier8",100] - willmaxlines -collect datamaximumfrom files suchnumber of new"logfile\_abc\_1"lines peror

second the

agent will send

to Zabbix Log rotation is server or based on the

proxy. This last parameter modification overrides the value of See a more 'MaxLinesPer-Second' in last modification time of files. See a more detailed description.

zab-

bix\_agentd.conf

mode possible values: all (default), skip - skip processing of older data (affects only newly created items that have not returned any data yet). The mode parameter is supported from version 2.0.

net.dns[<ip>,name,<type>,<timeout>,<count>]

Key

Checks if DNS service is up.

0 - DNS is down (server did not respond or DNS resolution failed)

1 - DNS is up

ip - IP address of DNS server (leave empty for the default DNS server, ignored on Windows) name - DNS

name to query **type** - record type to be queried

(default is SOA)

timeout (ignored on Windows) -

timeout for the request in seconds (default is 1 second)

count (ignored on Windows) number of tries for the request (default is 2)

Example key:

net.dns[8.8.8.8,zabbix.com,M.

The possible values for type

are:

ANY, A, NS, CNAME, MB, MG, MR, PTR, MD, MF, MX, SOA, NULL, WKS (except for Windows), HINFO, MINFO,

TXT, SRV

SRV record type is supported since Zabbix agent versions 1.8.6 (Unix) and 2.0.0

(Windows).

Internationalized domain names are not supported, please use IDNA encoded names instead.

Naming before Zabbix 2.0 (still supported): net.tcp.dns

net.dns.record[<ip>,name,<type>,<timeout>,<count>]

| Key                   |                                     |                                               |                                                                              |                                               |
|-----------------------|-------------------------------------|-----------------------------------------------|------------------------------------------------------------------------------|-----------------------------------------------|
|                       | Performs a<br>DNS query.            | Character<br>string with the<br>required type | <ul><li>ip - IP address</li><li>of DNS server</li><li>(leave empty</li></ul> | Example key:<br>net.dns.record[8.8.8.8,zabbix |
|                       |                                     | of information                                | for the default<br>DNS server,                                               | The possible values for <b>type</b>           |
|                       |                                     |                                               | ignored on                                                                   | are:                                          |
|                       |                                     |                                               | Windows)                                                                     | ANY, A, NS,                                   |
|                       |                                     |                                               | name - DNS                                                                   | CNAME, MB,                                    |
|                       |                                     |                                               | name to query                                                                | MG, MR, PTR,                                  |
|                       |                                     |                                               | type - record                                                                | MD, MF, MX,                                   |
|                       |                                     |                                               | type to be                                                                   | SOA, NULL,                                    |
|                       |                                     |                                               | queried                                                                      | WKS (except                                   |
|                       |                                     |                                               | (default is SOA)                                                             | for Windows),                                 |
|                       |                                     |                                               | timeout                                                                      | HINFO, MINFO,                                 |
|                       |                                     |                                               | (ignored on<br>Windows) -                                                    | TXT, SRV                                      |
|                       |                                     |                                               | timeout for the                                                              | SRV record                                    |
|                       |                                     |                                               | request in                                                                   | type is                                       |
|                       |                                     |                                               | seconds                                                                      | supported                                     |
|                       |                                     |                                               | (default is 1                                                                | since Zabbix                                  |
|                       |                                     |                                               | second)                                                                      | agent versions                                |
|                       |                                     |                                               | count (ignored                                                               | 1.8.6 (Unix)                                  |
|                       |                                     |                                               | on Windows) -                                                                | and 2.0.0                                     |
|                       |                                     |                                               | number of tries<br>for the request                                           | (Windows).                                    |
|                       |                                     |                                               | (default is 2)                                                               | Internationalized                             |
|                       |                                     |                                               |                                                                              | domain names                                  |
|                       |                                     |                                               |                                                                              | are not                                       |
|                       |                                     |                                               |                                                                              | supported,                                    |
|                       |                                     |                                               |                                                                              | please use                                    |
|                       |                                     |                                               |                                                                              | IDNA encoded                                  |
|                       |                                     |                                               |                                                                              | names instead.                                |
|                       |                                     |                                               |                                                                              | Naming before                                 |
|                       |                                     |                                               |                                                                              | Zabbix 2.0 (still                             |
|                       |                                     |                                               |                                                                              | supported):                                   |
|                       |                                     |                                               |                                                                              | net.tcp.dns.query                             |
| net.if.collisions[if] |                                     |                                               |                                                                              |                                               |
|                       | Number of out-of-window collisions. | Integer                                       | <b>if</b> - interface                                                        |                                               |
| net.if.discovery      |                                     |                                               |                                                                              |                                               |
| -                     | List of network                     | JSON object                                   |                                                                              | Supported                                     |
|                       | interfaces.                         |                                               |                                                                              | since Zabbix                                  |
|                       | Used for                            |                                               |                                                                              | agent version                                 |
|                       | low-level                           |                                               |                                                                              | 2.0.                                          |
|                       | discovery                           |                                               |                                                                              |                                               |

Some Windows versions (for example, Server 2008) might require the latest updates installed to support non-ASCII characters in interface names.

net.if.in[if,<mode>]

discovery.

Incoming traffic statistics on network interface.

Integer

if - network interface name (Unix); network interface full description or IPv4 address (Windows) mode -

possible

values:

bytes - number of bytes (default)

packets number of

packets errors - number of errors

dropped number of dropped packets

Multi-byte interface names on Windows are supported since Zabbix

Examples:

agent version

=>

1.8.6.

net.if.in[eth0,errors]

net.if.in[eth0]

You may obtain network interface descriptions on Windows with net.if.discovery or net.if.list items.

You may use this key with a Delta (speed per second) store value in order to get bytes per second statistics.

net.if.out[if,<mode>]

| $\nu_{\alpha}$ |  |
|----------------|--|
|                |  |
|                |  |

Outgoing traffic statistics on network interface.

Integer

if - network (Windows) mode -

possible

values:

bytes - number of bytes (default)

packets number of

packets errors - number

of errors dropped number of dropped packets

interface name (Unix); network interface full description or IPv4 address

Examples:

=> net.if.out[eth0,errors]

net.if.out[eth0]

Multi-byte

interface

names on

supported

Windows are

since Zabbix

agent 1.8.6

version.

You may obtain network interface descriptions on Windows with net.if.discovery or net.if.list items.

You may use this key with a Delta (speed per second) store value in order to get bytes per second statistics.

net.if.total[if,<mode>]

| Key                           |                                 |                  |                        |                         |
|-------------------------------|---------------------------------|------------------|------------------------|-------------------------|
|                               | Sum of                          | Integer          | <b>if</b> - network    | Examples:               |
|                               | incoming and                    |                  | interface name         | =>                      |
|                               | outgoing traffic                |                  | (Unix); network        | net.if.total[eth0,error |
|                               | statistics on                   |                  | interface full         | =>                      |
|                               | network                         |                  | description or         | net.if.total[eth0]      |
|                               | interface.                      |                  | IPv4 address           |                         |
|                               |                                 |                  | (Windows)              | You may obtain          |
|                               |                                 |                  | mode -                 | network                 |
|                               |                                 |                  | possible               | interface               |
|                               |                                 |                  | values:                | descriptions on         |
|                               |                                 |                  | bytes - number         | Windows with            |
|                               |                                 |                  | of bytes               | net.if.discovery        |
|                               |                                 |                  | (default)              | or net.if.list          |
|                               |                                 |                  | packets -              | items.                  |
|                               |                                 |                  | number of              |                         |
|                               |                                 |                  | packets                | You may use             |
|                               |                                 |                  | errors - number        | this key with a         |
|                               |                                 |                  | of errors              | Delta (speed            |
|                               |                                 |                  | dropped -              | per second)             |
|                               |                                 |                  | number of              | store value in          |
|                               |                                 |                  | dropped                | order to get            |
|                               |                                 |                  | packets                | bytes per               |
|                               |                                 |                  |                        | second                  |
|                               |                                 |                  |                        | statistics.             |
|                               |                                 |                  |                        | Note that               |
|                               |                                 |                  |                        | dropped                 |
|                               |                                 |                  |                        | packets are             |
|                               |                                 |                  |                        | supported only          |
|                               |                                 |                  |                        | if both net.if.in       |
|                               |                                 |                  |                        | and net.if.out          |
|                               |                                 |                  |                        | work for                |
|                               |                                 |                  |                        | dropped                 |
|                               |                                 |                  |                        | packets on              |
|                               |                                 |                  |                        | your platform.          |
| net.tcp.listen[port]          |                                 |                  |                        |                         |
|                               | Checks if this                  | 0 - it is not in | <b>port</b> - TCP port | Example:                |
|                               | TCP port is in<br>LISTEN state. | LISTEN state     | number                 | net.tcp.listen[80]      |
|                               |                                 | 1 - it is in     |                        | On Linux                |
|                               |                                 | LISTEN state     |                        | supported               |
|                               |                                 |                  |                        | since Zabbix            |
|                               |                                 |                  |                        | agent version           |
|                               |                                 |                  |                        | 1.8.4                   |
| net.tcp.port[ <ip>,port]</ip> |                                 |                  |                        |                         |

| Kev    |  |  |
|--------|--|--|
| $\sim$ |  |  |

Checks if it is ip - IP address 0 - cannot Example: (default is net.tcp.port[,80] possible to connect 127.0.0.1) make TCP can be used to connection to 1 - can connect port - port test availability number port number of web server running on port port. 80. Old naming: check\_port[\*] For simple TCP performance testing use net.tcp.service.perf[tcp,<ip>, Note that these checks may result in additional messages in system daemon logfiles (SMTP and SSH

sessions being logged usually).

net.tcp.service[service,<ip>,<port>]

Checks if service is running and accepting TCP connections.

0 - service is down

1 - service is running

service either of: ssh, ntp, Idap, smtp, ftp, http, pop, nntp, imap, tcp, https, telnet (see details) ip - IP address (default is 127.0.0.1) port - port number (by default standard service port number is used)

Example key: net.tcp.service[ftp,,45] - can be used to test the availability of FTP server on TCP port 45. Note that these checks may result in additional messages in system daemon logfiles (SMTP and SSH sessions being logged usually). Checking of encrypted protocols (like IMAP on port 993 or POP on port 995) is currently not supported. As a workaround, please use net.tcp.port for checks like these.

Note that the telnet check looks for a login prompt (':' at the end). Old naming: check\_service[\*] https and

Checking of LDAP and HTTPS by Windows agent is currently not supported.

telnet services are supported since Zabbix

2.0.

**ntp** service only works since Zabbix 2.0.15, despite being available in earlier versions.

net.tcp.service.perf[service,<ip>,<port>]

| Key |                |                |                        |                                             |
|-----|----------------|----------------|------------------------|---------------------------------------------|
|     | Checks         | 0 - service is | service -              | Example key:                                |
|     | performance of | down           | either of:             | net.tcp.service.perf[ssh]                   |
|     | service.       |                | ssh, ntp, ldap,        | - can be used                               |
|     |                | seconds - the  | smtp, ftp, http,       | to test the                                 |
|     |                | number of      | pop, nntp,             | speed of initial                            |
|     |                | seconds spent  | imap, tcp,             | response from                               |
|     |                | while          | https, telnet          | SSH server.                                 |
|     |                | connecting to  | (see details)          | Checking of                                 |
|     |                | the service    | <b>ip</b> - IP address | encrypted                                   |
|     |                |                | (default is            | protocols (like                             |
|     |                |                | 127.0.0.1)             | IMAP on port                                |
|     |                |                | port - port            | 993 or POP on                               |
|     |                |                | number (by             | port 995) is                                |
|     |                |                | default                | currently not                               |
|     |                |                | standard               | supported. As                               |
|     |                |                | service port           | a workaround,                               |
|     |                |                | number is              | please use                                  |
|     |                |                | used)                  | net.tcp.service.perf[tcp, <ip< td=""></ip<> |
|     |                |                |                        | for checks like                             |
|     |                |                |                        | these.                                      |
|     |                |                |                        | Checking of                                 |
|     |                |                |                        | LDAP and                                    |
|     |                |                |                        | HTTPS by                                    |
|     |                |                |                        | Windows agent                               |
|     |                |                |                        | is currently not                            |
|     |                |                |                        | supported.                                  |
|     |                |                |                        | Note that the                               |
|     |                |                |                        | telnet check                                |
|     |                |                |                        | looks for a                                 |
|     |                |                |                        | login prompt                                |
|     |                |                |                        | (':' at the end).                           |
|     |                |                |                        | Old naming:                                 |
|     |                |                |                        | check_service_perf[*]                       |
|     |                |                |                        | https and                                   |
|     |                |                |                        | telnet services                             |
|     |                |                |                        | are supported                               |
|     |                |                |                        | since Zabbix                                |
|     |                |                |                        | 2.0.                                        |
|     |                |                |                        | <b>ntp</b> service                          |
|     |                |                |                        | only works                                  |
|     |                |                |                        | since Zabbix                                |
|     |                |                |                        | 2.0.15, despite                             |
|     |                |                |                        | being available                             |
|     |                |                |                        | in earlier                                  |
|     |                |                |                        |                                             |

net.udp.listen[port]

Checks if this UDP port is in LISTEN state.

0 - it is not in LISTEN state

1 - it is in LISTEN state **port** - UDP port number

t Example: net.udp.listen[68]

versions.

On Linux supported since Zabbix

agent version 1.8.4

proc.mem[<name>,<user>,<mode>,<cmdline>]

Key

Memory used by process in bytes.

Integer - with mode as max, min, sum

Float - with mode as avg

(default is all processes) user - user name (default

name -

is all users) mode possible values: avg, max, min, sum (default) cmdline - filter by command line

Example keys: process name proc.mem[,root] - memory used

by all processes running under the "root" user

proc.mem[zabbix\_server,zabb - memory used

by all zabbix\_server processes running under the zabbix user

proc.mem[,oracle,max,oracle2

- memory used by the most memoryhungry process running under oracle having oracleZABBIX in its command line

Note: When several processes use shared memory, the sum of memory used by processes may result in large, unrealistic values.

proc.num[<name>,<user>,<state>,<cmdline>]

| Key |               |         |        |               |
|-----|---------------|---------|--------|---------------|
|     | The number of | Integer | name - | Example keys: |

The number of Integer name - Example keys:

process name proc.num[,mysql]

(default is all - number of processes)

user - user running under name (default the mysql user is all users)

state - data] - number

state - data] - number
possible of apache2
values: all processes
(default), run, running under
sleep, zomb the www-data
cmdline - filter user

by command line

- number of processes in sleep state running under oracle having oracleZABBIX

in its command line

On Windows, only the name and user parameters are supported.

sensor[device,sensor,<mode>]

Hardware Float sensor reading.

de de

**device** - On Linux 2.4, device name (if reads

<mode> is /proc/sys/dev/sensors. used, it is a Example key: regular sensor[w83781dexpression) i2c-0-

sensor - 2d,temp1]
sensor name (if Prior to Zabbix
<mode> is 1.8.4, the
used, it is a sensor[temp1]
regular format was
expression) used.

mode -

possible values: avg, max, min (if this parameter is

omitted, device and sensor are treated verbatim). On OpenBSD, reads the hw.sensors

MIB.

Example keys: sensor[cpu0,temp0] - temperature of one CPU sensor["cpu[0-2]\$",temp,avg]

2]\$",temp,avg]
- average
temperature of
the first three
CPU's
Supported on

OpenBSD since Zabbix 1.8.4.

system.boottime

System boot time.

Integer (Unix timestamp)

| Key                                                       |                             |         |                                                                                                    |                                                                                                    |
|-----------------------------------------------------------|-----------------------------|---------|----------------------------------------------------------------------------------------------------|----------------------------------------------------------------------------------------------------|
| system.cpu.intr                                           |                             |         |                                                                                                    |                                                                                                    |
|                                                           | Device interrupts.          | Integer |                                                                                                    |                                                                                                    |
| system.cpu.load[ <cpu>,<mode>]</mode></cpu>               | CPU load.                   | Float   | cpu - possible values: all (default), percpu (total load divided by online CPU count) mode - possible values: avg1 (one-minute average, default), avg5 (5-minute average), avg15 (an average within 15 minutes)                                                                      | Example key: system.cpu.load[,avg5]  Old naming: sys- tem.cpu.loadX Parameter percpu is supported since Zabbix 2.0.0.                |
| system.cpu.num[ <type>]</type>                            | Number of<br>CPUs.          | Integer | <b>type</b> - possible values: online (default), max                                                                                                    | Example key:<br>system.cpu.num                                                                                                    |
| system.cpu.switches                                       | Count of context switches.  | Integer |                                                                                                    | Old naming:<br>sys-<br>tem[switches]                                                                                                 |
| system.cpu.util[ <cpu>,<type>,<mode>]</mode></type></cpu> | CPU utilisation in percent. | Float   | cpu - CPU number (default is all CPUs) type - possible values: idle, nice, user (default), system (default for Windows), iowait, interrupt, softirq, steal mode - possible values: avg1 (one-minute average, default), avg5 (5-minute average), avg15 (an average within 15 minutes) | Example key: system.cpu.util[0,user,av  Old naming: sys- tem.cpu.idleX, sys- tem.cpu.niceX, sys- tem.cpu.systemX, sys- tem.cpu.userX |

system.hostname[<type>]

| K      | ۵ | ١. |
|--------|---|----|
| $\sim$ | е | ٧  |

System host name.

String

type (only on Windows, ignored on other systems) - possible values: netbios (default) or host The value is acquired by either GetComputerName() (for **netbios**)

or
gethostname()
(for host)
functions on
Windows and
by "hostname"
command on
other systems.
The type
parameter

parameter for this item is supported since 1.8.6 version.

Examples of returned values: on Linux: system.hostname → linux-w7x1 system.hostname

www.zabbix.com on Windows: system.hostname

→ WIN-SERV2008-I6

system.hostname[host]

→

Win-Serv2008-I6LonG

See also a more detailed description.

system.hw.chassis[<info>]

| Key                                       |                      |                   |                                                                                                   |                                                                                                    |
|-------------------------------------------|----------------------|-------------------|---------------------------------------------------------------------------------------------------|----------------------------------------------------------------------------------------------------|
|                                           | Chassis information. | String            | info - one of<br>full (default),<br>model, serial,<br>type or vendor                              | Example: system.hw.chassis[full] Hewlett- Packard HP Pro 3010 Small Form Factor PC CZXXXXXXX Desktop]  This key depends on the availability of the SMBIOS table in memory.  Root permissions are required because the value is acquired by reading from memory.  Supported since Zabbix agent version |
| system.hw.cpu[ <cpu>,<info>]</info></cpu> | CPU information.     | String or integer | cpu - CPU number or all (default) info - one of full (default), curfreq, maxfreq, model or vendor | 2.0.  Example: system.hw.cpu[0,vendor] AuthenticAMD  Gathers info from /proc/cpuinfo and /sys/devices/system/cpu/[cpu] If a CPU number and curfreq or maxfreq is specified, a numeric value is returned (Hz).  Supported since Zabbix agent version                                                   |
| system.hw.devices[ <type>]</type>         |                      |                   |                                                                                                   | 2.0.                                                                                                    |

| Key                                                           |                                   |        |                                                                                                    |                                                                                                    |
|---------------------------------------------------------------|-----------------------------------|--------|----------------------------------------------------------------------------------------------------|----------------------------------------------------------------------------------------------------|
|                                                               | Listing of PCI or<br>USB devices. | Text   | <b>type</b> - pci<br>(default) or usb                                                                | Example: system.hw.devices[pci] 00:00.0 Host bridge: Advanced Micro Devices [AMD] RS780 Host Bridge []                                                                                                    |
|                                                               |                                   |        |                                                                                                    | Returns the output of either Ispci or Isusb utility (executed without any parameters)                                                                                                    |
| system.hw.macaddr[ <interface>,<format>]</format></interface> |                                   |        |                                                                                                    | Supported since Zabbix agent version 2.0.                                                                                                    |
|                                                               | Listing of MAC addresses.         | String | interface - all<br>(default) or a<br>regular<br>expression<br>format - full<br>(default) or<br>short | Example: system.hw.macaddr["eth0\$",full [eth0] 00:11:22:33:44:55  Lists MAC adresses of the interfaces whose names match the given interface regexp (all lists for all interfaces). If format is specified as short, interface names and identical MAC addresses are not listed. |
|                                                               |                                   |        |                                                                                                    | Supported since Zabbix                                                                                                    |

system.localtime[<type>]

| Key                                                                                                    |               |                |                             |                        |
|----------------------------------------------------------------------------------------------------|---------------|----------------|-----------------------------|------------------------|
|                                                                                                    | System time.  | Integer - with | utc - (default)             | Example:               |
|                                                                                                    |               | type as utc    | the time since              | system.localtime[local |
|                                                                                                    |               |                | the Epoch                   | - create an item       |
|                                                                                                    |               | String - with  | (00:00:00 UTC,              | using this key         |
|                                                                                                    |               | type as local  | January 1,                  | and then use it        |
|                                                                                                    |               |                | 1970),                      | to display host        |
|                                                                                                    |               |                | measured in                 | time in the            |
|                                                                                                    |               |                | seconds.                    | Clock screen           |
|                                                                                                    |               |                | local - the                 | element.               |
|                                                                                                    |               |                | time in the                 |                        |
|                                                                                                    |               |                | 'yyyy-mm-                   |                        |
|                                                                                                    |               |                | dd,hh:mm:ss.nn              | n,+hh:mm′              |
|                                                                                                    |               |                | format                      |                        |
|                                                                                                    |               |                | Parameters for<br>this item |                        |
|                                                                                                    |               |                |                             |                        |
|                                                                                                    |               |                | supported from version 2.0. |                        |
| ystem.run[command, <mode>]</mode>                                                                                                  |               |                | version 2.0.                |                        |
| ystem.run[command, <mode ]<="" td=""><td>Run specified</td><td>Text result of</td><td>command -</td><td>Up to 512KB of</td></mode> | Run specified | Text result of | command -                   | Up to 512KB of         |
|                                                                                                    | command on    | the command    | command for                 | data can be            |
|                                                                                                    | the host.     | the communa    | execution                   | returned (64KB         |
|                                                                                                    |               | 1 - with mode  | mode - one of               | before Zabbix          |
|                                                                                                    |               | as nowait      | wait (default,              | 2.0.5),                |
|                                                                                                    |               | (regardless of | wait end of                 | including              |
|                                                                                                    |               | command        | execution),                 | trailing               |
|                                                                                                    |               | result)        | nowait (do not              | whitespace             |
|                                                                                                    |               |                | wait)                       | that is                |
|                                                                                                    |               |                |                             | truncated.             |
|                                                                                                    |               |                |                             | To be                  |
|                                                                                                    |               |                |                             | processed              |
|                                                                                                    |               |                |                             | correctly, the         |
|                                                                                                    |               |                |                             | output of the          |
|                                                                                                    |               |                |                             | command                |
|                                                                                                    |               |                |                             | must be text.          |
|                                                                                                    |               |                |                             | Example:               |
|                                                                                                    |               |                |                             | system.run[ls -l       |
|                                                                                                    |               |                |                             | /] - detailed file     |
|                                                                                                    |               |                |                             | list of root           |
|                                                                                                    |               |                |                             | directory.             |
|                                                                                                    |               |                |                             | Note: To               |
|                                                                                                    |               |                |                             | enable this            |
|                                                                                                    |               |                |                             | functionality,         |
|                                                                                                    |               |                |                             | agent                  |
|                                                                                                    |               |                |                             | configuration          |
|                                                                                                    |               |                |                             | file must have         |
|                                                                                                    |               |                |                             | EnableRe-              |
|                                                                                                    |               |                |                             | moteCom-               |
|                                                                                                    |               |                |                             |                        |

system.stat[resource,<type>]

mands=1 option. See also: Command execution. System statistics

Integer or float

ent - number of processor units this partition is entitled to receive (float)

kthr,<type> information

about kernel thread states:

**r** - average number of runnable kernel thread

kernel threads (float)

**b** - average number of kernel threads placed in the Virtual Memory Manager wait

queue (float)

# memory, <type>

- information about the usage of virtual and real memory:

avm - active
virtual pages
(integer)

fre - size of the free list (integer)

# page,<type>

 information about page faults and paging activity:

**fi** - file page-ins per second (float)

fo - file

page-outs per second (float)

**pi** - pages paged in from paging space (float)

**po** - pages paged out to paging space (float)

fr - pages
freed (page
replacement)
(float)
sr - pages
scanned by

scanned by pagereplacement algorithm (float)

# faults,<type>

- trap and

117

| Key                          |              |        |                      |                       |
|------------------------------|--------------|--------|----------------------|-----------------------|
| system.sw.arch               |              |        |                      |                       |
|                              | Software     | String |                      | Example:              |
|                              | architecture |        |                      | system.sw.arch        |
|                              | information. |        |                      | i686                  |
|                              |              |        |                      | Info is acquired      |
|                              |              |        |                      | from uname()          |
|                              |              |        |                      | function.             |
|                              |              |        |                      | Supported             |
|                              |              |        |                      | since Zabbix          |
|                              |              |        |                      | agent version         |
|                              |              |        |                      | 2.0.                  |
| system.sw.os[ <info>]</info> |              |        |                      |                       |
|                              | Operating    | String | <b>info</b> - one of | Example: sys-         |
|                              | system       |        | full (default),      | tem.sw.os[short]      |
|                              | information. |        | short or name        | Ubuntu 2.6.35-        |
|                              |              |        |                      | 28.50-generic         |
|                              |              |        |                      | 2.6.35.11             |
|                              |              |        |                      | Info is acquired      |
|                              |              |        |                      | from (note that       |
|                              |              |        |                      | not all files are     |
|                              |              |        |                      | present in all        |
|                              |              |        |                      | distributions):       |
|                              |              |        |                      | [full] -              |
|                              |              |        |                      | /proc/version         |
|                              |              |        |                      | [short] -             |
|                              |              |        |                      | /proc/version_signatu |
|                              |              |        |                      | [name] -              |
|                              |              |        |                      | /etc/issue.net        |
|                              |              |        |                      | Supported             |
|                              |              |        |                      | since Zabbix          |
|                              |              |        |                      | agent version         |
|                              |              |        |                      | 2.0.                  |

Key

Listing of installed packages.

Text

package - all (default) or a regular expression manager - all (default) or a package

manager format - full (default) or short Example: sys-

tem.sw.packages[mini,dpkg,sl pythonminimal, python2.6minimal, ubuntu-

Lists

minimal

(alphabetically) installed packages whose names match the given **package** regexp (all lists them all).

Supported
packages
managers:
manager
(executed
command)
dpkg (dpkg -get-selections)
pkgtool (ls
/var/log/packages)
rpm (rpm -qa)
pacman
(pacman -Q)

If **format** is specified as full, packages are grouped by package managers (each manager on a seperate line beginning with it's name in square brackets). If **format** is specified as short, packages are not grouped and are listed on a single line.

Supported since Zabbix agent version 2.0.

system.swap.in[<device>,<type>]

| Кеу                                               |                |         |                  |                      |
|---------------------------------------------------|----------------|---------|------------------|----------------------|
|                                                   | Swap in (from  | Integer | device -         | Example key:         |
|                                                   | device into    |         | device used for  | system.swap.in[,page |
|                                                   | memory)        |         | swapping         |                      |
|                                                   | statistics.    |         | (default is all) | The source of        |
|                                                   |                |         | type - possible  | this                 |
|                                                   |                |         | values:          | information is:      |
|                                                   |                |         | count (number    | Linux 2.4:           |
|                                                   |                |         | of swapins),     | /proc/swaps,         |
|                                                   |                |         | sectors          | /proc/partitions,    |
|                                                   |                |         | (sectors         | /proc/stat           |
|                                                   |                |         | swapped in),     | Linux 2.6:           |
|                                                   |                |         | pages (pages     | /proc/swaps,         |
|                                                   |                |         | swapped in).     | /proc/diskstats,     |
|                                                   |                |         | See supported    | /proc/vmstat         |
|                                                   |                |         | by platform for  |                      |
|                                                   |                |         | details on       |                      |
|                                                   |                |         | defaults.        |                      |
| system.swap.out[ <device>,<type>]</type></device> |                |         |                  |                      |
|                                                   | Swap out (from | Integer | device -         | Example key:         |
|                                                   | memory onto    |         | device used for  | system.swap.out[,pag |
|                                                   | device)        |         | swapping         |                      |
|                                                   | statistics.    |         | (default is all) | The source of        |
|                                                   |                |         | type - possible  | this                 |
|                                                   |                |         | values:          | information is:      |
|                                                   |                |         | count (number    | Linux 2.4:           |
|                                                   |                |         | of swapouts),    | /proc/swaps,         |
|                                                   |                |         | sectors          | /proc/partitions,    |
|                                                   |                |         | (sectors         | /proc/stat           |
|                                                   |                |         | swapped out),    | Linux 2.6:           |
|                                                   |                |         | pages (pages     | /proc/swaps,         |
|                                                   |                |         | swapped out).    | /proc/diskstats,     |
|                                                   |                |         | See supported    | /proc/vmstat         |
|                                                   |                |         | by platform for  | •                    |
|                                                   |                |         | details on       |                      |
|                                                   |                |         | defaults.        |                      |

| Key                                                          |                                  |                                     |                                                                                                    |                                                                                                    |
|--------------------------------------------------------------|----------------------------------|-------------------------------------|----------------------------------------------------------------------------------------------------|----------------------------------------------------------------------------------------------------|
|                                                              | Swap space<br>size in bytes or   | Integer - for<br>bytes              | device -<br>device used for                                                                                                    | Example key:<br>system.swap.size[,pfree]                                                                                                    |
|                                                              | in percentage<br>from total.     | Float - for percentage <sup>1</sup> | swapping (default is all)  type - possible                                                                                                    | - free swap<br>space<br>percentage                                                                                                    |
|                                                              |                                  |                                     | values: free (free swap space, default), pfree (free swap space, in percent), pused (used swap space, in percent), total (total swap space), used (used swap space) | If device is not specified Zabbix agent will only take into account swap devices (files), physical memory will be ignored. For example, on Solaris systems swap -s command includes a portion of physical memory and swap devices (unlike swap -I). |
|                                                              |                                  |                                     |                                                                                                    | Old naming: sys- tem.swap.free, sys- tem.swap.total                                                                                                    |
| system.uname<br>system.uptime                                | Detailed host information.       | String                              |                                                                                                    | Example of returned value: FreeBSD localhost 4.4-RELEASE FreeBSD 4.4-RELEASE #0: Tue Sep 18 11:57:08 PDT 2001 mur- ray@builder.FreeBSD.org: /usr/src/sys/compile/GENERI                                                                             |
|                                                              | System uptime in seconds.        | Integer                             |                                                                                                    | In item configuration, use <b>s</b> or <b>uptime</b> units to get readable values.                                                                                                    |
| system.users.num                                             | Number of<br>users logged<br>in. | Integer                             |                                                                                                    | who command is used on the agent side to obtain the value.                                                                                                    |
| vfs.dev.read[ <device>,<type>,<mode>]</mode></type></device> |                                  |                                     |                                                                                                    | value.                                                                                                    |

Disk read statistics. Integer - with type in sectors, operations, bytes

Float - with type in sps, ops, bps

is all<sup>2</sup>)

values: sectors, operations,

bps (must be specified, since

under various

stand for:

operations, bytes per

mode possible values:

avg1 (one-minute average, (five-minute average), avg15

if the  $\ensuremath{\textit{type}}$  is

in: sps, ops, bps.

device - disk device (default

type - possible

bytes, sps, ops,

defaults differ

OSes). sps, ops, bps

sectors,

second, respectively

default), avg5

(15-minute average). Note: The third parameter is supported only

Default values of 'type'

parameter for different OSes: FreeBSD - bps Linux - sps OpenBSD operations

Example key:

Solaris - bytes

vfs.dev.read[,operations]

Old naming:

io[\*]

Usage of the type parameters ops, bps and sps on supported platforms is limited to 8

devices (7 individual devices and one all). Starting with Zabbix 2.0.1 this limit is increased to 1024 (1023

Supports LVM since Zabbix 1.8.6.

individual

devices and

one for all).

Until Zabbix 1.8.6, only relative device names may be used (for example, sda), since 1.8.6 an optional /dev/ prefix may be used (for example, /dev/sda)

vfs.dev.write[<device>,<type>,<mode>]

Disk write statistics.

Integer - with type in sectors, operations, bytes

Float - with type in sps, ops, bps

is all<sup>2</sup>) type - one of

operations, bytes, sps, ops, bps (must

which

defaults are

various OSes). sps, ops, bps means:

operations, bytes per second respectively

5 minutes),

supported only if the **type** is in: sps, ops,

device - disk device (default

sectors,

specify exactly

parameter to use, since

different under

sectors,

mode - one of avg1 (default),avg5 (average within

avg15. Note: The third parameter is

bps.

Default values of 'type' parameter for different OSes:

FreeBSD - bps Linux - sps OpenBSD operations Solaris - bytes

Example:

vfs.dev.write[,operations] Old naming:

io[\*]

The type parameters ops, bps and sps on supported platforms are limited to 8 devices (7 individual devices and one all). Starting with Zabbix 2.0.1 this limit is increased to 1024 (1023 individual devices and

Supports LVM since Zabbix 1.8.6.

one for all).

Until Zabbix 1.8.6, only relative device names may be used (for example, sda), since 1.8.6 optional /dev/ prefix may be used (for example, /dev/sda)

vfs.file.cksum[file]

| Key                                            |                                                      |                                   |                                           |                                              |
|------------------------------------------------|------------------------------------------------------|-----------------------------------|-------------------------------------------|----------------------------------------------|
|                                                | File checksum,<br>calculated by<br>the UNIX<br>cksum | Integer                           | <b>file</b> - full path<br>to file        | Example of returned value: 1938292000        |
|                                                | algorithm.                                           |                                   |                                           | Example:<br>vfs.file.cksum[/etc/passwd]      |
|                                                |                                                      |                                   |                                           | Old naming:<br>cksum                         |
|                                                |                                                      |                                   |                                           | The file size                                |
|                                                |                                                      |                                   |                                           | on large file<br>support.                    |
| vfs.file.contents[file, <encoding>]</encoding> |                                                      |                                   |                                           | σαρροιτ.                                     |
|                                                | Retrieving contents of a file.                       | Text                              | file - full path<br>to file<br>encoding - | Returns EOF if<br>the file is<br>empty or    |
|                                                |                                                      |                                   | code page<br>identifier                   | contains LF/CR<br>characters<br>only.        |
|                                                |                                                      |                                   |                                           | Example:<br>vfs.file.contents[/etc/passwd]   |
|                                                |                                                      |                                   |                                           | This item is<br>limited to files             |
|                                                |                                                      |                                   |                                           | no larger than<br>64 Kbytes.                 |
|                                                |                                                      |                                   |                                           | Supported since Zabbix                       |
|                                                |                                                      |                                   |                                           | agent version<br>2.0.                        |
| vfs.file.exists[file]                          | Checks if file                                       | 0 not found                       | <b>file</b> - full path                   | Evampla                                      |
|                                                | exists.                                              | 0 - not found<br>1 - regular file | to file                                   | Example:<br>vfs.file.exists[/tmp/application |
|                                                |                                                      | or a link                         |                                           | The return                                   |
|                                                |                                                      | (symbolic or<br>hard) to          |                                           | value depends<br>on what                     |
|                                                |                                                      | regular file                      |                                           | S_ISREG POSIX                                |
|                                                |                                                      | exists                            |                                           | macro returns.                               |
|                                                |                                                      |                                   |                                           | The file size                                |
|                                                |                                                      |                                   |                                           | limit depends                                |
|                                                |                                                      |                                   |                                           | on large file<br>support.                    |
| vfs.file.md5sum[file]                          |                                                      |                                   |                                           | support.                                     |
|                                                |                                                      |                                   |                                           |                                              |

| Key                                                   |                          |                                                                                       |                                                                                                    |                                                                                                |
|-------------------------------------------------------|--------------------------|---------------------------------------------------------------------------------------|----------------------------------------------------------------------------------------------------|------------------------------------------------------------------------------------------------|
|                                                       | MD5 checksum of file.    | Character<br>string (MD5<br>hash of the file)                                         | <b>file</b> - full path<br>to file                                                                                                    | Example of returned value: b5052decb577e0fffd622d6ddd                                          |
|                                                       |                          |                                                                                       |                                                                                                    | Example:<br>vfs.file.md5sum[/usr/local/etc/                                                    |
|                                                       |                          |                                                                                       |                                                                                                    | The file size limit (64 MB) for this item was removed in version 1.8.6.                        |
|                                                       |                          |                                                                                       |                                                                                                    | The file size limit depends on large file support.                                             |
| vfs.file.regexp[file,regexp, <encoding>]</encoding>   | Find string in a file.   | The whole line from file containing the matched string or EOF if expression not found | file - full path<br>to file<br>regexp - GNU<br>regular<br>expression<br>encoding -<br>code page<br>identifier                                                      | Only the first<br>matching line<br>is returned.<br>Example:<br>vfs.file.regexp[/etc/passwd,zal |
| vfs.file.regmatch[file,regexp, <encoding>]</encoding> | Find string in a file.   | 0 - expression<br>not found<br>1 - found                                              | file - full path<br>to file<br>regexp - GNU<br>regular<br>expression<br>encoding -<br>code page<br>identifier                                                      | Example: vfs.file.regmatch[/var/log/app.                                                       |
| vfs.file.size[file]                                   | File size (in<br>bytes). | Integer                                                                               | <b>file</b> - full path<br>to file                                                                                                    | File must have<br>read<br>permissions for<br>user zabbix                                       |
|                                                       |                          |                                                                                       |                                                                                                    | Example: vfs.file.size[/var/log/syslog]  The file size limit depends on large file support.    |
| vfs.file.time[file, <mode>]</mode>                    | File time information.   | Integer (Unix<br>timestamp)                                                           | file - full path<br>to the file<br>mode - one of<br>modify<br>(default,<br>modification<br>time), access -<br>last access<br>time, change -<br>last change<br>time | Example: vfs.file.time[/etc/passwd,modi  The file size limit depends on large file support.    |

| Key                             |                                                                        |                                                     |                                                                                                    |                                                                                                    |
|---------------------------------|------------------------------------------------------------------------|-----------------------------------------------------|----------------------------------------------------------------------------------------------------|----------------------------------------------------------------------------------------------------|
| vfs.fs.discovery                | List of mounted<br>filesystems.<br>Used for<br>low-level<br>discovery. | JSON object                                         |                                                                                                    | Supported since Zabbix agent version 2.0.                                                                                                    |
| vfs.fs.inode[fs, <mode>]</mode> | Number or percentage of inodes.                                        | Integer - for<br>number<br>Float - for              | fs - filesystem<br>mode - one of<br>total (default),<br>free, used,                                           | Example:<br>vfs.fs.inode[/,pfree<br>Old naming:<br>vfs.fs.inode.free[*]                                                                                                    |
| vfs.fs.size[fs, <mode>]</mode>  |                                                                        | percentage                                          | pfree (free,<br>percentage),<br>pused (used,<br>percentage)                                                   | vfs.fs.inode.pfree[*                                                                                                    |
|                                 | Disk space in bytes or in percentage from total.                       | Integer - for<br>bytes<br>Float - for<br>percentage | fs - filesystem mode - one of total (default), free, used, pfree (free, percentage), pused (used, percentage) | In case of a mounted volume, disk space for local file system is returned.  Example: vfs.fs.size[/tmp,free Reserved space of a file system is taken into account and not included when using the free mode.  Old naming: vfs.fs.free[*], vfs.fs.free[*], vfs.fs.free[*] |
|                                 |                                                                        |                                                     |                                                                                                    | •                                                                                                    |

vm.memory.size[<mode>]

Memory size in bytes or in percentage from total.

Integer - for bytes

Float - for percentage

mode - one of
total (default),
active, anon,
buffers,

buffers, cached, exec, file, free, inactive,

pinned, shared, wired, used, pused, available, pavailable Old naming: vm.memory.buffers, vm.memory.cached, vm.memory.free, vm.memory.shared,

Item vm.memory.size[] accepts three categories of parameters.

vm.memory.total

First category consists of **total** - total amount of memory.

Second
category
contains
platformspecific
memory types:
active, anon,
buffers,
cached, exec,
file, free,
inactive,
pinned,
shared,
wired.

Third category are user-level estimates on how much memory is used and available: used, pused, available, pavailable.

See a more detailed description of vm.memory.size parameters.

web.page.get[host,<path>,<port>]

Get content of web page.

Web page source as text

host hostname
path - path to
HTML
document
(default is /)
port - port
number

(default is 80)

Returns EOF on fail. Example:

web.page.get[www.zabbix.com

web.page.perf[host,<path>,<port>]

| Key                                                                                                    |                            |                |                    |                             |
|----------------------------------------------------------------------------------------------------|----------------------------|----------------|--------------------|-----------------------------|
|                                                                                                    | Loading time of            | Float          | host -             | Returns 0 on                |
|                                                                                                    | full web page              |                | hostname           | fail. Example:              |
|                                                                                                    | (in seconds).              |                | path - path to     | web.page.perf[www.zabbix.co |
|                                                                                                    |                            |                | HTML               |                             |
|                                                                                                    |                            |                | document           |                             |
|                                                                                                    |                            |                | (default is /)     |                             |
|                                                                                                    |                            |                | port - port        |                             |
|                                                                                                    |                            |                | number             |                             |
|                                                                                                    |                            |                | (default is 80)    |                             |
| web.page.regexp[host, <path>,<port>,<re< td=""><td>egexp&gt;,<length>]</length></td><td></td><td></td><td></td></re<></port></path> | egexp>, <length>]</length> |                |                    |                             |
|                                                                                                    | Get first                  | Matched string | host -             | Returns EOF on              |
|                                                                                                    | occurrence of              |                | hostname           | fail (no match).            |
|                                                                                                    | regexp in web              |                | path - path to     | Example:                    |
|                                                                                                    | page.                      |                | HTML               | web.page.regexp[www.zabbix  |
|                                                                                                    |                            |                | document           |                             |
|                                                                                                    |                            |                | (default is /)     |                             |
|                                                                                                    |                            |                | <b>port</b> - port |                             |
|                                                                                                    |                            |                | number             |                             |
|                                                                                                    |                            |                | (default is 80)    |                             |
|                                                                                                    |                            |                | regexp - GNU       |                             |
|                                                                                                    |                            |                | regular            |                             |
|                                                                                                    |                            |                | expression         |                             |
|                                                                                                    |                            |                | length -           |                             |
|                                                                                                    |                            |                | maximum            |                             |
|                                                                                                    |                            |                | number of          |                             |
|                                                                                                    |                            |                | characters to      |                             |
|                                                                                                    |                            |                | return             |                             |

### Note:

[1] The system.swap.size key might report incorrect data on virtualized (VMware ESXi, VirtualBox) Windows platforms. In this case use perf\_counter[\700(\_Total)\702] key to obtain correct swap usage percentage.

## Note:

[2] If default all is used for the first parameter of **vfs.dev.**\* keys then the keys will return summary statistics, including: all block devices like sda, sbd and their partitions sda1, sda2, sdb3 ... and multiple devices (MD raid) based on those block devices/partitions and logical volumes (LVM) based on those block devices/partitions.

In such cases returned values should be considered only as relative value (dynamic in time) but not as absolute values.

# Note:

A Linux-specific note. Zabbix agent must have read-only access to filesystem/proc. Kernel patches from www.grsecurity.org limit access rights of non-privileged users.

# Available encodings

The encoding parameter is used to specify encoding for processing corresponding item checks, so that data acquired will not be corrupted. For a list of supported encodings (code page identifiers), please consult respective documentation, such as documentation for libiconv (GNU Project) or Microsoft Windows SDK documentation for "Code Page Identifiers".

If empty encoding is passed, then UTF-8 (default locale for newer Unix/Linux distributions, see your system's settings) or ANSI with system-specific extension (Windows) is used by default.

Windows-specific item keys

## Item keys

The table provides details on the item keys that you can use with Zabbix Windows agent only.

Key

▲ Description Return value Parameters Comments
eventlog[name,<regexp>,<severity>,<source>,<eventid>,<maxlines>,<mode>]

Event log monitoring.

Log

**name** - name of event log regexp regular

expression

required

pattern

expression describing

The parameter accepts the

following values: "Information",

"Warning", "Error", "Failure Audit", "Success

Audit" source source

identifier

eventid regular expression describing the

event identifier(s) maxlines maximum number of new lines per second the agent will send to Zabbix

proxy. This parameter overrides the value of 'MaxLinesPer-Second' in

server or

zab-

bix\_agentd.win.conf

mode possible values: all (default), skip - skip processing of older data

(affects only newly created items that

have not returned any

data yet). The mode parameter is

supported from version 2.0.

describing the Examples:

> eventlog[Application] eventlog[Security,,"Failure

The item must

be configured

as an active

check.

severity -Au-

dit",,^(529|680)\$] regular

eventlog[System,,"Warning|Er eventlog[System,,,^1\$] eventlog[System,,,@TWOSHO severity

- here a custom

regular expression named TWOSHORT is referenced

(defined as a Result is **TRUE** type, the expression itself being **^1**\$|**^70**\$).

See also additional information on log monitoring. Key

net.if.list

Network Text interface list (includes interface type, status, IPv4 address, description).

Supported since Zabbix agent version 1.8.1. Multi-byte interface names supported since Zabbix agent version 1.8.6. Disabled interfaces are not listed.

Note that enabling/disabling some components may change their ordering in the Windows interface name.

Some Windows versions (for example, Server 2008) might require the latest updates installed to support non-ASCII characters in interface names.

perf\_counter[counter,<interval>]

Value of any Windows performance counter. Integer, float, string or text (depending on the request) counter - path to the counter interval - last N seconds for storing the average value. The interval must be between 1 and 900 seconds (included) and the default value is 1. Performance Monitor can be used to obtain list of available counters. Until version 1.6 this parameter will return correct value only for counters that require just one sample (like \Sys $tem \verb|\Threads||.$ It will not work as expected for counters that require more that one sample - like CPU utilisation. Since 1.6 interval is used, so the check returns an average value for last "interval" seconds every time.

See also: Windows performance counters.

proc\_info[process,<attribute>,<type>]

Various information about specific process(es).

Float

process process name
attribute requested
process
attribute.
type representation
type
(meaningful
when more
than one

process with

name exists)

the same

The following attributes are currently supported: vmsize (default) - Size of process virtual memory in Kbytes wkset - Size of process working set (amount of physical memory used

by process) in Kbytes **pf** - Number of page faults

page faults **ktime** -Process kernel

time in milliseconds utime -

Process user time in milliseconds

io\_read\_b Number of
bytes read by
process during
I/O operations

io\_read\_op -Number of read operation performed by process

io\_write\_b -Number of bytes written by process during I/O operations

io\_write\_op Number of
write operation
performed by
process

process
io\_other\_b Number of
bytes
transferred by
process during
operations
other than read
and write
operations

io\_other\_op -Number of I/O operations performed by process, other than read and write operations

| Key                                                          |                      |                                                                                                    |                                                                                                    |                                                                                                    |
|--------------------------------------------------------------|----------------------|----------------------------------------------------------------------------------------------------|----------------------------------------------------------------------------------------------------|----------------------------------------------------------------------------------------------------|
| service_state[service]                                       |                      |                                                                                                    |                                                                                                    |                                                                                                    |
| service_state[service]                                       | State of a service.  | 0 - running 1 - paused 2 - start pending 3 - pause pending 4 - continue pending 5 - stop pending 6 - stopped 7 - unknown 255 - no such | service - a<br>real service<br>name or its<br>display name<br>as seen in MMC<br>Services<br>snap-in                                                                                                    |                                                                                                    |
|                                                              |                      | service                                                                                                    |                                                                                                    |                                                                                                    |
| services[ <type>,<state>,<exclude>]</exclude></state></type> | Listing of services. | 0 - if empty  Text - list of services separated by a newline                                                                           | type - one of all (default), automatic, manual, disabled state - one of all (default), stopped, started, start_pending, running, continue_pending, pause_pending, paused exclude - list of services to exclude it from the result. Excluded services should be written in double quotes, separated by comma, without spaces. This parameter is supported starting with | Examples: services[,started] - list of started services services[automatic stopped] - list of stopped services, that should be run services[automatic stopped, "ser- vice1,service2,ser list of stopped services, that should be run, excluding services with names service1, service2 and service3 |

# Monitoring Windows services

This tutorial provides step-by-step instructions for setting up the monitoring of Windows services. It is assumed that Zabbix server and agent are configured and operational.

To monitor the up/down status of a service you need to perform the following steps:

# Step 1

Get the service name.

You can get that name by going to the services mmc and bringing up the properties of the service. In the General tab you should see a field called 'Service name'. The value that follows is the name you will use when setting up an item for monitoring.

For example, if you wanted to monitor the "workstation" service then your service might be: lanmanworkstation.

Step 2

Configure an item for monitoring the service, with:

- Key: service state[lanmanworkstation]
- Type of information: Numeric (unsigned)
- Show value: select the Windows service state value mapping

### 2 SNMP agent

#### Overview

You may want to use SNMP monitoring on devices such as printers, network switches, routers or UPS that usually are SNMP-enabled and on which it would be impractical to attempt setting up complete operating systems and Zabbix agents.

To be able to retrieve data provided by SNMP agents on these devices, Zabbix server must be initially configured with SNMP support.

SNMP checks are performed over the UDP protocol only.

### Warning:

If monitoring SNMPv3 devices, make sure that msgAuthoritativeEngineID (also known as snmpEngineID or "Engine ID") is never shared by two devices. According to RFC 2571 (section 3.1.1.1) it must be unique for each device.

#### Note:

For SNMPv3 privacy and authentication currently MD5 and DES protocols are supported.

# Configuring SNMP monitoring

To start monitoring a device through SNMP, the following steps have to be performed:

### Step 1

Create a host for the device with an SNMP interface.

Enter the IP address. Set the host status to NOT MONITORED. You can use one of the provided SNMP templates (Template SNMP Device and others) that will automatically add a set of items. However, the template may not be compatible with the host.

### Note:

SNMP checks do not use Agent port, it is ignored.

# Step 2

Find out the SNMP string (or OID) of the item you want to monitor.

To get a list of SNMP strings, use the **snmpwalk** command (part of ucd-snmp/net-snmp software which you should have installed as part of the Zabbix installation) or equivalent tool:

```
shell> snmpwalk -v 2c -c public <host IP> .
```

As '2c' here stands for SNMP version, you may also substitute it with '1', to indicate SNMP Version 1 on the device.

This should give you a list of SNMP strings and their last value. If it doesn't then it is possible that the SNMP 'community' is different from the standard 'public' in which case you will need to find out what it is.

You can then go through the list until you find the string you want to monitor, e.g. if you wanted to monitor the bytes coming in to your switch on port 3 you would use the IF-MIB::ifInOctets.3 string from this line:

```
IF-MIB::ifInOctets.3 = Counter32: 3409739121
```

You may now use the snmpget command to find out the numeric OID for 'IF-MIB::iflnOctets.3':

```
shell> snmpget -v 2c -c public -On 10.62.1.22 IF-MIB::ifInOctets.3
```

Note that the last number in the string is the port number you are looking to monitor. See also: Dynamic indexes.

This should give you something like the following:

```
.1.3.6.1.2.1.2.2.1.10.3 = Counter32: 3472126941
```

Again, the last number in the OID is the port number.

#### Note:

3COM seem to use port numbers in the hundreds, e.g. port 1 = port 101, port 3 = port 103, but Cisco use regular numbers, e.g. port 3 = 3.

#### Note:

Some of the most used SNMP OIDs are translated automatically to a numeric representation by Zabbix.

### Step 3

Create an item for monitoring.

So, now go back to Zabbix and click on Items, selecting the SNMP host you created earlier. Depending on whether you used a template or not when creating your host, you will have either a list of SNMP items associated with your host or just a new item box. We will work on the assumption that you are going to create the item yourself using the information you have just gathered using snmpwalk and snmpget, so enter a plain English description in the 'Description' field of the new item box. Make sure the 'Host' field has your switch/router in it and change the 'Type' field to "SNMPv\* agent". Enter the community (usually public) and enter the textual or numeric OID that you retrieved earlier into the 'SNMP OID' field, for example: .1.3.6.1.2.1.2.2.1.10.3

Enter the 'SNMP port' as 161 and the 'Key' as something meaningful, e.g. SNMP-InOctets-Bps. Choose a Multiplier if you want one and enter an 'update interval' and 'keep history' if you want it to be different from the default. Set the 'Status' to Monitored, the 'Type of information' to Numeric (float) and the 'Store value' to Delta (speed per second) (important otherwise you will get cumulative values from the SNMP device instead of the latest change).

Now save the item and go back to the hosts area of Zabbix. From here change the SNMP device status to 'Monitored' and check in Latest data for your SNMP data!

### Example 1

# General example:

| Parameter | Description                                                                    |
|-----------|--------------------------------------------------------------------------------|
| Community | public                                                                         |
| OID       | 1.2.3.45.6.7.8.0 (or .1.2.3.45.6.7.8.0)                                        |
| Key       | <unique as="" be="" reference="" string="" to="" triggers="" used=""></unique> |
|           | For example, "my_param".                                                       |

Note that OID can be given in either numeric or string form. However, in some cases, string OID must be converted to numeric representation. Utility snmpget may be used for this purpose:

shell> snmpget -On localhost public enterprises.ucdavis.memory.memTotalSwap.0

Monitoring of SNMP parameters is possible if either --with-net-snmp or --with-ucd-snmp flag was specified while configuring Zabbix sources.

# Example 2

Monitoring of uptime:

| Parameter  | Description      |
|------------|------------------|
| Community  | public           |
| Oid        | MIB::sysUpTime.0 |
| Key        | router.uptime    |
| Value type | Float            |
| Units      | uptime           |
| Multiplier | 0.01             |

# 1 Dynamic indexes

## Overview

While you may find the required index number (for example, of a network interface) among the SNMP OIDs, sometimes you may not completely rely on the index number always staying the same.

Index numbers may be dynamic - they may change over time and your item may stop working as a consequence.

To avoid this scenario, it is possible to define an OID which takes into account the possibility of an index number changing.

For example, if you need to retrieve the index value to append to **ifInOctets** that corresponds to the **GigabitEthernet0/1** interface on a Cisco device, use the following OID:

ifInOctets["index","ifDescr","GigabitEthernet0/1"]

The syntax

A special syntax for OID is used:

# <OID of data>["index","<base OID of index>","<string to search for>"]

| Parameter            | Description                                                        |
|----------------------|--------------------------------------------------------------------|
| OID of data          | Main OID to use for data retrieval on the item.                    |
| index                | Method of processing. Currently one method is supported:           |
|                      | index - search for index and append it to the data OID             |
| base OID of index    | This OID will be looked up to get the index value corresponding to |
|                      | the string.                                                        |
| string to search for | The string to use for an exact match with a value when doing       |
|                      | lookup. Case sensitive.                                            |

#### Example

Getting memory usage of apache process.

If using this OID syntax:

HOST-RESOURCES-MIB::hrSWRunPerfMem["index","HOST-RESOURCES-MIB::hrSWRunPath", "/usr/sbin/apache2"]

the index number will be looked up here:

```
. . .
```

```
HOST-RESOURCES-MIB::hrSWRunPath.5376 = STRING: "/sbin/getty"
HOST-RESOURCES-MIB::hrSWRunPath.5377 = STRING: "/sbin/getty"
HOST-RESOURCES-MIB::hrSWRunPath.5388 = STRING: "/usr/sbin/apache2"
HOST-RESOURCES-MIB::hrSWRunPath.5389 = STRING: "/sbin/sshd"
```

Now we have the index, 5388. The index will be appended to the data OID in order to receive the value we are interested in:

HOST-RESOURCES-MIB::hrSWRunPerfMem.5388 = INTEGER: 31468 KBytes

# Note:

Dynamic indexes are cached since Zabbix version 1.6.3.

## Note:

Using dynamic indexes leads to more SNMP queries in Zabbix versions up to 1.7. Dynamic index lookup and data retrieval is performed in single connection since Zabbix version 1.7.

# 2 Special OIDs

Some of the most used SNMP OIDs are translated automatically to a numeric representation by Zabbix. For example, **ifIndex** is translated to **1.3.6.1.2.1.2.2.1.1, ifIndex.0** is translated to **1.3.6.1.2.1.2.2.1.1.0**.

The table contains list of the special OIDs.

| Special OID | Identifier          | Description                        |
|-------------|---------------------|------------------------------------|
| ifIndex     | 1.3.6.1.2.1.2.2.1.1 | A unique value for each interface. |

| oformation<br>ong should<br>outfacturer,<br>ersion of<br>guished<br>k<br>ow' the<br>I stack.<br>oram which<br>e interface, |
|----------------------------------------------------------------------------------------------------|
| guished<br>k<br>ow' the<br>I stack.<br>Iram which<br>e interface,                                                          |
| k<br>ow' the<br>I stack.<br>Iram which<br>e interface,                                                                     |
| ow' the<br>I stack.<br>Iram which<br>e interface,                                                                          |
| I stack.<br>ram which<br>e interface,                                                                                      |
| ram which<br>e interface,                                                                                                  |
| e interface,                                                                                                    |
| c current                                                                                                    |
| C CHECKT                                                                                                    |
| 's current                                                                                                    |
| d.<br>ie protocol                                                                                                    |
| e network                                                                                                    |
|                                                                                                    |
| tate of the                                                                                                    |
| e of the                                                                                                    |
| ; or the                                                                                                    |
| eceived on                                                                                                    |
| ing                                                                                                    |
| unicast                                                                                                    |
| r-layer                                                                                                    |
| .,.                                                                                                    |
| i.e.,                                                                                                    |
| -t-                                                                                                    |
| ets<br>rotocol.                                                                                                    |
| ets which                                                                                                    |
| l even                                                                                                    |
| letected to<br>ole to a                                                                                                    |
| ossible                                                                                                    |
| packet                                                                                                    |
| ace.                                                                                                    |
| ets that                                                                                                    |
| them from<br>r-layer                                                                                                    |
| .,.                                                                                                    |
|                                                                                                    |
| ved via the                                                                                                    |
| led because                                                                                                    |
|                                                                                                    |
| led because<br>ed protocol.                                                                                                |
| led because<br>ed protocol.<br>ransmitted<br>g framing                                                                     |
| led because<br>ed protocol.<br>ransmitted<br>g framing<br>that                                                             |
| led because<br>ed protocol.<br>ransmitted<br>g framing                                                                     |
| led because<br>ed protocol.<br>ransmitted<br>g framing<br>that<br>sted be                                                  |
| led because ed protocol. ransmitted g framing that sted be e not broadcast cluding                                         |
| led because ed protocol. ransmitted g framing that sted be e not broadcast cluding r not sent.                             |
| led because ed protocol. ransmitted g framing that sted be e not broadcast cluding r not sent. that                        |
| led because ed protocol. ransmitted g framing that sted be e not broadcast cluding r not sent.                             |
| led because ed protocol. ransmitted g framing that sted be e not broadcast cluding r not sent. that sted be                |
| t e e ii e rollebo                                                                                                    |

| Special OID   | Identifier           | Description                                                                                                    |
|---------------|----------------------|----------------------------------------------------------------------------------------------------|
| ifOutDiscards | 1.3.6.1.2.1.2.2.1.19 | The number of outbound packets which were chosen to be discarded even though no errors had been detected to prevent their being transmitted. One possible reason for discarding such a |
| ifOutErrors   | 1.3.6.1.2.1.2.2.1.20 | packet could be to free up buffer space. The number of outbound packets that could not be transmitted because of                                                                       |
| ifOutQLen     | 1.3.6.1.2.1.2.2.1.21 | errors. The length of the output packet queue (in packets).                                                                                                    |

# 3 SNMP traps

#### Overview

Receiving SNMP traps is the opposite to querying SNMP-enabled devices.

In this case the information is sent from a SNMP-enabled device and is collected or "trapped" by Zabbix.

Usually traps are sent upon some condition change and the agent connects to the server on port 162 (as opposed to port 161 on the agent side that is used for queries). Using traps may detect some short problems that occur amidst the query interval and may be missed by the query data.

Receiving SNMP traps in Zabbix is designed to work with **snmptrapd** and one of the built-in mechanisms for passing the traps to Zabbix - either a perl script or SNMPTT.

The workflow of receiving a trap:

- 1. snmptrapd receives a trap
- 2. snmptrapd passes the trap to SNMPTT or calls Perl trap receiver
- 3. SNMPTT or Perl trap receiver parses, formats and writes the trap to a file
- 4. Zabbix SNMP trapper reads and parses the trap file
- 5. For each trap Zabbix finds all "SNMP trapper" items with host interfaces matching the received trap address. Note that only the selected "IP" or "DNS" in host interface is used during the matching.
- 6. For each found item, the trap is compared to regexp in "snmptrap[regexp]". The trap is set as the value of **all** matched items. If no matching item is found and there is an "snmptrap.fallback" item, the trap is set as the value of that.
- 7. If the trap was not set as the value of any item, Zabbix by default logs the unmatched trap. (This is configured by "Log unmatched SNMP traps" in Administration → General → Other.)

# 3.1 Configuring SNMP traps

Configuring the following fields in the frontend is specific for this item type:

• Your host must have an SNMP interface

In Configuration → Hosts, in the **Host interface** field set an SNMP interface with the correct IP or DNS address. The address from each received trap is compared to the IP and DNS addresses of all SNMP interfaces to find the corresponding hosts.

· Configure the item

In the **Key** field use one of the SNMP trap keys:

| Key              |              |          |
|------------------|--------------|----------|
| Description      | Return value | Comments |
| snmptrap[regexp] |              |          |

| Key                                                                                                    |           |                                                                                                    |
|----------------------------------------------------------------------------------------------------|-----------|----------------------------------------------------------------------------------------------------|
| Catches all SNMP traps from a corresponding address that match the regular expression specified in regexp                  | SNMP trap | This item can be set only for SNMP interfaces.  This item is supported starting from version 2.0.0.  Note: Starting with Zabbix 2.0.5, user macros and global regular expressions are supported in the parameter of this item key. |
| snmptrap.fallback                                                                                                    |           |                                                                                                    |
| Catches all SNMP traps from a corresponding address that were not caught by any of the snmptrap[] items for that interface | SNMP trap | This item can be set only for SNMP interfaces.  This item is supported starting from version 2.0.0.                                                                                                    |

#### Note:

Multi-line regexp matching is not supported at this time.

Set the **Type of information** to be 'Log' for the timestamps to be parsed. Note that other formats such as 'Numeric' are also acceptable but might require a custom trap handler.

### Note:

For SNMP trap monitoring to work, it must first be correctly set up.

### 3.2 Setting up SNMP trap monitoring

Configuring Zabbix server/proxy

To read the traps, Zabbix server or proxy must be configured to start the SNMP trapper process and point to the trap file that is being written by SNMPTT or a perl trap receiver. To do that, edit the configuration file (<a href="mailto:cabbix\_server.conf">cabbix\_server.conf</a> or <a href="mailto:cabbix\_server.conf">cabbix\_server.conf</a> or <a href="mailto:cabbix\_serve

- 1. StartSNMPTrapper=1
- 2. SNMPTrapperFile=[TRAP FILE]

# **Warning:**

If systemd parameter **PrivateTmp** is used, this file is unlikely to work in /tmp.

## Configuring SNMPTT

At first, snmptrapd should be configured to use SNMPTT.

# Note:

For the best performance, SNMPTT should be configured as a daemon using **snmptthandler-embedded** to pass the traps to it. See instructions for configuring SNMPTT in its homepage:

http://snmptt.sourceforge.net/docs/snmptt.shtml

When SNMPTT is configured to receive the traps, configure SNMPTT to log the traps:

 log traps to the trap file which will be read by Zabbix: log\_enable = 1

log file = [TRAP FILE]

2. set the date-time format:

date\_time\_format = %H:%M:%S %Y/%m/%d = [DATE TIME FORMAT]

Now format the traps for Zabbix to recognise them (edit snmptt.conf):

1. Each FORMAT statement should start with "ZBXTRAP [address]", where [address] will be compared to IP and DNS addresses of SNMP interfaces on Zabbix. E.g.:

EVENT coldStart .1.3.6.1.6.3.1.1.5.1 "Status Events" Normal

FORMAT ZBXTRAP \$aA Device reinitialized (coldStart)

2. See more about SNMP trap format below.

#### **Attention:**

Do not use unknown traps - Zabbix will not be able to recognise them. Unknown traps can be handled by defining a general event in snmptt.conf:

EVENT general .\* "General event" Normal

## Configuring Perl trap receiver

Requirements: Perl, Net-SNMP compiled with --enable-embedded-perl (done by default since Net-SNMP 5.4)

Perl trap receiver (look for misc/snmptrap/zabbix\_trap\_receiver.pl) can be used to pass traps to Zabbix server directly from snmptrapd. To configure it:

- add the perl script to snmptrapd configuration file (snmptrapd.conf), e.g.: perl do "[FULL PATH TO PERL RECEIVER SCRIPT]";
- configure the receiver, e.g: \$SNMPTrapperFile = '[TRAP FILE]'; \$DateTimeFormat = '[DATE TIME FORMAT]';

#### Note:

If script name is not quoted, snmptrapd will refuse to start up with messages, similar to these: Regexp modifiers "/1" and "/a" are mutually exclusive at (eval 2) line 1, at end of line Regexp modifier "/1" may not appear twice at (eval 2) line 1, at end of line

#### SNMP trap format

All customised perl trap receivers and SNMPTT trap configuration must format the trap in the following way:

[timestamp] [the trap, part 1] ZBXTRAP [address] [the trap, part 2]

## where

- [timestamp] timestamp used for log items
- ZBXTRAP header that indicates that a new trap starts in this line
- [address] IP address used to find the host for this trap

Note that "ZBXTRAP" and "[address]" will be cut out from the message during processing. If the trap is formatted otherwise, Zabbix might parse the traps unexpectedly.

Example trap line in the file:

11:30:15 2011/07/27 .1.3.6.1.6.3.1.1.5.3 Normal "Status Events" localhost - ZBXTRAP 192.168.1.1 Link down

This will result in the following trap for SNMP interface with IP=192.168.1.1:

11:30:15 2011/07/27 .1.3.6.1.6.3.1.1.5.3 Normal "Status Events" localhost - Link down on interface 2. Adm

3.3 System requirements

Log rotation

Zabbix does not provide any log rotation system - that should be handled by the user. The log rotation should first rename the old file and only later delete it so that no traps are lost:

- 1. Zabbix opens the trap file at the last known location and goes to step 3
- 2. Zabbix checks if the currently opened file has been rotated by comparing the inode number to the define trap file's inode number. If there is no opened file, Zabbix resets the last location and goes to step 1.
- 3. Zabbix reads the data from the currently opened file and sets the new location.
- 4. The new data are parsed. If this was the rotated file, the file is closed and goes back to step 2.
- 5. If there was no new data, Zabbix sleeps for 1 second and goes back to step 2.

# **Attention:**

The maximum log file size supported by Zabbix is 2 gigabytes. The log file must be rotated before reaching this limit.

### File system

Because of the trap file implementation, Zabbix needs the file system to support inodes to differentiate files (the information is acquired by a stat() call).

### 3.4 Setup example

This example uses snmptrapd + SNMPTT to pass traps to Zabbix server. Setup:

1. zabbix\_server.conf - configure Zabbix to start SNMP trapper and set the trap file:

StartSNMPTrapper=1

SNMPTrapperFile=/tmp/my zabbix traps.tmp

2. **snmptrapd.conf** - add SNMPTT as the trap handler:

traphandle default snmptt

3. **snmptt.ini** - configure output file and time format:

log\_file = /tmp/my\_zabbix\_traps.tmp

date time format = %H:%M:%S %Y/%m/%d

4. **snmptt.conf** - define a default trap format:

EVENT general .\* "General event" Normal

FORMAT ZBXTRAP \$aA \$ar

5. Create an SNMP item TEST:

Host's SNMP interface IP: 127.0.0.1

Key: snmptrap["General"]

Log time format: hh:mm:ss yyyy/MM/dd

#### This results in:

1. Command used to send a trap:

snmptrap -v 1 -c public 127.0.0.1 '.1.3.6.1.6.3.1.1.5.3' '0.0.0.0' 6 33 '55' .1.3.6.1.6.3.1.1.5.3 s "teststring000"

2. The received trap:

15:48:18 2011/07/26 .1.3.6.1.6.3.1.1.5.3.0.33 Normal "General event" localhost - ZBXTRAP 127.0.0.1 127.0.0.1

3. Value for item TEST:

15:48:18 2011/07/26 .1.3.6.1.6.3.1.1.5.3.0.33 Normal "General event" localhost - 127.0.0.1

#### Note:

This simple example uses SNMPTT as **traphandle**. For better performance on production systems, use embedded Perl to pass traps from snmptrapd to SNMPTT or directly to Zabbix.

# 4 IPMI checks

## Overview

You can monitor the health and availability of Intelligent Platform Management Interface (IPMI) devices in Zabbix. To perform IPMI checks Zabbix server must be initially configured with IPMI support.

IPMI is a standardized interface for remote "lights-out" or "out-of-band" management of computer systems. It allows to monitor hardware status directly from the so-called "out-of-band" management cards, independently from the operating system or whether the machine is powered on at all.

Zabbix IPMI monitoring works only for devices having IPMI support (HP iLO, DELL DRAC, IBM RSA, Sun SSP, etc).

See also known issues for IPMI checks.

# Configuration

## Host configuration

A host must be configured to process IPMI checks. An IPMI interface must be added, with the respective IP and port numbers, and IPMI authentication parameters must be defined.

See the configuration of hosts for more details.

# Server configuration

By default, the Zabbix server is not configured to start any IPMI pollers, thus any added IPMI items won't work. To change this, open the Zabbix server configuration file (zabbix\_server.conf) as root and look for the following line:

# # StartIPMIPollers=0

Uncomment it and set poller count to, say, 3, so that it reads:

### StartIPMIPollers=3

Save the file and restart zabbix\_server afterwards.

Item configuration

When configuring an item on a host level:

- · For Host interface select the IPMI IP and port
- Select 'IPMI agent' as the Type
- Specify the IPMI sensor (for example 'FAN MOD 1A RPM' on Dell Poweredge)
- Enter an item key that is unique within the host (say, ipmi.fan.rpm)
- Select the respective type of information ('Numeric (float)' in this case), units (most likely 'rpm') and any other required item attributes

Timeout and session termination

IPMI message timeouts and retry counts are defined in OpenIPMI library. Due to the current design of OpenIPMI, it is not possible to make these values configurable in Zabbix, neither on interface nor item level.

IPMI session inactivity timeout for LAN is 60 +/-3 seconds. Currently it is not possible to implement periodic sending of Activate Session command with OpenIPMI. If there are no IPMI item checks from Zabbix to a particular BMC for more than the session timeout configured in BMC then the next IPMI check after the timeout expires will time out due to individual message timeouts, retries or receive error. After that a new session is opened and a full rescan of the BMC is initiated. If you want to avoid unnecessary rescans of the BMC it is advised to set the IPMI item polling interval below the IPMI session inactivity timeout configured in BMC.

### 5 Simple checks

### 5.1 Overview

Simple checks are normally used for remote agent-less checks of services.

Note that Zabbix agent is not needed for simple checks. Zabbix server/proxy is responsible for the processing of simple checks (making external connections, etc).

Examples of using simple checks:

net.tcp.service[ftp,,155]
net.tcp.service[http]
net.tcp.service.perf[http,,8080]

5.2 Supported simple checks

List of supported simple checks:

| Кеу                                                                                                    |                                            |                                                       |                                                                                                    |                                                                                                    |
|----------------------------------------------------------------------------------------------------|--------------------------------------------|-------------------------------------------------------|----------------------------------------------------------------------------------------------------|----------------------------------------------------------------------------------------------------|
| <b>▲</b> cmpping[ <target>,<packets>,<interval>,<size></size></interval></packets></target>                                                               | <b>Description</b> >. <timeout>1</timeout> | Return value                                          | Parameters                                                                                                    | Comments                                                                                                    |
|                                                                                                    | Host accessibility by ICMP ping.           | 0 - ICMP ping<br>fails<br>1 - ICMP ping<br>successful | target - host IP or DNS name packets - number of packets interval - time between successive packets in milliseconds size - packet size in bytes timeout - timeout in milliseconds | Example: icmpping[,4] - if at least one packet of the four is returned, the item will return 1.  See also: table of default values. |
| cmppingloss[ <target>,<packets>,<interval>,<s< td=""><td>size&gt;,<timeout>]</timeout></td><td></td><td></td><td></td></s<></interval></packets></target> | size>, <timeout>]</timeout>                |                                                       |                                                                                                    |                                                                                                    |

| Key                                                                                     |                                       |        |                                                                                                    |                                                                                      |
|-----------------------------------------------------------------------------------------|---------------------------------------|--------|----------------------------------------------------------------------------------------------------|--------------------------------------------------------------------------------------|
| <pre>icmppingsec[<target>,<packets>,<interval>,&lt;</interval></packets></target></pre> | Percentage of lost packets.           | Float. | target - host IP or DNS name packets - number of packets interval - time between successive packets in milliseconds size - packet size in bytes timeout - timeout in milliseconds | See also: table of default values.                                                   |
|                                                                                         | ICMP ping response time (in seconds). | Float. | target - host IP or DNS name packets - number of packets interval - time between successive                                                                                       | If host is not available (timeout reached), the item will return 0.  See also: table |
|                                                                                         |                                       |        | packets in<br>milliseconds                                                                                                    | of default<br>values.                                                                |

size - packet size in bytes timeout timeout in milliseconds mode - one of min, max, avg (default)

net.tcp.service[service,<ip>,<port>]

Check if service is running and accepting TCP connections.

0 - service is down 1 - service is running service - one of ssh, ntp, Idap, smtp, ftp, http, pop, nntp, imap, tcp, https, telnet (see details) ip - IP address or DNS name (by default, host IP/DNS is used) port - port number (by default standard service port number is used).

Example:

net.tcp.service[ftp,,45] can be used to test the availability of FTP server on TCP port 45. Note that with tcp service indicating the port is mandatory. Note that these checks may result in additional messages in system daemon logfiles (SMTP and SSH sessions being logged usually). Checking of encrypted protocols (like

net.tcp.service[tcp,<ip>,port]
for checks like

these.

Services **https** and **telnet** 

IMAP on port 993 or POP on port 995) is currently not supported. As a workaround, please use

supported since Zabbix

2.0.

Service **ntp** 

only works since Zabbix

2.0.15, despite being available

in earlier versions.

net.tcp.service.perf[service,<ip>,<port>]

Key 0 - service is service - one Service Example: performance down of ssh, ntp, net.tcp.service.perf[ssh] sec - number can be used to check. Idap, smtp, ftp, of seconds http, pop, nntp, test the speed spent while of initial imap, tcp, connecting to https, telnet response from the service SSH server. (see details) ip - IP address Note that with or DNS name tcp service (by default, indicating the host IP/DNS is port is mandatory. used) port - port Checking of number (by encrypted default protocols (like standard IMAP on port 993 or POP on service port number is port 995) is used). currently not supported. As a workaround, please use net.tcp.service.perf[tcp,<ip>, for checks like these. Services https and telnet supported since Zabbix 2.0. Service **ntp** only works since Zabbix 2.0.15, despite being available in earlier versions. Called tcp perf before Zabbix 2.0.

## Timeout processing

Zabbix will not process a simple check longer than the Timeout seconds defined in the Zabbix server/proxy configuration file.

## 5.3 ICMP pings

Zabbix uses external utility **fping** for processing of ICMP pings.

The utility is not part of Zabbix distribution and has to be additionally installed. If the utility is missing, has wrong permissions or its location does not match the location set in the Zabbix server/proxy configuration file ('FpingLocation' parameter), ICMP pings (icmpping, icmppingloss, icmppingsec) will not be processed.

See also: known issues

**fping** must be executable by the user Zabbix daemons run as and setuid root. Run these commands as user **root** in order to set up correct permissions:

```
shell> chown root:zabbix /usr/sbin/fping
shell> chmod 4710 /usr/sbin/fping
```

After performing the two commands above check ownership of the **fping** executable. In some cases the ownership can be reset by executing the chmod command.

Defaults, limits and description of values for ICMP check parameters:

Allowed limits
Parameter Unit Description Fping's flag Defaults set by by Zabbix

### Warning:

Warning: fping defaults can differ depending on platform and version - if in doubt, check fping documentation.

Zabbix writes IP addresses to be checked by any of three icmpping\* keys to a temporary file, which is then passed to **fping**. If items have different key parameters, only ones with identical key parameters are written to a single file.

All IP addresses written to the single file will be checked by fping in parallel, so Zabbix icmp pinger process will spend fixed amount of time disregarding the number of IP addresses in the file.

### 6 Log file monitoring

### Overview

Zabbix can be used for centralized monitoring and analysis of log files with/without log rotation support.

Notifications can be used to warn users when a log file contains certain strings or string patterns.

To monitor a log file you must have:

- · Zabbix agent running on the host
- · log monitoring item set up

### **Attention:**

The size limit of a monitored log file depends on large file support.

## Configuration

Verify agent parameters

Make sure that in the agent configuration file:

- 'Hostname' parameter matches the host name in the frontend
- · Servers in the 'ServerActive' parameter are specified for the processing of active checks

Item configuration

Configure a log monitoring item:

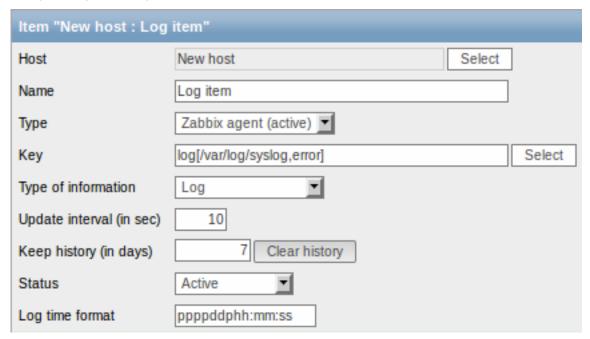

Specifically for log monitoring items you enter:

Туре

Select Zabbix agent (active) here.

Key

Type of information Update interval (in sec)

Log time format

Set either:

log[/path/to/file/file\_name,<regexp>,<encoding>,<maxlines>,<mode>]
or

**logrt**[/path/to/file/regexp\_describing\_filename\_pattern,<regexp>,<encod For example:

log[/var/log/syslog]

log[/var/log/syslog,error]

logrt["/home/zabbix/logs/^logfile[0-9]{1,3}\$",,100] - will match a file like "logfile1" (will not match ".logfile1") logrt["/home/user/logfile .\* [0-

9]{1,3}","pattern\_to\_match","UTF-8",100] - will collect data from files such as "logfile\_abc\_1" or "logfile\_\_001".

For more details see **log** and **logrt** entries in the supported agent item keys section.

Make sure that the file has read permissions for user 'zabbix' otherwise the item status will be set to 'unsupported'. Zabbix agent will filter entries of log file by the regexp if present.

Select Log here.

The parameter defines how often Zabbix agent will check for any changes in the log file. Setting it to 1 second will make sure that you get new records as soon as possible.

In this field you may optionally specify the pattern for parsing the log line timestamp.

If left blank the timestamp will not be parsed.

Supported placeholders:

\* y: Year (0001-9999)

\* M: Month (01-12)

\* **d**: Day (01-31) \* **h**: Hour (00-23)

\* **m**: Minute (00-59)

\* s: Second (00-59)

For example, consider the following line from the Zabbix agent log file:

" 23480:20100328:154718.045 Zabbix agent started.

Zabbix 1.8.2 (revision 11211)."

It begins with six character positions for PID, followed by date, time, and the rest of the line.

Log time format for this line would be

"pppppp:yyyyMMdd:hhmmss".

Note that "p" and ":" chars are just placeholders and can be anything but "yMdhms".

## Important notes

- The server and agent keep the trace of a monitored log's size and last modification time (for logrt) in two counters. Additionally, since Zabbix 2.0.13:
- \* The agent also internally uses inode numbers (on UNIX/GNU/Linux), file indexes (on Microsoft Windows)
- st On UNIX/GNU/Linux systems it is assumed that the file systems where log files are stored report inode
- \* On Microsoft Windows Zabbix agent determines the file system type the log files reside on and uses:
  - \* On NTFS file systems 64-bit file indexes.
  - \* On ReFS file systems (only from Microsft Windows Server 2012) 128-bit file IDs.
  - \* On file systems where file indexes change (e.g. FAT32, exFAT) a fall-back algorithm is used to ta
- st The inode numbers, file indexes and MD5 sums are internally collected by Zabbix agent. They are not t
- \* Do not modify the last modification time of log files with 'touch' utility, do not copy a log file wi
- \* If there are several matching log files for ''logrt[]'' item and Zabbix agent is following the most r \* Zabbix \*\*2.0.15\*\* fixes an issue [[https://support.zabbix.com/browse/ZBX-9290|ZBX-9290]] (unexpected
- \* The agent starts reading the log file from the point it stopped the previous time.
- \* The number of bytes already analyzed (the size counter) and last modification time (the time counter) are
- \* Whenever the log file becomes smaller than the log size counter known by the agent, the counter is reset
- \* For ''logrt'' items, if there are several matching files with the same last modification time in the dir
  - \* before Zabbix \*\*2.0.13\*\* the agent will read lexicographically the smallest one.

- \* since Zabbix \*\*2.0.13\*\*:
  - \* The agent tries to correctly analyze all log files with the same modification time and avoid skippi
- \* The agent does not assume any particular log file rotation scheme nor determines one. When presente
- \* Zabbix agent processes new records of a log file once per //Update interval// seconds.
- \* Zabbix agent does not send more than \*\*maxlines\*\* of a log file per second. The limit prevents overloads
- \* To find the required string Zabbix will process 4 times more new lines than set in MaxLinesPerSecond. The
- \* Additionally, log values are always limited to 50% of the agent send buffer size, even if there are no r
- \* In the absence of log items all agent buffer size is used for non-log values. When log values come in the
- \* For log file records longer than 256kB, only the first 256kB are matched against the regular expression
- \* Special note for "\" path separators: if file\_format is "file\.log", then there should not be a "file" of
- $* \ {\tt Regular \ expressions \ for \ ''logrt'' \ are \ supported \ in \ filename \ only, \ directory \ regular \ expression \ matching}$
- \* On UNIX platforms a ''logrt[]'' item becomes NOTSUPPORTED if a directory where the log files are expected
- \* On Microsoft Windows if a directory does not exist the item does not become NOTSUPPORTED (for example, i
- \* An absence of log files for ''logrt[]'' item does not make it NOTSUPPORTED (before Zabbix 2.0.12 it caus
- \* An absence of log lies for logreti leem does not make it NUISUPPURIED (before Zabbix 2.0.12 it
- \* Errors of reading log files for ''logrt[]'' item are logged as warnings into Zabbix agent log file but of
- \* Zabbix agent log file can be helpful to find out why a ''log[]'' or ''logrt[]'' item became NOTSUPPORTED

#### 7 Calculated items

#### 7.1 Overview

With calculated items you can create calculations on the basis of other items.

Thus, calculated items are a way of creating virtual data sources. The values will be periodically calculated based on an arithmetical expression.

The resulting data will be stored in the Zabbix database as for any other item - this means storing both history and trend values for fast graph generation. Calculated items may be used in trigger expressions, referenced by macros or other entities same as any other item type.

To use calculated items, choose the item type Calculated.

### 7.2 Configurable fields

The **key** is a unique item identifier (per host). You can create any key name using supported symbols.

Calculation definition should be entered in the **Formula** field (named 'Expression' in 1.8.1 and 1.8.2). There is virtually no connection between the formula and the key. The key parameters are not used in formula in any way.

The correct syntax of a simple formula is:

func(<key>|<hostname:key>,<parameter1>,<parameter2>,...)

### Where:

| ARGUMENT     | DEFINITION                                                            |
|--------------|-----------------------------------------------------------------------|
| func         | One of the functions supported in trigger expressions: last, min,     |
|              | max, avg, count, etc                                                  |
| key          | The key of another item whose data you want to use. It may be         |
|              | defined as key or hostname:key.                                       |
|              | Note: Putting the whole key in double quotes ("") is strongly         |
|              | recommended to avoid incorrect parsing because of spaces or           |
|              | commas within the key.                                                |
|              | If there are also quoted parameters within the key, those double      |
|              | quotes must be escaped by using the backslash (\). See <b>Example</b> |
|              | 5 below.                                                              |
| parameter(s) | Function parameter(s), if required.                                   |

### Note:

All items that are referenced from the calculated item formula must exist and be collecting data. Also, if you change the item key of a referenced item, you have to manually update any formulas using that key.

### **Attention:**

User macros in the formula will be expanded if used to reference a function parameter or a constant. User macros will NOT be expanded if referencing a function, host name, item key, item key parameter or operator.

A more complex formula may use a combination of functions, operators and brackets. You can use all functions and operators supported in trigger expressions. Note that the syntax is slightly different, however logic and operator precedence are exactly the same.

Unlike trigger expressions, Zabbix processes calculated items according to the item update interval, not upon receiving a new value.

## Note:

If the calculation result is a float value it will be trimmed to an integer if the calculated item type of information is Numeric (unsigned).

A calculated item may become unsupported in several cases:

- 1. referenced item(s) not found
- 2. no data to calculate a function
- 3. division by zero
- 4. incorrect syntax used

#### Note:

Support for calculated items was introduced in Zabbix 1.8.1

### 7.3 Usage examples

### Example 1

Calculating percentage of free disk space on '/'.

Use of function last:

```
100*last("vfs.fs.size[/,free]")/last("vfs.fs.size[/,total]")
```

Zabbix will take the latest values for free and total disk spaces and calculate percentage according to the given formula.

### Example 2

Calculating a 10-minute average of the number of values processed by Zabbix.

Use of function avg:

```
avg("Zabbix Server:zabbix[wcache,values]",600)
```

Note that extensive use of calculated items with long time periods may affect performance of Zabbix server.

Example 3

Calculating total bandwidth on eth0.

Sum of two functions:

```
last("net.if.in[eth0,bytes]")+last("net.if.out[eth0,bytes]")
```

Example 4

Calculating percentage of incoming traffic.

More complex expression:

```
100*last("net.if.in[eth0,bytes]")/(last("net.if.in[eth0,bytes]")+last("net.if.out[eth0,bytes]"))
```

Example 5

Using aggregated items correctly within a calculated item.

Take note of how double quotes are escaped within the quoted key:

```
last("grpsum[\"video\",\"net.if.out[eth0,bytes]\",\"last\",\"0\"]") / last("grpsum[\"video\",\"nginx_stat.
```

## 8 Internal checks

### 8.1 Overview

Internal checks allow to monitor the internal processes of Zabbix. Internal checks are calculated by Zabbix server.

To use this item, choose the **Zabbix internal** item type.

## Note:

Internal checks are processed by Zabbix pollers.

# 8.2 Supported checks

• Parameters without angle brackets are constants - for example, 'host' and 'available' in zabbix [host, <type>, available]. Use them in the item key as is.

| Key                   |              |              |              |
|-----------------------|--------------|--------------|--------------|
| <b>\</b>              | Description  | Return value | Comments     |
| zabbix[boottime]      |              |              |              |
|                       | Startup time | Integer.     | In seconds   |
|                       | of Zabbix    |              | since the    |
|                       | server       |              | epoch.       |
|                       | process in   |              |              |
|                       | seconds.     |              |              |
| abbix[history]        |              |              |              |
| - ,-                  | Number of    | Integer.     | Do not use i |
|                       | values       | 3            | MySQL        |
|                       | stored in    |              | InnoDB,      |
|                       | table        |              | Oracle or    |
|                       | HISTORY      |              | PostgreSQL   |
|                       | HISTORI      |              | is used!     |
| alabiuflaistamu lasti |              |              | is usea:     |
| abbix[history_log]    | N            |              |              |
|                       | Number of    | Integer.     | Do not use i |
|                       | values       |              | MySQL        |
|                       | stored in    |              | InnoDB,      |
|                       | table HIS-   |              | Oracle or    |
|                       | TORY_LOG     |              | PostgreSQL   |
|                       |              |              | is used!     |
|                       |              |              | This item i  |
|                       |              |              | supported    |
|                       |              |              | starting     |
|                       |              |              | from         |
|                       |              |              | version      |
|                       |              |              | 1.8.3.       |
| abbix[history_str]    |              |              |              |
|                       | Number of    | Integer.     | Do not use i |
|                       | values       |              | MySQL        |
|                       | stored in    |              | InnoDB,      |
|                       | table HIS-   |              | Oracle or    |
|                       | TORY_STR     |              | PostgreSQL   |
|                       | 1011_5111    |              | is used!     |
| zahhiv[history toyt]  |              |              | is useu:     |
| abbix[history_text]   | Number of    | Integer      | Do not uso i |
|                       | Number of    | Integer.     | Do not use i |
|                       | values       |              | MySQL        |
|                       | stored in    |              | InnoDB,      |
|                       | table HIS-   |              | Oracle or    |
|                       | TORY_TEXT    |              | PostgreSQL   |
|                       |              |              | is used!     |
|                       |              |              | This item i  |
|                       |              |              | supported    |
|                       |              |              | starting     |
|                       |              |              | from         |
|                       |              |              |              |
|                       |              |              | version      |
|                       |              |              |              |

| Key                                   |              |                |                     |
|---------------------------------------|--------------|----------------|---------------------|
|                                       | Number of    | Integer.       | Do not use if       |
|                                       | values       |                | MySQL               |
|                                       | stored in    |                | InnoDB,             |
|                                       | table HIS-   |                | Oracle or           |
|                                       | TORY_UINT    |                | PostgreSQL          |
|                                       |              |                | is used!            |
|                                       |              |                | This item is        |
|                                       |              |                | supported           |
|                                       |              |                | starting            |
|                                       |              |                | from                |
|                                       |              |                | version             |
| zabbix[host, <type>,available]</type> |              |                | 1.8.3.              |
| zabbin[iiost, \type/,available]       | Returns      | 0 - not        | Valid types         |
|                                       | availability | available, 1 - | are: <b>agent</b> , |
|                                       | of a         | available, 2 - | snmp, ipmi,         |
|                                       | particular   | unknown.       | jmx.                |
|                                       | type of      |                | •                   |
|                                       | checks on    |                | The item            |
|                                       | the host.    |                | value is            |
|                                       | The value of |                | calculated          |
|                                       | this item    |                | according to        |
|                                       | corresponds  |                | configura-          |
|                                       | to           |                | tion                |
|                                       | availability |                | parameters          |
|                                       | icons in the |                | regarding           |
|                                       | host list.   |                | host                |
|                                       |              |                | unreachabil-        |
|                                       |              |                | ity/unavailabili    |
|                                       |              |                | This item is        |
|                                       |              |                | supported           |
|                                       |              |                | starting            |
|                                       |              |                | from                |
|                                       |              |                | version             |
|                                       |              |                | 2.0.0.              |
| zabbix[items]                         |              |                |                     |
|                                       | Number of    | Integer.       |                     |
|                                       | items in     |                |                     |
|                                       | Zabbix       |                |                     |
| zabbix[items_unsupported]             | database     |                |                     |
| zappix[items_unsupported]             | Number of    | Integer.       |                     |
|                                       | unsupported  | inicge         |                     |
|                                       | items in     |                |                     |
|                                       | Zabbix       |                |                     |
|                                       |              |                |                     |
|                                       | database     |                |                     |

| K            | ۵ | 1  |
|--------------|---|----|
| $\mathbf{r}$ | C | ν. |

Returns information associated with Zabbix Java gateway. If <param>
is ping, "1"
is returned.
Can be used
to check
Java
gateway

for <param> are: ping, version

Valid values

gateway availability using nodata() trigger function. Second parameter must be empty and is reserved for future use.

If <param>
is version,
version of
Java
gateway is
returned.
Example:
"2.0.0".

This item is supported starting from version 2.0.0.

zabbix[process,<type>,<mode>,<state>]

Key

Time a particular Zabbix process or a group of processes (identified by <type> and <mode>) spent in <state> in percentage. It is calculated for last minute only. If <mode> is Zabbix process number that is not running (for example, with 5 pollers running <mode> is specified to be 6), such an item will turn into unsupported state. Minimum and maximum refers to the usage percentage for a single process. So if in a group of 3 pollers usage percentages per process were 2, 18 and 66, min would return 2 and max would return 66. **Processes** report what they are doing in shared memory and the selfmonitoring

Percentage of time. Float. db

The following process types are currently supported: alerter process for sending notifications configuration syncer process for managing in-memory cache of configuration data watchdog sender of a warning message in case DB is not available discoverer - process for discovery of devices escalator process for escalation of actions history syncer history DB writer housekeeper - process for removal of old historical data http poller - web monitoring poller icmp pinger poller for icmpping checks ipmi poller - poller for IPMI checks java poller - poller for Java checks node watcher process for sending historical data and

configura-

tion changes

process

that data

summarizes

| Key                                          |                  |              |                         |
|----------------------------------------------|------------------|--------------|-------------------------|
| zabbix[proxy, <name>,<param/>]</name>        |                  |              |                         |
|                                              | Access to        | Integer.     | <name> -</name>         |
|                                              | Zabbix           |              | Proxy name              |
|                                              | proxy            |              | List of                 |
|                                              | related          |              | supported               |
|                                              | information.     |              | parameters              |
|                                              |                  |              | ( <param/> ):           |
|                                              |                  |              | lastaccess -            |
|                                              |                  |              | timestamp               |
|                                              |                  |              | of last heart           |
|                                              |                  |              | beat                    |
|                                              |                  |              | message<br>· .          |
|                                              |                  |              | received                |
|                                              |                  |              | from Proxy              |
|                                              |                  |              | For example,            |
|                                              |                  |              | zab-                    |
|                                              |                  |              | bix[proxy,"Germany",las |
|                                              |                  |              | fuzzytime()             |
|                                              |                  |              | trigger                 |
|                                              |                  |              | function can            |
|                                              |                  |              | be used to              |
|                                              |                  |              | check                   |
|                                              |                  |              | availability            |
| abbiton are afrons about                     |                  |              | of proxies.             |
| abbix[queue, <from>,<to>]</to></from>        | Number of        | latoros      | afina na s              |
|                                              | Number of        | Integer.     | <from> -</from>         |
|                                              | server           |              | default: 6              |
|                                              | monitored        |              | seconds                 |
|                                              | items in the     |              | <to> -</to>             |
|                                              | Queue which      |              | default:                |
|                                              | are delayed      |              | infinity                |
|                                              | by <from></from> |              | Time-unit               |
|                                              | to <to></to>     |              | symbols                 |
|                                              | seconds,         |              | (s,m,h,d,w)             |
|                                              | inclusive.       |              | are                     |
|                                              |                  |              | supported               |
|                                              |                  |              | for these               |
|                                              |                  |              | parameters.             |
|                                              |                  |              | Parameters              |
|                                              |                  |              | from and<br>to are      |
|                                              |                  |              | supported               |
|                                              |                  |              | starting                |
|                                              |                  |              | from                    |
|                                              |                  |              | version                 |
|                                              |                  |              | 1.8.3.                  |
| abbix[rcache, <cache>,<mode>]</mode></cache> |                  |              | 1.0.3.                  |
|                                              | Availability     | Integer (for | Cache:                  |
|                                              | statistics of    | size); float | buffer                  |
|                                              | Zabbix con-      | (for         | Mode:                   |
|                                              | figuration       | percentage). | total - total           |
|                                              | cache.           | percentage). | size of buffer          |
|                                              | caciic.          |              | free - size of          |
|                                              |                  |              | free buffer             |
|                                              |                  |              | pfree -                 |
|                                              |                  |              | percentage              |
|                                              |                  |              | of free buffer          |
|                                              |                  |              | used - size             |
|                                              |                  |              | useu - SIZE             |

zabbix[requiredperformance]

of used buffer

|                                              | Required      | Float.   | Approximately   |
|----------------------------------------------|---------------|----------|-----------------|
|                                              | performance   | 11000    | correlates      |
|                                              | of the        |          | with            |
|                                              | Zabbix        |          | "Required       |
|                                              | server, in    |          | server per-     |
|                                              | new values    |          | formance,       |
|                                              | per second    |          | new values      |
|                                              | expected.     |          | per second"     |
|                                              | •             |          | in Reports →    |
|                                              |               |          | Status of       |
|                                              |               |          | Zabbix.         |
|                                              |               |          | Supported       |
|                                              |               |          | since Zabbix    |
|                                              |               |          | 1.6.2.          |
| zabbix[trends]                               |               |          |                 |
|                                              | Number of     | Integer. | Do not use if   |
|                                              | values        |          | MySQL           |
|                                              | stored in     |          | InnoDB,         |
|                                              | table         |          | Oracle or       |
|                                              | TRENDS        |          | PostgreSQL      |
|                                              |               |          | is used!        |
| zabbix[trends_uint]                          |               |          |                 |
|                                              | Number of     | Integer. | Do not use if   |
|                                              | values        |          | MySQL           |
|                                              | stored in     |          | InnoDB,         |
|                                              | table         |          | Oracle or       |
|                                              | TRENDS_UINT   |          | PostgreSQL      |
|                                              |               |          | is used!        |
|                                              |               |          | This item is    |
|                                              |               |          | supported       |
|                                              |               |          | starting        |
|                                              |               |          | from<br>version |
|                                              |               |          | 1.8.3.          |
| zabbix[triggers]                             |               |          | 1.0.5.          |
| Labbix[triggers]                             | Number of     | Integer. |                 |
|                                              | enabled       | micger.  |                 |
|                                              | triggers in   |          |                 |
|                                              | Zabbix        |          |                 |
|                                              | database,     |          |                 |
|                                              | with at least |          |                 |
|                                              | one enabled   |          |                 |
|                                              | item on an    |          |                 |
|                                              | enabled       |          |                 |
|                                              | host.         |          |                 |
| zabbix[uptime]                               | -             |          |                 |
| - •                                          | Uptime of     | Integer. |                 |
|                                              | Zabbix        | J        |                 |
|                                              | server        |          |                 |
|                                              | process in    |          |                 |
|                                              | seconds.      |          |                 |
| abbix[wcache, <cache>,<mode>]</mode></cache> |               |          |                 |
|                                              | Statistics    |          |                 |
|                                              | and           |          |                 |
|                                              | availability  |          |                 |
|                                              | of Zabbix     |          |                 |
|                                              |               |          |                 |
|                                              | write cache.  |          |                 |

Key

| values  | all              | Total number of values processed by Zabbix server, except unsupported items. | Integer. | Counter.                                                                               |
|---------|------------------|------------------------------------------------------------------------------|----------|----------------------------------------------------------------------------------------|
|         | float            | Number of processed float values.                                            | Integer. | Counter.                                                                               |
|         | uint             | Number of processed unsigned integer values.                                 | Integer. | Counter.                                                                               |
|         | str              | Number of processed charac-ter/string values.                                | Integer. | Counter.                                                                               |
|         | log              | Number of processed log items.                                               | Integer. | Counter.                                                                               |
|         | text             | Number of processed text items.                                              | Integer. | Counter.                                                                               |
|         | not<br>supported | Number of processed unsupported items.                                       | Integer. | Counter. Not supported mode is supported starting with Zabbix 1.8.6.                   |
| history | pfree            | Percentage<br>of free<br>history<br>buffer.                                  | Float.   | A low<br>number<br>indicates<br>performance<br>problems on<br>the<br>database<br>side. |
|         | free             | Size of free history buffer.                                                 | Integer. |                                                                                        |
|         | total            | Total size of<br>history<br>buffer.                                          | Integer. |                                                                                        |
|         | used             | Size of used history buffer.                                                 | Integer. |                                                                                        |
| trend   | pfree            | Percentage<br>of free trend<br>buffer.                                       | Float.   |                                                                                        |
|         | free             | Size of free<br>trend buffer.                                                | Integer. |                                                                                        |
|         | total            | Total size of trend buffer.                                                  | Integer. |                                                                                        |
|         | used             | Size of used trend buffer.                                                   | Integer. |                                                                                        |

| Key |      |       |                                                  |          |
|-----|------|-------|--------------------------------------------------|----------|
|     | text | pfree | Percentage<br>of free text<br>history<br>buffer. | Float.   |
|     |      | free  | Size of free<br>text history<br>buffer.          | Integer. |
|     |      | total | Total size of text history buffer.               | Integer. |
|     |      | used  | Size of used text history buffer.                | Integer. |

## 9 SSH checks

### 9.1 Overview

SSH checks are performed as agent-less monitoring. Zabbix agent is not needed for SSH checks.

To perform SSH checks Zabbix server must be initially configured with SSH2 support.

#### Attention:

The minimum supported libssh2 library version is 1.0.0.

### 9.2 Configuration

#### 9.2.1 Server configuration

By default, Zabbix server is not configured to perform SSH checks, thus any added SSH items won't work. To change this, open the Zabbix server configuration file (<a href="mailto:zabbix\_server.conf">zabbix\_server.conf</a>) as root and look for the following line:

# # SSHKeyLocation=

Uncomment it and set full path to a folder where public and private keys will be located:

SSHKeyLocation=/home/zabbix/.ssh

Save the file and restart zabbix\_server afterwards.

/home/zabbix here is the home directory for the zabbix user account and .ssh is a directory where by default public and private keys will be generated by a ssh-keygen command inside the home directory.

Usually installation packages of zabbix-server from different OS distributions create the zabbix user account with a home directory in not very well-known places (as for system accounts). For example, for CentOS it's /var/lib/zabbix, for Debian it's /var/run/zabbix.

Before starting to generate the keys, an approach to reallocate the home directory to a better known place (intuitively expected) could be considered. This will correspond with the SSHKeyLocation Zabbix server configuration parameter mentioned above.

These steps can be skipped if zabbix account has been added manually according to the installation section because in this case most likely the home directory is already located at /home/zabbix.

To change the setting for the zabbix user account all working processes which are using it have to be stopped:

- # service zabbix-agent stop
- # service zabbix-server stop

To change the home directory location with an attempt to move it (if it exists) a command should be executed:

# usermod -m -d /home/zabbix zabbix

It's absolutely possible that a home directory did not exist in the old place (in the CentOS for example), so it should be created at the new place. A safe attempt to do that is:

# test -d /home/zabbix || mkdir /home/zabbix

To be sure that all is secure, additional commands could be executed to set permissions to the home directory:

- # chown zabbix:zabbix /home/zabbix
- # chmod 700 /home/zabbix

Previously stopped processes now can be started again:

# service zabbix-agent start

```
# service zabbix-server start
Now steps to generate public and private keys can be performed by a command:
# sudo -u zabbix ssh-keygen -t rsa
Generating public/private rsa key pair.
Enter file in which to save the key (/home/zabbix/.ssh/id_rsa):
Created directory '/home/zabbix/.ssh'.
Enter passphrase (empty for no passphrase):
Enter same passphrase again:
Your identification has been saved in /home/zabbix/.ssh/id_rsa.
Your public key has been saved in /home/zabbix/.ssh/id_rsa.pub.
The key fingerprint is:
90:af:e4:c7:e3:f0:2e:5a:8d:ab:48:a2:0c:92:30:b9 zabbix@it0
The key's randomart image is:
+--[ RSA 2048]----+
1
      0
١.
      0
1+
       . S
|.+
      0 =
|E .
     * =
|=o . ..* .
|... 00.0+
```

Note: public and private keys (id\_rsa.pub and id\_rsa respectively) have been generated by default in the /home/zabbix/.ssh directory which corresponds to the Zabbix server SSHKeyLocation configuration parameter.

## **Attention:**

Key types other than "rsa" may be supported by the ssh-keygen tool and SSH servers but they may not be supported by libssh2, used by Zabbix.

## 9.2.2 Shell configuration form

This step should be performed only once for every host that will be monitored by SSH checks.

By using the following command the **public** key file can be installed on a remote host 10.10.10.10 so that then SSH checks can be performed with a root account:

```
# sudo -u zabbix ssh-copy-id root@10.10.10.10
The authenticity of host '10.10.10.10 (10.10.10.10)' can't be established.
RSA key fingerprint is 38:ba:f2:a4:b5:d9:8f:52:00:09:f7:1f:75:cc:0b:46.
Are you sure you want to continue connecting (yes/no)? yes
Warning: Permanently added '10.10.10.10' (RSA) to the list of known hosts.
root@10.10.10's password:
Now try logging into the machine, with "ssh 'root@10.10.10'", and check in:
    .ssh/authorized_keys
to make sure we haven't added extra keys that you weren't expecting.
```

Now it's possible to check the SSH login using the default private key (/home/zabbix/.ssh/id\_rsa) for zabbix user account:

```
# sudo -u zabbix ssh root@10.10.10.10
```

If the login is successful, then the configuration part in the shell is finished and remote SSH session can be closed.

## 9.2.3 Item configuration

Actual command(s) to be executed must be placed in the **Executed script** field in the item configuration.

Multiple commands can be executed one after another by placing them on a new line. In this case returned values also will be formatted as multi lined.

| Item parameter        | Description                                                                              | Comments                                          |
|-----------------------|------------------------------------------------------------------------------------------|---------------------------------------------------|
| Key                   | Unique (per host) item key in format                                                     | <unique description="" short=""></unique>         |
|                       | ssh.run[ <unique descrip-<="" short="" td=""><td>is required and should be</td></unique> | is required and should be                         |
|                       | tion>, <ip>,<port>,<encoding>]</encoding></port></ip>                                    | unique for all SSH items per                      |
|                       |                                                                                          | host                                              |
|                       |                                                                                          | Default port is 22, not the port specified in the |
|                       |                                                                                          | interface to which this item is assigned          |
| Authentication method | One of the "Password" or "Public key"                                                    |                                                   |
| User name             | User name to authenticate on remote                                                      |                                                   |
|                       | host.                                                                                    |                                                   |
|                       | Required                                                                                 |                                                   |
| Public key file       | File name of public key if                                                               | Example: id_rsa.pub -                             |
|                       | Authentication method is "Public key".                                                   | default public key file name                      |
|                       | Required                                                                                 | generated by a command                            |
|                       |                                                                                          | ssh-keygen                                        |
| Private key file      | File name of private key if                                                              | Example: id_rsa - default                         |
|                       | Authentication method is "Public key".                                                   | private key file name                             |
|                       | Required                                                                                 |                                                   |
| Password or           | Password to authenticate or                                                              | Leave the Key passphrase                          |
| Key passphrase        | Passphrase <b>if</b> it was used for the                                                 | field empty if passphrase                         |
|                       | private key                                                                              | was not used                                      |
|                       |                                                                                          | See also known issues                             |
|                       |                                                                                          | regarding passphrase usage                        |
| Executed script       | Executed shell command(s) using SSH                                                      | Examples:                                         |
|                       | remote session                                                                           | date +%s                                          |
|                       |                                                                                          | service mysql-server status                       |
|                       |                                                                                          | ps auxww   grep httpd   wc -l                     |

The resulting item configuration should look like this:

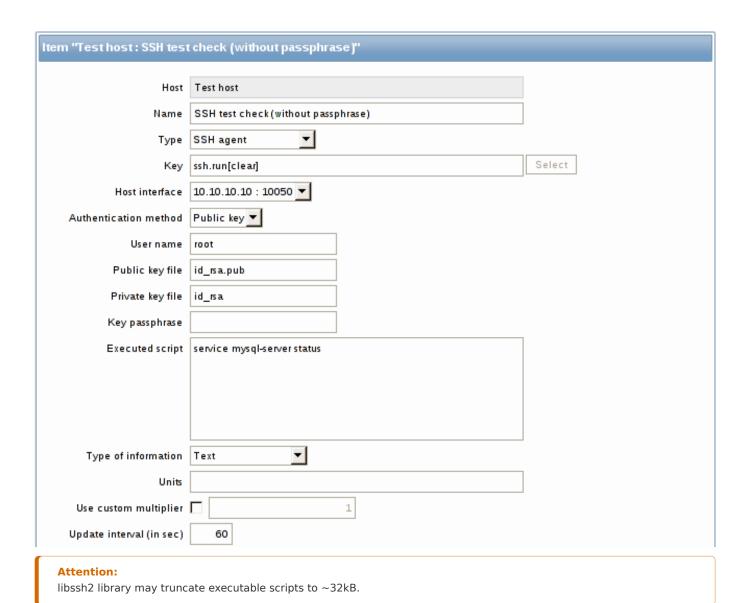

## 10 Telnet checks

# 10.1 Overview

Telnet checks are performed as agent-less monitoring. Zabbix agent is not needed for Telnet checks.

# 10.2 Configurable fields

Actual command(s) to be executed must be placed in the **Executed script** field in the item configuration.

Multiple commands can be executed one after another by placing them on a new line. In this case returned value also will be formated as multi lined.

Supported characters that the shell prompt can end with:

- \$
- #
- •
- %

## Note:

A telnet prompt line which ended with one of these characters will be removed from the returned value, but only for the first command in the commands list, i.e. only at a start of the telnet session.

Key Description Comments

telnet.run[<uniquen a command on a remote device using telnet

short descrip- connection
tion>,<ip>>,<port>,<encoding>]

#### **Attention:**

If a telnet check returns a value with non-ASCII characters and in non-UTF8 encoding then the <encoding> parameter of the key should be properly specified. See encoding of returned values page for more details.

### 11 External checks

#### 11.1 Overview

External check is a check executed by Zabbix server by running a shell script or a binary. However, when hosts are monitored by a Zabbix proxy, the external checks are executed by the proxy.

External checks do not require any agent running on a host being monitored.

The syntax of the item key is:

script[<parameter1>,<parameter2>,...]

Where:

| ARGUMENT     | DEFINITION                          |
|--------------|-------------------------------------|
| script       | Name of a shell script or a binary. |
| parameter(s) | Optional command line parameters.   |

If you don't want to pass any parameters to the script you may use:

script[] or
script

Zabbix server will look in the directory defined as the location for external scripts (parameter 'ExternalScripts' in Zabbix server configuration file) and execute the command. The command will be executed as the user Zabbix server runs as, so any access permissions or environment variables should be handled in a wrapper script, if necessary, and permissions on the command should allow that user to execute it. Only commands in the specified directory are available for execution.

Zabbix uses the standard output of the script as the value (the full output with trimmed trailing whitespace is returned since Zabbix 2.0). Standard error and exit codes are discarded.

In case the requested script is not found or Zabbix server has no permissions to run it, the item will be marked as unsupported and an according error message will be returned. In case of a timeout, the item will be marked as unsupported as well, an according error message will be displayed and the forked process for the script will be killed.

### Warning:

Do not overuse external checks! As each script requires starting a fork process by Zabbix server, running many scripts can decrease Zabbix performance a lot.

# 11.2 Usage example

Executing the script **check\_oracle.sh** with the first parameters "-h". The second parameter will be replaced by IP address or DNS name, depending on the selection in the host properties.

check\_oracle.sh["-h","{HOST.CONN}"]

Assuming host is configured to use IP address, Zabbix will execute:

check\_oracle.sh "-h" "192.168.1.4"

## 12 Aggregate checks

Overview

In aggregate checks Zabbix server collects aggregate information from items by doing direct database queries.

Aggregate checks do not require any agent running on the host being monitored.

Syntax

The syntax of the aggregate item key is:

groupfunc["host group","item key",itemfunc,timeperiod]

Supported group functions (groupfunc) are:

| Group function | Description   |
|----------------|---------------|
| grpavg         | Average value |
| grpmax         | Maximum value |
| grpmin         | Minimum value |
| grpsum         | Sum of values |
|                |               |

Multiple host groups may be included by inserting a comma-delimited array.

All items that are referenced from the aggregate item key must exist and be collecting data. Only enabled items on enabled hosts are included in the calculations.

#### **Attention:**

The key of the aggregate item must be updated manually, if the item key of a referenced item is changed.

Supported item functions (itemfunc) are:

| Item function | Description      |
|---------------|------------------|
| avg           | Average value    |
| count         | Number of values |
| last          | Last value       |
| max           | Maximum value    |
| min           | Minimum value    |
| sum           | Sum of values    |

The **timeperiod** parameter specifies a time period of latest collected values. Supported unit symbols can be used in this parameter for convenience, for example '5m' (minutes) instead of '300' (seconds) or '1d' (day) instead of '86400' (seconds).

### Warning:

An amount of values (prefixed with #) is not supported in the timeperiod.

Timeperiod is ignored by the server if the third parameter (item function) is last.

### Note:

If the aggregate results in a float value it will be trimmed to an integer if the aggregated item type of information is Numeric (unsigned).

An aggregate item may become unsupported in several cases:

- none of the referenced items is found (which may happen if the item key is incorrect, none of the items exists or all included groups are incorrect)
- · no data to calculate a function

Usage examples

Examples of keys for aggregate checks:

Example 1

Total disk space of host group 'MySQL Servers'.

grpsum["MySQL Servers", "vfs.fs.size[/,total]",last,0]

Example 2

Average processor load of host group 'MySQL Servers'.

grpavg["MySQL Servers", "system.cpu.load[,avg1]",last,0]

Example 3

5-minute average of the number of queries per second for host group 'MySQL Servers'.

grpavg["MySQL Servers",mysql.qps,avg,5m]

Example 4

Average CPU load on all hosts in multiple host groups.

grpavg[["Servers A","Servers B","Servers C"],system.cpu.load,last,0]

## 13 Trapper items

### Overview

Trapper items accept incoming data instead of querying for it.

It is useful for any data you might want to "push" into Zabbix.

To use a trapper item you must:

- have a trapper item set up in Zabbix
- · send in the data into Zabbix

## Configuration

Item configuration

To configure a trapper item:

- Go to: Configuration → Hosts
- · Click on Items in the row of the host
- Click on Create item
- Enter parameters of the item in the form

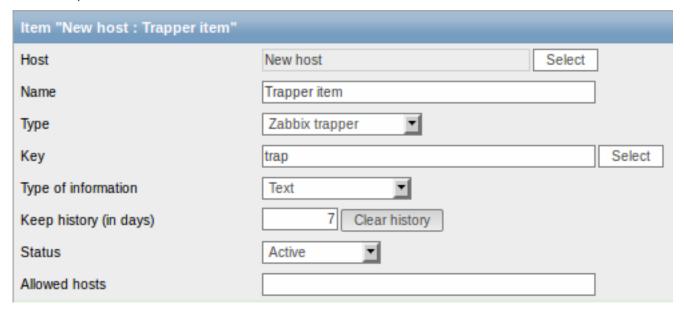

The fields that require specific information for trapper items are:

Type

Key

Type of information

Select **Zabbix trapper** here.

Enter a key that will be used to recognize the item when sending in data.

Select the type of information that will correspond the format of data that will be sent in.

| Allowed hosts | If specified, the trapper will accept incoming data only from |
|---------------|---------------------------------------------------------------|
|               | this comma-delimited list of hosts. No spaces are allowed.    |
|               | Hosts are identified by IP address/DNS name. For example:     |
|               | Single IP: 192.168.1.33                                       |
|               | List of IP addresses:                                         |
|               | 192.168.56.5,192.168.56.6,192.168.56.7                        |
|               | Single DNS name: testzabbix.zabbix.com                        |
|               | List of DNS names:                                            |
|               | testzabbix,testzabbix.zabbix.com,testzabbix1.zabbix.com       |

### Note:

You may have to wait up to 60 seconds after saving the item until the server picks up the changes from a configuration cache update, before you can send in values.

### Sending in data

In the simplest of cases, we may use zabbix sender utility to send in some 'test value':

zabbix\_sender -z <server IP address> -p 10051 -s "New host" -k trap -o "test value"

To send in the value we use these keys:

- -z to specify Zabbix server IP address
- -p to specify Zabbix server port number (10051 by default)
- -s to specify the host (make sure to use the 'technical' host name here, instead of the 'visible' name)
- -k to specify the key of the item we just defined
- -o to specify the actual value to send

### **Attention:**

Zabbix trapper process does not expand macros used in the item key in attempt to check corresponding item key existence for targeted host.

# Display

This is the result in Monitoring → Latest data:

| Trapper item | 13 Jan 2012 11:13:52 | test value | - | History |
|--------------|----------------------|------------|---|---------|
|--------------|----------------------|------------|---|---------|

## 14 JMX monitoring

### 14.1 Overview

 $\ensuremath{\mathsf{JMX}}$  monitoring can be used to monitor  $\ensuremath{\mathsf{JMX}}$  counters of a Java application.

In Zabbix 1.8, if you wanted to monitor JMX counters of a Java application, your best choice would have been the Zapcat JMX Zabbix Bridge. You would either modify the source code of your application to reference the Zapcat JAR file and programmatically start a Zabbix agent, or you would install a ready-made Zapcat plugin for applications that support it (such as Jetty or Tomcat).

Zabbix 2.0 adds native support for JMX monitoring by introducing a new Zabbix daemon called "Zabbix Java gateway".

When Zabbix server wants to know the value of a particular JMX counter on a host, it asks the Zabbix **Java gateway**, which in turn uses the JMX management API to query the application of interest remotely.

## Note:

For more details on Zabbix Java gateway, including where to get it and how to set it up see this section of the manual.

## 14.2 Enabling remote JMX monitoring for Java application

A Java application does not need any additional software installed, but it needs to be started with the command-line options specified below to have support for remote JMX monitoring.

As a bare minimum, if you just wish to get started by monitoring a simple Java application on a local host with no security enforced, start it with these options:

```
java \
-Dcom.sun.management.jmxremote \
-Dcom.sun.management.jmxremote.port=12345 \
-Dcom.sun.management.jmxremote.authenticate=false \
-Dcom.sun.management.jmxremote.ssl=false \
-jar /usr/share/doc/openjdk-6-jre-headless/demo/jfc/Notepad/Notepad.jar
```

This makes Java listen for incoming JMX connections on port 12345, from local host only, and tells it not to require authentication or SSL.

If you want to allow connections on another interface, set the -Djava.rmi.server.hostname parameter to the IP of that interface.

If you wish to be more stringent about security, there are many other Java options available to you. For instance, the next example starts the application with a more versatile set of options and opens it to a wider network, not just local host.

```
java \
-Djava.rmi.server.hostname=192.168.3.14 \
-Dcom.sun.management.jmxremote \
-Dcom.sun.management.jmxremote.port=12345 \
-Dcom.sun.management.jmxremote.authenticate=true \
-Dcom.sun.management.jmxremote.password.file=/etc/java-6-openjdk/management/jmxremote.password \
-Dcom.sun.management.jmxremote.access.file=/etc/java-6-openjdk/management/jmxremote.access \
-Dcom.sun.management.jmxremote.ssl=true \
-Djavax.net.ssl.keyStore=$YOUR_KEY_STORE \
-Djavax.net.ssl.keyStorePassword=$YOUR_KEY_STORE_PASSWORD \
-Djavax.net.ssl.trustStore=$YOUR_TRUST_STORE \
-Djavax.net.ssl.trustStorePassword=$YOUR_TRUST_STORE_PASSWORD \
-Dcom.sun.management.jmxremote.ssl.need.client.auth=true \
-jar /usr/share/doc/openjdk-6-jre-headless/demo/jfc/Notepad/Notepad.jar
```

Most (if not all) of these settings can be specified in /etc/java-6-openjdk/management/management.properties (or wherever that file is on your system).

Note that if you wish to use SSL, you have to modify startup.sh script by adding -Djavax.net.ssl.\* options to Java gateway, so that it knows where to find key and trust stores.

See Monitoring and Management Using JMX for a detailed description.

14.3 Configuring JMX interfaces and items in Zabbix GUI

With Java gateway running, server knowing where to find it and a Java application started with support for remote JMX monitoring, it is time to configure the interfaces and items in Zabbix GUI.

Configuring JMX interface

You begin by creating a JMX-type interface on the host of interest:

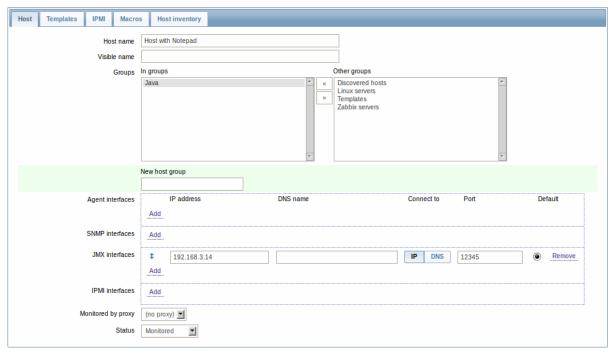

## Adding JMX agent item

For each JMX counter you are interested in you add an item of type **JMX agent** attached to that interface. If you have configured authentication on your Java application, then you also specify username and password.

The key in the screenshot below says jmx ["java.lang:type=Memory", "HeapMemoryUsage.used"]. The JMX item key syntax is similar to Zapcat items, except that a comma is used for separating arguments instead of "][". The key consists of 2 parameters:

- object name which represents the object name of an MBean
- · attribute name an MBean attribute name with optional composite data field names separated by dots

See below for more detail on JMX item keys.

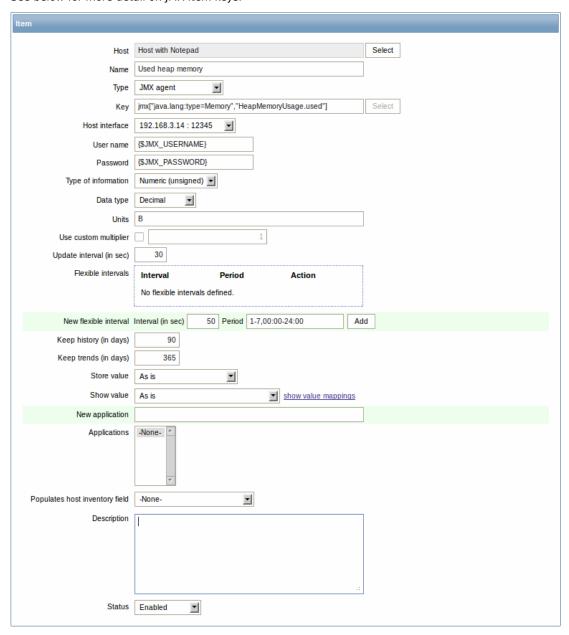

If you wish to monitor a Boolean counter that is either "true" or "false", then you specify type of information as "Numeric (unsigned)" and data type as "Boolean". Server will store Boolean values as 1 or 0, respectively.

JMX item keys in more detail

## Simple attributes

An MBean object name is nothing but a string which you define in your Java application. An attribute name, on the other hand, can be more complex. In case an attribute returns primitive data type (an integer, a string etc.) there is nothing to worry about, the key will look like this:

jmx[com.example:Type=Hello,weight]

In this example an object name is "com.example:Type=Hello", attribute name is "weight" and probably the returned value type should be "Numeric (float)".

### Attributes returning composite data

It becomes more complicated when your attribute returns composite data. For example: your attribute name is "apple" and it returns a hash representing its parameters, like "weight", "color" etc. Your key may look like this:

```
jmx[com.example:Type=Hello,apple.weight]
```

This is how an attribute name and a hash key are separated, by using a dot symbol. Same way, if an attribute returns nested composite data the parts are separated by a dot:

```
jmx[com.example:Type=Hello,fruits.apple.weight]
```

#### **Problem with dots**

So far so good. But what if an attribute name or a hash key contains dot symbol? Here is an example:

```
jmx[com.example:Type=Hello,all.fruits.apple.weight]
```

That's a problem. How to tell Zabbix that attribute name is "all.fruits", not just "all"? How to distinguish a dot that is part of the name from the dot that separates an attribute name and hash keys?

Before **2.0.4** Zabbix Java gateway was unable to handle such situations and users were left with UNSUPPORTED items. Since 2.0.4 this is possible, all you need to do is to escape the dots that are part of the name with a backslash:

```
jmx[com.example:Type=Hello,all\.fruits.apple.weight]
```

Same way, if your hash key contains a dot you escape it:

```
jmx[com.example:Type=Hello,all\.fruits.apple.total\.weight]
```

### Other issues

A backslash character should be escaped as well:

```
jmx[com.example:type=Hello,c:\\documents]
```

If the object name or attribute name contains spaces or commas double-quote it:

```
jmx["com.example:Type=Hello","fruits.apple.total weight"]
```

This is actually all there is to it. Happy JMX monitoring!

### 15 ODBC monitoring

### 15.1 Overview

ODBC monitoring corresponds to the Database monitor item type in the Zabbix frontend.

ODBC is a C programming language middle-ware API for accessing database management systems (DBMS). The ODBC concept was developed by Microsoft and later ported to other platforms.

Zabbix may query any database, which is supported by ODBC. To do that, Zabbix does not directly connect to the databases, but uses the ODBC interface and drivers set up in ODBC. This function allows for more efficient monitoring of different databases for multiple purposes - for example, checking specific database queues, usage statistics and so on. Zabbix supports unixODBC and iODBC, which are the two most commonly used open source ODBC API implementations.

### 15.2 Installing unixODBC

The suggested way of installing unixODBC is to use the Linux operating system default package repositories. In the most popular Linux distributions unixODBC is included in the package repository by default. If it's not available, it can be obtained at the unixODBC homepage: http://www.unixodbc.org/download.html.

unixODBC installation using the yum package manager:

shell> yum -y install unixODBC unixODBC-devel

### Note:

The unixODBC-devel package is needed to compile Zabbix with unixODBC support.

# 15.3 Installing unixODBC drivers

A unixODBC database driver should be installed for the database, which will be monitored. unixODBC has a list of supported databases and drivers: http://www.unixodbc.org/drivers.html. In some Linux distributions database drivers are included in package repositories.

For example, a MySQL database driver can be installed using the yum package manager:

shell> yum install mysql-connector-odbc

15.4 Configuring unixODBC

ODBC configuration is done by editing the **odbcinst.ini** and **odbc.ini** files. To verify the configuration file location, type:

shell> odbcinst -j

odbcinst.ini is used to list the installed ODBC database drivers:

[mysql]

 ${\tt Description = ODBC \ for \ MySQL}$ 

Driver = /usr/lib/libmyodbc5.so

Parameter details:

| Attribute   | Description                       |  |  |
|-------------|-----------------------------------|--|--|
| mysql       | Database driver name.             |  |  |
| Description | Database driver description.      |  |  |
| Driver      | Database driver library location. |  |  |

#### odbc.ini is used to define data sources:

[test]

Description = MySQL test database

Driver = mysqlServer = 127.0.0.1

User = root Password =

Port = 3306 Database = zabbix

Parameter details:

| Attribute   | Description                                         |
|-------------|-----------------------------------------------------|
| test        | Data source name (DSN).                             |
| Description | Data source description.                            |
| Driver      | Database driver name - as specified in odbcinst.ini |
| Server      | Database server IP/DNS.                             |
| User        | Database user for connection.                       |
| Password    | Database user password.                             |
| Port        | Database connection port.                           |
| Database    | Database name.                                      |

To verify if ODBC connection is working successfully, a connection to database should be tested. That can be done with the **isql** utility (included in the unixODBC package):

```
shell> isql test
```

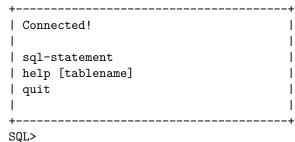

15.5 Compiling Zabbix with ODBC support

To enable ODBC support, Zabbix should be compiled with one of following flags:

--with-iodbc[=ARG] use odbc driver against iODBC package [default=no], --with-unixodbc[=ARG] use odbc driver against unixODBC package

#### Note:

See more about Zabbix installation from the source code.

## 15.6 Item configuration in Zabbix frontend

Configure a database monitoring item:

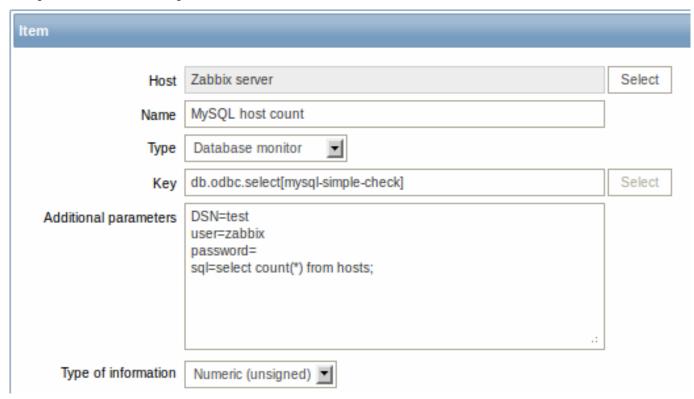

Specifically for database monitoring items you must enter:

| Type                  | Select Database monitor here.                                                                                                    |
|-----------------------|----------------------------------------------------------------------------------------------------|
| Key                   | Enter <b>db.odbc.select</b> [unique_description]                                                                                                    |
|                       | The unique description will serve to identify the item in                                                                                                    |
|                       | triggers etc.                                                                                                    |
| Additional parameters | <b>DSN</b> - data source name (as specified in odbc.ini)                                                                                                    |
|                       | <pre>user - database user name (optional if user is specified in<br/>odbc.ini)</pre>                                                                                                    |
|                       | <pre>password - database user password (optional if password is<br/>specified in odbc.ini)</pre>                                                                                              |
|                       | <b>sql</b> - SQL query                                                                                                    |
| Type of information   | It is important to know what type of information will be returned by the query, so that it is selected correctly here.  With an incorrect type of information the item will turn unsupported. |

## 15.7 Important notes

- Zabbix does not limit the query execution time. It is up to the user to choose queries that can be executed in a reasonable amount of time.
- Starting from Zabbix 2.0.8 the Timeout parameter value from Zabbix server is used as the ODBC login timeout (note that depending on ODBC drivers the login timeout setting might be ignored).
- The query must return one value only.
- If a query returns more than one column, only the first column is read.
- If a query returns more than one line, only the first line is read.
- The SQL command must begin with select.
- The SQL command mustn't contain any line breaks.
- See also known issues for ODBC checks

### 15.8 Error messages

Starting from Zabbix 2.0.8 the ODBC error messages are structured into fields to provide more detailed information. Example:

Note that the error message length is limited to 128 bytes, so the message can be truncated. If there is more than one ODBC diagnostic record Zabbix tries to concatenate them as far as the length limit allows.

## 3 History and trends

#### Overview

History and trends are the two ways of storing collected data in Zabbix.

Whereas history keeps each collected value, trends keep averaged information on hourly basis and therefore are less resource-hungry.

Keeping history

You can set for how many days history will be kept:

- in the item properties form
- · when mass-updating items

Any older data will be removed by the housekeeper.

The general strong advice is to keep history for the smallest possible number of days and that way not to overload the database with lots of historical values.

Instead of keeping a long history, you can keep longer data of trends. For example, you could keep history for 14 days and trends for 5 years.

You can get a good idea of how much space is required by history versus trends data by referring to the database sizing page.

While keeping shorter history, you will still be able to review older data in graphs, as graphs will use trends values for displaying older data.

## Note:

If history is set to '0', Zabbix will only be able to calculate triggers that check the last value. Historical values would not be stored in the database at all, except for the last value for the item itself.

## Keeping trends

Trends is a built-in historical data reduction mechanism where for every hour minimum, maximum and average values are stored, as well as the total number of values in that hour.

You can set for how many days trends will be kept:

- in the item properties form
- · when mass-updating items

Trends usually can be kept for much longer than history. Any older data will be removed by the housekeeper.

### Note:

If trends are set to  $^{\prime}0^{\prime}$ , Zabbix server does not calculate or store trends at all.

## 4 User parameters

### Overview

Sometimes you may want to run an agent check that does not come predefined with Zabbix. This is where user parameters come to help.

You may write a command that retrieves the data you need and include it in the user parameter in the agent configuration file ('UserParameter' configuration parameter).

A user parameter has the following syntax:

UserParameter=<key>,<command>

As you can see, a user parameter also contains a key. The key will be necessary when configuring an item. Enter a key of your choice that will be easy to reference (it must be unique within a host). Restart the agent.

Then, when configuring an item, enter the key to reference the command from the user parameter you want executed.

User parameters are commands executed by Zabbix agent. Up to 512KB of data can be returned. The return value of the command is standard output; standard error is discarded. /bin/sh is used as a command line interpreter under UNIX operating systems. User parameters obey the agent check timeout; if timeout is reached the forked user parameter process is terminated.

#### See also:

- Step-by-step tutorial on making use of user parameters
- · Command execution

Examples of simple user parameters

A simple command:

UserParameter=ping, echo 1

The agent will always return '1' for an item with 'ping' key.

A more complex example:

UserParameter=mysql.ping,mysqladmin -uroot ping|grep -c alive

The agent will return '1', if MySQL server is alive, '0' - otherwise.

Flexible user parameters

Flexible user parameters accept parameters with the key. This way a flexible user parameter can be the basis for creating several items.

Flexible user parameters have the following syntax:

UserParameter=key[\*], command

| Parameter | Description                                                                            |
|-----------|----------------------------------------------------------------------------------------|
| Key       | Unique item key. The [*] defines that this key accepts parameters within the brackets. |
|           | Parameters are given when configuring the item.                                        |
| Command   | Command to be executed to evaluate value of the key.                                   |
|           | Use positional references \$1\$9 to refer to the respective                            |
|           | parameter in the item key.                                                             |
|           | Zabbix parses the parameters enclosed in [ ] of the item key and                       |
|           | substitutes \$1,,\$9 in the command accordingly.                                       |
|           | \$0 will be substituted by the original command (prior to expansion                    |
|           | of \$0,,\$9) to be run.                                                                |

### **Note**

To use positional references unaltered, specify double dollar sign - for example, awk '{print \$\$2}'. In this case \$\$2 will actually turn into \$2 when executing the command.

Note that positional references with the \$ sign are interpreted by Zabbix agent regardless of whether they are enclosed between double (") or single (') quotes.

### **Attention:**

Unless UnsafeUserParameters agent daemon configuration option is enabled, it is not allowed to pass flexible parameters containing these symbols: \' " ' \* ? [ ] { }  $\sim$  \$! &; ( ) < > | # @. Additionally, newline is not allowed either.

### Note:

User parameters that return text (character, log, text types of information) now can return whitespace only as well, setting the return value to an empty string (supported since 2.0). If non-valid value is returned, ZBX\_NOTSUPPORTED will be sent back by the agent.

## Example 1

Something very simple:

UserParameter=ping[\*],echo \$1

We may define unlimited number of items for monitoring all having format ping[something].

- ping[0] will always return '0'
- ping[aaa] will always return 'aaa'

#### Example 2

Let's add more sense!

UserParameter=mysql.ping[\*],mysqladmin -u\$1 -p\$2 ping | grep -c alive

This parameter can be used for monitoring availability of MySQL database. We can pass user name and password:

mysql.ping[zabbix,our\_password]

Example 3

How many lines matching a regular expression in a file?

UserParameter=wc[\*],grep -c "\$2" \$1

This parameter can be used to calculate number of lines in a file.

wc[/etc/passwd,root]
wc[/etc/services,zabbix]

### 1 Extending Zabbix agents

This tutorial provides step-by-step instructions on how to extend the functionality of Zabbix agent with the use of a user parameter.

#### Sten 1

Write a script or command line to retrieve required parameter.

For example, we may write the following command in order to get total number of queries executed by a MySQL server:

mysqladmin -uroot status|cut -f4 -d":"|cut -f1 -d"S"

When executed, the command returns total number of SQL queries.

Step 2

Add this command to agent's configuration file.

Add the command to zabbix\_agentd.conf:

UserParameter=mysql.questions,mysqladmin -uroot status|cut -f4 -d":"|cut -f1 -d"S"

mysql.questions is an unique identifier. It can be any string, for example, queries.

Test this parameter by using zabbix get utility.

Step 3

Restart Zabbix agent.

Agent will reload configuration file.

Step 4

Add new item for monitoring.

Add new item with Key=mysql.questions to the monitored host. Type of the item must be either Zabbix Agent or Zabbix Agent (active).

Be aware that type of returned values must be set correctly on Zabbix server. Otherwise Zabbix won't accept them.

### 5 Windows performance counters

#### Overview

You can effectively monitor Windows performance counters using the perf\_counter[] key.

For example:

```
perf_counter["\Processor(0)\Interrupts/sec"]
or
```

perf\_counter["\Processor(0)\Interrupts/sec", 10]

For more information on using this key, see WIN32-specific item keys.

In order to get a full list of performance counters available for monitoring, you may run:

```
typeperf -qx
```

Numeric representation

As the naming of performance counters may differ on different Windows servers, depending on local settings, it introduces a certain problem when creating a template for monitoring several Windows machines having different locales.

At the same time every performance counter can also be referred to by its numeric form, which is unique and exactly the same regardless of language settings, so you might use the numeric representation instead of strings.

regardless of language securitys, so you might use the numeric representation histeau of strings.

To find out the numeric equivalents, run regedit, then find HKEY\_LOCAL\_MACHINE\SOFTWARE\Microsoft\Windows NT\CurrentVersion\Perflib\00

The registry entry contains information like this:

```
1
1847
2
System
4
Memory
6
% Processor Time
10
File Read Operations/sec
12
File Write Operations/sec
14
File Control Operations/sec
16
File Read Bytes/sec
18
File Write Bytes/sec
```

Here you can find the corresponding numbers for each string part of the performance counter, like in '\System\% Processor Time':

```
System → 2 % Processor Time → 6
```

Then you can use these numbers to represent the path in numbers:

\2\6

Performance counter parameters

You can deploy some PerfCounter parameters for the monitoring of Windows performance counters.

For example, you can add these to the Zabbix agent configuration file:

```
PerfCounter=UserPerfCounter1,"\Memory\Page Reads/sec",30 or
PerfCounter=UserPerfCounter2,"\4\24",30
```

With such parameters in place, you can then simply use UserPerfCounter1 or UserPerfCounter2 as the keys for creating the respective items.

Remember to restart Zabbix agent after making changes to the configuration file.

## Troubleshooting

Sometimes Zabbix agent cannot retrieve performance counter values in Windows 2000-based systems, because the pdh.dll file is outdated. It shows up as failure messages in Zabbix agent and server log files. In this case pdh.dll should be updated to a newer 5.0.2195.2668 version.

## 6 Mass update

### Overview

Sometimes you may want to change some attribute for a number of items at once. Instead of opening each individual item for editing, you may use the mass update function for that.

Using mass update

To mass-update some items, do the following:

- Mark the checkboxes of the items to update in the list
- Select Mass update from the dropdown below and click on Go
- · Mark the checkboxes of the attributes to update
- Enter new values for the attributes and click on Update

| Mass update                      |          |
|----------------------------------|----------|
| Туре 🗆                           | Original |
| Host interface                   | Original |
| SNMP community                   | Original |
| SNMPv3 security name             | Original |
| SNMPv3 security level            | Original |
| SNMPv3 auth passphrase           | Original |
| SNMPv3 priv passphrase           | Original |
| Port                             | Original |
| Type of information              | Original |
| Data type                        | Original |
| Units                            | Original |
| Authentication method            | Original |
| User name                        | Original |
| Public key file                  | Original |
| Private key file                 | Original |
| Password                         | Original |
| Custom multiplier (0 - Disabled) | Original |
| Update interval (in sec) ✓       | 30       |
| Flexible intervals               | Original |
| Keep history (in days)           | 7        |
| Keep trends (in days)            | 365      |
| Status                           | Original |
| Log time format                  | Original |
| Store value                      | Original |
| Show value                       | Original |
| Allowed hosts                    | Original |
| Applications                     | Original |
| Description                      | Original |
| - II-det                         | Canaal   |
| Update                           | Cancel   |

## 7 Value mapping

#### Overview

For a more "human" representation of received values, you can use value maps that contain the mapping between numeric values and string representations.

Value mappings can be used in both the Zabbix frontend and notifications sent by email/SMS/jabber etc.

For example, an item which has value '0' or '1' can use value mapping to represent the values in a human-readable form:

- '0' => 'Not Available'
- '1' => 'Available'

Thus, when configuring items you can use a value map to "humanize" the way an item value will be displayed. To do that, you refer to the name of a previously defined value map in the Show value field.

#### Note:

Value mapping can only be used with items having type Numeric (unsigned).

## Configuration

To define a value map:

- Go to: Administration → General
- · Select Value mapping from the dropdown
- Click on Create value map (or on the name of an existing map)

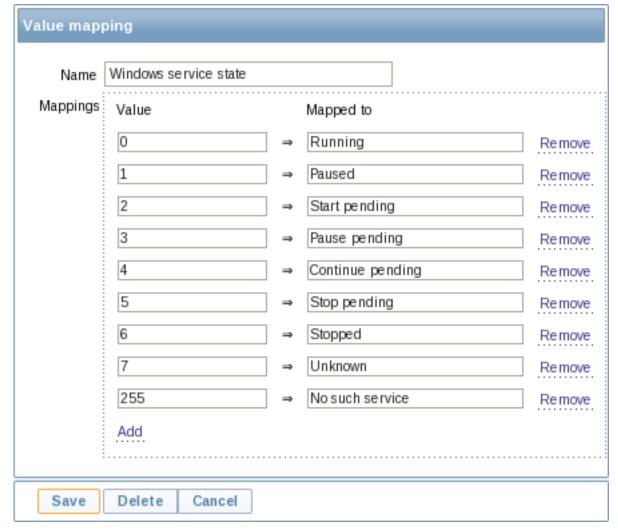

Parameters of a value map:

| Parameter | Description                             |
|-----------|-----------------------------------------|
| Name      | Unique name of a set of value mappings. |

| Parameter   | Description                                                                     |
|-------------|---------------------------------------------------------------------------------|
| Mapping     | Individual mappings - pairs of numeric values and their string representations. |
|             | •                                                                               |
| New mapping | A single mapping for addition.                                                  |

#### How this works

For example, one of the predefined agent items 'Ping to the server (TCP)' uses an existing value map called 'Service state' to display its values.

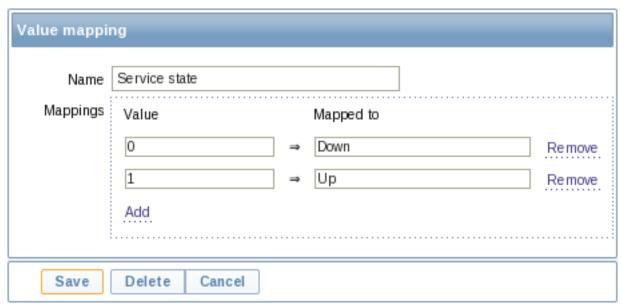

In the item configuration form you can see a reference to this value map in the Show value field:

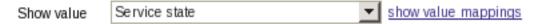

So in Monitoring → Latest data the mapping is put to use to display 'Up' (with the raw value in parentheses).

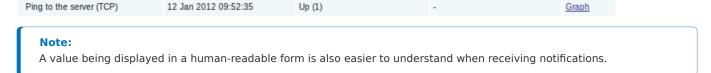

Without a predefined value map you would only get this:

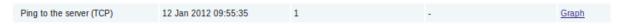

So in this case you would either have to guess what the  $^\prime 1^\prime$  stands for or do a search of documentation to find out.

## 8 Applications

## Overview

Applications are used to group items in logical groups.

For example, the MySQL Server application can hold all items related to the MySQL server: availability of MySQL, disk space, processor load, transactions per second, number of slow queries, etc.

Applications are also used for grouping web scenarios.

If you are using applications, then in Monitoring  $\rightarrow$  Latest data you will see items and web scenarios grouped under their respective applications.

## Configuration

To work with applications you must first create them and then link items or web scenarios to them.

To create an application, do the following:

- Go to Configuration → Hosts or Templates
- Click on Applications next to the required host or template
- Click on Create application
- Enter the application name and save it

| Application |                   |  |
|-------------|-------------------|--|
| Host        | Template OS Linux |  |
| Name        | CPU               |  |
|             |                   |  |

You can also create a new application directly in the item properties form.

Items are linked to applications in the item properties form. Select one or more applications the item will belong to.

Web scenarios are linked to applications in the web scenario definition form. Select the application the scenario will belong to.

### 9 Queue

### Overview

The queue displays items that are waiting for a refresh. The queue is just a **logical** representation of data from the database. There is no IPC queue or any other queue mechanism in Zabbix.

Statistics shown by the queue is a good indicator of the performance of Zabbix server.

### Reading the queue

To read the queue, go to Administration → Queue. Overview should be selected in the dropdown to the right.

| Items                 | 5 seconds | 10 seconds | 30 seconds | 1 minute | 5 minutes | More than 10 minutes |
|-----------------------|-----------|------------|------------|----------|-----------|----------------------|
| Zabbix agent          | 0         | 1          | 0          | 0        | 1         | 0                    |
| Zabbix agent (active) | 0         | 0          | 0          | 0        | 0         | 0                    |
| Simple check          | 0         | 0          | 0          | 0        | 0         | 0                    |
| SNMPv1 agent          | 0         | 0          | 0          | 0        | 0         | 0                    |
| SNMPv2 agent          | 0         | 0          | 0          | 0        | 0         | 0                    |
| SNMPv3 agent          | 0         | 0          | 0          | 0        | 0         | 0                    |
| Zabbix internal       | 0         | 0          | 0          | 0        | 0         | 0                    |
| Zabbix aggregate      | 0         | 0          | 0          | 0        | 0         | 0                    |
| External check        | 0         | 0          | 0          | 0        | 0         | 0                    |
| Database monitor      | 0         | 0          | 0          | 0        | 0         | 0                    |
| IPMI agent            | 0         | 0          | 0          | 0        | 0         | 0                    |
| SSH agent             | 0         | 0          | 0          | 0        | 0         | 0                    |
| TELNET agent          | 0         | 0          | 0          | 0        | 0         | 0                    |
| JMX agent             | 0         | 0          | 0          | 0        | 0         | 0                    |
| Calculated            | 0         | 0          | 0          | 0        | 0         | 0                    |

The picture here is generally "green" so we may assume that the server is doing fine.

The queue shows one item waiting for 10 seconds and one for 5 minutes. Nice, it would be great to know what items these are.

To do just that, select Details in the dropdown in the upper right corner. Now you can see a list of those delayed items.

| Next check           | Delayed by | Host          | Name                               |
|----------------------|------------|---------------|------------------------------------|
| 20 Jan 2012 10:44:07 | 7m 44s     | Zabbix server | Version of zabbix_agent(d) running |
| 20 Jan 2012 10:51:37 | 14s        | Zabbix server | Ping to the server (TCP)           |

With these details provided it may be possible to find out why these items might be delayed.

With one or two delayed items there perhaps is no cause for alarm. They might get updated in a second. However, if you see a bunch of items getting delayed for too long, there might be a more serious problem.

| Items                 | 5 seconds | 10 seconds | 30 seconds | 1 minute | 5 minutes | More than 10 minutes |
|-----------------------|-----------|------------|------------|----------|-----------|----------------------|
| Zabbix agent          | 0         | 1          | 0          | 1        | 0         | 45                   |
| Zabbix agent (active) | 0         | 0          | 0          | 0        | 0         | 0                    |

### Is the agent down?

#### Delay for remote node items

Queue information from a child node is not up-to-date. The master node receives historical data with a certain delay (normally, up-to 10 seconds for inter-node data transfer), so the information is delayed.

The information from a child node also depends on:

- · performance of the child node
- · communications between master and child nodes
- possible local time difference between master and child nodes

### Queue item

A special internal item **zabbix[queue,<from>,<to>]** can be used to monitor the health of the queue in Zabbix. It will return the number of items delayed by the set amount of time. For more information see Internal items.

### 3 Triggers

#### Overview

Triggers are logical expressions that "evaluate" data gathered by items and represent the current system state.

While items are used to gather system data, it is highly impractical to follow these data all the time waiting for a condition that is alarming or deserves attention. The job of "evaluating" data can be left to trigger expressions.

Trigger expressions allow to define a threshold of what state of data is "acceptable". Therefore, should the incoming data surpass the acceptable state, a trigger is "fired" - or changes status to PROBLEM.

A trigger may have the following status:

| VALUE         | DESCRIPTION                                                                                                    |
|---------------|----------------------------------------------------------------------------------------------------|
| OK<br>PROBLEM | This is a normal trigger state. Called FALSE in older Zabbix versions.  Normally means that something happened. For example, the processor load is too high. Called TRUE in older Zabbix versions. |

Trigger status (the expression) is recalculated every time Zabbix server receives a new value that is part of the expression.

Triggers are evaluated based on history data only; trend data are never considered.

If time-based functions (nodata(), date(), dayofmonth(), dayofweek(), time(), now()) are used in the expression, the trigger is recalculated every 30 seconds by a zabbix timer process. If both time-based and non-time-based functions are used in an expression, it is recalculated when a new value is received and every 30 seconds.

You can build trigger expressions with different degrees of complexity.

# 1 Configuring a trigger

## Overview

To configure a trigger, do the following:

- Go to: Configuration  $\rightarrow$  Hosts
- Click on Triggers in the row of the host
- · Click on Create trigger to the right (or on the trigger name to edit an existing trigger)
- Enter parameters of the trigger in the form

# Configuration

The **Trigger** tab contains all the essential trigger attributes.

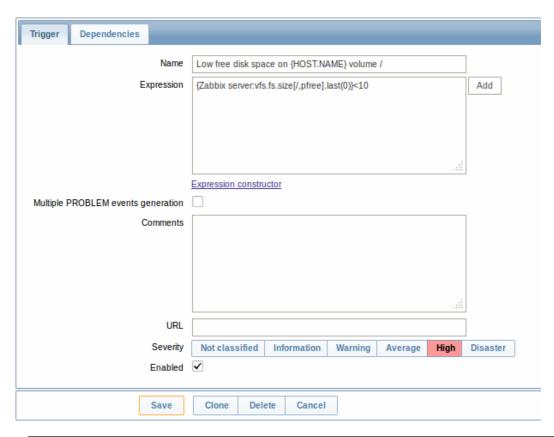

| Parameter                          | Description                                                                                                    |
|------------------------------------|----------------------------------------------------------------------------------------------------|
| Name                               | Trigger name. The name may contain macros.                                                                     |
|                                    | <b>\$1, \$2\$9</b> macros can be used to refer to the first, secondninth constant of the expression.           |
|                                    | Note: \$1-\$9 macros will resolve correctly if referring to constants in                                       |
|                                    | relatively simple, straightforward expressions. For example, the                                               |
|                                    | name "Processor load above \$1 on {HOST.NAME}" will                                                            |
|                                    | automatically change to "Processor load above 5 on New host" if                                                |
|                                    | the expression is {New                                                                                         |
|                                    | host:system.cpu.load[percpu,avg1].last(0)}>5                                                                   |
| Expression                         | Logical expression used for calculating the trigger state.                                                     |
| Multiple PROBLEM events generation | By checking this option you can set that an event is generated upon every 'Problem' evaluation of the trigger. |
| Comments                           | Text field used to provide more information about this trigger. May                                            |
|                                    | contain instructions for fixing specific problem, contact detail of                                            |
|                                    | responsible staff, etc.                                                                                        |
| URL                                | If not empty, the URL entered here is available as a link when                                                 |
|                                    | clicking on the trigger name in Monitoring $\rightarrow$ Triggers.                                             |
|                                    | One macro may be used in the trigger URL field - {TRIGGER.ID}.                                                 |
| Severity                           | Set the required trigger severity by clicking the buttons.                                                     |
| Enabled                            | Unchecking this box will disable the trigger if required.                                                      |

The **Dependencies** tab contains all the dependencies of the trigger.

Click on Add to add a new dependency.

# Note:

You can also configure a trigger by opening an existing one, pressing the Clone button and then saving under a different name.

# 2 Trigger expression

# Overview

The expressions used in triggers are very flexible. You can use them to create complex logical tests regarding monitored statistics.

A simple useful expression might look like:

{<server>:<key>.<function>(<parameter>)}<operator><constant>

#### 1 Functions

Trigger functions allow to reference the collected values, current time and other factors.

A complete list of supported functions is available.

#### 2 Function parameters

Most of numeric functions accept the number of seconds as a parameter.

You may use the prefix # to specify that a parameter has a different meaning:

| FUNCTION CALL | MEANING                              |
|---------------|--------------------------------------|
| sum(600)      | Sum of all values within 600 seconds |
| sum(#5)       | Sum of the last 5 values             |

The function **last** uses a different meaning for values when prefixed with the hash mark - it makes it choose the n-th previous value, so given the values 3, 7, 2, 6, 5 (from most recent to least recent), **last(#2)** would return 7 and **last(#5)** would return 5.

A parameter must be given even for those functions which ignore it. Example: last(0)

Several functions support an additional, second time\_shift parameter. This parameter allows to reference data from a period of time in the past. For example, avg(1h,1d) will return the average value for an hour one day ago.

#### Note:

Triggers only evaluate history information. If history is not available (especially relevant for time shift), trend information is not used, thus history must be kept for at least the period trigger functions expect it.

You can use the supported unit symbols in trigger expressions, for example '5m' (minutes) instead of '300' seconds or '1d' (day) instead of '86400' seconds. '1K' will stand for '1024' bytes.

### 3 Operators

The following operators are supported for triggers (in descending priority of execution):

| PRIORITY | OPERATOR                   | DEFINITION                                      |            |
|----------|----------------------------|-------------------------------------------------|------------|
| 1        | /                          | Division                                        |            |
| 2        | ***  Multiplication    3** | -                                               | Arithmetic |
|          |                            |                                                 | mi-        |
|          |                            |                                                 | nus        |
| 4        | +                          | Arithmetical plus                               |            |
| 5        | <                          | Less than. The operator is defined as:          |            |
|          |                            | $A < B \Leftrightarrow (A <= B-0.000001)$       |            |
| 6 >      | >                          | More than. The operator is defined as:          |            |
|          |                            | $A>B \Leftrightarrow (A>=B+0.000001)$           |            |
| 7        | #                          | Not equal. The operator is defined as:          |            |
|          |                            | A#B ⇔ (A<=B-0.000001)                           |            |
|          |                            | (A>=B+0.000001)                                 |            |
| 8        | =                          | Is equal. The operator is defined as:           |            |
|          |                            | A=B ⇔ (A>B-0.000001) &                          |            |
|          |                            | (A <b+0.000001)< td=""><td></td></b+0.000001)<> |            |
| 9        | &                          | Logical AND                                     |            |
| 10       | 1                          | Logical OR                                      |            |

### 4 Examples of triggers

# Example 1

Processor load is too high on www.zabbix.com

{www.zabbix.com:system.cpu.load[all,avg1].last(0)}>5

'www.zabbix.com:system.cpu.load[all,avg1]' gives a short name of the monitored parameter. It specifies that the server is 'www.zabbix.com' and the key being monitored is 'system.cpu.load[all,avg1]'. By using the function 'last()', we are referring to the most recent value. Finally, '>5' means that the trigger is in the PROBLEM state whenever the most recent processor load measurement from www.zabbix.com is greater than 5.

Example 2

www.zabbix.com is overloaded

{www.zabbix.com:system.cpu.load[all,avg1].last(0)}>5|{www.zabbix.com:system.cpu.load[all,avg1].min(10m)}>2

The expression is true when either the current processor load is more than 5 or the processor load was more than 2 during last 10 minutes.

Example 3

/etc/passwd has been changed

Use of function diff:

{www.zabbix.com:vfs.file.cksum[/etc/passwd].diff(0)}=1

The expression is true when the previous value of checksum of /etc/passwd differs from the most recent one.

Similar expressions could be useful to monitor changes in important files, such as /etc/passwd, /etc/inetd.conf, /kernel, etc.

Example 4

Someone is downloading a large file from the Internet

Use of function min:

{www.zabbix.com:net.if.in[eth0,bytes].min(5m)}>100K

The expression is true when number of received bytes on eth0 is more than 100 KB within last 5 minutes.

Example 5

Both nodes of clustered SMTP server are down

Note use of two different hosts in one expression:

 $\{ \verb|smtp1.zabbix.com:net.tcp.service[smtp].last(0) \} = 0 \& \{ \verb|smtp2.zabbix.com:net.tcp.service[smtp].last(0) \} = 0 \& \{ \verb|smtp2.zabbix.com:net.tcp.service[smtp].last(0) \} = 0 \& \{ \verb|smtp2.zabbix.com:net.tcp.service[smtp].last(0) \} = 0 \& \{ \verb|smtp2.zabbix.com:net.tcp.service[smtp].last(0) \} = 0 \& \{ \verb|smtp2.zabbix.com:net.tcp.service[smtp].last(0) \} = 0 \& \{ \verb|smtp2.zabbix.com:net.tcp.service[smtp].last(0) \} = 0 \& \{ \verb|smtp2.zabbix.com:net.tcp.service[smtp].last(0) \} = 0 \& \{ \verb|smtp2.zabbix.com:net.tcp.service[smtp].last(0) \} = 0 \& \{ \verb|smtp2.zabbix.com:net.tcp.service[smtp].last(0) \} = 0 \& \{ \verb|smtp2.zabbix.com:net.tcp.service[smtp].last(0) \} = 0 \& \{ \verb|smtp2.zabbix.com:net.tcp.service[smtp].last(0) \} = 0 \& \{ \verb|smtp2.zabbix.com:net.tcp.service[smtp].last(0) \} = 0 \& \{ \verb|smtp2.zabbix.com:net.tcp.service[smtp].last(0) \} = 0 \& \{ \verb|smtp2.zabbix.com:net.tcp.service[smtp].last(0) \} = 0 \& \{ \verb|smtp2.zabbix.com:net.tcp.service[smtp].last(0) \} = 0 \& \{ \verb|smtp2.zabbix.com:net.tcp.service[smtp].last(0) \} = 0 \& \{ \verb|smtp2.zabbix.com:net.tcp.service[smtp].last(0) \} = 0 \& \{ \verb|smtp2.zabbix.com:net.tcp.service[smtp].last(0) \} = 0 \& \{ \verb|smtp2.zabbix.com:net.tcp.service[smtp].last(0) \} = 0 \& \{ \verb|smtp2.zabbix.com:net.tcp.service[smtp].last(0) \} = 0 \& \{ \verb|smtp2.zabbix.com:net.tcp.service[smtp].last(0) \} = 0 \& \{ \verb|smtp2.zabbix.com:net.tcp.service[smtp].last(0) \} = 0 \& \{ \verb|smtp2.zabbix.com:net.tcp.service[smtp].last(0) \} = 0 \& \{ \verb|smtp2.zabbix.com:net.tcp.service[smtp].last(0) \} = 0 \& \{ \verb|smtp2.zabbix.com:net.tcp.service[smtp].last(0) \} = 0 \& \{ \verb|smtp2.zabbix.com:net.tcp.service[smtp].last(0) \} = 0 \& \{ \verb|smtp2.zabbix.com:net.tcp.service[smtp].last(0) \} = 0 \& \{ \verb|smtp2.zabbix.com:net.tcp.service[smtp].last(0) \} = 0 \& \{ \verb|smtp2.zabbix.com:net.tcp.service[smtp].last(0) \} = 0 \& \{ \verb|smtp2.zabbix.com:net.tcp.service[smtp].last(0) \} = 0 \& \{ \verb|smtp2.zabbix.com:net.tcp.service[smtp].last(0) \} = 0 \& \{ \verb|smtp2.zabbix.com:net.tcp.service[smtp].last(0) \} = 0 \& \{ \verb|smtp2.zabbix.com:net.tcp.service[smtp].last(0) \} = 0 \& \{ \verb|smtp2.zabbix.com:net.tcp.service[s$ 

The expression is true when both SMTP servers are down on both smtp1.zabbix.com and smtp2.zabbix.com.

Example 6

Zabbix agent needs to be upgraded

Use of function str():

{zabbix.zabbix.com:agent.version.str("beta8")}=1

The expression is true if Zabbix agent has version beta8 (presumably 1.0beta8).

Example 7

Server is unreachable

{zabbix.zabbix.com:icmpping.count(30m,0)}>5

The expression is true if host "zabbix.zabbix.com" is unreachable more than 5 times in the last 30 minutes.

Example 8

No heartbeats within last 3 minutes

Use of function nodata():

{zabbix.zabbix.com:tick.nodata(3m)}=1

To make use of this trigger, 'tick' must be defined as a Zabbix trapper item. The host should periodically send data for this item using zabbix\_sender. If no data is received within 180 seconds, the trigger value becomes PROBLEM.

Note that 'nodata' can be used for any item type.

Example 9

CPU activity at night time

Use of function time():

{zabbix:system.cpu.load[all,avg1].min(5m)}>2&{zabbix:system.cpu.load[all,avg1].time(0)}>000000&{zabbix:system.cpu.load[all,avg1].time(0)}>000000&{zabbix:system.cpu.load[all,avg1].time(0)}

The trigger may change its status to true, only at night (00:00-06:00) time.

Example 10

Check if client local time is in sync with Zabbix server time

Use of function fuzzytime():

```
{MySQL_DB:system.localtime.fuzzytime(10)}=0
```

The trigger will change to the problem state in case when local time on server MySQL\_DB and Zabbix server differs by more than 10 seconds.

Example 11

Comparing average load today with average load of the same time yesterday (using a second time\_shift parameter).

```
{server:system.cpu.load.avg(1h)}/{server:system.cpu.load.avg(1h,1d)}>2
```

This expression will fire if the average load for the last hour tops the average load of the same hour yesterday more than two times.

5 Hysteresis

Sometimes a trigger must have different conditions for different states. For example, we would like to define a trigger which would become PROBLEM when server room temperature is higher than 20C while it should stay in the state until temperature will not become lower than 15C.

In order to do this, we define the following trigger:

Example 1

Temperature in server room is too high

```
({TRIGGER.VALUE}=0&{server:temp.last(0)}>20)|
({TRIGGER.VALUE}=1&{server:temp.last(0)}>15)
```

Note the use of a macro {TRIGGER.VALUE}. The macro returns current trigger value.

Example 2

Free disk space is too low

Problem: it is less than 10GB for last 5 minutes

Recovery: it is more than 40GB for last 10 minutes

```
({TRIGGER.VALUE}=0&{server:vfs.fs.size[/,free].max(5m)}<10G) |
({TRIGGER.VALUE}=1&{server:vfs.fs.size[/,free].min(10m)}<40G)</pre>
```

Note use of macro {TRIGGER.VALUE}. The macro returns current trigger value.

# 3 Trigger dependencies

Overview

Sometimes the availability of one host depends on another. A server that is behind some router will become unreachable if the router goes down. With triggers configured for both, you might get notifications about two hosts down - while only the router was the guilty party.

This is where some dependency between hosts might be useful. With dependency set notifications of the dependants could be withheld and only the notification for the root problem sent.

While Zabbix does not support dependencies between hosts directly, they may be defined with another, more flexible method - trigger dependencies. A trigger may have one or more triggers it depends on.

So in our simple example we open the server trigger configuration form and set that it depends on the respective trigger of the router. With such dependency the server trigger will not change state as long as the trigger it depends on is in 'Problem' state - and thus no dependant actions will be taken and no notifications sent.

If both the server and the router are down and dependency is there, Zabbix will not execute actions for the dependent trigger.

Also:

• Trigger dependency may be added from any host trigger to any other host trigger, as long as it wouldn't result in a circular dependency.

- Trigger dependency may be added from a template to a template. If a trigger from template A depends on a trigger from template B, template A may only be linked to a host (or another template) together with template B, but template B may be linked to a host (or another template) alone.
- Trigger dependency may be added from template trigger to a host trigger. In this case, linking such a template to a host will create a host trigger that depends on the same trigger template trigger was depending on. This allows to, for example, have a template where some triggers depend on router (host) triggers. All hosts linked to this template will depend on that specific router.
- Trigger dependency from a host trigger to a template trigger may not be added.

#### Configuration

To define a dependency, open the trigger configuration form. Click on Add next to 'New dependency' and select one or more triggers that our trigger will depend on.

| The trigger depends on | Host New host is unreachable |
|------------------------|------------------------------|
| The digger depends on  | Delete selected              |
| New dependency         | Add                          |

Click Save. Now the trigger has an indication of its dependency in the list.

Template Linux: Host {HOSTNAME} is unreachable

Depends on:

New host: Host New host is unreachable

Example of several dependencies

For example, a Host is behind a Router2 and the Router2 is behind a Router1.

Zabbix - Router1 - Router2 - Host

If Router1 is down, then obviously Host and Router2 are also unreachable yet we don't want to receive three notifications about Host, Router1 and Router2 all being down.

So in this case we define two dependencies:

- 'Host is down' trigger depends on 'Router2 is down' trigger
- 'Router2 is down' trigger depends on 'Router1 is down' trigger

Before changing the status of the 'Host is down' trigger, Zabbix will check for corresponding trigger dependencies. If found, and one of those triggers is in 'Problem' state, then the trigger status will not be changed and thus actions will not be executed and notifications will not be sent.

Zabbix performs this check recursively. If Router1 or Router2 is unreachable, the Host trigger won't be updated.

### 4 Trigger severity

Trigger severity defines how important a trigger is. Zabbix supports the following trigger severities:

| SEVERITY       | DEFINITION                        | COLOUR      |
|----------------|-----------------------------------|-------------|
| Not classified | Unknown severity.                 | Grey        |
| Information    | For information purposes.         | Light green |
| Warning        | Be warned.                        | Yellow      |
| Average        | Average problem.                  | Orange      |
| High           | Something important has happened. | Red         |
| Disaster       | Disaster. Financial losses, etc.  | Bright red  |

The severities are used for:

- visual representation of triggers. Different colours for different severities.
- audio in global alarms. Different audio for different severities.
- user media. Different media (notification channel) for different severities. For example, SMS high severity, email other.
- limiting actions by conditions against trigger severities

It is possible to customise trigger severity names and colours.

#### 5 Customising trigger severities

Trigger severity names and colours for severity related GUI elements can be configured in Administration  $\rightarrow$  General  $\rightarrow$  Trigger severities. Colours are shared among all GUI themes.

Translating customised severity names

#### **Attention:**

If Zabbix frontend translations are used, custom severity names will override translated names by default.

Default trigger severity names are available for translation in all locales. If a severity name is changed, custom name is used in all locales and additional manual translation is needed.

Custom severity name translation procedure:

- set required custom severity name, for example 'Important'
- edit <frontend\_dir>/locale/<required\_locale>/LC\_MESSAGES/frontend.po
- add 2 lines:

```
msgid "Important"
msgstr "<translation string>"
```

and save file.

• create .mo files as described in <frontend\_dir>/locale/README

Here **msgid** should match the new custom severity name and **msgstr** should be the translation for it in the specific language.

This procedure should be performed after each severity name change.

#### 6 Unit symbols

#### Overview

Having to use some large numbers, for example '86400' to represent the number of seconds in one day, is both difficult and error-prone. This is why you can use some appropriate unit symbols (or suffixes) to simplify Zabbix trigger expressions and item keys.

Instead of '86400' you can simply enter '1d'. Suffixes function as multipliers.

Trigger expressions

Time and memory size suffixes are supported in trigger expression constants and function parameters.

For time you can use:

- s seconds (when used, works the same as the raw value)
- m minutes
- h hours
- **d** days
- w weeks

Time suffixes are also supported in parameters of the **zabbix[queue**,<**from**>,<**to**>] internal item and the last parameter of aggregate checks.

For memory size you can use:

- K kilobyte
- **M** megabyte
- G gigabyte
- **T** terabyte

#### Other uses

Unit symbols are also used for a human-readable representation of data in the frontend.

In both Zabbix server and frontend these symbols are supported:

- **K** kilo
- **M** mega
- **G** giga
- **T** tera

When item values in B, Bps are displayed in the frontend, base 2 is applied (1K = 1024). Otherwise a base of 10 is used (1K = 1000).

Additionally the frontend also supports the display of:

- **P** peta
- **E** exa
- **Z** zetta
- **Y** yotta

#### Usage examples

By using some appropriate suffixes you can write trigger expressions that are easier to understand and maintain, for example these expressions:

```
{host:zabbix[proxy,zabbix_proxy,lastaccess]}>120
{host:system.uptime[].last(0)}<86400
{host:system.cpu.load.avg(600)}<10
{host:vm.memory.size[available].last(0)}<20971520
could be changed to:</pre>
```

{host:zabbix[proxy,zabbix\_proxy,lastaccess]}>2m
{host:system.uptime.last(0)}<1d
{host:system.cpu.load.avg(10m)}<10
{host:vm.memory.size[available].last(0)}<20M</pre>

### 7 Mass update

#### Overview

With mass update you may change some attribute for a number of triggers at once, saving you the need to open each individual trigger for editing.

Using mass update

To mass-update some triggers, do the following:

- Mark the checkboxes of the triggers to update in the list
- · Select Mass update below the list and click on Go
- Mark the checkboxes of the attributes to update
- Specify new values for the attributes and click on Update

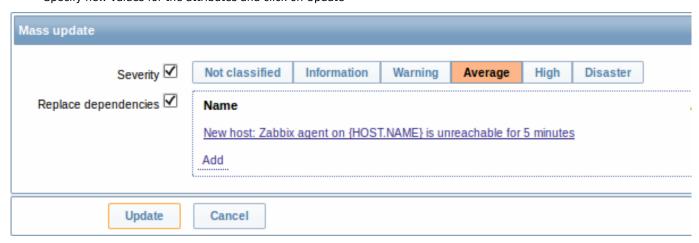

Replace dependencies will replace existing trigger dependencies (if any) with the ones specified in mass update.

### 4 Events

### Overview

Events in Zabbix are generated by three sources:

· triggers - whenever a trigger changes its status

- · discovery upon detection of hosts or services
- auto registration when active agents are auto-registered by server

Events are time-stamped and can be the basis of actions such as sending notification e-mail etc.

To view details of events in the frontend, go to Monitoring | Events. There you can click on the event date and time to view details of an event.

More information is available on each event source.

#### 1 Event sources

#### 1.1 Trigger events

Change of trigger status is the most frequent and most important source of events.

Each time the trigger changes its state, an event is generated. The event contains details of the trigger state's change - when did it happen and what the new state is.

#### 1.2 Discovery events

Zabbix periodically scans the IP ranges defined in network discovery rules. Frequency of the check is configurable for each rule individually. Once a host or a service is discovered, a discovery event (or several events) are generated.

Zabbix generates the following events:

| Event              | When generated                                                          |
|--------------------|-------------------------------------------------------------------------|
| Service Up         | Every time Zabbix detects active service.                               |
| Service Down       | Every time Zabbix cannot detect service.                                |
| Host Up            | If at least one of the services is UP for the IP.                       |
| Host Down          | If all services are not responding.                                     |
| Service Discovered | If the service is back after downtime or discovered for the first time. |
| Service Lost       | If the service is lost after being up.                                  |
| Host Discovered    | If host is back after downtime or discovered for the first time.        |
| Host Lost          | If host is lost after being up.                                         |

# 1.3 Active agent auto-discovery events

Active agent auto-registration creates events in Zabbix.

If configured, active agent auto-registration can happen when a previously unknown active agent asks for checks. The server adds a new auto-registered host, using the received IP address and port of the agent.

For more information, see the active agent auto-registration page.

#### 5 Visualisation

# 1 Graphs

### Overview

With lots of data flowing into Zabbix, it becomes much easier for the users if they can look at a visual representation of what is going on rather than only numbers.

This is where graphs come in. Graphs allow to grasp the data flow at a glance, correlate problems, discover when something started or make a presentation of when something might turn into a problem.

Zabbix provides users with built-in simple graphs as well as with the possibility to create more complex customised graphs.

### 1 Simple graphs

# Overview

Simple graphs are provided for the visualization of data gathered by items.

No configuration effort is required on the user part to view simple graphs. They are freely made available by Zabbix.

Just go to Monitoring → Latest data and click on the Graph link for the respective item and a graph will be displayed.

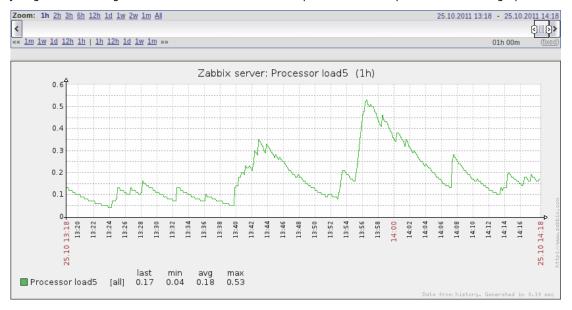

#### Time period selector

Take note of the time period selector above the graph. It allows you to select the desired time period easily.

The slider within the selector can be dragged back and forth, as well as resized, effectively changing the time period displayed. Links on the left hand side allow to choose some often-used predefined periods (above the slider area) and move them back and forth in time (below the slider area). The dates on the right hand side actually work as links, popping up a calendar and allowing to set a specific start/end time.

The **fixed/dynamic** link in the lower right hand corner has the following effects:

- · controls whether the time period is kept constant when you change the start/end time in the calendar popup.
- when fixed, time moving controls (« 6m 1m 7d 1d 12h 1h | 1h 12h 1d 7d 1m 6m ») will move the slider, while not changing its size, whereas when dynamic, the control used will enlarge the slider in the respective direction.
- when fixed, pressing the larger < and > buttons will move the slider, while not changing its size, whereas when dynamic, < and > will enlarge the slider in the respective direction. The slider will move by the amount of its size, so, for example, if it is one month, it will move by a month; whereas the slider will enlarge by 1 day.

Another way of controlling the displayed time is to highlight an area in the graph with the left mouse button. The graph will zoom into the highlighted area once you release the left mouse button.

# Note:

Simple graphs are provided for all numeric items. For textual items, a link to History is available in Monitoring  $\rightarrow$  Latest data.

#### Recent data vs longer periods

For very recent data a **single** line is drawn connecting each received value. The single line is drawn as long as there is at least one horizontal pixel available for one value.

For data that show a longer period **three lines** are drawn - a dark green one shows the average, while a light pink and a light green line shows the maximum and minimum values at that point in time. The space between the highs and the lows is filled with yellow background.

Working time (working days) is displayed in graphs as a white background, while non-working time is displayed in grey (with the Original blue default frontend theme).

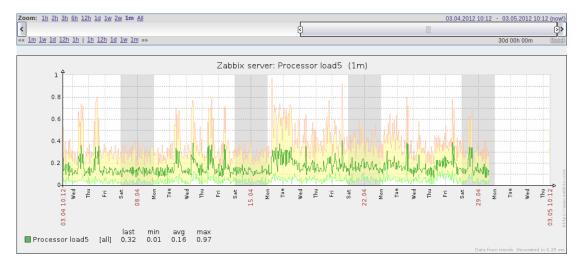

Working time is always displayed in simple graphs, whereas displaying it in custom graphs is a user preference.

Working time is not displayed if the graph shows more than 3 months.

Generating from history/trends

Graphs can be drawn based on either item history or trends. A grey caption at the bottom right of a graph indicates where the data come from.

Two factors influence whether history of trends is used:

- longevity of item history. For example, item history can be kept for 14 days. In that case, any data older than the fourteen days will be coming from trends.
- data congestion in the graph. If the amount of seconds to display in a horizontal graph pixel exceeds 3600/16, trend data are displayed (even if item history is still available for the same period).

Switching to raw values

A dropdown on the upper right above the graph allows to switch from the simple graph to the Values/500 latest values listings. This can be useful for viewing the numeric values making up the graph.

The values represented here are raw, i.e. no units or postprocessing of values is used. Value mapping, however, is applied.

### 2 Custom graphs

# Overview

Custom graphs, as the name suggests, offer customisation capabilities.

While simple graphs are good for viewing data of a single item, they do not offer configuration capabilities.

Thus, if you want to change graph style or the way lines are displayed or compare several items, for example incoming and outgoing traffic in a single graph, you need a custom graph.

Custom graphs are configured manually.

They can be created for a host or several hosts or for a single template.

Configuring custom graphs

To create a custom graph, do the following:

- Go to Configuration → Hosts (or Templates)
- Click on Graphs in the row next to the desired host or template
- In the Graphs screen click on Create graph
- Edit graph attributes

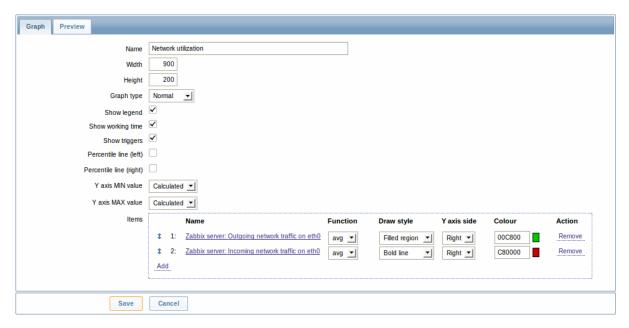

# Graph attributes:

| Parameter               | Description                                                                        |
|-------------------------|------------------------------------------------------------------------------------|
| Name                    | Unique graph name.                                                                 |
| Width                   | Graph width in pixels (for preview and pie/exploded graphs only).                  |
| Height                  | Graph height in pixels.                                                            |
| Graph type              | Graph type:                                                                        |
|                         | Normal - normal graph, values displayed as lines                                   |
|                         | Stacked - stacked graph, filled areas displayed                                    |
|                         | <b>Pie</b> - pie graph                                                             |
|                         | <b>Exploded</b> - "exploded" pie graph, portions displayed as "cut out" of the pie |
| Show legend             | Checking this box will set to display the graph legend.                            |
| Show working time       | If selected, non-working hours will be shown with gray background.                 |
|                         | Not available for pie and exploded pie graphs.                                     |
| Show triggers           | If selected, simple triggers will be displayed as red lines. Not                   |
|                         | available for pie and exploded pie graphs.                                         |
| Percentile line (left)  | Display percentile for left Y axis. If, for example, 95% percentile is             |
|                         | set, then the percentile line will be at the level where 95 per cent               |
|                         | of the values fall under. Displayed as a bright green line. Only                   |
|                         | available for normal graphs.                                                       |
| Percentile line (right) | Display percentile for right Y axis. If, for example, 95% percentile is            |
|                         | set, then the percentile line will be at the level where 95 per cent               |
|                         | of the values fall under. Displayed as a bright red line. Only                     |
|                         | available for normal graphs.                                                       |
| Y axis MIN value        | Minimum value of Y axis:                                                           |
|                         | Calculated - Y axis minimum value will be automatically                            |
|                         | calculated                                                                         |
|                         | <b>Fixed</b> - fixed minimum value for Y axis. Not available for pie and           |
|                         | exploded pie graphs.                                                               |
|                         | Item - last value of the selected item will be the minimum value                   |
| Y axis MAX value        | Maximum value of Y axis:                                                           |
|                         | Calculated - Y axis maximum value will be automatically                            |
|                         | calculated                                                                         |
|                         | <b>Fixed</b> - fixed maximum value for Y axis. Not available for pie and           |
|                         | exploded pie graphs.                                                               |
|                         | Item - last value of the selected item will be the maximum value                   |
| 3D view                 | Enable 3D style. For pie and exploded pie graphs only.                             |
| Items                   | Items, data of which are to be displayed in this graph.                            |

# Configuring graph items

To add items, data of which are to be displayed in the graph, click on Add in the Items block, select items and then set attributes

for the way item data will be displayed.

Item display attributes:

| Parameter          | Description                                                             |
|--------------------|-------------------------------------------------------------------------|
| Sort order (0→100) | Draw order. 0 will be processed first. Can be used to draw lines or     |
|                    | regions behind (or in front of) another.                                |
|                    | You can drag and drop items by the arrow in the beginning of line       |
|                    | to set the sort order or which item is displayed in front of the other. |
| Name               | Name of item, data of which will be displayed.                          |
| Туре               | Type (only available for pie and exploded pie graphs):                  |
|                    | Simple - value of the item is represented proportionally on the pie     |
|                    | Graph sum - value of the item represents the whole pie                  |
|                    | Note that colouring of the "graph sum" item will only be visible to     |
|                    | the extent that it is not taken up by "proportional" items.             |
| Function           | What values will be displayed when more than one value exists for       |
|                    | an item:                                                                |
|                    | all - all (minimum, average and maximum)                                |
|                    | min - minimum only                                                      |
|                    | avg - average only                                                      |
|                    | max - maximum only                                                      |
| Draw style         | Draw style (only available for normal graphs; for stacked graphs        |
|                    | filled region is always used):                                          |
|                    | Line - draw lines                                                       |
|                    | Filled region - draw filled region                                      |
|                    | Bold line - draw bold lines                                             |
|                    | <b>Dot</b> - draw dots                                                  |
|                    | Dashed line - draw dashed line                                          |
| Y axis side        | Which Y axis side the element is assigned to.                           |
| Colour             | RGB colour in HEX notation.                                             |

# Graph preview

In the Preview tab, a preview of the graph is displayed so you can immediately see what you are creating.

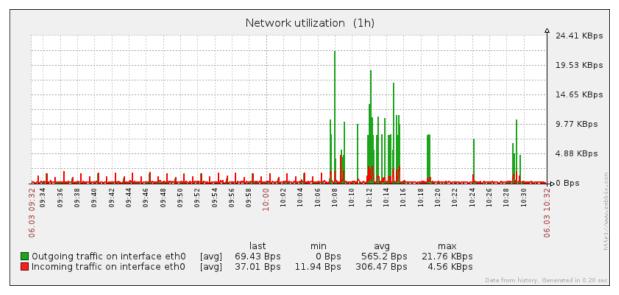

Note that the preview will not show any data for template items.

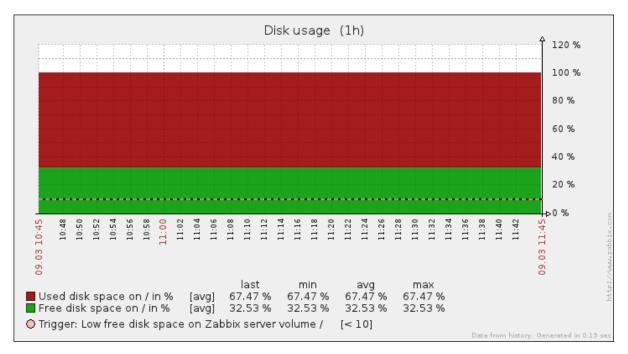

In this example, pay attention to the dashed bold line displaying the trigger level and the trigger information displayed in the legend.

#### Note:

3 triggers is the hard-coded limit for the number of triggers displayed in the legend.

If graph height is set as less than 120 pixels, no trigger will be displayed in the legend.

### 2 Network maps

#### Overview

If you have a network to look after, you may want to have an overview of your infrastructure somewhere. For that purpose you can create maps in Zabbix - of networks and of anything you like.

Proceed to configuring a network map.

# 1 Configuring a network map

### Overview

Configuring a map in Zabbix requires that you first create a map by defining its general parameters and then you start filling the actual map with elements and their links.

You can populate the map with elements that are a host, a host group, a trigger, an image or another map.

Icons are used to represent map elements. You can define the information that will be displayed with the icons and set that recent problems are displayed in a special way. You can link the icons and define information to be displayed on the links.

Maps that are ready can be viewed in Monitoring  $\rightarrow$  Maps. In the monitoring view you can click on the icons and take advantage of the links to some scripts and URLs.

You can add custom URLs to be accessible by clicking on the icons. Thus you may link a host icon to host properties or a map icon to another map.

### Creating a map

To create a map, do the following:

- Go to Configuration → Maps
- Click on Create map
- Edit general map attributes

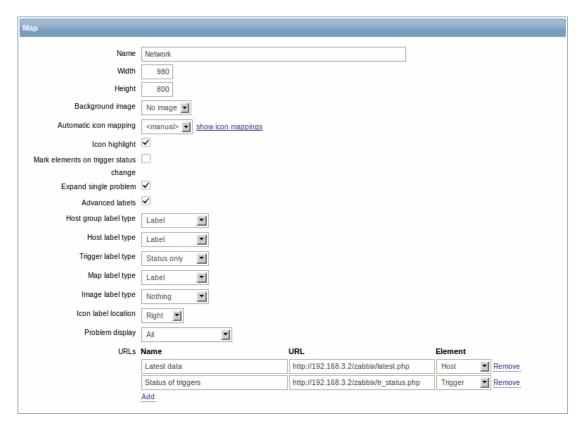

# General map attributes:

| Parameter                              | Description                                                           |
|----------------------------------------|-----------------------------------------------------------------------|
| Name                                   | Unique map name.                                                      |
| Width                                  | Map width in pixels.                                                  |
| Height                                 | Map height in pixels.                                                 |
| Background image                       | Use background image:                                                 |
|                                        | No image - no background image (white background)                     |
|                                        | Image - selected image to be used as a background image. No           |
|                                        | scaling is performed. You may use a geographical map or any           |
|                                        | other image to enhance your map.                                      |
| Automatic icon mapping                 | You can set to use an automatic icon mapping, configured in           |
|                                        | Administration → General → Icon mapping. Icon mapping allows to       |
|                                        | map certain icons against certain host inventory fields.              |
| Icon highlighting                      | If you check this box, icons will receive highlighting.               |
|                                        | Elements with an active trigger will receive a round background, in   |
|                                        | the same colour as the highest severity trigger. Moreover, a thick    |
|                                        | green line will be displayed around the circle, if all problems are   |
|                                        | acknowledged.                                                         |
|                                        | Elements with "disabled" or "in maintenance" status will get a        |
|                                        | square background, gray and orange respectively.                      |
| Mark elements on trigger status change | A recent change of trigger status (recent problem or resolution) will |
|                                        | be highlighted with markers (inward-pointing red triangles) on the    |
|                                        | three sides of the element icon that are free of the label. Markers   |
|                                        | are displayed for 30 minutes.                                         |
| Expand single problem                  | If a map element (host, host group or another map) has one single     |
|                                        | problem, this option controls whether the problem (trigger) name      |
|                                        | is displayed, or problem count. If marked, problem name is used.      |
| Advanced labels                        | If you check this box you will be able to define separate label types |
|                                        | for separate element types.                                           |
| Icon label type                        | Label type used for icons:                                            |
|                                        | Label - icon label                                                    |
|                                        | IP address - IP address                                               |
|                                        | <b>Element name</b> - element name (for example, host name)           |
|                                        | Status only - status only (OK or PROBLEM)                             |
|                                        | Nothing - no labels are displayed                                     |
|                                        |                                                                       |

| Parameter           | Description                                                                             |
|---------------------|-----------------------------------------------------------------------------------------|
| Icon label location | Label location in relation to the icon:                                                 |
|                     | <b>Bottom</b> - beneath the icon                                                        |
|                     | <b>Left</b> - to the left                                                               |
|                     | Right - to the right                                                                    |
|                     | <b>Top</b> - above the icon                                                             |
| Problem display     | Display problem count as:                                                               |
|                     | All - full problem count will be displayed                                              |
|                     | Separated - unacknowledged problem count will be displayed                              |
|                     | separated as a number of the total problem count                                        |
|                     | <b>Unacknowledged only</b> - only the unacknowledged problem count will be displayed    |
| URLs                | URLs for each element type can be defined (with a label). These                         |
|                     | will be displayed as links when a user clicks on the element in the monitoring section. |
|                     | Macros that can be used in map URLs: {MAP.ID},                                          |
|                     | {HOSTGROUP.ID}, {HOST.ID}, {TRIGGER.ID}                                                 |

When you save this, you have created an empty map with a name, dimensions and certain preferences. Now you need to add some elements. For that, click on the map name in the list to open the editable area.

### Adding elements

To add an element, click on the "+" next to Icon. The new element will appear at the top left corner of the map. Drag and drop it wherever you like.

Note that with the Grid option "On", elements will always align to the grid (you can pick various grid sizes from the dropdown, also hide/show the grid). If you want to put elements anywhere without alignment, turn the option to "Off". (Random elements can later again be aligned to the grid with the Align icons button.)

Now that you have some elements in place, you may want to start differentiating them by giving names etc. By clicking on the element, a form is displayed and you can set the element type, give a name, choose a different icon etc.

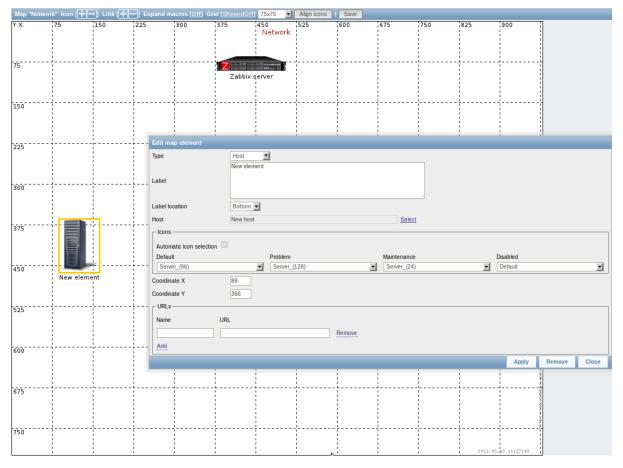

Map element attributes:

| Parameter                | Description                                                                 |
|--------------------------|-----------------------------------------------------------------------------|
| Туре                     | Type of the element:                                                        |
|                          | <b>Host</b> - icon representing status of all triggers of the selected host |
|                          | Map - icon representing status of all elements of a map                     |
|                          | Trigger - icon representing status of a single trigger                      |
|                          | Host group - icon representing status of all triggers of all hosts          |
|                          | belonging to the selected group                                             |
|                          | Image - an icon, not linked to any resource                                 |
| Label                    | Icon label, any string.                                                     |
|                          | Macros and multi-line strings can be used in labels.                        |
| Label location           | Label location in relation to the icon:                                     |
|                          | Default - map's default label location                                      |
|                          | Bottom - beneath the icon                                                   |
|                          | <b>Left</b> - to the left                                                   |
|                          | Right - to the right                                                        |
|                          | <b>Top</b> - above the icon                                                 |
| Host                     | Select the host, if the element type is 'Host'.                             |
| Мар                      | Select the map, if the element type is 'Map'.                               |
| Trigger                  | Select the trigger, if the element type is 'Trigger'.                       |
| Host group               | Select the host group, if the element type is 'Host group'.                 |
| lcon (default)           | Icon to be used.                                                            |
| Automatic icon selection | In this case an icon mapping will be used to determine which icon           |
|                          | to display.                                                                 |
| Icons                    | You can choose to display different icons for the element in these          |
|                          | cases: default, problem, maintenance, disabled.                             |
| Coordinate X             | X coordinate of the map element.                                            |
| Coordinate Y             | Y coordinate of the map element.                                            |
| URLs                     | Element-specific URLs can be set for the element. These will be             |
|                          | displayed as links when a user clicks on the element in the                 |
|                          | monitoring section. If the element has its own URLs and there are           |
|                          | map level URLs for its type defined, they will be combined in the           |
|                          | same menu.                                                                  |
|                          | Macros that can be used in map URLs: {MAP.ID},                              |
|                          | {HOSTGROUP.ID}, {HOST.ID}, {TRIGGER.ID}                                     |

#### Attention:

Added elements are not automatically saved. If you navigate away from the page, all changes may be lost.

Therefore it is a good idea to click on the **Save** button in the top right corner. Once clicked, the changes are saved regardless of what you choose in the following popup.

Selected grid options are also saved with each map.

# Selecting elements

To select elements, select one and then hold down Ctrl (or Shift) to select the others.

You can also select multiple elements by dragging a rectangle in the editable area and selecting all elements in it (option available since Zabbix 2.0).

Once you select more than one element, the element property form shifts to the mass-update mode so you can change attributes of selected elements in one go. To do so, mark the attribute using the checkbox and enter a new value for it. You may use macros here (such as, say, {HOSTNAME} for the element label).

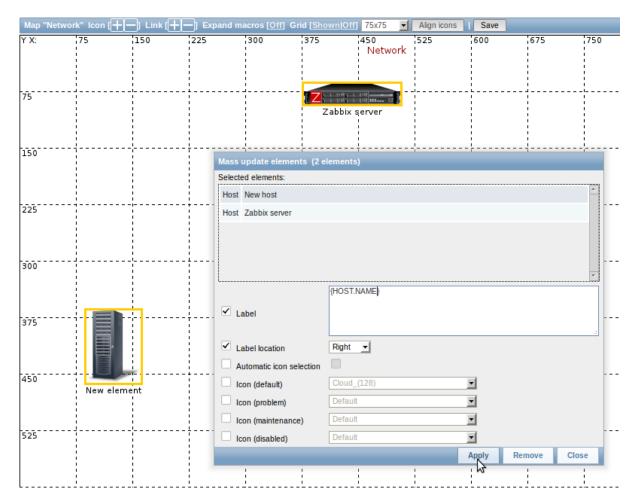

# Linking elements

Once you have put some elements on the map, it is time to start linking them. To link two elements you must first select them. With the elements selected, click on the "+" next to Link.

With a link created, the single element form now contains an additional Edit element links section. Click on Edit before the link to edit its attributes.

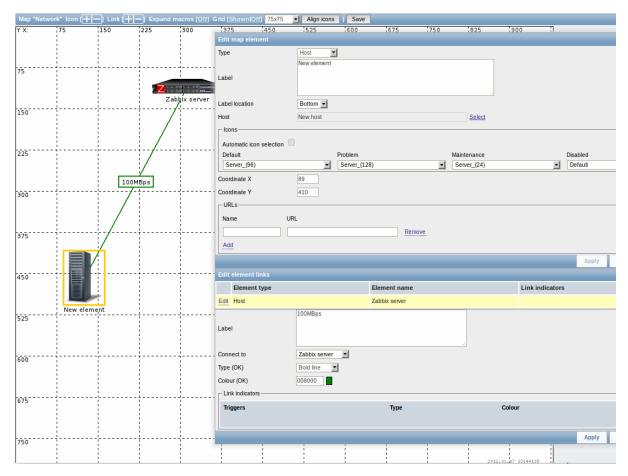

### Link attributes:

| Parameter       | Description                                                                                                    |
|-----------------|----------------------------------------------------------------------------------------------------|
| Label           | Label that will be rendered on top of the link.                                                                                   |
|                 | The {host:key.func(param)} macro is supported in this field, but only with avg, last, min and max trigger functions, with seconds |
|                 | as parameter.                                                                                                    |
| Connect to      | The element that the link connects to.                                                                                            |
| Type (OK)       | Default link style:                                                                                                    |
|                 | Line - single line                                                                                                    |
|                 | Bold line - bold line                                                                                                    |
|                 | Dot - dots                                                                                                    |
|                 | Dashed line - dashed line                                                                                                    |
| Colour (OK)     | Default link colour.                                                                                                    |
| Link indicators | List of triggers linked to the link. In case a trigger has status                                                                 |
|                 | PROBLEM, its style is applied to the link.                                                                                        |

### 2 Link indicators

## Overview

You can assign some triggers to a link between elements in a network map. When these triggers go into a problem state, the link can reflect that.

When you configure a link, you set the default link type and color. When you assign triggers to a link, you can assign different link types and colors with these triggers.

Should any of these triggers go into a problem state, their link style and color will be displayed on the link. So maybe your default link was a green line. Now, with the trigger in problem state, your link may become bold red (if you have defined it so).

#### Configuration

To assign triggers as link indicators, do the following:

• select a map element

- click on Edit in the Edit element links section before the appropriate link
- click on Add in the Link indicators block and select one or more triggers

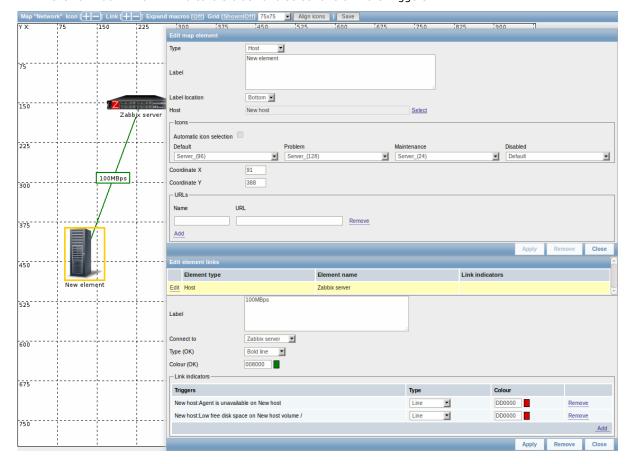

Added triggers can be seen in the Link indicators list.

You can set the link type and color for each trigger directly from the list. When done, click on Apply, close the form and save the map.

# Display

In Monitoring  $\rightarrow$  Maps the respective color will be displayed on the link if the trigger goes into a problem state.

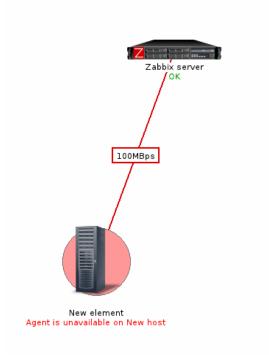

#### Note:

If multiple triggers go into a problem state, the one with the highest severity will determine the link style and color. If multiple triggers with the same severity are assigned to the same map link, the one with the lowest ID takes precedence.

#### 3 Screens

#### Overview

On Zabbix screens you can group information from various sources for a quick overview on a single screen. Building the screens is quite easy and intuitive.

Essentially a screen is a table. You choose how many cells per table and what elements to display in the cells. The following elements can be displayed:

- · simple graphs
- · user-defined custom graphs
- maps
- · other screens
- plain text information
- server information (overview)
- hosts information (overview)
- trigger information (overview)
- status of triggers (by host or hostgroup)
- · system status
- · data overview
- clock
- · history of events
- · history of actions
- URL (data taken from another location)

#### **Attention:**

Browsers might not load an HTTP page included in a screen (using URL element), if Zabbix frontend is accessed over HTTPS.

Screens that are ready can be viewed in Monitoring  $\rightarrow$  Screens. They can also be added to the favourites section of the Dashboard.

To configure a screen you must first create it by defining its general properties and then add individual elements in the cells.

# Creating a screen

To create a screen, do the following:

- Go to Configuration → Screens
- Click on Create Screen
- Edit general screen attributes

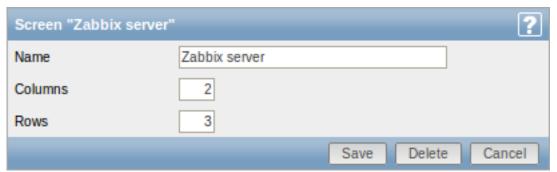

Give your screen a unique name and set the number of columns (vertical cells) and rows (horizontal cells). Click Save.

Now you can click on the screen name in the list to be able to add elements.

### Adding elements

On a new screen you probably only see links named Change. Clicking those links opens a form whereby you set what to display in each cell.

On an existing screen you click on the existing elements to open the form whereby you set what to display.

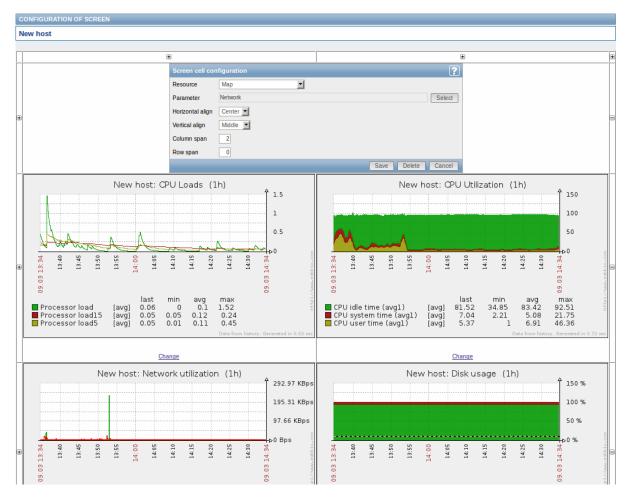

## Screen element attributes:

| Parameter        | Description                                                        |
|------------------|--------------------------------------------------------------------|
| Resource         | Information displayed in the cell:                                 |
|                  | Clock - digital or analog clock displaying current server or local |
|                  | time. Note: To display host time, use the                          |
|                  | system.localtime[local] item. This item must exist on the          |
|                  | host.                                                              |
|                  | Data overview - latest data for a group of hosts                   |
|                  | Graph - single custom graph                                        |
|                  | History of actions - history of recent actions                     |
|                  | History of events - latest events                                  |
|                  | Hosts info - high level host related information                   |
|                  | Map - single map                                                   |
|                  | Plain text - plain text data                                       |
|                  | Screen - screen (one screen may contain other screens inside)      |
|                  | Server info - server high-level information                        |
|                  | Simple graph - single simple graph                                 |
|                  | Status of hostgroup triggers - status of triggers filtered by the  |
|                  | hostgroup                                                          |
|                  | Status of host triggers - status of triggers filtered by the host  |
|                  | System status - displays system status (similar to the Dashboard)  |
|                  | Triggers info - high level trigger related information             |
|                  | Triggers overview - status of triggers for a host group            |
|                  | URL - include content from an external resource                    |
| Horizontal align | Possible values:                                                   |
|                  | Center                                                             |
|                  | Left                                                               |
|                  | Right                                                              |
| Vertical align   | Possible values:                                                   |
|                  | Middle                                                             |
|                  | Тор                                                                |
|                  | Bottom                                                             |

| Parameter   | Description                                                                 |
|-------------|-----------------------------------------------------------------------------|
| Column span | Extend cell to a number of columns, same way as HTML column spanning works. |
| Row span    | Extend cell to a number of rows, same way as HTML row spanning works.       |

Take note of the '+' and '-' controls on each side of the table.

Clicking on '+' above the table will add a column. Clicking on '-' beneath the table will remove a column.

Clicking on '+' on the left side of the table will add a row. Clicking on '-' on the right side of the table will remove a row.

#### Attention:

If graph height is set as less than 120 pixels, no trigger will be displayed in the legend.

#### Dynamic elements

For some of the elements there is an extra option called Dynamic item. Checking this box at first does not to seem to change anything.

However, once you go to Monitoring  $\rightarrow$  Screens, you may realize that now you have extra dropdowns there for selecting the host. Thus you have a screen where some elements display the same information while others display information depending on the currently selected host.

The benefit of this is that you do not need to create extra screens just because you want to see the same graphs containing data from various hosts.

Dynamic item option is available for several screen elements:

- Graphs (custom graphs)
- · Simple graphs
- · Plain text

#### Note:

Clicking on a dynamic graph opens it in full view; although with custom graphs that is currently supported with the default host only (i.e. with host 'not selected' in the dropdown). When selecting another host in the dropdown, the dynamic graph is created using item data of that host and the resulting graph is not clickable.

#### 4 Slide shows

### Overview

In a slide show you can configure that a number of screens are displayed one after another at set intervals.

Sometimes you might want to switch between some configured screens. While that can be done manually, doing that more than once or twice may become very tedious. This is where the slide show function comes to rescue.

# Configuration

To create a slide show, do the following:

- Go to Configuration → Slide shows
- · Click on Create slide show
- Edit slide show attributes

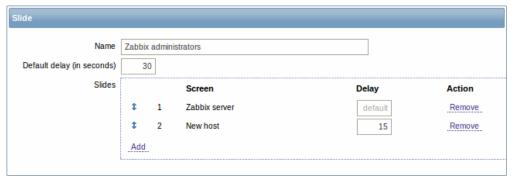

| PARAMETER                  | Description                                                                                                    |
|----------------------------|----------------------------------------------------------------------------------------------------|
| Name                       | Name of the slide show.                                                                                                    |
| Default delay (in seconds) | How long one screen is displayed by default, before rotating to the next, in seconds.                                                                                                    |
| Slides                     | List of screens to be rotated. Click on Add to select screens.  The Up/Down arrow before the screen allows to drag a screen up and down in the sort order of display.  If you want to display only, say, a single graph in the slide show, create a screen containing just that one graph. |
| Screen                     | Screen name.                                                                                                    |
| Delay                      | A custom value for how long the screen will be displayed, in seconds.  If set to 0, the Default delay value will be used.                                                                                                    |
| Action                     | Click on Remove to remove a screen from the slide show.                                                                                                    |

The slide show in this example consists of two screens which will be displayed in the following order:

Zabbix server  $\Rightarrow$  Displayed for 30 seconds  $\Rightarrow$  New host  $\Rightarrow$  Displayed for 15 seconds  $\Rightarrow$  Zabbix server  $\Rightarrow$  Displayed for 30 seconds  $\Rightarrow$  New host  $\Rightarrow$  ...

## Display

Slide shows that are ready can be viewed in Monitoring → Screens and then choosing Slide shows from the dropdown.

With the Menu option next to the dropdown, you can accelerate or slow down the display by choosing a slide delay multiplier:

| Refresh time multiplier |
|-------------------------|
| x0.25                   |
| x0.5                    |
| x1                      |
| x1.5                    |
| x2                      |
| х3                      |
| x4                      |
| х5                      |

### **Attention:**

If a delay ends up as being less than 5 seconds (either by having entered a delay less than 5 seconds or by using the slide delay multiplier), a 5-second minimum delay will be used.

### **6 Templates**

# Overview

A template is a set of entities that can be conveniently applied to multiple hosts.

The entities may be:

- items
- triggers
- graphs
- applications
- screens (since Zabbix 2.0)
- low-level discovery rules (since Zabbix 2.0)

As many hosts in real life are identical or fairly similar so it naturally follows that the set of entities (items, triggers, graphs,...) you have created for one host, may be useful for many. Of course, you could copy them to each new host, but that would be a lot of manual work. Instead, with templates you can copy them to one template and then apply the template to as many hosts as needed.

When a template is linked to a host, all entities (items, triggers, graphs,...) of the template are added to the host. Templates are assigned to each individual host directly (and not to a host group).

Templates are often used to group entities for particular services or applications (like Apache, MySQL, PostgreSQL, Postfix...) and then applied to hosts running those services.

Another benefit of using templates is when something has to be changed for all the hosts. Changing something on the template level once will propagate the change to all the linked hosts.

Thus, the use of templates is an excellent way of reducing one's workload and streamlining the Zabbix configuration.

Proceed to creating and configuring a template.

#### 7 Notifications upon events

#### Overview

Assuming that we have configured some items and triggers and now are getting some events happening as a result of triggers changing state, it is time to consider some actions.

To begin with, we would not want to stare at the triggers or events list all the time. It would be much better to receive notification if something significant (such as a problem) has happened. Also, when problems occur, we would like to see that all the people concerned are informed.

That is why sending notifications is one of the primary actions offered by Zabbix. Who and when should be notified upon a certain event can be defined.

To be able to send and receive notifications from Zabbix you have to:

- · define some media
- · configure an action that sends a message to one of the defined media

Actions consist of conditions and operations. Basically, when conditions are met, operations are carried out. The two principal operations are sending a message (notification) and executing a remote command.

For discovery and auto-registration created events, some additional operations are available. Those include adding or removing a host, linking a template etc.

### 1 Media types

#### Overview

Media are the delivery channels used for sending notifications and alerts in Zabbix.

You can configure several media types:

- E-mail
- SMS
- Jabber
- Ez Texting
- Custom alertscripts

### 1 E-mail

#### Overview

To configure e-mail as the delivery channel for messages, you need to configure e-mail as the media type and assign specific addresses to users.

### Configuration

To configure e-mail as the media type:

Go to Administration→Media types

• Click on Create media type (or click on E-mail in the list of pre-defined media types).

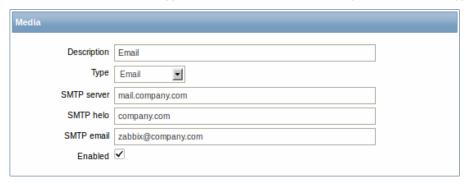

## Media type attributes:

| Parameter   | Description                                                              |
|-------------|--------------------------------------------------------------------------|
| Description | Name of the media type.                                                  |
| Туре        | Select Email as the type.                                                |
| SMTP server | Set an SMTP server to handle outgoing messages.                          |
| SMTP helo   | Set a correct SMTP helo value, normally a domain name.                   |
| SMTP email  | The address entered here will be used as the <b>From</b> address for the |
|             | messages sent.                                                           |

### User media

To assign a specific address to the user:

- Go to Administration→Users
- Open the user properties form
- In Media tab, click on Add

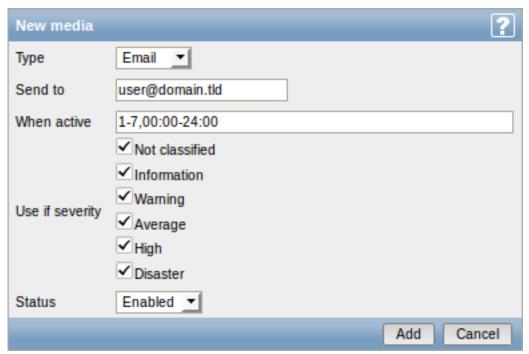

### User media attributes:

| Parameter   | Description                                                     |
|-------------|-----------------------------------------------------------------|
| Туре        | Select Email as the type.                                       |
| Send to     | Specify the e-mail address to send the messages to.             |
| When active | You can limit the time when messages are sent, for example, the |
|             | working days only (1-5,09:00-18:00).                            |
|             | See the Time period specification page for description of the   |
|             | format.                                                         |

| Parameter       | Description                                                                           |
|-----------------|---------------------------------------------------------------------------------------|
| Use if severity | Mark the checkboxes of trigger severities that you want to receive notifications for. |
| Status          | Status of the user media.                                                             |
|                 | Enabled - is in use.                                                                  |
|                 | <b>Disabled</b> - is not being used.                                                  |

#### 2 SMS

#### Overview

Zabbix supports the sending of SMS messages using a serial GSM modem connected to Zabbix server's serial port.

Make sure that:

- The speed of the serial device (normally /dev/ttyS0 under Linux) matches that of the GSM modem. Zabbix does not set the speed of the serial link. It uses default settings.
- The 'zabbix' user has read/write access to the serial device. Run the command Is -I /dev/ttyS0 to see current permissions of the serial device.
- The GSM modem has PIN entered and it preserves it after power reset. Alternatively you may disable PIN on the SIM card. PIN can be entered by issuing command AT+CPIN="NNNN" (NNNN is your PIN number, the quotes must be present) in a terminal software, such as Unix minicom or Windows HyperTerminal.

Zabbix has been tested with these GSM modems:

- Siemens MC35
- Teltonika ModemCOM/G10

To configure SMS as the delivery channel for messages, you also need to configure SMS as the media type and enter the respective phone numbers for the users.

#### Configuration

To configure SMS as the media type:

- Go to Administration→Media types
- Click on Create media type (or click on SMS in the list of pre-defined media types).

Media type attributes:

| Parameter   | Description                                  |
|-------------|----------------------------------------------|
| Description | Name of the media type.                      |
| Туре        | Select SMS as the type.                      |
| GSM modem   | Set the serial device name of the GSM modem. |

#### User media

To assign a phone number to the user:

- Go to Administration→Users
- Open the user properties form
- In Media tab, click on Add

User media attributes:

| Parameter       | Description                                                                                          |
|-----------------|----------------------------------------------------------------------------------------------------|
| Туре            | Select SMS as the type.                                                                              |
| Send to         | Specify the phone number to send messages to.                                                        |
| When active     | You can limit the time when messages are sent, for example, the working days only (1-5,09:00-18:00). |
|                 | See the Time period specification page for description of the                                        |
|                 | format.                                                                                              |
| Use if severity | Mark the checkboxes of trigger severities that you want to receive notifications for.                |

| Parameter | Description                          |
|-----------|--------------------------------------|
| Status    | Status of the user media.            |
|           | Enabled - is in use.                 |
|           | <b>Disabled</b> - is not being used. |

### 3 Jabber

### Overview

Zabbix supports sending Jabber messages.

When sending notifications, Zabbix tries to look up the Jabber SRV record first, and if that fails, it uses an address record for that domain. Among Jabber SRV records, the one with the highest priority and maximum weight is chosen. If it fails, other records are not tried.

To configure Jabber as the delivery channel for messages, you need to configure Jabber as the media type and enter the respective addresses for the users.

#### Configuration

To configure Jabber as the media type:

- Go to Administration→Media types
- Click on Create media type (or click on Jabber in the list of pre-defined media types).

### Media type attributes:

| Parameter         | Description                |
|-------------------|----------------------------|
| Description       | Name of the media type.    |
| Туре              | Select Jabber as the type. |
| Jabber identifier | Enter Jabber identifier.   |
| Password          | Enter Jabber password.     |

#### User media

To assign a Jabber address to the user:

- Go to Administration→Users
- · Open the user properties form
- In Media tab, click on Add

## User media attributes:

| Parameter       | Description                                                                                          |
|-----------------|----------------------------------------------------------------------------------------------------|
| Туре            | Select Jabber as the type.                                                                           |
| Send to         | Specify the address to send messages to.                                                             |
| When active     | You can limit the time when messages are sent, for example, the working days only (1-5,09:00-18:00). |
|                 | See the Time period specification page for description of the format.                                |
| Use if severity | Mark the checkboxes of trigger severities that you want to receive notifications for.                |
| Status          | Status of the user media.                                                                            |
|                 | Enabled - is in use.                                                                                 |
|                 | <b>Disabled</b> - is not being used.                                                                 |

# 4 Ez Texting

# Overview

You can use Zabbix technological partner Ez Texting for message sending.

To configure Ez Texting as the delivery channel for messages, you need to configure Ez Texting as the media type and assign recipient identification to the users.

### Configuration

To configure Ez Texting as the media type:

- Go to Administration→Media types
- · Click on Create media type

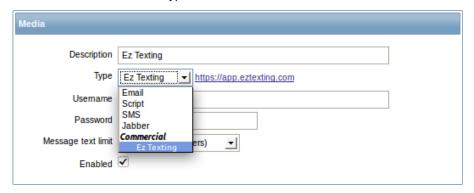

### Media type attributes:

| Parameter          | Description                    |  |
|--------------------|--------------------------------|--|
| Description        | Name of the media type.        |  |
| Туре               | Select Ez Texting as the type. |  |
| Username           | Enter the Ez Texting username. |  |
| Password           | Enter the Ez Texting password. |  |
| Message text limit | Select the message text limit. |  |
|                    | USA (160 characters)           |  |
|                    | Canada (136 characters)        |  |

### User media

To assign Ez Texting recipient identification to the user:

- Go to Administration→Users
- Open the user properties form
- In Media tab, click on Add

# User media attributes:

| Parameter       | Description                                                                                          |
|-----------------|----------------------------------------------------------------------------------------------------|
| Туре            | Select the Ez Texting media type.                                                                    |
| Send to         | Specify the recipient to send the messages to.                                                       |
| When active     | You can limit the time when messages are sent, for example, the working days only (1-5,09:00-18:00). |
|                 | See the Time period specification page for description of the format.                                |
| Use if severity | Mark the checkboxes of trigger severities that you want to receive notifications for.                |
| Status          | Status of the user media.                                                                            |
|                 | Enabled - is in use.                                                                                 |
|                 | Disabled - is not being used.                                                                        |

# 5 Custom alertscripts

#### Overview

If you are not satisfied with existing media types for sending alerts there is an alternative way to do that. You can create a script that will handle the notification your way. These scripts are located in the directory defined in the Zabbix server configuration file AlertScriptsPath variable. When alert script is executed it gets 3 command-line variables (as \$1, \$2 and \$3 respectively):

- To
- Subject
- Message

#### Note:

Alert scripts are executed on the Zabbix server.

The recipient ("To") is specified in user media properties. Here is an example alert script:

```
#####!/bin/bash

to=$1
subject=$2
body=$3

cat <<EOF | mail -s "$subject" "$to"
$body
EOF</pre>
```

Environment variables are not preserved or created for the script, so they should be handled explicitly.

## Configuration

To configure custom alertscripts as the media type:

- Go to Administration→Media types
- · Click on Create media type

Media type attributes:

| Parameter Description |                               |
|-----------------------|-------------------------------|
| Description           | Name of the media type.       |
| Туре                  | Select Script as the type.    |
| Script name           | Enter the name of the script. |

### User media

To assign custom alertscripts to the user:

- Go to Administration→Users
- · Open the user properties form
- In Media tab, click on Add

User media attributes:

| Parameter       | Description                                                         |
|-----------------|---------------------------------------------------------------------|
| Туре            | Select the custom alertscripts media type.                          |
| Send to         | Specify the recipient to receive the alerts.                        |
| When active     | You can limit the time when alertscripts are executed, for example, |
|                 | the working days only (1-5,09:00-18:00).                            |
|                 | See the Time period specification page for description of the       |
|                 | format.                                                             |
| Use if severity | Mark the checkboxes of trigger severities that you want to activate |
|                 | the alertscript for.                                                |
| Status          | Status of the user media.                                           |
|                 | Enabled - is in use.                                                |
|                 | <b>Disabled</b> - is not being used.                                |

## 2 Actions

# Overview

If you want some operations taking place as a result of events (for example, notifications sent), you need to configure actions.

Actions can be defined for the events of all three sources:

- Triggers when trigger status changes
- Discovery when discovery takes place
- Auto registration when new active agents auto-register

### Configuring an action

To configure an action, do the following:

- Go to Configuration → Actions
- From the Event source dropdown select the required source
- · Click on Create action
- · Set general action attributes
- Choose the operation to carry out, in Operations tab
- Choose the conditions upon which the operation is carried out, in Conditions tab

#### General action attributes:

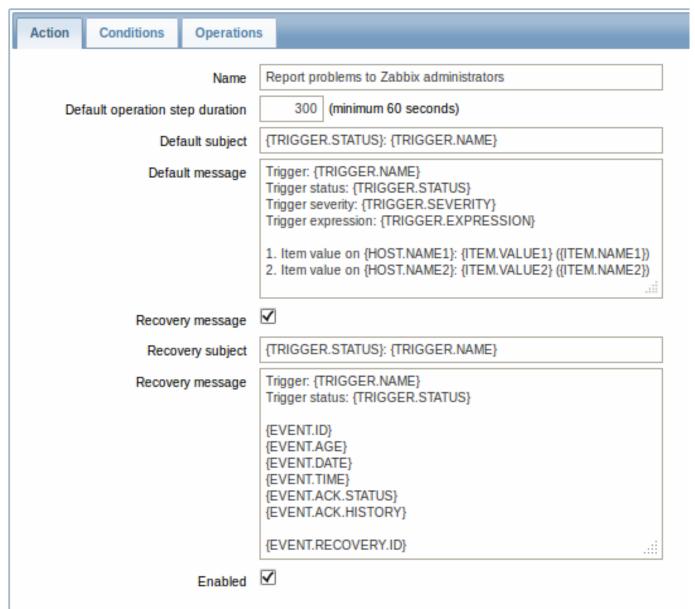

| Parameter                       | Description                                                        |
|---------------------------------|--------------------------------------------------------------------|
| Name                            | Unique action name.                                                |
| Default operation step duration | Duration of one operation step by default (minimum 60 seconds).    |
|                                 | For example, an hour-long step duration means that if an operation |
|                                 | is carried out, an hour will pass before the next step.            |
|                                 | Naming before Zabbix 2.0.2: Default escalation period              |
| Default subject                 | Default message subject. The subject may contain macros.           |
| Default message                 | Default message. The message may contain macros.                   |

| Parameter        | Description                                                      |
|------------------|------------------------------------------------------------------|
| Recovery message | Mark the checkbox to turn on a Recovery message.                 |
|                  | Recovery message is a special way of getting notified for a      |
|                  | resolved problem. If turned on, only a single message with a     |
|                  | custom subject/body is sent if trigger value changes to OK.      |
|                  | Note: To receive a recovery message, "Trigger value=Problem"     |
|                  | must be present in action conditions; "Trigger value=OK",        |
|                  | however, must not be present. (If "Trigger value=OK" is set, the |
|                  | recovery message will not work; instead you will get a full      |
|                  | escalation of defined messages and/or remote commands in the     |
|                  | same way as for a problem situation).                            |
|                  | Recovery message will be sent only to those who received any     |
|                  | messages regarding the problem before.                           |
| Recovery subject | Recovery message subject. It may contain macros.                 |
| Recovery message | Recovery message. It may contain macros. Starting with Zabbix    |
|                  | 2.0.4, recovery message can also be left empty.                  |
| Enabled          | Mark the checkbox to enable the action. Otherwise it will be     |
|                  | disabled.                                                        |

# 1 Operations

### Overview

You can define the following operations for all events:

- send a message
- execute a remote command (including IPMI)

For discovery events, there are additional operations available:

- add host
- · remove host
- enable host
- disable host
- · add to group
- delete from group
- · link to template
- unlink from template

The additional operations available for auto-registration events are:

- add host
- disable host
- add to group
- link to template

Configuring an operation

To configure an operation, go to Operations tab in the action properties form and click on New. Edit the operation step and click on Add to add to the list of Action operations.

Operation attributes:

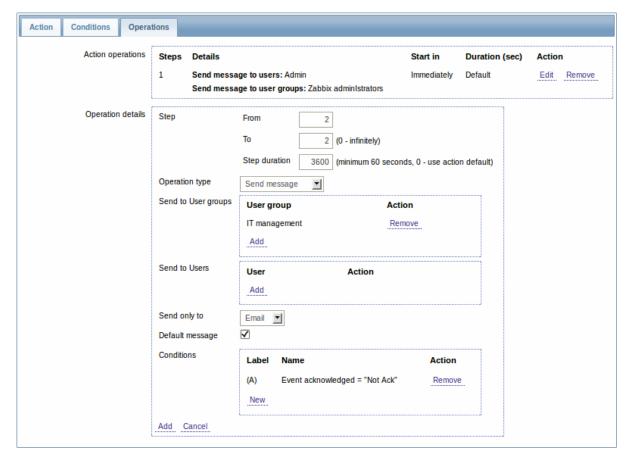

| Parameter         |      | Description                                                                                                    |
|-------------------|------|----------------------------------------------------------------------------------------------------|
| Action operations |      | Action operations are displayed, with these details:  Steps - escalation step(s) to which the operation is assigned  Details - type of operation and its recipient/target.  Start in - how long after an event the operation is performed  Duration (sec) - step duration is displayed.  Default is displayed if the step uses default duration, and a time is displayed if custom duration is used.  Action - links for editing and removing an operation are displayed.  To configure a new operation, click on New.   |
| Operation details | Step | This block is used to configure the details of an operation.  Select the step(s) to assign the operation to in an escalation schedule:  From - execute starting with this step  To - execute until this step (0=infinity, execution will not be limited)  Step duration - custom duration for these steps (0=use default step duration).  Several operations can be assigned to the same step. If these operations have different step duration defined, the shortest one is taken into account and applied to the step. |

| Parameter |                   | Description                                                                                                    |
|-----------|-------------------|----------------------------------------------------------------------------------------------------|
|           | Operation<br>type | Two operation types are available for all events:  Send message - send message to user  Remote command - execute a remote  command  More operations are available for discovery and |
|           |                   | auto-registration based events (see above).                                                                                                    |
|           | Operation         |                                                                                                    |
|           | type:             |                                                                                                    |
|           | send<br>mes-      |                                                                                                    |
|           | sage              |                                                                                                    |
|           | Send              | Click on Add to select user groups to send the                                                                                                    |
|           | to                | message to.                                                                                                    |
|           | user              | The user group must have at least "read"                                                                                                    |
|           | groups            | permissions to the host in order to be notified.                                                                                                    |
|           | Send              | Click on Add to select users to send the messag                                                                                                    |
|           | to<br>users       | to.  The user must have at least "read" permissions                                                                                                    |
|           | asers             | to the host in order to be notified.                                                                                                    |
|           | Send              | Send message to all defined media types or a                                                                                                    |
|           | only              | selected one only.                                                                                                    |
|           | to                |                                                                                                    |
|           | Default           | If selected, the default message will be used (se                                                                                                    |
|           | mes-              | general action attributes).                                                                                                    |
|           | sage<br>Subject   | Subject of the custom message. The subject                                                                                                    |
|           | 242,000           | may contain macros.                                                                                                    |
|           | Message           | The custom message. The message may contain macros.                                                                                                    |
|           | Operation         |                                                                                                    |
|           | type:             |                                                                                                    |
|           | re-               |                                                                                                    |
|           | mote<br>com-      |                                                                                                    |
|           | mand              |                                                                                                    |
|           | Target            | Select targets to execute the command on:                                                                                                    |
|           | list              | <b>Current host</b> - command is executed on the host of the trigger that caused the problem event. This option will not work if there are multiple hosts in the trigger.           |
|           |                   | <b>Host</b> - select host(s) to execute the command                                                                                                    |
|           |                   | on. <b>Host group</b> - select host group(s) to execute the                                                                                                    |
|           |                   | command on.                                                                                                    |
|           |                   | A command on a host is executed only once,                                                                                                    |
|           |                   | even if the host matches more than once (e.g.                                                                                                    |
|           |                   | from several host groups; individually and from host group).                                                                                                    |
|           |                   | The target list is meaningless if the command is executed on Zabbix server. Selecting more targets in this case only results in the command                                         |
|           |                   | being executed on the server more times.<br>Note that for global scripts, the target selection                                                                                      |
|           |                   | also depends on the Host group setting in global script configuration.                                                                                                    |

| Parameter |            | Description                                                                                 |
|-----------|------------|---------------------------------------------------------------------------------------------|
|           | Туре       | Select the command type:                                                                    |
|           |            | IPMI - execute an IPMI command                                                              |
|           |            | Custom script - execute a custom set of                                                     |
|           |            | commands                                                                                    |
|           |            | SSH - execute an SSH command                                                                |
|           |            | <b>Telnet</b> - execute a Telnet command                                                    |
|           |            | <b>Global script</b> - execute one of the global scripts defined in Administration→Scripts. |
|           | Execute    | Execute a custom script on Zabbix server or                                                 |
|           | on         | Zabbix agent. To execute scripts on the agent, it                                           |
|           |            | must be configured to allow remote commands                                                 |
|           |            | from the server.                                                                            |
|           |            | This field is available if 'Custom script' is                                               |
|           |            | selected as Type.                                                                           |
|           | Commands   | Enter the command(s).                                                                       |
|           |            | Supported macros will be resolved based on the                                              |
|           |            | trigger expression that caused the event. For                                               |
|           |            | example, host macros will resolve to the hosts of                                           |
|           |            | the trigger expression (and not of the target list)                                         |
|           | Conditions | Condition for performing the operation:                                                     |
|           |            | <b>Not ack</b> - only when the event is                                                     |
|           |            | unacknowledged                                                                              |
|           |            | <b>Ack</b> - only when the event is acknowledged.                                           |

#### 1 Sending message

#### Overview

Sending a message is one of the best ways of notifying people about a problem. That is why it is one of the primary actions offered by Zabbix.

### Configuration

To be able to send and receive notifications from Zabbix you have to:

- define the media to send a message to
- configure an action operation that sends a message to one of the defined media

#### **Attention:**

Zabbix sends notifications only to those users that have at least 'read' permissions to the host that generated the event. At least one host of a trigger expression must be accessible.

You can configure custom scenarios for sending messages using escalations.

To successfully receive and read e-mails from Zabbix, e-mail servers/clients must support standard 'SMTP/MIME e-mail' format since Zabbix sends UTF-8 data (If the subject contains ASCII characters only, it is not UTF-8 encoded.). The subject and the body of the message are base64-encoded to follow 'SMTP/MIME e-mail' format standard.

### Tracking messages

You can view the status of messages sent in Monitoring → Events.

In the Actions column you can see summarized information about actions taken. In there green numbers represent messages sent, red ones - failed messages. In progress indicates that an action is initiated. Failed informs that no action has executed successfully.

If you click on the event time to view event details, you will also see the Message actions block containing details of messages sent (or not sent) due to the event.

In Administration → Audit, if you select Actions from the dropdown, you will see details of all actions taken for those events that have an action configured.

# 2 Remote commands

#### Overview

With remote commands you can define that a certain pre-defined command is automatically executed on the monitored host upon some condition.

Thus remote commands are a powerful mechanism for smart pro-active monitoring.

In the most obvious uses of the feature you can try to:

- · Automatically restart some application (web server, middleware, CRM) if it does not respond
- Use IPMI 'reboot' command to reboot some remote server if it does not answer requests
- · Automatically free disk space (removing older files, cleaning /tmp) if running out of disk space
- · Migrate a VM from one physical box to another depending on the CPU load
- · Add new nodes to a cloud environment upon insufficient CPU (disk, memory, whatever) resources

Configuring an action for remote commands is similar to that for sending a message, the only difference being that Zabbix will execute a command instead of sending a message.

#### **Attention:**

Remote commands are not supported to be executed on Zabbix agents monitored by Zabbix proxy, so for commands from Zabbix server to agent a direct connection is required.

Remote commands are limited to 255 characters. Multiple commands can be executed one after another by placing them on a new line. Remote commands may contain macros. See also the command execution page.

Remote commands are executed even if the target host is in maintenance.

The following tutorial provides step-by-step instructions on how to set up remote commands.

Configuration

Those remote commands that are executed on Zabbix agent (custom scripts) must be first enabled in the respective zab-bix agentd.conf.

Make sure that the **EnableRemoteCommands** parameter is set to **1** and uncommented. Restart agent daemon if changing this parameter.

### **Attention:**

Remote commands do not work with active Zabbix agents.

Then, when configuring a new action in Configuration→Actions:

- In the Operations tab, select the **Remote command** operation type
- Select the remote command type (IPMI, Custom script, SSH, Telnet, Global script)
- · Enter the remote command

For example:

sudo /etc/init.d/apache restart

In this case, Zabbix will try to restart an Apache process. With this command, make sure that the command is executed on Zabbix agent (mark the respective radio button against Execute on).

# **Attention:**

Note the use of **sudo** - Zabbix user does not have permissions to restart system services by default. See below for hints on how to configure **sudo**.

#### Note:

Zabbix agent should run on the remote host and accept incoming connections. Zabbix agent executes commands in background.

# **Attention:**

Zabbix does not check if a command has been executed successfully.

Remote commands on Zabbix agent are executed without timeout by the system.run[,nowait] key. On Zabbix server remote commands are executed with timeout as set in the TrapperTimeout parameter of zabbix server.conf file.

• In the Conditions tab, define the appropriate conditions. In this example, set that the action is activated upon any disaster problems with one of Apache applications.

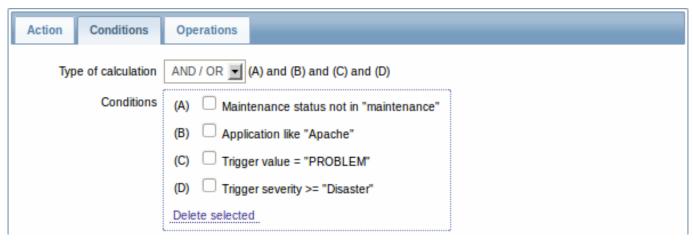

### Access permissions

Make sure that the 'zabbix' user has execute permissions for configured commands. One may be interested in using **sudo** to give access to privileged commands. To configure access, execute as root:

### # visudo

Example lines that could be used in sudoers file:

# allows 'zabbix' user to run all commands without password.
zabbix ALL=NOPASSWD: ALL

# allows 'zabbix' user to restart apache without password.
zabbix ALL=NOPASSWD: /etc/init.d/apache restart

#### Note:

On some systems sudoers file will prevent non-local users from executing commands. To change this, comment out **requiretty** option in /etc/sudoers.

Remote commands with multiple interfaces

If the target system has multiple interfaces of the selected type (Zabbix agent or IPMI), remote commands will be executed on the default interface.

IPMI remote commands

For IPMI remote commands the following syntax should be used:

<command> [<value>]

### where

- <command> one of IPMI commands without spaces
- $\bullet\,$  <value> 'on', 'off' or any unsigned integer. <value> is an optional parameter.

### Examples

### Example 1

Restart of Windows on certain condition.

In order to automatically restart Windows upon a problem detected by Zabbix, define the following actions:

| PARAMETER      | Description                            |  |
|----------------|----------------------------------------|--|
| Operation type | 'Remote command'                       |  |
| Туре           | 'Custom script'                        |  |
| Command        | c:\windows\system32\shutdown.exe -r -f |  |

Restart the host by using IPMI control.

| PARAMETER      | Description      |
|----------------|------------------|
| Operation type | 'Remote command' |
| Type           | 'IPMI'           |
| Command        | reset            |

#### Example 3

Power off the host by using IPMI control.

| PARAMETER      | Description      |
|----------------|------------------|
| Operation type | 'Remote command' |
| Type           | 'IPMI'           |
| Command        | power off        |

### 3 Additional operations

#### Overview

For discovery events, there are additional operations available:

- add host
- · remove host
- enable host
- disable host
- add to group
- · delete from group
- · link to template
- · unlink from template

The additional operations available for auto-registration events are:

- · add host
- disable host
- · add to group
- · link to template

### Adding host

Hosts are added during the discovery process, as soon as a host is discovered, rather than at the end of the discovery process.

#### Note:

As network discovery can take some time due to many unavailable hosts/services having patience and using reasonable IP ranges is advisable.

When adding a host, its name is decided by the standard **gethostbyname** function. If the host can be resolved, resolved name is used. If not, the IP address is used. Besides, if IPv6 address must be used for a host name, then all ":" (colons) are replaced by "\_" (underscores), since colons are not allowed in host names.

#### Attention:

If performing discovery by a proxy, currently hostname lookup still takes place on Zabbix server.

#### Attention:

If a host already exists in Zabbix configuration with the same name as a newly discovered one, versions of Zabbix prior to 1.8 would add another host with the same name. Zabbix 1.8.1 and later adds  $_{\bf N}$  to the hostname, where  ${\bf N}$  is increasing number, starting with 2.

# 4 Using macros in messages

#### Overview

In message subjects and message text you can use macros for more efficient problem reporting.

A full list of macros supported by Zabbix is available.

#### Examples

Examples here illustrate how you can use macros in messages.

Example 1

Message subject:

```
{TRIGGER.NAME}: {TRIGGER.STATUS}
```

When you receive the message, the message subject will be replaced by something like:

Processor load is too high on server zabbix.zabbix.com: PROBLEM

Example 2

Message:

Processor load is: {zabbix.zabbix.com:system.cpu.load[,avg1].last(0)}

When you receive the message, the message will be replaced by something like:

Processor load is: 1.45

Example 3

Message:

```
Latest value: {{HOST.HOST}:{ITEM.KEY}.last(0)}
MAX for 15 minutes: {{HOST.HOST}:{ITEM.KEY}.max(900)}
MIN for 15 minutes: {{HOST.HOST}:{ITEM.KEY}.min(900)}
```

When you receive the message, the message will be replaced by something like:

Latest value: 1.45
MAX for 15 minutes: 2.33
MIN for 15 minutes: 1.01

Example 4

Informing about values from several hosts in a trigger expression.

Message:

Trigger: {TRIGGER.NAME}

Trigger expression: {TRIGGER.EXPRESSION}

- Item value on {HOST.NAME1}: {ITEM.VALUE1} ({ITEM.NAME1})
   Item value on {HOST.NAME2}: {ITEM.VALUE2} ({ITEM.NAME2})
- When you receive the message, the message will be replaced by something like:

```
Trigger: Processor load is too high on a local host
```

Trigger expression: {Myhost:system.cpu.load[percpu,avg1].last(0)}>5 | {Myotherhost:system.cpu.load[percpu,avg1].last(0)}>5 |

- 1. Item value on Myhost: 0.83 (Processor load (1 min average per core))
- 2. Item value on Myotherhost: 5.125 (Processor load (1 min average per core))

## 2 Conditions

Overview

An action is executed only in case an event matches a defined set of conditions.

Configuration

To set a condition:

- Go to Conditions tab in the action properties form
- Select conditions from the New condition dropdowns and click on Add
- Select the type of calculation (with more than one condition)

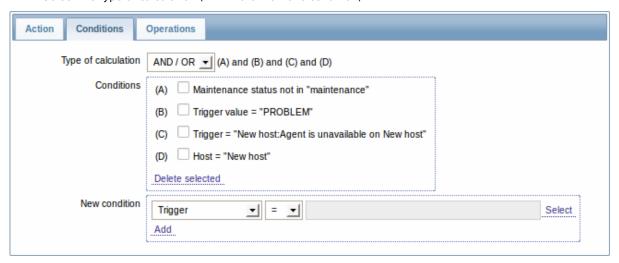

The following conditions can be set for trigger-based actions:

| Condition type | Supported operators | Description                                  |
|----------------|---------------------|----------------------------------------------|
| Application    | =                   | Specify an application or an                 |
|                | like                | application to exclude.                      |
|                | not like            | <ul><li>event belongs to a trigger</li></ul> |
|                |                     | of the item that is linked to                |
|                |                     | the specified application.                   |
|                |                     | like - event belongs to a                    |
|                |                     | trigger of the item that is                  |
|                |                     | linked to an application                     |
|                |                     | containing the string.                       |
|                |                     | <b>not like</b> - event belongs to a         |
|                |                     | trigger of the item that is                  |
|                |                     | linked to an application not                 |
|                |                     | containing the string.                       |
| Host group     | =                   | Specify a host group or a host               |
| 11031 g. 0 up  | <>                  | group to exclude.                            |
|                |                     | = - event belongs to this host               |
|                |                     | group.                                       |
|                |                     | <> - event does not belong                   |
|                |                     |                                              |
| Llast tamplata | =                   | to this host group.                          |
| Host template  |                     | Specify a host template or a                 |
|                | <b>&lt;&gt;</b>     | template to exclude.                         |
|                |                     | = - event belongs to a trigger               |
|                |                     | inherited from this host                     |
|                |                     | template.                                    |
|                |                     | <> - event does not belong                   |
|                |                     | to a trigger inherited from                  |
|                |                     | this host template.                          |
| Host           | =                   | Specify a host or a host to                  |
|                | <>                  | exclude.                                     |
|                |                     | = - event belongs to this                    |
|                |                     | host.                                        |
|                |                     | <> - event does not belong                   |
|                |                     | to this host.                                |
| Trigger        | =                   | Specify a trigger or a trigger               |
|                | <>                  | to exclude.                                  |
|                |                     | = - event is generated by this               |
|                |                     | trigger.                                     |
|                |                     | <> - event is generated by                   |
|                |                     | any other trigger, except this               |
|                |                     | one.                                         |

| Condition type     | Supported operators | Description                                                |
|--------------------|---------------------|------------------------------------------------------------|
| Trigger name       | like                | Specify a string in the trigger                            |
|                    | not like            | name or a string to exclude.                               |
|                    |                     | like - event is generated by a                             |
|                    |                     | trigger, containing this string                            |
|                    |                     | in the name. Case sensitive.                               |
|                    |                     | not like - this string cannot                              |
|                    |                     | be found in the trigger name.                              |
|                    |                     | Case sensitive.                                            |
|                    |                     | Note: Entered value will be                                |
|                    |                     | compared to trigger name                                   |
|                    |                     | with all macros expanded.                                  |
| Trigger severity   | =                   | Specify trigger severity.                                  |
| ,                  | <>                  | = - equal to trigger severity                              |
|                    | >=                  | <> - not equal to trigger                                  |
|                    | <=                  | severity                                                   |
|                    | •                   | >= - more or equal to trigger                              |
|                    |                     | severity                                                   |
|                    |                     | <= - less or equal to trigger                              |
|                    |                     | severity                                                   |
| Trigger value      | _                   | •                                                          |
| Trigger value      | =                   | Specify a trigger value.                                   |
|                    |                     | <ul><li>- equal to trigger value (OK or PROBLEM)</li></ul> |
| Time period        | in                  |                                                            |
| Time period        | in<br>not in        | Specify a time period or a                                 |
|                    | HOL III             | time period to exclude.                                    |
|                    |                     | <b>in</b> - event time is within the                       |
|                    |                     | time period.                                               |
|                    |                     | <b>not in</b> - event time is not                          |
|                    |                     | within the time period.                                    |
|                    |                     | See Time period specification                              |
|                    |                     | page for description of the                                |
|                    |                     | format.                                                    |
| Maintenance status | in                  | Specify a host in                                          |
|                    | not in              | maintenance or not in                                      |
|                    |                     | maintenance.                                               |
|                    |                     | <b>in</b> - host is in maintenance                         |
|                    |                     | mode.                                                      |
|                    |                     | <b>not in</b> - host is not in                             |
|                    |                     | maintenance mode.                                          |
|                    |                     | Note: If several hosts are                                 |
|                    |                     | involved in the trigger                                    |
|                    |                     | expression, the condition                                  |
|                    |                     | matches if at least one of the                             |
|                    |                     | hosts is/is not in maintenance                             |
|                    |                     | mode.                                                      |

## Trigger value:

- if a trigger changes status from OK to PROBLEM, trigger value is PROBLEM
- if a trigger changes status from PROBLEM to OK, trigger value is OK

#### Note:

When a new action for triggers is created, it gets two automatic conditions (both can be removed by the user):

- "Trigger value = PROBLEM" so that notifications are sent for problems only. This means that if you configure an action without any more specific conditions, messages will be received for any problem. Having this condition by default is also important if you want to receive a single recovery message.
- "Maintenance status = not in maintenance" so that notifications are not sent for hosts in maintenance.

The following conditions can be set for discovery-based events:

| Condition type   | Supported operators | Description                                    |
|------------------|---------------------|------------------------------------------------|
| Host IP          | =                   | Specify an IP address range                    |
|                  | <>                  | or a range to exclude for a                    |
|                  |                     | discovered host.                               |
|                  |                     | = - host IP is in the range.                   |
|                  |                     | <> - host IP is not in the                     |
|                  |                     | range.                                         |
| Service type     | =                   | Specify a service type of a                    |
|                  | <>                  | discovered service or a                        |
|                  |                     | service type to exclude.                       |
|                  |                     | = - matches the discovered                     |
|                  |                     | service. <> - does not match the               |
|                  |                     | discovered service.                            |
| Service port     | =                   | Specify a TCP port range of a                  |
| Service porc     | -<br><>             | discovered service or a range                  |
|                  |                     | to exclude.                                    |
|                  |                     | = - service port is in the                     |
|                  |                     | range.                                         |
|                  |                     | <> - service port is not in the                |
|                  |                     | range.                                         |
| Discovery rule   | =                   | Specify a discovery rule or a                  |
| ,                | <b>&lt;&gt;</b>     | discovery rule to exclude.                     |
|                  |                     | = - using this discovery rule.                 |
|                  |                     | <> - using any other                           |
|                  |                     | discovery rule, except this                    |
|                  |                     | one.                                           |
| Discovery check  | =                   | Specify a discovery check or                   |
|                  | <>                  | a discovery check to exclude.                  |
|                  |                     | = - using this discovery                       |
|                  |                     | check.                                         |
|                  |                     | <> - using any other                           |
|                  |                     | discovery check, except this                   |
|                  |                     | one.                                           |
| Discovery object | =                   | Specify the discovered                         |
|                  |                     | object.                                        |
|                  |                     | = - equal to discovered                        |
|                  |                     | object (a device or a service)                 |
| Discovery status | =                   | <b>Up</b> - matches 'Host Up' and              |
|                  |                     | 'Service Up' events                            |
|                  |                     | <b>Down</b> - matches 'Host Down               |
|                  |                     | and 'Service Down' events                      |
|                  |                     | <b>Discovered</b> - matches 'Host              |
|                  |                     | Discovered' and 'Service<br>Discovered' events |
|                  |                     | Lost - matches 'Host Lost'                     |
|                  |                     | and 'Service Lost' events                      |
| Uptime/Downtime  | >=                  | Uptime for 'Host Up' and                       |
| opame/Downtille  | <=<br><=            | 'Service Up' events.                           |
|                  | <b>\-</b>           | Downtime for 'Host Down'                       |
|                  |                     | and 'Service Down' events.                     |
|                  |                     | >= - is more or equal to.                      |
|                  |                     | Parameter is given in                          |
|                  |                     | seconds.                                       |
|                  |                     | <= - is less or equal to.                      |
|                  |                     | Parameter is given in                          |
|                  |                     | seconds.                                       |

| Condition type | Supported operators | Description                        |
|----------------|---------------------|------------------------------------|
| Received value | =                   | Specify the value received         |
|                | <>                  | from an agent (Zabbix,             |
|                | >=                  | SNMP). Case sensitive string       |
|                | <=                  | comparison. If multiple            |
|                | like                | Zabbix agent or SNMP checks        |
|                | not like            | are configured for a rule,         |
|                |                     | received values for all of         |
|                |                     | them are checked (each             |
|                |                     | check generates a new event        |
|                |                     | which is matched against all       |
|                |                     | conditions).                       |
|                |                     | = - equal to the value.            |
|                |                     | <> - not equal to the value.       |
|                |                     | >= - more or equal to the          |
|                |                     | value.                             |
|                |                     | <= - less or equal to the          |
|                |                     | value.                             |
|                |                     | like - contains the substring.     |
|                |                     | Parameter is given as a            |
|                |                     | string.                            |
|                |                     | <b>not like</b> - does not contain |
|                |                     | the substring. Parameter is        |
|                |                     | given as a string.                 |
| Proxy          | =                   | Specify a proxy or a proxy to      |
| •              | <>                  | exclude.                           |
|                |                     | = - using this proxy.              |
|                |                     | <> - using any other proxy         |
|                |                     | except this one.                   |

### Note:

Service checks in a discovery rule, which result in discovery events, do not take place simultaneously. Therefore, if **multiple** values are configured for Service type, Service port or Received value conditions in the action, they will be compared to one discovery event at a time, but **not** to several events simultaneously. As a result, actions with multiple values for the same check types may not be executed correctly.

### Type of calculation

The following options of calculating conditions are available:

• AND - all conditions must be met

Note that "AND" calculation should not be used between several triggers when they are selected as a Trigger= condition. Actions can only be executed based on the event of one trigger.

- OR enough if one condition is met
- AND/OR combination of the two: AND with different condition types and OR with the same condition type, for example:

 $Host\ group = Oracle\ servers$ 

Host group = MySQL servers

Trigger name like 'Database is down'

Trigger name like 'Database is unavailable'

is evaluated as

(Host group = Oracle servers **or** Host group = MySQL servers) **and** (Trigger name like 'Database is down' **or** Trigger name like 'Database is unavailable')

Actions disabled due to deleted objects

Since Zabbix 2.0.6 if a certain object (host, template, trigger, etc) used in an action condition/operation is deleted, the condition/operation is removed and the action is disabled to avoid incorrect execution of the action. The action can be re-enabled by the user.

This behavior takes place when deleting:

- host groups ("host group" condition, "remote command" operation on a specific host group);
- hosts ("host" condition, "remote command" operation on a specific host);
- templates ("template" condition, "link to template" and "unlink from template" operations);
- triggers ("trigger" condition);
- discovery rules (when using "discovery rule" and "discovery check" conditions);
- proxies ("proxy" condition).

Before 2.0.6 the missing object was displayed as unknown and the condition remained in place.

Note: If a remote command has many target hosts, and we delete one of them, only this host will be removed from the target list, the operation itself will remain. But, if it's the only host, the operation will be removed, too. The same goes for "link to template" and "unlink from template" operations.

Actions are not disabled when deleting a user or user group used in a "send message" operation.

#### 3 Escalations

#### Overview

With escalations you can create custom scenarios for sending notifications or executing remote commands.

In practical terms it means that:

- · Users can be informed about new problems immediately
- · Notifications can be repeated until the problem is resolved
- · Sending a notification can be delayed
- Notifications can be escalated to another "higher" user group
- · Remote commands can be executed immediately or when a problem is not resolved for a lengthy period
- Recovery messages can be sent

Actions are escalated based on the **escalation step**. Each step has a duration in time.

You can define both the default duration and a custom duration of an individual step. The minimum duration of one escalation step is 60 seconds.

You can start actions, such as sending notifications or executing commands, from any step. Step one is for immediate actions. If you want to delay an action, you can assign it to a later step. For each step, several actions can be defined.

The number of escalation steps is not limited.

Escalations are defined when configuring an operation.

Miscellaneous aspects of escalation behaviour

Let's consider what happens in different circumstances if an action contains several escalation steps.

| Situation                                                                                                    | Behaviour                                                                                                    |
|----------------------------------------------------------------------------------------------------|----------------------------------------------------------------------------------------------------|
| The host in question goes into maintenance after the initial problem notification is sent                      | All remaining escalation steps are executed. A maintenance cannot stop operations; maintenance has effect with regard to when actions are started/not started, not operations.                                                                                                    |
| The time period defined in the <b>Time period</b> action condition ends after the initial notification is sent | All remaining escalation steps are executed. The Time period condition cannot stop operations; it has effect with regard to when actions are started/not started, not operations.                                                                                                 |
| A problem starts during maintenance and continues (is not resolved) after maintenance ends                     | All escalation steps are executed starting from the moment maintenance ends.                                                                                                    |
| A problem starts during a no-data maintenance and continues (is not resolved) after maintenance ends           | It must wait for the trigger to fire, before all escalation steps are executed.                                                                                                    |
| Different escalations follow in close succession and overlap                                                   | The execution of each new escalation supersedes the previous escalation, but for at least one escalation step that is always executed on the previous escalation. This behavior is relevant in actions upon events that are created with EVERY problem evaluation of the trigger. |

| Situation                                                                          | Behaviour                                                                                                    |
|------------------------------------------------------------------------------------|----------------------------------------------------------------------------------------------------|
| An action is disabled during an escalation in progress (like a message being sent) | The message in progress will be sent and then one more message on the escalation will be sent. The follow-up message will have the following text at the beginning of the message body: NOTE: Escalation cancelled: action ' <action name="">' disabled. This way the recipient is informed that the escalation is cancelled and no more steps will be executed. This message is sent to the recipients defined in the following escalation step.</action> |

#### **Escalation** examples

#### Example 1

Sending a repeated notification once every 30 minutes (5 times in total) to a 'MySQL Administrators' group. To configure:

- · Set the Default operation step duration to '1800' seconds (30 minutes) in general action attributes
- in Operations tab, set the escalation steps to be From '1' To '5'
- Select the 'MySQL Administrators' group as recipients of the message

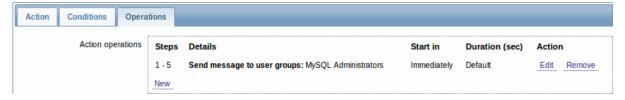

Notifications will be sent at 0:00, 0:30, 1:00, 1:30, 2:00 hours after the problem starts (unless, of course, the problem is resolved sooner).

If the problem is resolved and a recovery message is configured, it will be sent to those who received at least one problem message within this escalation scenario.

#### Note:

If the trigger that generated an active escalation is disabled, Zabbix sends an informative message about it to all those that have already received notifications.

### Example 2

Sending a delayed notification about a long-standing problem. To configure:

- Set the Default operation step duration to '36000' seconds (10 hours) in general action attributes
- In Operations tab, set the escalation steps to be From '2' To '2'

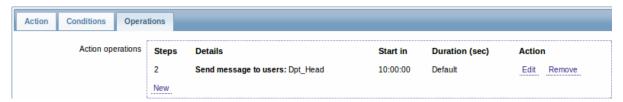

A notification will only be sent at Step 2 of the escalation scenario, or 10 hours after the problem starts.

You can customize the message text to something like 'The problem is more than 10 hours old'.

#### Example 3

Escalating the problem to the Boss.

In the first example above we configured periodical sending of messages to MySQL administrators. In this case, the administrators will get four messages before the problem will be escalated to the Database manager. Note that the manager will get a message only in case the problem is not acknowledged yet, supposedly no one is working on it.

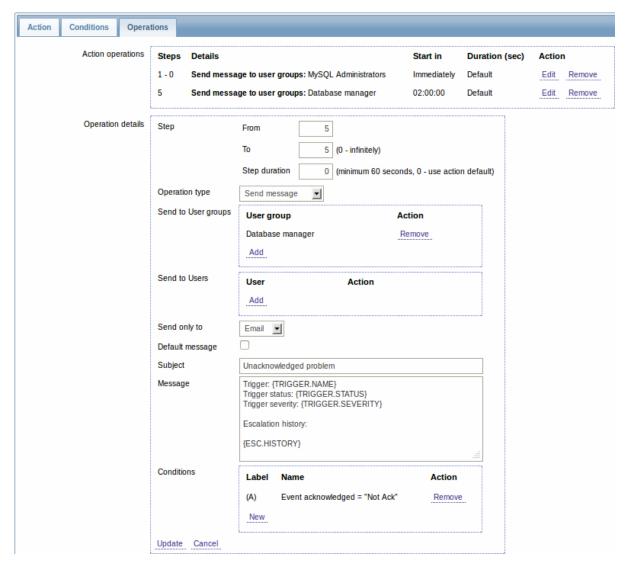

Note the use of {ESC.HISTORY} macro in the message. The macro will contain information about all previously executed steps on this escalation, such as notifications sent and commands executed.

#### Example 4

A more complex scenario. After multiple messages to MySQL administrators and escalation to the manager, Zabbix will try to restart the MySQL database. It will happen if the problem exists for 2:30 hours and it hasn't been acknowledged.

If the problem still exists, after another 30 minutes Zabbix will send a message to all guest users.

If this does not help, after another hour Zabbix will reboot server with the MySQL database (second remote command) using IPMI commands.

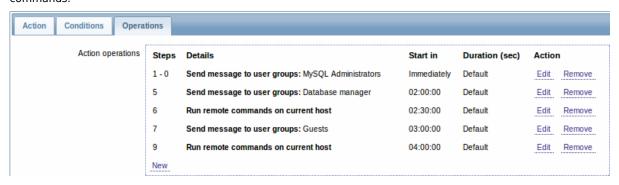

Example 5

An escalation with several operations assigned to one step and custom intervals used. The default operation step duration is 30 minutes.

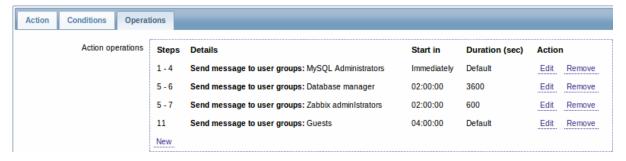

Notifications will be sent as follows:

- to MySQL administrators at 0:00, 0:30, 1:00, 1:30 after the problem starts
- to Database manager at 2:00 and 2:10 (and not at 3:00; seeing that steps 5 and 6 overlap, the shorter custom step duration of 600 seconds in the next operation overrides the longer custom step duration of 3600 seconds tried to set here)
- to Zabbix administrators at 2:00, 2:10, 2:20 after the problem starts (the custom step duration of 600 seconds working)
- to guest users at 4:00 hours after the problem start (the default step duration of 30 minutes returning between steps 8 and 11)

#### 8 Macros

#### Overview

Zabbix supports a number of macros which may be used in various situations. Macros are variables, identified by a **{MACRO}** syntax, and resolve to a specific value depending on the context.

Effective use of macros allows to save time and make Zabbix configuration more transparent.

In one of typical uses, a macro may be used in a template. Thus a trigger on a template may be named "Processor load is too high on {HOST.NAME}". When the template is applied to the host, such as Zabbix server, the name will resolve to "Processor load is too high on Zabbix server" when the trigger is displayed in the Monitoring section.

Macros may be used in item key parameters. A macro may be used for only a part of the parameter, for example item.key[server\_{HOST.HOST}\_local]. Double-quoting the parameter is not necessary as Zabbix will take care of any ambiguous special symbols, if present in the resolved macro.

See a full list of supported macros by location.

You can also configure your own user macros.

#### 1 User macros

# Overview

For greater flexibility, Zabbix supports user macros, which can be defined on global, template and host level. These macros have a special syntax: **{\$MACRO}**.

The macros can be used in:

- item names
- item key parameters
- · trigger names
- trigger expression parameters and constants (see examples)
- several other locations

The following characters are allowed in the macro names: A-Z, 0-9, \_ , .

Zabbix substitutes macros according to the following precedence:

- 1. host level macros (checked first)
- 2. macros defined for first level templates of the host (i.e., templates linked directly to the host), sorted by template ID
- 3. macros defined for second level templates of the host, sorted by template ID
- 4. macros defined for third level templates of the host, sorted by template ID
- 5. ..
- 6. global macros (checked last)

In other words, if a macro does not exist for a host, Zabbix will try to find it in the host templates of increasing depth. If still not found, a global macro will be used, if exists.

If Zabbix is unable to find a macro, the macro will not be substituted.

To define user macros, go to the corresponding locations in the frontend:

- for global macros, visit Administration → General → Macros
- · for host and template level macros, open host or template properties and look for the Macros tab

#### Note:

If a user macro is used in items or triggers in a template, it is suggested to add that macro to the template even if it is defined on a global level. That way, exporting the template to XML and importing it in another system will still allow it to work as expected.

#### Most common use cases of global and host macros:

- 1. taking advantage of templates with host specific attributes: passwords, port numbers, file names, regular expressions, etc
- 2. global macros for global one-click configuration changes and fine tuning

#### Examples

#### Example 1

Use of host-level macro in the "Status of SSH daemon" item key:

### net.tcp.service[ssh, {\$SSH\_PORT}]

This item can be assigned to multiple hosts, providing that the value of **{\$\$SH\_PORT}** is defined on those hosts.

#### Example 2

Use of host-level macro in the "CPU load is too high" trigger:

## {ca\_001:system.cpu.load[,avg1].last(0)}>{\$MAX\_CPULOAD}

Such a trigger would be created on the template, not edited in individual hosts.

### Note:

If you want to use amount of values as the function parameter (for example, max(#3)), include hash mark in the macro definition like this: SOME\_PERIOD => #3

### Example 3

Use of two macros in the "CPU load is too high" trigger:

## $\label{local_period} $$ \{ca_001:system.cpu.load[,avg1].min({$CPULOAD_PERIOD})\} > {$MAX_CPULOAD} $$$

Note that a macro can be used as a parameter of trigger function, in this example function min().

### **Attention:**

In trigger expressions user macros will expand if referencing a parameter or constant. They will NOT expand if referencing the host, item key, function, operator or another trigger expression.

### 9 Users and user groups

### Overview

All users in Zabbix access the Zabbix application through the web-based frontend. Each user is assigned a unique login name and a password.

All user passwords are encrypted and stored in the Zabbix database. Users cannot use their user id and password to log directly into the UNIX server unless they have also been set up accordingly to UNIX. Communication between the web server and the user browser can be protected using SSL.

With a flexible user permission schema you can restrict and differentiate access to:

- administrative Zabbix frontend functions
- · monitored hosts in hostgroups

The initial Zabbix installation has two predefined users - 'Admin' and 'guest'. The 'guest' user is used for unauthenticated users. Before you log in as 'Admin', you are 'guest'. Proceed to configuring a user in Zabbix.

## 1 Configuring a user

#### Overview

To configure a user:

- Go to Administration → Users
- · Select Users from the dropdown to the right
- Click on Create user (or on the user name to edit an existing user)
- · Edit user attributes in the form

#### General attributes

The User tab contains general user attributes:

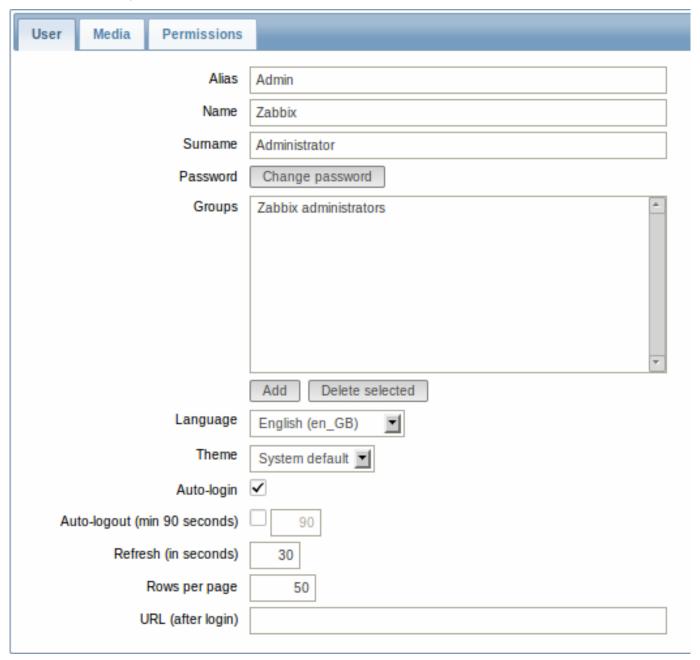

| Parameter | Description                              |
|-----------|------------------------------------------|
| Alias     | Unique username, used as the login name. |
| Name      | User first name (required).              |
| Surname   | User second name (required).             |

| Parameter                    | Description                                                          |
|------------------------------|----------------------------------------------------------------------|
| Password                     | Two fields for entering the user password.                           |
|                              | With an existing password, contains a Password button, clicking on   |
|                              | which opens the password fields.                                     |
| Groups                       | List of all user groups the user belongs to. Adherence to user       |
|                              | groups determines what host groups and hosts the user will have      |
|                              | access to. Click on Add to add groups.                               |
| Language                     | Language of Zabbix GUI.                                              |
| Theme                        | Defines how the GUI looks like:                                      |
|                              | System Default - use default system settings                         |
|                              | Original Blue - standard blue theme                                  |
|                              | Black & Blue - alternative theme                                     |
|                              | Dark orange - alternative theme                                      |
| Auto-login                   | Enable if you want Zabbix to remember you and log you in             |
|                              | automatically for 30 days. Browser cookies are used for this.        |
| Auto-logout (min 90 seconds) | Mark the checkbox to enable automatic user logout after the set      |
|                              | seconds of inactivity (minimum value = 90 seconds).                  |
| Refresh (in seconds)         | Set the refresh rate used for graphs, screens, plain text data, etc. |
|                              | Can be set to 0 to disable.                                          |
| Rows per page                | You can determine how many rows per page will be displayed in        |
|                              | lists.                                                               |
| URL (after login)            | You can make Zabbix to transfer you to a specific URL after          |
|                              | successful login, for example, the status of triggers page.          |

## User media

The Media tab contains a listing of all media defined for the user. Media are used for sending notifications. Click on Add to assign media to the user.

See the Media types section for details on configuring media types.

### Permissions

The Permissions tab contains information on:

- the user type (Zabbix User, Zabbix Admin, Zabbix Super Admin). Users cannot change their own type.
- host groups and hosts the user has access to. 'Zabbix User' and 'Zabbix Admin' users do not have access to any host groups and hosts by default. To get access they need to be included in user groups that have access to respective host groups and hosts.

See the User permissions page for details.

### 2 Permissions

### Overview

You can differentiate user permissions in Zabbix by defining the respective user type and then by including the unprivileged users in user groups that have access to host group data.

### User type

The user type defines the level of access to administrative menus and the default access to host group data.

| User type          | Description                                                                                                    |
|--------------------|----------------------------------------------------------------------------------------------------|
| Zabbix User        | The user has access to the Monitoring menu. The user has no access to any resources by default. Any permissions to host groups must be explicitly assigned.                                                          |
| Zabbix Admin       | The user has access to the Monitoring and Configuration menus.  The user has no access to any host groups by default. Any permissions to host groups must be explicitly given.                                       |
| Zabbix Super Admin | The user has access to everything: Monitoring, Configuration and Administration menus. The user has a read-write access to all host groups. Permissions cannot be revoked by denying access to specific host groups. |

## Permissions to host groups

Access to any host data in Zabbix are granted to user groups on host group level only.

That means that an individual user cannot be directly granted access to a host (or host group). It can only be granted access to a host by being part of a user group that is granted access to the host group that contains the host.

#### 3 User groups

#### Overview

User groups allow to group users both for organizational purposes and for assigning permissions to data. Permissions to monitoring data of host groups are assigned to user groups, not individual users.

It may often make sense to separate what information is available for one group of users and what - for another. This can be accomplished by grouping users and then assigning varied permissions to host groups.

A user can belong to any amount of groups.

### Configuration

To configure a user group:

- Go to Administration → Users
- · Select User groups from the dropdown to the right
- Click on Create group (or on the group name to edit an existing group)
- Edit group attributes in the form

The User group tab contains general group attributes:

| Parameter       | Description                                                                |
|-----------------|----------------------------------------------------------------------------|
| Group name      | Unique group name.                                                         |
| Users           | The <b>In group</b> block contains a listing of the members of this group. |
|                 | To add users to the group select them in the Other groups block            |
|                 | and click on «.                                                            |
| Frontend access | How the users of the group are authenticated.                              |
|                 | System default - use default authentication                                |
|                 | Internal - use Zabbix authentication. Ignored if HTTP                      |
|                 | authentication is set                                                      |
|                 | Disabled - access to Zabbix GUI is forbidden                               |
| Users status    | Status of group members:                                                   |
|                 | Enabled - users are active                                                 |
|                 | Disabled - users are disabled                                              |
| Debug mode      | Mark this checkbox to activate debug mode for the users.                   |

The Permissions tab allows you to specify user group access to host group (and thereby host) data:

| Composing permissions  | Click on Add beneath the respective list to specify the host groups that the user group will have access to on the level of:  Read-write - read-write access to a host group  Read only - read-only access to a host group  Deny - access to a host group denied                                    |
|------------------------|----------------------------------------------------------------------------------------------------|
| Calculated permissions | Depending on the permissions set above, Calculated permissions will display all host groups and all hosts that the user group has access to on the level of:  Read-write - host groups with read-write access  Read only - host groups with read-only access  Deny - host groups with access denied |

## 7. IT services

**Overview** IT services are intended for those who want to get a high-level (business) view of monitored infrastructure. In many cases, we are not interested in low-level details, like the lack of disk space, high processor load, etc. What we are interested in is the availability of service provided by our IT department. We can also be interested in identifying weak places of IT infrastructure, SLA of various IT services, the structure of existing IT infrastructure, and other information of a higher level.

Zabbix IT services provide answers to all mentioned questions.

IT services is a hierarchy representation of monitored data.

A very simple IT service structure may look like:

```
IT Service
|
|-Workstations
| |
| -Workstation1
| |
| |-Workstation2
|
|-Servers
```

Each node of the structure has attribute status. The status is calculated and propagated to upper levels according to the selected algorithm. At the lowest level of IT services are triggers. The status of individual nodes is affected by the status of their triggers.

#### Note:

Note that triggers with a Not classified or Information severity do not impact SLA calculation.

**Configuration** To configure IT services, go to: Configuration  $\rightarrow$  IT services.

On this screen you can build a hierarchy of your monitored infrastructure. The highest-level parent service is 'root'. You can build your hierarchy downward by adding lower-level parent services and then individual nodes to them.

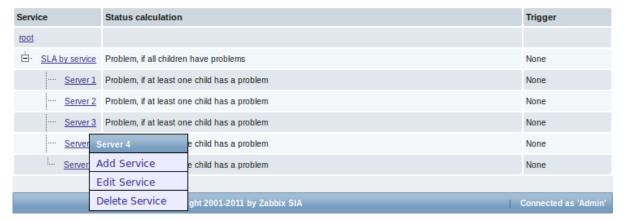

Click on a service to add services to it or edit the service. A form is displayed where you can edit the service attributes.

Configuring an IT service

The **Service** tab contains general service attributes:

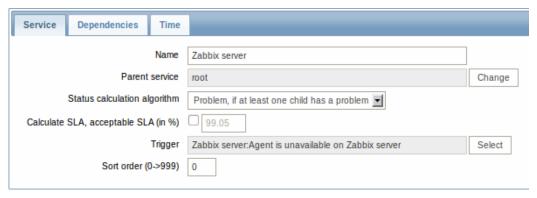

| Parameter | Description   |
|-----------|---------------|
| Name      | Service name. |

| Parameter                    | Description                                                                     |
|------------------------------|---------------------------------------------------------------------------------|
| Parent service               | Parent service the service belongs to.                                          |
| Status calculation algorithm | Method of calculating service status:                                           |
|                              | Do not calculate - do not calculate service status                              |
|                              | Problem, if at least one child has a problem - problem status,                  |
|                              | if at least one child service has a problem                                     |
|                              | Problem, if all children have problems - problem status, if all                 |
|                              | child services are having problems                                              |
| Calculate SLA                | Enable SLA calculation and display.                                             |
| Acceptable SLA (in %)        | SLA percentage that is acceptable for this service. Used for reporting.         |
| Trigger                      | Linkage to trigger:                                                             |
|                              | None - no linkage                                                               |
|                              | <b>trigger name</b> - linked to the trigger, thus depends on the trigger status |
|                              | Services of the lowest level must be linked to triggers. (Otherwise             |
|                              | their state will not be represented accurately.)                                |
|                              | When triggers are linked, their state prior to linking is not counted.          |
| Sort order                   | Sort order for display, lowest comes first.                                     |

The **Dependencies** tab contains services the service depends on. Click on Add to add a service from those that are configured.

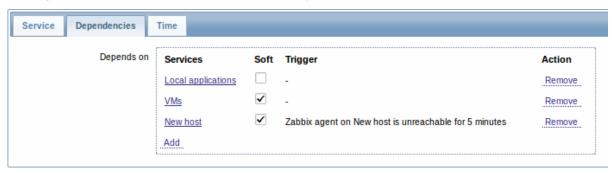

# Hard and soft dependency

Availability of a service may depend on several other services, not just one. The first option is to add all those directly as child services.

However, if some service is already added somewhere else in the services tree, it cannot be simply moved out of there to a child service here. How to create a dependency on it? The answer is "soft" linking. Add the service and mark the Soft check box. That way the service can remain in its original location in the tree, yet be depended upon from several other services. Services that are "soft-linked" are displayed in grey in the tree. Additionally, if a service has only "soft" dependencies, it can be deleted directly, without deleting child services first.

The **Time** tab contains the service time specification.

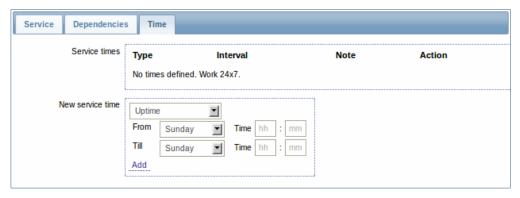

| Parameter     | Description                                                   |
|---------------|---------------------------------------------------------------|
| Service times | By default, all services are expected to operate 24x7x365. If |
|               | exceptions needed, add new service times.                     |

| Parameter        | Description                                                             |
|------------------|-------------------------------------------------------------------------|
| New service time | Service times:                                                          |
|                  | Uptime - service uptime                                                 |
|                  | <b>Downtime</b> - service state within this period does not affect SLA. |
|                  | One-time downtime - a single downtime. Service state within             |
|                  | this period does not affect SLA.                                        |
|                  | Add the respective hours.                                               |
|                  | Note: Service times affect only the service they are configured for.    |
|                  | Thus, a parent service will not take into account the service time      |
|                  | configured on a child service (unless a corresponding service time      |
|                  | is configured on the parent service as well).                           |
|                  | Service times are taken into account when calculating IT service        |
|                  | status and SLA by the frontend. However, information on service         |
|                  | availability is being inserted into database continuously, regardless   |
|                  | of service times.                                                       |

**Display** To monitor IT services, go to Monitoring → IT services.

## 8. Web monitoring

**Overview** With Zabbix you can check several availability aspects of web sites.

#### **Attention:**

To perform web monitoring Zabbix server must be initially configured with cURL (libcurl) support.

To activate web monitoring you need to define web scenarios. A web scenario consists of one or several HTTP requests or "steps". The steps are periodically executed by Zabbix server in a pre-defined order.

The following information is collected in any web scenario:

- average download speed per second for all steps of whole scenario
- failed step number
- last error message

The following information is collected in any web scenario step:

- download speed per second
- response time
- · response code

For more details, see web monitoring items.

Data collected from executing web scenarios is kept in the database. The data is automatically used for graphs, triggers and notifications.

Zabbix can also check if a retrieved HTML page contains a pre-defined string. It can execute a simulated login and follow a path of simulated mouse clicks on the page.

Zabbix web monitoring supports both HTTP and HTTPS. When running a web scenario, Zabbix always follows redirects. All cookies are preserved during the execution of a single scenario.

### Note:

To use HTTP proxy, set the **http\_proxy** environment variable for Zabbix server user. For example, //http\_proxy=http:%%//%%proxy\_ip:proxy\_port//.

To perform HTTPS checks with the proxy, set the additional **HTTPS\_PROXY** environment variable. For example, //HTTPS\_PROXY=http:%%//%%proxy\_ip:proxy\_port//.

More details are available by running a shell command # man curl.

**Configuring a scenario** The first step of creating a web scenario is creating a suitable application (unless you already have one). Web scenarios are linked to applications for grouping.

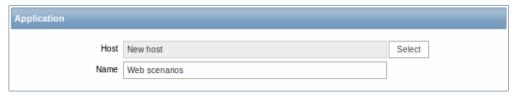

Then, to configure a web scenario:

- Go to: Configuration → Web
- Click on Create scenario to the right (or on the scenario name to edit an existing scenario)
- Enter parameters of the scenario in the form

The **Scenario** tab allows you to configure the general parameters of a web scenario.

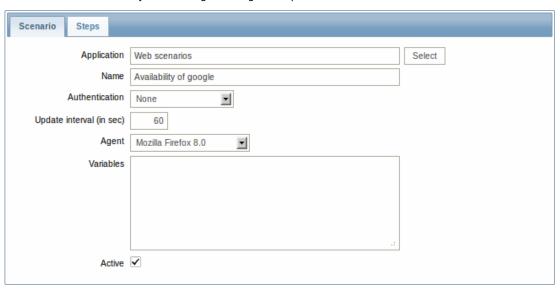

### General parameters:

| Parameter                | Description                                                         |
|--------------------------|---------------------------------------------------------------------|
| Application              | Select an application the scenario will belong to. The application  |
|                          | must exist.                                                         |
| Name                     | Unique scenario name.                                               |
| Authentication           | Authentication options.                                             |
|                          | None - no authentication used.                                      |
|                          | Basic authentication - basic authentication is used.                |
|                          | NTLM authentication - NTLM (Windows NT LAN Manager)                 |
|                          | authentication is used.                                             |
|                          | Selecting an authentication method will provide two additional      |
|                          | fields for entering a user name and password.                       |
| Update interval (in sec) | How often the scenario will be executed, in seconds.                |
| Agent                    | Select a client agent.                                              |
|                          | Zabbix will pretend to be the selected browser. This is useful when |
|                          | a website returns different content for different browsers.         |
| Variables                | List of variables (macros) for use in scenario steps (URL, Post     |
|                          | variables).                                                         |
|                          | They have the following format:                                     |
|                          | {macro1}=value1                                                     |
|                          | {macro2}=value2                                                     |
|                          | For example:                                                        |
|                          | {username}=Alexei                                                   |
|                          | {password}=kj3h5kJ34bd                                              |
|                          | The macros can then be referenced in the steps as {username}        |
|                          | and {password}. Zabbix will automatically replace them with         |
|                          | actual values.                                                      |
|                          | Note: Variables are not URL-encoded.                                |

| Parameter | Description                                                          |
|-----------|----------------------------------------------------------------------|
| Active    | The scenario is active if this box is checked, otherwise - disabled. |

The **Steps** tab allows you to configure the web scenario steps.

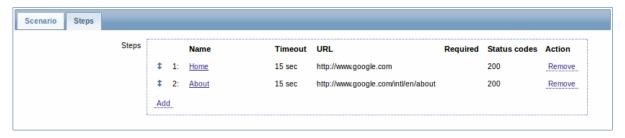

**Configuring steps** To add a web scenario step, click on Add in the Steps tab of a scenario form.

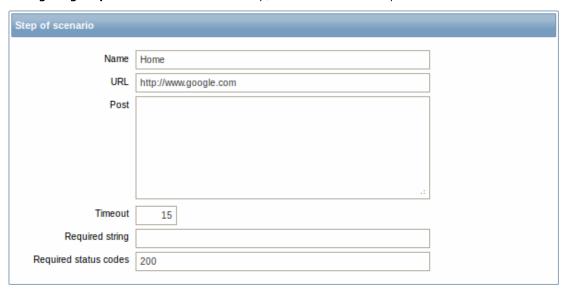

## Step parameters:

| Parameter | Description                                                                                          |
|-----------|----------------------------------------------------------------------------------------------------|
| Name      | Unique step name.                                                                                    |
| URL       | URL to connect to and retrieve data. For example:                                                    |
|           | http://www.zabbix.com                                                                                |
|           | https://www.google.com                                                                               |
|           | GET variables can be passed in the URL parameter.                                                    |
| Post      | HTTP POST variables, if any.                                                                         |
|           | For example:                                                                                         |
|           | id=2345&userid={user}                                                                                |
|           | If {user} is defined as a macro of the web scenario, it will be                                      |
|           | replaced by its value when the step is executed.                                                     |
|           | The information will be sent as is, variables are not URL-encoded.                                   |
| Timeout   | Zabbix will not spend more than the set amount of seconds on                                         |
|           | processing the URL. Actually this parameter defines maximum tim                                      |
|           | for making connection to the URL and maximum time for                                                |
|           | performing an HTTP request. Therefore, Zabbix will not spend mor                                     |
|           | than 2 x Timeout seconds on the step.                                                                |
|           | For example: 15                                                                                      |
| Required  | Required regular expressions pattern.                                                                |
|           | Unless retrieved content (HTML) matches required pattern the ste                                     |
|           | will fail. If empty, no check is performed.                                                          |
|           | For example:                                                                                         |
|           | Homepage of Zabbix                                                                                   |
|           | Welcome.*admin                                                                                       |
|           | Note: Referencing regular expressions created in the Zabbix frontend is not supported in this field. |

| Parameter    | Description                                                                                             |
|--------------|----------------------------------------------------------------------------------------------------|
| Status codes | List of expected HTTP status codes. If Zabbix gets a code which is not in the list, the step will fail. |
|              | If empty, no check is performed.                                                                        |
|              | For example: 200,201,210-299                                                                            |

### Note:

Any changes in web scenario steps will only be saved when the whole scenario is saved.

See also a real-life example of how web monitoring steps can be configured.

**Display** To view detailed data of defined web scenarios, go to Monitoring  $\rightarrow$  Web or Latest data. Click on the scenario name to see more detailed statistics.

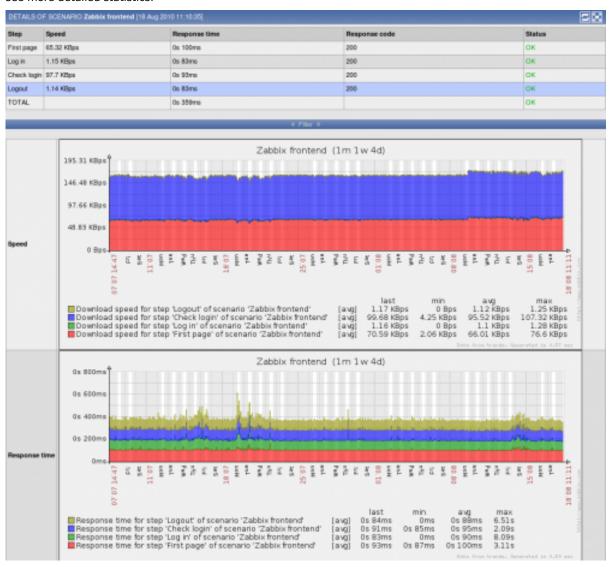

An overview of web monitoring scenarios can be viewed in Monitoring  $\rightarrow$  Dashboard.

# 1 Web monitoring items

#### Overview

Some new items are automatically added for monitoring when web scenarios are created.

#### Scenario items

As soon as a scenario is created, Zabbix automatically adds the following items for monitoring, linking them to the selected application.

| Item                           | Description                                                                                  |
|--------------------------------|----------------------------------------------------------------------------------------------|
| Download speed for scenario    | This item will collect information about the download speed (bytes per second) of the        |
| <scenario></scenario>          | whole scenario, i.e. average for all steps.                                                  |
|                                | Item key: web.test.in[Scenario,,bps]                                                         |
|                                | Type: Numeric(float)                                                                         |
| Failed step of scenario        | This item will display the number of the step that failed on the scenario. If all steps are  |
| <scenario></scenario>          | executed successfully, 0 is returned.                                                        |
|                                | Item key: web.test.fail[Scenario]                                                            |
|                                | Type: Numeric(unsigned)                                                                      |
| Last error message of scenario | This item returns the last error message text of the scenario. A new value is stored only if |
| <scenario></scenario>          | the scenario has a failed step. If all steps are ok, no new value is collected.              |
|                                | Item key: web.test.error[Scenario]                                                           |
|                                | Type: Character                                                                              |

The actual scenario name will be used instead of "Scenario".

#### Note:

Web monitoring items are added with a 30 day history and a 90 day trend retention period.

These items can be used to create triggers and define notification conditions.

#### Example 1

To create a "Web scenario failed" trigger, you can define a trigger expression:

{host:web.test.fail[Scenario].last(0)}#0

Make sure to replace 'Scenario' with the real name of your scenario.

### Example 2

To create a "Web scenario failed" trigger with a useful problem description in the trigger name, you can define a trigger with name:

Web scenario "Scenario" failed: {ITEM.VALUE}

and trigger expression:

{host:web.test.error[Scenario].strlen()}>0 and {host:web.test.fail[Scenario].last()}>0

Make sure to replace 'Scenario' with the real name of your scenario.

# Example 3

To create a "Web application is slow" trigger, you can define a trigger expression:

{host:web.test.in[Scenario,,bps].last(0)}<10000</pre>

Make sure to replace 'Scenario' with the real name of your scenario.

### Scenario step items

As soon as a step is created, Zabbix automatically adds the following items for monitoring, linking them to the selected application.

| Item                                            | Description                                                                           |
|-------------------------------------------------|---------------------------------------------------------------------------------------|
| Download speed for step                         | This item will collect information about the download speed (bytes per second) of the |
| <step> of scenario <scenario></scenario></step> | step.                                                                                 |
|                                                 | Item key: web.test.in[Scenario,Step,bps]                                              |
|                                                 | Type: Numeric(float)                                                                  |
| Response time for step <step></step>            | This item will collect information about the response time of the step in seconds.    |
| of scenario <scenario></scenario>               | Response time is counted from the beginning of the request until all information has  |
|                                                 | been transferred.                                                                     |
|                                                 | Item key: web.test.time[Scenario,Step,resp]                                           |
|                                                 | Type: Numeric(float)                                                                  |
| Response code for step <step></step>            | This item will collect response codes of the step.                                    |
| of scenario <scenario></scenario>               | Item key: web.test.rspcode[Scenario,Step]                                             |
|                                                 | Type: Numeric(unsigned)                                                               |

Actual scenario and step names will be used instead of "Scenario" and "Step" respectively.

#### Note:

Web monitoring items are added with a 30 day history and a 90 day trend retention period.

These items can be used to create triggers and define notification conditions. For example, to create a "Zabbix GUI login is too slow" trigger, you can define a trigger expression:

{zabbix:web.test.time[ZABBIX GUI,Login,resp].last(0)}>3

#### 2 Real life scenario

### Overview

This section presents a step-by-step real-life example of how web monitoring can be used.

Let's use Zabbix Web monitoring to monitor the web interface of Zabbix. We want to know if it is available, provides the right content and how quickly it works. To do that we also must log in with our user name and password.

#### Scenario

#### Step 1

Add a new host application.

Go to Configuration → Hosts, then click on Applications next to the host you want to use for web monitoring. In the application section click on Create application.

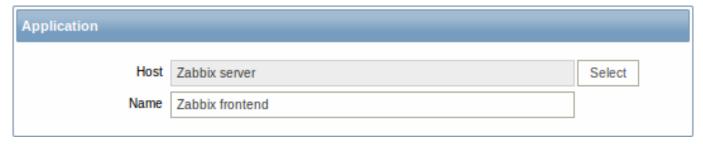

This step is not required if you already have a suitable application. You may also want to create a host if one does not exist.

#### Step 2

Add a new web scenario.

We will add a scenario to monitor the web interface of Zabbix. The scenario will execute a number of steps.

Go to Configuration → Web, select the host in the dropdown, then click on Create scenario.

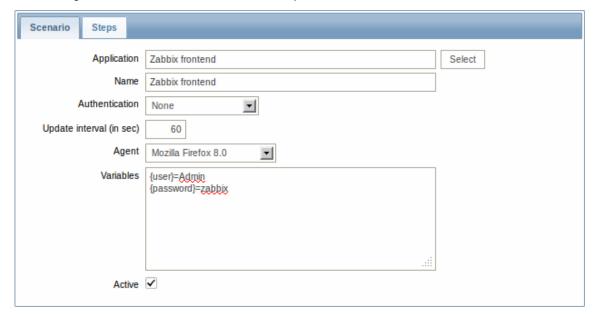

In the new scenario form, click on Select next to the Application field to choose the application we just created.

Note that we also create two macros, {user} and {password}.

### Step 3

Define steps for the scenario.

Click on Add button in the Steps tab to add individual steps.

Web scenario step 1

We start by checking that the first page responds correctly, returns with HTTP response code 200 and contains text "SIA Zabbix".

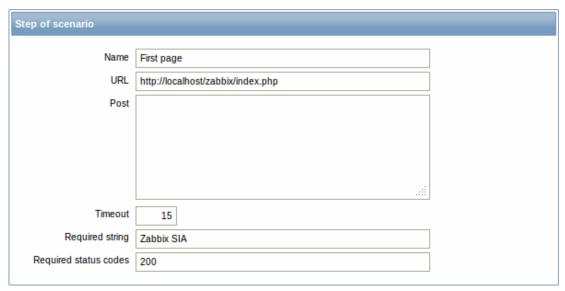

When done configuring the step, click Add.

Web scenario step 2

We continue by logging in to the Zabbix frontend, and we do so by reusing the macros (variables) we defined on the scenario level, {user} and {password}.

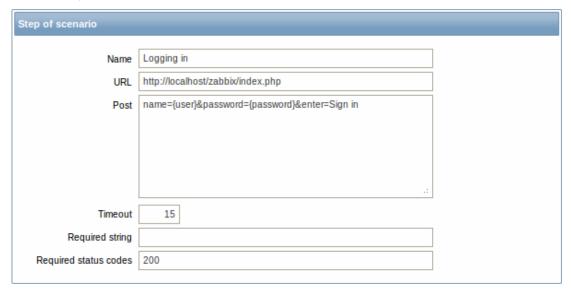

#### **Attention:**

Note that Zabbix frontend uses JavaScript redirect when logging in, thus first we must log in, and only in further steps we may check for logged-in features. Additionally, the login step must use full URL to **index.php** file.

All the post variables must be on a single line and concatenated with & symbol. Example string for logging into Zabbix frontend:

 ${\tt name=Admin\&password=zabbix\&enter=Sign\ in}$ 

If using the macros as in this example, login string becomes:

name={user}&password={password}&enter=Sign in

Web scenario step 3

Being logged in, we should now verify the fact. To do so, we check for a string that is only visible when logged in - for example, **Profile** link appears in the upper right corner.

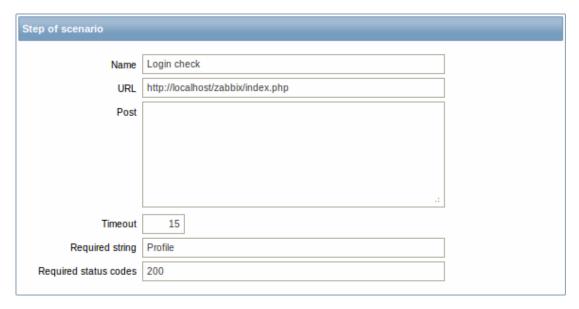

### Web scenario step 4

Now that we have verified that frontend is accessible and we can log in and retrieve logged-in content, we should also log out - otherwise Zabbix database will become polluted with lots and lots of open session records.

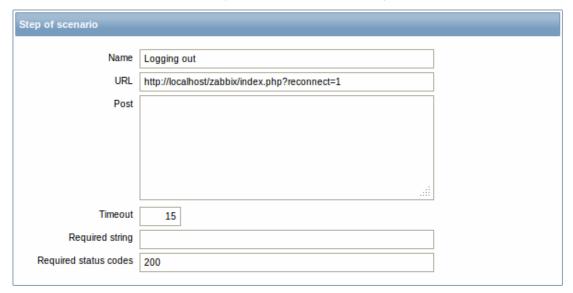

# Complete configuration of steps

A complete configuration of web scenario steps should look like this:

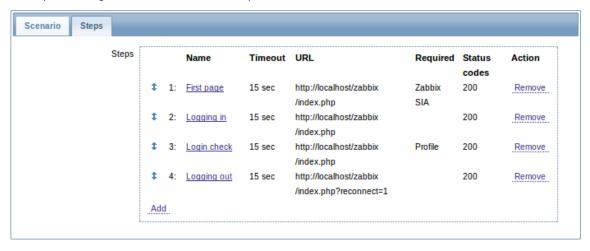

Step 4

Save the finished web monitoring scenario.

The list of applications and linked scenarios will appear in Monitoring  $\rightarrow$  Web:

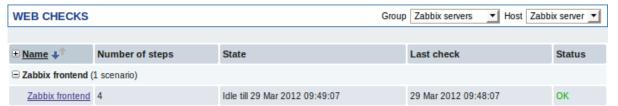

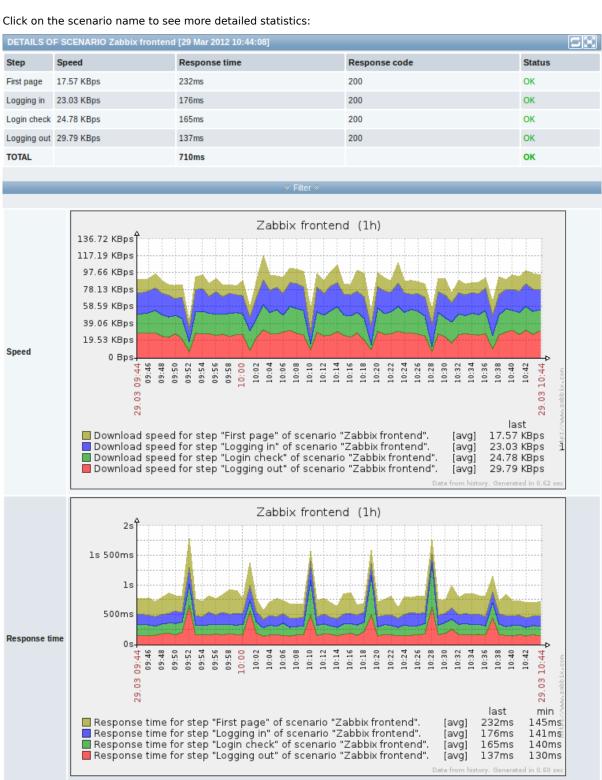

# 9. Maintenance

**Overview** You can define maintenance periods for hosts and host groups in Zabbix. There are two maintenance types - with data collection and with no data collection.

To skip receiving notifications during host maintenance, actions should be configured by retaining the default action condition 'Maintenance status = not in "maintenance" - then you should not get problem notifications during maintenance. If a problem happens during the maintenance and is not resolved, a notification is generated after the maintenance period ends.

To receive a notification for unresolved problems during the maintenance you have to remove the default action condition about not taking actions during maintenance.

#### Note

If at least one host (used in the trigger expression) is not in maintenance mode, Zabbix will send a problem notification.

Zabbix server must be running during maintenance. Timer processes are responsible for switching host status to/from maintenance at 0 seconds of every minute. A proxy will always collect data regardless of the maintenance type (including "no data" maintenance). The data is later ignored by the server if 'no data collection' is set.

When "no data" maintenance ends, triggers using nodata() function will not fire before the next check during the period they are checking.

If a log item is added while a host is in maintenance and the maintenance ends, only new logfile entries since the end of the maintenance will be gathered.

#### **Attention:**

To ensure predictable behaviour of recurring maintenance periods (daily, weekly, monthly), it is required to use a common timezone for all parts of Zabbix.

### **Configuration** To configure a maintenance period:

- Go to: Configuration → Maintenance
- Click on Create maintenance period (or on the name of an existing maintenance period)

The **Maintenance** tab contains general maintenance period attributes:

| Parameter        | Description                                                                           |
|------------------|---------------------------------------------------------------------------------------|
| Name             | Name of the maintenance period.                                                       |
| Maintenance type | Two types of maintenance can be set:                                                  |
|                  | <b>With data collection</b> - data will be collected by the server during maintenance |
|                  | No data collection - data will not be collected by the server                         |
|                  | during maintenance                                                                    |
| Active since     | The date and time when executing maintenance periods becomes active.                  |
|                  | Note: Setting this time alone does not activate a maintenance                         |
|                  | period; for that go to the Periods tab.                                               |
| Active till      | The date and time when executing maintenance periods stops                            |
|                  | being active.                                                                         |
| Description      | Description of maintenance period.                                                    |

The **Periods** tab allows you to define the exact days and hours when the maintenance takes place. Clicking on New will give you a flexible New maintenance period form where you can define the times - for daily, weekly, monthly or one-time maintenance.

Daily and weekly periods have an Every day/Every week parameter, which defaults to 1. Setting it to 2 would make the maintenance take place every second day or every second week and so on. The starting day or week depends on the Active since time and a maintenance period will start the second day/second week after the day/week of Active since time.

For example, having Active since set to 2013-09-06 12:00 and an hour long daily recurrent period every 2nd day at 01:00 will result in the first maintenance period starting on 2013-09-07 at 01:00, while the second maintenance period will start on 2013-09-09 at 01:00. Or, with the same Active since time and an hour long daily recurrent period every 2nd day at 23:00, the first maintenance period will start on 2013-09-07 at 23:00, and the second maintenance period on 2013-09-09 at 23:00.

The **Hosts & Groups** tab allows you to select the hosts and host groups for maintenance.

**Display** Hosts in maintenance are displayed accordingly in:

Monitoring → Dashboard and Monitoring → Triggers - a round orange icon with a white wrench (since Zabbix 2.0.3 version) indicates that the host is in maintenance. Maintenance details are displayed when the mouse pointer is positioned over the icon. (Previously, before Zabbix 2.0.3, in the dashboard the names of hosts in maintenance were displayed in orange and, in Monitoring → Triggers, with an orange string displayed next to host name indicating the maintenance type.)

#### Note:

The display of hosts in maintenance in Dashboard can be unset altogether with the dashboard filtering function.

- in the host list the Status column displays 'In maintenance'
- in network maps hosts in maintenance have orange background

### 10. Regular expressions

**Overview** POSIX extended regular expressions are supported in Zabbix.

There are two ways of using regular expressions in Zabbix:

- · manually entering a regular expression
- · using a global regular expression created in Zabbix

**Regular expressions** You may manually enter a regular expression in supported places. Note that the expression may not start with @ because that symbol is used in Zabbix for referencing global regular expressions.

**Global regular expressions** There is an advanced editor for creating and testing complex regular expressions in Zabbix frontend.

Once a regular expression has been created this way, it can be used in several places in the frontend by referring to its name, prefixed with @, for example, @mycustomregexp.

To create a global regular expression:

- Go to: Administration → General
- Select Regular expressions from the dropdown
- · Click on New regular expression

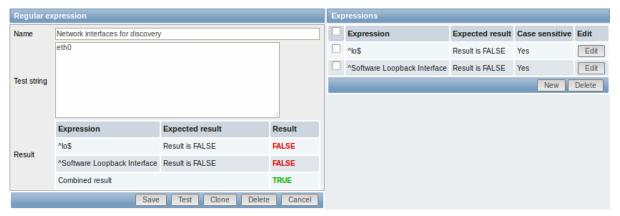

Set the regular expression name. Any Unicode characters are allowed in the name.

### **Attention:**

A custom regular expression name in Zabbix may contain commas, spaces, etc. In those cases where that may lead to misinterpretation when referencing (for example, a comma in the parameter of an item key) the whole reference may be put in quotes like this: "@My custom regexp for purpose1, purpose2".

Regular expression names must not be quoted in other locations (for example, in LLD rule properties).

To add a new subexpression, click on New in the Expressions block.

A custom regular expression may consist of multiple subexpressions, and it can be tested by providing a test string. Results show status of each subexpression and total custom expression status.

## 11. Event acknowledgment

**Overview** Problem events in Zabbix can be acknowledged by users.

If a user gets notified about of a problem event, they can go to Zabbix frontend, navigate from events to the acknowledgment screen and acknowledge the problem. When acknowledging, they can enter their comment for it, saying that they are working on it or whatever else they may feel like saying about it.

This way, if another system user spots the same problem, they immediately see if it has been acknowledged and the comments so far.

This way the workflow of resolving problems with more than one system user can take place in a more coordinated way.

Acknowledgment status is also used when defining action operations. You can define, for example, that a notification is sent to a higher level manager only if an event is not acknowledged for some time.

To acknowledge events, a user must have at least read permission to the corresponding trigger.

**Acknowledgment screen** The acknowledgment status of problems is displayed in Monitoring → Events.

The Ack column contains either a 'Yes' or a 'No', indicating an acknowledged or an unacknowledged problem respectively. A 'Yes' may also have a number with it in brackets, indicating the number of comments for the problem so far.

Both 'Yes' and 'No' are links. Clicking them will take you to the acknowledgment screen.

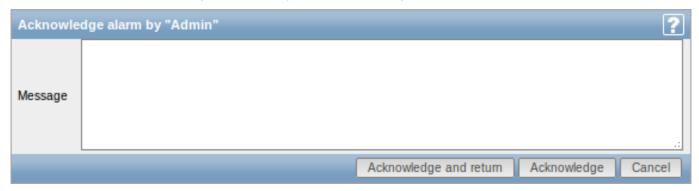

To acknowledge a problem, enter your comment and click on Acknowledge and return or simply Acknowledge. 'Acknowledge and return' will take you back to the event screen.

Any previous comments for the problem are displayed above the comment area.

**Display** Acknowledgment information is fully displayed in the event details accessible by clicking the time of event in Monitoring → Events.

Acknowledgment status is displayed in the Last 20 issues block of Monitoring → Dashboard.

Based on acknowledgment information it is possible to configure how the problem count is displayed in the dashboard or maps. To do that, you have to make selections in the Problem display option, available in both map configuration and the dashboard filter. It is possible to display all problem count, unacknowledged problem count as separated from the total or unacknowledged problem count only.

Acknowledgment status is displayed in Monitoring  $\rightarrow$  Triggers. There, acknowledgment status is also used with the trigger filtering options. You can filter by unacknowledged triggers or triggers with the last event unacknowledged.

### 12. Configuration export/import

**Overview** Zabbix export/import functionality makes it possible to exchange various configuration entities between one Zabbix system and another.

Typical use cases for this functionality:

· sharing of templates or network maps - Zabbix users may share their configuration parameters

• integration with third-party tools - the universal XML format makes integration and data import/export possible with third party tools and applications.

What can be exported/imported

Objects that can be exported/imported are:

- · host groups (through Zabbix API only)
- templates (including all directly attached items, triggers, graphs, screens, discovery rules and template linkage)
- · hosts (including all directly attached items, triggers, graphs, discovery rules and template linkage)
- network maps (including all related images; map export/import is supported since Zabbix 1.8.2)
- · images
- screens

#### Export format

Data can be exported using the Zabbix web frontend or Zabbix API. Supported export formats are:

- · XMI in the frontend
- · XML or JSON in Zabbix API

#### **Details about export**

- All supported elements are exported in one file.
- Host and template entities (items, triggers, graphs, discovery rules) that are inherited from linked templates are not exported.
   Any changes made to those entities on a host level (such as changed item interval, modified regular expression or added prototypes to the low-level discovery rule) will be lost when exporting; when importing, all entities from linked templates are re-created as on the original linked template.
- Entities created by low-level discovery and any entities depending on them are not exported. For example, a trigger created for an LLD-rule generated item will not be exported.
- Triggers and graphs that use web items are not exported.

### **Details about import**

- Import stops at the first error.
- When updating existing images during image import, "imagetype" field is ignored, i.e. it is impossible to change image type via import.
- Empty tags for items, triggers, graphs, host/template applications, discoveryRules, itemPrototypes, triggerPrototypes, graph-Prototypes are meaningless i.e. it's the same as if it was missing. Other tags, for example, item applications, are meaningful i.e. empty tag means no applications for item, missing tag means don't update applications.
- Import supports both XML and JSON, the import file must have a correct file extension: .xml for XML and .json for JSON.
- See compatibility information about supported XML versions.

## **Attention:**

Before 2.0.1 import processed different empty tag syntax differently.

### XML base format

```
<?xml version="1.0" encoding="UTF-8"?>
Default header for XML documents.
<zabbix_export>
Root element for Zabbix XML export.
<version>2.0</version>
Export version.
<date>2012-04-18T14:07:36Z</date>
```

Date when export was created in ISO 8601 long format.

Other tags are dependent on exported objects.

### **Groups**

Frontend can export groups only with hosts or templates. When host or template is exported all groups it belongs to are exported with it automatically.

API allows to export groups independently from hosts or templates.

groups/group

| Parameter | Type   | Description | Details |
|-----------|--------|-------------|---------|
| name      | string | Group name. |         |

#### **Hosts**

Hosts are exported with many related objects and object relations.

Host export contains:

- · hosts data
- · host inventory data
- · groups relations
- templates relations
- · interfaces
- macros
- applications
- items
- discovery rules with all prototypes

When host is imported and updated, it can only be linked to additional templates and never be unlinked from any.

```
<hosts>
        <host>
            <host>Zabbix server</host>
            <name>Zabbix server</name>
            cproxy/>
            <status>0</status>
            <ipmi_authtype>-1</ipmi_authtype>
            <ipmi_privilege>2</ipmi_privilege>
            <ipmi_username/>
            <ipmi_password/>
            <templates/>
            <groups>
                    <name>Zabbix servers</name>
                </group>
            </groups>
            <interfaces>
                <interface>
                    <default>1</default>
                    <type>1</type>
                    <useip>1</useip>
```

```
<ip>127.0.0.1</ip>
        <dns/>
        <port>20001</port>
        <interface_ref>if1</interface_ref>
    </interface>
</interfaces>
<applications>
    <application>
        <name>Memory</name>
    </application>
    <application>
        <name>Zabbix agent</name>
    </application>
</applications>
<items>
    <item>
        <name>Agent ping</name>
        <type>0</type>
        <snmp_community/>
        <multiplier>0</multiplier>
        <snmp oid/>
        <key>agent.ping</key>
        <delay>60</delay>
        <history>7</history>
        <trends>365</trends>
        <status>0</status>
        <value_type>3</value_type>
        <allowed_hosts/>
        <units/>
        <delta>0</delta>
        <snmpv3_securityname/>
        <snmpv3_securitylevel>0</snmpv3_securitylevel>
        <snmpv3_authpassphrase/>
        <snmpv3_privpassphrase/>
        <formula>1</formula>
        <delay_flex/>
        <params/>
        <ipmi_sensor/>
        <data_type>0</data_type>
        <authtype>0</authtype>
        <username/>
        <password/>
        <publickey/>
        <privatekey/>
        <port/>
        <description>The agent always returns 1 for this item. It could be used in combination
        <inventory_link>0</inventory_link>
        <applications>
            <application>
                <name>Zabbix agent</name>
            </application>
        </applications>
        <valuemap>
            <name>Zabbix agent ping status
        </valuemap>
        <interface_ref>if1</interface_ref>
    </item>
    <item>
        <name>Available memory</name>
        <type>0</type>
        <snmp_community/>
        <multiplier>0</multiplier>
```

```
<snmp oid/>
        <key>vm.memory.size[available]</key>
        <delay>60</delay>
        <history>7</history>
        <trends>365</trends>
        <status>0</status>
        <value_type>3</value_type>
        <allowed_hosts/>
        <units>B</units>
        <delta>0</delta>
        <snmpv3_securityname/>
        <snmpv3_securitylevel>0</snmpv3_securitylevel>
        <snmpv3_authpassphrase/>
        <snmpv3_privpassphrase/>
        <formula>1</formula>
        <delay_flex/>
        <params/>
        <ipmi_sensor/>
        <data_type>0</data_type>
        <authtype>0</authtype>
        <username/>
        <password/>
        <publickey/>
        vatekey/>
        <port/>
        <description>Available memory is defined as free+cached+buffers memory.</description>
        <inventory_link>0</inventory_link>
        <applications>
            <application>
                <name>Memory</name>
            </application>
        </applications>
        <valuemap/>
        <interface_ref>if1</interface_ref>
    </item>
</items>
<discovery_rules>
    <discovery_rule>
        <name>Mounted filesystem discovery
        <type>0</type>
        <snmp_community/>
        <snmp_oid/>
        <key>vfs.fs.discovery</key>
        <delay>3600</delay>
        <status>0</status>
        <allowed_hosts/>
        <snmpv3_securityname/>
        <snmpv3_securitylevel>0</snmpv3_securitylevel>
        <snmpv3_authpassphrase/>
        <snmpv3_privpassphrase/>
        <delay_flex/>
        <params/>
        <ipmi_sensor/>
        <authtype>0</authtype>
        <username/>
        <password/>
        <publickey/>
        vatekey/>
        <port/>
        <filter>{#FSTYPE}:@File systems for discovery</filter>
        <lifetime>30</lifetime>
        <description>Discovery of file systems of different types as defined in global regular
```

```
<item_prototypes>
    <item_prototype>
        <name>Free disk space on $1</name>
        <type>0</type>
        <snmp_community/>
        <multiplier>0</multiplier>
        <snmp_oid/>
        <key>vfs.fs.size[{#FSNAME},free]</key>
        <delay>60</delay>
        <history>7</history>
        <trends>365</trends>
        <status>0</status>
        <value_type>3</value_type>
        <allowed_hosts/>
        <units>B</units>
        <delta>0</delta>
        <snmpv3_securityname/>
        <snmpv3_securitylevel>0</snmpv3_securitylevel>
        <snmpv3_authpassphrase/>
        <snmpv3_privpassphrase/>
        <formula>1</formula>
        <delay_flex/>
        <params/>
        <ipmi_sensor/>
        <data_type>0</data_type>
        <authtype>0</authtype>
        <username/>
        <password/>
        <publickey/>
        <privatekey/>
        <port/>
        <description/>
        <inventory_link>0</inventory_link>
        <applications>
            <application>
                <name>Filesystems</name>
            </application>
        </applications>
        <valuemap/>
        <interface_ref>if1</interface_ref>
    </item_prototype>
</item_prototypes>
<trigger_prototypes>
    <trigger_prototype>
        <expression>{Zabbix server 2:vfs.fs.size[{#FSNAME},pfree].last(0)}<20</express</pre>
        <name>Free disk space is less than 20% on volume {#FSNAME}
        <url/>
        <status>0</status>
        <priority>2</priority>
        <description/>
        <type>0</type>
    </trigger_prototype>
</trigger_prototypes>
<graph_prototypes>
    <graph_prototype>
        <name>Disk space usage {#FSNAME}</name>
        <width>600</width>
        <height>340</height>
        <yaxismin>0.0000
        <yaxismax>0.0000
        <show_work_period>0</show_work_period>
        <show_triggers>0</show_triggers>
```

```
<type>2</type>
                        <show_legend>1</show_legend>
                        <show_3d>1</show_3d>
                        <percent_left>0.0000</percent_left>
                        <percent_right>0.0000</percent_right>
                        <ymin_type_1>0</ymin_type_1>
                        <ymax_type_1>0</ymax_type_1>
                        <ymin_item_1>0</ymin_item_1>
                        <ymax_item_1>0</ymax_item_1>
                        <graph_items>
                            <graph_item>
                                <sortorder>0</sortorder>
                                 <drawtype>0</drawtype>
                                <color>C80000</color>
                                <yaxisside>0</yaxisside>
                                <calc_fnc>2</calc_fnc>
                                <type>2</type>
                                <item>
                                     <host>Zabbix server 2
                                     <key>vfs.fs.size[{#FSNAME},total]</key>
                                </item>
                            </graph_item>
                            <graph_item>
                                <sortorder>1</sortorder>
                                <drawtype>0</drawtype>
                                <color>00C800</color>
                                 <yaxisside>0</yaxisside>
                                 <calc_fnc>2</calc_fnc>
                                <type>0</type>
                                <item>
                                     <host>Zabbix server 2</host>
                                     <key>vfs.fs.size[{#FSNAME},free]</key>
                                </item>
                            </graph_item>
                        </graph_items>
                    </graph_prototype>
                </graph_prototypes>
                <interface_ref>if1</interface_ref>
            </discovery_rule>
        </discovery_rules>
        <macros>
            <macro>
                <macro>{$M1}</macro>
                <value>m1</value>
            </macro>
            <macro>
                <macro>{$M2}</macro>
                <value>m2</value>
            </macro>
        </macros>
        <inventory/>
    </host>
</hosts>
```

hosts/host

| Parameter     | Type   | Description               | Details |
|---------------|--------|---------------------------|---------|
| host          | string | Host name.                |         |
| name          | string | Visible host name.        |         |
| status        | int    | Host Status.              |         |
| proxy         | int    | Proxy name.               |         |
| ipmi_authtype | int    | IPMI authentication type. |         |

| Parameter     | Туре          | Description                    | Details |
|---------------|---------------|--------------------------------|---------|
| . –           | int<br>string | IPMI privilege. IPMI username. |         |
| ipmi_password | string        | IPMI password.                 |         |

# hosts/host/groups/group

| Parameter | Туре   | Description | Details |
|-----------|--------|-------------|---------|
| name      | string | Group name. |         |

# hosts/host/templates/template

| Parameter | Туре   | Description              | Details |
|-----------|--------|--------------------------|---------|
| name      | string | Template technical name. |         |

# hosts/host/interfaces/interface

| Column name   | Туре    | Description                                   |
|---------------|---------|-----------------------------------------------|
| default       | integer | Interface status:                             |
|               |         | 0 - Not default interface                     |
|               |         | 1 - Default interface                         |
| type          | integer | Interface type:                               |
|               |         | 1 - agent                                     |
|               |         | 2 - SNMP                                      |
|               |         | 3 - IPMI                                      |
|               |         | 4 - JMX                                       |
| useip         | integer | How to connect to the host:                   |
|               |         | 0 - connect to the host using DNS name        |
|               |         | 1 - connect to the host using IP address      |
| ip            | varchar | IP address, can be either IPv4 or IPv6.       |
| dns           | varchar | DNS name.                                     |
| port          | varchar | Port number.                                  |
| interface_ref | varchar | Interface reference name to be used in items. |

# hosts/host/applications/application

| Parameter | Туре   | Description       | Details |
|-----------|--------|-------------------|---------|
| name      | string | Application name. |         |

# hosts/host/items/item

| Parameter | Туре | Description                                  |
|-----------|------|----------------------------------------------|
| type      | int  | Item type:                                   |
|           |      | 0 - Zabbix agent                             |
|           |      | 1 - SNMPv1                                   |
|           |      | 2 - Trapper                                  |
|           |      | 3 - Simple check                             |
|           |      | 4 - SNMPv2                                   |
|           |      | 5 - Internal                                 |
|           |      | 6 - SNMPv3                                   |
|           |      | 7 - Active check                             |
|           |      | 8 - Aggregate                                |
|           |      | 9 - HTTP test (web monitoring scenario step) |
|           |      | 10 - External                                |
|           |      | 11 - Database monitor                        |

| Parameter             | Туре    | Description                                            |
|-----------------------|---------|--------------------------------------------------------|
|                       |         | 12 - IPMI                                              |
|                       |         | 13 - SSH                                               |
|                       |         | 14 - telnet                                            |
|                       |         | 15 - Calculated                                        |
|                       |         | 16 - JMX                                               |
|                       |         | 17 - SNMP trap                                         |
| snmp_community        | string  | SNMP Community name                                    |
| snmp_oid              | string  | SNMP OID                                               |
| port                  | int     | Item custom port                                       |
| name                  | string  | Item name                                              |
| key                   | string  | Item key                                               |
| delay                 | int     | Check interval                                         |
| history               | int     | How long to keep item history (days)                   |
| trends                | int     | How long to keep item trends (days)                    |
| status                | int     | Item status                                            |
| value type            | int     | Value type                                             |
| trapper_hosts         | string  | ,                                                      |
| units                 | string  | Value units                                            |
| multiplier            | int     | Value multiplier                                       |
| delta                 | int     | Store values as delta                                  |
| snmpv3 securityname   | string  | SNMPv3 security name                                   |
| snmpv3 securitylevel  | int     | SNMPv3 security level                                  |
| snmpv3_authpassphrase | string  | SNMPv3 authentication phrase                           |
| snmpv3_privpassphrase | string  | SNMPv3 private phrase                                  |
| formula               | string  |                                                        |
| delay flex            | string  | Flexible delay                                         |
| params                | string  | ·                                                      |
| ipmi sensor           | string  | IPMI sensor                                            |
| data_type             | int     |                                                        |
| authtype              | int     |                                                        |
| username              | string  |                                                        |
| password              | string  |                                                        |
| publickey             | string  |                                                        |
| privatekey            | string  |                                                        |
| interface ref         | varchar | Reference to host interface                            |
| description           | string  | Item description                                       |
| inventory link        | int     | Host inventory field number, that will be updated with |
| <i>7</i> -            |         | the value returned by the item                         |
| applications          |         | Item applications                                      |
| valuemap              |         | Value map assigned to item                             |

hosts/host/items/item/applications/application

| Parameter | Туре   | Description       | Details |
|-----------|--------|-------------------|---------|
| name      | string | Application name. |         |

# 13. Discovery

Please use the sidebar to access content in the Discovery section.

# 1 Network discovery

# Overview

Zabbix offers automatic network discovery functionality that is effective and very flexible.

With network discovery properly set up you can:

- speed up Zabbix deployment
- · simplify administration
- · use Zabbix in rapidly changing environments without excessive administration

Zabbix network discovery is based on the following information:

- IP ranges
- Availability of external services (FTP, SSH, WEB, POP3, IMAP, TCP, etc)
- · Information received from Zabbix agent
- · Information received from SNMP agent

It does NOT provide:

· Discovery of network topology

Network discovery basically consists of two phases: discovery and actions.

### Discovery

Zabbix periodically scans the IP ranges defined in network discovery rules. The frequency of the check is configurable for each rule individually.

Note that one discovery rule will always be processed by a single discoverer process. The IP range will not be split between multiple discoverer processes.

Each rule has a set of service checks defined to be performed for the IP range.

#### Note

Discovery checks are processed independently from the other checks. If any checks do not find a service (or fail), other checks will still be processed.

Every check of a service and a host (IP) performed by the network discovery module generates a discovery event.

| Event              | Check of service result                                                             |
|--------------------|-------------------------------------------------------------------------------------|
| Service Discovered | The service is 'up' after it was 'down' or when discovered for the first time.      |
| Service Up         | The service is 'up', consecutively.                                                 |
| Service Lost       | The service is 'down' after it was 'up'.                                            |
| Service Down       | The service is 'down', consecutively.                                               |
| Host Discovered    | At least one service of a host is 'up' after all services of that host were 'down'. |
| Host Up            | At least one service of a host is 'up', consecutively.                              |
| Host Lost          | All services of a host are 'down' after at least one was 'up'.                      |
| Host Down          | All services of a host are 'down', consecutively.                                   |

#### Actions

Discovery events can be the basis of relevant actions, such as:

- · Sending notifications
- Adding/removing hosts
- Enabling/disabling hosts
- · Adding hosts to a group
- Removing hosts from a group
- · Linking hosts to/unlinking from a template
- · Executing remote scripts

These actions can be configured with respect to the device type, IP, status, uptime/downtime, etc. For full details on configuring actions for network-discovery based events, see action operation and conditions pages.

## Host creation

A host is added if the Add host operation is selected. A host is also added, even if the Add host operation is missing, if you select operations resulting in actions on a host. Such operations are:

- · enable host
- disable host
- add host to a host group
- · link template to a host

When adding hosts, a host name is the result of reverse DNS lookup or IP address if reverse lookup fails. Lookup is performed from the Zabbix server or Zabbix proxy, depending on which is doing the discovery. If lookup fails on the proxy, it is not retried on the server. If the host with such a name already exists, the next host would get **\_2** appended to the name, then **\_3** and so on.

Created hosts are added to the Discovered hosts group (by default, configurable in Administration  $\rightarrow$  General  $\rightarrow$  Other). If you wish hosts to be added to another group, add a Remove from host groups operation (specifying "Discovered hosts") and also add an Add to host groups operation (specifying another host group), because a host must belong to a host group.

If a host already exists with the discovered IP address, a new host is not created. However, if the discovery action contains operations (link template, add to host group, etc), they are performed on the existing host.

Interface creation when adding hosts

When hosts are added as a result of network discovery, they get interfaces created according to these rules:

- the services detected for example, if an SNMP check succeeded, an SNMP interface will be created
- if a host responded both to Zabbix agent and SNMP requests, both types of interfaces will be created
- if uniqueness criteria are Zabbix agent or SNMP-returned data, the first interface found for a host will be created as the default one. Other IP addresses will be added as additional interfaces.
- if a host responded to agent checks only, it will be created with an agent interface only. If it would start responding to SNMP later, additional SNMP interfaces would be added.
- if 3 separate hosts were initially created, having been discovered by the "IP" uniqueness criteria, and then the discovery rule is modified so that hosts A, B and C have identical uniqueness criteria result, B and C are created as additional interfaces for A, the first host. The individual hosts B and C remain. In Monitoring → Discovery the added interfaces will be displayed in the "Discovered device" column, in black font and indented, but the "Monitored host" column will only display A, the first created host. "Uptime/Downtime" is not measured for IPs that are considered to be additional interfaces.

## Configuring a network discovery rule

#### Overview

To configure a network discovery rule used by Zabbix to discover hosts and services:

- Go to Configuration → Discovery
- Click on Create rule (or on the rule name to edit an existing one)
- · Edit the discovery rule attributes

Rule attributes

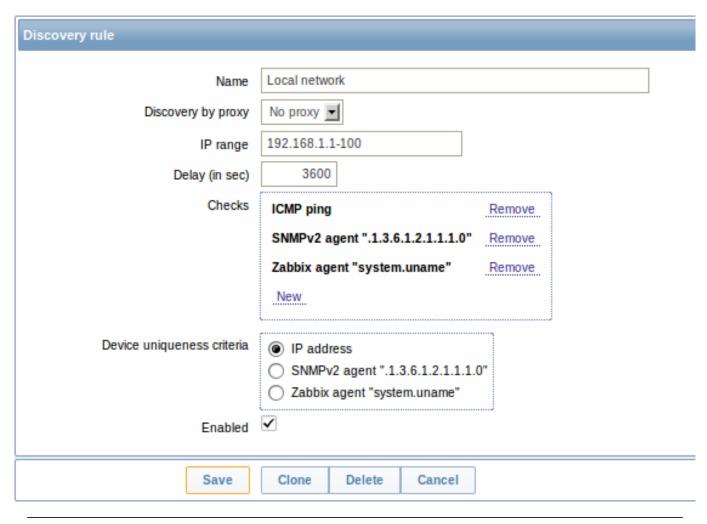

| Parameter          | Description                                                                    |
|--------------------|--------------------------------------------------------------------------------|
| Name               | Unique name of the rule. For example, "Local network".                         |
| Discovery by proxy | What performs discovery:                                                       |
|                    | no proxy - Zabbix server is doing discovery                                    |
|                    | <pre><pre><pre><pre>&lt; this proxy performs discovery</pre></pre></pre></pre> |
| IP range           | The range of IP addresses for discovery. It may have the following             |
|                    | formats:                                                                       |
|                    | Single IP: 192.168.1.33                                                        |
|                    | Range of IP addresses: 192.168.1.1-255                                         |
|                    | IP mask: 192.168.4.0/24                                                        |
|                    | supported IP masks:                                                            |
|                    | /16 - /30 for IPv4 addresses                                                   |
|                    | /112 - /128 for IPv6 addresses                                                 |
|                    | List:                                                                          |
|                    | 192.168.1.1-255,192.168.2.1-100,192.168.2.200,192.168.4.0/24                   |
|                    | Note: Each IP address should be included only once; having                     |
|                    | multiple rules for a single IP address can have unexpected                     |
|                    | behavior such as having deadlocks and/or duplicate hosts in the                |
|                    | database. The same could happen if two hosts having the same                   |
|                    | DNS name are included in separate discovery rules.                             |
| Delay (seconds)    | This parameter defines how often Zabbix will execute the rule.                 |
|                    | Delay is measured after the execution of previous discovery                    |
|                    | instance ends so there is no overlap.                                          |
|                    |                                                                                |

| Parameter                  | Description                                                          |
|----------------------------|----------------------------------------------------------------------|
| Checks                     | Zabbix will use this list of checks for discovery.                   |
|                            | Supported checks: SSH, LDAP, SMTP, FTP, HTTP, POP, NNTP, IMAP,       |
|                            | TCP, Zabbix agent, SNMPv1 agent, SNMPv2 agent, SNMPv3 agent,         |
|                            | ICMP ping.                                                           |
|                            | A protocol-based discovery uses the <b>net.tcp.service[]</b>         |
|                            | functionality to test each host, except for SNMP which queries an    |
|                            | SNMP OID. Zabbix agent is tested by querying an item. Please see     |
|                            | agent items for more details.                                        |
|                            | The 'Ports' parameter may be one of following:                       |
|                            | Single port: 22                                                      |
|                            | Range of ports: 22-45                                                |
|                            | List: 22-45,55,60-70                                                 |
| Device uniqueness criteria | Uniqueness criteria may be:                                          |
|                            | IP address - no processing of multiple single-IP devices. If a       |
|                            | device with the same IP already exists it will be considered already |
|                            | discovered and a new host will not be added.                         |
|                            | Type of discovery check - either SNMP or Zabbix agent check.         |
| Status                     | Active - the rule is active and will be executed by Zabbix server    |
|                            | <b>Disabled</b> - the rule is not active. It won't be executed.      |

#### A real life scenario

In this example we would like to set up network discovery for the local network having an IP range of 192.168.1.1-192.168.1.255.

In our scenario we want to:

- · discover those hosts that have Zabbix agent running
- run discovery every 10 minutes
- add a host to monitoring if the host uptime is more than 1 hour
- remove hosts if the host downtime is more than 24 hours
- add Linux hosts to the "Linux servers" group
- add Windows hosts to the "Windows servers" group
- use Template\_Linux for Linux hosts
- use Template\_Windows for Windows hosts

Step 1

Defining a network discovery rule for our IP range.

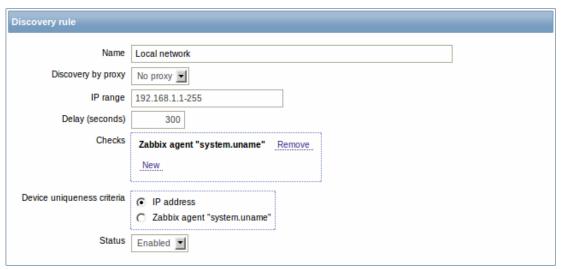

Zabbix will try to discover hosts in the IP range of 192.168.1.1-192.168.1.255 by connecting to Zabbix agents and getting the value from **system.uname** key. The value received from the agent can be used to apply different actions for different operating systems. For example, link Windows servers to Template\_Windows, Linux servers to Template\_Linux.

The rule will be executed every 10 minutes (600 seconds).

With this rule is added, Zabbix will automatically start the discovery and generating discovery-based events for further processing.

Step 2

Defining an action for adding the discovered Linux servers to the respective group/template.

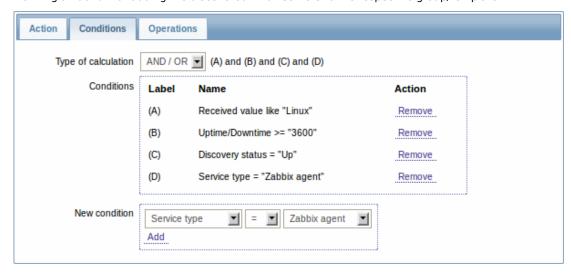

The action will be activated if:

- the "Zabbix agent" service is "up"
- the value of system.uname (the Zabbix agent key we used in rule definition) contains "Linux"
- Uptime is more than 1 hour (3600 seconds)

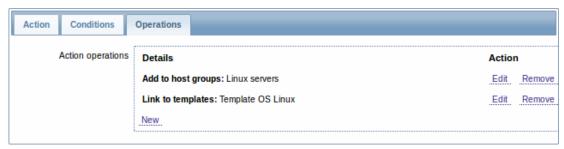

The action will execute the following operations:

- add the discovered host to the "Linux servers" group (and also add host if it wasn't added previously)
- link host to the "Template\_Linux" template. Zabbix will automatically start monitoring the host using items and triggers from "Template\_Linux".

Step 3

 $Defining \ an \ action \ for \ adding \ the \ discovered \ Windows \ servers \ to \ the \ respective \ group/template.$ 

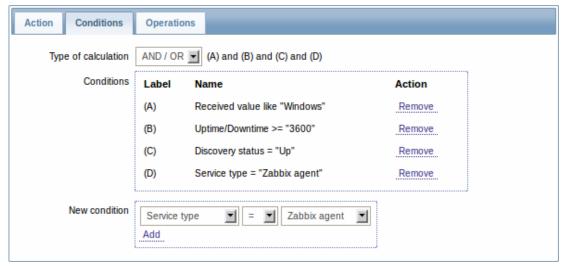

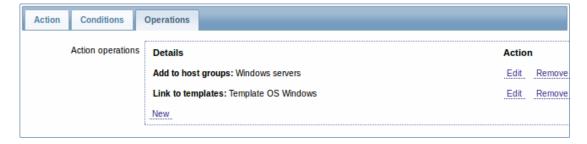

Step 4

Defining an action for removing lost servers.

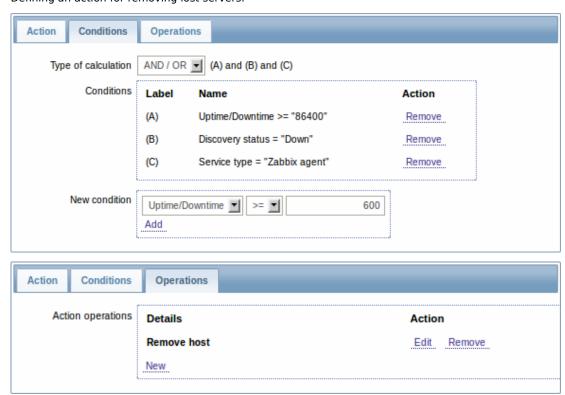

A server will be removed if "Zabbix agent" service is 'down' for more than 24 hours (86400 seconds).

### 2 Active agent auto-registration

## Overview

It is possible to allow active Zabbix agent auto-registration, after which the server can start monitoring them. This way new hosts can be added for monitoring without configuring them manually on the server.

Auto registration can happen when a previously unknown active agent asks for checks.

The feature might be very handy for automatic monitoring of new Cloud nodes. As soon as you have a new node in the Cloud Zabbix will automatically start the collection of performance and availability data of the host.

Active agent auto-registration also supports the monitoring of added hosts with passive checks. When the active agent asks for checks, providing it has the 'ListenIP' or 'ListenPort' configuration parameters defined in the configuration file, these are sent along to the server. (If multiple IP addresses are specified, the first one is sent to the server.)

Server, when adding the new auto-registered host, uses the received IP address and port to configure the agent. If no IP address value is received, the one used for the incoming connection is used. If no port value is received, 10050 is used.

## Configuration

Configuring active agent auto-registration requires that you set up an action for agent auto-registration and have required parameters set in the agent configuration file.

#### Note:

Setting up network discovery is not required to have active agents auto-register.

Action for active agent auto-registration

Go to Configuration → Actions, select Auto registration as the event source and click on Create action:

- In the Action tab, give your action a name
- In the Conditions tab, no conditions are required
- In the Operations tab, add relevant operations, such as 'Add host', 'Add to host groups' (for example, Discovered hosts), 'Link to templates', etc.

#### Note:

If the hosts that will be auto-registering are likely to be supported for active monitoring only (such as hosts that are firewalled from your Zabbix server) then you might want to create a specific template like Template Linux-active to link to.

#### Agent configuration file

Make sure that you have the Zabbix server identified in the agent configuration file - zabbix agentd.conf

ServerActive=10.0.0.1

Unless you specifically define a Hostname in zabbix\_agentd.conf, the system hostname of agent location will be used for naming the host. The system hostname in Linux can be obtained by running the 'hostname' command.

Restart the agent after making any changes to the configuration file.

## 3 Low-level discovery

#### Overview

Low-level discovery provides a way to automatically create items, triggers, and graphs for different entities on a computer. For instance, Zabbix can automatically start monitoring file systems or network interfaces on your machine, without the need to create items for each file system or network interface manually. Additionally it is possible to configure Zabbix to remove unneeded entities automatically based on actual results of periodically performed discovery.

In Zabbix 2.0, three types of item discovery are supported out of the box:

- · discovery of file systems;
- · discovery of network interfaces;
- · discovery of SNMP OIDs.

A user can define their own types of discovery, provided they follow a particular JSON protocol.

The general architecture of the discovery process is as follows.

First, a user creates a discovery rule in "Configuration"  $\rightarrow$  "Templates"  $\rightarrow$  "Discovery" column. A discovery rule consists of (1) an item that discovers the necessary entities (for instance, file systems or network interfaces) and (2) prototypes of items, triggers, and graphs that should be created based on the value of that item.

An item that discovers the necessary entities is like a regular item seen elsewhere: the server asks a Zabbix agent (or whatever the type of the item is set to) for a value of that item, the agent responds with a textual value. The difference is that the value the agent responds with should contain a list of discovered entities in a specific JSON format. While the details of this format are only important for implementers of custom discovery checks, it is necessary to know that the returned value contains a list of macro  $\rightarrow$  value pairs. For instance, item "net.if.discovery" might return two pairs: "{#IFNAME}"  $\rightarrow$  "lo" and "{#IFNAME}"  $\rightarrow$  "eth0".

### Note:

Low-level discovery items "vfs.fs.discovery" and "net.if.discovery" are supported since Zabbix agent version 2.0. Discovery of SNMP OIDs is supported since Zabbix server and proxy version 2.0.

#### Note:

Return values of a low-level discovery rule are limited to 2048 bytes on a Zabbix proxy run with IBM DB2 database and, before Zabbix proxy 2.0.4, were limited to 4000 characters with Oracle DB. These limits do not apply to Zabbix server as return values are processed without being stored in a database.

These macros are then used in names, keys, and other prototype fields that are basis for creating real items, triggers, and graphs for each discovered entity. These macros can be used:

- · for item prototypes in
  - names
  - keys
  - SNMP OIDs
  - calculated item formulas
  - SSH and Telnet scripts
  - database monitor item parameters
- · for trigger prototypes in
  - names
  - expressions (insofar as when referencing an item key prototype)
- · for graph prototypes in
  - names

When the server receives a value for a discovery item, it looks at the macro → value pairs and for each pair generates real items, triggers, and graphs, based on their prototypes. In the example with "net.if.discovery" above, the server would generate one set of items, triggers, and graphs for the loopback interface "lo", and another set for interface "eth0".

The following sections illustrate the process described above in detail and serve as a how-to for performing discovery of file systems, network interfaces, and SNMP OIDs. The last section describes the JSON format for discovery items and gives an example of how to implement your own file system discoverer as a Perl script.

## 3.1 Discovery of file systems

To configure the discovery of file systems, do the following:

- Go to: Configuration → Templates
- · Click on Discovery in the row of an appropriate template

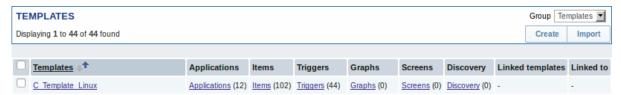

- Click on Create discovery rule in the upper right corner of the screen
- Fill in the form with the following details

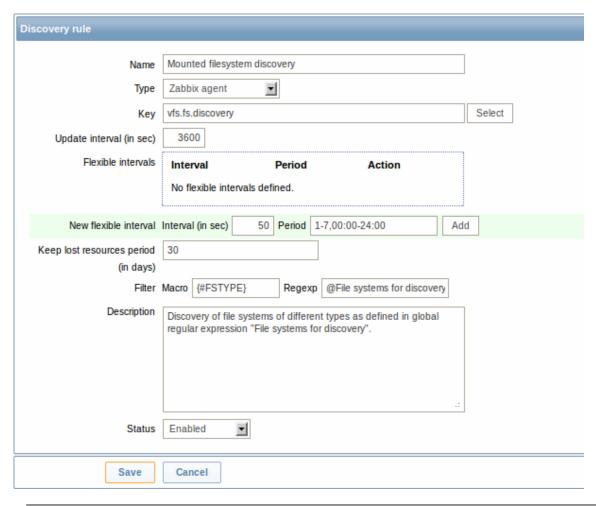

| Parameter                | Description                                                                       |
|--------------------------|-----------------------------------------------------------------------------------|
| Name                     | Name of discovery rule.                                                           |
| Type                     | The type of check to perform discovery; should be Zabbix agent or                 |
|                          | Zabbix agent (active) for file system discovery.                                  |
| Key                      | An item with "vfs.fs.discovery" key is built into the Zabbix agent on             |
|                          | many platforms (see supported item key list for details), and will                |
|                          | return a JSON with the list of file systems present on the computer               |
|                          | and their types.                                                                  |
| Update interval (in sec) | This field specifies how often Zabbix performs discovery. In the                  |
|                          | beginning, when you are just setting up file system discovery, you                |
|                          | might wish to set it to a small interval, but once you know it works              |
|                          | you can set it to 30 minutes or more, because file systems usually                |
|                          | do not change very often.                                                         |
|                          | Note: If set to '0', the item will not be polled. However, if a flexible          |
|                          | interval also exists with a non-zero value, the item will be polled               |
|                          | during the flexible interval duration.                                            |
| Flexible intervals       | You can create exceptions to Update interval. For example:                        |
|                          | Interval: <b>0</b> , Period: <b>6-7,00:00-24:00</b> - will disable the polling at |
|                          | the weekend. Otherwise default update interval will be used.                      |
|                          | Up to seven flexible intervals can be defined.                                    |
|                          | If multiple flexible intervals overlap, the smallest Interval value is            |
|                          | used for the overlapping period.                                                  |
|                          | See Time period specification page for description of the Period                  |
|                          | format.                                                                           |
|                          | Note: If set to '0', the item will not be polled during the flexible              |
|                          | interval duration and will resume polling according to the Update                 |
|                          | interval once the flexible interval period is over.                               |

| Parameter                            | Description                                                            |
|--------------------------------------|------------------------------------------------------------------------|
| Keep lost resources period (in days) | This field allows you to specify for how many days the discovered      |
|                                      | entity will be retained (won't be deleted) once its discovery status   |
|                                      | becomes "Not discovered anymore" (max 3650 days).                      |
|                                      | Note: If set to "0", entities will be deleted immediately. Using "0"   |
|                                      | is not recommended, since just wrongly editing the filter may end      |
|                                      | up in the entity being deleted with all the historical data.           |
| Filter                               | The filter can be used to only generate real items, triggers, and      |
|                                      | graphs for certain file systems. It expects POSIX Extended Regular     |
|                                      | Expression. For instance, if you are only interested in C:, D:, and E: |
|                                      | file systems, you could put {#FSNAME} into "Macro" and                 |
|                                      | "^C ^D ^E" regular expression into "Regexp" text fields. Filtering     |
|                                      | is also possible by file system types using {#FSTYPE} macro (e. g.     |
|                                      | "^ext ^reiserfs").                                                     |
|                                      | You can enter a regular expression or reference a global regular       |
|                                      | expression in "Regexp" field.                                          |
|                                      | In order to test the regular expression you can use "grep -E", for     |
|                                      | example:                                                               |
|                                      | for f in ext2 nfs reiserfs smbfs; do echo \$f \  grep -E '             |
|                                      | that if some macro from the filter is missing in the response, the     |
|                                      | found entity will be ignored.                                          |
| Description                          | Enter a description.                                                   |
| Status                               | Enabled - the rule will be processed.                                  |
|                                      | <b>Disabled</b> - the rule will not be processed.                      |
|                                      | Not supported - the item is not supported. This item will not be       |
|                                      | processed, however Zabbix may try to periodically set the status of    |
|                                      | the item to Enabled according to the interval set for refreshing       |
|                                      | unsupported items.                                                     |

## **Attention:**

Zabbix database in MySQL must be created as case-sensitive if file system names that differ only by case are to be discovered correctly.

## Note:

Discovery rule history is not preserved.

Once a rule is created, go to the items for that rule and press "Create prototype" to create an item prototype. Note how macro {#FSNAME} is used where a file system name is required. When the discovery rule is processed, this macro will be substituted with the discovered file system.

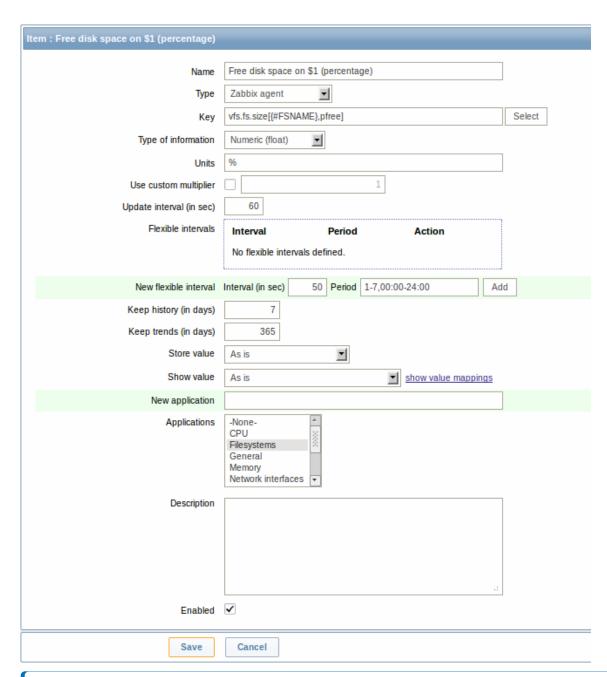

#### Note

If an item prototype is created with a Disabled status, it will be added to a discovered entity, but in a disabled state.

We can create several item prototypes for each file system metric we are interested in:

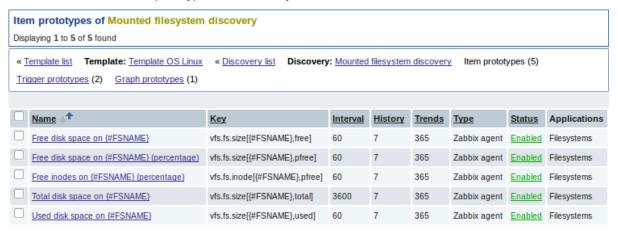

Then, we create trigger prototypes in a similar way:

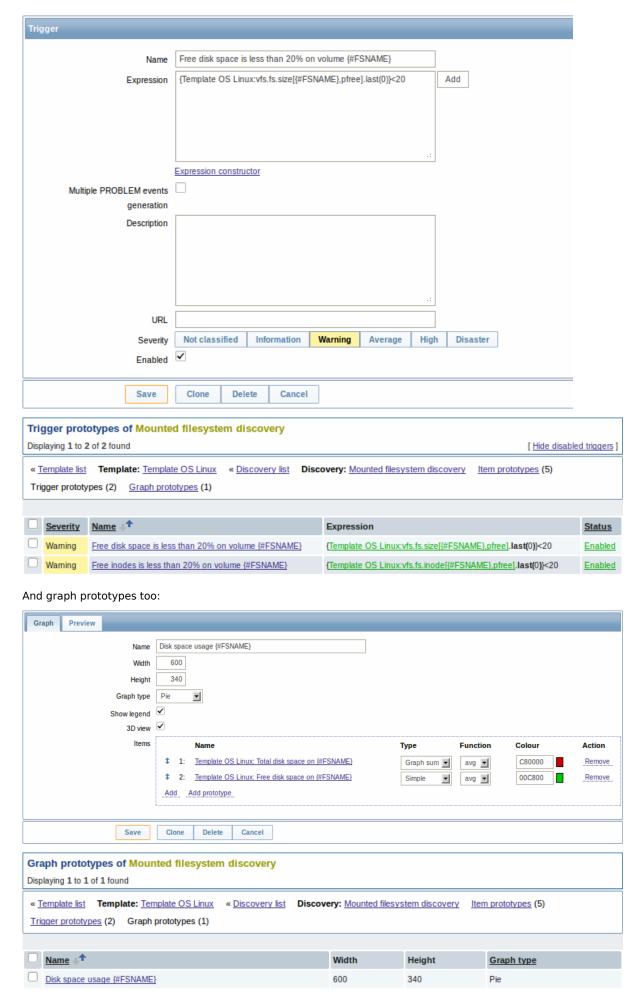

Finally, we have created a discovery rule that looks like shown below. It has five item prototypes, two trigger prototypes, and one

graph prototype.

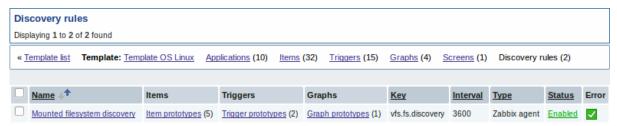

The screenshots below illustrate how discovered items, triggers, and graphs look like in the host's configuration. Discovered entities are prefixed with a golden link to a discovery rule they come from.

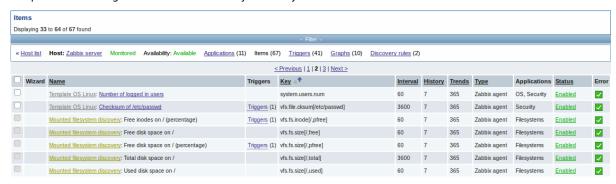

Note that discovered entities will not be created in case there are already existing entities with the same uniqueness criteria, for example, an item with the same key or graph with the same name.

Items (similarly, triggers and graphs) created by a low-level discovery rule cannot be manually deleted. However, they will be deleted automatically if a discovered entity (file system, interface, etc) stops being discovered (or does not pass the filter anymore). In this case the items, triggers and graphs will be deleted after the days defined in the Keep lost resources period field pass. Note that triggers (until Zabbix 2.0.11) and graphs (until Zabbix 2.0.12) are deleted immediately.

When discovered entities become 'Not discovered anymore', an orange lifetime indicator is displayed in the item list. Move your mouse pointer over it and a message will be displayed indicating how many days are left until the item is deleted.

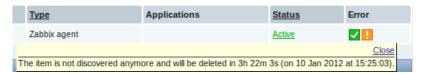

If entities were marked for deletion, but were not deleted at the expected time (disabled discovery rule or item host), they will be deleted the next time the discovery rule is processed.

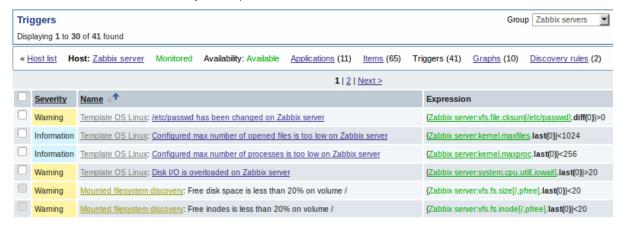

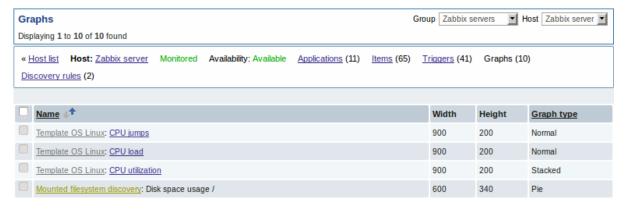

## 3.2 Discovery of network interfaces

Discovery of network interfaces is done in exactly the same way as discovery of file systems, except that you use the discovery rule key "net.if.discovery" instead of "vfs.fs.discovery" and use macro {#IFNAME} instead of {#FSNAME} in filter and item/trigger/graph prototypes.

Examples of item prototypes that you might wish to create based on "net.if.discovery": "net.if.in[{#IFNAME},bytes]", "net.if.out[{#IFNAME},bytes]".

See above for more information about the filter.

#### 3.3 Discovery of SNMP OIDs

In this example, we will perform SNMP discovery on a switch. First, go to "Configuration" → "Templates".

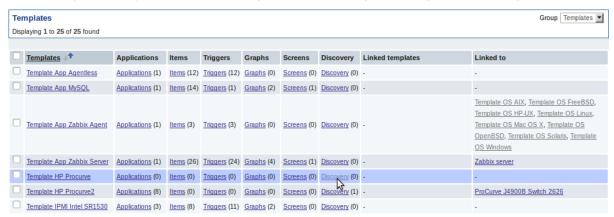

To edit discovery rules for a template, click on the link in the "Discovery" column.

Then, press "Create rule" and fill the form with the details in the screenshot below.

Unlike file system and network interface discovery, the item does not necessarily have to have "snmp.discovery" key - item type of SNMP agent is sufficient.

Also, unlike the previous examples, this discovery item will generate two macros for each discovered entity: {#SNMPINDEX} and {#SNMPVALUE}. In case you would like to filter out loopback interfaces from returned values you could put "{#SNMPVALUE}" into filter "Macro" and "^([^l]||\$)[^o]?" regular expression into "Regexp" text fields. See above for more information about the filter.

In "SNMP OID" field, we have to put an OID that is capable of generating meaningful values for these macros.

To understand what we mean, let us perform snmpwalk on our switch:

```
$ snmpwalk -v 2c -c public 192.168.1.1 IF-MIB::ifDescr
IF-MIB::ifDescr.1 = STRING: WAN
IF-MIB::ifDescr.2 = STRING: LAN1
IF-MIB::ifDescr.3 = STRING: LAN2
```

Macro {#SNMPINDEX} takes its value from the part of the OID that is after ifDescr (in this example: 1, 2, 3). Macro {#SNMPVALUE} comes from the value of the corresponding OID (here: WAN, LAN1, LAN2). Thus, our "snmp.discovery" item would return three sets of macro → value pairs:

```
\{\#SNMPINDEX\} \rightarrow 1 \quad \{\#SNMPVALUE\} \rightarrow WAN \\ \{\#SNMPINDEX\} \rightarrow 2 \quad \{\#SNMPVALUE\} \rightarrow LAN1 \\ \{\#SNMPINDEX\} \rightarrow 3 \quad \{\#SNMPVALUE\} \rightarrow LAN2 \}
```

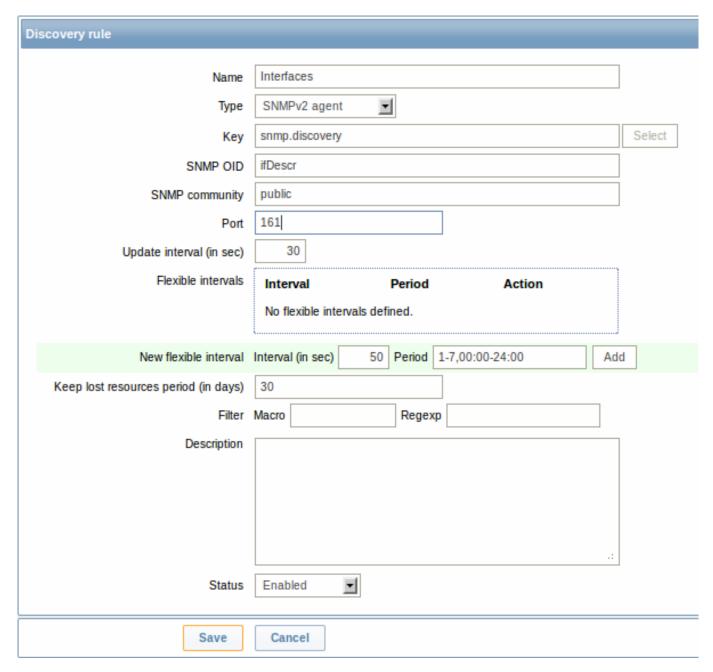

The following screenshot illustrates how we can use these macros in item prototypes:

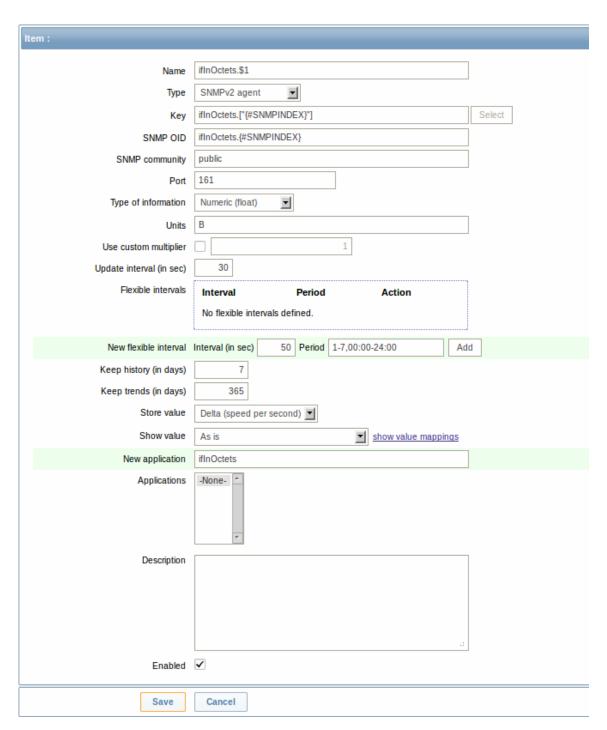

Again, creating as many item prototypes as needed:

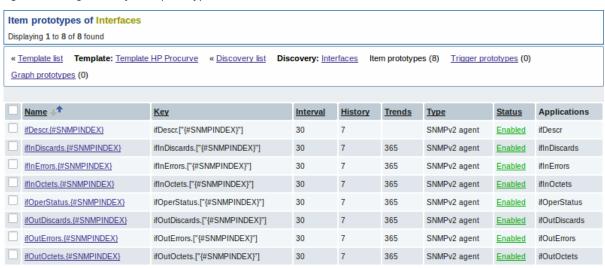

As well as trigger prototypes:

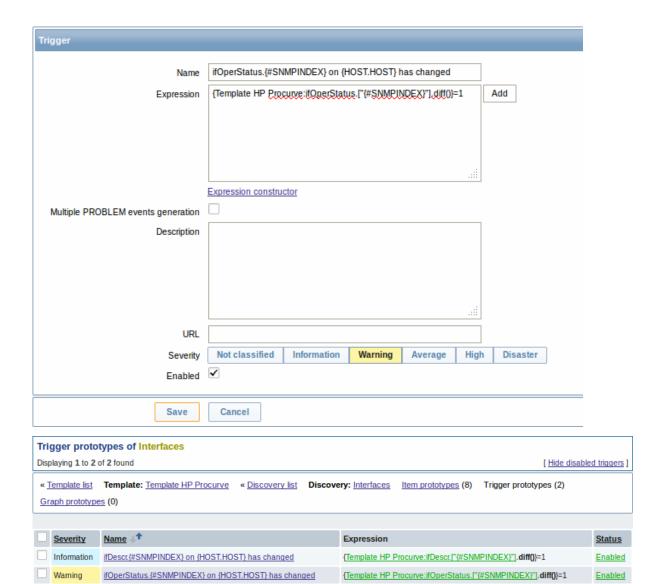

## And graph prototypes:

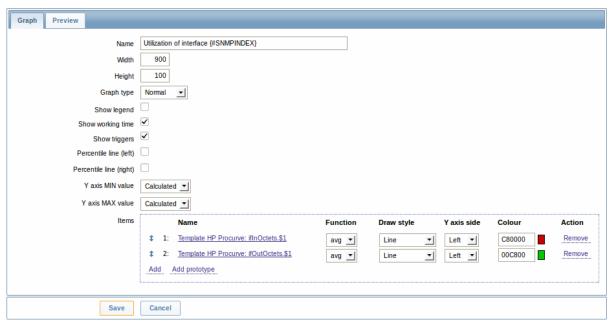

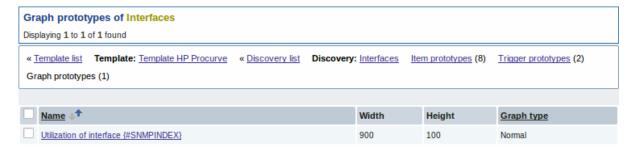

A summary of our discovery rule:

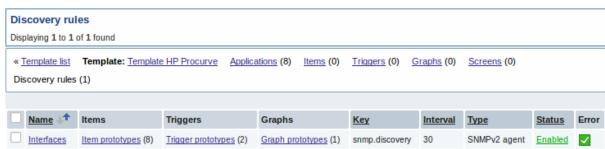

When server runs, it will create real items, triggers, and graphs, based on the values "snmp.discovery" returns. In host's configuration they will be prefixed with a golden link to a discovery rule they come from.

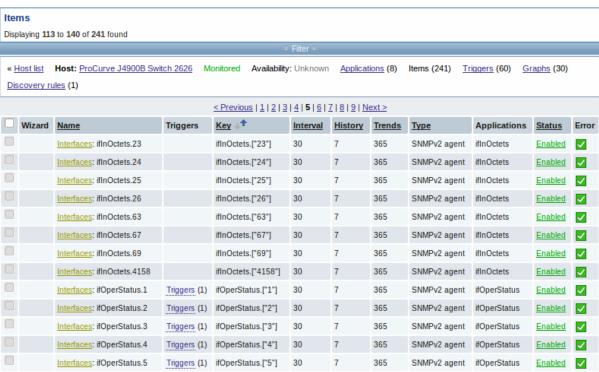

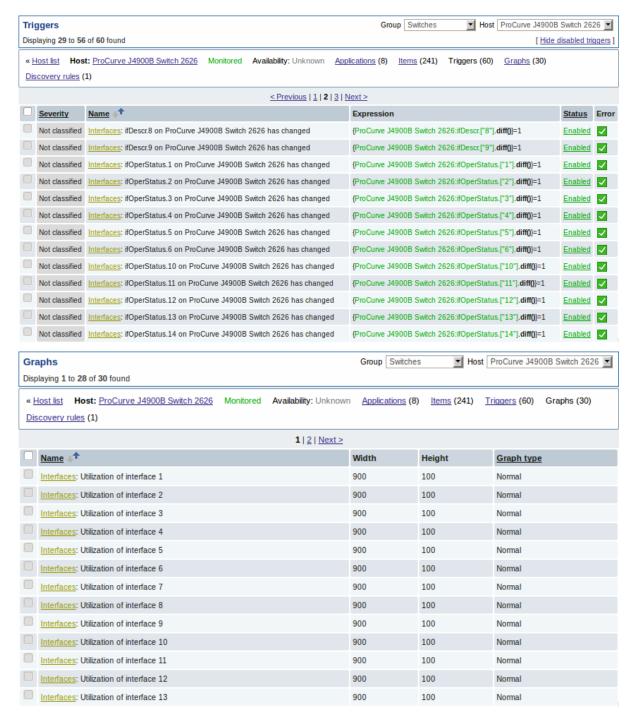

### 3.4 Creating custom LLD rules

It is also possible to create a completely custom LLD rule, discovering any type of entities - for example, databases on a database server.

To do so, a custom item should be created that returns JSON, specifying found objects and optionally - some properties of them. The amount of macros per entity is not limited - while the built-in discovery rules return either one or two macros (for example, two for filesystem discovery), it is possible to return more.

The required JSON format is best illustrated with an example. Suppose we are running an old Zabbix 1.8 agent (one that does not support "vfs.fs.discovery"), but we still need to discover file systems. Here is a simple Perl script for Linux that discovers mounted file systems and outputs JSON, which includes both file system name and type. One way to use it would be as a **UserParameter** with key "vfs.fs.discovery\_perl":

```
###!/usr/bin/perl

$first = 1;

print "{\n";
print "\t\"data\":[\n\n";
```

```
for ('cat /proc/mounts')
{
    ($fsname, $fstype) = m/\S+ (\S+) (\S+)/;
    $fsname =~ s!/!\\/!g;

    print "\t,\n" if not $first;
    $first = 0;

    print "\t{\n";
    print "\t\t\"{#FSNAME}\":\"$fsname\",\n";
    print "\t\t\"{#FSTYPE}\":\"$fstype\"\n";
    print "\t\\n";
}

print "\n\t]\n";
```

#### **Attention:**

{

Allowed symbols for LLD macro names are 0-9, A-Z, \_, .

Lowercase letters are not supported in the names.

An example of its output (reformatted for clarity) is shown below. JSON for custom discovery checks has to follow the same format.

```
"data":[
{ "{#FSNAME}":"\/",
                                               "{#FSTYPE}":"rootfs"
{ "{#FSNAME}":"\/sys",
                                               "{#FSTYPE}":"sysfs"
                                                                      },
{ "{#FSNAME}":"\/proc",
                                               "{#FSTYPE}":"proc"
{ "{#FSNAME}":"\/dev",
                                               "{#FSTYPE}":"devtmpfs" },
{ "{#FSNAME}":"\/dev\/pts",
                                               "{#FSTYPE}":"devpts"
{ "{#FSNAME}":"\/",
                                               "{#FSTYPE}":"ext3"
                                                                      },
{ "{#FSNAME}":"\/lib\/init\/rw",
                                               "{#FSTYPE}":"tmpfs"
                                                                      },
{ "{#FSNAME}":"\/dev\/shm",
                                               "{#FSTYPE}":"tmpfs"
{ "{#FSNAME}":"\/home",
                                               "{#FSTYPE}":"ext3"
{ "{#FSNAME}":"\/tmp",
                                               "{#FSTYPE}":"ext3"
                                                                      },
{ "{#FSNAME}":"\/usr",
                                               "{#FSTYPE}":"ext3"
                                                                      },
{ "{#FSNAME}":"\/var",
                                               "{#FSTYPE}":"ext3"
                                                                      },
{ "{#FSNAME}":"\/sys\/fs\/fuse\/connections", "{#FSTYPE}":"fusectl" }
]
```

Then, in the discovery rule's "Filter" field, we could specify "{#FSTYPE}" as a macro and "rootfs|ext3" as a regular expression.

### Note:

}

You don't have to use macro names FSNAME/FSTYPE with custom LLD rules, you are free to use whatever names you like.

# 14. Distributed monitoring

**Overview** Zabbix provides effective and reliable ways of monitoring distributed IT infrastructure. The two main solutions for large environments provided by Zabbix are:

- use of proxies
- · use of nodes

Proxies can be used to collect data locally on behalf of a centralized Zabbix server and then report the data to the server. Nodes are full Zabbix servers that can be set up in a hierarchy of distributed monitoring.

Proxy vs. node

When making a choice between using a proxy or a node, several considerations must be taken into account.

|                                    | Proxy | Node |
|------------------------------------|-------|------|
| Lightweight                        | Yes   | No   |
| GUI                                | No    | Yes  |
| Works independently                | Yes   | Yes  |
| Easy maintenance                   | Yes   | No   |
| Automatic DB creation <sup>1</sup> | Yes   | No   |
| Local administration               | No    | Yes  |
| Ready for embedded hardware        | Yes   | No   |
| One way TCP connections            | Yes   | Yes  |
| Centralised configuration          | Yes   | No   |
| Generates notifications            | No    | Yes  |

#### Note:

[1] Automatic DB creation feature only works with SQLite. Other databases require a manual setup.

#### 1 Proxies

#### Overview

A Zabbix proxy can collect performance and availability data on behalf of the Zabbix server. This way, a proxy can take on itself some of the load of collecting data and offload the Zabbix server.

Also, using a proxy is the easiest way of implementing centralized and distributed monitoring, when all agents and proxies report to one Zabbix server and all data is collected centrally.

A Zabbix proxy can be used to:

- · Monitor remote locations
- · Monitor locations having unreliable communications
- · Offload the Zabbix server when monitoring thousands of devices
- · Simplify the maintenance of distributed monitoring

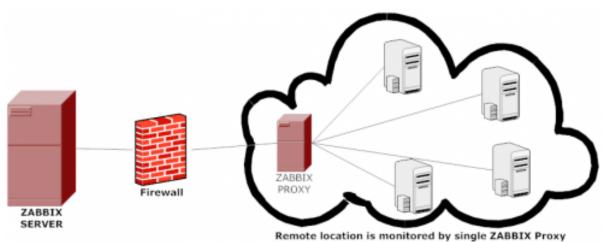

The proxy requires only one TCP connection to the Zabbix server. This way it is easier to get around a firewall as you only need to configure one firewall rule.

## **Attention:**

Zabbix proxy must use a separate database. Pointing it to the Zabbix server database will break the configuration.

All data collected by the proxy is stored locally before transmitting it over to the server. This way no data is lost due to any temporary communication problems with the server. The ProxyLocalBuffer and ProxyOfflineBuffer parameters in the proxy configuration file control for how long the data are kept locally.

#### **Attention:**

It may happen that a proxy, which receives the latest configuration changes directly from Zabbix server database, has a more up-to-date configuration than Zabbix server whose configuration may not be updated as fast due to the value of CacheUpdateFrequency. As a result, proxy may start gathering data and send them to Zabbix server that ignores these data.

Zabbix proxy is a data collector. It does not calculate triggers, process events or send alerts. For an overview of what proxy functionality is, review the following table:

| Function                |                              | Supported by proxy |
|-------------------------|------------------------------|--------------------|
| Items                   |                              |                    |
|                         | Zabbix agent checks          | Yes                |
|                         | Zabbix agent checks (active) | Yes <sup>1</sup>   |
|                         | Simple checks                | Yes                |
|                         | Trapper items                | Yes                |
|                         | SNMP checks                  | Yes                |
|                         | SNMP traps                   | Yes                |
|                         | IPMI checks                  | Yes                |
|                         | JMX checks                   | Yes                |
|                         | Log file monitoring          | Yes                |
|                         | Internal checks              | No                 |
|                         | SSH checks                   | Yes                |
|                         | Telnet checks                | Yes                |
|                         | External checks              | Yes                |
| Built-in web monitoring |                              | Yes                |
| Network discovery       |                              | Yes                |
| Low-level discovery     |                              | Yes                |
| Calculating triggers    |                              | No                 |
| Processing events       |                              | No                 |
| Sending alerts          |                              | No                 |
| Remote commands         |                              | No                 |

## Note:

[1] To make sure that an agent asks the proxy (and not the server) for active checks, the proxy must be listed in the **ServerActive** parameter in the agent configuration file.

### Configuration

Once you have installed and configured a proxy, it is time to configure it in the Zabbix frontend.

### Adding proxies

To configure a proxy in Zabbix front end:

- Go to: Administration → DM
- Click on Create proxy

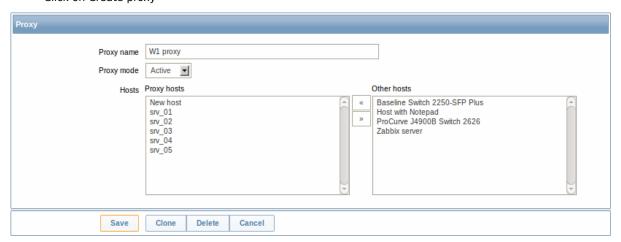

| Parameter  | Description                                                                                |
|------------|--------------------------------------------------------------------------------------------|
| Proxy name | Enter the proxy name. It must be the same name as in the                                   |
|            | Hostname parameter in the proxy configuration file.                                        |
| Proxy mode | Select the proxy mode.                                                                     |
|            | <b>Active</b> - the proxy will connect to the Zabbix server and request configuration data |
|            | Passive - Zabbix server connects to the proxy                                              |
| Hosts      | Add hosts to be monitored by the proxy.                                                    |

#### Host configuration

You can specify that an individual host should be monitored by a proxy in the host configuration form, using the Monitored by proxy field.

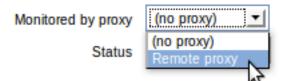

Host mass update is another way of specifying that hosts should be monitored by a proxy.

#### 2 Nodes

#### Overview

You can use nodes to build a hierarchy of distributed monitoring.

Each node is a full Zabbix server and is responsible for monitoring its own location. Zabbix supports up to a thousand nodes in a distributed setup.

The benefits of using a node setup:

- building a multi-level hierarchy of monitoring in a large network involving several geographical locations. A node in the hierarchy reports to its master node only.
- a node can be configured locally or through its master node, which has a copy of configuration data of all child nodes.
- data gathering becomes more immune to possible communication problems. If communication between a master and a child node breaks down, nodes can keep operating. Historical information and events are stored locally. When communication is back, a child node will optionally send the data to the master node.
- the nodes can split the work of a single Zabbix server having to monitor thousands of hosts
- attaching and detaching new nodes does not affect the functionality of the existing setup. No restart of any node required.

## Platform independence

A node may use its own platform (OS, hardware) and database engine independently of other nodes. Also child nodes can be installed without Zabbix frontend.

The nodes of higher levels should use a combination of better hardware with MySQL InnoDB, Oracle or PostgreSQL backend.

#### Attention:

A distributed monitoring setup will not work with an SQLite backend database.

## Configuration

## Node configuration

A Zabbix server installed by following the standard installation procedure is not configured as a node for a distributed setup.

To configure it as a node:

- Specify a unique **NodeID** in the server configuration file (zabbix\_server.conf). Available values: 1-999 ('0' being the default value of a standalone server)
- Stop zabbix\_server, make sure that it is NOT running

• Convert database data for a distributed setup, by running:

zabbix\_server -n <node id>

### Warning:

Run this command only **once**. Running it twice will corrupt the database, so make sure that you run it with the correct node id.

### Warning:

It is strongly recommended to stop Apache web server before the conversion step.

For example, you may run (if NodelD is '1'):

#### cd bin

./zabbix\_server -n 1 -c /usr/local/etc/zabbix\_server.conf

#### Note:

Running zabbix\_server with the **-n** option does not start the server process.

In a very simple setup, we may envisage this node (with NodelD=1) as the master, and go on to configure another Zabbix server as a child node, using the same procedure, only using a different node identifier, say, '2'. With two nodes configured, it is time to add them in the Zabbix front-end, in a very simple master-child relationship.

Front-end configuration (master node)

To configure the master node, open its Zabbix frontend:

- Go to: Administration → DM
- · Make sure that Nodes are selected in the dropdown to the right
- · Click on Local node to review its parameters

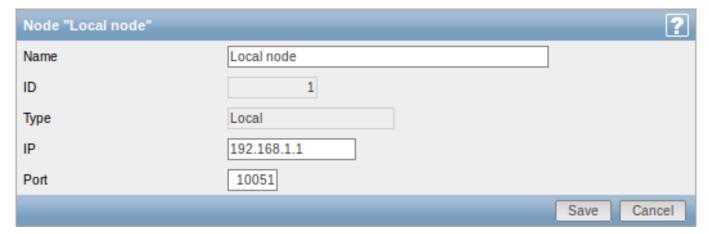

## Node attributes:

| Parameter | Description                                                                                            |
|-----------|----------------------------------------------------------------------------------------------------|
| Name      | Unique node name.                                                                                      |
| Id        | Unique node ID. This is the value of <b>NodeID</b> from the configuration                              |
|           | file.                                                                                                  |
| Type      | Local - the local node                                                                                 |
| IP        | IP address of the local node. Zabbix trapper must be listening on                                      |
|           | this IP address.                                                                                       |
| Port      | Port number of the local node. Zabbix trapper must be listening on this port number. Default is 10051. |

Then add the child node:

• Click on New node in Administration → DM

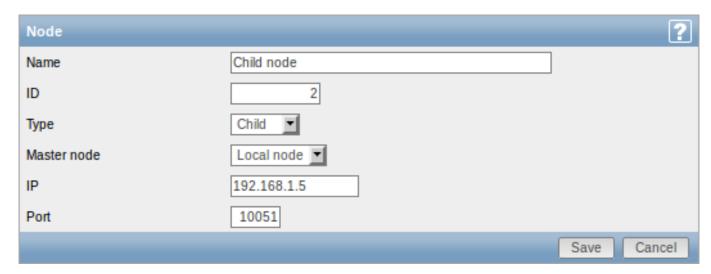

## Node attributes:

| Unique name of the child node.                                |
|---------------------------------------------------------------|
| Unique node ID. This is the <b>NodeID</b> from the child node |
| configuration file.                                           |
| Select the first of the two available values:                 |
| Child - a child node                                          |
| Master - a master node                                        |
| Select the master node for this child node.                   |
| IP address of the child node. Zabbix trapper must be          |
| listening on this IP address.                                 |
| Port number of the child node. Zabbix trapper must be         |
| listening on this port number. Default is 10051.              |
|                                                               |

Front-end configuration (child node)

To configure the child node, open its Zabbix frontend:

- Go to: Administration → DM
- Make sure that Nodes are selected in the dropdown to the right
- Click on Local node to review its parameters (see above for how to configure the local node)

Then add the master node:

• Click on New node in Administration  $\rightarrow$  DM

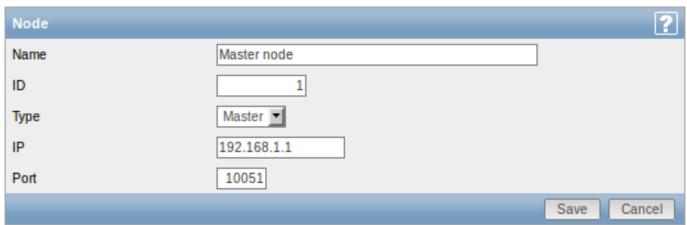

## Node attributes:

| Unique name of the master node.                                  |
|------------------------------------------------------------------|
| Unique master node ID. This is the <b>NodeID</b> from the master |
| node configuration file.                                         |
| Select the second of the two available values:                   |
| Child - a child node                                             |
| Master - a master node                                           |
|                                                                  |

| IP   | IP address of the master node. Zabbix trapper must be  |
|------|--------------------------------------------------------|
|      | listening on this IP address on the master node.       |
| Port | Port number of the master node. Zabbix trapper must be |
|      | listening on this port number. Default is 10051.       |

## Starting server daemons

To finish configuring a simple distributed setup, start the zabbix\_server daemons, beginning with the master node daemon.

## Display

As soon as nodes are defined, a dropdown for selecting one or several nodes appears in the Zabbix front-end.

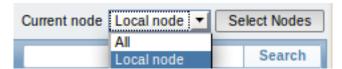

Once selected, all information displayed in the front-end will come from the selected node(s).

## More complex configurations

You can use the principles outlined to build more complex, multi-level monitoring hierarchies.

In this example, Riga (Node 4) will collect events and history from all the child nodes.

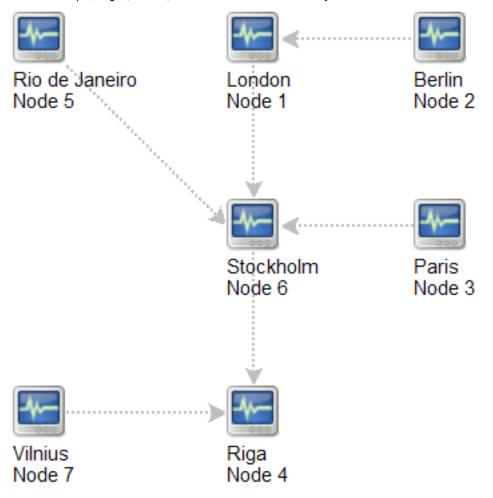

## 15. Web interface

Overview For an easy access to Zabbix from anywhere and from any platform, the web-based interface is provided.

#### Note:

Trying to access two Zabbix frontend installations on the same host, on different ports, simultaneously will fail. Logging into the second one will terminate the session on the first one and so on.

#### 1 Frontend sections

## 1 Monitoring

#### Overview

The Monitoring menu is all about displaying data. Whatever information Zabbix is configured to gather, visualize and act upon, it will be displayed in the various sections of the Monitoring menu.

### 1 Dashboard

#### Overview

The Monitoring → Dashboard section, similar to the dashboard on your car, displays a summary of all the important information.

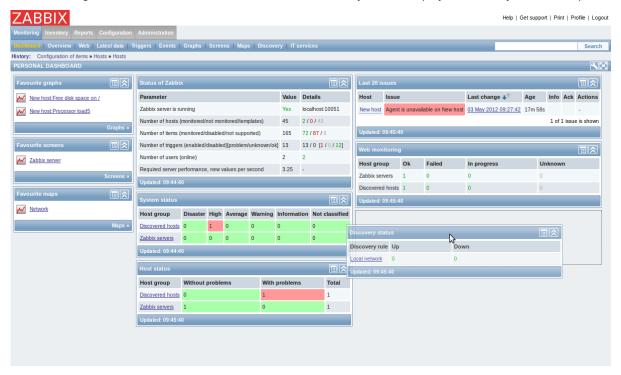

## **Favourites**

There are some widgets for favourites where you can create quick shortcuts to the most needed graphs, custom graphs, screens, slide shows and maps.

Just click on the Menu button in the widget, select to add, for example, some screen and then select from the configured screens. The selected screens will be displayed as shortcuts in the favourites widget.

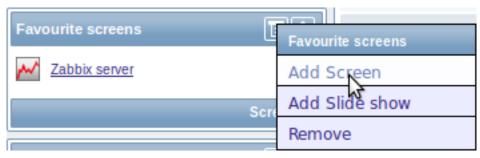

## Status widgets

A number of status widgets - Status of Zabbix, System status, Host status, Last 20 issues, Web monitoring, Discovery status each display a summary of the respective data.

As you may have noticed from the screenshot, in Zabbix 2.0 the widgets can be arranged in up to three columns. Additionally, all widgets can be freely moved around. Just grab a widget by its title bar, drag and drop wherever you would like it.

#### **Dashboard filter**

Clicking on the first icon on the right of the Personal dashboard title bar allows you to access the dashboard filter.

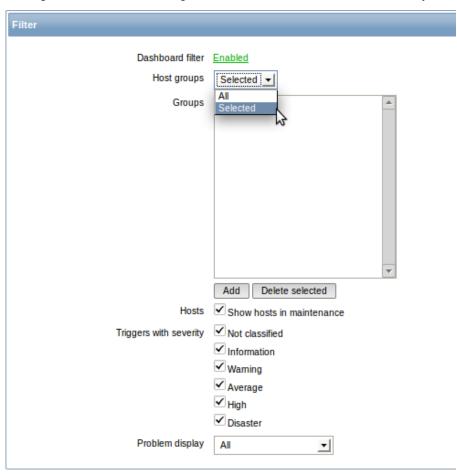

If you enable the filter by clicking on the very first link there, you can then limit what hosts, triggers and problems are displayed in the dashboard.

## 2 Overview

### Overview

The Monitoring → Overview section allows you to overview trigger states and also compare data for various hosts at once.

The following display options are available:

- · you can select horizontal or vertical display of information in the Hosts location dropdown
- · you can select all hosts or specific groups in the Group dropdown
- you can choose what information to display (triggers or data) in the Type dropdown

In the screenshot below information is displayed horizontally and trigger states are displayed, as colored blocks (the color depending on the state of the trigger):

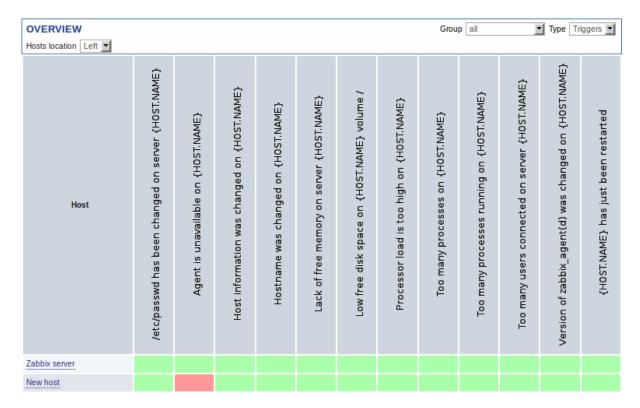

Note that recent trigger changes (within the last 30 minutes) will be displayed as blinking blocks.

Trigger names, displayed vertically, is vertical text since Zabbix 2.0.4. Before that, it used to be vertical images. In the next screenshot information is displayed vertically and data is displayed:

| OVERVIEW Hosts location Top 🔻                                         | Group all            | ▼ Type Data ▼       |
|-----------------------------------------------------------------------|----------------------|---------------------|
| Items                                                                 | Zabbix server        | New host            |
| Buffers memory                                                        | 130.35 MB            | 77.11 MB            |
| Cached memory                                                         | 162.64 MB            | 338.51 MB           |
| Checksum of /etc/passwd                                               | 2494012136           | 3965433518          |
| CPU idle time (avg1)                                                  | <u>78.36</u>         | <u>76.54</u>        |
| CPU nice time (avg1)                                                  | 0.12                 | 4.89                |
| CPU system time (avg1)                                                | <u>11.41</u>         | 8.46                |
| CPU iowait time (avg1)                                                | 0.65                 | 0.87                |
| CPU user time (avg1)                                                  | 6.57                 | 10.22               |
| Download speed for scenario "Availability of google".                 | -                    | 208.3 KBps          |
| Download speed for scenario "Zabbix frontend".                        | 18.24 KBps           |                     |
| Download speed for step "Home" of scenario "Availability of google".  |                      | 306.43 KBps         |
| Download speed for step "About" of scenario "Availability of google". | -                    | 110.17 KBps         |
| Download speed for step "First page" of scenario "Zabbix frontend".   | 10.12 KBps           | -                   |
| Download speed for step "Logging in" of scenario "Zabbix frontend".   | 15.47 KBps           |                     |
| Download speed for step "Login check" of scenario "Zabbix frontend".  | 23.22 KBps           | -                   |
| Download speed for step "Logging out" of scenario "Zabbix frontend".  | 24.17 KBps           |                     |
| Failed step of scenario "Availability of google".                     | -                    | <u>0</u>            |
| Failed step of scenario "Zabbix frontend".                            | 0                    |                     |
| Free disk space on /                                                  | 1.25 GB              | 205.26 GB           |
| Free disk space on / in %                                             | <u>32.42 %</u>       | 95.05 %             |
| Free memory                                                           | 69.73 MB             | 57.16 MB            |
| Host boot time                                                        | 2012.05.07 09:35:21  | 2012.05.07 09:33:40 |
| Host information                                                      | Linux linux-w7x1 2.6 | Linux martins-v 2.6 |
| Host name                                                             | linux-w7x1           | martins-v           |
| Host status                                                           | <u>Up (1)</u>        | Down (0)            |
| Host uptime (in sec)                                                  | 1 day, 01:57:41      | 1.07 Mbps           |
| Incoming traffic on interface eth0                                    | 2.01 KBps            | 1.24 KBps           |

Both trigger blocks and data items are displayed as links. If you click on a trigger block you can access trigger events and a simple graph/latest values list. If you click on a piece of data you can access some graphs for predefined periods or 500 latest values:

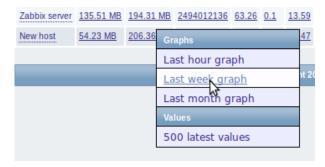

## 3 Web

#### Overview

In the Monitoring  $\rightarrow$  Web section current information about web scenarios is displayed.

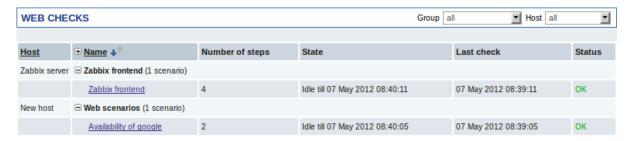

The Name column contains first of all the applications (in bold type) under which the scenarios are grouped. Expanding applications by clicking on the '+' reveals the existing scenarios and their status overview.

The scenario name is link to more detailed statistics about it:

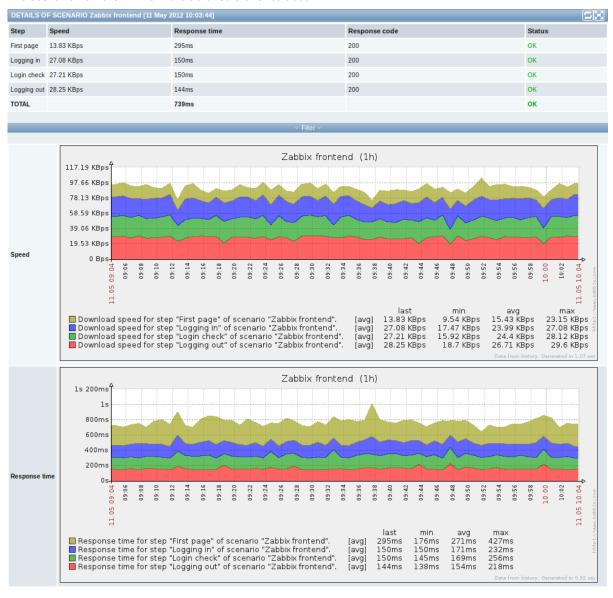

# 4 Latest data

## Overview

The Monitoring → Latest data section displays the latest values gathered by items.

Just click on '+' before a host and the relevant application, and the items of that host and application will be displayed with their latest values.

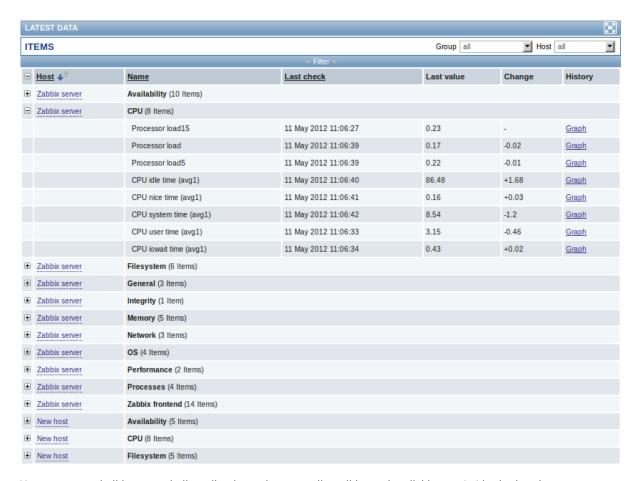

You can expand all hosts and all applications, thus revealing all items by clicking on '+' in the header row.

Items are displayed with their name, last check time, last value, change amount and a link to a simple graph/history of item values.

## **Using filter**

You can use the filter to display only the items you are interested in. The filter link is located above the table in the middle. You can use it to filter items by a string in the name; you can also select to display items that have no data gathered.

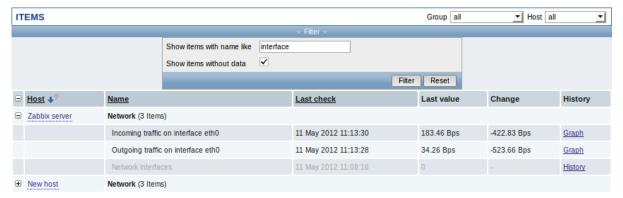

## Links to value history/simple graph

The last column in the latest value list offers:

- a **History** link (for all textual items) leading to listings (Values/500 latest values) displaying the history of previous item values.
- a **Graph** link (for all numeric items) leading to a simple graph. However, once the graph is displayed, a dropdown on the upper right offers a possibility to switch to Values/500 latest values as well.

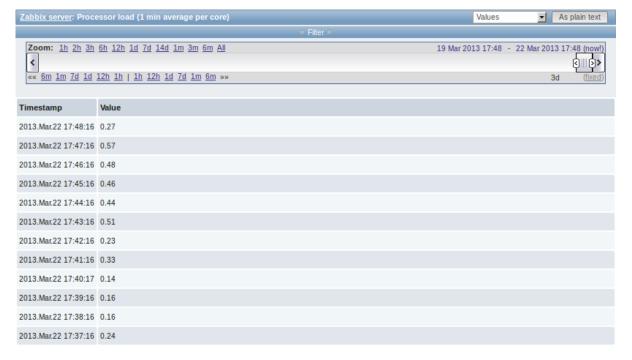

The values displayed in this list are "raw", that is, no postprocessing is applied.

#### Note:

The total amount of values displayed is defined by the value of Search/Filter elements limit parameter, set in Administration → General.

## 5 Triggers

## Overview

The Monitoring  $\rightarrow$  Triggers section displays the status of triggers.

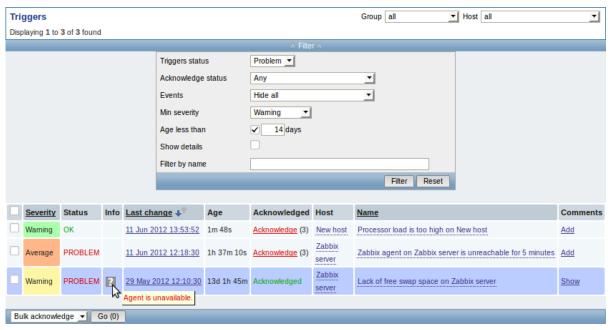

Column Description

Severity The trigger severity is displayed.

The color of the severity is used as cell background for problem triggers. For OK triggers, green background is used.

| Column       | Description                                                                                                    |  |
|--------------|----------------------------------------------------------------------------------------------------|--|
| Status       | The trigger status is displayed - OK or PROBLEM.                                                                                                    |  |
|              | By default, it will be blinking for 30 minutes for triggers that have recently                                                                                                    |  |
|              | changed their state. Additionally, triggers that have recently changed their                                                                                                    |  |
|              | state to OK, will be displayed for 30 minutes even if the filter is set to show only problems.                                                                                                |  |
|              | Text color and blinking options can be configured in Administration → General → Trigger displaying options.                                                                                   |  |
| Info         | A grey icon with a question mark indicates that there is some relevant                                                                                                    |  |
|              | information to be displayed. If you move your mouse pointer over it, the message will be displayed.                                                                                           |  |
| Last change  | The date and time of last trigger status change is displayed.                                                                                                    |  |
| Age          | The age of last trigger status change is displayed.                                                                                                    |  |
| Acknowledged | The acknowledgment status of the trigger is displayed:                                                                                                    |  |
| J            | Acknowledged - green text indicating that the trigger is acknowledged. A                                                                                                    |  |
|              | trigger is considered to be acknowledged if all problem events for it are                                                                                                    |  |
|              | acknowledged (or if there have been only OK events).                                                                                                    |  |
|              | Acknowledge - a red link indicating unacknowledged problem events (and                                                                                                    |  |
|              | their number in parenthesis).                                                                                                    |  |
|              | If you click on the link you will be taken to a bulk acknowledgement screen                                                                                                    |  |
|              | where all events for this trigger can be acknowledged at once.                                                                                                    |  |
|              | Note: If you wish to acknowledge a single event only, go to Monitoring → Events.                                                                                                    |  |
|              | <b>No events</b> - if there have been no problem events for the trigger. Displaying this string is supported since Zabbix 2.0.4; prior to that these triggers were displayed as Acknowledged. |  |
| Host         | The host of the trigger is displayed.                                                                                                    |  |
|              | It is also a link to the defined custom scripts, latest host data, host screens,                                                                                                    |  |
|              | and, if host inventory is enabled, to inventory information.                                                                                                    |  |
| Name         | The name of the trigger is displayed.                                                                                                    |  |
|              | It is also a link to the trigger event list and the trigger configuration page, as                                                                                                    |  |
|              | well as to a simple graph of item data. The link list may also contain a custom                                                                                                    |  |
|              | trigger URL, if one is defined in trigger configuration.                                                                                                    |  |
| Comments     | A link to comments about the trigger.                                                                                                    |  |

# **Using filter**

You can use the filter to display only the triggers you are interested in. The filter link is the blue bar located above the table.

By default the filter is set to display triggers in problem status, also including the triggers that have only very recently changed from 'Problem' status to 'OK'. You can switch to display triggers in 'Any' status, however, the next time you return to this page, problem triggers will again be selected by default.

### **6 Events**

Overview

The Monitoring  $\rightarrow$  Events section displays latest events.

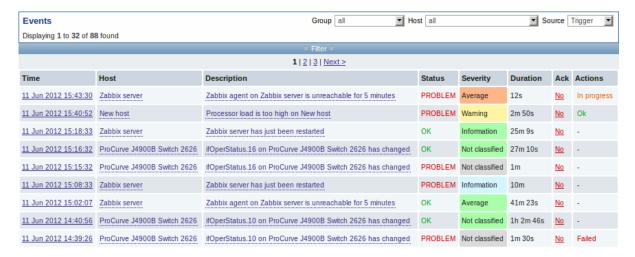

In the last dropdown to the right you can select trigger or discovery based events.

Currently displayed events can be exported to a CSV file. Look for the Export to CSV button to the right on the title bar.

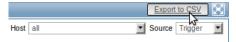

Clicking on the timestamp in the first column of trigger events will take you to event details.

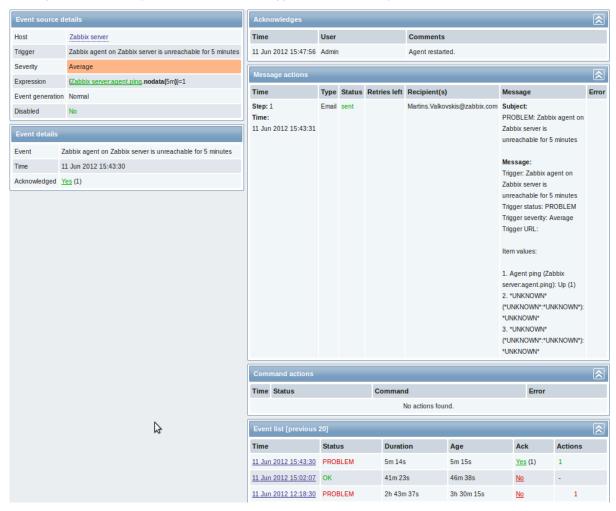

Details about the event, its source, acknowledgments, actions taken (messages, remote commands) and previous similar events are displayed.

#### 7 Graphs

### Overview

In the Monitoring → Graphs section any custom graph that has been configured can be displayed.

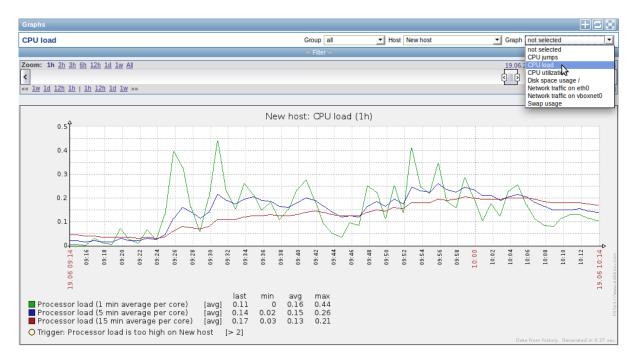

To display a graph, select the host group, host and then the graph from the dropdowns to the right.

### Time period selector

The filter section above the graph contains a time period selector. It allows you to select the desired time period easily.

The slider within the selector can be dragged back and forth, as well as resized, effectively changing the time period displayed. Links on the left hand side allow to choose some often-used predefined periods (above the slider area) and move them back and forth in time (below the slider area). The dates on the right hand side actually work as links, popping up a calendar and allowing to set a specific start/end time.

The **fixed/dynamic** link in the lower right hand corner has the following effects:

- · controls whether the time period is kept constant when you change the start/end time in the calendar popup.
- when fixed, time moving controls (« 6m 1m 7d 1d 12h 1h | 1h 12h 1d 7d 1m 6m ») will move the slider, while not changing its size, whereas when dynamic, the control used will enlarge the slider in the respective direction.
- when fixed, pressing the larger < and > buttons will move the slider, while not changing its size, whereas when dynamic, < and > will enlarge the slider in the respective direction. The slider will move by the amount of its size, so, for example, if it is one month, it will move by a month; whereas the slider will enlarge by 1 day.

Another way of controlling the displayed time is to highlight an area in the graph with the left mouse button. The graph will zoom into the highlighted area once you release the left mouse button.

## Controls

Three control buttons are available in the title bar:

- III add graph to the favourites widget in the Dashboard
- 🖳 reset graph display to the original setting of displaying the last hour data
- Line use the full browser window to display the graph

#### 8 Screens

#### Overview

In the Monitoring → Screens section any configured screen or slide show can be displayed.

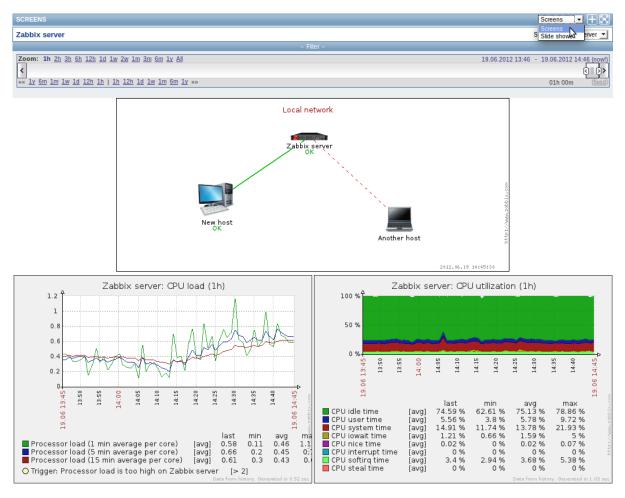

Use the dropdown in the title bar to switch between screens and slide shows.

### Time period selector

The filter section above the screen/slide show contains a time period selector. It allows you to select the desired time period easily, affecting the data displayed in graphs etc.

## Controls

Three control buttons are available in the title bar:

- add screen/slide show to the favourites widget in the Dashboard
- use the full browser window to display the screen/slide show
- lead slow down or speed up a slide show

# Referencing a screen

Screens can be referenced by both elementid and screenname GET parameters. For example,

http://zabbix/zabbix/screens.php?screenname=Zabbix%20server

will open the screen with that name (Zabbix server).

If both elementid (screen ID) and screenname (screen name) are specified, screenname has higher priority.

# 9 Maps

### Overview

In the Monitoring → Maps section any configured network map can be viewed.

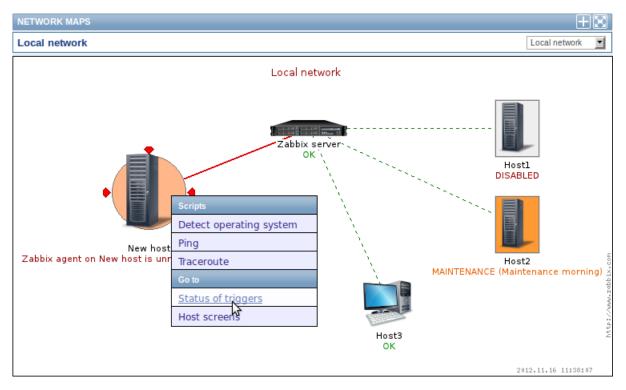

You can use the dropdown in the map title bar to switch between different configured maps.

### Icon highlighting

If a map element is in problem status, it is highlighted with a round circle. The fill colour of the circle corresponds to the severity colour of the problem trigger. If all problems are acknowledged, a thick green border around the circle is displayed.

Additionally, a host in maintenance is highlighted with an orange, filled square and a disabled (not-monitored) host is highlighted with a grey, filled square. Highlighting is displayed if the Icon highlighting check-box is marked in map configuration.

# Recent change markers

Inward pointing red triangles around an element indicate a recent trigger status change - one that's happened within the last 30 minutes. These triangles are shown if the Mark elements on trigger status change check-box is marked in map configuration.

### Links

Clicking on a map element opens a menu with some available links.

## **Controls**

Two control buttons are available in the title bar:

- add map to the favourites widget in the Dashboard
- · Lose the full browser window to display the map

## Referencing a network map

Network maps can be referenced by both sysmapid and mapname GET parameters. For example,

http://zabbix/zabbix/maps.php?mapname=Local%20network

will open the map with that name (Local network).

If both sysmapid (map ID) and mapname (map name) are specified, mapname has higher priority.

#### 10 Discovery

#### Overview

In the Monitoring → Discovery section results of network discovery are shown. Discovered devices are sorted by the discovery rule.

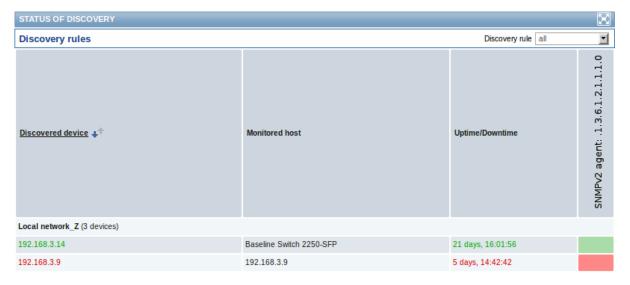

If a device is already monitored, the host name will be listed in the Monitored host column, and the duration of the device being discovered or lost after previous discovery is shown in the Uptime/Downtime column.

After that follow the columns showing the state of individual services for each discovered device. A tooltip for each cell will show individual service uptime or downtime.

#### **Attention:**

Only those services that have been found on at least one device will have a column showing their state.

#### 11 IT services

#### Overview

In the Monitoring  $\rightarrow$  IT services section the status of IT services is displayed.

A list of the existing IT services is displayed along with data of their status and SLA. From the dropdown in the upper right corner you can select a desired period for display.

Displayed data:

| Parameter          | Description                                                        |
|--------------------|--------------------------------------------------------------------|
| Service            | Service name.                                                      |
| Status             | Status of service:                                                 |
|                    | <b>OK</b> - no problems                                            |
|                    | (trigger colour and severity) - indicates a problem and its        |
|                    | severity                                                           |
| Reason             | Indicates the reason of problem (if any).                          |
| Problem time       | Displays SLA bar. Green/red ratio indicates the proportion of      |
|                    | availability/problems. The bar displays the last 20% of SLA (from  |
|                    | 80% to 100%).                                                      |
|                    | The bar contains a link to a graph of availability data.           |
| SLA/Acceptable SLA | Displays current SLA/expected SLA value. If current value is below |
|                    | the acceptable level, it is displayed in red.                      |

You can also click on the service name to access the IT Services Availability Report.

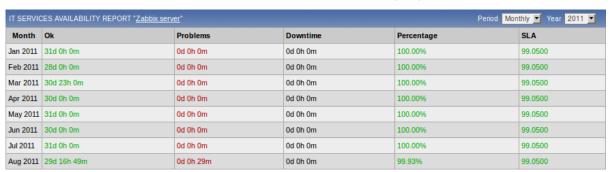

Here you can assess IT service availability data over a longer period of time on daily/weekly/monthly/yearly basis.

### 2 Inventory

#### Overview

The Inventory menu features sections providing an overview of host inventory data by a chosen parameter as well as the ability to view host inventory details.

#### 1 Overview

### Overview

The Inventory → Overview section provides ways of having an overview of host inventory data.

For an overview to be displayed, choose a host group (or all groups) and the inventory field by which to display data. The number of hosts corresponding to each entry of the chosen field will be displayed.

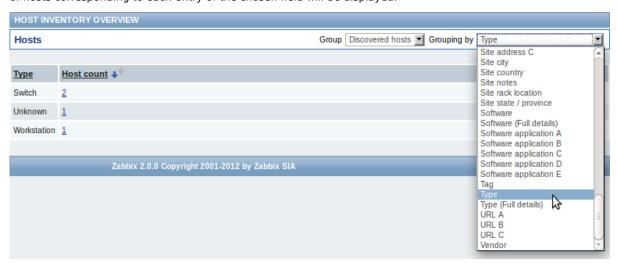

The completeness of an overview depends on how much inventory information is maintained with the hosts.

Numbers in the Host count column are links; they lead to these hosts being filtered out in the Host Inventories table.

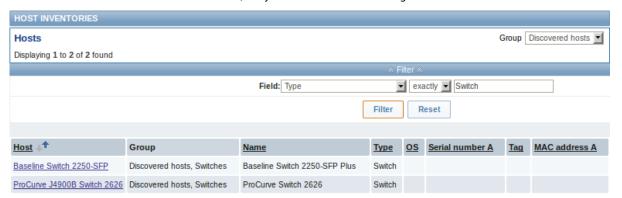

## 2 Hosts

### Overview

In the Inventory → Hosts section inventory data of hosts are displayed.

Select a group from the dropdown in the upper right corner to display the inventory data of hosts in that group. You can also filter the hosts by any inventory field to display only the hosts you are interested in.

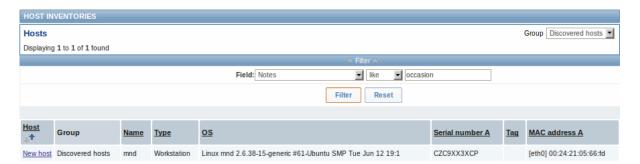

To display all host inventories, select "all" in the group dropdown, clear the comparison field in the filter and press "Filter".

While only some key inventory fields are displayed in the table, you can also view all available inventory information for that host. To do that, click on the host name in the first column.

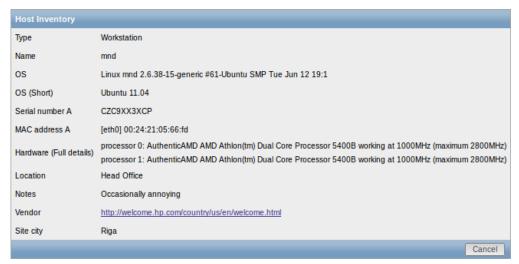

The completeness of inventory data depends on how much inventory information is maintained with the host.

### 3 Reports

### Overview

The Reports menu features several sections that contain a variety of predefined and user-customizable reports focused on displaying an overview of such parameters as the status of Zabbix, triggers and gathered data.

### 1 Status of Zabbix

#### Overview

In Reports  $\rightarrow$  Status of Zabbix a summary of key system data is displayed.

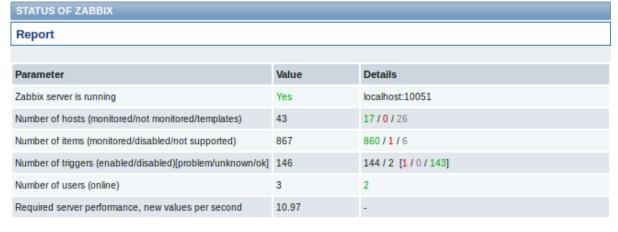

This report is also displayed as a widget in the Dashboard.

Displayed data

| Parameter                                          | Value                                                                                                    | Details                                                                                                    |
|----------------------------------------------------|----------------------------------------------------------------------------------------------------|----------------------------------------------------------------------------------------------------|
| Zabbix server is running                           | Status of Zabbix server:  Yes - server is running  No - server is not running  Note: To make sure the web frontend knows that the server is running there must be at least one trapper process started on the server (StartTrappers parameter in zabbix_server.conf file>0). | Location and port of Zabbix server.                                                                                                    |
| Number of hosts                                    | Total number of hosts configured is displayed. Templates are counted as a type of host too.                                                                                                    | Number of monitored hosts/not monitored hosts/templates.                                                                                                    |
| Number of items                                    | Total number of items is displayed. Only items assigned to enabled hosts are counted.                                                                                                    | Number of monitored/disabled/unsupported items.                                                                                                    |
| Number of triggers                                 | Total number of triggers is displayed. Only triggers assigned to enabled hosts and depending on enabled items are counted.                                                                                                    | Number of enabled/disabled triggers.<br>[Triggers in problem/unknown/ok<br>state.]                                                                                                    |
| Number of users                                    | Total number of users configured is displayed.                                                                                                    | Number of users online.                                                                                                    |
| Required server performance, new values per second | The expected number of new values processed by Zabbix server per second is displayed.                                                                                                    | Required server performance is an estimate and can be useful as a guideline. For precise numbers of values processed, use the zabbix [wcache, values, all] internal item.                                                                                                    |
|                                                    |                                                                                                    | Enabled items from monitored hosts are included in the calculation. Log items are counted as one value per item update interval. Regular interval values are counted; flexible interval values are not. The calculation is not adjusted during a "nodata" maintenance period. Trapper items are not counted. |

# 2 Availability report

# Overview

In Reports  $\rightarrow$  Availability report you can see what proportion of time each trigger has been in problem/ok/unknown state. The percentage of time for each state is displayed.

Thus it is easy to determine the availability situation of various elements on your system.

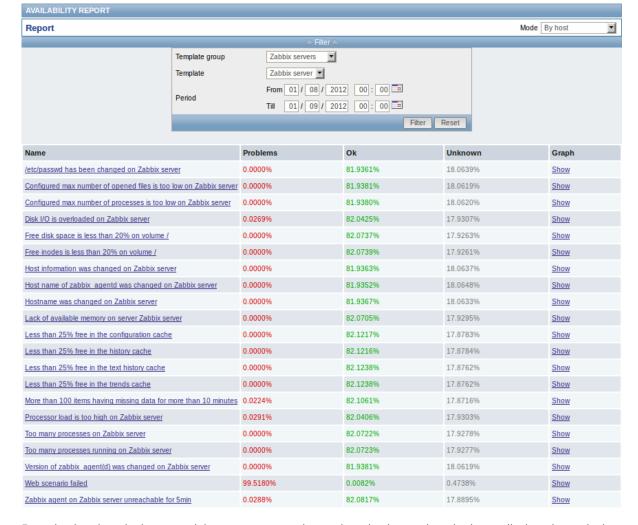

From the dropdown in the upper right corner you can choose the selection mode - whether to display triggers by hosts or by triggers belonging to a template. Then in the filter you can narrow down the selection to the desired options and the time period.

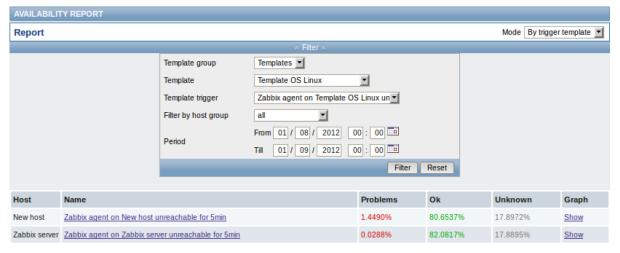

The name of the trigger is a link to the latest events of that trigger.

Clicking on Show in the Graph column displays a bar graph where availability information is displayed in bar format each bar representing a past week of the current year.

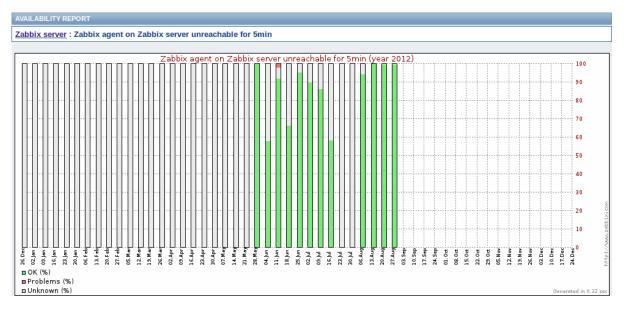

The green part of a bar stands for OK time, red for problem time, and light grey for the unknown time when no information was gathered.

#### 3 Triggers top 100

#### Overview

In Reports  $\rightarrow$  Triggers top 100 you can see the triggers that have changed their state most often within the period of evaluation, sorted by the number of status changes.

From the dropdown in the upper right corner you can choose the time period for evaluation - day, week, month, year.

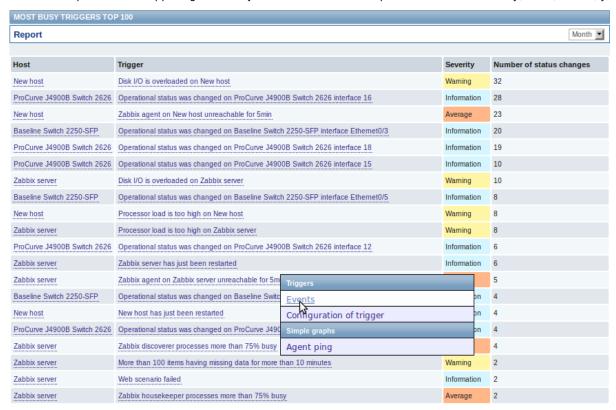

Both host and trigger column entries are links that offer some useful options:

- for host links to user-defined scripts and latest data
- for trigger links to latest events, the trigger configuration form and a simple graph

### 4 Bar reports

Overview

In the Reports  $\rightarrow$  Bar reports section you can create some customized bar reports on run-time. Reports can be viewed, but are not saved

From the dropdown in the upper right corner you can choose one of the three types of available bar reports. Then use the Filter options to create the report.

| Parameter | Description                                                                                                    |
|-----------|----------------------------------------------------------------------------------------------------|
| Title     | Name of the report.                                                                                                    |
| X label   | Label displayed below the X axis.                                                                                                    |
| Y label   | Label displayed alongside the Y axis.                                                                                                    |
| Legend    | With this checkbox marked, a legend will be displayed alongside the report.                                                                                |
| Scale     | Picking a scale will separate out the value bars for either every hour/day/week/month/year. So, for example, picking a daily scale                         |
| Paried    | will display one bar for the values of one day.  This parameter is available for the first and third report type.                                          |
| Period    | Enter the start and end of the evaluation period. With the second report type, several custom periods, each displayed in different colour, can be entered. |
| Items     | Click on Add to select the items whose data you wish to display.                                                                                           |

# Specifically for the third report type:

| Groups  | From the Other groups pane select host groups. Item values     |
|---------|----------------------------------------------------------------|
|         | for any host in the group having that item will be displayed.  |
| Hosts   | From the Other hosts pane select hosts. Item values for any    |
|         | selected host having that item will be displayed.              |
| Average | Select whether to display averaged data for an                 |
|         | hour/day/week/month/year.                                      |
| Item    | Select the item whose data you wish to display.                |
| Palette | Pick a palette of colours for displaying side-by-side bars and |
|         | colour intensity (middle/darken/brighter).                     |

# Item data comparison

The first bar report offers a possibility to simply compare item values side by side.

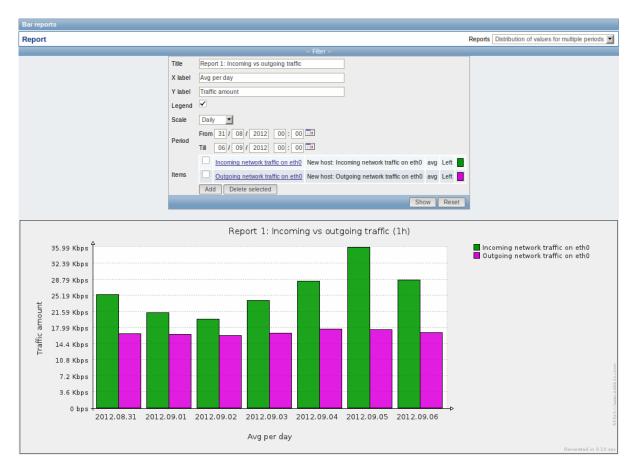

### Period data comparison

The second bar report offers a possibility to compare the values of one or several items in custom periods.

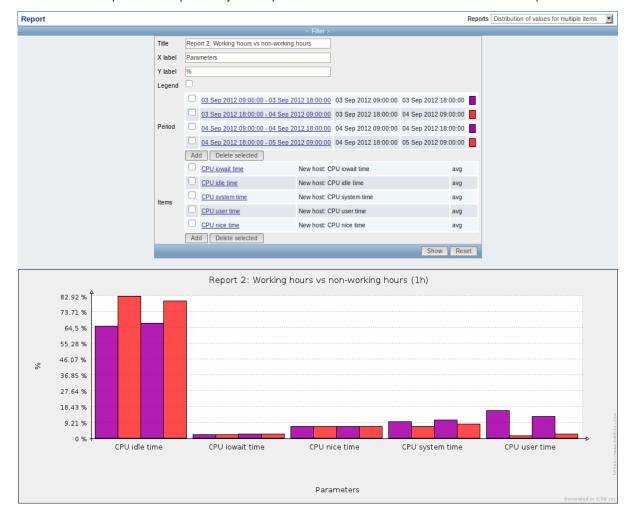

### One item data comparison

The third bar report offers a possibility to compare the values of one item for different hosts/predefined intervals (hourly/daily/weekly/monthly/y

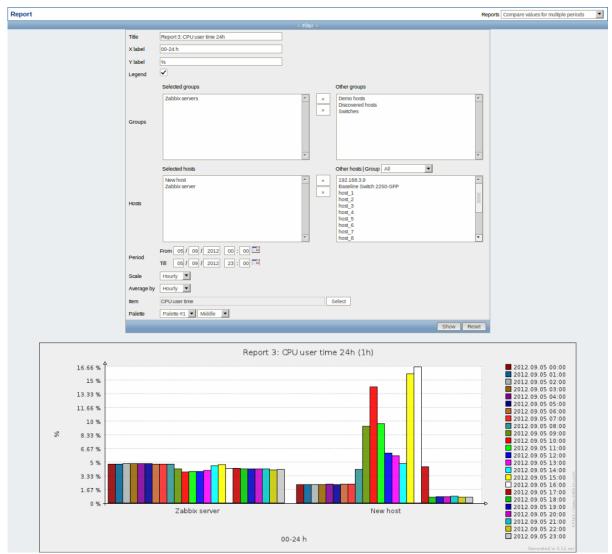

### 4 Configuration

### Overview

The Configuration menu contains sections for setting up major Zabbix functions, such as hosts and host groups, data gathering, data thresholds, sending problem notifications, creating data visualisation and others.

# 1 Host groups

### Overview

In the Configuration  $\rightarrow$  Host groups section users can configure and maintain host groups. A host group can contain both templates and hosts.

A listing of existing host groups with their details is displayed.

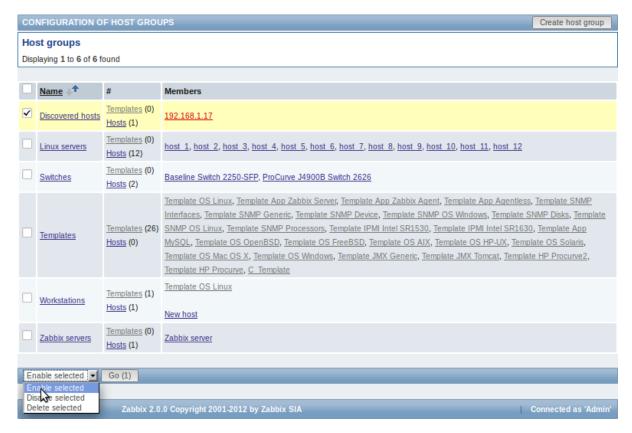

### Displayed data:

| Column  | Description                                                                                                    |
|---------|----------------------------------------------------------------------------------------------------|
| Name    | Name of the host group. Clicking on the group name opens the host group configuration form.                                                                                                    |
| #       | Number of templates and hosts in the group (displayed in parentheses).  Clicking on "Templates" or "Hosts" will, in the whole listing of templates or hosts, filter out those that belong to the group. |
| Members | Names of group members. Template names are displayed in grey, monitored host names in blue and non-monitored host names in red. Clicking on a name will open the template/host configuration form.      |

# Mass editing options

A dropdown below the list offers some mass-editing options:

- Enable selected change the status of all hosts in the group to "Monitored"
- Disable selected change the status of all hosts in the group to "Not monitored"
- · Delete selected delete the host groups

To use these options, mark the check-boxes before the respective host groups, then select the required option and click on "Go".

# 2 Templates

#### Overview

In the Configuration → Templates section users can configure and maintain templates.

A listing of existing templates with their details is displayed.

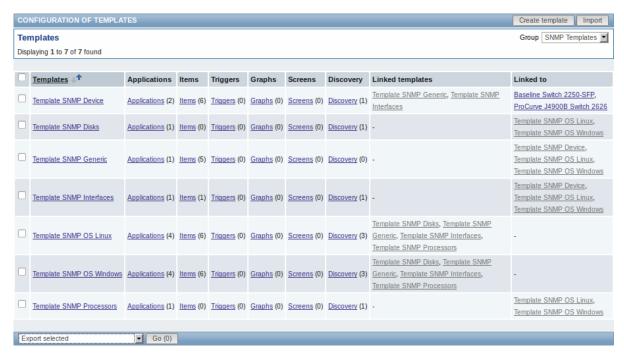

From the dropdown to the right in the title bar you can choose whether to display all templates or only those belonging to a group.

| Column                                   | Description                                                                                                    |
|------------------------------------------|----------------------------------------------------------------------------------------------------|
| Templates                                | Name of the template. Clicking on the template name opens the template configuration form.                                         |
| Elements (Applications, Items, Triggers, | Number of the respective elements in the template (displayed in parentheses).                                                      |
| Graphs, Screens, Discovery)              | Clicking on the element name will, in the whole listing of that element, filter out those that belong to the template.             |
| Linked templates                         | Templates that are linked to the template, in a nested setup where the template will inherit all elements of the linked templates. |

To configure a new template, click on the Create template button in the top right-hand corner. To import a template from an XML file, click on the Import button in the top right-hand corner.

The hosts and templates that the template is linked to.

Mass editing options

Linked to

Displayed data:

A dropdown below the list offers some mass-editing options:

- Export selected export the template to an XML file
- Delete selected delete the template while leaving its linked elements (items, triggers etc.) with the hosts
- · Delete selected with linked elements delete the template and its linked elements from the hosts

To use these options, mark the check-boxes before the respective templates, then select the required option and click on "Go".

### 3 Hosts

#### Overview

In the Configuration → Hosts section users can configure and maintain hosts.

A listing of existing hosts with their details is displayed.

From the dropdown to the right in the Hosts bar you can choose whether to display all hosts or only those belonging to one particular group.

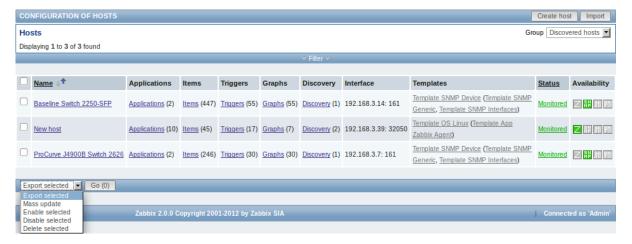

### Displayed data:

| Column                                                                      | Description                                                                                                    |
|-----------------------------------------------------------------------------|----------------------------------------------------------------------------------------------------|
| Name                                                                        | Name of the host. Clicking on the host name opens the host configuration form.                                                                                                    |
| Elements (Applications, Items, Triggers,<br>Graphs, Discovery)<br>Interface | Clicking on the element name will display items, triggers etc. of the host. The number of the respective elements is displayed in parentheses.  The main interface of the host is displayed.                                                                                                    |
| Templates                                                                   | The templates linked to the host are displayed. If other templates are contained in the linked template, those are displayed in parentheses, separated by a comma. Clicking on a template name will open its configuration form.                                                                                                    |
| Status                                                                      | Host status is displayed - Monitored or Not monitored. By clicking on the status you can change it.                                                                                                    |
| Availability                                                                | Availability of the host is displayed. Four icons each represent a supported interface (Zabbix agent, SNMP, IPMI, JMX). If the interface is configured and available, it is displayed in green. If it is configured and unavailable, it is displayed in red, and, upon mouseover, will display details of why the interface cannot be reached. |

To configure a new host, click on the Create host button in the top right-hand corner. To import a host from an XML file, click on the Import button in the top right-hand corner.

### Mass editing options

A dropdown below the list offers some mass-editing options:

- Export selected export the hosts to an XML file
- Mass update update several properties for a number of hosts at once
- · Enable selected change host status to Monitored
- Disable selected change host status to Not monitored
- Delete selected delete the hosts

To use these options, mark the check-boxes before the respective hosts, then select the required option and click on "Go".

### Filter

As the list may contain very many hosts, it may be needed to filter out the ones you really need.

The narrow blue bar just below the Hosts bar is actually a link to the filter. If you click on it, a filter becomes available where you can filter hosts by name, DNS, IP or port number.

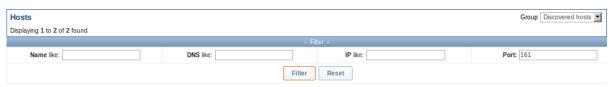

## 1 Applications

#### Overview

The application list for a template can be accessed from Configuration  $\rightarrow$  Templates and then clicking on Applications for the respective template.

The application list for a host can be accessed from Configuration → Hosts and then clicking on Applications for the respective host.

A list of existing applications is displayed.

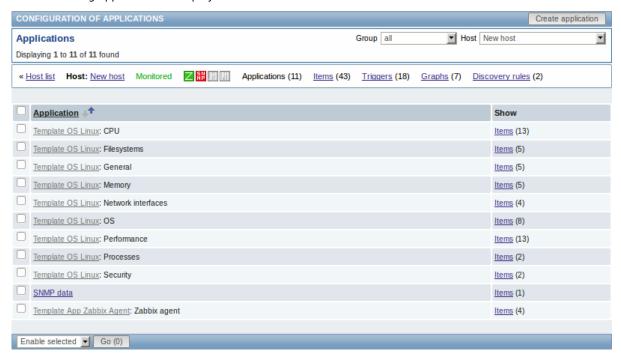

### Displayed data:

| Column        | Description                                                                                                    |
|---------------|----------------------------------------------------------------------------------------------------|
| applications. | • • • • • • • • • • • • • • • • • • • •                                                                                                    |
|               | Clicking on the application name link opens the application configuration form.  If the host application belongs to a template, the template name is displayed  before the application name, as a grey link. Clicking on the template link will |
|               | open the application list on the template level.                                                                                                    |
| Show          | Click on Items to view the items contained in the application. The number of items is displayed in parentheses.                                                                                                    |

To configure a new application, click on the Create application button in the top right-hand corner.

## Mass editing options

A dropdown below the list offers some mass-editing options:

- Enable selected change application status to Enabled
- Disable selected change application status to Disabled
- · Delete selected delete the applications

To use these options, mark the check-boxes before the respective applications, then select the required option and click on "Go".

### 2 Items

### Overview

The item list for a template can be accessed from Configuration → Templates and then clicking on Items for the respective template.

The item list for a host can be accessed from Configuration → Hosts and then clicking on Items for the respective host.

A list of existing items is displayed.

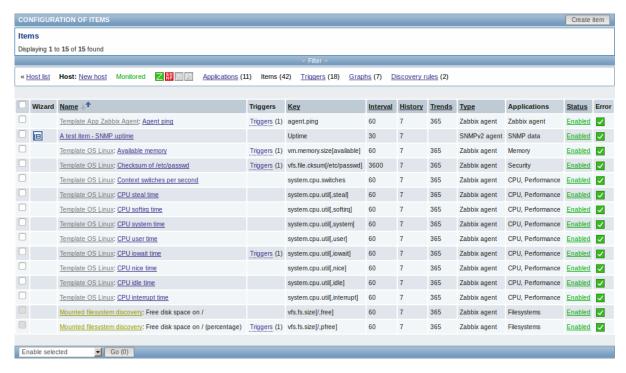

#### Displayed data:

| Column       | Description                                                                     |
|--------------|---------------------------------------------------------------------------------|
| Wizard       | The wizard icon is a link to a wizard for creating a trigger based on the item. |
| Name         | Name of the item, mostly displayed as a blue link except for items created      |
|              | from item prototypes.                                                           |
|              | Clicking on the item name link opens the item configuration form.               |
|              | If the host item belongs to a template, the template name is displayed before   |
|              | the item name, as a grey link. Clicking on the template link will open the item |
|              | list on the template level.                                                     |
|              | If the item has been created from an item prototype, its name is preceded by    |
|              | the low level discovery rule name, in khaki. Clicking on the discovery rule     |
|              | name will open the item prototype list.                                         |
| Triggers     | Moving the mouse over Triggers will display an info box displaying the triggers |
|              | associated with the item.                                                       |
|              | The number of the triggers is displayed in parentheses.                         |
| Key          | Item key is displayed.                                                          |
| Interval     | Frequency of the check is displayed.                                            |
| History      | How many days item data history will be kept is displayed.                      |
| Trends       | How many days item trends history will be kept is displayed.                    |
| Type         | Item type is displayed (Zabbix agent, SNMP agent, simple check, etc).           |
| Applications | Item applications are displayed.                                                |
| Status       | Item status is displayed - Enabled, Disabled or Not supported. By clicking on   |
|              | the status you can change it - from Enabled to Disabled or from Disabled and    |
|              | Not supported to Enabled.                                                       |
| Error        | A green checkbox icon is displayed if there are no errors. A red square icon    |
|              | with a cross is displayed if there are errors. Move the mouse over the icon and |
|              | you will see a tooltip with the error description.                              |
|              | Only green icon is displayed if the item is disabled.                           |

To configure a new item, click on the Create item button in the top right-hand corner.

Mass editing options

A dropdown below the list offers some mass-editing options:

- · Enable selected change item status to Enabled
- Disable selected change item status to Disabled
- Mass update update several properties for a number of items at once
- Copy selected to... copy the items to other hosts or templates
- Clear history for selected delete history and trend data for items

· Delete selected - delete the items

To use these options, mark the check-boxes before the respective items, then select the required option and click on "Go".

#### Filter

As the list may contain very many items, it may be needed to filter out the ones you really need.

The narrow blue bar just below the Items bar is actually a link to the filter. If you click on it, a filter becomes available where you can filter items by several properties.

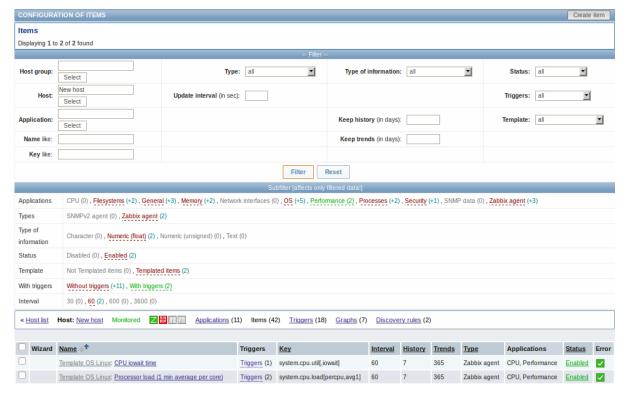

The **Subfilter** below the filter offers further filtering options (for the data already filtered). The links in red are groups of items with a common parameter value. If you click on the link it turns green and only the items with this parameter value remain in the list.

### 3 Triggers

## Overview

The trigger list for a template can be accessed from Configuration  $\rightarrow$  Templates and then clicking on Triggers for the respective template.

The trigger list for a host can be accessed from Configuration → Hosts and then clicking on Triggers for the respective host.

A list of existing triggers is displayed. By default, only the enabled triggers are displayed. To display disabled triggers as well, use the Show disabled triggers link to the right in the Triggers bar.

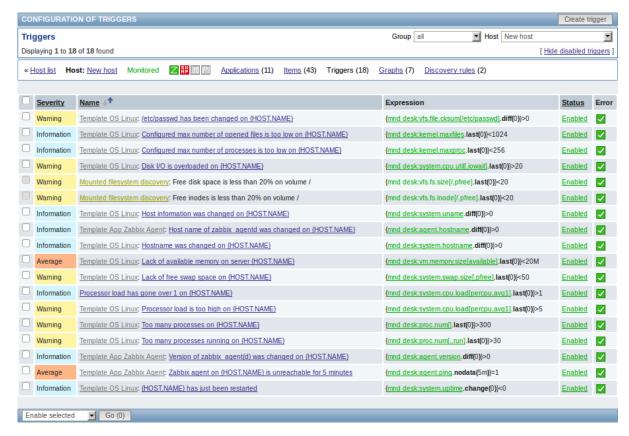

#### Displayed data:

| Column     | Description                                                                                                    |
|------------|----------------------------------------------------------------------------------------------------|
| Severity   | Severity of the trigger is displayed by both name and cell background colour.                                             |
| Name       | Name of the trigger, mostly displayed as a blue link except for triggers created from trigger prototypes.                 |
|            | Clicking on the trigger name link opens the trigger configuration form.                                                   |
|            | If the host trigger belongs to a template, the template name is displayed                                                 |
|            | before the trigger name, as a grey link. Clicking on the template link will open                                          |
|            | the trigger list on the template level.                                                                                   |
|            | If the trigger has been created from a trigger prototype, its name is preceded                                            |
|            | by the low level discovery rule name, in khaki. Clicking on the discovery rule name will open the trigger prototype list. |
| Expression | Trigger expression is displayed. The host-item part of the expression is                                                  |
|            | displayed as a link, leading to the item configuration form.                                                              |
| Status     | Trigger status is displayed - Enabled or Disabled. By clicking on the status you can change it.                           |
| Error      | A green checkbox icon displayed if there are no errors. A red icon with a cross                                           |
|            | is displayed if there are errors.                                                                                         |

To configure a new trigger, click on the Create trigger button in the top right-hand corner.

Mass editing options

A dropdown below the list offers some mass-editing options:

- Enable selected change trigger status to Enabled
- · Disable selected change trigger status to Disabled
- Mass update update several properties for a number of triggers at once
- Copy selected to... copy the triggers to other hosts or templates
- · Delete selected delete the triggers

To use these options, mark the check-boxes before the respective triggers, then select the required option and click on "Go".

### 4 Graphs

#### Overview

The custom graph list for a template can be accessed from Configuration  $\rightarrow$  Templates and then clicking on Graphs for the respective template.

The custom graph list for a host can be accessed from Configuration → Hosts and then clicking on Graphs for the respective host.

A list of existing graphs is displayed.

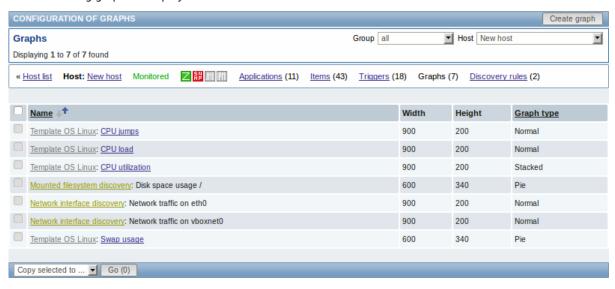

#### Displayed data:

| Column     | Description                                                                                                |
|------------|----------------------------------------------------------------------------------------------------|
| Name       | Name of the custom graph, mostly displayed as a blue link except for graphs created from graph prototypes. |
|            | Clicking on the graph name link opens the graph configuration form.                                        |
|            | If the host graph belongs to a template, the template name is displayed before                             |
|            | the graph name, as a grey link. Clicking on the template link will open the                                |
|            | graph list on the template level.                                                                          |
|            | If the graph has been created from a graph prototype, its name is preceded by                              |
|            | the low level discovery rule name, in khaki. Clicking on the discovery rule                                |
|            | name will open the graph prototype list.                                                                   |
| Width      | Graph width is displayed.                                                                                  |
| Height     | Graph height is displayed.                                                                                 |
| Graph type | Graph type is displayed - Normal, Stacked, Pie or Exploded.                                                |

To configure a new graph, click on the Create graph button in the top right-hand corner.

Mass editing options

A dropdown below the list offers some mass-editing options:

- Copy selected to... copy the graphs to other hosts or templates
- Delete selected delete the graphs

To use these options, mark the check-boxes before the respective graphs, then select the required option and click on "Go".

5 Discovery rules

### Overview

The list of low-level discovery rules for a template can be accessed from Configuration  $\rightarrow$  Templates and then clicking on Discovery for the respective template.

The list of low-level discovery rules for a host can be accessed from Configuration  $\rightarrow$  Hosts and then clicking on Discovery for the respective host.

A list of existing low-level discovery rules is displayed.

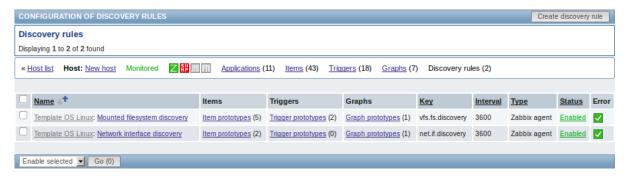

#### Displayed data:

| Column   | Description                                                                       |
|----------|-----------------------------------------------------------------------------------|
| Name     | Name of the rule, displayed as a blue link.                                       |
|          | Clicking on the rule name opens the low-level discovery rule configuration        |
|          | form.                                                                             |
|          | If the discovery rule belongs to a template, the template name is displayed       |
|          | before the rule name, as a grey link. Clicking on the template link will open the |
|          | rule list on the template level.                                                  |
| Items    | A link to the list of item prototypes is displayed.                               |
|          | The number of existing item prototypes is displayed in parentheses.               |
| Triggers | A link to the list of trigger prototypes is displayed.                            |
|          | The number of existing trigger prototypes is displayed in parentheses.            |
| Graphs   | A link to the list of graph prototypes displayed.                                 |
|          | The number of existing graph prototypes is displayed in parentheses.              |
| Key      | The item key used for discovery is displayed.                                     |
| Interval | The frequency of performing discovery is displayed.                               |
| Туре     | The item type used for discovery is displayed (Zabbix agent, SNMP agent, etc).    |
| Status   | Discovery rule status is displayed - Enabled, Disabled or Not supported. By       |
|          | clicking on the status you can change it - from Enabled to Disabled or from       |
|          | Disabled and Not supported to Enabled.                                            |
| Error    | A green checkbox icon is displayed if there are no errors. A red square icon      |
|          | with a cross is displayed if there are errors.                                    |

To configure a new low-level discovery rule, click on the Create discovery rule button in the top right-hand corner.

Mass editing options

A dropdown below the list offers some mass-editing options:

- Enable selected change the low-level discovery rule status to Enabled
- Disable selected change the low-level discovery rule status to Disabled
- Delete selected delete the low-level discovery rules

To use these options, mark the check-boxes before the respective discovery rules, then select the required option and click on "Go".

### 4 Maintenance

#### Overview

In the Configuration → Maintenance section users can configure and maintain maintenance periods for hosts.

A listing of existing maintenance periods with their details is displayed.

From the dropdown to the right in the Maintenance periods bar you can choose whether to display all maintenance periods or only those belonging to one particular group.

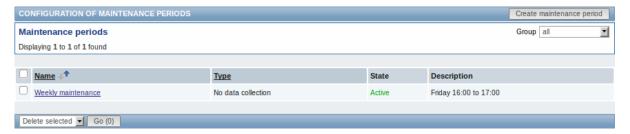

### Displayed data:

| Column      | Description                                                                                                    |
|-------------|----------------------------------------------------------------------------------------------------|
| Name        | Name of the maintenance period. Clicking on the maintenance period name opens the maintenance period configuration form. |
| Туре        | The type of maintenance is displayed: With data collection or No data collection                                         |
| State       | The state of the maintenance period:                                                                                     |
|             | Approaching - will become active soon                                                                                    |
|             | Active - is active                                                                                                    |
|             | Expired - is not active any more                                                                                         |
| Description | Description of the maintenance period is displayed.                                                                      |

To configure a new maintenance period, click on the Create maintenance period button in the top right-hand corner.

Mass editing options

A dropdown below the list offers one mass-editing option:

• Delete selected - delete the maintenance periods

To use this option, mark the check-boxes before the respective maintenance periods and click on "Go".

### 5 Web

### Overview

In the Configuration  $\rightarrow$  Web section users can configure and maintain web scenarios.

A listing of existing web scenarios with their details is displayed. Web scenarios are grouped by the applications they are part of.

From the dropdown to the right in the Scenarios bar you can choose whether to display all web scenarios or only those belonging to one particular group and host. Additionally you can choose to hide disabled scenarios (or show them again) by clicking on the respective link.

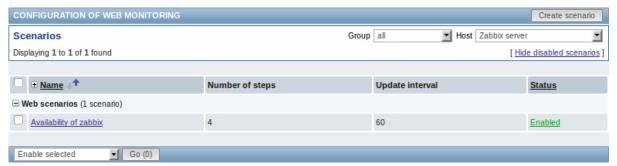

## Displayed data:

| Column          | Description                                                                                            |
|-----------------|----------------------------------------------------------------------------------------------------|
| Name            | Name of the web scenario. Clicking on the web scenario name opens the web scenario configuration form. |
| Number of steps | The number of steps contained in the scenario.                                                         |
| Update interval | How often the scenario is performed.                                                                   |
| Status          | Web scenario status is displayed - Enabled or Disabled.                                                |
|                 | By clicking on the status you can change it.                                                           |

To configure a new web scenario, click on the Create scenario button in the top right-hand corner.

Mass editing options

A dropdown below the list offers some mass-editing options:

- Enable selected change the scenario status to Enabled
- Disable selected change the scenario status to Disabled
- · Clear history for selected clear history and trend data for the scenarios
- Delete selected delete the web scenarios

To use these options, mark the check-boxes before the respective web scenarios, then select the required option and click on "Go".

#### 6 Actions

#### Overview

In the Configuration → Actions section users can configure and maintain actions.

A listing of existing actions with their details is displayed. The actions displayed are actions assigned to the selected event source (triggers, discovery, auto-registration).

To view actions assigned to a different event source, change the source from the dropdown to the right in the Actions bar.

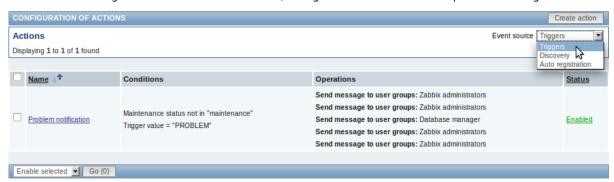

## Displayed data:

| Column     | Description                                                                                                    |
|------------|----------------------------------------------------------------------------------------------------|
| Name       | Name of the action. Clicking on the action name opens the action configuration form.                                                                         |
| Conditions | Action conditions are displayed.                                                                                                    |
| Operations | Action operations are displayed.                                                                                                    |
| Status     | Action status is displayed - Enabled or Disabled.                                                                                                    |
|            | By clicking on the status you can change it.                                                                                                    |
|            | If an action is disabled during an escalation in progress (like a message being sent), the message in progress will be sent and then one more message on the |
|            | escalation will be sent. The follow-up message will have the following text at                                                                               |
|            | the beginning of the message body: NOTE: Escalation cancelled: action                                                                                        |
|            | ' <action name="">' disabled. This way the recipient is informed that the</action>                                                                           |
|            | escalation is cancelled and no more steps will be executed.                                                                                                  |

To configure a new action, click on the Create action button in the top right-hand corner.

Mass editing options

A dropdown below the list offers some mass-editing options:

- Enable selected change the action status to Enabled
- Disable selected change the action status to Disabled
- Delete selected delete the actions

To use these options, mark the check-boxes before the respective actions, then select the required option and click on "Go".

#### 7 Screens

#### Overview

In the Configuration → Screens section users can configure and maintain screens.

A listing of existing screens with their details is displayed.

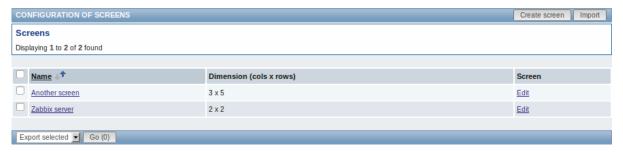

#### Displayed data:

| Column     | Description                                                                     |
|------------|---------------------------------------------------------------------------------|
| Name       | Name of the screen. By clicking on the screen name you can open the grid of     |
| Dimensions | screen elements for editing.  The number of columns and rows of the screen.     |
| Screen     | Click on the Edit link to edit general screen properties (name and dimensions). |

To create a new screen, click on the Create screen button in the top right-hand corner. To import a screen from an XML file, click on the Import button in the top right-hand corner.

Mass editing options

A dropdown below the list offers some mass-editing options:

- Export selected export the screens to an XML file
- Delete selected delete the screens

To use these options, mark the check-boxes before the respective screens, then select the required option and click on "Go".

# 8 Slide shows

# Overview

In the Configuration → Slide shows section users can configure and maintain slide shows.

A listing of existing slide shows with their details is displayed.

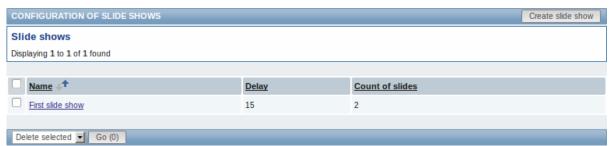

## Displayed data:

| Column          | Description                                                                  |
|-----------------|------------------------------------------------------------------------------|
| Name            | Name of the slide show. Clicking on the slide show name opens the slide show |
|                 | configuration form.                                                          |
| Delay           | The default duration of showing one slide is displayed.                      |
| Count of slides | The number of slides in the slide show is displayed.                         |

To configure a new slide show, click on the Create slide show button in the top right-hand corner.

Mass editing options

A dropdown below the list offers one mass-editing option:

• Delete selected - delete the slide shows

To use this option, mark the check-boxes before the respective slide shows and click on "Go".

### 9 Maps

#### Overview

In the Configuration → Maps section users can configure and maintain network maps.

A listing of existing maps with their details is displayed.

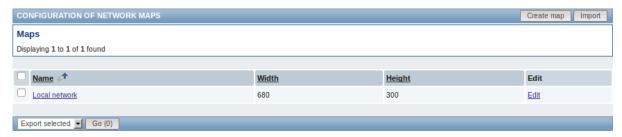

#### Displayed data:

| Column | Description                                                                                   |
|--------|-----------------------------------------------------------------------------------------------|
| Name   | Name of the map. By clicking on the map name you can access the grid for adding map elements. |
| Width  | Map width is displayed.                                                                       |
| Height | Map height is displayed.                                                                      |
| Edit   | Click on the Edit link to edit general map properties.                                        |

To create a new map, click on the Create map button in the top right-hand corner. To import a map from an XML file, click on the Import button in the top right-hand corner.

Mass editing options

A dropdown below the list offers some mass-editing options:

- Export selected export the maps to an XML file
- Delete selected delete the maps

To use these options, mark the check-boxes before the respective maps, then select the required option and click on "Go".

## 10 Discovery

### Overview

In the Configuration → Discovery section users can configure and maintain discovery rules.

A listing of existing discovery rules with their details is displayed.

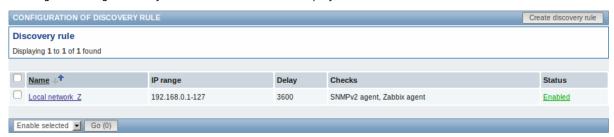

## Displayed data:

| Column   | Description                                                               |
|----------|---------------------------------------------------------------------------|
| Name     | Name of the discovery rule. Clicking on the discovery rule name opens the |
|          | discovery rule configuration form.                                        |
| IP range | The range of IP addresses to use for network scanning is displayed.       |
| Delay    | The frequency of performing discovery displayed.                          |
| Checks   | The types of checks used for discovery are displayed.                     |
| Status   | Action status is displayed - Enabled or Disabled.                         |
|          | By clicking on the status you can change it.                              |

To configure a new discovery rule, click on the Create discovery rule button in the top right-hand corner.

Mass editing options

A dropdown below the list offers some mass-editing options:

- Enable selected change the discovery rule status to Enabled
- Disable selected change the discovery rule status to Disabled
- · Delete selected delete the discovery rules

To use these options, mark the check-boxes before the respective discovery rules, then select the required option and click on "Go".

#### 11 IT services

#### Overview

In the Configuration → IT services section users can configure and maintain an IT services hierarchy.

When you first open this section it only contains a root entry.

You can use it as a starting point of building the hierarchy of monitored infrastructure. Click on it and add services and then other services below the ones you have added.

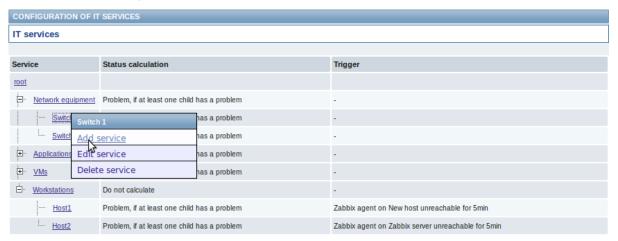

For details on adding services, see the IT services section.

# 5 Administration

## Overview

The Administration menu is for administrative functions of Zabbix. This menu is available to users of Super Administrators type only.

## 1 General

### Overview

The Administration → General section contains a number of screens for setting frontend-related defaults and customizing Zabbix.

The dropdown to the right allows you to switch between different configuration screens.

1 GUI

This screen provides customization of several frontend-related defaults.

Save

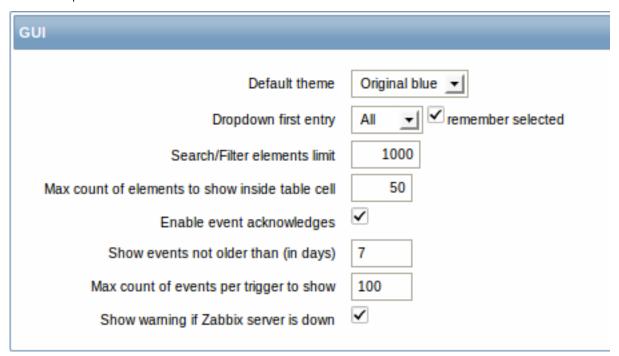

### Configuration parameters:

| Parameter                    | Description                                                                                                    |
|------------------------------|----------------------------------------------------------------------------------------------------|
| Default theme                | Default theme for users who have not set a specific one in their profiles.                                                                                                    |
| Dropdown first entry         | Whether first entry in element selection dropdowns should be All or None.                                                                                                    |
|                              | With remember selected checked, the last selected element in the dropdown will be remembered (instead of the default) when navigating to another page.                                                                                                    |
| Search/Filter elements limit | Maximum amount of elements (rows) that will be displayed in a web-interface list, like, for example, in Monitoring → Events or Configuration → Hosts.                                                                                                    |
|                              | Note: If set to, for example, '50', only the first 50 elements will be displayed in all affected frontend lists. If some list contains more than fifty elements, the indication of that will be the '+' sign in "Displaying 1 to 50 of <b>50+</b> found". Also, if filtering is used and still there are more than 50 matches, only the first 50 will be displayed. |

| Parameter                                          | Description                                                                                                    |
|----------------------------------------------------|----------------------------------------------------------------------------------------------------|
| Max count of elements<br>to show inside table cell | For entries that are displayed in a single table cell, no more than configured here will be shown.                                                                                                    |
| Enable event acknowledges                          | This parameter defines if event acknowledgments are activated in Zabbix interface.                                                                                                    |
| Show events not older<br>br>than (in days)         | This parameter defines for how many days events are displayed in Status of Triggers screen. Default is 7 days.                                                                                                    |
| Max count of events per trigger to show            | Maximum number of event to show for each trigger in Status of Triggers screen. Default is 100.                                                                                                    |
| Show warning if Zabbix server is down              | This parameter enables a warning message to be displayed atop the browser window if Zabbix server cannot be reached (may be down). The message remains visible even if the user has scrolled down the page. If the mouse is moved over it, the message is temporarily hidden to reveal the contents below. <b>This parameter is supported since Zabbix 2.0.1 version.</b> |

# 2 Housekeeper

The housekeeper is a periodical process, executed by Zabbix server. The process removes outdated information and information deleted by user.

This screen allows to set for how long information will be kept before it is deleted by the housekeeper.

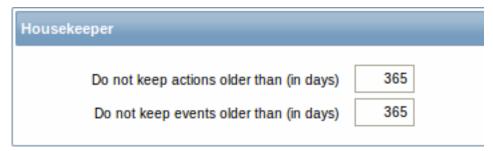

### Configuration parameters:

| Parameter                                | Description                                                                                                    |
|------------------------------------------|----------------------------------------------------------------------------------------------------|
| Do not keep actions older than (in days) | This parameter defines how many days of executed action (e-mail, Jabber, SMS, etc) history Zabbix will keep in the database. Older actions will be removed. |
| Do not keep events older than (in days)  | This parameter defines how many days of event history Zabbix will keep in the database. Older events will be removed.                                       |

## 3 Images

The Images section displays all the images available in Zabbix. Images are stored in the database.

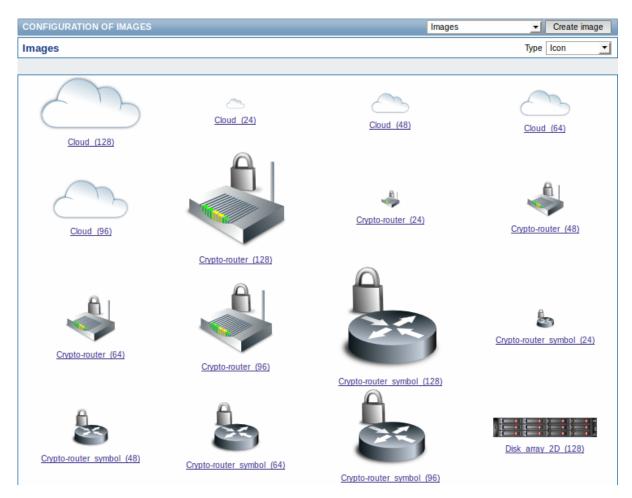

The Type dropdown allows you to switch between icon and background images:

- Icons are used to display network map elements
- · Backgrounds are used as background images of network maps

### **Adding image**

You can add your own image by clicking on the Create image button in the top right corner.

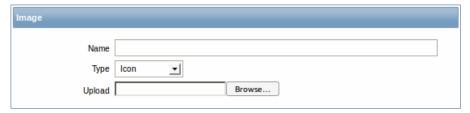

# Image attributes:

| Parameter | Description                                                               |
|-----------|---------------------------------------------------------------------------|
| Name      | Unique name of an image.                                                  |
| Туре      | Set Icon or Background type.                                              |
| Upload    | Select the file (PNG, JPEG) from a local system to be uploaded to Zabbix. |

#### Note:

Maximum size of the upload file is limited by value of ZBX\_MAX\_IMAGE\_SIZE that is 1024x1024 bytes or 1 MB.

The upload of an image may fail if the image size is close to 1 MB and the max\_allowed\_packet MySQL configuration parameter is at a default of 1MB. In this case, increase the max\_allowed\_packet parameter.

## 4 Icon mapping

This section allows to create the mapping of certain hosts with certain icons. Host inventory field information is used to create the mapping.

The mappings can then be used in network map configuration to assign appropriate icons to matching hosts automatically.

To create a new icon map, click on Create icon map in the top right corner.

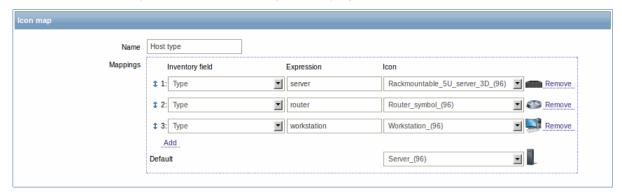

### Configuration parameters:

| Parameter       | Description                                                                                                    |
|-----------------|----------------------------------------------------------------------------------------------------|
| Name            | Unique name of icon map.                                                                                                    |
| Mappings        | A list of mappings. The order of mappings determines which one will have priority. You can move mappings up and down the list with drag-and-drop. |
| Inventory field | Host inventory field that will be looked into to seek a match.                                                                                    |
| Expression      | Regular expression describing the match.                                                                                                    |
| Icon            | Icon to use if a match for the expression is found.                                                                                               |
| Default         | Default icon to use.                                                                                                    |

### 5 Regular expressions

This section allows to create custom regular expressions that can be used in several places in the frontend. See Regular expressions section for details.

# 6 Macros

This section allows to define system-wide macros.

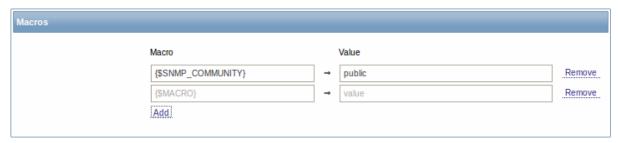

See User macros section for more details.

### 7 Value mapping

This section allows to create value maps that allow for human-readable representation of incoming data in Zabbix frontend. See Value mapping section for more details.

## 8 Working time

Working time is system-wide parameter, which defines working time. Working time is displayed as a white background in graphs, while non-working time is displayed in grey.

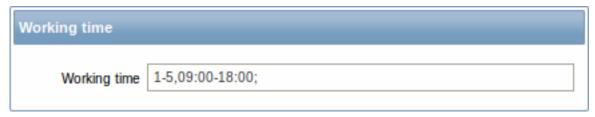

See Time period specification page for description of the time format.

### 9 Trigger severities

This section allows to customize trigger severity names and colors.

| Trigger severities |                                    |                       |
|--------------------|------------------------------------|-----------------------|
|                    | Custom severity                    | Colour                |
| Not classified     | >Custom name here<                 | DBDBDB                |
| Information        | Information                        | D6F6FF                |
| Warning            | Warning                            | FFF6A5                |
| Average            | Average                            | FFB689                |
| High               | High                               | FF9999                |
| Disaster           | Disaster                           | FF3838                |
|                    |                                    |                       |
| Info               | Custom severity names affect all I | locales and require r |
|                    |                                    | Sarou                 |
| Save               | Reset defaults                     |                       |

You can enter new names and color codes or click on the color to select another from the provided palette.

See Customising trigger severities page for more information.

10 Trigger displaying options

This section allows to customize how trigger status is displayed in the frontend.

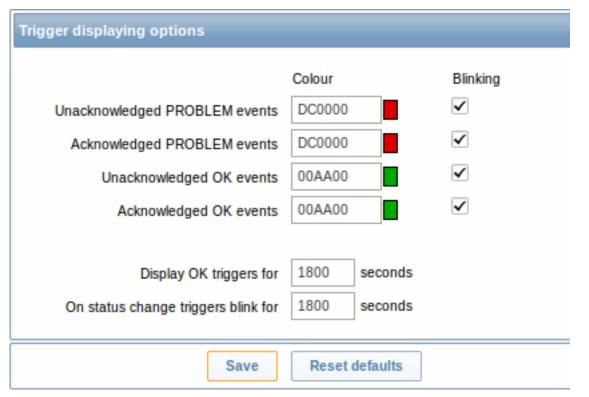

The colors for acknowledged/unacknowledged events can be customized and blinking enabled or disabled. Also the time period for displaying OK triggers and for blinking upon trigger status change can be customized.

11 Other parameters

This section allows to configure several other frontend parameters.

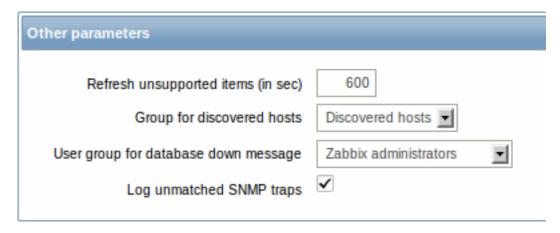

| Parameter                            | Description                                                                                                    |
|--------------------------------------|----------------------------------------------------------------------------------------------------|
| Refresh unsupported items (in sec)   | Some items may become unsupported due to errors in user parameters or because of an item not being supported by agent.  Zabbix can be configured to periodically make unsupported items                                                                          |
|                                      | active.                                                                                                    |
|                                      | Zabbix will activate unsupported item every N seconds set here. If set to 0, the automatic activation will be disabled.                                                                                                    |
|                                      | The configured value also applies to how often Zabbix proxies reactivate unsupported items.                                                                                                    |
| Group for discovered hosts           | Hosts discovered by network discovery and agent auto-registration will be automatically placed in the host group, selected here.                                                                                                    |
| User group for database down message | User group for sending alarm message or 'None'.                                                                                                    |
|                                      | Availability of Zabbix server depends on availability of backend                                                                                                    |
|                                      | database. It cannot work without a database. <b>Database</b>                                                                                                    |
|                                      | watchdog, a special Zabbix server process, will alarm selected                                                                                                    |
|                                      | users in case of disaster. If the database is down, the watchdog will send notifications to the user group set here, using all configured user media entries. Zabbix server will not stop; it will wait until the database is back again to continue processing. |
|                                      | Note: Until Zabbix version 1.8.2 database watchdog was supported                                                                                                    |
|                                      | for MySQL only. Since 1.8.2, it is supported for all databases.                                                                                                    |
| Log unmatched SNMP traps             | Log SNMP trap if no corresponding SNMP interfaces have been found.                                                                                                    |

### 2 DM

#### Overview

In the Administration  $\rightarrow$  DM section distributed monitoring options (proxies or nodes) can be configured in the Zabbix front-end.

The dropdown in the top right-hand corner allows to switch between proxy or node screens.

# Proxies

A listing of existing proxies with their details is displayed.

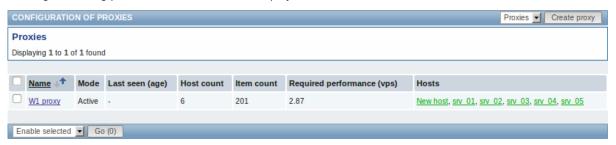

Displayed data:

| Column                     | Description                                                                  |  |
|----------------------------|------------------------------------------------------------------------------|--|
| Name                       | Name of the proxy. Clicking on the proxy name opens the proxy configuration  |  |
|                            | form.                                                                        |  |
| Mode                       | Proxy mode is displayed - Active or Passive.                                 |  |
| Last seen (age)            | The time when the proxy was last seen by the server is displayed.            |  |
| Host count                 | The number of hosts monitored by the proxy is displayed.                     |  |
| Item count                 | The number of items monitored by the proxy is displayed.                     |  |
| Required performance (vps) | Required proxy performance is displayed (the number of values that need to   |  |
|                            | be collected per second).                                                    |  |
| Hosts                      | All hosts monitored by the proxy are listed. Clicking on the host name opens |  |
|                            | the host configuration form.                                                 |  |

To configure a new proxy, click on the Create proxy button in the top right-hand corner.

Mass editing options

A dropdown below the list offers some mass-editing options:

- Enable selected change the status of hosts monitored by the proxy to Monitored
- · Disable selected change the status of hosts monitored by the proxy to Not monitored
- · Delete selected delete the proxies

To use these options, mark the check-boxes before the respective proxies, then select the required option and click on "Go".

#### Nodes

If node setup is not configured, this screen is empty and displays a "Your setup is not configured for distributed monitoring" message.

See how to configure a node setup.

### 3 Authentication

### Overview

In Administration  $\rightarrow$  Authentication the user authentication method to Zabbix can be changed. The available methods are internal, LDAP and HTTP authentication.

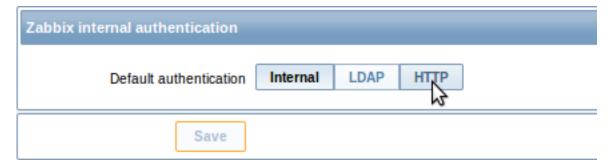

By default, internal Zabbix authentication is used. To change, click on the button with the method name and press Save.

## Internal

Internal Zabbix authentication is used.

### LDAP

External LDAP authentication can be used to check user names and passwords. Note that a user must exist in Zabbix as well, however its Zabbix password will not be used.

Zabbix LDAP authentication works at least with Microsoft Active Directory and OpenLDAP.

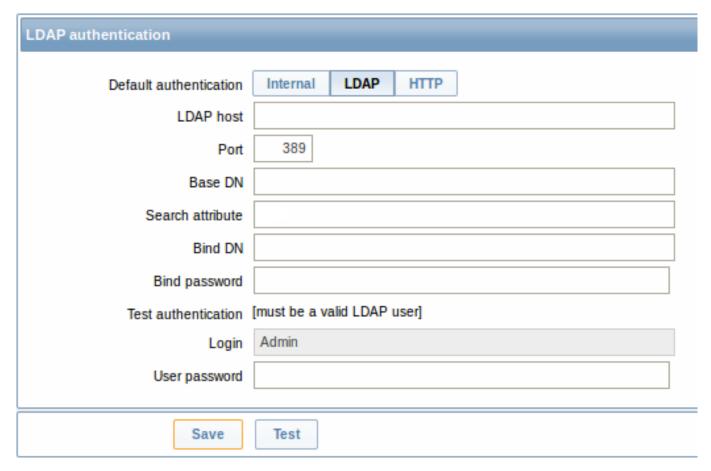

## Configuration parameters:

| Parameter           | Description                                                     |
|---------------------|-----------------------------------------------------------------|
| LDAP host           | Name of LDAP server. For example: ldap://ldap.zabbix.com        |
|                     | For secure LDAP server use Idaps protocol.                      |
|                     | ldaps://ldap.zabbix.com                                         |
|                     | With OpenLDAP 2.x.x and later, a full LDAP URI of the form      |
|                     | ldap://hostname:port or ldaps://hostname:port may be used.      |
| Port                | Port of LDAP server. Default is 389.                            |
|                     | For secure LDAP connection port number is normally 636.         |
|                     | Not used when using full LDAP URIs.                             |
| Base DN             | Base path to search accounts:                                   |
|                     | ou=Users,ou=system (for OpenLDAP),                              |
|                     | DC=company,DC=com (for Microsoft Active Directory)              |
| Search attribute    | LDAP account attribute used for search:                         |
|                     | uid (for OpenLDAP),                                             |
|                     | sAMAccountName (for Microsoft Active Directory)                 |
| Bind DN             | LDAP account for binding and searching over the LDAP server,    |
|                     | examples:                                                       |
|                     | uid=ldap_search,ou=system (for OpenLDAP),                       |
|                     | CN=ldap_search,OU=user_group,DC=company,DC=com (for             |
|                     | Microsoft Active Directory)                                     |
|                     | Required, anonymous binding is not supported.                   |
| Bind password       | LDAP password of the account for binding and searching over the |
| •                   | LDAP server.                                                    |
| Test authentication | Header of a section for testing                                 |
| Login               | Name of a test user (which is currently logged in the Zabbix    |
| ,                   | frontend). This user name must exist in the LDAP server.        |
|                     | Zabbix will not activate LDAP authentication if it is unable to |
|                     | authenticate the test user.                                     |
| User password       | LDAP password of the test user.                                 |

#### Note:

It is recommended to create a separate LDAP account (Bind DN) to perform binding and searching over the LDAP server with minimal privileges in the LDAP instead of using real user accounts (used for logging in the Zabbix frontend).

Such an approach provides more security and does not require changing the Bind password when the user changes his own password in the LDAP server.

In the table above it's Idap\_search account name.

#### Note:

Some user groups can still be authenticated by Zabbix. These groups must have frontend access set to Internal.

#### HTTP

Apache-based (HTTP) authentication can be used to check user names and passwords. Note that a user must exist in Zabbix as well, however its Zabbix password will not be used.

#### **Attention:**

Be careful! Make sure that Apache authentication is configured and works properly before switching it on.

#### Note:

In case of Apache authentication all users (even with frontend access set to Internal) will be authenticated by Apache, not by Zabbix!

#### 4 Users

#### Overview

In the Administration → Users section both user groups and users of the system are maintained.

By default the user group screen is displayed. To switch to the user screen and back, use the dropdown in the top right-hand corner.

### User groups

A listing of existing user groups with their details is displayed.

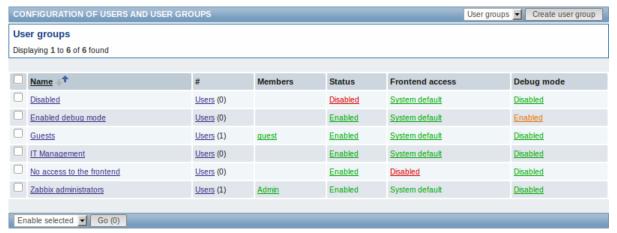

## Displayed data:

| Column  | Description                                                                                                    |  |
|---------|----------------------------------------------------------------------------------------------------|--|
| Name    | Name of the user group. Clicking on the user group name opens the user group configuration form.                                                |  |
| #       | The number of users in the group (displayed in parentheses). Clicking on Users will display the respective users filtered out in the user list. |  |
| Members | Aliases of individual users in the user group. Clicking on the alias will open the user configuration form.                                     |  |
| Status  | User group status is displayed - Enabled or Disabled. By clicking on the status you can change it.                                              |  |

| Column          | Description                                                                                        |  |
|-----------------|----------------------------------------------------------------------------------------------------|--|
| Frontend access | Frontend access level is displayed:                                                                |  |
|                 | System default - Zabbix, LDAP or HTTP authentication; depending on the                             |  |
|                 | chosen authentication method                                                                       |  |
|                 | Internal - the user is authenticated by Zabbix regardless of system settings                       |  |
|                 | <b>Disabled</b> - frontend access for this user is disabled.                                       |  |
|                 | By clicking on the current level you can change it.                                                |  |
| Debug mode      | Debug mode status is displayed - Enabled or Disabled. By clicking on the status you can change it. |  |

To configure a new user group, click on the Create user group button in the top right-hand corner.

### Mass editing options

A dropdown below the list offers some mass-editing options:

- Enable selected change the user group status to Enabled
- Disable selected change the user group status to Disabled
- Enable DEBUG enable debug mode for the user groups
- Disable DEBUG disable debug mode for the user groups
- Delete selected delete the user groups

To use these options, mark the check-boxes before the respective user groups, then select the required option and click on "Go".

#### Users

A listing of existing users with their details is displayed.

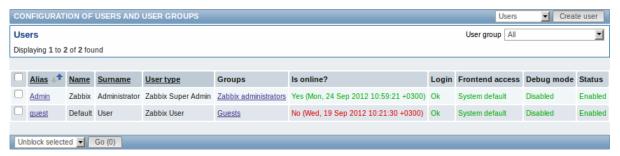

From the dropdown to the right in the Users bar you can choose whether to display all users or those belonging to one particular group.

# Displayed data:

| Column          | Description                                                                      |  |
|-----------------|----------------------------------------------------------------------------------|--|
| Alias           | Alias of the user, used for logging into Zabbix. Clicking on the alias opens the |  |
|                 | user configuration form.                                                         |  |
| Name            | First name of the user.                                                          |  |
| Surname         | Second name of the user.                                                         |  |
| User type       | User type is displayed - Zabbix Super Admin, Zabbix Admin or Zabbix User.        |  |
| Groups          | Groups that the user is member of are listed. Clicking on the user group name    |  |
|                 | opens the user group configuration form.                                         |  |
| Is online?      | The on-line status of the user is displayed - Yes or No. The time of last user   |  |
|                 | activity is displayed in parentheses.                                            |  |
| Login           | The login status of the user is displayed - Ok or Blocked. A user can become     |  |
|                 | temporarily blocked upon more than five unsuccessful login attempts. By          |  |
|                 | clicking on Blocked you can unblock the user.                                    |  |
| Frontend access | Frontend access level is displayed - System default, Internal or Disabled,       |  |
|                 | depending on the one set for the whole user group.                               |  |
| Debug mode      | Debug mode status is displayed - Enabled or Disabled, depending on the one       |  |
|                 | set for the whole user group.                                                    |  |
| Status          | User status is displayed - Enabled or Disabled, depending on the one set for     |  |
|                 | the whole user group.                                                            |  |

To configure a new user, click on the Create user button in the top right-hand corner.

Mass editing options

A dropdown below the list offers some mass-editing options:

- Unblock selected re-enable system access to blocked users
- · Delete selected delete the users

To use these options, mark the check-boxes before the respective users, then select the required option and click on "Go".

### 5 Media types

#### Overview

In the Administration → Media types section users can configure and maintain media type information.

Media type information contains general instructions for using a medium as delivery channel for notifications. Specific details, such as the individual e-mail addresses to send a notification to are kept with individual users.

A listing of existing media types with their details is displayed.

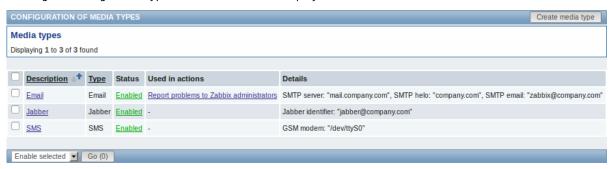

### Displayed data:

| Column          | Description                                                                     |  |
|-----------------|---------------------------------------------------------------------------------|--|
| Description     | Description of the media type. Clicking on the description opens the media      |  |
|                 | type configuration form.                                                        |  |
| Type            | Type of the media (e-mail, SMS, etc) is displayed.                              |  |
| Status          | Media type status is displayed - Enabled or Disabled.                           |  |
|                 | By clicking on the status you can change it.                                    |  |
| Used in actions | All actions where the media type is used directly (selected in the Send only to |  |
|                 | dropdown) are displayed. Clicking on the action name opens the action           |  |
|                 | configuration form.                                                             |  |
| Details         | Detailed information of the media type is displayed.                            |  |

To configure a new media type, click on the Create media type button in the top right-hand corner.

Mass editing options

A dropdown below the list offers some mass-editing options:

- Enable selected change the media type status to Enabled
- Disable selected change the media type status to Disabled
- Delete selected delete the media types

To use these options, mark the check-boxes before the respective media types, then select the required option and click on "Go".

# 6 Scripts

#### Overview

In the Administration → Scripts section user-defined scripts can be configured and maintained.

These scripts, depending on the set user permissions, then become available for execution by clicking on the host in various frontend locations (Dashboard, Latest data, Status of triggers, Events, Maps) and can also be run as an action operation. The scripts are executed on the Zabbix server or agent.

A listing of existing scripts with their details is displayed.

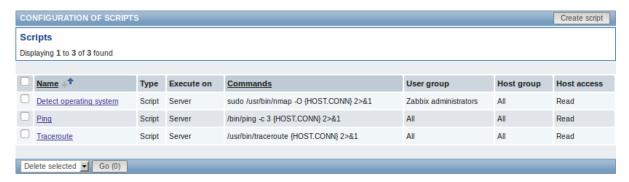

## Displayed data:

| Column      | Description                                                                                                    |  |
|-------------|----------------------------------------------------------------------------------------------------|--|
| Name        | Name of the script. Clicking on the script name opens the script configuration                                                                                |  |
|             | form.                                                                                                    |  |
| Type        | Script type is displayed - Script or IPMI command.                                                                                                    |  |
| Execute on  | It is displayed whether the script will be executed on Zabbix server or agent.                                                                                |  |
| Commands    | All commands to be executed within the script are displayed.                                                                                                  |  |
| User group  | The user group that the script is available to is displayed (or All for all user groups).                                                                     |  |
| Host group  | The host group that the script is available for is displayed (or All for all host groups).                                                                    |  |
| Host access | The permission level for the host group is displayed - Read or Write. Only users with the required permission level will have access to executing the script. |  |

To configure a new script, click on the Create script button in the top right-hand corner.

Mass editing options

A dropdown below the list offers one mass-editing option:

• Delete selected - delete the scripts

To use this option, mark the check-boxes before the respective scripts and click on "Go".

## Configuring a script

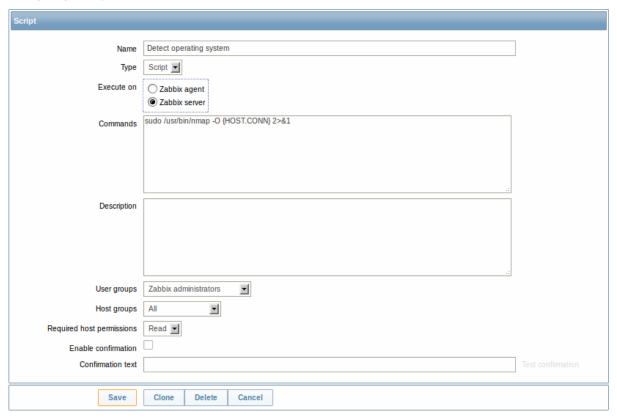

Script attributes:

| Parameter                 | Description                                                                                                    |
|---------------------------|----------------------------------------------------------------------------------------------------|
| Name                      | Unique name of the script.                                                                                                    |
| Type                      | Select script type - Script or IPMI command.                                                                                                    |
|                           | A special dropdown selection for scripts containing IPMI commands is available since Zabbix 2.0 version (previously a special syntax of IPMI <command/> had to be used in the command field).                                                                                                   |
| Execute on                | Select the radio button whether to execute the script on Zabbix server or agent.                                                                                                    |
|                           | The option to execute scripts on Zabbix agent is available since Zabbix 2.0 version (providing remote commands are enabled in the EnableRemoteCommands parameter in Zabbix agent configuration file).                                                                                           |
| Commands                  | Enter full path to the commands to be executed within the script.  The following macros are supported in the commands:  {HOST.CONN}, {HOST.IP}, {HOST.DNS}, {HOST.HOST},  {HOST.NAME}. If a macro may resolve to a value with spaces (for example, host name), don't forget to quote as needed. |
| Description               | Enter a description for the script.                                                                                                    |
| User groups               | Select the user group that the script will be available to (or All for all user groups).                                                                                                    |
| Host groups               | Select the host group that the script will be available for (or All for all host groups).                                                                                                    |
| Required host permissions | Select the permission level for the host group - Read or Write. Only users with the required permission level will have access to executing the script.                                                                                                    |
| Enable confirmation       | Mark the checkbox to display a confirmation message before executing the script. This feature might be especially useful with potentially dangerous operations (like a reboot script) or ones that might take a long time.                                                                      |
| Confirmation text         | Enter a custom confirmation text for the confirmation popup enabled with the checkbox above (for example, Remote system will be rebooted. Are you sure?). To see how the text will look like, click on Test confirmation next to the field.                                                     |

### 7 Audit

## Overview

In the Administration  $\rightarrow$  Audit section users can view records of changes made in the frontend and details of executed actions.

By default frontend audit records are displayed. To switch to action details and back, use the dropdown in the top right-hand corner.

## Logs

In this screen audit logs of various changes made in the frontend can be seen. You can use the filter, located below the Logs bar, to narrow down the records by user, activity type, affected resource and the time period.

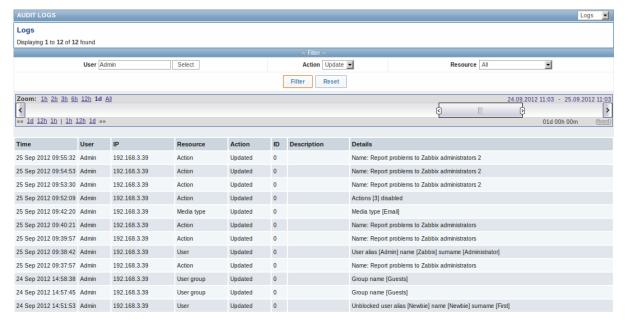

### Displayed data:

| Column      | Description                                                                               |  |
|-------------|-------------------------------------------------------------------------------------------|--|
| Time        | Timestamp of the audit record.                                                            |  |
| User        | User of the activity.                                                                     |  |
| IP          | IP that was used in the activity.                                                         |  |
| Resource    | Affected resource is displayed.                                                           |  |
| Action      | Activity type is displayed - Login, Logout, Added, Updated, Deleted, Enabled or Disabled. |  |
| ID          | ID of the affected resource is displayed.                                                 |  |
| Description | Description of the resource is displayed.                                                 |  |
| Details     | Detailed information on the performed activity is displayed.                              |  |

### Actions

In this screen details of executed actions (notifications or remote commands) are displayed.

You can use the filter, located below the Actions bar, to narrow down the records by recipient of e-mail and time period.

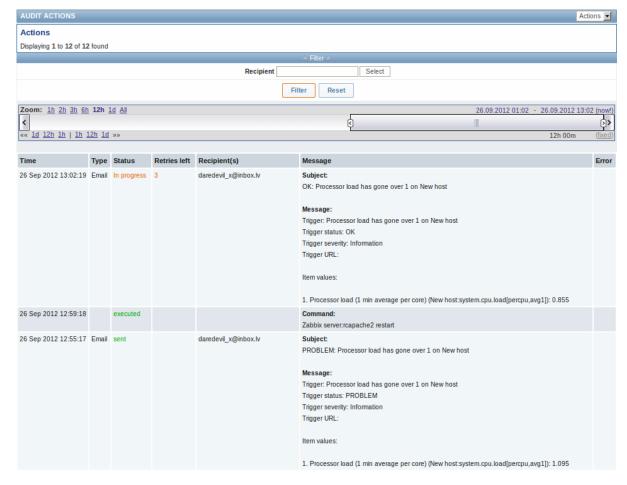

### Displayed data:

| Column       | Description                                                                   |  |
|--------------|-------------------------------------------------------------------------------|--|
| Time         | Timestamp of the action.                                                      |  |
| Type         | Action type is displayed - Email or Command.                                  |  |
| Status       | Action status is displayed:                                                   |  |
|              | in progress - action is in progress                                           |  |
|              | sent - notification has been sent                                             |  |
|              | executed - command has been executed                                          |  |
|              | not sent - action has not been completed                                      |  |
| Retries left | The remaining number of times the server will try to send the notification is |  |
|              | displayed.                                                                    |  |
| Recipient(s) | Notification recipient(s) e-mail addresses are displayed.                     |  |
| Message      | The content of the message/remote command is displayed.                       |  |
| Error        | Error information regarding the action execution is displayed.                |  |

## 8 Queue

## Overview

In the Administration  $\rightarrow$  Queue section items that are waiting to be updated are displayed.

Ideally, when you open this section it should all be "green" meaning no items in the queue. If all items are updated without delay, there are none waiting. However, due to lacking server performance, connection problems or problems with agents, some items may get delayed and the information is displayed in this section. For more details, see the Queue section.

From the dropdown in the upper right corner you can select:

- · queue overview by item type
- · queue overview by proxy
- list of delayed items

### Overview by item type

In this screen it is easy to locate if the problem is related to one or several item types.

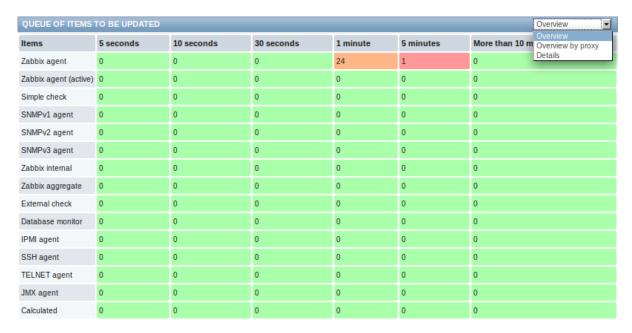

Each line contains an item type. Each column shows the number of waiting items - waiting for 5-10 seconds/10-30 seconds/30-60 seconds/1-5 minutes/5-10 minutes or over 10 minutes respectively.

### Overview by proxy

In this screen it is easy to locate if the problem is related to one of the proxies or the server.

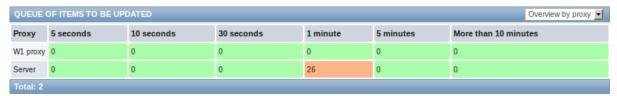

Each line contains a proxy, with the server last in the list. Each column shows the number of waiting items - waiting for 5-10 seconds/10-30 seconds/30-60 seconds/1-5 minutes/5-10 minutes or over 10 minutes respectively.

### List of waiting items

In this screen, each waiting item is listed.

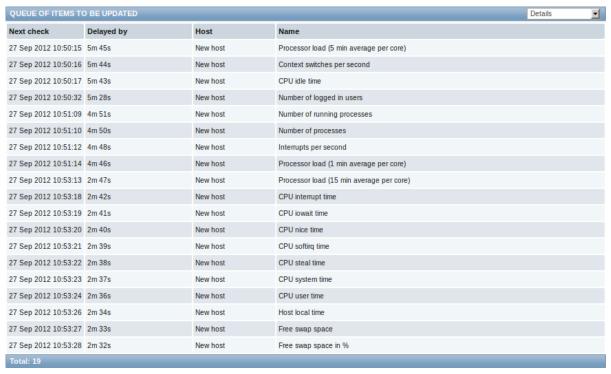

Displayed data:

| Column     | Description                                   |
|------------|-----------------------------------------------|
| Next check | The time when the check was due is displayed. |
| Delayed by | The length of the delay is displayed.         |
| Host       | Host of the item is displayed.                |
| Name       | Name of the waiting item is displayed.        |

### 9 Notifications

### Overview

In the Administration  $\rightarrow$  Notifications section a report on the number of notifications sent to each user is displayed.

From the dropdowns in the top right-hand corner you can choose the media type (or all), period (data for each day/week/month/year) and year for the notifications sent.

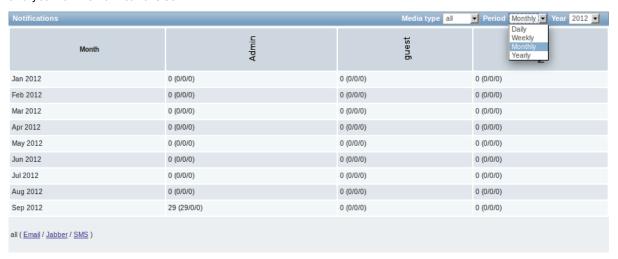

Each column displays totals per one system user.

### 10 Installation

### Overview

In the Administration  $\rightarrow$  Installation section Zabbix frontend can be reinstalled.

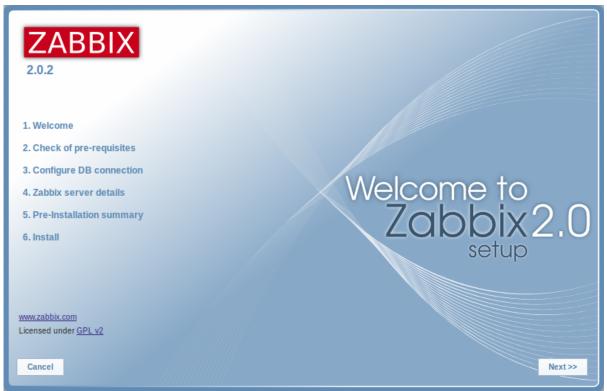

To continue with the installation, click on Next. To exit the installation, click on Cancel.

## 2 User profile

### Overview

In the user profile you can customize some Zabbix frontend features, such as the interface language, color theme, number of rows displayed in the lists etc. The changes made here will apply for the user only.

To access the user profile configuration form, click on **Profile** in the upper right corner of Zabbix window.

## Configuration

The **User** tab allows you to set various user preferences.

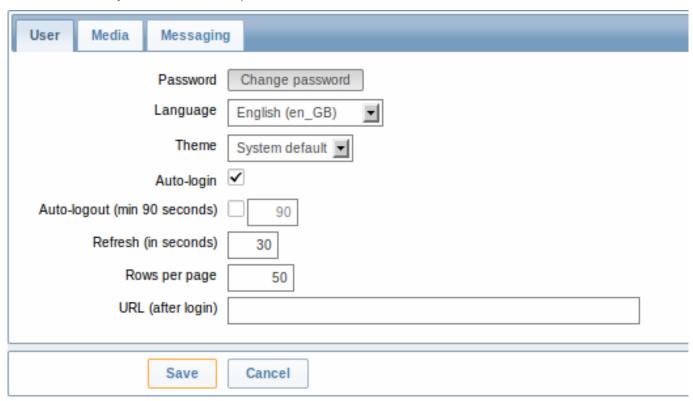

| Parameter                    | Description                                                                                                    |  |
|------------------------------|----------------------------------------------------------------------------------------------------|--|
| Password                     | Click on the link to display two fields for entering a new password.                                                                                                    |  |
| Language                     | Select the interface language of your choice.                                                                                                    |  |
| Theme                        | Select a color theme specifically for your profile.                                                                                                    |  |
| Auto-login                   | With this checkbox marked you will be logged in automatically, without having to enter your username and password.                                                                                                    |  |
| Auto-logout (min 90 seconds) | With this checkbox marked you will be logged out automatically, after the set amount of seconds (minimum 90 seconds).  However, this option will not work if the "Show warning if Zabbix server is down" global configuration option (since Zabbix 2.0.1) is enabled and Zabbix frontend is kept opened or when, for example, Monitoring menu pages perform background information refreshes.  Additionally, Auto-logout will be deactivated in the user profile when logging in with Remember me for 30 days checked. |  |
| Refresh (in seconds)         | You can set how often the information in the pages will be refreshed on the Monitoring menu, except for Dashboard, which uses its own refresh parameters for every widget.                                                                                                    |  |
| Rows per page                | You can set how many rows will be displayed per page in the lists. Fewer rows (and fewer records to display) mean faster loading times.                                                                                                    |  |

| Parameter         | Description                                                                                                    |
|-------------------|----------------------------------------------------------------------------------------------------|
| URL (after login) | You can set a specific URL to be displayed after the login. Instead of the default Monitoring $\rightarrow$ Dashboard it can be, for example, the URL of Monitoring $\rightarrow$ Triggers. |

#### Note:

If some language is not available for selection in the user profile it means that a locale for it is not installed on the web server. See the link at the bottom of this page to find out how to install them.

The **Media** tab allows you to specify the media details for the user, such as the types, the addresses to use and when to use them to deliver notifications.

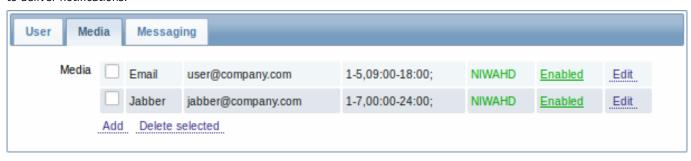

### Note:

Only admin level users (Admin and Super Admin) can change their own media details.

The **Messaging** tab allows you to set global notifications.

#### See also

1. How to install additional locales to be able to select unavailable languages in the user profile

### 1 Global notifications

### Overview

Global notifications are a way of displaying issues that are currently happening right on the screen you're at in Zabbix frontend.

Without global notifications, working in some other location than Status of triggers or Dashboard pages would not show any information regarding issues that are currently happening. Global notifications will display this information regardless of where you are.

Global notifications involve both showing a message and playing a sound.

### Configuration

Global notifications can be enabled per user in the Messaging tab of profile configuration.

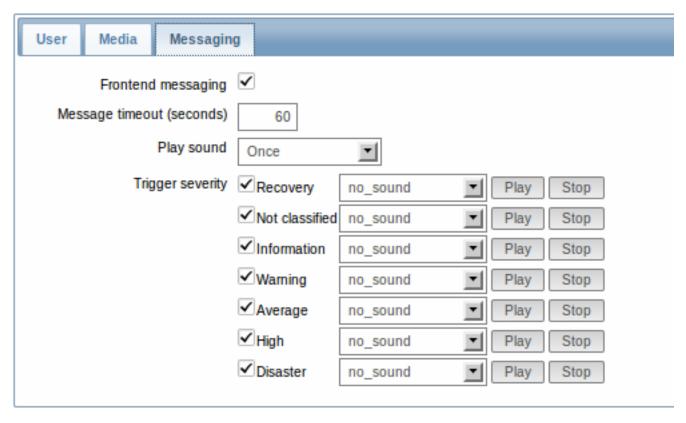

| Parameter          | Description                                                         |  |
|--------------------|---------------------------------------------------------------------|--|
| Frontend messaging | Mark the checkbox to enable global notifications.                   |  |
| Message timeout    | You can set for how long the message will be displayed. By default, |  |
|                    | messages will stay on screen for 60 seconds.                        |  |
| Play sound         | You can set how long the sound will be played.                      |  |
|                    | Once - sound is played once and fully.                              |  |
|                    | 10 seconds - sound is repeated for 10 seconds.                      |  |
|                    | Message timeout - sound is repeated while the message is            |  |
|                    | visible.                                                            |  |
| Trigger severity   | You can set the trigger severities that global notifications and    |  |
|                    | sounds will be activated for. You can also select the sounds        |  |
|                    | appropriate for various severities.                                 |  |
|                    | If no severity is marked then no messages will be displayed at all. |  |
|                    | Also, recovery messages will only be displayed for those severities |  |
|                    | that are marked. So if you mark Recovery and Disaster, global       |  |
|                    | notifications will be displayed for the problems and the recoveries |  |
|                    | of disaster severity triggers.                                      |  |

# Global messages displayed

As the messages arrive, they are displayed in a floating section on the right hand side. This section can be repositioned vertically.

Help | Get support | Print | Profile | Logout

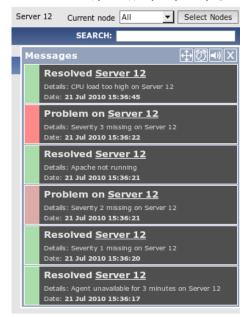

For this section, several controls are available:

- Move button allows to reposition the section vertically. This can also be done by dragging section header;
- Snooze button silences currently active alarm sound;
- Mute/Unmute button switches between playing and not playing the alarm sounds;
- Clear button removes all currently visible messages.

### 2 Sound in browsers

### Overview

For the sounds to be played in Zabbix frontend, Frontend messaging must be enabled in the user profile Messaging tab, with all trigger severities checked, and sounds should also be enabled in the global notification pop-up window.

The sounds of Zabbix frontend have been successfully tested in the following web browser versions and no additional configuration was required:

- Firefox 3.5.16 on Linux
- Opera 11.01 on Linux
- · Google Chrome 9.0 on Windows
- Firefox 3.5.16 on Windows
- IE7 browser on Windows
- · Opera v11.01 on Windows
- Chrome v9.0 on Windows
- Safari v5.0 on Windows, but this browser requires Quick Time Player to be installed

## Additional requirements

Firefox v 3.5.16

For playing wav files in the Firefox browser you can use one of the following applications:

- Windows Media Player
- Quick Time plug-in.

Then, in Tools → Options → Applications, in "Wave sound (audio/wav)" set Windows Media Player to play these files.

Safari 5.0

Quick Time Player is required.

Microsoft Internet Explorer

To play sounds in MSIE7 and MSIE8:

- In Tools → Internet Options → Advanced enable Play sounds in webpages
- In Tools → Manage Add-ons... enable Windows Media Player
- In the Windows Media Player, in Tools→Options→File Types enable Windows audio file (wav)

In the Windows Media Player, in Tools→Options tab, "File Types" is only available if the user is a member of "Power Users" or "Administrators" group, i.e. a regular user does not have access to this tab and does not see it.

An additional thing - if IE does not have some \*.wav file in the local cache directory (%userprofile%\Local Settings\Temporary Internet Files) the sound will not play the first time.

Known not to work

Browsers where the sound did not work:

• Opera 10.11 on Linux.

### 3 Global search

It is possible to search for various entities in the Zabbix frontend. Search input box is located in the upper right corner. Search can be started by pressing enter or clicking on the Search button.

If there is a host that starts with the entered string, a dropdown will appear, listing all such hosts:

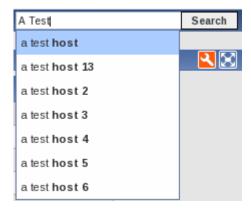

In the search results, it is possible to collapse each individual block. Enabled hosts will be displayed in blue, disabled hosts in red.

**Entities searched** It is possible to search for these entities and their properties:

- Hosts
  - Visible name (or host name if visible name is not defined)
  - IP address
  - DNS name
- Templates
  - Name
- Host groups
  - Name

**Links available** For entities found the following links are available:

- Hosts
  - Monitoring
    - \* Latest data
    - \* Triggers
    - \* Events
    - \* Templated screens
  - Configuration
    - \* Host properties
    - \* Applications
    - \* Items
    - \* Triggers
    - \* Graphs
- · Host groups
  - Monitoring

- \* Latest data
- \* Triggers
- \* Events
- Configuration
  - \* Host group properties
  - \* Host group members (hosts and templates; separate links since Zabbix 2.0.2)
- · Templates
  - Configuration
    - \* Template properties
    - \* Applications
    - \* Items
    - \* Triggers
    - \* Graphs
    - \* Templated screens

Below each block the amount of entities found and displayed is shown, for example, Displaying 13 of 13 found. The amount of displayed entries in each block is limited to 100.

For all configuration entities amount of entities found is displayed in parenthesis. If no entities of that type are found, the entry is greyed out and link is not provided.

### 4 Frontend maintenance mode

### Overview

Zabbix web frontend can be temporarily disabled in order to prohibit access to it. This can be useful for protecting the Zabbix database from any changes initiated by users, thus protecting the integrity of database.

Zabbix database can be stopped and maintenance tasks can be performed while Zabbix frontend is in maintenance mode.

Users from a defined range of IP addresses will be able to work with the frontend normally during maintenance mode.

## Configuration

In order to enable maintenance mode, the maintenance.inc.php file (located in /conf of the Zabbix HTML document directory on the webserver) must be modified to uncomment the following lines:

```
// Maintenance mode
define('ZBX_DENY_GUI_ACCESS',1);

// IP range, who allowed to connect to FrontEnd
$ZBX_GUI_ACCESS_IP_RANGE = array('127.0.0.1');

// MSG showed on Warning screen!
$_REQUEST['warning_msg'] = 'We are upgrading MySQL database till 15:00. Stay tuned...';
```

| Parameter               | Details                                                               |
|-------------------------|-----------------------------------------------------------------------|
| ZBX_DENY_GUI_ACCESS     | Enable maintenance mode:                                              |
|                         | <ul><li>1 - maintenance mode is enabled, disabled otherwise</li></ul> |
| ZBX_GUI_ACCESS_IP_RANGE | Connections from these IP addresses will be allowed                   |
|                         | during the maintenance mode.                                          |
|                         | For example:                                                          |
|                         | 192.168.1.1-255                                                       |
| warning_msg             | A message you can enter to inform users about the                     |
|                         | maintenance.                                                          |

## Display

The following screen will be displayed when trying to access the Zabbix frontend while in maintenance mode. The screen is refreshed every 30 seconds in order to return to a normal state without user intervention when the maintenance is over.

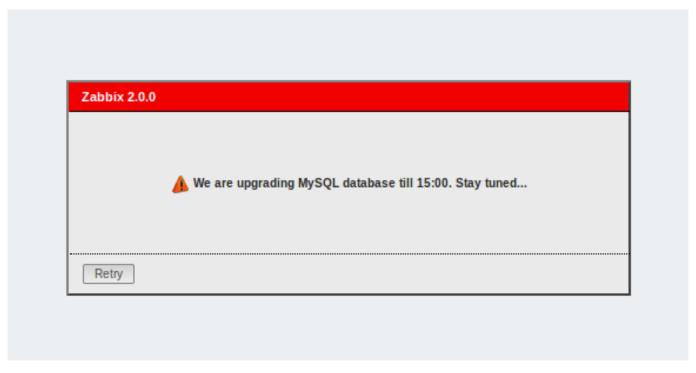

IP addresses defined in ZBX\_GUI\_ACCESS\_IP\_RANGE will be able to access the frontend as always.

### **5 Definitions**

#### Overview

While many things in the frontend can be configured using the frontend itself, some customisations are currently only possible by editing a definitions file.

This file is defines.inc.php located in /include of the Zabbix HTML document directory.

### **Parameters**

Parameters in this file that could be of interest to users:

• ZBX\_LOGIN\_ATTEMPTS

Number of unsuccessful login attempts that is allowed to an existing system user before a login block in applied (see ZBX\_LOGIN\_BLOCK). By default 5 attempts. Once the set number of login attempts is tried unsuccessfully, each additional unsuccessful attempt results in a login block. Used with internal authentication only.

ZBX\_LOGIN\_BLOCK

Number of seconds for blocking a user from accessing Zabbix frontend after a number of unsuccessful login attempts (see ZBX\_LOGIN\_ATTEMPTS). By default 30 seconds. Used with internal authentication only.

ZBX\_PERIOD\_DEFAULT

Default graph period, in seconds. One hour by default.

ZBX\_MIN\_PERIOD

Minimum graph period, in seconds. One hour by default.

ZBX MAX PERIOD

Maximum graph period, in seconds. Two years by default since 1.6.7, one year before that.

• GRAPH\_YAXIS\_SIDE\_DEFAULT

Default location of Y axis in simple graphs and default value for drop down box when adding items to custom graphs. Possible values: 0 - left, 1 - right.

Default: 0

• ZBX\_UNITS\_ROUNDOFF\_THRESHOLD

Threshold value for roundoff constants. Values less than it will be rounded to ZBX\_UNITS\_ROUNDOFF\_LOWER\_LIMIT number of digits after comma, greater to ZBX\_UNITS\_ROUNDOFF\_UPPER\_LIMIT.

Default: 0.01

• ZBX\_UNITS\_ROUNDOFF\_UPPER\_LIMIT

Number of digits after comma, when value is greater than roundoff threshold

Default: 2

· ZBX UNITS ROUNDOFF LOWER LIMIT

Number of digits after comma, when value is less than roundoff threshold

Default: 6

• ZBX HISTORY DATA UPKEEP (available since 1.8.4)

Number of days, which will reflect on frontend choice when deciding which history or trends table to process for selected period on data graphing. When this define is:

- \* less than zero Zabbix takes item values for selected graph period configured in item "keep in histor
- \* equal to zero Zabbix takes item values only from trends;
- \* greater then zero Zabbix overwrites item "keep in history" configured value with this define;

This define could be useful for partitioned history data storage.

Default: -1

DEFAULT\_LATEST\_ISSUES\_CNT

Controls how many issues are shown in the dashboard's Last n issues widget. By default 20 issues are shown.

• SCREEN\_REFRESH\_TIMEOUT (available since 2.0.4)

Used in screens and defines the timeout seconds for a screen element update. When the defined number of seconds after launching an update pass and the screen element has still not been updated, the screen element will be darkened.

Default: 30

• SCREEN\_REFRESH\_RESPONSIVENESS (available since 2.0.4)

Used in screens and defines the number of seconds after which query skipping will be switched off. Otherwise, if a screen element is in update status all queries on update are skipped until a response is received. With this parameter in use, another update query might be sent after N seconds without having to wait for the response to the first one.

Default: 10

## 6 Creating your own theme

### Overview

By default, Zabbix provides a number of predefined themes. You may follow the step-by-step procedure provided here in order to create your own. Feel free to share result of your work with Zabbix community if you created something nice.

Step 1

To define your own theme you'll need to create a CSS file and save it as styles/themes/mytheme/main.css. You can either copy the files from a different theme and create your theme based on it or start from scratch. The rules in the main.css file will extend the ones that are defined in the base Zabbix CSS files located in the styles folder. Any theme-specific images must be placed in the styles/themes/mytheme/images folder.

Step 2

Add your theme to the list of themes returned by the Z::getThemes() method. You can do this by overriding the ZBase::getThemes() method in the Z class. This can be done by adding the following code before the closing brace in include/classes/core/Z.php:

#### Attention:

Note that the name you specify within the first pair of quotes must match the name of the directory under which the theme files have been saved.

To add multiple themes, just list them under the first theme, for example:

Note that every theme except the last one must have a trailing comma.

### Note:

To change graph colours, entry must be added in the database table graph\_theme.

## Step 3

Activate the new theme.

In Zabbix GUI, you may either set this theme to be the default one or change your theme in the user profile.

Enjoy the new look and feel!

### 7 Debug mode

### Overview

Debug mode may be used to diagnose performance problems with frontend pages.

Configuration

Debug mode can be activated for individual users who belong to a user group:

- · when configuring a user group;
- when viewing configured user groups.

When Debug mode is enabled for a user group, its users will see a Debug button in the upper right corner of the browser window.

Clicking on the Debug button opens a new window below the page contents which contains the SQL statistics of the page, along with a list of API calls and individual SQL statements:

In case of performance problems with the page, this window may be used to search for the root cause of the problem.

### Warning:

Enabled Debug mode negatively affects frontend performance.

# 16. Appendixes

Please use the sidebar to access content in the Appendixes section.

### Zabbix API

The Zabbix API is a powerful tool for extending Zabbix, developing apps for your favorite platform or integrating it with third party software

This section provides an overview of the functions provided by the Zabbix API and will help you find your way around the available classes and methods.

**Monitoring** The Zabbix API allows you to access history and other data gathered during monitoring.

History

Retrieve historical values gathered by Zabbix monitoring processes for presentation or further processing.

#### History API

**Events** 

Retrieve events generated by triggers, network discovery and other Zabbix systems for more flexible situation management or third-party tool integration.

### **Event API**

Service monitoring

Retrieve detailed service layer availability information about any IT service.

#### IT service SLA calculation

**Configuration** The Zabbix API allows you to manage the configuration of your monitoring system.

Hosts and host groups

Manage host groups, hosts and everything related to them, including host interfaces, host macros and maintenance periods.

### Host API | Host group API | Host interface API | User macro API | Maintenance API

Items and applications

Define items to monitor. Create or remove applications and assign items to them.

### Item API | Application API

**Triggers** 

Configure triggers to notify you about problems in your system. Manage trigger dependencies.

### Trigger API

Graphs

Edit graphs or separate graph items for better presentation of the gathered data.

### Graph API | Graph item API

Templates

Manage templates and link them to hosts or other templates.

## Template API

Export and import

Export and import Zabbix configuration data for configuration backups, migration or large-scale configuration updates.

### Configuration API

Low-level discovery

Configure low-level discovery rules as well as item, trigger and graph prototypes to monitor dynamic entities.

### LLD rule API | Item prototype API | Trigger protototype API | Graph prototype API

Screens

Edit global and template-level screens or each screen item individually.

## Screen API | Screen item API | Template screen API | Template screen item API

Actions and alerts

Define actions and operations to notify users about certain events or automatically execute remote commands. Gain access to information about generated alerts and their receivers.

## Action API | Alert API

IT services

Manage IT services for service-level monitoring and retrieve detailed SLA information about any service.

### IT service API

Maps

Configure maps to create detailed dynamic representations of your IT infrastructure.

#### Man API

Web monitoring

Configure web scenarios to monitor your web applications and services.

### Web scenario API

Network discovery

Manage network-level discovery rules to automatically find and monitor new hosts. Gain full access to information about discovered services and hosts.

Discovery rule API | Discovery check API | Discovery host API | Discovery service API

Administration With the Zabbix API you can change administration settings of your monitoring system.

Hsers

Add users that will have access to Zabbix, assign them to user groups and grant permissions. Configure media types and the ways users will receive alerts.

User API | User group API | Media type API | Media API

General

Change certain global configuration options.

Icon map API | Image API | User macro API

**Proxies** 

Manage the proxies used in your distributed monitoring setup.

Proxy API

Scripts

Configure and execute scripts to help you with your daily tasks.

Script API

API information Retrieve the version of the Zabbix API so that your application could use version-specific features.

API info API

## **Action**

This class is designed to work with actions.

Object references:

- Action
- · Action condition
- · Action operation

Available methods:

- action.create create new actions
- action.delete delete actions
- action.exists check if an action exists
- action.get retrieve actions
- action.update update actions

## > Action object

The following objects are directly related to the  ${\tt action}$  API.

## Action

The action object has the following properties.

| Property      | Туре    | Description                                              |
|---------------|---------|----------------------------------------------------------|
| actionid      | string  | (readonly) ID of the action.                             |
| esc_period    | integer | Default operation step duration. Must be greater than 60 |
| (required)    |         | seconds.                                                 |
| evaltype      | integer | Action condition evaluation method.                      |
| (required)    |         |                                                          |
|               |         | Possible values:                                         |
|               |         | 0 - AND / OR;                                            |
|               |         | 1 - AND;                                                 |
|               |         | 2 - OR.                                                  |
| eventsource   | integer | Type of events that the action will handle.              |
| (required)    |         |                                                          |
|               |         | Refer to the event "source" property for a list of       |
|               |         | supported event types.                                   |
| name          | string  | Name of the action.                                      |
| (required)    |         |                                                          |
| def_longdata  | string  | Problem message text.                                    |
| def_shortdata | string  | Problem message subject.                                 |
| r_longdata    | string  | Recovery message text.                                   |
| r_shortdata   | string  | Recovery message subject.                                |
| recovery_msg  | integer | Whether recovery messages are enabled.                   |
|               |         | Possible values:                                         |
|               |         | 0 - (default) disabled;                                  |
|               |         | 1 - enabled.                                             |
| status        | integer | Whether the action is enabled or disabled.               |
|               |         | Possible values:                                         |
|               |         | 0 - (default) enabled;                                   |
|               |         | 1 - disabled.                                            |

# Action condition

The action condition object defines a condition that must be met to perform the configured action operations. It has the following properties.

| Property    | Туре   | Description                            |
|-------------|--------|----------------------------------------|
| conditionid | string | (readonly) ID of the action condition. |

| Property                    | Type    | Description                                                |
|-----------------------------|---------|------------------------------------------------------------|
| conditiontype<br>(required) | integer | Type of condition.                                         |
|                             |         | Possible values for trigger actions:                       |
|                             |         | 0 - host group;                                            |
|                             |         | 1 - host;                                                  |
|                             |         | 2 - trigger;                                               |
|                             |         | 3 - trigger name;                                          |
|                             |         | 4 - trigger severity;                                      |
|                             |         | 5 - trigger value;                                         |
|                             |         | 6 - time period;                                           |
|                             |         | 13 - host template;                                        |
|                             |         | 15 - application;                                          |
|                             |         | 16 - maintenance status;                                   |
|                             |         | 17 - node.                                                 |
|                             |         |                                                            |
|                             |         | Possible values for discovery actions:                     |
|                             |         | 7 - host IP;                                               |
|                             |         | 8 - discovered service type;                               |
|                             |         | 9 - discovered service port;                               |
|                             |         | 10 - discovery status;                                     |
|                             |         | 11 - uptime or downtime duration;                          |
|                             |         | 12 - received value;                                       |
|                             |         | 18 - discovery rule;                                       |
|                             |         | 19 - discovery check;                                      |
|                             |         | 20 - proxy;                                                |
|                             |         | 21 - discovery object.                                     |
|                             |         | Possible values for auto-registration actions:             |
|                             |         |                                                            |
|                             |         | 20 - proxy;                                                |
|                             | atria s | 22 - host name.                                            |
| value                       | string  | Value to compare with.                                     |
| (required)                  | ctring  | (readenly) ID of the action that the condition belongs to  |
| actionid                    | string  | (readonly) ID of the action that the condition belongs to. |
| operator                    | integer | Condition operator.                                        |
|                             |         | Possible values:                                           |
|                             |         | 0 - (default) =;                                           |
|                             |         | 1 - <>;                                                    |
|                             |         | 2 - like;                                                  |
|                             |         | 3 - not like;                                              |
|                             |         | 4 - in;                                                    |
|                             |         | 5 ->=;                                                     |
|                             |         | 6 - <=;                                                    |
|                             |         | 7 - not in.                                                |

The following operators and values are supported for each condition type.

| Condition | Condition name   | Supported operators | Expected value                                                                                         |
|-----------|------------------|---------------------|----------------------------------------------------------------------------------------------------|
| 0         | Host group       | =, <>               | Host group ID.                                                                                         |
| 1         | Host             | =, <>               | Host ID.                                                                                               |
| 2         | Trigger          | =, <>               | Trigger ID.                                                                                            |
| 3         | Trigger name     | like, not like      | Trigger name.                                                                                          |
| 4         | Trigger severity | =, <>, >=, <=       | Trigger severity. Refer to the trigger "severity" property for a list of supported trigger severities. |
| 5         | Trigger value    | =                   | Trigger value. Refer to the trigger "value" property for a list of supported trigger values.           |

| Condition | Condition name                  | Supported operators           | Expected value                                        |
|-----------|---------------------------------|-------------------------------|-------------------------------------------------------|
| 6         | Time period                     | in, not in                    | Time when the event was                               |
| _         |                                 |                               | triggered as a time period.                           |
| 7         | Host IP                         | =, <>                         | One or several IP ranges to                           |
|           |                                 |                               | check separated by                                    |
|           |                                 |                               | commas. Refer to the<br>network discovery             |
|           |                                 |                               | configuration section for                             |
|           |                                 |                               | more information on                                   |
|           |                                 |                               | supported formats of IP                               |
|           |                                 |                               | ranges.                                               |
| 8         | Discovered service type         | =, <>                         | Type of discovered service.                           |
|           |                                 |                               | The type of service matches                           |
|           |                                 |                               | the type of the discovery                             |
|           |                                 |                               | check used to detect the                              |
|           |                                 |                               | service. Refer to the                                 |
|           |                                 |                               | discovery check "type"                                |
|           |                                 |                               | <pre>property for a list of supported types.</pre>    |
| 9         | Discovered service port         | =, <>                         | One or several port ranges                            |
| ,         | Discovered service por          | -, sz                         | separated by commas.                                  |
| 10        | Discovery status                | =                             | Status of a discovered                                |
|           | ,                               |                               | object.                                               |
|           |                                 |                               | Possible values:                                      |
|           |                                 |                               | 0 - host or service up;                               |
|           |                                 |                               | 1 - host or service down;                             |
|           |                                 |                               | 2 - host or service                                   |
|           |                                 |                               | discovered;                                           |
| 11        | Hakima a san dasankina a        |                               | 3 - host or service lost.                             |
| 11        | Uptime or downtime<br>duration  | >=, <=                        | Time indicating how long<br>has the discovered object |
|           | duration                        |                               | been in the current status in                         |
|           |                                 |                               | seconds.                                              |
| 12        | Received values                 | =, <>, >=, <=, like, not like | Value returned when                                   |
|           |                                 |                               | performing a Zabbix agent,                            |
|           |                                 |                               | SNMPv1, SNMPv2 or                                     |
|           |                                 |                               | SNMPv3 discovery check.                               |
| 13        | Host template                   | =, <>                         | Linked template ID.                                   |
| 15        | Application                     | =, like, not like             | Name of the application.                              |
| 16        | Maintenance status              | in, not in                    | No value required: using the                          |
|           |                                 |                               | "in" operator means that                              |
|           |                                 |                               | the host must be in                                   |
|           |                                 |                               | maintenance, "not in" - not                           |
| 17        | Nede                            | 45                            | in maintenance.                                       |
| 17        | Node                            | =, <>                         | ID of the distributed                                 |
| 18        | Discovery rule                  | >                             | monitoring node.  ID of the discovery rule.           |
| 19        | Discovery rule  Discovery check | =, <><br>=, <>                | ID of the discovery check.                            |
| 20        | Proxy                           | =, <>                         | ID of the proxy.                                      |
| 21        | Discovery object                | =                             | Type of object that triggered                         |
|           |                                 |                               | the discovery event.                                  |
|           |                                 |                               | Possible values:                                      |
|           |                                 |                               | 1 - discovered host;                                  |
| 22        |                                 |                               | 2 - discovered service.                               |
| 22        | Host name                       | like, not like                | Host name.                                            |

# Action operation

The action operation object defines an operation that will be performed when an action is executed. It has the following properties.

| Property      | Туре     | Description                                               |
|---------------|----------|-----------------------------------------------------------|
| operationid   | string   | (readonly) ID of the action operation.                    |
| operationtype | integer  | Type of operation.                                        |
| (required)    |          |                                                           |
|               |          | Possible values:                                          |
|               |          | 0 - send message;                                         |
|               |          | 1 - remote command;                                       |
|               |          | 2 - add host;                                             |
|               |          | 3 - remove host;                                          |
|               |          | 4 - add to host group;                                    |
|               |          | 5 - remove from host group;<br>6 - link to template;      |
|               |          | 7 - unlink from template;                                 |
|               |          | 8 - enable host;                                          |
|               |          | 9 - disable host.                                         |
| actionid      | string   | ID of the action that the operation belongs to.           |
| esc_period    | integer  | Duration of an escalation step in seconds. Must be        |
| ese_period    | intege.  | greater than 60 seconds. If set to 0, the default action  |
|               |          | escalation period will be used.                           |
|               |          |                                                           |
|               |          | Default: 0.                                               |
| esc_step_from | integer  | Step to start escalation from.                            |
|               |          |                                                           |
|               |          | Default: 1.                                               |
| esc_step_to   | integer  | Step to end escalation at.                                |
|               |          |                                                           |
|               |          | Default: 1.                                               |
| evaltype      | integer  | Operation condition evaluation method.                    |
|               |          |                                                           |
|               |          | Possible values:                                          |
|               |          | 0 - (default) AND / OR;                                   |
|               |          | 1 - AND;                                                  |
|               |          | 2 - OR.                                                   |
| opcommand     | object   | Object containing the data about the command run by       |
|               |          | the operation.                                            |
|               |          | The operation command object is described in detail       |
|               |          | below.                                                    |
|               |          | below.                                                    |
|               |          | Required for remote command operations.                   |
| opcommand_grp | array    | Host groups to run remote commands on.                    |
| 2h            | <b>,</b> | gp                                                        |
|               |          | Each object has the following properties:                 |
|               |          | opcommand_grpid - (string, readonly) ID of the object;    |
|               |          | operationid - (string) ID of the operation;               |
|               |          | groupid - (string) ID of the host group.                  |
|               |          |                                                           |
|               |          | Required for remote command operations if                 |
|               |          | opcommand_hst is not set.                                 |
| opcommand_hst | array    | Host to run remote commands on.                           |
|               |          |                                                           |
|               |          | Each object has the following properties:                 |
|               |          | opcommand_hstid - (string, readonly) ID of the object;    |
|               |          | operationid - (string) ID of the operation;               |
|               |          | hostid - (string) ID of the host; if set to 0 the command |
|               |          | will be run on the current host.                          |
|               |          | Described for reports accounted to 12 15                  |
|               |          | Required for remote command operations if                 |
| onconditions  | arra:    | opcommand_grp is not set.                                 |
| opconditions  | array    | Operation conditions used for trigger actions.            |
|               |          | The operation condition object is described in detail     |
|               |          | below.                                                    |
|               |          | DCIOVV.                                                   |

| Property      | Туре   | Description                                                         |
|---------------|--------|---------------------------------------------------------------------|
| opgroup       | array  | Host groups to add hosts to.                                        |
|               |        | Each object has the following properties:                           |
|               |        | operationid - (string) ID of the operation;                         |
|               |        | groupid - (string) ID of the host group.                            |
|               |        | Required for "add to host group" and "remove from host              |
|               |        | group" operations.                                                  |
| opmessage     | object | Object containing the data about the message sent by the operation. |
|               |        | The operation message object is described in detail below.          |
|               |        | 5 1 16                                                              |
|               |        | Required for message operations.                                    |
| opmessage_grp | array  | User groups to send messages to.                                    |
|               |        | Each object has the following properties:                           |
|               |        | operationid - (string) ID of the operation;                         |
|               |        | usrgrpid - (string) ID of the user group.                           |
|               |        | Required for message operations if opmessage_usr is                 |
|               |        | not set.                                                            |
| opmessage_usr | array  | Users to send messages to.                                          |
|               |        | Each object has the following properties:                           |
|               |        | operationid - (string) ID of the operation;                         |
|               |        | userid - (string) ID of the user.                                   |
|               |        | Required for message operations if opmessage_grp is                 |
|               |        | not set.                                                            |
| optemplate    | array  | Templates to link the hosts to to.                                  |
|               |        | Each object has the following properties:                           |
|               |        | operationid - (string) ID of the operation;                         |
|               |        | templateid - (string) ID of the template.                           |
|               |        | Required for "link to template" and "unlink from                    |
|               |        | template" operations.                                               |

# Action operation command

The operation command object contains data about the command that will be run by the operation.

| Property               | Type    | Description                     |  |
|------------------------|---------|---------------------------------|--|
| operationid            | string  | (readonly) ID of the operation. |  |
| command<br>(required)  | string  | Command to run.                 |  |
| <b>type</b> (required) | integer | Type of operation command.      |  |
|                        |         | Possible values:                |  |
|                        |         | 0 - custom script;              |  |
|                        |         | 1 - IPMI;                       |  |
|                        |         | 2 - SSH;                        |  |
|                        |         | 3 - Telnet;                     |  |
|                        |         | 4 - global script.              |  |

| Property   | Type    | Description                                            |
|------------|---------|--------------------------------------------------------|
| authtype   | integer | Authentication method used for SSH commands.           |
|            |         | Possible values:                                       |
|            |         | 0 - password;                                          |
|            |         | 1 - public key.                                        |
|            |         | Required for SSH commands.                             |
| execute_on | integer | Target on which the custom script operation command    |
|            |         | will be executed.                                      |
|            |         | Possible values:                                       |
|            |         | 0 - Zabbix agent;                                      |
|            |         | 1 - Zabbix server.                                     |
|            |         | Required for custom script commands.                   |
| password   | string  | Password used for SSH commands with password           |
|            |         | authentication and Telnet commands.                    |
| port       | string  | Port number used for SSH and Telnet commands.          |
| privatekey | string  | Name of the private key file used for SSH commands     |
|            |         | with public key authentication.                        |
|            |         | Required for SSH commands with public key              |
|            |         | authentication.                                        |
| publickey  | string  | Name of the public key file used for SSH commands with |
|            |         | public key authentication.                             |
|            |         | Required for SSH commands with public key              |
|            |         | authentication.                                        |
| scriptid   | string  | ID of the script used for global script commands.      |
|            |         | Required for global script commands.                   |
| username   | string  | User name used for authentication.                     |
|            |         | Required for SSH and Telnet commands.                  |

# Action operation message

The operation message object contains data about the message that will be sent by the operation.

| Property    | Type    | Description                                                 |
|-------------|---------|-------------------------------------------------------------|
| operationid | string  | (readonly) ID of the action operation.                      |
| default_msg | integer | Whether to use the default action message text and subject. |
|             |         | Possible values:                                            |
|             |         | 0 - (default) use the data from the operation;              |
|             |         | 1 - use the data from the action.                           |
| mediatypeid | string  | ID of the media type that will be used to send the          |
|             |         | message.                                                    |
| message     | string  | Operation message text.                                     |
| subject     | string  | Operation message subject.                                  |

## Action operation condition

The action operation condition object defines a condition that must be met to perform the current operation. It has the following properties.

| Property      | Туре   | Description                                     |
|---------------|--------|-------------------------------------------------|
| opconditionid | string | (readonly) ID of the action operation condition |

| Property      | Type    | Description                     |
|---------------|---------|---------------------------------|
| conditiontype | integer | Type of condition.              |
| (required)    |         |                                 |
|               |         | Possible values:                |
|               |         | 14 - event acknowledged.        |
| value         | string  | Value to compare with.          |
| (required)    |         |                                 |
| operationid   | string  | (readonly) ID of the operation. |
| operator      | integer | Condition operator.             |
|               |         | Possible values:                |
|               |         | 0 - (default) =.                |

The following operators and values are supported for each operation condition type.

| Condition | Condition name     | Supported operators | Expected value                     |
|-----------|--------------------|---------------------|------------------------------------|
| 14        | Event acknowledged | =                   | Whether the event is acknowledged. |
|           |                    |                     | Possible values:                   |
|           |                    |                     | 0 - not acknowledged;              |
|           |                    |                     | 1 - acknowledged.                  |

### action.create

## Description

object action.create(object/array actions)

This method allows to create new actions.

### **Parameters**

(object/array) Actions to create.

Additionally to the standard action properties, the method accepts the following parameters.

| Parameter  | Туре  | Description                                 |
|------------|-------|---------------------------------------------|
| operations | array | Action operations to create for the action. |
| (required) |       |                                             |
| conditions | array | Action conditions to create for the action. |

## Return values

(object) Returns an object containing the IDs of the created actions under the actionids property. The order of the returned IDs matches the order of the passed actions.

## Examples

## Create a trigger action

Create an action that will be run when a trigger from host "30045" that has the word "memory" in its name goes into problem state. The action must first send a message to all users in user group "7". If the event is not resolved in 4 minutes, it will run script "3" on all hosts in group "2".

### Request:

```
"jsonrpc": "2.0",
    "method": "action.create",
    "params": {
        "name": "Trigger action",
        "eventsource": 0,
        "evaltype": 0,
```

```
"status": 0,
        "esc_period": 120,
        "def_shortdata": "{TRIGGER.NAME}: {TRIGGER.STATUS}",
        "def_longdata": "{TRIGGER.NAME}: {TRIGGER.STATUS}\r\nLast value: {ITEM.LASTVALUE}\r\n\r\n{TRIGGER.
        "conditions": [
            {
                 "conditiontype": 1,
                "operator": 0,
                 "value": "30045"
            },
                 "conditiontype": 3,
                 "operator": 2,
                 "value": "memory"
            }
        ],
        "operations": [
            {
                 "operationtype": 0,
                "esc_period": 0,
                 "esc_step_from": 1,
                 "esc_step_to": 2,
                 "evaltype": 0,
                "opmessage_grp": [
                     {
                         "usrgrpid": "7"
                     }
                ],
                 "opmessage": {
                     "default_msg": 1,
                     "mediatypeid": "1"
                }
            },
                "operationtype": 1,
                "esc_step_from": 3,
                 "esc_step_to": 4,
                 "evaltype": 0,
                 "opconditions": [
                     {
                         "conditiontype": 14,
                         "operator": 0,
                         "value": "0"
                     }
                ],
                 "opcommand_grp": [
                     {
                         "groupid": "2"
                     }
                ],
                 "opcommand": {
                     "type": 4,
                     "scriptid": "3"
                }
            }
        ]
    "auth": "038e1d7b1735c6a5436ee9eae095879e",
    "id": 1
}
```

Response:

Create a discovery action

Create an action that will link discovered hosts to template "30085".

```
Request:
```

```
{
    "jsonrpc": "2.0",
    "method": "action.create",
    "params": {
        "name": "Discovery action",
        "eventsource": 1,
        "status": 0,
        "esc_period": 0,
        "evaltype": 0,
        "conditions": [
            {
                 "conditiontype": 21,
                 "value": "1"
            },
            {
                "conditiontype": 10,
                 "value": "2"
            }
        ],
        "operations": [
            {
                "esc_step_from": 1,
                "esc_period": 0,
                 "optemplate": [
                    {
                         "templateid": "30085"
                ],
                "operationtype": 6,
                "esc_step_to": 1
            }
        ]
    "auth": "038e1d7b1735c6a5436ee9eae095879e",
    "id": 1
}
```

# Response:

See also

- · Action condition
- Action operation

Source

CAction::create() in frontends/php/api/classes/CAction.php.

### action.delete

Description

object action.delete(array actionIds)

This method allows to delete actions.

**Parameters** 

(array) IDs of the actions to delete.

Return values

(object) Returns an object containing the IDs of the deleted actions under the actionids property.

Examples

Delete multiple actions

Delete two actions.

Request:

### Response:

Source

CAction::delete() in frontends/php/api/classes/CAction.php.

## action.exists

Description

boolean action.exists(object filter)

This method checks if at least one action that matches the given filter criteria exists.

**Parameters** 

(object) Criteria to search by.

The following parameters are supported as search criteria.

| Parameter | Туре         | Description                                  |
|-----------|--------------|----------------------------------------------|
| actionid  | string/array | IDs of actions.                              |
| name      | string/array | Names of actions.                            |
| node      | string       | Name of the node the actions must belong to. |
|           |              | This will override the nodeids parameter.    |
| nodeids   | string/array | IDs of the nodes the actions must belong to. |

### Return values

(boolean) Returns true if at least one action that matches the given filter criteria exists.

### Examples

Check action by name

Check if an action named "Auto discovery. Linux servers." exists.

## Request:

### Response:

```
{
    "jsonrpc": "2.0",
    "result": true,
    "id": 1
}
```

## Source

CAction::exists() in frontends/php/api/classes/CAction.php.

### action.get

## Description

integer/array action.get(object parameters)

The method allows to retrieve actions according to the given parameters.

### **Parameters**

(object) Parameters defining the desired output.

The method supports the following parameters.

| Parameter    | Туре         | Description                                                                        |
|--------------|--------------|------------------------------------------------------------------------------------|
| actionids    | string/array | Return only actions with the given IDs.                                            |
| groupids     | string/array | Return only actions that use the given host groups in action conditions.           |
| hostids      | string/array | Return only actions that use the given hosts in action conditions.                 |
| triggerids   | string/array | Return only actions that use the given triggers in action conditions.              |
| mediatypeids | string/array | Return only actions that use the given media types to send messages.               |
| usrgrpids    | string/array | Return only actions that are configured to send messages to the given user groups. |

| Parameter              | Туре         | Description                                          |
|------------------------|--------------|------------------------------------------------------|
| userids                | string/array | Return only actions that are configured to send      |
|                        |              | messages to the given users.                         |
| scriptids              | string/array | Return only actions that are configured to run the   |
|                        |              | given scripts.                                       |
| selectConditions       | query        | Return an object containing the action conditions in |
|                        |              | the conditions property.                             |
|                        |              | Does not support shorten or arrays of properties.    |
| selectOperations       | query        | Return an object containing the action operations in |
|                        |              | the operations property.                             |
|                        |              | Does not support shorten or arrays of properties.    |
| sortfield              | string/array | Sort the result by the given properties.             |
|                        |              | Possible values are: actionid, name and status.      |
| countOutput            | flag         | These parameters being common for all get methods    |
|                        |              | are described in detail on the Generic Zabbix API    |
|                        |              | information page.                                    |
| editable               | boolean      |                                                      |
| excludeSearch          | flag         |                                                      |
| filter                 | object       |                                                      |
| limit                  | integer      |                                                      |
| nodeids                | string/array |                                                      |
| output                 | query        |                                                      |
| preservekeys           | flag         |                                                      |
| search                 | object       |                                                      |
| searchByAny            | boolean      |                                                      |
| searchWildcardsEnabled | boolean      |                                                      |
| sortorder              | string/array |                                                      |
| startSearch            | flag         |                                                      |

## Return values

(integer/array) Returns either:

- an array of objects;
- the count of retrieved objects, if the countOutput parameter has been used.

### Examples

Retrieve discovery actions

Retrieve all configured discovery actions together with action conditions and operations.

## Request:

```
{
    "jsonrpc": "2.0",
    "method": "action.get",
    "params": {
        "output": "extend",
        "selectOperations": "extend",
        "selectConditions": "extend",
        "filter": {
            "eventsource": 1
        }
    },
    "auth": "038e1d7b1735c6a5436ee9eae095879e",
    "id": 1
}
```

### Response:

```
{
    "jsonrpc": "2.0",
```

```
"result": [
   {
        "actionid": "2",
        "name": "Auto discovery. Linux servers.",
        "eventsource": "1",
        "evaltype": "0",
        "status": "1",
        "esc_period": "0",
        "def shortdata": "",
        "def_longdata": "",
        "recovery_msg": "0",
        "r_shortdata": "",
        "r_longdata": "",
        "conditions": {
            "2": {
                "conditionid": "2",
                "actionid": "2",
                "conditiontype": "10",
                "operator": "0",
                "value": "0"
            },
            "3": {
                "conditionid": "3",
                "actionid": "2",
                "conditiontype": "8",
                "operator": "0",
                "value": "9"
            },
            "4": {
                "conditionid": "4",
                "actionid": "2",
                "conditiontype": "12",
                "operator": "2",
                "value": "Linux"
            }
        },
        "operations": {
            "1": {
                "operationid": "1",
                "actionid": "2",
                "operationtype": "6",
                "esc_period": "0",
                "esc_step_from": "1",
                "esc_step_to": "1",
                "evaltype": "0",
                "opconditions": [],
                "optemplate": [
                    {
                         "operationid": "1",
                        "templateid": "10001"
                    }
                ]
            },
            "2": {
                "operationid": "2",
                "actionid": "2",
                "operationtype": "4",
                "esc_period": "0",
                "esc_step_from": "1",
                "esc_step_to": "1",
                "evaltype": "0",
                "opconditions": [],
```

### See also

- · Action condition
- · Action operation

### Source

CAction::get() in frontends/php/api/classes/CAction.php.

## action.update

### Description

object action.update(object/array actions)

This method allows to update existing actions.

### **Parameters**

(object/array) Action properties to be updated.

The actionid property must be defined for each action, all other properties are optional. Only the passed properties will be updated, all others will remain unchanged.

Additionally to the standard action properties, the method accepts the following parameters.

| Parameter             | Туре | Description |  |
|-----------------------|------|-------------|--|
| conditions operations | ,    |             |  |

## Return values

(object) Returns an object containing the IDs of the updated actions under the actionids property.

## Examples

Disable action

Disable action, that is, set its status to "1".

## Request:

Response:

### See also

- · Action condition
- Action operation

#### Source

CAction::update() in frontends/php/api/classes/CAction.php.

## Alert

This class is designed to work with alerts.

Object references:

Alert

Available methods:

• alert.get - retrieve alerts

## > Alert object

The following objects are directly related to the alert API.

Alert

## Note:

Alerts are created by the Zabbix server and cannot be modified via the API.

The alert object contains information about whether certain action operations have been executed successfully. It has the following properties.

| Property    | Туре      | Description                                                                       |
|-------------|-----------|-----------------------------------------------------------------------------------|
| alertid     | string    | ID of the alert.                                                                  |
| actionid    | string    | ID of the action that generated the alert.                                        |
| alerttype   | integer   | Alert type.                                                                       |
|             |           | Possible values:                                                                  |
|             |           | 0 - message;                                                                      |
|             |           | 1 - remote command.                                                               |
| clock       | timestamp | Time when the alert was generated.                                                |
| error       | string    | Error text if there are problems sending a message or                             |
|             |           | running a command.                                                                |
| esc_step    | integer   | Action escalation step during which the alert was generated.                      |
| eventid     | string    | ID of the event that triggered the action.                                        |
| mediatypeid | string    | ID of the media type that was used to send the message.                           |
| message     | string    | Message text. Used for message alerts.                                            |
| retries     | integer   | Number of times Zabbix tried to send the message.                                 |
| sendto      | string    | Address, user name or other identifier of the recipient. Used for message alerts. |

| Property | Туре    | Description                                                                    |
|----------|---------|--------------------------------------------------------------------------------|
| status   | integer | Status indicating whether the action operation has been executed successfully. |
|          |         | Possible values for message alerts:                                            |
|          |         | 0 - message not sent;                                                          |
|          |         | 1 - message sent;                                                              |
|          |         | 2 - failed after a number of retries.                                          |
|          |         | Possible values for command alerts:                                            |
|          |         | 1 - command run;                                                               |
|          |         | 2 - tried to run the command on the Zabbix agent but it                        |
|          |         | was unavailable.                                                               |
| subject  | string  | Message subject. Used for message alerts.                                      |
| userid   | string  | ID of the user that the message was sent to.                                   |

# alert.get

## Description

integer/array alert.get(object parameters)

The method allows to retrieve alerts according to the given parameters.

## Parameters

(object) Parameters defining the desired output.

The method supports the following parameters.

| Parameter        | Type         | Description                                                                                            |
|------------------|--------------|----------------------------------------------------------------------------------------------------|
| alertids         | string/array | Return only alerts with the given IDs.                                                                 |
| actionids        | string/array | Return only alerts generated by the given actions.                                                     |
| eventids         | string/array | Return only alerts generated by the given events.                                                      |
| groupids         | string/array | Return only alerts generated by objects from the given host groups.                                    |
| hostids          | string/array | Return only alerts generated by objects from the given hosts.                                          |
| mediatypeids     | string/array | Return only message alerts that used the given media types.                                            |
| triggerids       | string/array | Return only alerts generated by the given triggers.                                                    |
| userids          | string/array | Return only message alerts that were sent to the given users.                                          |
| time_from        | timestamp    | Return only alerts that have been generated after the given time.                                      |
| time_till        | timestamp    | Return only alerts that have been generated before the given time.                                     |
| selectHosts      | query        | Return the hosts that triggered the action operation in the hosts property.                            |
| selectMediatypes | query        | Does not support shorten or arrays of properties. Return the media type that was used for the message  |
| ,                | , ,          | alert as an array in the mediatypes property.                                                          |
| selectUsers      | query        | Does not support shorten or arrays of properties.  Return the user that the message was addressed to a |
|                  |              | an array in the users property.  Does not support shorten or arrays of properties.                     |
| sortfield        | string/array | Sort the result by the given properties.                                                               |
|                  |              | Possible values are: alertid, clock, eventid and status.                                               |

| Parameter              | Туре         | Description                                                                                                    |
|------------------------|--------------|----------------------------------------------------------------------------------------------------|
| countOutput            | flag         | These parameters being common for all get methods are described in detail on the Generic Zabbix API information page. |
| editable               | boolean      |                                                                                                    |
| excludeSearch          | flag         |                                                                                                    |
| filter                 | object       |                                                                                                    |
| limit                  | integer      |                                                                                                    |
| nodeids                | string/array |                                                                                                    |
| output                 | query        |                                                                                                    |
| preservekeys           | flag         |                                                                                                    |
| search                 | object       |                                                                                                    |
| searchByAny            | boolean      |                                                                                                    |
| searchWildcardsEnabled | boolean      |                                                                                                    |
| sortorder              | string/array |                                                                                                    |
| startSearch            | flag         |                                                                                                    |

### Return values

(integer/array) Returns either:

- · an array of objects;
- the count of retrieved objects, if the countOutput parameter has been used.

### Examples

Retrieve alerts by action ID

Retrieve all alerts generated by action "3".

### Request:

### Response:

```
{
    "jsonrpc": "2.0",
    "result": [
        {
            "alertid": "1",
            "actionid": "3",
            "eventid": "21243",
            "userid": "1",
            "clock": "1362128008",
            "mediatypeid": "1",
            "sendto": "support@company.com",
            "subject": "PROBLEM: Zabbix agent on Linux server is unreachable for 5 minutes: ",
            "message": "Trigger: Zabbix agent on Linux server is unreachable for 5 minutes: \nTrigger stat
            "status": "0",
            "retries": "3",
            "error": "",
            "esc_step": "1",
            "alerttype": "0"
        }
    ],
```

```
"id": 1
}
```

See also

- Host
- Media type
- User

Source

 ${\it CAlert::get()}\ in\ frontends/php/api/classes/CAlert.php.$ 

### **API** info

This class is designed to retrieve meta information about the API.

Available methods:

• apiinfo.version - retrieving the version of the Zabbix API

### apiinfo.version

Description

```
string apiinfo.version(array)
```

This method allows to retrieve the version of the Zabbix API.

**Parameters** 

(array) The method accepts an empty array.

Return values

### **Attention:**

This method is available to unauthenticated users and should be called without the auth parameter in the JSON-RPC request. Starting from Zabbix 2.4 the method will return an error if the auth parameter is given.

(string) Returns the version of the Zabbix API.

### Note:

Starting from Zabbix 2.0.4 the version of the API matches the version of Zabbix. In earlier 2.0 releases the method will always return 1.4.

## Examples

Retrieving the version of the API

Retrieve the version of the Zabbix API.

Request:

```
{
    "jsonrpc": "2.0",
    "method": "apiinfo.version",
    "params": [],
    "id": 1,
    "auth": "16a46baf181ef9602e1687f3110abf8a"
}
```

## Response:

```
{
    "jsonrpc": "2.0",
    "result": "2.0.5",
    "id": 1
}
```

### Source

CAPIInfo::version() in frontends/php/api/classes/CAPIInfo.php.

## **Application**

This class is designed to work with applications.

Object references:

Application

Available methods:

- application.create creating new applications
- application.delete deleting applications
- application.exists checking if applications exist
- application.get retrieving application
- application.massadd updating application
- application.update adding items to applications

### > Application object

The following objects are directly related to the application API.

Application

The application object has the following properties.

| Туре   | Description                                       |
|--------|---------------------------------------------------|
| string | (readonly) ID of the application.                 |
| string | ID of the host that the application belongs to.   |
|        |                                                   |
|        | Cannot be updated.                                |
| string | Name of the application                           |
|        |                                                   |
| string | (readonly) ID of the parent template application. |
|        | string<br>string                                  |

## application.create

Description

object application.create(object/array applications)

This method allows to create new applications.

Parameters

(object/array) Applications to create.

The method accepts applications with the standard application properties.

Return values

(object) Returns an object containing the IDs of the created applications under the applicationids property. The order of the returned IDs matches the order of the passed applications.

Examples

Creating an application

Create an application to store SNMP items.

Request:

Response:

Source

CApplication::create() in frontends/php/api/classes/CApplication.php.

### application.delete

Description

object application.delete(array applicationIds)

This method allows to delete applications.

**Parameters** 

(array) IDs of the applications to delete.

Return values

(object) Returns an object containing the IDs of the deleted applications under the applicationids property.

Examples

Deleting multiple applications

Delete two applications.

Request:

```
Response:
```

```
]
},
"id": 1
}
```

Source

CApplication::delete() in frontends/php/api/classes/CApplication.php.

### application.exists

Description

boolean application.exists(object filter)

This method checks if at least one application that matches the given filter criteria exists.

**Parameters** 

(object) Criteria to search by.

The following parameters are supported as search criteria.

| Parameter | Туре         | Description                                       |
|-----------|--------------|---------------------------------------------------|
| hostid    | string/array | IDs of the hosts the applications must belong to. |
| name      | string/array | Names of the applications                         |
| node      | string       | Name of the node the applications must belong to. |
|           |              | This will override the nodeids parameter.         |
| nodeids   | string/array | ID of the node the applications must belong to.   |

Return values

(boolean) Returns true if at least one application that matches the given filter criteria exists.

Examples

Check application on host

Check if application "Memory" exists on host "10084."

Request:

```
{
    "jsonrpc": "2.0",
    "method": "application.exists",
    "params": {
        "hostid": "10084",
        "name": "Memory"
    },
        "auth": "3a57200802b24cda67c4e4010b50c065",
        "id": 1
}
```

Response:

```
{
    "jsonrpc": "2.0",
    "result": true,
    "id": 1
}
```

Source

 ${\it CApplication::} exists () in frontends/php/api/classes/CApplication.php.$ 

# application.get

# Description

integer/array application.get(object parameters)

The method allows to retrieve applications according to the given parameters.

## **Parameters**

(object) Parameters defining the desired output.

The method supports the following parameters.

| Parameter              | Type         | Description                                                                                                    |
|------------------------|--------------|----------------------------------------------------------------------------------------------------|
| applicationids         | string/array | Return only applications with the given IDs.                                                                          |
| groupids               | string/array | Return only applications that belong to hosts from the given host groups.                                             |
| hostids                | string/array | Return only applications that belong to the given hosts.                                                              |
| inherited              | boolean      | If set to true return only applications inherited from a template.                                                    |
| itemids                | string/array | Return only applications that contain the given items.                                                                |
| templated              | boolean      | If set to true return only applications that belong to templates.                                                     |
| templateids            | string/array | Return only applications that belong to the given templates.                                                          |
| expandData             | flag         | Return the name of the host that the application                                                                      |
|                        |              | belongs to as a property of the application object.                                                                   |
| selectHosts            | query        | Return the hosts that the application belongs to in the                                                               |
|                        |              | hosts property.                                                                                                    |
|                        |              | Does not support shorten.                                                                                             |
| selectItems            | query        | Return the items contained in the application in the                                                                  |
|                        |              | items property.                                                                                                    |
|                        |              | Does not support shorten or arrays of values.                                                                         |
| sortfield              | string/array | Sort the result by the given properties.                                                                              |
|                        |              | Possible values are: applicationid and name.                                                                          |
| countOutput            | flag         | These parameters being common for all get methods are described in detail on the Generic Zabbix API information page. |
| editable               | boolean      |                                                                                                    |
| excludeSearch          | flag         |                                                                                                    |
| filter                 | object       |                                                                                                    |
| limit                  | integer      |                                                                                                    |
| nodeids                | string/array |                                                                                                    |
| output                 | query        |                                                                                                    |
| preservekeys           | flag         |                                                                                                    |
| search                 | object       |                                                                                                    |
| searchByAny            | boolean      |                                                                                                    |
| searchWildcardsEnabled | boolean      |                                                                                                    |
| sortorder              | string/array |                                                                                                    |
| startSearch            | flag         |                                                                                                    |

# Return values

(integer/array) Returns either:

- an array of objects;
- the count of retrieved objects, if the countOutput parameter has been used.

## Examples

Retrieving applications from a host

Retrieve all applications from a host sorted by name.

#### Request:

```
{
    "jsonrpc": "2.0",
    "method": "application.get",
    "params": {
        "output": "extend",
        "hostids": "10001",
        "sortfield": "name"
},
    "auth": "038e1d7b1735c6a5436ee9eae095879e",
    "id": 1
}
```

## Response:

```
{
    "jsonrpc": "2.0",
    "result": [
        {
            "applicationid": "13",
            "hostid": "10001",
            "name": "CPU",
            "templateid": "0"
        },
            "applicationid": "5",
            "hostid": "10001",
            "name": "Filesystems",
            "templateid": "0"
        },
            "applicationid": "21",
            "hostid": "10001",
            "name": "General",
            "templateid": "0"
        },
            "applicationid": "15",
            "hostid": "10001",
            "name": "Memory",
            "templateid": "0"
        },
    ],
    "id": 1
}
```

### See also

- Host
- Item

## Source

CApplication::get() in frontends/php/api/classes/CApplication.php.

### application.massadd

### Description

object application.massadd(object parameters)

This method allows to simultaneously add multiple items to the given applications.

**Parameters** 

(object) Parameters containing the IDs of the applications to update and the items to add to the applications.

The method accepts the following parameters.

| Parameter               | Туре         | Description                                                    |
|-------------------------|--------------|----------------------------------------------------------------|
| applications (required) | array/object | Applications to be updated.                                    |
|                         |              | The applications must have the applicationid property defined. |
| items                   | array/object | Items to add to the given applications.                        |
|                         |              | The items must have the itemid property defined.               |

### Return values

(object) Returns an object containing the IDs of the updated applications under the applicationids property.

## Examples

Adding items to multiple applications

Add the given items to two applications.

## Request:

```
{
    "jsonrpc": "2.0",
    "method": "application.massadd",
    "params": {
        "applications": [
            {
                 "applicationid": "247"
            },
            {
                 "applicationid": "246"
            }
        ],
        "items": [
            {
                 "itemid": "22800"
            },
            {
                 "itemid": "22801"
            }
        ]
    },
    "auth": "038e1d7b1735c6a5436ee9eae095879e",
    "id": 1
}
```

# Response:

# See also

• Item

### Source

CApplication::massAdd() in frontends/php/api/classes/CApplication.php.

## application.update

#### Description

object application.update(object/array applications)

This method allows to update existing applications.

#### **Parameters**

(object/array) Application properties to be updated.

The applicationid property must be defined for each application, all other properties are optional. Only the passed properties will be updated, all others will remain unchanged.

#### Return values

(object) Returns an object containing the IDs of the updated applications under the applicationids property.

## Examples

Changing the name of an application

Change the name of the application to "Processes and performance".

### Request:

#### Response:

## Source

CApplication::update() in frontends/php/api/classes/CApplication.php.

## Configuration

This class is designed to export and import Zabbix configuration data.

Available methods:

- configuration.export exporting the configuration
- configuration.import importing the configuration

### configuration.export

Description

string configuration.export(object parameters)

This method allows to export configuration data as a serialized string.

**Parameters** 

(object) Parameters defining the objects to be exported and the format to use.

| Parameter  | Туре   | Description                                     |
|------------|--------|-------------------------------------------------|
| format     | string | Format in which the data must be exported.      |
| (required) |        |                                                 |
|            |        | Possible values:                                |
|            |        | json - JSON;                                    |
|            |        | xml - XML.                                      |
| options    | object | Objects to be exported.                         |
| (required) |        |                                                 |
|            |        | The options object has the following parameters |
|            |        | groups - (array) IDs of host groups to export;  |
|            |        | hosts - (array) IDs of hosts to export;         |
|            |        | images - (array) IDs of images to export;       |
|            |        | maps - (array) IDs of maps to export.           |
|            |        | screens - (array) IDs of screens to export;     |
|            |        | templates - (array) IDs of templates to export  |

### Return values

(string) Returns a serialized string containing the requested configuration data.

Examples

Exporting a host

Export the configuration of a host as an XML string.

## Request:

# Response:

```
{
    "jsonrpc": "2.0",
    "result": "<!--?xml version=\"1.0\" encoding=\"UTF-8\"?-→\n<zabbix_export><version>2.0</version><date>
    "id": 1
}
```

### Source

CConfiguration::export() in frontends/php/api/classes/CConfiguration.php.

## configuration.import

# Description

boolean configuration.import(object parameters)

This method allows to import configuration data from a serialized string.

## **Parameters**

(object) Parameters containing the data to import and rules how the data should be handled.

| Туре   | Description                                                    |
|--------|----------------------------------------------------------------|
| string | Format of the serialized string.                               |
|        |                                                                |
|        | Possible values:                                               |
|        | json-JSON;                                                     |
|        | xml - XML.                                                     |
| string | Serialized string containing the configuration data.           |
|        |                                                                |
| object | Rules on how new and existing objects should be                |
| •      | imported.                                                      |
|        | The rules parameter is described in detail in the table below. |
|        | string                                                         |

#### Note:

If no rules are given, the configuration will not be updated.

The rules object supports the following parameters.

| Parameter        | Type         | Description                                              |
|------------------|--------------|----------------------------------------------------------|
| applications     | object       | Rules on how to import applications.                     |
|                  |              | Supported parameters:                                    |
|                  |              | <pre>createMissing - (boolean) if set to true, new</pre> |
|                  |              | applications will be created; default: false;            |
|                  |              | updateExisting - (boolean) if set to true,               |
| dia any am Dulan | a la i a a t | existing applications will be updated; default: false.   |
| discoveryRules   | object       | Rules on how to import LLD rules.                        |
|                  |              | Supported parameters:                                    |
|                  |              | createMissing - (boolean) if set to true, new            |
|                  |              | LLD rules will be created; default: false;               |
|                  |              | updateExisting - (boolean) if set to true,               |
|                  |              | existing LLD rules will be updated; default: false.      |
| graphs           | object       | Rules on how to import graphs.                           |
|                  |              | Supported parameters:                                    |
|                  |              | createMissing - (boolean) if set to true, new            |
|                  |              | graphs will be created; default: false;                  |
|                  |              | updateExisting - (boolean) if set to true,               |
|                  |              | existing graphs will be updated; default: false.         |
| groups           | object       | Rules on how to import host groups.                      |
|                  |              | Supported parameters:                                    |
|                  |              | createMissing - (boolean) if set to true, new            |
|                  |              | host groups will be created; default: false.             |

| Parameter          | Туре    | Description                                                                                  |
|--------------------|---------|----------------------------------------------------------------------------------------------|
| hosts              | object  | Rules on how to import hosts.                                                                |
|                    |         | Supported parameters:                                                                        |
|                    |         | createMissing - (boolean) if set to true, new                                                |
|                    |         | hosts will be created; default: false;                                                       |
|                    |         | <pre>updateExisting - (boolean) if set to true,</pre>                                        |
|                    |         | existing hosts will be updated; default: false.                                              |
| images             | object  | Rules on how to import images.                                                               |
|                    |         | Supported parameters:                                                                        |
|                    |         | createMissing - (boolean) if set to true, new                                                |
|                    |         | images will be created; default: false;                                                      |
|                    |         | updateExisting - (boolean) if set to true,                                                   |
| items              | object  | existing images will be updated; default: false.<br>Rules on how to import items.            |
|                    |         | Supported parameters                                                                         |
|                    |         | Supported parameters: createMissing - (boolean) if set to true, new                          |
|                    |         | items will be created; default: false;                                                       |
|                    |         | updateExisting - (boolean) if set to true,                                                   |
|                    |         | existing items will be updated; default: false.                                              |
| maps               | object  | Rules on how to import maps.                                                                 |
|                    |         | Supported parameters:                                                                        |
|                    |         | createMissing - (boolean) if set to true, new                                                |
|                    |         | maps will be created; default: false;                                                        |
|                    |         | updateExisting - (boolean) if set to true,                                                   |
|                    |         | existing maps will be updated; default: false.                                               |
| screens            | object  | Rules on how to import screens.                                                              |
|                    |         | Supported parameters:                                                                        |
|                    |         | createMissing - (boolean) if set to true, new                                                |
|                    |         | screens will be created; default: false;                                                     |
|                    |         | updateExisting - (boolean) if set to true,                                                   |
| hannalakal kulonna | ahi aab | existing screens will be updated; default: false.                                            |
| templateLinkage    | object  | Rules on how to import template links.                                                       |
|                    |         | Supported parameters:                                                                        |
|                    |         | <pre>createMissing - (boolean) if set to true, new</pre>                                     |
|                    |         | links between templates and host will be created;                                            |
|                    |         | default: false.                                                                              |
| templates          | object  | Rules on how to import templates.                                                            |
|                    |         | Supported parameters:                                                                        |
|                    |         | createMissing - (boolean) if set to true, new                                                |
|                    |         | templates will be created; default: false;                                                   |
|                    |         | updateExisting - (boolean) if set to true,                                                   |
| templateScreens    | object  | existing templates will be updated; default: false. Rules on how to import template screens. |
|                    |         | Supported parameters:                                                                        |
|                    |         | createMissing - (boolean) if set to true, new                                                |
|                    |         | template screens will be created; default: false;                                            |
|                    |         | updateExisting - (boolean) if set to true,                                                   |
|                    |         | existing template screens will be updated; default:                                          |
|                    |         | false.                                                                                       |
|                    |         |                                                                                              |

| Parameter | Туре   | Description                                                                                                    |
|-----------|--------|----------------------------------------------------------------------------------------------------|
| triggers  | object | Rules on how to import triggers.                                                                                                    |
|           |        | Supported parameters: createMissing - (boolean) if set to true, new triggers will be created; default: false; updateExisting - (boolean) if set to true, existing triggers will be updated; default: false. |

#### Return values

(boolean) Returns true if importing has been successful.

#### Examples

Importing hosts and items

Import the host and items contained in the XML string. Leave everything else unchanged.

#### Request:

```
{
    "jsonrpc": "2.0",
    "method": "configuration.import",
    "params": {
        "format": "xml",
        "rules": {
            "hosts": {
                 "createMissing": true,
                 "updateExisting": true
            },
            "items": {
                 "createMissing": true,
                 "updateExisting": true
            }
        },
        "source": "<!--?xml version=\"1.0\" encoding=\"UTF-8\"?---<zabbix_export><version>2.0</version><databases.
    "auth": "038e1d7b1735c6a5436ee9eae095879e",
    "id": 1
}
```

## Response:

```
{
    "jsonrpc": "2.0",
    "result": true,
    "id": 1
}
```

## Source

 ${\tt CConfiguration::import() in frontends/php/api/classes/CConfiguration.php.}$ 

## **Discovered host**

This class is designed to work with discovered hosts.

Object references:

Discovered host

Available methods:

- dhost.exists check if a discovered host exists
- dhost.get retrieve discovered hosts

## > Discovered host object

The following objects are directly related to the dhost API.

Discovered host

#### Note:

Discovered host are created by the Zabbix server and cannot be modified via the API.

The discovered host object contains information about a host discovered by a network discovery rule. It has the following properties.

| Property | Туре      | Description                                             |
|----------|-----------|---------------------------------------------------------|
| dhostid  | string    | ID of the discovered host.                              |
| druleid  | string    | ID of the discovery rule that detected the host.        |
| lastdown | timestamp | Time when the discovered host last went down.           |
| lastup   | timestamp | Time when the discovered host last went up.             |
| status   | integer   | Whether the discovered host is up or down. A host is up |
|          |           | if it has at least one active discovered service.       |
|          |           | Possible values:                                        |
|          |           | 0 - host up;                                            |
|          |           | 1 - host down.                                          |

### dhost.exists

### Description

boolean dhost.exists(object filter)

This method checks if at least one discovered host that matches the given filter criteria exists.

### **Parameters**

(object) Criteria to search by.

The following parameters are supported as search criteria.

| Parameter       | Туре                   | Description                                                                                      |
|-----------------|------------------------|--------------------------------------------------------------------------------------------------|
| dhostid<br>node | string/array<br>string | IDs of the discovered hosts.  Name of the node the discovered hosts must belong to.              |
| nodeids         | string/array           | This will override the nodeids parameter.  IDs of the nodes the discovered hosts must belong to. |

#### Return values

 $({\tt boolean}) \ {\tt Returns} \ {\tt true} \ {\tt if} \ {\tt at} \ {\tt least} \ {\tt one} \ {\tt discovered} \ {\tt host} \ {\tt that} \ {\tt matches} \ {\tt the} \ {\tt given} \ {\tt filter} \ {\tt criteria} \ {\tt exists}.$ 

### Examples

Check multiple discovered hosts

Check if discovered hosts with IDs "1" and "2" exists.

# Request:

```
},
"auth": "3a57200802b24cda67c4e4010b50c065",
"id": 1
}
```

## Response:

```
{
    "jsonrpc": "2.0",
    "result": true,
    "id": 1
}
```

### Source

CDHost::exists() in frontends/php/api/classes/CDHost.php.

## dhost.get

# Description

integer/array dhost.get(object parameters)

The method allows to retrieve discovered hosts according to the given parameters.

## Parameters

(object) Parameters defining the desired output.

The method supports the following parameters.

| Parameter       | Туре         | Description                                            |
|-----------------|--------------|--------------------------------------------------------|
| dhostids        | string/array | Return only discovered hosts with the given IDs.       |
| druleids        | string/array | Return only discovered hosts that have been created    |
|                 |              | by the given discovery rules.                          |
| dserviceids     | string/array | Return only discovered hosts that are running the      |
|                 |              | given services.                                        |
| selectDRules    | query        | Return the discovery rule that detected the host as an |
|                 |              | array in the drules property.                          |
|                 |              | Does not support shorten.                              |
| selectDServices | query        | Return the discovered services running on the host in  |
|                 |              | the dservices property.                                |
|                 |              | Supports count; does not support shorten.              |
| limitSelects    | integer      | Limits the number of records returned by subselects.   |
|                 |              | Applies to the following subselects:                   |
|                 |              | selectDServices - results will be sorted by            |
|                 |              | dserviceid.                                            |
| sortfield       | string/array | Sort the result by the given properties.               |
|                 |              | Possible values are: dhostid and druleid.              |
| countOutput     | flag         | These parameters being common for all get methods      |
|                 |              | are described in detail on the Generic Zabbix API      |
|                 |              | information page.                                      |
| editable        | boolean      |                                                        |
| excludeSearch   | flag         |                                                        |
| filter          | object       |                                                        |
| limit           | integer      |                                                        |
| nodeids         | string/array |                                                        |
| output          | query        |                                                        |
| preservekeys    | flag         |                                                        |
| search          | object       |                                                        |
| searchByAny     | boolean      |                                                        |

| Parameter              | Туре         | Description |
|------------------------|--------------|-------------|
| searchWildcardsEnabled | boolean      |             |
| sortorder              | string/array |             |
| startSearch            | flag         |             |

### Return values

(integer/array) Returns either:

- · an array of objects;
- the count of retrieved objects, if the countOutput parameter has been used.

#### Examples

Retrieve discovered hosts by discovery rule

Retrieve all hosts and the discovered services they are running that have been detected by discovery rule "4".

#### Request:

```
{
    "jsonrpc": "2.0",
    "method": "dhost.get",
    "params": {
        "output": "extend",
        "selectDServices": "extend",
        "druleids": "4"
    },
    "auth": "038e1d7b1735c6a5436ee9eae095879e",
    "id": 1
}
```

### Response:

```
{
    "jsonrpc": "2.0",
    "result": [
        {
            "dservices": [
                     "dserviceid": "1",
                     "dhostid": "1",
                     "type": "4",
                     "key_": "",
                     "value": "",
                     "port": "80",
                     "status": "0",
                     "lastup": "1337697227",
                     "lastdown": "0",
                     "dcheckid": "5",
                     "ip": "192.168.1.1",
                     "dns": "station.company.lan"
                }
            ],
            "dhostid": "1",
            "druleid": "4",
            "status": "0",
            "lastup": "1337697227",
            "lastdown": "0"
        },
        {
            "dservices": [
                {
                     "dserviceid": "2",
                     "dhostid": "2",
                     "type": "4",
```

```
"key_": "",
            "value": "",
            "port": "80",
            "status": "0",
            "lastup": "1337697234",
            "lastdown": "0",
            "dcheckid": "5",
            "ip": "192.168.1.4",
            "dns": "john.company.lan"
    ],
    "dhostid": "2",
    "druleid": "4",
    "status": "0",
    "lastup": "1337697234",
    "lastdown": "0"
},
    "dservices": [
            "dserviceid": "3",
            "dhostid": "3",
            "type": "4",
            "key_": "",
            "value": "",
            "port": "80",
            "status": "0",
            "lastup": "1337697234",
            "lastdown": "0",
            "dcheckid": "5",
            "ip": "192.168.1.26",
            "dns": "printer.company.lan"
        }
    ],
    "dhostid": "3",
    "druleid": "4",
    "status": "0",
    "lastup": "1337697234",
    "lastdown": "0"
},
    "dservices": [
            "dserviceid": "4",
            "dhostid": "4",
            "type": "4",
            "key_": "",
            "value": "",
            "port": "80",
            "status": "0",
            "lastup": "1337697234",
            "lastdown": "0",
            "dcheckid": "5",
            "ip": "192.168.1.7",
            "dns": "mail.company.lan"
        }
    ],
    "dhostid": "4",
    "druleid": "4",
    "status": "0",
    "lastup": "1337697234",
    "lastdown": "0"
```

```
}
],
"id": 1
}
```

### See also

- · Discovered service
- Discovery rule

### Source

CDHost::get() in frontends/php/api/classes/CDHost.php.

## **Discovered service**

This class is designed to work with discovered services.

Object references:

· Discovered service

Available methods:

- dservice.exists check if a discovered service exists
- dservice.get retrieve discovered services

## > Discovered service object

The following objects are directly related to the dservice API.

Discovered service

#### Note:

Discovered services are created by the Zabbix server and cannot be modified via the API.

The discovered service object contains information about a service discovered by a network discovery rule on a host. It has the following properties.

| Property   | Туре      | Description                                                              |
|------------|-----------|--------------------------------------------------------------------------|
| dserviceid | string    | ID of the discovered service.                                            |
| dcheckid   | string    | ID of the discovery check used to detect the service.                    |
| dhostid    | string    | ID of the discovered host running the service.                           |
| dns        | string    | DNS of the host running the service.                                     |
| ip         | string    | IP address of the host running the service.                              |
| key_       | string    | Key used by a Zabbix agent discovery check to locate the service.        |
| lastdown   | timestamp | Time when the discovered service last went down.                         |
| lastup     | timestamp | Time when the discovered service last went up.                           |
| port       | integer   | Service port number.                                                     |
| status     | integer   | Status of the service.                                                   |
|            |           | Possible values:                                                         |
|            |           | 0 - service up;                                                          |
|            |           | 1 - service down.                                                        |
| type       | integer   | Type of discovered service. The type of service match                    |
|            |           | the type of the discovery check used to detect the                       |
|            |           | service.                                                                 |
|            |           | Refer to the discovery check "type" property for a list supported types. |

| Property | Туре   | Description                                                                                             |
|----------|--------|----------------------------------------------------------------------------------------------------|
| value    | string | Value returned by the service when performing a Zabbix agent, SNMPv1, SNMPv2 or SNMPv3 discovery check. |

### dservice.exists

### Description

boolean dservice.exists(object filter)

This method checks if at least one discovered service that matches the given filter criteria exists.

### **Parameters**

(object) Criteria to search by.

The following parameters are supported as search criteria.

| Parameter          | Туре                   | Description                                                                                         |
|--------------------|------------------------|----------------------------------------------------------------------------------------------------|
| dserviceid<br>node | string/array<br>string | IDs of discovered services.  Name of the node the discovered services must belong to.               |
| nodeids            | string/array           | This will override the nodeids parameter.  IDs of the nodes the discovered services must belong to. |

#### Return values

(boolean) Returns true if at least one discovered service that matches the given filter criteria exists.

## Examples

Check multiple discovered services

Check if discovered services with IDs "121" and "73" exist.

## Request:

## Response:

```
{
    "jsonrpc": "2.0",
    "result": true,
    "id": 1
}
```

## Source

 ${\tt CDService::exists()} \ in \ frontends/php/api/classes/{\tt CDService.php}.$ 

## dservice.get

# Description

integer/array dservice.get(object parameters)

The method allows to retrieve discovered services according to the given parameters.

## **Parameters**

(object) Parameters defining the desired output.

The method supports the following parameters.

| Parameter              | Туре         | Description                                            |
|------------------------|--------------|--------------------------------------------------------|
| dserviceids            | string/array | Return only discovered services with the given IDs.    |
| dhostids               | string/array | Return only discovered services that belong to the     |
|                        |              | given discovered hosts.                                |
| dcheckids              | string/array | Return only discovered services that have been         |
|                        |              | detected by the given discovery checks.                |
| druleids               | string/array | Return only discovered services that have been         |
|                        |              | detected by the given discovery rules.                 |
| selectDRules           | query        | Return the discovery rule that detected the service as |
|                        |              | an array in the drules property.                       |
|                        |              | Does not support shorten.                              |
| selectDHosts           | query        | Return the discovered host that service belongs to as  |
|                        |              | an array in the dhosts property.                       |
|                        |              | Does not support shorten.                              |
| selectHosts            | query        | Return the hosts with the same IP address as the       |
|                        | , ,          | service in the hosts property.                         |
|                        |              | Supports count; does not support shorten.              |
| limitSelects           | integer      | Limits the number of records returned by subselects.   |
|                        |              | Applies to the following subselects:                   |
|                        |              | selectHosts - result will be sorted by hostid.         |
| sortfield              | string/array | Sort the result by the given properties.               |
|                        |              | Possible values are: dserviceid, dhostid and ip.       |
| countOutput            | flag         | These parameters being common for all get methods      |
| ·                      | •            | are described in detail on the Generic Zabbix API      |
|                        |              | information page.                                      |
| editable               | boolean      |                                                        |
| excludeSearch          | flag         |                                                        |
| filter                 | object       |                                                        |
| limit                  | integer      |                                                        |
| nodeids                | string/array |                                                        |
| output                 | query        |                                                        |
| preservekeys           | flag         |                                                        |
| search                 | object       |                                                        |
| searchByAny            | boolean      |                                                        |
| searchWildcardsEnabled | boolean      |                                                        |
| sortorder              | string/array |                                                        |
| startSearch            | flag         |                                                        |

# Return values

(integer/array) Returns either:

- an array of objects;
- the count of retrieved objects, if the  $\mathtt{countOutput}$  parameter has been used.

# Examples

Retrieve services discovered on a host

Retrieve all discovered services detected on discovered host "11".

### Request:

#### Response:

```
{
    "jsonrpc": "2.0",
    "result": [
        {
            "dserviceid": "12",
            "dhostid": "11",
            "type": "4",
            "key_": "",
            "value": "",
            "port": "80",
            "status": "1",
            "lastup": "0",
            "lastdown": "1348650607",
            "dcheckid": "5",
            "ip": "192.168.1.134",
            "dns": "john.local"
        },
        {
            "dserviceid": "13",
            "dhostid": "11",
            "type": "3",
            "key_": "",
            "value": "",
            "port": "21",
            "status": "1",
            "lastup": "0",
            "lastdown": "1348650610",
            "dcheckid": "6",
            "ip": "192.168.1.134",
            "dns": "john.local"
        }
    ],
    "id": 1
}
```

## See also

- · Discovered host
- Discovery check
- Host

## Source

CDService::get() in frontends/php/api/classes/CDService.php.

### **Discovery check**

This class is designed to work with discovery checks.

# Object references:

# • Discovery check

## Available methods:

• dcheck.get - retrieve discovery checks

# > Discovery check object

The following objects are directly related to the dcheck API.

# Discovery check

The discovery check object defines a specific check performed by a network discovery rule. It has the following properties.

| Property                    | Type                       | Description                                                                                                    |
|-----------------------------|----------------------------|----------------------------------------------------------------------------------------------------|
| dcheckid<br>druleid<br>key_ | string<br>string<br>string | (readonly) ID of the discovery check.  ID of the discovery rule that the check belongs to.  The value of this property differs depending on the type type of the check:  - key to query for Zabbix agent checks, required;  - SNMP OID for SNMPv1, SNMPv2 and SNMPv3 checks, required. |
| ports                       | string                     | One or several port ranges to check separated by commas. Used for all                                                                                                    |
| snmp community              | string                     | checks except for ICMP.  Default: 0.  SNMP community.                                                                                                    |
| p_co                        | 5g                         | Required for SNMPv1, SNMPv2 and SNMPv3 agent checks.                                                                                                    |
| snmpv3_authpassphrase       | string                     | Auth passphrase used for SNMPv3 agent checks with security level set to authNoPriv or authPriv.                                                                                                    |
| snmpv3_privpassphrase       | string                     | Priv passphrase used for SNMPv3 agent checks with security level set to authPriv.                                                                                                    |
| snmpv3_securitylevel        | string                     | Security level used for SNMPv3 agent checks.                                                                                                    |
|                             |                            | Possible values:<br>0 - noAuthNoPriv;<br>1 - authNoPriv;<br>2 - authPriv.                                                                                                    |
| snmpv3_securityname         | string                     | Security name used for SNMPv3 agent                                                                                                    |

checks.

| type | integer | Type of check.                                                                                                    |
|------|---------|----------------------------------------------------------------------------------------------------|
|      |         | Possible values:                                                                                                    |
|      |         | 0 - (default) SSH;                                                                                                    |
|      |         | 1 - LDAP;                                                                                                    |
|      |         | 2 - SMTP;                                                                                                    |
|      |         | 3 - FTP;                                                                                                    |
|      |         | 4 - HTTP;                                                                                                    |
|      |         | 5 - POP;                                                                                                    |
|      |         | 6 - NNTP;                                                                                                    |
|      |         | 7 - IMAP;                                                                                                    |
|      |         | 8 - TCP;                                                                                                    |
|      |         | 9 - Zabbix agent;                                                                                                    |
|      |         | 10 - SNMPv1 agent;                                                                                                    |
|      |         | 11 - SNMPv2 agent;                                                                                                    |
|      |         | 12 - ICMP ping;                                                                                                    |
|      |         | 13 - SNMPv3 agent;                                                                                                    |
|      |         | 14 - HTTPS;                                                                                                    |
|      |         | 15 - Telnet.                                                                                                    |
| uniq | integer | Whether to use this check as a device uniqueness criteria. Only a single unique check can be configured for a discovery rule. Used for Zabbix agent, SNMPv1, SNMPv2 and SNMPv3 agent checks. |
|      |         | Possible values: 0 - (default) do not use this check as a uniqueness criteria; 1 - use this check as a uniqueness criteria.                                                                  |

# dcheck.get

integer/array dcheck.get(object parameters)

The method allows to retrieve discovery checks according to the given parameters.

## Parameters

(object) Parameters defining the desired output.

The method supports the following parameters.

| Parameter     | Туре         | Description                                                                                                    |
|---------------|--------------|----------------------------------------------------------------------------------------------------|
| dcheckids     | string/array | Return only discovery checks with the given IDs.                                                                      |
| druleids      | string/array | Return only discovery checks that belong to the given discovery rules.                                                |
| dserviceids   | string/array | Return only discovery checks that have detected the given discovered services.                                        |
| sortfield     | string/array | Sort the result by the given properties.                                                                              |
|               |              | Possible values are: dcheckid and druleid.                                                                            |
| countOutput   | flag         | These parameters being common for all get methods are described in detail on the Generic Zabbix API information page. |
| editable      | boolean      |                                                                                                    |
| excludeSearch | flag         |                                                                                                    |
| filter        | object       |                                                                                                    |
| limit         | integer      |                                                                                                    |
| nodeids       | string/array |                                                                                                    |
| output        | query        |                                                                                                    |

| Parameter              | Туре         | Description |
|------------------------|--------------|-------------|
| preservekeys           | flag         |             |
| search                 | object       |             |
| searchByAny            | boolean      |             |
| searchWildcardsEnabled | boolean      |             |
| sortorder              | string/array |             |
| startSearch            | flag         |             |

#### Return values

(integer/array) Returns either:

- · an array of objects;
- the count of retrieved objects, if the countOutput parameter has been used.

#### Examples

Retrieve discovery checks for a discovery rule

Retrieve all discovery checks used by discovery rule "6".

#### Request:

### Response:

```
{
    "jsonrpc": "2.0",
    "result": [
            "dcheckid": "6",
            "druleid": "4",
            "type": "3",
            "key_": "",
            "snmp_community": "",
            "ports": "21",
            "snmpv3_securityname": "",
            "snmpv3_securitylevel": "0",
            "snmpv3_authpassphrase": "",
            "snmpv3_privpassphrase": "",
            "uniq": "0"
        }
    ],
    "id": 1
}
```

## Source

CDCheck::get() in frontends/php/api/classes/CDCheck.php.

## **Discovery rule**

This class is designed to work with network discovery rules.

#### Note:

This API is meant to work with network discovery rules. For the low-level discovery rules see the LLD rule API.

## Object references:

Discovery rule

### Available methods:

- drule.create create new discovery rules
- drule.delete delete discovery rules
- drule.exists check if a discovery rule exists
- drule.get retrieve discovery rules
- drule.isreadable check if discovery rules are readable
- drule.iswritable check if discovery rules are writable
- drule.update update discovery rules

## > Discovery rule object

The following objects are directly related to the drule API.

Discovery rule

The discovery rule object defines a network discovery rule. It has the following properties.

| Property     | Туре      | Description                                                                                                  |
|--------------|-----------|----------------------------------------------------------------------------------------------------|
| druleid      | string    | (readonly) ID of the discovery rule.                                                                         |
| iprange      | string    | One or several IP ranges to check separated by commas.                                                       |
| (required)   |           |                                                                                                    |
|              |           | Refer to the network discovery configuration section for more information on supported formats of IP ranges. |
| name         | string    | Name of the discovery rule.                                                                                  |
| (required)   |           |                                                                                                    |
| delay        | integer   | Execution interval of the discovery rule in seconds.                                                         |
|              |           | Default: 3600.                                                                                               |
| nextcheck    | timestamp | (readonly) Time when the discovery rule will be executed                                                     |
|              |           | next.                                                                                                    |
| proxy_hostid | string    | ID of the proxy used for discovery.                                                                          |
| status       | integer   | Whether the discovery rule is enabled.                                                                       |
|              |           | Possible values:                                                                                             |
|              |           | 0 - (default) enabled;                                                                                       |
|              |           | 1 - disabled.                                                                                                |

# drule.create

Description

object drule.create(object/array discroveryRules)

This method allows to create new discrovery rules.

**Parameters** 

(object/array) Discrovery rules to create.

Additionally to the standard discrovery rule properties, the method accepts the following parameters.

| Parameter             | Туре  | Description                                        |
|-----------------------|-------|----------------------------------------------------|
| dchecks<br>(required) | array | Discovery checks to create for the discovery rule. |

Return values

(object) Returns an object containing the IDs of the created discrovery rules under the druleids property. The order of the returned IDs matches the order of the passed discrovery rules.

#### Examples

Create a discovery rule

Create a discovery rule to find machines running the Zabbix agent in the local network. The rule must use a single Zabbix agent check on port 10050.

## Request:

```
{
    "jsonrpc": "2.0",
    "method": "drule.create",
    "params": {
        "name": "Zabbix agent discovery",
        "iprange": "192.168.1.1-255",
        "dchecks": [
            {
                 "type": "9",
                "key_": "system.uname",
                 "ports": "10050",
                 "uniq": "0"
            }
        ]
    },
    "auth": "038e1d7b1735c6a5436ee9eae095879e",
    "id": 1
}
```

### Response:

## See also

· Discovery check

Source

CDRule::create() in frontends/php/api/classes/CDRule.php.

## drule.delete

Description

object drule.delete(array discoveryRuleIds)

This method allows to delete discovery rules.

**Parameters** 

(array) IDs of the discovery rules to delete.

Return values

(object) Returns an object containing the IDs of the deleted discovery rules under the druleids property.

Examples

Delete multiple discovery rules

Delete two discovery rules.

### Request:

## Response:

#### Source

CDRule::delete() in frontends/php/api/classes/CDRule.php.

# drule.exists

## Description

boolean drule.exists(object filter)

This method checks if at least one discrovery rule that matches the given filter criteria exists.

#### **Parameters**

(object) Criteria to search by.

The following parameters are supported as search criteria.

| Parameter | Туре         | Description                                           |
|-----------|--------------|-------------------------------------------------------|
| druleids  | string/array | IDs of discovery rules.                               |
| name      | string/array | Names of discovery rules.                             |
| node      | string       | Name of the node the discrovery rules must belong to. |
|           |              | This will override the nodeids parameter.             |
| nodeids   | string/array | IDs of the nodes the discrovery rules must belong to. |

## Return values

(boolean) Returns true if at least one discrovery rule that matches the given filter criteria exists.

## Examples

Check a discovery rule by name

Check if a discovery rule called "Local network" exists.

## Request:

```
"jsonrpc": "2.0",
"method": "drule.exists",
"params": {
    "name": "Local network"
```

```
},
"auth": "3a57200802b24cda67c4e4010b50c065",
"id": 1
}
```

## Response:

```
{
    "jsonrpc": "2.0",
    "result": true,
    "id": 1
}
```

### See also

- drule.isreadable
- drule.iswritable

#### Source

CDRule::exists() in frontends/php/api/classes/CDRule.php.

## drule.get

# Description

integer/array drule.get(object parameters)

The method allows to retrieve discovery rules according to the given parameters.

## **Parameters**

(object) Parameters defining the desired output.

The method supports the following parameters.

| Parameter     | Type         | Description                                                                                                    |
|---------------|--------------|----------------------------------------------------------------------------------------------------|
| dhostids      | string/array | Return only discovery rules that created the given discovered hosts.                                                  |
| druleids      | string/array | Return only discovery rules with the given IDs.                                                                       |
| dserviceids   | string/array | Return only discovery rules that created the given discovered services.                                               |
| selectDChecks | query        | Return discovery checks used by the discovery rule in the dchecks property.                                           |
|               |              | Supports count; does not support shorten.                                                                             |
| selectDHosts  | query        | Return the discovered hosts that the discovery rule created in the dhosts property.                                   |
|               |              | Supports count; does not support shorten.                                                                             |
| limitSelects  | integer      | Limits the number of records returned by subselects.                                                                  |
|               |              | Applies to the following subselects:                                                                                  |
|               |              | selectDChecks - results will be sorted by                                                                             |
|               |              | dcheckid;                                                                                                    |
| sortfield     | string/array | selectDHosts - results will be sorted by dhostsid.<br>Sort the result by the given properties.                        |
|               |              | Possible values are: druleid and name.                                                                                |
| countOutput   | flag         | These parameters being common for all get methods are described in detail on the Generic Zabbix API information page. |
| editable      | boolean      |                                                                                                    |
| excludeSearch | flag         |                                                                                                    |
| filter        | object       |                                                                                                    |
| limit         | integer      |                                                                                                    |

| Parameter              | Туре         | Description |
|------------------------|--------------|-------------|
| nodeids                | string/array |             |
| output                 | query        |             |
| preservekeys           | flag         |             |
| search                 | object       |             |
| searchByAny            | boolean      |             |
| searchWildcardsEnabled | boolean      |             |
| sortorder              | string/array |             |
| startSearch            | flag         |             |

#### Return values

(integer/array) Returns either:

- · an array of objects;
- the count of retrieved objects, if the countOutput parameter has been used.

### Examples

Retrieve all discovery rules

Retrieve all configured discovery rules and the discovery checks they use.

## Request:

# Response:

```
{
    "jsonrpc": "2.0",
    "result": [
        {
            "druleid": "2",
            "proxy_hostid": "0",
            "name": "Local network",
            "iprange": "192.168.3.1-255",
            "delay": "5",
            "nextcheck": "1348754327",
            "status": "0",
            "dchecks": [
                     "dcheckid": "7",
                     "druleid": "2",
                     "type": "3",
                     "key_": "",
                     "snmp_community": "",
                     "ports": "21",
                     "snmpv3_securityname": "",
                     "snmpv3_securitylevel": "0",
                     "snmpv3_authpassphrase": "",
                     "snmpv3_privpassphrase": "",
                    "uniq": "0"
                },
                     "dcheckid": "8",
                     "druleid": "2",
```

```
"type": "4",
                     "key_": "",
                     "snmp_community": "",
                     "ports": "80",
                     "snmpv3_securityname": "",
                     "snmpv3_securitylevel": "0",
                     "snmpv3_authpassphrase": "",
                     "snmpv3_privpassphrase": "",
                     "uniq": "0"
                }
            ],
        },
            "druleid": "6",
            "proxy_hostid": "0",
            "name": "Zabbix agent discovery",
            "iprange": "192.168.1.1-255",
            "delay": "3600",
            "nextcheck": "0",
            "status": "0",
            "dchecks": [
                {
                    "dcheckid": "10",
                     "druleid": "6",
                     "type": "9",
                     "key_": "system.uname",
                     "snmp_community": "",
                     "ports": "10050",
                     "snmpv3_securityname": "",
                     "snmpv3_securitylevel": "0",
                     "snmpv3_authpassphrase": "",
                     "snmpv3_privpassphrase": "",
                     "uniq": "0"
                }
            ]
        }
    ],
    "id": 1
}
```

## See also

- · Discovered host
- · Discovery check

#### Source

CDRule::get() in frontends/php/api/classes/CDRule.php.

## drule.isreadable

Description

boolean drule.isreadable(array discoveryRuleIds)

This method checks if the given discovery rules are available for reading.

**Parameters** 

(array) IDs of the discovery rules to check.

Return values

(boolean) Returns true if the given discovery rules are available for reading.

Examples

Check multiple discovery rules

Check if the two discovery rules are readable.

Request:

Response:

```
{
    "jsonrpc": "2.0",
    "result": true,
    "id": 1
}
```

See also

- · drule.exists
- drule.iswritable

Source

CDRule::isReadable() in frontends/php/api/classes/CDRule.php.

#### drule.iswritable

Description

boolean drule.iswritable(array discoveryRuleIds)

This method checks if the given discovery rules are available for writing.

**Parameters** 

(array) IDs of the discovery rules to check.

Return values

(boolean) Returns true if the given discovery rules are available for writing.

Examples

Check multiple discovery rules

Check if the two discovery rules are writable.

Request:

```
Response:
```

```
{
  "jsonrpc": "2.0",
  "result": true,
```

```
"id": 1
}
```

#### See also

- drule.isreadable
- drule.exists

#### Source

CDRule::isWritable() in frontends/php/api/classes/CDRule.php.

### drule.update

### Description

object drule.update(object/array discoveryRules)

This method allows to update existing discovery rules.

#### **Parameters**

(object/array) Discovery rule properties to be updated.

The druleid property must be defined for each discovery rule, all other properties are optional. Only the passed properties will be updated, all others will remain unchanged.

Additionally to the standard discovery rule properties, the method accepts the following parameters.

| Parameter | Туре  | Description                                  |
|-----------|-------|----------------------------------------------|
| dchecks   | array | Discovery checks to replace existing checks. |

#### Return values

(object) Returns an object containing the IDs of the updated discovery rules under the druleids property.

### Examples

Change the IP range of a discovery rule

Change the IP range of a discovery rule to "192.168.2.1-255".

## Request:

```
{
    "jsonrpc": "2.0",
    "method": "drule.update",
    "params": {
        "druleid": "6",
        "iprange": "192.168.2.1-255"
},
    "auth": "038e1d7b1735c6a5436ee9eae095879e",
    "id": 1
}
```

## Response:

### See also

· Discovery check

### Source

 ${\tt CDRule::update()}\ in\ frontends/php/api/classes/{\tt CDRule.php}.$ 

## **Event**

This class is designed to work with events.

Object references:

Event

Available methods:

- event.get retrieving events
- event.acknowledge acknowledging events

# > Event object

The following objects are directly related to the event API.

Event

### Note:

Events are created by the Zabbix server and cannot be modified via the API.

The event object has the following properties.

| Property     | Туре      | Description                                          |
|--------------|-----------|------------------------------------------------------|
| eventid      | string    | ID of the event.                                     |
| acknowledged | integer   | Whether the event has been acknowledged.             |
| clock        | timestamp | Time when the event was created.                     |
| ns           | integer   | Nanoseconds when the event was created.              |
| object       | integer   | Type of object that is related to the event.         |
|              |           | Possible values for trigger events:                  |
|              |           | 0 - trigger.                                         |
|              |           | Possible values for discovery events:                |
|              |           | 1 - discovered host;                                 |
|              |           | 2 - discovered service.                              |
|              |           | Possible values for auto-registration events:        |
|              |           | 3 - auto-registered host.                            |
| objectid     | string    | ID of the related object.                            |
| source       | integer   | Type of the event.                                   |
|              |           | Possible values:                                     |
|              |           | 0 - event created by a trigger;                      |
|              |           | 1 - event created by a discovery rule;               |
|              |           | 2 - event created by active agent auto-registration. |

| Property      | Туре    | Description                                                                   |
|---------------|---------|-------------------------------------------------------------------------------|
| value         | integer | State of the related object.                                                  |
|               |         | Possible values for trigger events:                                           |
|               |         | 0 - OK;                                                                       |
|               |         | 1 - problem;                                                                  |
|               |         | 2 - unknown.                                                                  |
|               |         | Possible values for discovery events:                                         |
|               |         | 0 - host or service up;                                                       |
|               |         | 1 - host or service down;                                                     |
|               |         | 2 - host or service discovered;                                               |
|               |         | 3 - host or service lost.                                                     |
|               |         | This parameter is not used for active agent                                   |
|               |         | auto-registration events.                                                     |
| value_changed | integer | Whether the state of the related object has changed since the previous event. |

## event.acknowledge

### Description

object event.acknowledge(string/array parameters)

This method allows to acknowledge events and add an acknowledgement message. If an event is already acknowledged, a new message will still be added.

#### **Parameters**

(string/array) Parameters containing the IDs of the events acknowledge and a message.

| Parameter              | Туре          | Description                          |
|------------------------|---------------|--------------------------------------|
| eventids<br>(required) | string/object | IDs of the events to acknowledge.    |
| message                | string        | Text of the acknowledgement message. |

#### Note

Only trigger events with value\_changed set to 1 can be acknowledged.

## Return values

(object) Returns an object containing the IDs of the acknowledged events under the eventids property.

### Examples

Acknowledging an event

Acknowledge a single event and leave a message.

### Request:

```
{
    "jsonrpc": "2.0",
    "method": "event.acknowledge",
    "params": {
        "eventids": "20427",
        "message": "Problem resolved."
},
    "auth": "038e1d7b1735c6a5436ee9eae095879e",
    "id": 1
}
```

## Response:

### Source

 ${\sf CEvent::} a cknowledge () in frontends/php/api/classes/CEvent.php.$ 

# event.get

## Description

integer/array event.get(object parameters)

The method allows to retrieve events according to the given parameters.

## **Parameters**

(object) Parameters defining the desired output.

The method supports the following parameters.

| Parameter    | Туре          | Description                                                                                                    |
|--------------|---------------|----------------------------------------------------------------------------------------------------|
| eventids     | string/array  | Return only events with the given IDs.                                                                                                 |
| groupids     | string/array  | Return only events created by triggers that belong to the given host groups.                                                           |
| hostids      | string/array  | Return only events created by triggers that belong to the given hosts.                                                                 |
| triggerids   | string/array  | Return only events that have been created by the given triggers.                                                                       |
| object       | integer       | Return only events created by objects of the given type.                                                                               |
|              |               | Refer to the event object page for a list of supported object types.                                                                   |
| source       | integer       | Return only events with the given type.                                                                                                |
|              |               | Refer to the event object page for a list of supported event types.                                                                    |
| acknowledged | boolean       | If set to true return only acknowledged events.                                                                                        |
| value        | integer/array | Return only events with the given values.                                                                                              |
| time_from    | timestamp     | Return only events that have been created after or at the given time.                                                                  |
| time_till    | timestamp     | Return only events that have been created before or at the given time.                                                                 |
| eventid_from | string        | Return only events with IDs greater or equal to the given ID.                                                                          |
| eventid_till | string        | Return only events with IDs less or equal to the given ID.                                                                             |
| selectHosts  | query         | Return hosts containing the trigger that created the event in the hosts property.                                                      |
| selectItems  | query         | Does not support shorten or arrays of properties.  Return items contained in the trigger that created the event in the items property. |
|              |               | Does not support shorten or arrays of properties.                                                                                      |

| Parameter              | Type         | Description                                                                                                    |
|------------------------|--------------|----------------------------------------------------------------------------------------------------|
| selectTriggers         | query        | Return the trigger that created the event as an array in the triggers property.                                                                                                    |
| select_alerts          | query        | Does not support shorten or arrays of properties.<br>Return alerts generated by the event in the alerts<br>property. Alerts are sorted in reverse chronological<br>order.                                                                                                    |
| select_acknowledges    | query        | Does not support shorten or arrays of properties. Return event's acknowledges in the acknowledges property. Acknowledges are sorted in reverse chronological order.                                                                                                    |
|                        |              | The event acknowledgement object has the following properties:  acknowledgeid - (string) acknowledgement's ID;  userid - (string) ID of the user that acknowledged the event;  eventid - (string) ID of the acknowledged event;  clock - (timestamp) time when the event was acknowledged;  message - (string) text of the acknowledgement message;  alias - (string) alias of the user that acknowledged the event. |
| sortfield              | string/array | Supports count; does not support shorten or arrays of properties.  Sort the result by the given properties.                                                                                                    |
| countOutput            | flag         | Possible values are: eventid, object and objectid. These parameters being common for all get methods                                                                                                    |
| countoutput            | nag          | are described in detail on the Generic Zabbix API information page.                                                                                                    |
| editable               | boolean      |                                                                                                    |
| excludeSearch          | flag         |                                                                                                    |
| filter                 | object       |                                                                                                    |
| limit                  | integer      |                                                                                                    |
| nodeids                | string/array |                                                                                                    |
| output                 | query        |                                                                                                    |
| preservekeys           | flag         |                                                                                                    |
| search                 | object       |                                                                                                    |
| searchByAny            | boolean      |                                                                                                    |
| searchWildcardsEnabled | boolean      |                                                                                                    |
| sortorder              | string/array |                                                                                                    |
| startSearch            | flag         |                                                                                                    |

# Return values

(integer/array) Returns either:

- an array of objects;
- the count of retrieved objects, if the  $\mathtt{countOutput}$  parameter has been used.

# Examples

Retrieving trigger events

Retrieve the latest events from trigger "13926."

Request:

```
{
    "jsonrpc": "2.0",
    "method": "event.get",
    "params": {
        "output": "extend",
        "select_acknowledges": "extend",
        "triggerids": "13926",
        "sortfield": "eventid",
        "sortorder": "DESC"
    },
    "auth": "038e1d7b1735c6a5436ee9eae095879e",
    "id": 1
}
```

### Response:

```
{
    "jsonrpc": "2.0",
    "result": [
        {
            "acknowledges": [
                {
                     "acknowledgeid": "1",
                     "userid": "1",
                     "eventid": "9695",
                     "clock": "1350640590",
                     "message": "Problem resolved.\n\r----[BULK ACKNOWLEDGE]----",
                     "alias": "Admin"
                }
            ],
            "eventid": "9695",
            "source": "0",
            "object": "0",
            "objectid": "13926",
            "clock": "1347970410",
            "value": "1",
            "acknowledged": "1",
            "ns": "413316245",
            "value_changed": "1"
        },
            "acknowledges": [],
            "eventid": "9671",
            "source": "0",
            "object": "0",
            "objectid": "13926",
            "clock": "1347970347",
            "value": "2",
            "acknowledged": "0",
            "ns": "0",
            "value_changed": "0"
        }
    ],
    "id": 1
}
```

Retrieving events by time period

Retrieve all events that have been created between October 9 and 10, 2012, in reverse chronological order.

### Request:

```
{
  "jsonrpc": "2.0",
  "method": "event.get",
```

```
"params": {
        "output": "extend",
        "time_from": "1349797228",
        "time_till": "1350661228",
        "sortfield": "eventid",
        "sortorder": "desc"
},
    "auth": "038e1d7b1735c6a5436ee9eae095879e",
    "id": 1
}
```

Response:

```
{
    "jsonrpc": "2.0",
    "result": [
        {
            "eventid": "20616",
            "source": "0",
            "object": "0",
            "objectid": "14282",
            "clock": "1350477814",
            "value": "2",
            "acknowledged": "0",
            "ns": "0",
            "value_changed": "0"
        },
            "eventid": "20617",
            "source": "0",
            "object": "0",
            "objectid": "14283",
            "clock": "1350477814",
            "value": "2",
            "acknowledged": "0",
            "ns": "0",
            "value_changed": "0"
        },
            "eventid": "20618",
            "source": "0",
            "object": "0",
            "objectid": "14284",
            "clock": "1350477815",
            "value": "2",
            "acknowledged": "0",
            "ns": "0",
            "value_changed": "0"
        }
    ],
    "id": 1
}
```

#### See also

- Alert
- Item
- Host
- Trigger

### Source

 ${\sf CEvent::get()} \ in \ frontends/php/api/classes/{\sf CEvent.php}.$ 

## Graph

This class is designed to work with items.

Object references:

# • Graph

Available methods:

- graph.create creating new graphs
- graph.delete deleting graphs
- graph.exists checking if graphs exists
- graph.get retrieving graphs
- graph.getobjects retrieving graphs by filters
- graph.update updating graphs

## > Graph object

The following objects are directly related to the graph API.

#### Graph

The graph object has the following properties.

| Property      | Туре    | Description                                    |
|---------------|---------|------------------------------------------------|
| graphid       | string  | (readonly) ID of the graph.                    |
| neight        | integer | Height of the graph in pixels.                 |
| required)     |         |                                                |
| name          | string  | Name of the graph                              |
| required)     |         |                                                |
| width         | integer | Width of the graph in pixels.                  |
| required)     |         |                                                |
| ags           | integer | (readonly) Origin of the graph.                |
|               |         | Possible values are:                           |
|               |         | 0 - (default) a plain graph;                   |
|               |         | 4 - a discovered graph.                        |
| raphtype      | integer | Graph's layout type.                           |
|               |         | Possible values:                               |
|               |         | 0 - (default) normal;                          |
|               |         | 1 - stacked;                                   |
|               |         | 2 - pie;                                       |
|               |         | 3 - exploded.                                  |
| ercent_left   | float   | Left percentile.                               |
|               |         | Default: 0.                                    |
| percent_right | float   | Right percentile.                              |
|               |         | Default: 0.                                    |
| show_3d       | integer | Whether to show pie and exploded graphs in 3D. |
|               |         | Possible values:                               |
|               |         | 0 - (default) show in 2D;                      |
|               |         | 1 - show in 3D.                                |
| how_legend    | integer | Whether to show the legend on the graph.       |
|               |         | Possible values:                               |
|               |         | 0 - hide;                                      |
|               |         | 1 - (default) show.                            |

| Property         | Туре    | Description                                              |
|------------------|---------|----------------------------------------------------------|
| show_work_period | integer | Whether to show the working time on the graph.           |
|                  |         | Possible values:                                         |
|                  |         | 0 - hide;                                                |
|                  |         | 1 - (default) show.                                      |
| templateid       | string  | (readonly) ID of the parent template graph.              |
| yaxismax         | float   | The fixed maximum value for the Y axis.                  |
| yaxismin         | float   | The fixed minimum value for the Y axis.                  |
| ymax_itemid      | string  | ID of the item that is used as the maximum value for the |
|                  |         | Y axis.                                                  |
| ymax_type        | integer | Maximum value calculation method for the Y axis.         |
|                  |         | Possible values:                                         |
|                  |         | 0 - (default) calculated;                                |
|                  |         | 1 - fixed;                                               |
|                  |         | 2 - item.                                                |
| ymin_itemid      | string  | ID of the item that is used as the minimum value for the |
| _                | _       | Y axis.                                                  |
| ymin_type        | integer | Minimum value calculation method for the Y axis.         |
|                  |         | Possible values:                                         |
|                  |         | 0 - (default) calculated;                                |
|                  |         | 1 - fixed;                                               |
|                  |         | 2 - item.                                                |

# graph.create

Description

object graph.create(object/array graphs)

This method allows to create new graphs.

**Parameters** 

(object/array) Graphs to create.

Additionally to the standard graph properties, the method accepts the following parameters.

| Parameter            | Туре  | Description                              |
|----------------------|-------|------------------------------------------|
| gitems<br>(required) | array | Graph items to be created for the graph. |

### Return values

(object) Returns an object containing the IDs of the created graphs under the graphids property. The order of the returned IDs matches the order of the passed graphs.

Examples

Creating a graph

Create a graph with two items.

#### Request:

```
{
    "jsonrpc": "2.0",
    "method": "graph.create",
    "params": {
        "name": "MySQL bandwidth",
        "width": 900,
        "height": 200,
        "gitems": [
```

```
{
    "itemid": "22828",
    "color": "00AA00"
},
{
    "itemid": "22829",
    "color": "3333FF"
}

]
},
"auth": "038e1d7b1735c6a5436ee9eae095879e",
"id": 1
}
```

Response:

See also

· Graph item

Source

CGraph::create() in frontends/php/api/classes/CGraph.php.

### graph.delete

Description

object graph.delete(array graphIds)

This method allows to delete graphs.

Parameters

(array) IDs of the graphs to delete.

Return values

(object) Returns an object containing the IDs of the deleted graphs under the graphids property.

Examples

Deleting multiple graphs

Delete two graphs.

Request:

```
{
   "jsonrpc": "2.0",
   "method": "graph.delete",
   "params": [
        "652",
        "653"
],
   "auth": "3a57200802b24cda67c4e4010b50c065",
   "id": 1
}
```

Source

 $CGraph:: delete()\ in\ frontends/php/api/classes/CGraph.php.$ 

#### graph.exists

Description

boolean graph.exists(object filter)

This method checks if at least one graph that matches the given filter criteria exists.

**Parameters** 

(object) Criteria to search by.

The following parameters are supported as search criteria.

| Parameter | Type         | Description                                         |
|-----------|--------------|-----------------------------------------------------|
| host      | string/array | Technical names of the hosts that the graphs belong |
|           |              | to.                                                 |
| hostids   | string/array | IDs of the hosts that the graphs belong to.         |
| name      | string/array | Names of the graphs.                                |
| node      | string       | Name of the node the graphs must belong to.         |
|           |              | This will override the nodeids parameter.           |
| nodeids   | string/array | ID of the node the graphs must belong to.           |

Return values

(boolean) Returns true if at least one graph that matches the given filter criteria exists.

Examples

Checking graph by name

Check if a graph named "CPU utilization" already exists on host "Zabbix server".

Request:

```
Response:
```

```
{
    "jsonrpc": "2.0",
    "result": true,
```

# "id": 1

### Source

}

CGraph::exists() in frontends/php/api/classes/CGraph.php.

# graph.get

# Description

integer/array graph.get(object parameters)

The method allows to retrieve graphs according to the given parameters.

### Parameters

(object) Parameters defining the desired output.

The method supports the following parameters.

| Parameter           | Туре         | Description                                                                                    |
|---------------------|--------------|------------------------------------------------------------------------------------------------|
| graphids            | string/array | Return only graphs with the given IDs.                                                         |
| groupids            | string/array | Return only graphs that belong to hosts in the given host groups.                              |
| templateids         | string/array | Return only graph that belong to the given templates.                                          |
| hostids             | string/array | Return only graphs that belong to the given hosts.                                             |
| itemids             | string/array | Return only graphs that contain the given items.                                               |
| templated           | boolean      | If set to true return only graphs that belong to templates.                                    |
| inherited           | boolean      | If set to true return only graphs inherited from a template.                                   |
| selectGroups        | query        | Return the host groups that the graph belongs to in                                            |
|                     | 4            | the groups property.                                                                           |
|                     |              | Does not support shorten or arrays of properties.                                              |
| selectTemplates     | query        | Return the templates that the graph belongs to in the templates property.                      |
|                     |              | Does not support shorten or arrays of properties.                                              |
| selectHosts         | query        | Return the hosts that the graph belongs to in the hosts property.                              |
|                     |              | Does not support shorten or arrays of properties.                                              |
| selectitems         | query        | Return the items used in the graph in the items property.                                      |
|                     |              | Does not support shorten or arrays of properties.                                              |
| selectGraphItems    | query        | Return an object containing the graph items used in the graph in the gitems property.          |
|                     |              | Does not support shorten or arrays of properties.                                              |
| selectDiscoveryRule | query        | Return the low-level discovery rule that created the                                           |
| filter              | object       | graph in the discoveryRule property.<br>Return only those results that exactly match the given |
|                     |              | filter.                                                                                        |
|                     |              | Accepts an array, where the keys are property names,                                           |
|                     |              | and the values are either a single value or an array of values to match against.               |
|                     |              | Supports additional filters:                                                                   |
|                     |              | host - technical name of the host that the graph belongs to;                                   |
|                     |              | hostid - ID of the host that the graph belongs to.                                             |

| Parameter              | Туре         | Description                                                                                                    |
|------------------------|--------------|----------------------------------------------------------------------------------------------------|
| sortfield              | string/array | Sort the result by the given properties.                                                                                                    |
| countOutput            | flag         | Possible values are: graphid, name and graphtype. These parameters being common for all get methods are described in detail on the Generic Zabbix API information page. |
| editable               | boolean      |                                                                                                    |
| excludeSearch          | flag         |                                                                                                    |
| limit                  | integer      |                                                                                                    |
| nodeids                | string/array |                                                                                                    |
| output                 | query        |                                                                                                    |
| preservekeys           | flag         |                                                                                                    |
| search                 | object       |                                                                                                    |
| searchByAny            | boolean      |                                                                                                    |
| searchWildcardsEnabled | boolean      |                                                                                                    |
| sortorder              | string/array |                                                                                                    |
| startSearch            | flag         |                                                                                                    |

#### Return values

(integer/array) Returns either:

- · an array of objects;
- the count of retrieved objects, if the  $\mathtt{countOutput}$  parameter has been used.

#### Examples

Retrieving graphs from hosts

Retrieve all graphs from host "10107" and sort them by name.

#### Request:

```
{
    "jsonrpc": "2.0",
    "result": [
        {
            "graphid": "612",
            "name": "CPU jumps",
            "width": "900",
            "height": "200",
            "yaxismin": "0.0000",
            "yaxismax": "100.0000",
            "templateid": "439",
            "show_work_period": "1",
            "show_triggers": "1",
            "graphtype": "0",
            "show_legend": "1",
            "show_3d": "0",
            "percent_left": "0.0000",
            "percent_right": "0.0000",
```

```
"ymin_type": "0",
    "ymax_type": "0",
    "ymin_itemid": "0",
    "ymax_itemid": "0",
    "flags": "0"
},
    "graphid": "613",
    "name": "CPU load",
    "width": "900",
    "height": "200",
    "yaxismin": "0.0000",
    "yaxismax": "100.0000",
    "templateid": "433",
    "show_work_period": "1",
    "show_triggers": "1",
    "graphtype": "0",
    "show_legend": "1",
    "show_3d": "0",
    "percent_left": "0.0000",
    "percent_right": "0.0000",
    "ymin_type": "1",
    "ymax_type": "0",
    "ymin_itemid": "0",
    "ymax_itemid": "0",
    "flags": "0"
},
    "graphid": "614",
    "name": "CPU utilization",
    "width": "900",
    "height": "200",
    "yaxismin": "0.0000",
    "yaxismax": "100.0000",
    "templateid": "387",
    "show_work_period": "1",
    "show_triggers": "0",
    "graphtype": "1",
    "show_legend": "1",
    "show_3d": "0",
    "percent_left": "0.0000",
    "percent_right": "0.0000",
    "ymin_type": "1",
    "ymax_type": "1",
    "ymin_itemid": "0",
    "ymax_itemid": "0",
    "flags": "0"
},
    "graphid": "645",
    "name": "Disk space usage /",
    "width": "600",
    "height": "340",
    "yaxismin": "0.0000",
    "yaxismax": "0.0000",
    "templateid": "0",
    "show_work_period": "0",
    "show_triggers": "0",
    "graphtype": "2",
    "show_legend": "1",
    "show_3d": "1",
    "percent_left": "0.0000",
```

#### See also

- graph.getobjects
- Discovery rule
- Graph item
- Item
- Host
- · Host group
- Template

#### Source

CGraph::get() in frontends/php/api/classes/CGraph.php.

### graph.getobjects

#### Description

```
array graph.getobjects(object filter)
```

This method allows to retrieve graphs that match the given filter criteria.

#### **Parameters**

(object) Criteria to search by.

Additionally to the standard standard graph properties the following parameters are supported as search criteria.

| Parameter | Туре         | Description                                 |
|-----------|--------------|---------------------------------------------|
| node      | string       | Name of the node the graphs must belong to. |
|           |              | This will override the nodeids parameter.   |
| nodeids   | string/array | ID of the node the graphs must belong to.   |

# Return values

(array) Returns an array of objects with all properties.

#### Examples

Retrieving graphs from a host

Retrieve all graphs from host "Zabbix server".

### Request:

```
{
    "jsonrpc": "2.0",
    "method": "graph.getobjects",
    "params": {
        "host": "Zabbix server"
    },
    "auth": "3a57200802b24cda67c4e4010b50c065",
    "id": 1
}
```

```
"jsonrpc": "2.0",
"result": [
    {
        "graphid": "612",
        "name": "CPU jumps",
        "width": "900",
        "height": "200",
        "yaxismin": "0.0000",
        "yaxismax": "100.0000",
        "templateid": "439",
        "show_work_period": "1",
        "show_triggers": "1",
        "graphtype": "0",
        "show_legend": "1",
        "show_3d": "0",
        "percent_left": "0.0000",
        "percent_right": "0.0000",
        "ymin_type": "0",
        "ymax_type": "0",
        "ymin_itemid": "0",
        "ymax_itemid": "0",
        "flags": "0"
    },
        "graphid": "613",
        "name": "CPU load",
        "width": "900",
        "height": "200",
        "yaxismin": "0.0000",
        "yaxismax": "100.0000",
        "templateid": "433",
        "show_work_period": "1",
        "show_triggers": "1",
        "graphtype": "0",
        "show_legend": "1",
        "show_3d": "0",
        "percent_left": "0.0000",
        "percent_right": "0.0000",
        "ymin_type": "1",
        "ymax_type": "0",
        "ymin_itemid": "0",
        "ymax_itemid": "0",
        "flags": "0"
    },
        "graphid": "614",
        "name": "CPU utilization",
        "width": "900",
        "height": "200",
        "yaxismin": "0.0000",
        "yaxismax": "100.0000",
        "templateid": "387",
        "show_work_period": "1",
        "show_triggers": "0",
        "graphtype": "1",
        "show_legend": "1",
        "show_3d": "0",
        "percent_left": "0.0000",
        "percent_right": "0.0000",
        "ymin_type": "1",
        "ymax_type": "1",
```

See also

• graph.get

Source

 $CGraph::getObject()\ in\ frontends/php/api/classes/CGraph.php.$ 

#### graph.update

Description

object graph.update(object/array graphs)

This method allows to update existing graphs.

**Parameters** 

(object/array) Graph properties to be updated.

The graphid property must be defined for each graph, all other properties are optional. Only the passed properties will be updated, all others will remain unchanged.

Additionally to the standard graph properties the method accepts the following parameters.

| Parameter | Туре  | Description                                                                                                    |
|-----------|-------|----------------------------------------------------------------------------------------------------|
| gitems    | array | Graph items to replace existing graph items. If a graph item has the gitemid property defined it will be updated, otherwise a new graph item will be created. |

# Return values

(object) Returns an object containing the IDs of the updated graphs under the graphids property.

Examples

Setting the maximum for the Y scale

Set the the maximum of the Y scale to a fixed value of 100.

#### Request:

```
{
    "jsonrpc": "2.0",
    "method": "graph.update",
    "params": {
        "graphid": "439",
        "ymax_type": 1,
        "yaxismax": 100
},
    "auth": "038e1d7b1735c6a5436ee9eae095879e",
    "id": 1
}
```

```
{
    "jsonrpc": "2.0",
    "result": {
        "graphids": [
```

```
"439"
]
},
"id": 1
}
```

Source

CGraph::update() in frontends/php/api/classes/CGraph.php.

# **Graph item**

This class is designed to work with hosts.

Object references:

· Graph item

Available methods:

• graphitem.get - retrieving graph items

# > Graph item object

The following objects are directly related to the graphitem API.

Graph item

### Note:

Graph items can only be modified via the graph and graphprototype APIs.

The graph item object has the following properties.

| Property   | Туре    | Description                                           |
|------------|---------|-------------------------------------------------------|
| gitemid    | string  | (readonly) ID of the graph item.                      |
| color      | string  | Graph item's draw color as a hexadecimal color code   |
| (required) |         |                                                       |
| itemid     | string  | ID of the item.                                       |
| (required) |         |                                                       |
| calc_fnc   | integer | Value of the item that will be displayed.             |
|            |         | Possible values:                                      |
|            |         | 1 - minimum value;                                    |
|            |         | 2 - (default) average value;                          |
|            |         | 4 - maximum value;                                    |
|            |         | 7 - all values;                                       |
|            |         | 9 - last value, used only by pie and exploded graphs. |
| drawtype   | integer | Draw style of the graph item.                         |
|            |         | Possible values:                                      |
|            |         | 0 - (default) line;                                   |
|            |         | 1 - filled region;                                    |
|            |         | 2 - bold line;                                        |
|            |         | 3 - dot;                                              |
|            |         | 4 - dashed line;                                      |
|            |         | 5 - gradient line.                                    |
| graphid    | string  | ID of the graph that the graph item belongs to.       |
| sortorder  | integer | Position of the item in the graph.                    |
|            |         | Default: 0.                                           |

Default: 0

| Property  | Туре    | Description                                              |
|-----------|---------|----------------------------------------------------------|
| type      | integer | Type of graph item.                                      |
|           |         | Possible values:                                         |
|           |         | 0 - (default) simple;                                    |
|           |         | 2 - graph sum, used only by pie and exploded graphs.     |
| yaxisside | integer | Side of the graph where the graph item's Y scale will be |
|           |         | drawn.                                                   |
|           |         | Possible values:                                         |
|           |         | 0 - left side;                                           |
|           |         | 1 - (default) right side.                                |

# graphitem.get

# Description

integer/array graphitem.get(object parameters)

The method allows to retrieve graph items according to the given parameters.

# Parameters

(object) Parameters defining the desired output.

The method supports the following parameters.

| Parameter    | Type         | Description                                                                   |
|--------------|--------------|-------------------------------------------------------------------------------|
| gitemids     | string/array | Return only graph items with the given IDs.                                   |
| graphids     | string/array | Return only graph items that belong to the given                              |
|              |              | graphs.                                                                       |
| itemids      | string/array | Return only graph items with the given item IDs.                              |
| type         | integer      | Return only graph items with the given type.                                  |
|              |              | Refer to the graph item object page for a list of supported graph item types. |
| expandData   | flag         | Return additional data about the item and the host.                           |
|              |              | Adds the following properties to each graph item:                             |
|              |              | key (string) key of the item;                                                 |
|              |              | hostid - (string) ID of the host;                                             |
|              |              | flags - (string) origin of the item;                                          |
|              |              | host - (string) technical name of the host.                                   |
| selectGraphs | query        | Return the graph that the item belongs to as an array in the graphs property. |
|              |              | Does not support shorten or arrays of properties.                             |
| sortfield    | string/array | Sort the result by the given properties.                                      |
|              |              | Possible values are: gitemid.                                                 |
| countOutput  | flag         | These parameters being common for all get methods                             |
|              |              | are described in detail on the Generic Zabbix API information page.           |
| editable     | boolean      | - Lander Lange.                                                               |
| limit        | integer      |                                                                               |
| nodeids      | string/array |                                                                               |
| output       | query        |                                                                               |
| preservekeys | flag         |                                                                               |
| sortorder    | string/array |                                                                               |

# Return values

(integer/array) Returns either:

- · an array of objects;
- the count of retrieved objects, if the countOutput parameter has been used.

#### Examples

Retrieving graph items from a graph

Retrieve all graph items used in a graph with additional information about the item and the host.

#### Request:

```
{
    "jsonrpc": "2.0",
    "method": "graphitem.get",
    "params": {
        "output": "extend",
        "expandData": 1,
        "graphids": "387"
},
    "auth": "038e1d7b1735c6a5436ee9eae095879e",
    "id": 1
}
```

```
{
    "jsonrpc": "2.0",
    "result": [
        {
            "gitemid": "1242",
            "graphid": "387",
            "itemid": "22665",
            "drawtype": "1",
            "sortorder": "1",
            "color": "FF5555",
            "yaxisside": "0",
            "calc_fnc": "2",
            "type": "0",
            "key_": "system.cpu.util[,steal]",
            "hostid": "10001",
            "flags": "0",
            "host": "Template OS Linux"
            "gitemid": "1243",
            "graphid": "387",
            "itemid": "22668",
            "drawtype": "1",
            "sortorder": "2",
            "color": "55FF55",
            "yaxisside": "0",
            "calc_fnc": "2",
            "type": "0",
            "key_": "system.cpu.util[,softirq]",
            "hostid": "10001",
            "flags": "0",
            "host": "Template OS Linux"
            "gitemid": "1244",
            "graphid": "387",
            "itemid": "22671",
            "drawtype": "1",
            "sortorder": "3",
            "color": "009999",
            "yaxisside": "0",
```

See also

• Graph

Source

CGraphItem::get() in frontends/php/api/classes/CGraphItem.php.

# **Graph prototype**

This class is designed to work with graph prototypes.

Object references:

Graph prototype

Available methods:

- graphprototype.create creating new graph prototypes
- graphprototype.delete deleting graph prototypes
- graphprototype.exists checking if graph prototypes exist
- graphprototype.get retrieving graph prototypes
- graphprototype.getobjects retrieving graph objects by filters
- graphprototype.update updating graph prototypes

### > Graph prototype object

The following objects are directly related to the graphprototype API.

Graph prototype

The graph prototype object has the following properties.

| Property     | Туре    | Description                              |
|--------------|---------|------------------------------------------|
| graphid      | string  | (readonly) ID of the graph prototype.    |
| height       | integer | Height of the graph prototype in pixels. |
| (required)   |         |                                          |
| name         | string  | Name of the graph prototype.             |
| (required)   |         |                                          |
| width        | integer | Width of the graph prototype in pixels.  |
| (required)   |         |                                          |
| graphtype    | integer | Graph prototypes's layout type.          |
|              |         | Possible values:                         |
|              |         | 0 - (default) normal;                    |
|              |         | 1 - stacked;                             |
|              |         | 2 - pie;                                 |
|              |         | 3 - exploded.                            |
| percent left | float   | Left percentile.                         |
| percent_ler  | lloat   | Leit percentile.                         |
|              |         | Default: 0.                              |

| Property         | Type    | Description                                                      |
|------------------|---------|------------------------------------------------------------------|
| percent_right    | float   | Right percentile.                                                |
|                  |         | Default: 0.                                                      |
| show_3d          | integer | Whether to show discovered pie and exploded graphs in 3D.        |
|                  |         | Possible values:                                                 |
|                  |         | 0 - (default) show in 2D;                                        |
|                  |         | 1 - show in 3D.                                                  |
| show_legend      | integer | Whether to show the legend on the discovered graph.              |
|                  |         | Possible values:                                                 |
|                  |         | 0 - hide;                                                        |
|                  |         | 1 - (default) show.                                              |
| show_work_period | integer | Whether to show the working time on the discovered graph.        |
|                  |         | Possible values:                                                 |
|                  |         | 0 - hide;                                                        |
|                  |         | 1 - (default) show.                                              |
| templateid       | string  | (readonly) ID of the parent template graph prototype.            |
| yaxismax         | float   | The fixed maximum value for the Y axis.                          |
| yaxismin         | float   | The fixed minimum value for the Y axis.                          |
| ymax_itemid      | string  | ID of the item that is used as the maximum value for the Y axis. |
| ymax_type        | integer | Maximum value calculation method for the Y axis.                 |
|                  |         | Possible values:                                                 |
|                  |         | 0 - (default) calculated;                                        |
|                  |         | 1 - fixed;                                                       |
|                  |         | 2 - item.                                                        |
| ymin_itemid      | string  | ID of the item that is used as the minimum value for the         |
|                  |         | Y axis.                                                          |
| ymin_type        | integer | Minimum value calculation method for the Y axis.                 |
|                  |         | Possible values:                                                 |
|                  |         | 0 - (default) calculated;                                        |
|                  |         | 1 - fixed;                                                       |
|                  |         | 2 - item.                                                        |

# graph prototype.create

# Description

object graphprototype.create(object/array graphPrototypes)

This method allows to create new graph prototypes.

### Parameters

(object/array) Graph prototypes to create.

Additionally to the standard graph prototype properties, the method accepts the following parameters.

| Parameter            | Type  | Description                                                                                                    |
|----------------------|-------|----------------------------------------------------------------------------------------------------|
| gitems<br>(required) | array | Graph items to be created for the graph prototypes. Graph items can reference both items and item prototypes, but at least one item prototype must be present. |

Return values

(object) Returns an object containing the IDs of the created graph prototypes under the graphids property. The order of the returned IDs matches the order of the passed graph prototypes.

Examples

Creating a graph prototype

Create a graph prototype with two items.

Request:

```
{
    "jsonrpc": "2.0",
    "method": "graphprototype.create",
    "params": {
        "name": "Disk space usage {#FSNAME}",
        "width": 900,
        "height": 200,
        "gitems": [
            {
                 "itemid": "22828",
                "color": "00AA00"
            },
            {
                "itemid": "22829",
                "color": "3333FF"
            }
        ]
    "auth": "038e1d7b1735c6a5436ee9eae095879e",
}
```

Response:

See also

• Graph item

Source

CGraphPrototype::create() in frontends/php/api/classes/CGraphPrototype.php.

### graphprototype.delete

Description

object graphprototype.delete(array graphPrototypeIds)

This method allows to delete graph prototypes.

Parameters

(array) IDs of the graph prototypes to delete.

Return values

(object) Returns an object containing the IDs of the deleted graph prototypes under the graphids property.

Examples

Deleting multiple graph prototypes

Delete two graph prototypes.

#### Request:

```
{
    "jsonrpc": "2.0",
    "method": "graphprototype.delete",
    "params": [
        "652",
        "653"
],
    "auth": "3a57200802b24cda67c4e4010b50c065",
    "id": 1
}
```

#### Response:

#### Source

CGraph Prototype:: delete() in frontends/php/api/classes/CGraph Prototype.php.

### graphprototype.exists

### Description

boolean graphprototype.exists(object filter)

This method checks if at least one graph prototype that matches the given filter criteria exists.

# Parameters

(object) Criteria to search by.

The following parameters are supported as search criteria.

| Parameter | Type         | Description                                                       |
|-----------|--------------|-------------------------------------------------------------------|
| host      | string/array | Technical names of the hosts that the graph prototypes belong to. |
| hostids   | string/array | IDs of the hosts that the graph prototypes belong to.             |
| name      | string/array | Names of the graph prototypes.                                    |
| node      | string       | Name of the node the graph prototypes must belong to.             |
|           |              |                                                                   |
|           |              | This will override the nodeids parameter.                         |
| nodeids   | string/array | ID of the node the graph prototypes must belong to.               |

### Return values

(boolean) Returns true if at least one graph prototype that matches the given filter criteria exists.

#### Examples

Checking a graph prototype on a host

Check if graph prototype "Disk space usage {#FSNAME}" exists on host "Zabbix server".

Request:

### Response:

```
{
    "jsonrpc": "2.0",
    "result": true,
    "id": 1
}
```

# Source

CGraph Prototype:: exists () in frontends/php/api/classes/CGraph Prototype.php.

# graphprototype.get

#### Description

integer/array graphprototype.get(object parameters)

The method allows to retrieve graph prototypes according to the given parameters.

#### **Parameters**

(object) Parameters defining the desired output.

The method supports the following parameters.

| Parameter           | Туре         | Description                                           |
|---------------------|--------------|-------------------------------------------------------|
| discoveryids        | string/array | Return only graph prototypes that belong to the given |
|                     |              | discovery rules.                                      |
| graphids            | string/array | Return only graph prototypes with the given IDs.      |
| groupids            | string/array | Return only graph prototypes that belong to hosts in  |
|                     |              | the given host groups.                                |
| hostids             | string/array | Return only graph prototypes that belong to the given |
|                     |              | hosts.                                                |
| inherited           | boolean      | If set to true return only graph prototypes inherited |
|                     |              | from a template.                                      |
| itemids             | string/array | Return only graph prototypes that contain the given   |
|                     |              | item prototypes.                                      |
| templated           | boolean      | If set to true return only graph prototypes that      |
|                     |              | belong to templates.                                  |
| templateids         | string/array | Return only graph prototypes that belong to the given |
|                     |              | templates.                                            |
| selectDiscoveryRule | query        | Return the LLD rule that the graph prototype belongs  |
|                     |              | to in the discoveryRule property.                     |
| selectGraphItems    | query        | Return an object containing graph items used in the   |
|                     |              | graph prototype in the gitems property.               |
|                     |              | Does not support shorten or arrays of properties.     |
| selectGroups        | query        | Return the host groups that the graph prototype       |
|                     |              | belongs to in the groups property.                    |
|                     |              | Does not support shorten or arrays of properties.     |

| Parameter              | Type         | Description                                                                                                    |
|------------------------|--------------|----------------------------------------------------------------------------------------------------|
| selectHosts            | query        | Return the hosts that the graph prototype belongs to in the hosts property.                                                                                             |
| selectitems            | query        | Does not support shorten or arrays of properties. Return the items and item prototypes used in the graph prototype in the items property.                               |
| selectTemplates        | query        | Does not support shorten or arrays of properties. Return the templates that the graph prototype belongs to in the templates property.                                   |
| filter                 | object       | Does not support shorten or arrays of properties.<br>Return only those results that exactly match the given<br>filter.                                                  |
|                        |              | Accepts an array, where the keys are property names, and the values are either a single value or an array of values to match against.                                   |
|                        |              | Supports additional filters: host - technical name of the host that the graph prototype belongs to; hostid - ID of the host that the graph prototype belongs to.        |
| sortfield              | string/array | Sort the result by the given properties.                                                                                                    |
| countOutput            | flag         | Possible values are: graphid, name and graphtype. These parameters being common for all get methods are described in detail on the Generic Zabbix API information page. |
| editable               | boolean      |                                                                                                    |
| excludeSearch          | flag         |                                                                                                    |
| limit                  | integer      |                                                                                                    |
| nodeids                | string/array |                                                                                                    |
| output                 | query        |                                                                                                    |
| preservekeys           | flag         |                                                                                                    |
| search                 | object       |                                                                                                    |
| searchByAny            | boolean      |                                                                                                    |
| searchWildcardsEnabled | boolean      |                                                                                                    |
| sortorder              | string/array |                                                                                                    |
| startSearch            | flag         |                                                                                                    |

# Return values

(integer/array) Returns either:

- an array of objects;
- the count of retrieved objects, if the  ${\tt countOutput}$  parameter has been used.

### Examples

Retrieving graph prototypes from a LLD rule

Retrieve all graph prototypes from an LLD rule.

# Request:

```
{
  "jsonrpc": "2.0",
  "method": "graphprototype.get",
  "params": {
      "output": "extend",
      "discoveryids": "27426"
},
```

```
"auth": "038e1d7b1735c6a5436ee9eae095879e",
"id": 1
}
```

Response:

```
{
    "jsonrpc": "2.0",
    "result": [
            "graphid": "1017",
            "parent_itemid": "27426",
            "name": "Disk space usage {#FSNAME}",
            "width": "600",
            "height": "340",
            "yaxismin": "0.0000",
            "yaxismax": "0.0000",
            "templateid": "442",
            "show_work_period": "0",
            "show_triggers": "0",
            "graphtype": "2",
            "show_legend": "1",
            "show_3d": "1",
            "percent_left": "0.0000",
            "percent_right": "0.0000",
            "ymin_type": "0",
            "ymax_type": "0",
            "ymin_itemid": "0",
            "ymax_itemid": "0"
        }
    ],
    "id": 1
}
```

### See also

- graphprototype.getobjects
- · Discovery rule
- Graph item
- Item
- Host
- Host group
- Template

### Source

 $CGraph Prototype::get()\ in\ frontends/php/api/classes/CGraph Prototype.php.$ 

### graphprototype.getobjects

Description

array graphprototype.getobjects(object filter)

This method allows to retrieve graph prototypes that match the given filter criteria.

**Parameters** 

(object) Criteria to search by.

Additionally to the standard standard graph prototype properties the following parameters are supported as search criteria.

| Parameter | Туре         | Description                                                                                      |
|-----------|--------------|--------------------------------------------------------------------------------------------------|
| node      | string       | Name of the node the graph prototypes must belong to.                                            |
| nodeids   | string/array | This will override the nodeids parameter.  IDs of the nodes the graph prototypes must belong to. |

#### Return values

(array) Returns an array of objects with all properties.

#### Examples

Retrieving graph prototypes from a host

Retrieve all graph prototypes from host "Zabbix server".

#### Request:

```
{
    "jsonrpc": "2.0",
    "method": "graphprototype.getobjects",
    "params": {
        "host": "Zabbix server"
},
    "auth": "3a57200802b24cda67c4e4010b50c065",
    "id": 1
}
```

# Response:

```
{
    "jsonrpc": "2.0",
    "result": [
        {
            "graphid": "1017",
            "name": "Disk space usage {#FSNAME}",
            "width": "600",
            "height": "340",
            "yaxismin": "0.0000",
            "yaxismax": "0.0000",
            "templateid": "442",
            "show_work_period": "0",
            "show_triggers": "0",
            "graphtype": "2",
            "show_legend": "1",
            "show_3d": "1",
            "percent_left": "0.0000",
            "percent_right": "0.0000",
            "ymin_type": "0",
            "ymax_type": "0",
            "ymin_itemid": "0",
            "ymax_itemid": "0"
        }
    ],
    "id": 1
}
```

### See also

• graphprototype.get

#### Source

CGraph Prototype::get Object () in frontends/php/api/classes/CGraph Prototype.php.

#### graphprototype.update

#### Description

object graphprototype.update(object/array graphPrototypes)

This method allows to update existing graph prototypes.

#### **Parameters**

(object/array) Graph prototype properties to be updated.

The graphid property must be defined for each graph prototype, all other properties are optional. Only the passed properties will be updated, all others will remain unchanged.

Additionally to the standard graph prototype properties, the method accepts the following parameters.

| Parameter | Type  | Description                                                                                                    |
|-----------|-------|----------------------------------------------------------------------------------------------------|
| gitems    | array | Graph items to replace existing graph items. If a graph item has the gitemid property defined it will be updated, otherwise a new graph item will be created. |

#### Return values

(object) Returns an object containing the IDs of the updated graph prototypes under the graphids property.

#### Examples

Changing the size of a graph prototype

Change the size of a graph prototype to 1100 to 400 pixels.

#### Request:

```
{
    "jsonrpc": "2.0",
    "method": "graphprototype.update",
    "params": {
        "graphid": "439",
        "width": 1100,
        "height": 400
},
    "auth": "038e1d7b1735c6a5436ee9eae095879e",
    "id": 1
}
```

# Response:

#### Source

CGraphPrototype::update() in frontends/php/api/classes/CGraphPrototype.php.

#### **History**

This class is designed to work with history data.

Object references:

### History

#### Available methods:

• history.get - retrieving history data.

#### > History object

The following objects are directly related to the history API.

#### Note

History objects differ depending on the item's type of information. They are created by the Zabbix server and cannot be modified via the API.

# Float history

The float history object has the following properties.

| Property | Туре      | Description                              |
|----------|-----------|------------------------------------------|
| clock    | timestamp | Time when that value was received.       |
| itemid   | string    | ID of the related item.                  |
| ns       | integer   | Nanoseconds when the value was received. |
| value    | float     | Received value.                          |

### Integer history

The integer history object has the following properties.

| Property        | Туре                           | Description                                                                                           |
|-----------------|--------------------------------|----------------------------------------------------------------------------------------------------|
| clock<br>itemid | timestamp<br>string<br>integer | Time when that value was received.  ID of the related item.  Nanoseconds when the value was received. |
| value           | integer                        | Received value.                                                                                       |

### String history

The string history object has the following properties.

| Property | Туре      | Description                              |
|----------|-----------|------------------------------------------|
| clock    | timestamp | Time when that value was received.       |
| itemid   | string    | ID of the related item.                  |
| ns       | integer   | Nanoseconds when the value was received. |
| value    | string    | Received value.                          |

# Text history

The text history object has the following properties.

| Property | Туре      | Description                              |
|----------|-----------|------------------------------------------|
| id       | string    | ID of the history entry.                 |
| clock    | timestamp | Time when that value was received.       |
| itemid   | string    | ID of the related item.                  |
| ns       | integer   | Nanoseconds when the value was received. |
| value    | string    | Received value.                          |

### Log history

The log history object has the following properties.

| Property   | Туре      | Description                              |  |
|------------|-----------|------------------------------------------|--|
| id         | string    | ID of the history entry.                 |  |
| clock      | timestamp | Time when that value was received.       |  |
| itemid     | string    | ID of the related item.                  |  |
| logeventid | integer   | Windows event log entry ID.              |  |
| ns         | integer   | Nanoseconds when the value was received. |  |
| severity   | integer   | Windows event log entry level.           |  |
| source     | string    | Windows event log entry source.          |  |
| timestamp  | timestamp | Windows event log entry time.            |  |
| value      | string    | Received value.                          |  |

# history.get

# Description

integer/array history.get(object parameters)

The method allows to retrieve history data according to the given parameters.

### Parameters

(object) Parameters defining the desired output.

The method supports the following parameters.

| Parameter              | Type         | Description                                                                                                    |
|------------------------|--------------|----------------------------------------------------------------------------------------------------|
| history                | integer      | History object types to return.                                                                                       |
|                        |              | Possible values:                                                                                                    |
|                        |              | 0 - numeric float;                                                                                                    |
|                        |              | 1 - character;                                                                                                    |
|                        |              | 2 - log;                                                                                                    |
|                        |              | 3 - numeric unsigned;                                                                                                 |
|                        |              | 4 - text.                                                                                                    |
|                        |              | Default: 3.                                                                                                    |
| hostids                | string/array | Return only history from the given hosts.                                                                             |
| itemids                | string/array | Return only history from the given items.                                                                             |
| time_from              | timestamp    | Return only values that have been received after or at                                                                |
|                        |              | the given time.                                                                                                    |
| time_till              | timestamp    | Return only values that have been received before or                                                                  |
|                        |              | at the given time.                                                                                                    |
| sortfield              | string/array | Sort the result by the given properties.                                                                              |
|                        |              | Possible values are: itemid and clock.                                                                                |
| countOutput            | flag         | These parameters being common for all get methods are described in detail on the Generic Zabbix API information page. |
| editable               | boolean      |                                                                                                    |
| excludeSearch          | flag         |                                                                                                    |
| filter                 | object       |                                                                                                    |
| limit                  | integer      |                                                                                                    |
| nodeids                | string/array |                                                                                                    |
| output                 | query        |                                                                                                    |
| search                 | object       |                                                                                                    |
| searchByAny            | boolean      |                                                                                                    |
| searchWildcardsEnabled | boolean      |                                                                                                    |
| sortorder              | string/array |                                                                                                    |
| startSearch            | flag         |                                                                                                    |

# Return values

(integer/array) Returns either:

- · an array of objects;
- the count of retrieved objects, if the countOutput parameter has been used.

#### Examples

Retrieving item history data

Return 10 latest values received from a numeric(float) item.

```
Request:
```

```
{
    "jsonrpc": "2.0",
    "method": "history.get",
    "params": {
        "output": "extend",
        "history": 0,
        "itemids": "23296",
        "sortfield": "clock",
        "sortorder": "DESC",
        "limit": 10
    },
    "auth": "038e1d7b1735c6a5436ee9eae095879e",
    "id": 1
}
```

```
{
    "jsonrpc": "2.0",
    "result": [
        {
            "itemid": "23296",
            "clock": "1351090996",
            "value": "0.0850",
            "ns": "563157632"
        },
        {
            "itemid": "23296",
            "clock": "1351090936",
            "value": "0.1600",
            "ns": "549216402"
        },
            "itemid": "23296",
            "clock": "1351090876",
            "value": "0.1800",
            "ns": "537418114"
        },
            "itemid": "23296",
            "clock": "1351090816",
            "value": "0.2100",
            "ns": "522659528"
        },
            "itemid": "23296",
            "clock": "1351090756",
            "value": "0.2150",
            "ns": "507809457"
        },
            "itemid": "23296",
            "clock": "1351090696",
            "value": "0.2550",
            "ns": "495509699"
```

```
},
        {
            "itemid": "23296",
            "clock": "1351090636",
            "value": "0.3600",
            "ns": "477708209"
        },
        {
            "itemid": "23296",
            "clock": "1351090576",
            "value": "0.3750",
            "ns": "463251343"
        },
            "itemid": "23296",
            "clock": "1351090516",
            "value": "0.3150",
            "ns": "447947017"
        },
            "itemid": "23296",
            "clock": "1351090456",
            "value": "0.2750",
            "ns": "435307141"
        }
    ],
    "id": 1
}
```

Source

CHistory::get() in frontends/php/api/classes/CHistory.php.

#### Host

This class is designed to work with hosts.

Object references:

- Host
- Host inventory

Available methods:

- host.create creating new hosts
- host.delete deleting hosts
- host.exists checking if a host exists
- host.get retrieving hosts
- host.isreadable checking if hosts are readable
- host.iswritable checking if hosts are writable
- host.massadd adding related objects to hosts
- host.massremove removing related objects from hosts
- host.massupdate replacing or removing related objects from hosts
- host.update updating hosts

### > Host object

The following objects are directly related to the host API.

Host

The host object has the following properties.

| Property           | Type      | Description                                                   |
|--------------------|-----------|---------------------------------------------------------------|
| hostid             | string    | (readonly) ID of the host.                                    |
| host               | string    | Technical name of the host.                                   |
| (required)         |           |                                                               |
| available          | integer   | (readonly) Availability of Zabbix agent.                      |
|                    |           | Possible values are:                                          |
|                    |           | 0 - (default) unknown;                                        |
|                    |           | 1 - available;                                                |
|                    |           | 2 - unavailable.                                              |
| disable_until      | timestamp | (readonly) The next polling time of an unavailable            |
|                    |           | Zabbix agent.                                                 |
| error              | string    | (readonly) Error text if Zabbix agent is unavailable.         |
| errors_from        | timestamp | (readonly) Time when Zabbix agent became unavailable.         |
| inventory_mode     | integer   | Host inventory population mode.                               |
|                    |           | Possible values are:                                          |
|                    |           | -1 - disabled;                                                |
|                    |           | 0 - (default) manual;                                         |
|                    |           | 1 - automatic.                                                |
| ipmi_authtype      | integer   | IPMI authentication algorithm.                                |
|                    |           | Possible values are:                                          |
|                    |           | -1 - (default) default;                                       |
|                    |           | 0 - none;                                                     |
|                    |           | 1 - MD2;                                                      |
|                    |           | 2 - MD5                                                       |
|                    |           | 4 - straight;                                                 |
|                    |           | 5 - OEM;                                                      |
|                    |           | 6 - RMCP+.                                                    |
| ipmi_available     | integer   | (readonly) Availability of IPMI agent.                        |
|                    |           | Possible values are:                                          |
|                    |           | 0 - (default) unknown;                                        |
|                    |           | 1 - available;                                                |
|                    |           | 2 - unavailable.                                              |
| ipmi_disable_until | timestamp | (readonly) The next polling time of an unavailable IPMI       |
|                    |           | agent.                                                        |
| ipmi_error         | string    | (readonly) Error text if IPMI agent is unavailable.           |
| ipmi_errors_from   | timestamp | (readonly) Time when IPMI agent became unavailable.           |
| ipmi_password      | string    | IPMI password.                                                |
| ipmi_privilege     | integer   | IPMI privilege level.                                         |
|                    |           | Possible values are:                                          |
|                    |           | 1 - callback;                                                 |
|                    |           | 2 - (default) user;                                           |
|                    |           | 3 - operator;                                                 |
|                    |           | 4 - admin;                                                    |
|                    |           | 5 - OEM.                                                      |
| ipmi_username      | string    | IPMI username.                                                |
| jmx_available      | integer   | (readonly) Availability of JMX agent.                         |
|                    |           | Possible values are:                                          |
|                    |           | 0 - (default) unknown;                                        |
|                    |           | 1 - available;                                                |
|                    |           | 2 - unavailable.                                              |
| imx_disable_until  | timestamp | (readonly) The next polling time of an unavailable JMX agent. |
| jmx_error          | string    | (readonly) Error text if JMX agent is unavailable.            |
| jmx_errors_from    | timestamp | (readonly) Time when JMX agent became unavailable.            |
| maintenance_from   | timestamp | (readonly) Starting time of the effective maintenance.        |
| manicenance_nom    | unestamp  | (readonly) starting time of the enective maintenance.         |

| Property           | Type      | Description                                                    |
|--------------------|-----------|----------------------------------------------------------------|
| maintenance_status | integer   | (readonly) Effective maintenance status.                       |
|                    |           | Possible values are:                                           |
|                    |           | 0 - (default) no maintenance;                                  |
|                    |           | 1 - maintenance in effect.                                     |
| maintenance_type   | integer   | (readonly) Effective maintenance type.                         |
|                    |           | Possible values are:                                           |
|                    |           | 0 - (default) maintenance with data collection;                |
|                    |           | 1 - maintenance without data collection.                       |
| maintenanceid      | string    | (readonly) ID of the maintenance that is currently in          |
|                    |           | effect on the host.                                            |
| name               | string    | Visible name of the host.                                      |
|                    |           | Default: host property value.                                  |
| proxy_hostid       | string    | ID of the proxy that is used to monitor the host.              |
| snmp_available     | integer   | (readonly) Availability of SNMP agent.                         |
|                    |           | Possible values are:                                           |
|                    |           | 0 - (default) unknown;                                         |
|                    |           | 1 - available;                                                 |
|                    |           | 2 - unavailable.                                               |
| snmp_disable_until | timestamp | (readonly) The next polling time of an unavailable SNMP agent. |
| snmp_error         | string    | (readonly) Error text if SNMP agent is unavailable.            |
| snmp_errors_from   | timestamp | (readonly) Time when SNMP agent became unavailable.            |
| status             | integer   | Status and function of the host.                               |
|                    |           | Possible values are:                                           |
|                    |           | 0 - (default) monitored host;                                  |
|                    |           | 1 - unmonitored host.                                          |

# Host inventory

The host inventory object has the following properties.

# Note:

Each property has it's own unique ID number, which is used to associate host inventory fields with items.

| ID | Property          | Туре   | Description                 |
|----|-------------------|--------|-----------------------------|
| 4  | alias             | string | Alias.                      |
| 11 | asset_tag         | string | Asset tag.                  |
| 28 | chassis           | string | Chassis.                    |
| 23 | contact           | string | Contact person.             |
| 32 | contract_number   | string | Contract number.            |
| 47 | date_hw_decomm    | string | HW decommissioning date.    |
| 46 | date_hw_expiry    | string | HW maintenance expiry date. |
| 45 | date_hw_install   | string | HW installation date.       |
| 44 | date_hw_purchase  | string | HW purchase date.           |
| 34 | deployment_status | string | Deployment status.          |
| 14 | hardware          | string | Hardware.                   |
| 15 | hardware_full     | string | Detailed hardware.          |
| 39 | host_netmask      | string | Host subnet mask.           |
| 38 | host_networks     | string | Host networks.              |
| 40 | host_router       | string | Host router.                |
| 30 | hw_arch           | string | HW architecture.            |
| 33 | installer_name    | string | Installer name.             |
| 24 | location          | string | Location.                   |
| 25 | location_lat      | string | Location latitude.          |
| 26 | location_lon      | string | Location longitude.         |
|    |                   |        |                             |

| ID                   | Property                          | Туре                                 | Description                                  |
|----------------------|-----------------------------------|--------------------------------------|----------------------------------------------|
| 12                   | macaddress a                      | string                               | MAC address A.                               |
| 13                   | macaddress b                      | string                               | MAC address B.                               |
| 29                   | model                             | string                               | Model.                                       |
| 3                    | name                              | string                               | Name.                                        |
| 27                   | notes                             | string                               | Notes.                                       |
| 41                   | oob ip                            | string                               | OOB IP address.                              |
| 42                   | oob_netmask                       | string                               | OOB host subnet mask.                        |
| 43                   | oob_router                        | string                               | OOB router.                                  |
| 5                    | 05 <u>_</u> 10dtc1                | string                               | OS name.                                     |
| 6                    | os_full                           | string                               | Detailed OS name.                            |
| 7                    | os_short                          | string                               | Short OS name.                               |
| 61                   | poc_1_cell                        | string                               | Primary POC mobile number.                   |
| 58                   | poc_1_email                       | string                               | Primary email.                               |
| 57                   | poc_1_eman<br>poc_1_name          | string                               | Primary POC name.                            |
| 63                   | poc_1_notes                       | string                               | Primary POC notes.                           |
| 59                   | poc_1_notes<br>poc_1_phone_a      | string                               | Primary POC phone A.                         |
| 60                   | poc_1_phone_b                     | string                               | Primary POC phone B.                         |
| 62                   | poc_1_priorie_b<br>poc_1_screen   | string                               | Primary POC screen name.                     |
| 68                   | poc_1_screen                      | string                               | Secondary POC mobile number                  |
| 65                   | poc_2_ceni<br>poc_2_email         | string                               | Secondary POC mobile number.                 |
| 64                   | poc_2_email<br>poc_2_name         | string                               | Secondary POC name.                          |
| 70                   | poc_z_name<br>poc 2 notes         | string                               | Secondary POC notes.                         |
| 66                   | poc_2_notes<br>poc_2_phone_a      | string                               | Secondary POC notes.  Secondary POC phone A. |
| 67                   | poc_2_phone_b                     | string                               | Secondary POC phone B.                       |
| 69                   | poc_2_priorie_b<br>poc_2_screen   | string                               | Secondary POC screen name.                   |
| 8                    | serialno a                        | string                               | Serial number A.                             |
| 9                    | serialno b                        | string                               | Serial number B.                             |
| 48                   | site_address_a                    | string                               | Site address A.                              |
| 49                   | site_address_b                    | string                               | Site address B.                              |
| 50                   | site_address_c                    | string                               | Site address C.                              |
| 51                   | site_city                         | string                               | Site city.                                   |
| 53                   | site_country                      | string                               | Site country.                                |
| 56                   | site_country                      | string                               | Site notes.                                  |
| 55                   | site_notes                        | string                               | Site rack location.                          |
| 52                   | site_ruck                         | string                               | Site state.                                  |
| 54                   | site_zip                          | string                               | Site ZIP/postal code.                        |
| 16                   | software                          | string                               | Software.                                    |
| 18                   | software_app_a                    | string                               | Software application A.                      |
| 19                   | software app b                    | string                               | Software application B.                      |
| 20                   | software_app_c                    | string                               | Software application C.                      |
| 21                   | software_app_d                    | string                               | Software application D.                      |
| 22                   | software_app_e                    | string                               | Software application E.                      |
| 17                   | software_full                     | string                               | Software details.                            |
| 10                   | tag                               | string                               | Tag.                                         |
| 1                    | type                              | string                               | Type.                                        |
| 2                    | type_full                         | string                               | Type details.                                |
|                      | - · · · <del>-</del>              | _                                    |                                              |
|                      | <del>-</del>                      |                                      |                                              |
|                      | _                                 |                                      |                                              |
|                      | <del>-</del>                      | •                                    |                                              |
| 35<br>36<br>37<br>31 | url_a<br>url_b<br>url_c<br>vendor | string<br>string<br>string<br>string | URL A.<br>URL B.<br>URL C.<br>Vendor.        |

# host.create

Description

object host.create(object/array hosts)

This method allows to create new hosts.

Parameters

(object/array) Hosts to create.

Additionally to the standard host properties, the method accepts the following parameters.

| Parameter  | Туре         | Description                                     |
|------------|--------------|-------------------------------------------------|
| groups     | object/array | Host groups to add the host to.                 |
| (required) |              |                                                 |
|            |              | The host groups must have the groupid property  |
|            |              | defined.                                        |
| interfaces | object/array | Interfaces to be created for the host.          |
| (required) |              |                                                 |
| templates  | object/array | Templates to be linked to the host.             |
|            |              | The templates must have the templateid property |
|            |              | defined.                                        |
| macros     | object/array | User macros to be created for the host.         |
| inventory  | object       | Host inventory properties.                      |

#### Return values

(object) Returns an object containing the IDs of the created hosts under the hostids property. The order of the returned IDs matches the order of the passed hosts.

#### Examples

#### Creating a host

Create a host called "Linux server" with an IP interface, add it to a group, link a template to it and set the MAC addresses in the host inventory.

#### Request:

```
{
    "jsonrpc": "2.0",
    "method": "host.create",
    "params": {
        "host": "Linux server",
        "interfaces": [
                "type": 1,
                "main": 1,
                "useip": 1,
                "ip": "192.168.3.1",
                "dns": "",
                 "port": "10050"
            }
        ],
        "groups": [
            {
                "groupid": "50"
        ],
        "templates": [
            {
                 "templateid": "20045"
            }
        ],
        "inventory_mode": 0,
        "inventory": {
            "macaddress_a": "01234",
            "macaddress_b": "56768"
    },
    "auth": "038e1d7b1735c6a5436ee9eae095879e",
    "id": 1
}
```

Response:

#### See also

- Host group
- Template
- User macro
- · Host interface
- Host inventory

#### Source

 $CHost::create()\ in\ frontends/php/api/classes/CHost.php.$ 

#### host.delete

Description

object host.delete(array hosts)

This method allows to delete hosts.

**Parameters** 

(array) Hosts to delete.

The hosts must have the hostid property defined.

Return values

(object) Returns an object containing the IDs of the deleted hosts under the hostids property.

Examples

Deleting multiple hosts

Delete two hosts.

# Request:

```
"id": 1
}
```

#### Source

CHost::delete() in frontends/php/api/classes/CHost.php.

#### host.exists

#### Description

boolean host.exists(object filter)

This method checks if at least one host that matches the given filter criteria exists.

#### **Parameters**

(object) Criteria to search by.

The following parameters are supported as search criteria.

| Parameter | Туре         | Description                                |
|-----------|--------------|--------------------------------------------|
| hostid    | string/array | Host IDs.                                  |
| host      | string/array | Technical names of the hosts.              |
| name      | string/array | Visible names of the hosts.                |
| node      | string       | Name of the node the hosts must belong to. |
|           |              | This will override the nodeids parameter.  |
| nodeids   | string/array | IDs of the node the hosts must belong to.  |

#### Return values

(boolean) Returns true if at least one host that matches the given filter criteria exists.

# Examples

Check host on a node

Check if a host with the technical name "Zabbix Server" exists on the node with ID 1.

# Request:

### Response:

```
"jsonrpc": "2.0",
    "result": true,
    "id": 1
}
```

#### See also

- host.isreadable
- host.iswritable

### Source

 ${\it CHost::} exists () in frontends/php/api/classes/CHost.php.$ 

# host.get

### Description

integer/array host.get(object parameters)

The method allows to retrieve hosts according to the given parameters.

#### **Parameters**

(object) Parameters defining the desired output.

The method supports the following parameters.

| Parameter                | Type         | Description                                          |
|--------------------------|--------------|------------------------------------------------------|
| groupids                 | string/array | Return only hosts that belong to the given groups.   |
| applicationids           | string/array | Return only hosts that have the given applications.  |
| dserviceids              | string/array | Return only hosts that are related to the given      |
|                          |              | discovered services.                                 |
| graphids                 | string/array | Return only hosts that have the given graphs.        |
| hostids                  | string/array | Return only hosts with the given host IDs.           |
| httptestids              | string/array | Return only hosts that have the given web checks.    |
| interfaceids             | string/array | Return only hosts that use the given interfaces.     |
| itemids                  | string/array | Return only hosts that have the given items.         |
| maintenanceids           | string/array | Return only hosts that are affected by the given     |
|                          |              | maintenances.                                        |
| monitored_hosts          | flag         | Return only monitored hosts.                         |
| proxy_hosts              | flag         | Return only proxies.                                 |
| proxyids                 | string/array | Return only hosts that are monitored by the given    |
|                          |              | proxies.                                             |
| templated_hosts          | flag         | Return both hosts and templates.                     |
| templateids              | string/array | Return only hosts that are linked to the given       |
|                          |              | templates.                                           |
| triggerids               | string/array | Return only hosts that have the given triggers.      |
| with_items               | flag         | Return only hosts that have items.                   |
|                          |              |                                                      |
|                          |              | Overrides the with_monitored_items,                  |
|                          |              | ${	t with\_historical\_items}$ and                   |
|                          |              | with_simple_graph_items parameters.                  |
| with_applications        | flag         | Return only hosts that have applications.            |
| with_graphs              | flag         | Return only hosts that have graphs.                  |
| with_historical_items    | flag         | Return only hosts that have enabled or not supported |
|                          |              | items with historical data.                          |
|                          |              | Overrides the with_simple_graph_items                |
|                          |              | parameter.                                           |
| with_httptests           | flag         | Return only hosts that have web checks.              |
|                          |              | Overrides the with_monitored_httptests               |
|                          |              | parameter.                                           |
| with_monitored_httptests | flag         | Return only hosts that have enabled web checks.      |
| with_monitored_items     | flag         | Return only hosts that have enabled items.           |
| with_monitored_items     | nag          | Retain only hoses that have chabled teems.           |
|                          |              | Overrides the with_historical_items and              |
|                          |              | with_simple_graph_items parameters.                  |
| with_monitored_triggers  | flag         | Return only hosts that have enabled triggers. All of |
|                          |              | the items used in the trigger must also be enabled.  |
| with_simple_graph_items  | flag         | Return only hosts that have items with numeric type  |
|                          |              | of information.                                      |

| Parameter                          | Туре          | Description                                                                      |
|------------------------------------|---------------|----------------------------------------------------------------------------------|
| with_triggers                      | flag          | Return only hosts that have triggers.                                            |
| _ 33                               | j             |                                                                                  |
|                                    |               | Overrides the with_monitored_triggers parameter.                                 |
| withInventory                      | flag          | Return only hosts that have inventory data.                                      |
| selectGroups                       | query         | Return the host groups that the host belongs to in the                           |
|                                    | 4.5.7         | groups property.                                                                 |
|                                    |               | Does not support shorten or arrays of properties.                                |
| selectApplications                 | query         | Return the applications from the host in the                                     |
|                                    |               | applications property.                                                           |
|                                    |               | Supports count; does not support shorten.                                        |
| selectDiscoveries                  | query         | Return the low level discoveries from the host in the                            |
|                                    |               | discoveries property.                                                            |
| and at Cranks                      |               | Supports count; does not support shorten.                                        |
| selectGraphs                       | query         | Return the graphs from the host in the graphs property.                          |
|                                    |               | Supports count; does not support shorten.                                        |
| selectInterfaces                   | query         | Return the host interfaces in the interfaces                                     |
|                                    | 17            | property.                                                                        |
|                                    |               | Supports count; does not support shorten.                                        |
| selectInventory                    | boolean/array | Return the host inventory from the host in the                                   |
|                                    |               | inventory property.                                                              |
|                                    |               | Possible values are true to return all of the data, or                           |
|                                    |               | an array of property names to return only specific                               |
| and a state area                   |               | properties.                                                                      |
| selectItems                        | query         | Return the items from the host in the items property.                            |
| a al a abMa ava a                  |               | Supports count; does not support shorten.                                        |
| selectMacros                       | query         | Return the macros from the host in the macros                                    |
|                                    |               | property.                                                                        |
| a a la abDa ya ya Ta ya ya la ba a |               | Does not support shorten or arrays of properties.                                |
| selectParentTemplates              | query         | Return the templates that the host is linked to in the parentTemplates property. |
|                                    |               |                                                                                  |
|                                    |               | Supports count; does not support shorten.                                        |
| selectScreens                      | query         | Return the screens from the host in the screens property.                        |
|                                    |               | Supports count; does not support shorten.                                        |
| selectTriggers                     | query         | Return the triggers from the host in the triggers                                |
| Jeiece mggers                      | query         | property.                                                                        |
|                                    |               | Supports count; does not support shorten.                                        |
| filter                             | object        | Return only those results that exactly match the given filter.                   |
|                                    |               | Accepts an array, where the keys are property names,                             |
|                                    |               | and the values are either a single value or an array of                          |
|                                    |               | values to match against.                                                         |
|                                    |               | Allows filtering by interface properties.                                        |
|                                    |               |                                                                                  |

| Parameter              | Type         | Description                                                                                         |
|------------------------|--------------|----------------------------------------------------------------------------------------------------|
| limitSelects           | integer      | Limits the number of records returned by subselects.                                                |
|                        |              | Applies to the following subselects:                                                                |
|                        |              | <pre>selectParentTemplates - results will be sorted by host:</pre>                                  |
|                        |              | selectInterfaces;                                                                                   |
|                        |              | selectItems - sorted by name;                                                                       |
|                        |              | selectDiscoveries - sorted by name;                                                                 |
|                        |              | selectTriggers - sorted by description;                                                             |
|                        |              | selectGraphs - sorted by name;                                                                      |
|                        |              | selectApplications - sorted by name;                                                                |
|                        |              | selectScreens - sorted by name.                                                                     |
| search                 | object       | Return results that match the given wildcard search.                                                |
|                        |              | Accepts an array, where the keys are property names,                                                |
|                        |              | and the values are strings to search for. If no                                                     |
|                        |              | additional options are given, this will perform a LIKE " $\mbox{"}$ " search.                       |
|                        |              | Allows searching by interface properties. Works only with text fields.                              |
| sortfield              | string/array | Sort the result by the given properties.                                                            |
|                        |              | Possible values are: hostid, host, name, status.                                                    |
| countOutput            | flag         | These parameters being common for all get methods are described in detail on the Generic Zabbix API |
|                        |              | information page.                                                                                   |
| editable               | boolean      |                                                                                                    |
| excludeSearch          | flag         |                                                                                                    |
| limit                  | integer      |                                                                                                    |
| nodeids                | string/array |                                                                                                    |
| output                 | query        |                                                                                                    |
| preservekeys           | flag         |                                                                                                    |
| search                 | object       |                                                                                                    |
| searchByAny            | boolean      |                                                                                                    |
| searchWildcardsEnabled | boolean      |                                                                                                    |
| sortorder              | string/array |                                                                                                    |
| startSearch            | flag         |                                                                                                    |

### Return values

(integer/array) Returns either:

- an array of objects;
- the count of retrieved objects, if the countOutput parameter has been used.

# Examples

Retrieving data by name

Retrieve all data about two hosts named "Zabbix server" and "Linux server".

# Request:

```
"auth": "038e1d7b1735c6a5436ee9eae095879e",
    "id": 1
}
Response:
{
    "jsonrpc": "2.0",
    "result": [
        {
            "maintenances": [],
            "hostid": "10160",
            "proxy_hostid": "0",
            "host": "Zabbix server",
            "status": "0",
            "disable_until": "0",
            "error": "",
            "available": "0",
            "errors_from": "0",
            "lastaccess": "0",
            "ipmi_authtype": "-1",
            "ipmi_privilege": "2",
            "ipmi_username": "",
            "ipmi_password": "",
            "ipmi_disable_until": "0",
            "ipmi_available": "0",
            "snmp_disable_until": "0",
            "snmp available": "0",
            "maintenanceid": "0",
            "maintenance_status": "0",
            "maintenance_type": "0",
            "maintenance_from": "0",
            "ipmi_errors_from": "0",
            "snmp_errors_from": "0",
            "ipmi_error": "",
            "snmp_error": "",
            "jmx_disable_until": "0",
            "jmx_available": "0",
            "jmx_errors_from": "0",
            "jmx_error": "",
            "name": "Zabbix server"
        },
            "maintenances": [],
            "hostid": "10167",
            "proxy_hostid": "0",
            "host": "Linux server",
            "status": "0",
            "disable_until": "0",
            "error": "",
            "available": "0",
            "errors_from": "0",
            "lastaccess": "0",
            "ipmi_authtype": "-1",
            "ipmi_privilege": "2",
            "ipmi_username": "",
            "ipmi_password": "",
            "ipmi_disable_until": "0",
            "ipmi_available": "0",
            "snmp_disable_until": "0",
            "snmp_available": "0",
```

```
"maintenanceid": "0",
            "maintenance_status": "0",
            "maintenance_type": "0",
            "maintenance_from": "0",
            "ipmi_errors_from": "0",
            "snmp_errors_from": "0",
            "ipmi_error": "",
            "snmp_error": "",
            "jmx_disable_until": "0",
            "jmx_available": "0",
            "jmx_errors_from": "0",
            "jmx_error": "",
            "name": "Linux server"
    ],
    "id": 1
}
```

Retrieving host groups

Retrieve names of the groups host "Zabbix server" is member of, but no host details themselves.

#### Request:

#### Response:

```
{
    "jsonrpc": "2.0",
    "result": [
        {
            "groups": [
                     "groupid": "2",
                     "name": "Linux servers",
                     "internal": "0"
                },
                     "groupid": "4",
                     "name": "Zabbix servers",
                     "internal": "0"
                }
            ],
            "hostid": "10085"
        }
    ],
    "id": 2
}
```

Retrieving linked templates

Retrieve the IDs and names of templates linked to host "10084".

Request:

Response:

```
{
    "jsonrpc": "2.0",
    "result": [
        {
            "parentTemplates": [
                     "name": "Template OS Linux",
                     "templateid": "10001"
                },
                {
                     "name": "Template App Zabbix Server",
                     "templateid": "10047"
                }
            ],
            "hostid": "10084"
        }
    ],
    "id": 1
}
```

#### See also

- Host group
- Template
- · User macro
- Host interface

Source

CHost::get() in frontends/php/api/classes/CHost.php.

# host.getobjects

Description

array host.getobjects(object filter)

This method allows to retrieve hosts that match the given filter criteria.

**Parameters** 

(object) Criteria to search by.

Additionally to the standard standard host properties the following parameters are supported as search criteria.

| Parameter | Туре         | Description                                                                         |
|-----------|--------------|-------------------------------------------------------------------------------------|
| node      | string       | Name of the node the hosts must belong to.                                          |
| nodeids   | string/array | This will override the nodeids parameter.  ID of the node the hosts must belong to. |

(array) Returns an array of objects with all properties.

#### Examples

Retrieving a host by name

Retrieve the host with the technical name "Zabbix server".

#### Request:

```
{
    "jsonrpc": "2.0",
    "method": "host.getobjects",
    "params": {
         "name": "Zabbix server"
    },
    "auth": "3a57200802b24cda67c4e4010b50c065",
    "id": 1
}
```

## Response:

```
{
    "jsonrpc": "2.0",
    "result": [
        {
            "maintenances": [],
            "hostid": "10084",
            "proxy_hostid": "0",
            "host": "Zabbix server",
            "status": "0",
            "disable_until": "0",
            "error": "",
            "available": "1",
            "errors_from": "0",
            "lastaccess": "0",
            "ipmi_authtype": "-1",
            "ipmi_privilege": "2",
            "ipmi_username": "",
            "ipmi_password": "",
            "ipmi_disable_until": "0",
            "ipmi_available": "0",
            "snmp_disable_until": "0",
            "snmp_available": "0",
            "maintenanceid": "0",
            "maintenance status": "0",
            "maintenance_type": "0",
            "maintenance_from": "0",
            "ipmi_errors_from": "0",
            "snmp_errors_from": "0",
            "ipmi_error": "",
            "snmp_error": "",
            "jmx_disable_until": "0",
            "jmx_available": "0",
            "jmx_errors_from": "0",
            "jmx_error": "",
            "name": "Zabbix server"
```

```
}
],
"id": 1
}
```

See also

host.get

Source

CHost::getObject() in frontends/php/api/classes/CHost.php.

## host.isreadable

Description

boolean host.isreadable(array hostIds)

This method checks if the given hosts are available for reading.

**Parameters** 

(array) IDs of the hosts to check.

Return values

(boolean) Returns true if the given hosts are available for reading.

Examples

Check multiple hosts

Check if the two hosts are readable.

## Request:

# Response:

```
{
    "jsonrpc": "2.0",
    "result": true,
    "id": 1
}
```

See also

- · host.exists
- host.iswritable

Source

 $CHost:: is Readable () \ in \ frontends/php/api/classes/CHost.php.$ 

# host.iswritable

Description

boolean host.iswritable(array hostIds)

This method checks if the given hosts are available for writing.

#### **Parameters**

(array) IDs of the hosts to check.

Return values

(boolean) Returns true if the given hosts are available for writing.

# Examples

Check multiple hosts

Check if the two hosts are writable.

# Request:

## Response:

```
{
    "jsonrpc": "2.0",
    "result": true,
    "id": 1
}
```

#### See also

- · host.isreadable
- host.exists

## Source

CHost:: is Writable () in frontends/php/api/classes/CHost.php.

## host.massadd

# Description

object host.massadd(object parameters)

This method allows to simultaneously add multiple related objects to all the given hosts.

# Parameters

(object) Parameters containing the IDs of the hosts to update and the objects to add to all the hosts.

The method accepts the following parameters.

| Parameter           | Туре         | Description                                        |
|---------------------|--------------|----------------------------------------------------|
| hosts<br>(required) | object/array | Hosts to be updated.                               |
|                     |              | The hosts must have the hostid property defined.   |
| groups              | object/array | Host groups to add to the given hosts.             |
|                     |              | The host groups must have the groupid property     |
|                     |              | defined.                                           |
| interfaces          | object/array | Host interfaces to be created for the given hosts. |
| macros              | object/array | User macros to be created for the given hosts.     |

| Parameter | Туре         | Description                                              |
|-----------|--------------|----------------------------------------------------------|
| templates | object/array | Templates to link to the given hosts.                    |
|           |              | The templates must have the templateid property defined. |

(object) Returns an object containing the IDs of the updated hosts under the hostids property.

## Examples

Adding macros

Add two new macros to two hosts.

## Request:

```
{
    "jsonrpc": "2.0",
    "method": "host.massadd",
    "params": {
        "hosts": [
            {
                "hostid": "10160"
            },
            {
                "hostid": "10167"
            }
        ],
        "macros": [
            {
                "macro": "{$TEST1}",
                "value": "MACROTEST1"
            },
                 "macro": "{$TEST2}",
                "value": "MACROTEST2"
        ]
    },
    "auth": "038e1d7b1735c6a5436ee9eae095879e",
    "id": 1
}
```

## Response:

# See also

- host.update
- Host group
- Template
- User macro
- · Host interface

## Source

CHost::massAdd() in frontends/php/api/classes/CHost.php.

#### host.massremove

## Description

object host.massremove(object parameters)

This method allows to remove related objects from multiple hosts.

## **Parameters**

(object) Parameters containing the IDs of the hosts to update and the objects that should be removed.

| Parameter         | Туре         | Description                                         |
|-------------------|--------------|-----------------------------------------------------|
| hostids           | string/array | IDs of the hosts to be updated.                     |
| (required)        |              |                                                     |
| groupids          | string/array | Host groups to remove the given hosts from.         |
| interfaces        | object/array | Host interfaces to remove from the given hosts.     |
|                   |              | The host interface object must have the ip, dns and |
|                   |              | port properties defined.                            |
| macros            | string/array | User macros to delete from the given hosts.         |
| templateids       | string/array | Templates to unlink from the given hosts.           |
| templateids_clear | string/array | Templates to unlink and clear from the given hosts. |

## Return values

(object) Returns an object containing the IDs of the updated hosts under the hostids property.

# Examples

Unlinking templates

Unlink a template from two hosts and delete all of the templated entities.

# Request:

```
{
    "jsonrpc": "2.0",
    "method": "host.massremove",
    "params": {
        "hostids": ["69665", "69666"],
            "templateids_clear": "325"
    },
    "auth": "038e1d7b1735c6a5436ee9eae095879e",
    "id": 1
}
```

# Response:

#### See also

- host.update
- User macro
- · Host interface

## Source

CHost::massRemove() in frontends/php/api/classes/CHost.php.

# host.massupdate

#### Description

object host.massupdate(object parameters)

This method allows to simultaneously replace or remove related objects and update properties on multiple hosts.

#### **Parameters**

(object) Parameters containing the IDs of the hosts to update and the properties that should be updated.

Additionally to the standard host properties, the method accepts the following parameters.

| Parameter           | Туре         | Description                                                                |
|---------------------|--------------|----------------------------------------------------------------------------|
| hosts<br>(required) | object/array | Hosts to be updated.                                                       |
|                     |              | The hosts must have the hostid property defined.                           |
| groups              | object/array | Host groups to replace the current host groups the hosts belong to.        |
|                     |              | The host groups must have the groupid property defined.                    |
| interfaces          | object/array | Host interfaces to replace the current host interfaces on the given hosts. |
| macros              | object/array | User macros to replace the current user macros on the given hosts.         |
| templates           | object/array | Templates to replace the currently linked templates on the given hosts.    |
|                     |              | The templates must have the templateid property defined.                   |
| templates_clear     | object/array | Templates to unlink and clear from the given hosts.                        |
|                     |              | The templates must have the templateid property defined.                   |

## Return values

(object) Returns an object containing the IDs of the updated hosts under the hostids property.

## Examples

Enabling multiple hosts

Enable monitoring of two hosts, i.e., set their status to 0.

```
"auth": "038e1d7b1735c6a5436ee9eae095879e",
    "id": 1
}
```

## See also

- · host.update
- · host.massadd
- host.massremove
- · Host group
- Template
- User macro
- · Host interface

#### Source

CHost::massUpdate() in frontends/php/api/classes/CHost.php.

## host.update

# Description

object host.update(object/array hosts)

This method allows to update existing hosts.

# **Parameters**

(object/array) Host properties to be updated.

The hostid property must be defined for each host, all other properties are optional. Only the given properties will be updated, all others will remain unchanged.

Additionally to the standard host properties, the method accepts the following parameters.

| Parameter  | Туре         | Description                                                         |
|------------|--------------|---------------------------------------------------------------------|
| groups     | object/array | Host groups to replace the current host groups the host belongs to. |
|            |              | The host groups must have the groupid property defined.             |
| interfaces | object/array | Host interfaces to replace the current host interfaces.             |
|            |              | The method accepts a single interface object starting from 2.0.2.   |
| inventory  | object       | Host inventory properties.                                          |
| macros     | object/array | User macros to replace the current user macros.                     |
| templates  | object/array | Templates to replace the currently linked templates.                |
|            |              | Templates that are not passed are only unlinked.                    |
|            |              | The templates must have the templateid property defined.            |

| Parameter       | Туре         | Description                                              |
|-----------------|--------------|----------------------------------------------------------|
| templates_clear | object/array | Templates to unlink and clear from the host.             |
|                 |              | The templates must have the templateid property defined. |

#### Note:

As opposed to the Zabbix frontend, when name is the same as host, updating host will not automatically update name. Both properties need to be updated explicitly.

## Return values

(object) Returns an object containing the IDs of the updated hosts under the hostids property.

#### Examples

Enabling a host

Enable host monitoring, i.e. set its status to 0.

## Request:

```
{
    "jsonrpc": "2.0",
    "method": "host.update",
    "params": {
        "hostid": "10126",
        "status": 0
    },
    "auth": "038e1d7b1735c6a5436ee9eae095879e",
    "id": 1
}
```

# Response:

# Unlinking templates

Unlink and clear two templates from host.

```
"id": 1 }
```

Updating host macros

Replace all host macros with two new ones.

## Request:

```
{
    "jsonrpc": "2.0",
    "method": "host.update",
    "params": {
        "hostid": "10126",
        "macros": [
            {
                "macro": "{$PASS}",
                "value": "password"
            },
            {
                "macro": "{$DISC}",
                "value": "sda"
            }
        ]
    "auth": "038e1d7b1735c6a5436ee9eae095879e",
    "id": 1
}
```

# Response:

Updating host inventory

Change inventory mode and add location

```
{
    "jsonrpc": "2.0",
    "method": "host.update",
    "params": {
        "hostid": "10387",
        "inventory_mode": 0,
        "inventory": {
            "location": "Latvia, Riga"
        }
}
```

```
},
"auth": "038e1d7b1735c6a5436ee9eae095879e",
"id": 1
}
```

#### See also

- · host.massadd
- · host.massupdate
- · host.massremove
- Host group
- Template
- User macro
- · Host interface
- Host inventory

#### Source

CHost::update() in frontends/php/api/classes/CHost.php.

# **Host group**

This class is designed to work with host groups.

Object references:

Host group

Available methods:

- hostgroup.create creating new host groups
- hostgroup.delete deleting host groups
- hostgroup.exists checking if a host group exists
- hostgroup.get retrieving host groups
- hostgroup.getobjects retrieving host groups by filters
- hostgroup.isreadable checking if host groups are readable
- hostgroup.iswritable checking if host groups are writable
- hostgroup.massadd adding related objects to host groups
- hostgroup.massremove removing related objects from host groups
- · hostgroup.massupdate replacing or removing related objects from host groups
- hostgroup.update updating host groups

# > Host group object

The following objects are directly related to the  ${\tt hostgroup}$  API.

Host group

The host group object has the following properties.

| Property | Туре   | Description                      |
|----------|--------|----------------------------------|
| groupid  | string | (readonly) ID of the host group. |

| Property           | Туре    | Description                                                                                         |
|--------------------|---------|----------------------------------------------------------------------------------------------------|
| name<br>(required) | string  | Name of the host group.                                                                             |
| internal           | integer | (readonly) Whether the group is used internally by the system. An internal group cannot be deleted. |
|                    |         | Possible values: 0 - (default) not internal;                                                        |
|                    |         | 1 - internal.                                                                                       |

## hostgroup.create

Description

object hostgroup.create(object/array hostGroups)

This method allows to create new host groups.

**Parameters** 

(object/array) Host groups to create. The method accepts host groups with the standard host group properties.

Return values

(object) Returns an object containing the IDs of the created host groups under the groupids property. The order of the returned IDs matches the order of the passed host groups.

Examples

Creating a host group

Create a host group called "Linux servers".

Request:

```
{
    "jsonrpc": "2.0",
    "method": "hostgroup.create",
    "params": {
         "name": "Linux servers"
    },
    "auth": "038e1d7b1735c6a5436ee9eae095879e",
    "id": 1
}
```

# Response:

Source

 $CHostGroup::create()\ in\ frontends/php/api/classes/CHostGroup.php.$ 

# hostgroup.delete

Description

object hostgroup.delete(array hostGroupIds)

This method allows to delete host groups.

A host group can not be deleted if:

- · it contains hosts that belong to this group only;
- it's marked as internal;
- it is used in a global script.

#### **Parameters**

(array) IDs of the host groups to delete.

Return values

(object) Returns an object containing the IDs of the deleted host groups under the groupids property.

#### Examples

Deleting multiple host groups

Delete two host groups.

# Request:

## Response:

## Source

 $CHostGroup:: delete()\ in\ frontends/php/api/classes/CHostGroup.php.$ 

#### hostgroup.exists

Description

boolean hostgroup.exists(object filter)

This method checks if at least one host group that matches the given filter criteria exists.

**Parameters** 

(object) Criteria to search by.

The following parameters are supported as search criteria.

| Parameter | Туре         | Description                                      |
|-----------|--------------|--------------------------------------------------|
| groupid   | string/array | Host group IDs.                                  |
| name      | string/array | Names of the host groups.                        |
| node      | string       | Name of the node the host groups must belong to. |

This will override the nodeids parameter.

| Parameter | Туре         | Description                                      |
|-----------|--------------|--------------------------------------------------|
| nodeids   | string/array | IDs of the nodes the host groups must belong to. |

(boolean) Returns true if at least one host group that matches the given filter criteria exists.

#### Examples

Check host group on a node

Check if a host group called "Zabbix servers" exists on the node with ID 1.

## Request:

# Response:

```
{
    "jsonrpc": "2.0",
    "result": true,
    "id": 1
}
```

#### See also

- hostgroup.isreadable
- hostgroup.iswritable

## Source

 $CHostGroup::exists () \ in \ frontends/php/api/classes/CHostGroup.php.$ 

# hostgroup.get

## Description

integer/array hostgroup.get(object parameters)

The method allows to retrieve host groups according to the given parameters.

# Parameters

(object) Parameters defining the desired output.

The method supports the following parameters.

| Parameter       | Туре         | Description                                                                    |
|-----------------|--------------|--------------------------------------------------------------------------------|
| graphids        | string/array | Return only host groups that contain hosts or templates with the given graphs. |
| groupids        | string/array | Return only host groups with the given host group IDs.                         |
| hostids         | string/array | Return only host groups that contain the given hosts.                          |
| maintenanceids  | string/array | Return only host groups that are affected by the given maintenances.           |
| monitored_hosts | flag         | Return only host groups that contain monitored hosts.                          |
| not_proxy_hosts | flag         | Return only host groups that do not contain proxies.                           |

| Parameter                | Туре         | Description                                                                                                    |
|--------------------------|--------------|----------------------------------------------------------------------------------------------------|
| real hosts               | flag         | Return only host groups that contain hosts.                                                                                  |
| templated_hosts          | flag         | Return only host groups that contain templates.                                                                              |
| templateids              | string/array | Return only host groups that contain the given templates.                                                                    |
| triggerids               | string/array | Return only host groups that contain hosts or templates with the given triggers.                                             |
| with_applications        | flag         | Return only host groups that contain hosts with applications.                                                                |
| with_graphs              | flag         | Return only host groups that contain hosts with graphs.                                                                      |
| with_historical_items    | flag         | Return only host groups that contain hosts with enabled or not supported items with historical data.                         |
|                          |              | Overrides the with_simple_graph_items parameter.                                                                             |
| with_hosts_and_templates | flag         | Return only host groups that contain hosts or templates.                                                                     |
| with_httptests           | flag         | Return only host groups that contain hosts with web checks.                                                                  |
|                          |              | Overrides the with_monitored_httptests parameter.                                                                            |
| with_items               | flag         | Return only host groups that contain hosts or templates with items.                                                          |
|                          |              | Overrides the with_monitored_items,                                                                                          |
|                          |              | with_historical_items and                                                                                                    |
|                          | _            | with_simple_graph_items parameters.                                                                                          |
| with_monitored_httptests | flag         | Return only host groups that contain hosts with                                                                              |
| with monitored items     | flag         | enabled web checks.                                                                                                    |
| with_monitored_items     | flag         | Return only host groups that contain hosts or templates with enabled items.                                                  |
|                          |              | Overrides the with_historical_items and                                                                                      |
| with a critical being a  | <b>9</b>     | with_simple_graph_items parameters.                                                                                          |
| with_monitored_triggers  | flag         | Return only host groups that contain hosts with enabled triggers. All of the items used in the trigger must also be enabled. |
| with simple graph items  | flag         | Return only host groups that contain hosts with                                                                              |
|                          |              | numeric items.                                                                                                    |
| with_triggers            | flag         | Return only host groups that contain hosts with triggers.                                                                    |
|                          |              | Overrides the with_monitored_triggers                                                                                        |
|                          |              | parameter.                                                                                                    |
| selectHosts              | query        | Return the hosts that belong to the host group in the hosts property.                                                        |
|                          |              | Supports count; does not support shorten.                                                                                    |
| selectTemplates          | query        | Return the templates that belong to the host group in the templates property.                                                |
| limitSelects             | integer      | Supports count; does not support shorten. Limits the number of records returned by subselects.                               |
|                          |              | Applica to the following subschool of                                                                                        |
|                          |              | Applies to the following subselects:                                                                                         |
|                          |              | <pre>selectHosts - results will be sorted by host; selectTemplates - results will be sorted by host.</pre>                   |
| sortfield                | string/array | Sort the result by the given properties.                                                                                     |
|                          |              | Possible values are: groupid, name.                                                                                          |

| Parameter              | Туре         | Description                                                                                                    |
|------------------------|--------------|----------------------------------------------------------------------------------------------------|
| countOutput            | flag         | These parameters being common for all get methods are described in detail on the Generic Zabbix API information page. |
| editable               | boolean      |                                                                                                    |
| excludeSearch          | flag         |                                                                                                    |
| filter                 | object       |                                                                                                    |
| limit                  | integer      |                                                                                                    |
| nodeids                | string/array |                                                                                                    |
| output                 | query        |                                                                                                    |
| preservekeys           | flag         |                                                                                                    |
| search                 | object       |                                                                                                    |
| searchByAny            | boolean      |                                                                                                    |
| searchWildcardsEnabled | boolean      |                                                                                                    |
| sortorder              | string/array |                                                                                                    |
| startSearch            | flag         |                                                                                                    |

(integer/array) Returns either:

- an array of objects;
- the count of retrieved objects, if the countOutput parameter has been used.

## Examples

Retrieving data by name

Retrieve all data about two host groups named "Zabbix servers" and "Linux servers".

# Request:

# Response:

## See also

- · hostgroup.getobjects
- Host
- Template

#### Source

 $CHostGroup::get()\ in\ frontends/php/api/classes/CHostGroup.php.$ 

# hostgroup.getobjects

## Description

array hostgroup.getobjects(object filter)

This method allows to retrieve host groups that match the given filter criteria.

## **Parameters**

(object) Criteria to search by.

The following parameters are supported as search criteria.

| Parameter | Туре         | Description                                      |
|-----------|--------------|--------------------------------------------------|
| groupid   | string/array | Host group IDs.                                  |
| name      | string/array | Names of the host groups.                        |
| node      | string       | Name of the node the host groups must belong to. |
|           |              | This will override the nodeids parameter.        |
| nodeids   | string/array | IDs of the nodes the host groups must belong to. |

# Return values

(array) Returns an array of objects with all properties.

# Examples

Retrieve a host group by name

Retrieve a host group called "Zabbix servers."

# Request:

# Response:

See also

#### · hostgroup.get

#### Source

CHostGroup::getObject() in frontends/php/api/classes/CHostGroup.php.

## hostgroup.isreadable

## Description

boolean hostgroup.isreadable(array hostGroupIds)

This method checks if the given host groups are available for reading.

**Parameters** 

(array) IDs of the host groups to check.

Return values

(boolean) Returns true if the given host groups are available for reading.

Examples

Check multiple host groups

Check if the two host groups are readable.

# Request:

# Response:

```
{
    "jsonrpc": "2.0",
    "result": true,
    "id": 1
}
```

## See also

- · hostgroup.exists
- hostgroup.iswritable

#### Source

CHost Group:: is Readable () in frontends/php/api/classes/CHost Group.php.

## hostgroup.iswritable

# Description

boolean hostgroup.iswritable(array hostGroupIds)

This method checks if the given host groups are available for writing.

**Parameters** 

(array) IDs of the host groups to check.

Return values

(boolean) Returns true if the given host groups are available for writing.

## Examples

Check multiple host groups

Check if the two host groups are writable.

## Request:

## Response:

```
{
    "jsonrpc": "2.0",
    "result": true,
    "id": 1
}
```

## See also

- · hostgroup.isreadable
- · hostgroup.exists

#### Source

CHostGroup::isWritable() in frontends/php/api/classes/CHostGroup.php.

# hostgroup.massadd

# Description

object hostgroup.massadd(object parameters)

This method allows to simultaneously add multiple related objects to all the given host groups.

# **Parameters**

(object) Parameters containing the IDs of the host groups to update and the objects to add to all the host groups.

The method accepts the following parameters.

| Parameter            | Туре         | Description                                              |
|----------------------|--------------|----------------------------------------------------------|
| groups<br>(required) | object/array | Host groups to be updated.                               |
|                      |              | The host groups must have the groupid property defined.  |
| hosts                | object/array | Hosts to add to all host groups.                         |
|                      |              | The hosts must have the hostid property defined.         |
| templates            | object/array | Templates to add to all host groups.                     |
|                      |              | The templates must have the templateid property defined. |

# Return values

(object) Returns an object containing the IDs of the updated host groups under the groupids property.

## Examples

Adding hosts to host groups

Add two hosts to host groups with IDs 5 and 6.

Request:

```
{
    "jsonrpc": "2.0",
    "method": "hostgroup.massadd",
    "params": {
        "groups": [
            {
                 "groupid": "5"
            },
            {
                 "groupid": "6"
            }
        ],
        "hosts": [
            {
                 "hostid": "30050"
            },
            {
                 "hostid": "30001"
            }
        ]
    },
    "auth": "f223adf833b2bf2ff38574a67bba6372",
    "id": 1
}
```

# Response:

# See also

- Host
- Template

# Source

 $CHostGroup:: massAdd()\ in\ frontends/php/api/classes/CHostGroup.php.$ 

# hostgroup.massremove

# Description

object hostgroup.massremove(object parameters)

This method allows to remove related objects from multiple host groups.

#### **Parameters**

(object) Parameters containing the IDs of the host groups to update and the objects that should be removed.

| Parameter                  | Туре         | Description                           |
|----------------------------|--------------|---------------------------------------|
| <b>groupids</b> (required) | string/array | IDs of the host groups to be updated. |
| hostids                    | string/array | Hosts to remove from all host groups. |

| Parameter   | Туре         | Description                               |
|-------------|--------------|-------------------------------------------|
| templateids | string/array | Templates to remove from all host groups. |

(object) Returns an object containing the IDs of the updated host groups under the groupids property.

#### Examples

Removing hosts from host groups

Remove two hosts from the given host groups.

## Request:

```
{
    "jsonrpc": "2.0",
    "method": "hostgroup.massremove",
    "params": {
        "groupids": [
            "5",
            "6"
        ],
        "hostids": [
            "30050",
            "30001"
        ]
    },
    "auth": "038e1d7b1735c6a5436ee9eae095879e",
    "id": 1
}
```

# Response:

## Source

 $CHostGroup:: massRemove () \ in \ frontends/php/api/classes/CHostGroup.php.$ 

# host group. mass update

# Description

object hostgroup.massupdate(object parameters)

This method allows to simultaneously replace or remove related objects for multiple host groups.

# **Parameters**

(object) Parameters containing the IDs of the host groups to update and the objects that should be updated.

| Parameter            | Туре         | Description                                    |
|----------------------|--------------|------------------------------------------------|
| groups<br>(required) | object/array | Host groups to be updated.                     |
|                      |              | The host groups must have the groupid property |

defined.

| Parameter | Туре         | Description                                                                                                    |
|-----------|--------------|----------------------------------------------------------------------------------------------------|
| hosts     | object/array | Hosts to replace the current hosts on the given host groups.                                                          |
| templates | object/array | The hosts must have the hostid property defined. Templates to replace the current templates on the given host groups. |
|           |              | The templates must have the templateid property defined.                                                              |

(object) Returns an object containing the IDs of the updated host groups under the groupids property.

# Examples

Replacing hosts in a host group

Replace all hosts in the host group with ID.

# Request:

```
{
    "jsonrpc": "2.0",
    "method": "hostgroup.massupdate",
    "params": {
        "groups": [
            {
                "groupid": "6"
        ],
        "hosts": [
            {
                "hostid": "30050"
            }
        ]
    },
    "auth": "f223adf833b2bf2ff38574a67bba6372",
    "id": 1
}
```

## Response:

# See also

- · hostgroup.update
- hostgroup.massadd
- Host
- Template

## Source

 $CHostGroup:: mass Update () \ in \ frontends/php/api/classes/CHostGroup.php.$ 

## hostgroup.update

## Description

object hostgroup.update(object/array hostGroups)

This method allows to update existing hosts groups.

## **Parameters**

(object/array) Host group properties to be updated.

The groupid property must be defined for each host group, all other properties are optional. Only the passed properties will be updated, all others will remain unchanged.

Return values

(object) Returns an object containing the IDs of the updated host groups under the groupids property.

#### Examples

Renaming a host group

Rename a host group to "Linux hosts."

#### Request:

```
{
    "jsonrpc": "2.0",
    "method": "hostgroup.update",
    "params": {
        "groupid": "7",
        "name": "Linux hosts"
    },
    "auth": "700ca65537074ec963db7efabda78259",
    "id": 1
}
```

## Response:

# Source

 $CHostGroup::update()\ in\ frontends/php/api/classes/CHostGroup.php.$ 

# **Host interface**

This class is designed to work with host interfaces.

Object references:

· Host interface

Available methods:

- hostinterface.create creating new host interfaces
- hostinterface.delete deleting host interfaces
- hostinterface.exists checking if a host interface exists
- hostinterface.get retrieving host interfaces
- hostinterface.massadd adding host interfaces to hosts
- hostinterface.massremove removing host interfaces from hosts
- hostinterface.replacehostinterfaces replacing host interfaces on a host
- hostinterface.update updating host interfaces

## > Host interface object

The following objects are directly related to the hostinterface API.

Host interface

The host interface object has the following properties.

#### Attention:

Note that both IP and DNS are required. If you do not want to use DNS, set it to an empty string.

| Property    | Туре    | Description                                              |
|-------------|---------|----------------------------------------------------------|
| interfaceid | string  | (readonly) ID of the interface.                          |
| dns         | string  | DNS name used by the interface.                          |
| (required)  |         |                                                          |
|             |         | Can be empty if the connection is made via IP.           |
| hostid      | string  | ID of the host the interface belongs to.                 |
| (required)  |         |                                                          |
| ip          | string  | IP address used by the interface.                        |
| (required)  |         |                                                          |
|             |         | Can be empty if the connection is made via DNS.          |
| main        | integer | Whether the interface is used as default on the host.    |
| (required)  |         | Only one interface of some type can be set as default on |
|             |         | a host.                                                  |
|             |         | Possible values are:                                     |
|             |         | 0 - not default;                                         |
|             |         | 1 - default.                                             |
| port        | string  | Port number used by the interface. Can contain user      |
| (required)  |         | macros.                                                  |
| type        | integer | Interface type.                                          |
| (required)  |         |                                                          |
|             |         | Possible values are:                                     |
|             |         | 1 - agent;                                               |
|             |         | 2 - SNMP;                                                |
|             |         | 3 - IPMI;                                                |
|             |         | 4 - JMX.                                                 |
| useip       | integer | Whether the connection should be made via IP.            |
| (required)  |         |                                                          |
|             |         | Possible values are:                                     |
|             |         | 0 - connect using host DNS name;                         |
|             |         | 1 - connect using host IP address.                       |

#### hostinterface.create

# Description

object hostinterface.create(object/array hostInterfaces)

This method allows to create new host interfaces.

# **Parameters**

(object/array) Host interfaces to create. The method accepts host interfaces with the standard host interface properties.

# Return values

(object) Returns an object containing the IDs of the created host interfaces under the interfaceids property. The order of the returned IDs matches the order of the passed host interfaces.

## Examples

Create a new interface

Create a secondary IP agent interface on host "30052."

```
Request:
```

```
{
    "jsonrpc": "2.0",
    "method": "hostinterface.create",
    "params": {
        "hostid": "30052",
        "dns": "",
        "ip": "127.0.0.1",
        "main": 0,
        "port": "10050",
        "type": 1,
        "useip": 1
    },
    "auth": "038e1d7b1735c6a5436ee9eae095879e",
    "id": 1
}
```

## See also

- · hostinterface.massadd
- host.massadd

#### Source

C Host Interface :: create () in front ends/php/api/classes/C Host Interface.php.

# hostinterface.delete

# Description

object hostinterface.delete(array hostInterfaceIds)

This method allows to delete host interfaces.

#### **Parameters**

(array) IDs of the host interfaces to delete.

Return values

(object) Returns an object containing the IDs of the deleted host interfaces under the interfaceids property.

#### Examples

Delete a host interface

Delete the host interface with ID 30062.

```
{
    "jsonrpc": "2.0",
    "method": "hostinterface.delete",
    "params": [
         "30062"
    ],
    "auth": "3a57200802b24cda67c4e4010b50c065",
```

```
"id": 1
}
```

#### See also

- · hostinterface.massremove
- host.massremove

#### Source

 $C HostInterface:: delete() \ in \ frontends/php/api/classes/C HostInterface.php.$ 

## hostinterface.exists

## Description

boolean hostinterface.exists(object filter)

This method checks if at least one host interface that matches the given filter criteria exists.

#### **Parameters**

(object) Criteria to search by.

The following parameters are supported as search criteria.

| Parameter   | Туре         | Description                                           |
|-------------|--------------|-------------------------------------------------------|
| dns         | string/array | DNS of the host interfaces.                           |
| hostid      | string/array | IDs of the hosts that the host interfaces must belong |
|             |              | to.                                                   |
| interfaceid | string/array | Host interface IDs.                                   |
| ip          | string/array | IPs of the host interfaces.                           |
| node        | string       | Name of the node the host interfaces must belong to   |
|             |              | This will override the nodeids parameter.             |
| nodeids     | string/array | IDs of the node the host interfaces must belong to.   |

## Return values

(boolean) Returns true if at least one host interface that matches the given filter criteria exists.

## Examples

Check interface on host

Check if a host interface with IP 127.0.0.1 exists on host 30037.

```
{
    "jsonrpc": "2.0",
    "method": "hostinterface.exists",
    "params": {
        "hostid": "30037",
        "ip": "127.0.0.1"
    },
    "auth": "3a57200802b24cda67c4e4010b50c065",
```

```
"id": 1
}
```

```
{
    "jsonrpc": "2.0",
    "result": true,
    "id": 1
}
```

## Source

 $CHostInterface:: exists () \ in \ frontends/php/api/classes/CHostInterface.php.$ 

# hostinterface.get

# Description

 ${\tt integer/array\ host interface.get (object\ parameters)}$ 

The method allows to retrieve host interfaces according to the given parameters.

# **Parameters**

(object) Parameters defining the desired output.

The method supports the following parameters.

| Parameter              | Туре         | Description                                                                                                    |
|------------------------|--------------|----------------------------------------------------------------------------------------------------|
| hostids                | string/array | Return only host interfaces used by the given hosts.                                                                  |
| interfaceids           | string/array | Return only host interfaces with the given IDs.                                                                       |
| itemids                | string/array | Return only host interfaces used by the given items.                                                                  |
| triggerids             | string/array | Return only host interfaces used by items in the giver triggers.                                                      |
| selectItems            | query        | Return the items that use the interface in the items property.                                                        |
|                        |              | Supports count; does not support shorten.                                                                             |
| selectHosts            | query        | Return the host that uses the interface as an array in                                                                |
|                        |              | the hosts property.                                                                                                   |
|                        |              | Does not support shorten.                                                                                             |
| limitSelects           | integer      | Limits the number of records returned by subselects.                                                                  |
|                        |              | Applies to the following subselects:                                                                                  |
|                        |              | selectItems.                                                                                                    |
| sortfield              | string/array | Sort the result by the given properties.                                                                              |
|                        |              | Possible values are: interfaceid, dns, ip.                                                                            |
| countOutput            | flag         | These parameters being common for all get methods are described in detail on the Generic Zabbix API information page. |
| editable               | boolean      |                                                                                                    |
| excludeSearch          | flag         |                                                                                                    |
| filter                 | object       |                                                                                                    |
| limit                  | integer      |                                                                                                    |
| nodeids                | string/array |                                                                                                    |
| output                 | query        |                                                                                                    |
| preservekeys           | flag         |                                                                                                    |
| search                 | object       |                                                                                                    |
| searchByAny            | boolean      |                                                                                                    |
| searchWildcardsEnabled | boolean      |                                                                                                    |
| sortorder              | string/array |                                                                                                    |
| startSearch            | flag         |                                                                                                    |

(integer/array) Returns either:

- · an array of objects;
- the count of retrieved objects, if the countOutput parameter has been used.

# Examples

Retrieve host interfaces

Retrieve all data about the interfaces used by host "30057."

# Request:

```
{
    "jsonrpc": "2.0",
    "method": "hostinterface.get",
    "params": {
        "output": "extend",
        "hostids": "30057"
    },
    "auth": "038e1d7b1735c6a5436ee9eae095879e",
    "id": 1
}
```

#### Response:

```
{
    "jsonrpc": "2.0",
    "result": [
        {
             "interfaceid": "30050",
             "hostid": "30057",
             "main": "1",
             "type": "1",
             "useip": "1",
             "ip": "127.0.0.1",
"dns": "",
             "port": "10050"
        },
             "interfaceid": "30067",
             "hostid": "30057",
             "main": "0",
             "type": "1",
             "useip": "0",
             "ip": "",
             "dns": "localhost",
             "port": "10050"
        },
             "interfaceid": "30068",
             "hostid": "30057",
             "main": "1",
             "type": "2",
             "useip": "1",
             "ip": "127.0.0.1",
             "dns": "",
             "port": "161"
        }
    ],
    "id": 1
}
```

## See also

Host

• Item

#### Source

 $CHostInterface::get()\ in\ frontends/php/api/classes/CHostInterface.php.$ 

#### hostinterface.massadd

# Description

object hostinterface.massadd(object parameters)

This method allows to simultaneously add host interfaces to multiple hosts.

## **Parameters**

(object) Parameters containing the host interfaces to be created on the given hosts.

The method accepts the following parameters.

| Parameter                | Туре         | Description                                                                                    |
|--------------------------|--------------|------------------------------------------------------------------------------------------------|
| hosts<br>(required)      | object/array | Hosts to be updated.                                                                           |
| interfaces<br>(required) | object/array | The hosts must have the hostid property defined. Host interfaces to create on the given hosts. |

# Return values

(object) Returns an object containing the IDs of the created host interfaces under the interfaceids property.

#### Examples

Creating interfaces

Create an interface on two hosts.

# Request:

```
{
    "jsonrpc": "2.0",
    "method": "hostinterface.massadd",
    "params": {
        "hosts": [
            {
                 "hostid": "30050"
            },
            {
                 "hostid": "30052"
            }
        ],
        "interfaces": {
            "dns": "",
            "ip": "127.0.0.1",
            "main": 0,
            "port": "10050",
            "type": 1,
            "useip": 1
    },
    "auth": "038e1d7b1735c6a5436ee9eae095879e",
    "id": 1
}
```

Response:

#### See also

- · hostinterface.create
- host.massadd
- Host

## Source

C Host Interface:: mass Add() in front ends/php/api/classes/C Host Interface.php.

#### hostinterface.massremove

## Description

object hostinterface.massremove(object parameters)

This method allows to remove host interfaces from the given hosts.

#### **Parameters**

(object) Parameters containing the IDs of the hosts to be updated and the interfaces to be removed.

| Parameter                | Туре         | Description                                                                 |
|--------------------------|--------------|-----------------------------------------------------------------------------|
| hostids<br>(required)    | string/array | IDs of the hosts to be updated.                                             |
| interfaces<br>(required) | object/array | Host interfaces to remove from the given hosts.                             |
|                          |              | The host interface object must have the ip, dns and port properties defined |

# Return values

(object) Returns an object containing the IDs of the deleted host interfaces under the interfaceids property.

# Examples

Removing interfaces

Remove the "127.0.0.1" SNMP interface from two hosts.

```
"auth": "038e1d7b1735c6a5436ee9eae095879e",
    "id": 1
}
```

#### See also

- · hostinterface.delete
- · host.massremove

#### Source

 $CHostInterface:: massRemove () \ in \ frontends/php/api/classes/CHostInterface.php.$ 

## hostinterface.replacehostinterfaces

## Description

object hostinterface.replacehostinterfaces(object parameters)

This method allows to replace all host interfaces on a given host.

## **Parameters**

(object) Parameters containing the ID of the host to be updated and the new host interfaces.

| Parameter  | Туре         | Description                                            |
|------------|--------------|--------------------------------------------------------|
| hostid     | string       | ID of the host to be updated.                          |
| (required) |              |                                                        |
| interfaces | object/array | Host interfaces to replace the current host interfaces |
| (required) |              | with.                                                  |

# Return values

(object) Returns an object containing the IDs of the created host interfaces under the interfaceids property.

# Examples

Replacing host interfaces

Replace all host interfaces with a single agent interface.

```
}
},
"auth": "038e1d7b1735c6a5436ee9eae095879e",
"id": 1
}
```

#### See also

· host.massupdate

Source

C Host Interface:: replace Host Interfaces () in frontends/php/api/classes/C Host Interface.php.

## hostinterface.update

Description

object hostinterface.update(object/array hostInterfaces)

This method allows to update existing host interfaces.

**Parameters** 

(object/array) Host interface properties to be updated.

The interfaceid property must be defined for each host interface, all other properties are optional. Only the given properties will be updated, all others will remain unchanged.

Return values

(object) Returns an object containing the IDs of the updated host interfaces under the interfaceids property.

Examples

Changing a host interface port

Change the port of a host interface.

## Request:

#### Response:

```
{
   "jsonrpc": "2.0",
   "result": {
       "interfaceids": [
       "30048"
```

```
]
},
"id": 1
}
```

# Source

C Host Interface:: update () in frontends/php/api/classes/C Host Interface.php.

## Icon map

This class is designed to work with icon maps.

Object references:

- · Icon map
- · Icon mapping

Available methods:

- iconmap.create create new icon maps
- iconmap.delete delete icon maps
- iconmap.get retrieve icon maps
- iconmap.isreadable check if an icon map is readable
- iconmap.iswritable check if an icon map is writable
- iconmap.update update icon maps

# > Icon map object

The following objects are directly related to the iconmap API.

Icon map

The icon map object has the following properties.

| Property                   | Туре             | Description                                               |
|----------------------------|------------------|-----------------------------------------------------------|
| iconmapid default_iconid   | string<br>string | (readonly) ID of the icon map.<br>ID of the default icon. |
| (reqiured) name (required) | string           | Name of the icon map.                                     |

# Icon mapping

The icon mapping object defines a specific icon to be used for hosts with a certain inventory field value. It has the following properties.

| Property                             | Type    | Description                                                                  |
|--------------------------------------|---------|------------------------------------------------------------------------------|
| iconmappingid                        | string  | (readonly) ID of the icon map.                                               |
| iconid<br>(required)                 | string  | ID of the icon used by the icon mapping.                                     |
| expression<br>(required)             | string  | Expression to match the inventory field against.                             |
| <pre>inventory_link (required)</pre> | integer | ID of the host inventory field.                                              |
|                                      |         | Refer to the host inventory object for a list of supported inventory fields. |
| iconmapid                            | string  | (readonly) ID of the icon map that the icon mapping belongs to.              |

| Property  | Туре    | Description                                   |
|-----------|---------|-----------------------------------------------|
| sortorder | integer | Position of the icon mapping in the icon map. |
|           |         | Default: 0.                                   |

## iconmap.create

# Description

object iconmap.create(object/array iconMaps)

This method allows to create new icon maps.

#### **Parameters**

(object/array) Icon maps to create.

Additionally to the standard icon map properties, the method accepts the following parameters.

| Parameter              | Туре  | Description                                   |
|------------------------|-------|-----------------------------------------------|
| mappings<br>(required) | array | Icon mappings to be created for the icon map. |

#### Return values

(object) Returns an object containing the IDs of the created icon maps under the iconmapids property. The order of the returned IDs matches the order of the passed icon maps.

## Examples

Create an icon map

Create an icon map to display hosts of different types.

# Request:

```
{
    "jsonrpc": "2.0",
    "method": "iconmap.create",
    "params": {
        "name": "Type icons",
        "default_iconid": "2",
        "mappings": [
            {
                 "inventory_link": 1,
                "expression": "server",
                "iconid": "3"
            },
                 "inventory_link": 1,
                 "expression": "switch",
                 "iconid": "4"
            }
        ]
    "auth": "038e1d7b1735c6a5436ee9eae095879e",
    "id": 1
}
```

# Response:

```
]
},
"id": 1
}
```

See also

Icon mapping

Source

ClconMap::create() in frontends/php/api/classes/ClconMap.php.

# iconmap.delete

Description

object iconmap.delete(array iconMapIds)

This method allows to delete icon maps.

**Parameters** 

(array) IDs of the icon maps to delete.

Return values

(object) Returns an object containing the IDs of the deleted icon maps under the iconmapids property.

Examples

Delete multiple icon maps

Delete two icon maps.

Request:

Response:

Source

 ${\tt ClconMap::delete()\ in\ frontends/php/api/classes/ClconMap.php.}$ 

## iconmap.get

Description

integer/array iconmap.get(object parameters)

The method allows to retrieve icon maps according to the given parameters.

#### **Parameters**

(object) Parameters defining the desired output.

The method supports the following parameters.

| Parameter              | Type         | Description                                                                                                    |
|------------------------|--------------|----------------------------------------------------------------------------------------------------|
| iconmapids             | string/array | Return only icon maps with the given IDs.                                                                             |
| sysmapids              | string/array | Return only icon maps that are used in the given maps.                                                                |
| selectMappings         | query        | Return an object containing the used icon mappings in the mappings property.                                          |
|                        |              | Does not support shorten or arrays of properties.                                                                     |
| sortfield              | string/array | Sort the result by the given properties.                                                                              |
|                        |              | Possible values are: iconmapid and name.                                                                              |
| countOutput            | flag         | These parameters being common for all get methods are described in detail on the Generic Zabbix API information page. |
| editable               | boolean      | · -                                                                                                    |
| excludeSearch          | flag         |                                                                                                    |
| filter                 | object       |                                                                                                    |
| limit                  | integer      |                                                                                                    |
| nodeids                | string/array |                                                                                                    |
| output                 | query        |                                                                                                    |
| preservekeys           | flag         |                                                                                                    |
| search                 | object       |                                                                                                    |
| searchByAny            | boolean      |                                                                                                    |
| searchWildcardsEnabled | boolean      |                                                                                                    |
| sortorder              | string/array |                                                                                                    |
| startSearch            | flag         |                                                                                                    |

## Return values

(integer/array) Returns either:

- an array of objects;
- the count of retrieved objects, if the countOutput parameter has been used.

# Examples

Retrieve an icon map

Retrieve all data about icon map "3".

# Request:

# Response:

```
{
   "jsonrpc": "2.0",
   "result": [
```

```
"mappings": {
                "3": {
                     "iconmappingid": "3",
                     "iconmapid": "3",
                     "iconid": "6",
                     "inventory_link": "1",
                     "expression": "server",
                     "sortorder": "0"
                },
                 "4": {
                     "iconmappingid": "4",
                     "iconmapid": "3",
                     "iconid": "10",
                     "inventory_link": "1",
                     "expression": "switch",
                     "sortorder": "1"
                }
            },
            "iconmapid": "3",
            "name": "Host type icons",
            "default_iconid": "2"
        }
    ],
    "id": 1
}
```

· Icon mapping

Source

ClconMap::get() in frontends/php/api/classes/ClconMap.php.

### iconmap.isreadable

Description

boolean iconmap.isreadable(array iconMapIds)

This method checks if the given icon maps are available for reading.

**Parameters** 

(array) IDs of the icon maps to check.

Return values

(boolean) Returns true if the given icon maps are available for reading.

Examples

Check multiple icon maps

Check if the two icon maps are readable.

Request:

```
{
    "jsonrpc": "2.0",
    "result": true,
    "id": 1
}
```

• iconmap.iswritable

Source

ClconMap::isReadable() in frontends/php/api/classes/ClconMap.php.

## iconmap.iswritable

Description

boolean iconmap.iswritable(array iconMapIds)

This method checks if the given icon maps are available for writing.

**Parameters** 

(array) IDs of the icon maps to check.

Return values

(boolean) Returns true if the given icon maps are available for writing.

Examples

Check multiple icon maps

Check if the two icon maps are writable.

## Request:

## Response:

```
{
    "jsonrpc": "2.0",
    "result": true,
    "id": 1
}
```

See also

· iconmap.isreadable

Source

ClconMap::isWritable() in frontends/php/api/classes/ClconMap.php.

### iconmap.update

Description

object iconmap.update(object/array iconMaps)

This method allows to update existing icon maps.

**Parameters** 

(object/array) Icon map properties to be updated.

The iconmapid property must be defined for each icon map, all other properties are optional. Only the passed properties will be updated, all others will remain unchanged.

Additionally to the standard icon map properties, the method accepts the following parameters.

| Parameter | Туре  | Description                                          |
|-----------|-------|------------------------------------------------------|
| mappings  | array | Icon mappings to replace the existing icon mappings. |

Return values

(object) Returns an object containing the IDs of the updated icon maps under the iconmapids property.

Examples

Rename icon map

Rename an icon map to "OS icons".

Request:

```
{
    "jsonrpc": "2.0",
    "method": "iconmap.update",
    "params": {
        "iconmapid": "1",
        "name": "0S icons"
},
    "auth": "038e1d7b1735c6a5436ee9eae095879e",
    "id": 1
}
```

Response:

See also

• Icon mapping

Source

 ${\it ClconMap::} update () in frontends/php/api/classes/ClconMap.php.$ 

### **Image**

This class is designed to work with images.

Object references:

• Image

Available methods:

- image.create create new images
- image.delete delete images
- image.exists check if an image exists
- image.get retrieve images
- image.getobjects retrieve images by filters

• image.update - update images

### > Image object

The following objects are directly related to the image API.

Image

The image object has the following properties.

| Property           | Туре    | Description                 |  |
|--------------------|---------|-----------------------------|--|
| imageid            | string  | (readonly) ID of the image. |  |
| name<br>(required) | string  | Name of the image.          |  |
| imagetype          | integer | Type of image.              |  |
|                    |         | Possible values:            |  |
|                    |         | 1 - (default) icon;         |  |
|                    |         | 2 - background image.       |  |

#### image.create

Description

object image.create(object/array images)

This method allows to create new images.

**Parameters** 

(object/array) Images to create.

Additionally to the standard image properties, the method accepts the following parameters.

| Parameter           | Туре   | Description                                                          |
|---------------------|--------|----------------------------------------------------------------------|
| image<br>(required) | string | Base64 encoded image. The maximum size of the encoded image is 1 MB. |

Return values

(object) Returns an object containing the IDs of the created images under the imageids property. The order of the returned IDs matches the order of the passed images.

Examples

Create an image

Create a cloud icon.

Request:

Source

 ${\it Clmage::} create () in frontends/php/api/classes/Clmage.php.$ 

## image.delete

Description

object image.delete(array imageIds)

This method allows to delete images.

**Parameters** 

(array) IDs of the images to delete.

Return values

(object) Returns an object containing the IDs of the deleted images under the imageids property.

Examples

Delete multiple images

Delete two images.

Request:

```
{
    "jsonrpc": "2.0",
    "method": "image.delete",
    "params": [
        "188",
        "192"
],
    "auth": "3a57200802b24cda67c4e4010b50c065",
    "id": 1
}
```

Response:

Source

 ${\it Clmage::} delete() in frontends/php/api/classes/Clmage.php.$ 

## image.exists

Description

boolean image.exists(object filter)

This method checks if at least one image that matches the given filter criteria exists.

#### **Parameters**

(object) Criteria to search by.

The following parameters are supported as search criteria.

| Parameter | Туре          | Description                                           |
|-----------|---------------|-------------------------------------------------------|
| node      | string        | Name of the node the images must belong to.           |
|           |               | This will override the nodeids parameter.             |
| nodeids   | string/array  | IDs of the nodes the images must belong to.           |
| imageid   | string/array  | IDs of images.                                        |
| imagetype | integer/array | Types of images.                                      |
|           |               | Refer to the image "imagetype" property for a list of |
|           |               | supported types.                                      |
| name      | string/array  | Names of images.                                      |

### Return values

(boolean) Returns true if at least one image that matches the given filter criteria exists.

### Examples

Check image by name

Check if an image called "Cloud\_(96)" exists.

### Request:

### Response:

```
{
    "jsonrpc": "2.0",
    "result": true,
    "id": 1
}
```

### Source

 ${\it Clmage::exists()} \ in \ frontends/php/api/classes/Clmage.php.$ 

## image.get

## Description

integer/array image.get(object parameters)

The method allows to retrieve images according to the given parameters.

# Parameters

(object) Parameters defining the desired output.

The method supports the following parameters.

| Parameter              | Туре         | Description                                            |
|------------------------|--------------|--------------------------------------------------------|
| imageids               | string/array | Return only images with the given IDs.                 |
| sysmapids              | string/array | Return images that are used on the given maps.         |
| select_image           | flag         | Return the Base64 encoded image in the image property. |
| sortfield              | string/array | Sort the result by the given properties.               |
|                        |              | Possible values are: imageid and name.                 |
| countOutput            | flag         | These parameters being common for all get methods      |
|                        |              | are described in detail on the Generic Zabbix API      |
|                        |              | information page.                                      |
| editable               | boolean      |                                                        |
| excludeSearch          | flag         |                                                        |
| filter                 | object       |                                                        |
| limit                  | integer      |                                                        |
| nodeids                | string/array |                                                        |
| output                 | query        |                                                        |
| preservekeys           | flag         |                                                        |
| search                 | object       |                                                        |
| searchByAny            | boolean      |                                                        |
| searchWildcardsEnabled | boolean      |                                                        |
| sortorder              | string/array |                                                        |
| startSearch            | flag         |                                                        |

## Return values

(integer/array) Returns either:

- an array of objects;
- the count of retrieved objects, if the countOutput parameter has been used.

## Examples

Retrieve an image

Retrieve all data for image with ID "2".

## Request:

```
{
    "jsonrpc": "2.0",
    "method": "image.get",
    "params": {
         "output": "extend",
         "select_image": true,
         "imageids": "2"
},
    "auth": "038e1d7b1735c6a5436ee9eae095879e",
    "id": 1
}
```

· image.getobjects

Source

Clmage::get() in frontends/php/api/classes/Clmage.php.

## image.getobjects

Description

```
array image.getobjects(object filter)
```

This method allows to retrieve images that match the given filter criteria.

**Parameters** 

(object) Criteria to search by.

Additionally to the standard standard image properties the following parameters are supported as search criteria.

| Parameter | Туре         | Description                                 |
|-----------|--------------|---------------------------------------------|
| node      | string       | Name of the node the images must belong to. |
|           |              | This will override the nodeids parameter.   |
| nodeids   | string/array | IDs of the nodes the images must belong to. |

Return values

(array) Returns an array of objects with all properties.

Examples

Retrieve image by name

Retrieve image called "Cloud\_(24)".

Request:

### Response:

See also

• image.get

Source

Clmage::getObject() in frontends/php/api/classes/Clmage.php.

### image.update

Description

object image.update(object/array images)

This method allows to update existing images.

**Parameters** 

(object/array) Image properties to be updated.

The imageid property must be defined for each image, all other properties are optional. Only the passed properties will be updated, all others will remain unchanged.

Additionally to the standard image properties, the method accepts the following parameters.

| Parameter | Туре   | Description                                                          |
|-----------|--------|----------------------------------------------------------------------|
| image     | string | Base64 encoded image. The maximum size of the encoded image is 1 MB. |

Return values

(object) Returns an object containing the IDs of the updated images under the imageids property.

Examples

Rename image

Rename image to "Cloud icon".

Request:

Response:

Source

Clmage::update() in frontends/php/api/classes/Clmage.php.

### Item

This class is designed to work with items.

Object references:

• Item

# Available methods:

- item.create creating new items
- item.delete deleting items
- item.exists checking if items exists
- item.get retrieving items
- item.getobjects retrieving items by filters
- item.isreadable checking if items are readable
- item.iswritable checking if items are writable
- item.update updating items

# > Item object

The following objects are directly related to the item API.

Item

### Note:

Web items cannot be directly created, updated or deleted via the Zabbix API.

The item object has the following properties.

| Property   | Туре    | Description                                             |
|------------|---------|---------------------------------------------------------|
| temid      | string  | (readonly) ID of the item.                              |
| delay      | integer | Update interval of the item in seconds.                 |
| required)  |         |                                                         |
| nostid     | string  | ID of the host or template that the item belongs to.    |
| required)  |         |                                                         |
| nterfaceid | string  | ID of the item's host interface.                        |
| required)  |         |                                                         |
|            |         | Not required for template items. Optional for Zabbix    |
|            |         | agent (active), Zabbix internal, Zabbix trapper, Zabbix |
|            |         | aggregate, database monitor and calculated items.       |
| key_       | string  | Item key.                                               |
| required)  |         |                                                         |
| name       | string  | Name of the item.                                       |
| required)  |         |                                                         |
| type       | integer | Type of the item.                                       |
| required)  |         |                                                         |
|            |         | Possible values:                                        |
|            |         | 0 - Zabbix agent;                                       |
|            |         | 1 - SNMPv1 agent;                                       |
|            |         | 2 - Zabbix trapper;                                     |
|            |         | 3 - simple check;                                       |
|            |         | 4 - SNMPv2 agent;                                       |
|            |         | 5 - Zabbix internal;                                    |
|            |         | 6 - SNMPv3 agent;                                       |
|            |         | 7 - Zabbix agent (active);                              |
|            |         | 8 - Zabbix aggregate;                                   |
|            |         | 9 - web item;                                           |
|            |         | 10 - external check;                                    |
|            |         | 11 - database monitor;                                  |
|            |         | 12 - IPMI agent;                                        |
|            |         | 13 - SSH agent;                                         |
|            |         | 14 - TELNET agent;                                      |
|            |         | 15 - calculated;                                        |
|            |         | 16 - JMX agent.                                         |

| Property              | Type          | Description                                                   |
|-----------------------|---------------|---------------------------------------------------------------|
| value_type (required) | integer       | Type of information of the item.                              |
| ( /                   |               | Possible values:                                              |
|                       |               | 0 - numeric float;                                            |
|                       |               | 1 - character;                                                |
|                       |               | 2 - log;                                                      |
|                       |               | 3 - numeric unsigned;                                         |
|                       |               | 4 - text.                                                     |
| authtype              | integer       | SSH authentication method. Used only by SSH agent             |
|                       |               | items.                                                        |
|                       |               | Possible values:                                              |
|                       |               | 0 - (default) password;                                       |
|                       |               | 1 - public key.                                               |
| data_type             | integer       | Data type of the item.                                        |
|                       |               | Possible values:                                              |
|                       |               | 0 - (default) decimal;                                        |
|                       |               | 1 - octal;                                                    |
|                       |               | 2 - hexadecimal;                                              |
|                       |               | 3 - boolean.                                                  |
| delay_flex            | string        | Flexible intervals as a serialized string.                    |
|                       |               | Each serialized flexible interval consists of an update       |
|                       |               | interval and a time period separated by a forward slash.      |
|                       |               | Multiple intervals are separated by a colon.                  |
| delta                 | integer       | Value that will be stored.                                    |
|                       |               | Possible values:                                              |
|                       |               | 0 - (default) as is;                                          |
|                       |               | 1 - Delta, speed per second;                                  |
|                       |               | 2 - Delta, simple change.                                     |
| description           | string        | Description of the item.                                      |
| error                 | string        | (readonly) Error text if there are problems updating the      |
| g.                    |               | item.                                                         |
| flags                 | integer       | (readonly) Origin of the item.                                |
|                       |               | Possible values:                                              |
|                       |               | 0 - a plain item;                                             |
|                       |               | 4 - a discovered item.                                        |
| formula               | integer/float | Custom multiplier.                                            |
|                       |               | Default: 1.                                                   |
| history               | integer       | Number of days to keep item's history data.                   |
|                       |               | Default: 90.                                                  |
| inventory_link        | integer       | ID of the host inventory field that is populated by the item. |
|                       |               | Refer to the host inventory page for a list of supported      |
|                       |               | host inventory fields and their IDs.                          |
|                       |               | Default: 0.                                                   |
| ipmi_sensor           | string        | IPMI sensor. Used only by IPMI items.                         |
| lastclock             | timestamp     | (readonly) Time when the item was last updated.               |
| lastns                | integer       | (readonly) Nanoseconds when the item was last                 |
|                       |               | updated.                                                      |
| lastvalue             | string        | (readonly) Last value of the item.                            |
| logtimefmt            | string        | Format of the time in log entries. Used only by log items.    |
| mtime                 | timestamp     | Time when the monitored log file was last updated. Used       |
|                       |               | only by log items.                                            |

| Property              | Туре    | Description                                                           |
|-----------------------|---------|-----------------------------------------------------------------------|
| multiplier            | integer | Whether to use a custom multiplier.                                   |
| params                | string  | Additional parameters depending on the type of the                    |
|                       |         | item:                                                                 |
|                       |         | <ul> <li>executed script for SSH and telnet items;</li> </ul>         |
|                       |         | <ul> <li>additional parameters for database monitor items;</li> </ul> |
|                       |         | - formula for calculated items.                                       |
| password              | string  | Password for authentication. Used only by SSH, telnet and JMX items.  |
| port                  | string  | Port monitored by the item. Used only by SNMP items.                  |
| prevorgvalue          | string  | (readonly) Raw previous value of the item.                            |
| prevvalue             | string  | (readonly) Previous value of the item.                                |
| privatekey            | string  | Name of the private key file.                                         |
| publickey             | string  | Name of the public key file.                                          |
| snmp_community        | string  | SNMP community.                                                       |
| snmp_oid              | string  | SNMP OID.                                                             |
| snmpv3_authpassphrase | string  | SNMPv3 auth passphrase. Used only by SNMPv3 items.                    |
| snmpv3_privpassphrase | string  | SNMPv3 priv passphrase. Used only by SNMPv3 items.                    |
| snmpv3_securitylevel  | integer | SNMPv3 security level. Used only by SNMPv3 items.                     |
|                       |         | Possible values:                                                      |
|                       |         | 0 - noAuthNoPriv;                                                     |
|                       |         | 1 - authNoPriv;                                                       |
|                       |         | 2 - authPriv.                                                         |
| snmpv3_securityname   | string  | SNMPv3 security name. Used only by SNMPv3 items.                      |
| status                | integer | Status of the item.                                                   |
|                       |         | Possible values:                                                      |
|                       |         | 0 - (default) enabled item;                                           |
|                       |         | 1 - disabled item;                                                    |
|                       |         | 3 - unsupported item.                                                 |
| templateid            | string  | (readonly) ID of the parent template item.                            |
|                       |         | Hint: Use the hostid property to specify the template                 |
|                       |         | that the item belongs to.                                             |
| trapper_hosts         | string  | Allowed hosts. Used only by trapper items.                            |
| trends                | integer | Number of days to keep item's trends data.                            |
|                       |         | Default: 365.                                                         |
| units                 | string  | Value units.                                                          |
| username              | string  | Username for authentication. Used only by SSH, telnet and JMX items.  |
|                       |         | Required by SSH and telnet items.                                     |
| valuemapid            | string  | ID of the associated value map.                                       |

# item.create

# Description

object item.create(object/array items)

This method allows to create new items.

## Note:

Web items cannot be created via the Zabbix API.

## Parameters

(object/array) Items to create.

Additionally to the standard item properties, the method accepts the following parameters.

| Parameter    | Туре  | Description                                 |
|--------------|-------|---------------------------------------------|
| applications | array | IDs of the applications to add the item to. |

### Return values

(object) Returns an object containing the IDs of the created items under the itemids property. The order of the returned IDs matches the order of the passed items.

### Examples

## Creating an item

Create a numeric Zabbix agent item to monitor free disk space on host with ID "30074" and add it to two applications.

### Request:

```
{
    "jsonrpc": "2.0",
    "method": "item.create",
    "params": {
        "name": "Free disk space on $1",
        "key_": "vfs.fs.size[/home/joe/,free]",
        "hostid": "30074",
        "type": 0,
        "value_type": 3,
        "interfaceid": "30084",
        "applications": [
            "609",
            "610"
        ],
        "delay": 30
    },
    "auth": "038e1d7b1735c6a5436ee9eae095879e",
    "id": 1
}
```

## Response:

### Creating a host inventory item

Create a Zabbix agent item to populate the host's "OS" inventory field.

## Request:

```
"auth": "038e1d7b1735c6a5436ee9eae095879e",
    "id": 1
}
```

Response:

Source

Cltem::create() in frontends/php/api/classes/Cltem.php.

### item.delete

Description

object item.delete(array itemIds)

This method allows to delete items.

#### Note:

Web items cannot be deleted via the Zabbix API.

### **Parameters**

(array) IDs of the items to delete.

Return values

(object) Returns an object containing the IDs of the deleted items under the itemids property.

Examples

Deleting multiple items

Delete two items.

Request:

```
"id": 1
}
```

#### Source

Cltem::delete() in frontends/php/api/classes/Cltem.php.

#### item.exists

### Description

boolean item.exists(object filter)

This method checks if at least one item that matches the given filter criteria exists.

### **Parameters**

(object) Criteria to search by.

The following parameters are supported as search criteria.

| Parameter  | Туре         | Description                                      |
|------------|--------------|--------------------------------------------------|
| key_       | string/array | Keys of the items.                               |
| (required) |              |                                                  |
| host       | string/array | Names of the hosts that the items must belong to |
| hostid     | string/array | IDs of the hosts that the items must belong to.  |
| node       | string       | Name of the node the items must belong to.       |
|            |              | This will override the nodeids parameter.        |
| nodeids    | string/array | IDs of the nodes the items must belong to.       |

### Return values

(boolean) Returns  ${\tt true}$  if at least one item that matches the given filter criteria exists.

## Examples

Check item by key

Check if an item with key "vm.memory.size[available]" exists on the host "Linux Server."

## Request:

```
{
    "jsonrpc": "2.0",
    "method": "item.exists",
    "params": {
        "host": "Linux Server",
        "key_": "vm.memory.size[available]"
    },
    "auth": "3a57200802b24cda67c4e4010b50c065",
    "id": 1
}
```

### Response:

```
{
    "jsonrpc": "2.0",
    "result": true,
    "id": 1
}
```

#### See also

- item.isreadable
- item.iswritable

### Source

Cltem::exists() in frontends/php/api/classes/Cltem.php.

# item.get

# Description

integer/array item.get(object parameters)

The method allows to retrieve items according to the given parameters.

# Parameters

(object) Parameters defining the desired output.

The method supports the following parameters.

| Parameter          | Type         | Description                                                   |
|--------------------|--------------|---------------------------------------------------------------|
| itemids            | string/array | Return only items with the given IDs.                         |
| groupids           | string/array | Return only items that belong to the hosts from the           |
|                    |              | given groups.                                                 |
| templateids        | string/array | Return only items that belong to the given templates          |
| hostids            | string/array | Return only items that belong to the given hosts.             |
| proxyids           | string/array | Return only items that are monitored by the given             |
|                    |              | proxies.                                                      |
| interfaceids       | string/array | Return only items that use the given host interfaces.         |
| graphids           | string/array | Return only items that are used in the given graphs.          |
| triggerids         | string/array | Return only items that are used in the given triggers         |
| applicationids     | string/array | Return only items that belong to the given                    |
|                    | ,            | applications.                                                 |
| webitems           | flag         | Include web items in the result.                              |
| inherited          | boolean      | If set to true return only items inherited from a             |
|                    |              | template.                                                     |
| templated          | boolean      | If set to true return only items that belong to               |
| r                  |              | templates.                                                    |
| monitored          | boolean      | If set to true return only enabled items that belong          |
|                    | 500.00       | monitored hosts.                                              |
| group              | string       | Return only items that belong to a group with the             |
| group              | String       | given name.                                                   |
| host               | string       | Return only items that belong to a host with the give         |
| nost               | String       | name.                                                         |
| application        | string       | Return only items that belong to an application with          |
| аррпсации          | string       | the given name.                                               |
| with triggors      | boolean      | If set to true return only items that are used in             |
| with_triggers      | boolean      |                                                               |
| selectHosts        | guer/        | triggers.                                                     |
| selectinosts       | query        | Returns the host that the item belongs to as an array         |
|                    |              | in the hosts property.                                        |
|                    |              | Does not support shorten.                                     |
| selectInterfaces   | query        | Returns the host interface used by the item as an             |
| selectifications   | query        | array in the interfaces property.                             |
|                    |              | array in the invertaces property.                             |
|                    |              | Does not support shorten.                                     |
| selectTriggers     | query        | Return triggers that the item is used in in the               |
| selectifiggers     | query        | triggers property.                                            |
|                    |              | criggers property.                                            |
|                    |              | Supports count; does not support shorten or array             |
|                    |              | of properties.                                                |
| selectGraphs       | query        | Return graphs that contain the item in the graphs             |
| selectoraphs       | queiy        |                                                               |
|                    |              | property.                                                     |
|                    |              | Supports county doos not support abort on or array            |
|                    |              | Supports count; does not support shorten or array             |
| coloctApplications | augn.        | of properties.                                                |
| selectApplications | query        | Return the applications that the item belongs to in the       |
|                    |              | applications property.                                        |
|                    |              | Dana nahannan ahan ahan ara ara ara ara ara ara ara ara ara a |
|                    |              | Does not support shorten or arrays of properties.             |

| Parameter              | Туре         | Description                                                                                                    |
|------------------------|--------------|----------------------------------------------------------------------------------------------------|
| selectDiscoveryRule    | query        | Return the LLD rule that created the item in the discoveryRule property.                                                                                                    |
|                        |              | Does not support shorten.                                                                                                    |
| selectItemDiscovery    | query        | Return the item discovery object in the                                                                                                    |
|                        |              | itemDiscovery property.                                                                                                    |
|                        |              | The item discovery objects links the item to an item prototype and has the following properties: itemdiscoveryid - (string) ID of the item discovery; itemid - (string) ID of the discovered item; |
|                        |              | <pre>parent_itemid - (string) ID of the item prototype from which the item has been created;</pre>                                                                                                 |
|                        |              | key (string) key of the item prototype;                                                                                                    |
|                        |              | lastcheck - (timestamp) time when the item was last discovered:                                                                                                    |
|                        |              | ts_delete - (timestamp) time when an item that is                                                                                                    |
|                        |              | no longer discovered will be deleted.                                                                                                    |
| filter                 | object       | Return only those results that exactly match the given filter.                                                                                                    |
|                        |              | Accepts an array, where the keys are property names, and the values are either a single value or an array of values to match against.                                                              |
|                        |              | Supports additional filters:                                                                                                    |
|                        |              | host - technical name of the host that the item belongs to.                                                                                                    |
| limitSelects           | integer      | Limits the number of records returned by subselects.                                                                                                    |
|                        |              | Applies to the following subselects: selectGraphs - results will be sorted by name; selectTriggers - results will be sorted by description.                                                        |
| sortfield              | string/array | Sort the result by the given properties.                                                                                                    |
| countOutput            | flag         | Possible values are: itemid, name, key_, delay, history, trends, type and status.  These parameters being common for all get methods are described in detail on the Generic Zabbix API             |
| editable               | boolean      | information page.                                                                                                    |
| excludeSearch          | flag         |                                                                                                    |
| limit                  | integer      |                                                                                                    |
| nodeids                | string/array |                                                                                                    |
| output                 | query        |                                                                                                    |
| preservekeys           | flag         |                                                                                                    |
| search                 | object       |                                                                                                    |
| searchByAny            | boolean      |                                                                                                    |
| searchWildcardsEnabled | boolean      |                                                                                                    |
| sortorder              | string/array |                                                                                                    |
| startSearch            | flag         |                                                                                                    |

# Return values

(integer/array) Returns either:

- an array of objects;
- the count of retrieved objects, if the countOutput parameter has been used.

# Examples

Finding items by key

Retrieve all items from host with ID "10084" that have the word "system" in the key and sort them by name.

#### Request:

```
{
    "jsonrpc": "2.0",
    "result": [
        {
            "itemid": "23298",
            "type": "0",
            "snmp_community": "",
            "snmp_oid": "",
            "hostid": "10084",
            "name": "Context switches per second",
            "key_": "system.cpu.switches",
            "delay": "60",
            "history": "7",
            "trends": "365",
            "lastvalue": "2552",
            "lastclock": "1351090998",
            "prevvalue": "2641",
            "status": "0",
            "value_type": "3",
            "trapper_hosts": "",
            "units": "sps",
            "multiplier": "0",
            "delta": "1",
            "prevorgvalue": "67773258",
            "snmpv3_securityname": "",
            "snmpv3_securitylevel": "0",
            "snmpv3_authpassphrase": "",
            "snmpv3_privpassphrase": "",
            "formula": "1",
            "error": "",
            "lastlogsize": "0",
            "logtimefmt": "",
            "templateid": "22680",
            "valuemapid": "0",
            "delay_flex": "",
            "params": "",
            "ipmi_sensor": "",
            "data_type": "0",
            "authtype": "0",
            "username": "",
            "password": "",
            "publickey": "",
            "privatekey": "",
            "mtime": "0",
```

```
"lastns": "564054253",
    "flags": "0",
    "filter": "",
    "interfaceid": "1",
    "port": "",
    "description": "",
    "inventory_link": "0",
    "lifetime": "0"
},
    "itemid": "23299",
    "type": "0",
    "snmp_community": "",
    "snmp_oid": "",
    "hostid": "10084",
    "name": "CPU $2 time",
    "key_": "system.cpu.util[,idle]",
    "delay": "60",
    "history": "7",
    "trends": "365",
    "lastvalue": "86.031879",
    "lastclock": "1351090999",
    "prevvalue": "85.306944",
    "status": "0",
    "value_type": "0",
    "trapper_hosts": "",
    "units": "%",
    "multiplier": "0",
    "delta": "0",
    "prevorgvalue": "0",
    "snmpv3_securityname": "",
    "snmpv3_securitylevel": "0",
    "snmpv3_authpassphrase": "",
    "snmpv3_privpassphrase": "",
    "formula": "1",
    "error": "",
    "lastlogsize": "0",
    "logtimefmt": "",
    "templateid": "17354",
    "valuemapid": "0",
    "delay_flex": "",
    "params": "",
    "ipmi_sensor": "",
    "data_type": "0",
    "authtype": "0",
    "username": "",
    "password": "",
    "publickey": "",
    "privatekey": "",
    "mtime": "0",
    "lastns": "564256864",
    "flags": "0",
    "filter": "",
    "interfaceid": "1",
    "port": "",
    "description": "The time the CPU has spent doing nothing.",
    "inventory_link": "0",
    "lifetime": "0"
},
    "itemid": "23300",
    "type": "0",
```

```
"snmp_community": "",
            "snmp oid": "",
            "hostid": "10084",
            "name": "CPU $2 time",
            "key_": "system.cpu.util[,interrupt]",
            "delay": "60",
            "history": "7",
            "trends": "365",
            "lastvalue": "0.008389",
            "lastclock": "1351091000",
            "prevvalue": "0.000000",
            "status": "0",
            "value_type": "0",
            "trapper_hosts": "",
            "units": "%",
            "multiplier": "0",
            "delta": "0",
            "prevorgvalue": "0",
            "snmpv3_securityname": "",
            "snmpv3_securitylevel": "0",
            "snmpv3_authpassphrase": "",
            "snmpv3_privpassphrase": "",
            "formula": "1",
            "error": "",
            "lastlogsize": "0",
            "logtimefmt": "",
            "templateid": "22671",
            "valuemapid": "0",
            "delay_flex": "",
            "params": "",
            "ipmi_sensor": "",
            "data_type": "0",
            "authtype": "0",
            "username": "",
            "password": "",
            "publickey": "",
            "privatekey": "",
            "mtime": "0",
            "lastns": "564661387",
            "flags": "0",
            "filter": "",
            "interfaceid": "1",
            "port": "",
            "description": "The amount of time the CPU has been servicing hardware interrupts.",
            "inventory_link": "0",
            "lifetime": "0"
        }
    ],
    "id": 1
}
```

- · item.getobjects
- Application
- Discovery rule
- Graph
- Host
- · Host interface
- Trigger

## Source

Cltem::get() in frontends/php/api/classes/Cltem.php.

### item.getobjects

### Description

```
array item.getobjects(object filter)
```

This method allows to retrieve items that match the given filter criteria.

#### **Parameters**

(object) Criteria to search by.

Additionally to the standard standard item properties the following parameters are supported as search criteria.

| Parameter | Туре         | Description                                          |
|-----------|--------------|------------------------------------------------------|
| host      | string/array | Technical name of the host that the item belongs to. |
| node      | string       | Name of the node the items must belong to.           |
|           |              | This will override the nodeids parameter.            |
| nodeids   | string/array | ID of the node the items must belong to.             |

#### Return values

(array) Returns an array of objects with all properties.

#### Examples

Retrieving items from a host

Retrieve all items from the host "Zabbix server."

## Request:

```
{
    "jsonrpc": "2.0",
    "method": "item.getobjects",
    "params": {
        "host": "Zabbix server"
    },
    "auth": "3a57200802b24cda67c4e4010b50c065",
    "id": 1
}
```

```
{
    "jsonrpc": "2.0",
    "result": [
        {
            "itemid": "23327",
            "type": "0",
            "snmp_community": "",
            "snmp_oid": "",
            "hostid": "10084",
            "name": "Host name of zabbix_agentd running",
            "key_": "agent.hostname",
            "delay": "3600",
            "history": "7",
            "trends": "365",
            "lastvalue": "trapper-host",
            "lastclock": "1351088927",
            "prevvalue": "0",
            "status": "0",
            "value_type": "1",
            "trapper_hosts": "",
            "units": "",
            "multiplier": "0",
```

```
"delta": "0",
    "prevorgvalue": "0",
    "snmpv3_securityname": "",
    "snmpv3_securitylevel": "0",
    "snmpv3_authpassphrase": "",
    "snmpv3_privpassphrase": "",
    "formula": "1",
    "error": "",
    "lastlogsize": "0",
    "logtimefmt": "",
    "templateid": "23319",
    "valuemapid": "0",
    "delay_flex": "",
    "params": "",
    "ipmi_sensor": "",
    "data_type": "0",
    "authtype": "0",
    "username": "",
    "password": "",
    "publickey": "",
    "privatekey": "",
    "mtime": "0",
    "lastns": "40510111",
    "flags": "0",
    "filter": "",
    "interfaceid": "1",
    "port": "",
    "description": "",
    "inventory_link": "0",
    "lifetime": "30"
},
    "itemid": "23287",
    "type": "0",
    "snmp_community": "",
    "snmp_oid": "",
    "hostid": "10084",
    "name": "Agent ping",
    "key_": "agent.ping",
    "delay": "60",
    "history": "7",
    "trends": "365",
    "lastvalue": "1",
    "lastclock": "1351090987",
    "prevvalue": "1",
    "status": "0",
    "value_type": "3",
    "trapper_hosts": "",
    "units": "",
    "multiplier": "0",
    "delta": "0",
    "prevorgvalue": "0",
    "snmpv3_securityname": "",
    "snmpv3_securitylevel": "0",
    "snmpv3_authpassphrase": "",
    "snmpv3_privpassphrase": "",
    "formula": "1",
    "error": "",
    "lastlogsize": "0",
    "logtimefmt": "",
    "templateid": "10020",
    "valuemapid": "10",
```

```
"delay_flex": "",
    "params": "",
    "ipmi_sensor": "",
    "data_type": "0",
    "authtype": "0",
    "username": "",
    "password": "",
    "publickey": "",
    "privatekey": "",
    "mtime": "0",
    "lastns": "560794191",
    "flags": "0",
    "filter": "",
    "interfaceid": "1",
    "port": "",
    "description": "The agent always returns 1 for this item. It could be used in combination with
    "inventory_link": "0",
    "lifetime": "0"
},
    "itemid": "23288",
    "type": "0",
    "snmp_community": "",
    "snmp_oid": "",
    "hostid": "10084",
    "name": "Version of zabbix_agent(d) running",
    "key_": "agent.version",
    "delay": "3600",
    "history": "7",
    "trends": "365",
    "lastvalue": "2.0.0",
    "lastclock": "1351088888",
    "prevvalue": "0",
    "status": "0",
    "value_type": "1",
    "trapper_hosts": "",
    "units": "",
    "multiplier": "0",
    "delta": "0",
    "prevorgvalue": "0",
    "snmpv3_securityname": "",
    "snmpv3_securitylevel": "0",
    "snmpv3_authpassphrase": "",
    "snmpv3_privpassphrase": "",
    "formula": "1",
    "error": "",
    "lastlogsize": "0",
    "logtimefmt": "",
    "templateid": "10059",
    "valuemapid": "0",
    "delay_flex": "",
    "params": "",
    "ipmi_sensor": "",
    "data_type": "0",
    "authtype": "0",
    "username": "",
    "password": "",
    "publickey": ""
    "privatekey": "",
    "mtime": "0",
    "lastns": "8826267",
    "flags": "0",
```

• item.get

Source

Cltem::getObject() in frontends/php/api/classes/Cltem.php.

### item.isreadable

Description

boolean item.isreadable(array itemIds)

This method checks if the given items are available for reading.

**Parameters** 

(array) IDs of the items to check.

Return values

(boolean) Returns true if the given items are available for reading.

Examples

Check multiple items

Check if the two items are readable.

Request:

## Response:

```
{
    "jsonrpc": "2.0",
    "result": true,
    "id": 1
}
```

See also

- · item.exists
- item.iswritable

Source

 ${\it Cltem::} is Readable () in frontends/php/api/classes/Cltem.php.$ 

#### item.iswritable

Description

boolean item.iswritable(array itemIds)

This method checks if the given items are available for writing.

**Parameters** 

(array) IDs of the items to check.

Return values

(boolean) Returns true if the given items are available for writing.

Examples

Check multiple items

Check if the two items are writable.

Request:

#### Response:

```
{
    "jsonrpc": "2.0",
    "result": true,
    "id": 1
}
```

See also

- · item.isreadable
- · item.exists

Source

Cltem::isWritable() in frontends/php/api/classes/Cltem.php.

# item.update

Description

object item.update(object/array items)

This method allows to update existing items.

### Note:

Web items cannot be updated via the Zabbix API.

### **Parameters**

(object/array) Item properties to be updated.

The itemid property must be defined for each item, all other properties are optional. Only the passed properties will be updated, all others will remain unchanged.

Additionally to the standard item properties, the method accepts the following parameters.

| Parameter    | Туре  | Description                                                  |
|--------------|-------|--------------------------------------------------------------|
| applications | array | IDs of the applications to replace the current applications. |

### Return values

(object) Returns an object containing the IDs of the updated items under the itemids property.

### Examples

Enabling an item

Enable an item, that is, set its status to "0".

# Request:

```
{
    "jsonrpc": "2.0",
    "method": "item.update",
    "params": {
        "itemid": "10092",
        "status": 0
},
    "auth": "700ca65537074ec963db7efabda78259",
    "id": 1
}
```

#### Response:

### Source

Cltem::update() in frontends/php/api/classes/Cltem.php.

## Item prototype

This class is designed to work with item prototypes.

Object references:

· Item prototype

Available methods:

- itemprototype.create creating new item prototypes
- itemprototype.delete deleting item prototypes
- itemprototype.exists checking if item prototypes exist
- itemprototype.get retrieving item prototypes
- itemprototype.isreadable checking if item prototypes are readable
- itemprototype.iswritable checking if item prototypes are writable
- itemprototype.update updating item prototypes

## > Item prototype object

The following objects are directly related to the itemprototype API.

# Item prototype

The item prototype object has the following properties.

| Property              | Type               | Description                                                                                                    |
|-----------------------|--------------------|----------------------------------------------------------------------------------------------------|
| temid                 | string             | (readonly) ID of the item prototype.                                                                                                    |
| delay                 | integer            | Update interval of the item prototype in seconds.                                                                                                    |
| (required)            |                    |                                                                                                    |
| hostid                | string             | ID of the host that the item prototype belongs to.                                                                                                    |
| (required)            |                    |                                                                                                    |
| interfaceid           | string             | ID of the item prototype's host interface. Used only for                                                                                                    |
| (required)            | J                  | host item prototypes.                                                                                                    |
| •                     |                    |                                                                                                    |
|                       |                    | Optional for Zabbix agent (active), Zabbix internal,                                                                                                    |
|                       |                    | Zabbix trapper, Zabbix aggregate, database monitor                                                                                                    |
|                       |                    | and calculated item prototypes.                                                                                                    |
| key_                  | string             | Item prototype key.                                                                                                    |
| (required)            | 2                  |                                                                                                    |
| name                  | string             | Name of the item prototype.                                                                                                    |
| (required)            | 5tig               | nume of the item prototype.                                                                                                    |
| type                  | integer            | Type of the item prototype.                                                                                                    |
| (required)            | integer            | type of the item prototype.                                                                                                    |
| required)             |                    | Possible values:                                                                                                    |
|                       |                    |                                                                                                    |
|                       |                    | 0 - Zabbix agent;                                                                                                    |
|                       |                    | 1 - SNMPv1 agent;                                                                                                    |
|                       |                    | 2 - Zabbix trapper;                                                                                                    |
|                       |                    | 3 - simple check;                                                                                                    |
|                       |                    | 4 - SNMPv2 agent;                                                                                                    |
|                       |                    | 5 - Zabbix internal;                                                                                                    |
|                       |                    | 6 - SNMPv3 agent;                                                                                                    |
|                       |                    | 7 - Zabbix agent (active);                                                                                                    |
|                       |                    | 8 - Zabbix aggregate;                                                                                                    |
|                       |                    | 10 - external check;                                                                                                    |
|                       |                    | 11 - database monitor;                                                                                                    |
|                       |                    | 12 - IPMI agent;                                                                                                    |
|                       |                    | 13 - SSH agent;                                                                                                    |
|                       |                    | 14 - TELNET agent;                                                                                                    |
|                       |                    | 15 - calculated;                                                                                                    |
|                       |                    | 16 - JMX agent.                                                                                                    |
| value_type            | integer            | Type of information of the item prototype.                                                                                                    |
| (required)            |                    |                                                                                                    |
|                       |                    | Possible values:                                                                                                    |
|                       |                    | 0 - numeric float;                                                                                                    |
|                       |                    | 1 - character;                                                                                                    |
|                       |                    |                                                                                                    |
|                       |                    | 2 - log;                                                                                                    |
|                       |                    | 2 - log;<br>3 - numeric unsigned:                                                                                                    |
|                       |                    | 3 - numeric unsigned;                                                                                                    |
| authtyne              | integer            | <ul><li>3 - numeric unsigned;</li><li>4 - text.</li></ul>                                                                                                    |
| authtype              | integer            | 3 - numeric unsigned;                                                                                                    |
| authtype              | integer            | <ul><li>3 - numeric unsigned;</li><li>4 - text.</li><li>SSH authentication method. Used only by SSH agent</li></ul>                                                                                                    |
| authtype              | integer            | <ul><li>3 - numeric unsigned;</li><li>4 - text.</li><li>SSH authentication method. Used only by SSH agent item prototypes.</li></ul>                                                                                                    |
| authtype              | integer            | <ul><li>3 - numeric unsigned;</li><li>4 - text.</li><li>SSH authentication method. Used only by SSH agent item prototypes.</li><li>Possible values:</li></ul>                                                                                                    |
|                       | integer<br>integer | <ul> <li>3 - numeric unsigned;</li> <li>4 - text.</li> <li>SSH authentication method. Used only by SSH agent item prototypes.</li> <li>Possible values:</li> <li>0 - (default) password;</li> </ul>                                                                                                    |
|                       |                    | <ul> <li>3 - numeric unsigned;</li> <li>4 - text.</li> <li>SSH authentication method. Used only by SSH agent item prototypes.</li> <li>Possible values:</li> <li>0 - (default) password;</li> <li>1 - public key.</li> </ul>                                                                                                    |
|                       |                    | <ul> <li>3 - numeric unsigned;</li> <li>4 - text.</li> <li>SSH authentication method. Used only by SSH agent item prototypes.</li> <li>Possible values:</li> <li>0 - (default) password;</li> <li>1 - public key.</li> <li>Data type of the item prototype.</li> </ul>                                                           |
| authtype<br>data_type |                    | <ul> <li>3 - numeric unsigned;</li> <li>4 - text.</li> <li>SSH authentication method. Used only by SSH agent item prototypes.</li> <li>Possible values:</li> <li>0 - (default) password;</li> <li>1 - public key.</li> <li>Data type of the item prototype.</li> <li>Possible values:</li> </ul>                                 |
|                       |                    | <ul> <li>3 - numeric unsigned;</li> <li>4 - text.</li> <li>SSH authentication method. Used only by SSH agent item prototypes.</li> <li>Possible values:</li> <li>0 - (default) password;</li> <li>1 - public key.</li> <li>Data type of the item prototype.</li> <li>Possible values:</li> <li>0 - (default) decimal;</li> </ul> |

| Property              | Туре          | Description                                                             |
|-----------------------|---------------|-------------------------------------------------------------------------|
| delay_flex            | string        | Flexible intervals as a serialized string.                              |
|                       |               | Each serialized flexible interval consists of an update                 |
|                       |               | interval and a time period separated by a forward slash.                |
|                       |               | Multiple intervals are separated by a colon.                            |
| delta                 | integer       | Value that will be stored.                                              |
| delta                 | integer       | value that will be stored.                                              |
|                       |               | Possible values:                                                        |
|                       |               | 0 - (default) as is;                                                    |
|                       |               | 1 - Delta, speed per second;                                            |
|                       |               | 2 - Delta, simple change.                                               |
| description           | string        | Description of the item prototype.                                      |
| formula               | integer/float | Custom multiplier.                                                      |
|                       | •             | ·                                                                       |
|                       |               | Default: 1.                                                             |
| history               | integer       | Number of days to keep item prototype's history data.                   |
|                       |               | Default: 90.                                                            |
| ipmi_sensor           | string        | IPMI sensor. Used only by IPMI item prototypes.                         |
| logtimefmt            | string        | Format of the time in log entries. Used only by log item                |
|                       |               | prototypes.                                                             |
| multiplier            | integer       | Whether to use a custom multiplier.                                     |
| params                | string        | Additional parameters depending on the type of the item                 |
|                       |               | prototype:                                                              |
|                       |               | <ul> <li>executed script for SSH and telnet item prototypes;</li> </ul> |
|                       |               | - additional parameters for database monitor item                       |
|                       |               | prototypes;                                                             |
|                       |               | - formula for calculated item prototypes.                               |
| password              | string        | Password for authentication. Used only by SSH, telnet                   |
|                       |               | and JMX item prototypes.                                                |
| port                  | string        | Port monitored by the item prototype. Used only by                      |
|                       |               | SNMP items prototype.                                                   |
| privatekey            | string        | Name of the private key file.                                           |
| publickey             | string        | Name of the public key file.                                            |
| snmp_community        | string        | SNMP community.                                                         |
| snmp_oid              | string        | SNMP OID.                                                               |
| snmpv3 authpassphrase | string        | SNMPv3 auth passphrase. Used only by SNMPv3 item                        |
|                       | -             | prototypes.                                                             |
| snmpv3 privpassphrase | string        | SNMPv3 priv passphrase. Used only by SNMPv3 item                        |
|                       | 3             | prototypes.                                                             |
| snmpv3_securitylevel  | integer       | SNMPv3 security level. Used only by SNMPv3 item                         |
|                       | J             | prototypes.                                                             |
|                       |               | Possible values:                                                        |
|                       |               | 0 - noAuthNoPriv;                                                       |
|                       |               | 1 - authNoPriv;                                                         |
|                       |               | 2 - authPriv.                                                           |
| snmpv3_securityname   | string        | SNMPv3 security name. Used only by SNMPv3 item                          |
| ,                     | J             | prototypes.                                                             |
| status                | integer       | Status of the item prototype.                                           |
|                       |               | Possible values:                                                        |
|                       |               | 0 - (default) enabled item prototype;                                   |
|                       |               | 1 - disabled item prototype;                                            |
|                       |               | 3 - unsupported item prototype.                                         |
| templateid            | ctrina        |                                                                         |
| templateid            | string        | (readonly) ID of the parent template item prototype.                    |
| trapper_hosts         | string        | Allowed hosts. Used only by trapper item prototypes.                    |
| trends                | integer       | Number of days to keep item prototype's trends data.                    |
|                       |               | Default: 365.                                                           |
| units                 | string        | Value units.                                                            |
|                       |               |                                                                         |

| Property   | Туре   | Description                                                                                               |
|------------|--------|----------------------------------------------------------------------------------------------------|
| username   | string | Username for authentication. Used by simple check, SSH, Telnet, database monitor and JMX item prototypes. |
| valuemapid | string | Required by SSH and Telnet item prototypes.  ID of the associated value map.                              |

## itemprototype.create

#### Description

object itemprototype.create(object/array itemPrototypes)

This method allows to create new item prototypes.

### **Parameters**

(object/array) Item prototype to create.

Additionally to the standard item prototype properties, the method accepts the following parameters.

| Parameter            | Туре   | Description                                                 |
|----------------------|--------|-------------------------------------------------------------|
| ruleid<br>(required) | string | ID of the LLD rule that the item belongs to.                |
| applications         | array  | IDs of applications to be assigned to the discovered items. |

#### Return values

(object) Returns an object containing the IDs of the created item prototypes under the itemids property. The order of the returned IDs matches the order of the passed item prototypes.

# Examples

Creating an item prototype

Create an item prototype to monitor free disc space on a discovered file system. Discovered items should be numeric Zabbix agent items updated every 30 seconds.

## Request:

```
{
    "jsonrpc": "2.0",
    "method": "itemprototype.create",
    "params": {
        "name": "Free disk space on $1",
        "key_": "vfs.fs.size[{#FSNAME},free]",
        "hostid": "10197",
        "ruleid": "27665",
        "type": 0,
        "value_type": 3,
        "interfaceid": "112",
        "delay": 30
    },
    "auth": "038e1d7b1735c6a5436ee9eae095879e",
    "id": 1
}
```

```
},
"id": 1
}
```

Source

CltemPrototype::create() in frontends/php/api/classes/CltemPrototype.php.

### itemprototype.delete

Description

object itemprototype.delete(array itemPrototypeIds)

This method allows to delete item prototypes.

**Parameters** 

(array) IDs of the item prototypes to delete.

Return values

(object) Returns an object containing the IDs of the deleted item prototypes under the prototypeids property.

Examples

Deleting multiple item prototypes

Delete two item prototypes.

Request:

Response:

Source

Cltem Prototype:: delete() in frontends/php/api/classes/Cltem Prototype.php.

## itemprototype.exists

Description

boolean itemprototype.exists(object filter)

This method checks if at least one item prototype that matches the given filter criteria exists.

**Parameters** 

(object) Criteria to search by.

The following parameters are supported as search criteria.

| Parameter          | Туре         | Description                                                 |
|--------------------|--------------|-------------------------------------------------------------|
| key_<br>(required) | string/array | Keys of the item prototypes.                                |
| host               | string/array | Names of the hosts that the item prototypes must belong to. |
| hostid             | string/array | IDs of the hosts that the item prototypes must belong to.   |
| node               | string       | Name of the node the item prototypes must belong to.        |
|                    |              | This will override the nodeids parameter.                   |
| nodeids            | string/array | IDs of the nodes the item prototypes must belong to.        |

### Return values

(boolean) Returns true if at least one item prototype that matches the given filter criteria exists.

#### Examples

Checking if an item prototype exists on a host

Check if item prototype with key "net.if.in[{#IFNAME}]" exists on host "Zabbix server".

### Request:

```
{
    "jsonrpc": "2.0",
    "method": "itemprototype.exists",
    "params": {
        "host": "Zabbix server",
        "key_": "net.if.in[{#IFNAME}]"
    },
    "auth": "3a57200802b24cda67c4e4010b50c065",
    "id": 1
}
```

## Response:

```
{
    "jsonrpc": "2.0",
    "result": true,
    "id": 1
}
```

## See also

- itemprototype.isreadable
- itemprototype.iswritable

### Source

CltemPrototype::exists() in frontends/php/api/classes/CltemPrototype.php.

## itemprototype.get

## Description

integer/array itemprototype.get(object parameters)

The method allows to retrieve item prototypes according to the given parameters.

### **Parameters**

(object) Parameters defining the desired output.

The method supports the following parameters.

| Parameter          | Туре         | Description                                                                                                    |
|--------------------|--------------|----------------------------------------------------------------------------------------------------|
| discoveryids       | string/array | Return only item prototypes that belong to the given LLD rules.                                                                       |
| graphids           | string/array | Return only item prototypes that are used in the given graph prototypes.                                                              |
| hostids            | string/array | Return only item prototypes that belong to the given hosts.                                                                           |
| inherited          | boolean      | If set to true return only item prototypes inherited from a template.                                                                 |
| itemids            | string/array | Return only item prototypes with the given IDs.                                                                                       |
| monitored          | boolean      | If set to true return only enabled item prototypes that belong to monitored hosts.                                                    |
| templated          | boolean      | If set to true return only item prototypes that belong to templates.                                                                  |
| templateids        | string/array | Return only item prototypes that belong to the given templates.                                                                       |
| triggerids         | string/array | Return only item prototypes that are used in the given trigger prototypes.                                                            |
| selectApplications | query        | Return applications that the item prototype belongs to in the applications property.                                                  |
| selectGraphs       | query        | Does not support shorten or arrays of properties. Return graph prototypes that the item prototype is used in in the graphs property.  |
|                    |              | Supports count; does not support shorten or arrays of properties.                                                                     |
| selectHosts        | query        | Returns the host that the item prototype belongs to as an array in the hosts property.                                                |
|                    |              | Does not support shorten.                                                                                                    |
| selectTriggers     | query        | Return trigger prototypes that the item prototype is used in in the triggers property.                                                |
|                    |              | Supports count; does not support shorten or arrays                                                                                    |
| filter             | object       | of properties. Return only those results that exactly match the given filter.                                                         |
|                    |              | Accepts an array, where the keys are property names, and the values are either a single value or an array of values to match against. |
| limit Colocto      | intonor      | Supports additional filters: host - technical name of the host that the item prototype belongs to.                                    |
| limitSelects       | integer      | Limits the number of records returned by subselects.                                                                                  |
|                    |              | Applies to the following subselects: selectGraphs - results will be sorted by name; selectTriggers - results will be sorted by        |
| sortfield          | string/array | description. Sort the result by the given properties.                                                                                 |
|                    | -            | Possible values are: itemid, name, key_, delay,                                                                                       |
| countOutput        | flag         | type and status.  These parameters being common for all get methods                                                                   |
| •                  | - 3          | are described in detail on the Generic Zabbix API information page.                                                                   |
| editable           | boolean      | . •                                                                                                    |
| excludeSearch      | flag         |                                                                                                    |
| filter             | object       |                                                                                                    |

| Parameter              | Туре         | Description |
|------------------------|--------------|-------------|
| nodeids                | string/array |             |
| output                 | query        |             |
| preservekeys           | flag         |             |
| search                 | object       |             |
| searchByAny            | boolean      |             |
| searchWildcardsEnabled | boolean      |             |
| sortorder              | string/array |             |
| startSearch            | flag         |             |

#### Return values

(integer/array) Returns either:

- · an array of objects;
- the count of retrieved objects, if the countOutput parameter has been used.

### Examples

Retrieving item prototypes from an LLD rule

Retrieve all item prototypes from an LLD rule.

#### Request:

```
{
    "jsonrpc": "2.0",
    "method": "itemprototype.get",
    "params": {
        "output": "extend",
        "discoveryids": "27426"
},
    "auth": "038e1d7b1735c6a5436ee9eae095879e",
    "id": 1
}
```

```
{
    "jsonrpc": "2.0",
    "result": [
        {
            "itemid": "27427",
            "type": "0",
            "snmp_community": "",
            "snmp_oid": "",
            "hostid": "10202",
            "name": "Incoming network traffic on $1 23",
            "key_": "2net.if.in[{#IFNAME}]",
            "delay": "60",
            "history": "7",
            "trends": "365",
            "status": "0",
            "value_type": "3",
            "trapper_hosts": "",
            "units": "bps",
            "multiplier": "1",
            "delta": "1",
            "snmpv3_securityname": "",
            "snmpv3_securitylevel": "0",
            "snmpv3_authpassphrase": "",
            "snmpv3_privpassphrase": "",
            "formula": "8",
            "logtimefmt": "",
            "templateid": "23881",
            "valuemapid": "0",
```

```
"delay_flex": "",
            "params": "",
            "ipmi_sensor": "",
            "data_type": "0",
            "authtype": "0",
            "username": "",
            "password": "",
            "publickey": "",
            "privatekey": "",
            "mtime": "0",
            "filter": "",
            "interfaceid": "119",
            "port": "",
            "description": ""
        },
            "itemid": "27428",
            "type": "0",
            "snmp_community": "",
            "snmp_oid": "",
            "hostid": "10202",
            "name": "Incoming network traffic on $1",
            "key_": "net.if.in[{#IFNAME}]",
            "delay": "60",
            "history": "7",
            "trends": "365",
            "status": "0",
            "value_type": "3",
            "trapper_hosts": "",
            "units": "bps",
            "multiplier": "1",
            "delta": "1",
            "snmpv3_securityname": "",
            "snmpv3_securitylevel": "0",
            "snmpv3_authpassphrase": "",
            "snmpv3_privpassphrase": "",
            "formula": "8",
            "logtimefmt": "",
            "templateid": "22446",
            "valuemapid": "0",
            "delay_flex": "",
            "params": "",
            "ipmi_sensor": "",
            "data_type": "0",
            "authtype": "0",
            "username": "",
            "password": "",
            "publickey": "",
            "privatekey": "",
            "mtime": "0",
            "filter": "",
            "interfaceid": "119",
            "port": "",
            "description": ""
        }
    ],
    "id": 1
}
```

- Application
- Host

- · Graph prototype
- · Trigger prototype

#### Source

CltemPrototype::get() in frontends/php/api/classes/CltemPrototype.php.

#### itemprototype.isreadable

### Description

boolean itemprototype.isreadable(array itemPrototypeIds)

This method checks if the given item prototypes are available for reading.

**Parameters** 

(array) IDs of the item prototypes to check.

Return values

(boolean) Returns true if the given item prototypes are available for reading.

Examples

Check multiple item prototypes

Check if the two item prototypes are readable.

### Request:

#### Response:

```
{
    "jsonrpc": "2.0",
    "result": true,
    "id": 1
}
```

### See also

- · itemprototype.exists
- itemprototype.iswritable

## Source

CltemPrototype::isReadable() in frontends/php/api/classes/CltemPrototype.php.

### itemprototype.iswritable

### Description

boolean itemprototype.iswritable(array itemPrototypeIds)

This method checks if the given item prototypes are available for writing.

**Parameters** 

(array) IDs of the item prototypes to check.

Return values

(boolean) Returns true if the given item prototypes are available for writing.

### Examples

Check multiple item prototypes

Check if the two item prototypes are writable.

### Request:

#### Response:

```
{
    "jsonrpc": "2.0",
    "result": true,
    "id": 1
}
```

### See also

- itemprototype.isreadable
- · itemprototype.exists

#### Source

CltemPrototype::isWritable() in frontends/php/api/classes/CltemPrototype.php.

## itemprototype.update

## Description

object itemprototype.update(object/array itemPrototypes)

This method allows to update existing item prototypes.

# Parameters

(object/array) Item prototype properties to be updated.

The itemid property must be defined for each item prototype, all other properties are optional. Only the passed properties will be updated, all others will remain unchanged.

Additionally to the standard item prototype properties, the method accepts the following parameters.

| Parameter    | Туре  | Description                                                  |
|--------------|-------|--------------------------------------------------------------|
| applications | array | IDs of the applications to replace the current applications. |

### Return values

(object) Returns an object containing the IDs of the updated item prototypes under the itemids property.

### Examples

Changing the interface of an item prototype

Change the host interface that will be used by discovered items.

Request:

```
{
    "jsonrpc": "2.0",
    "method": "itemprototype.update",
    "params": {
        "itemid": "27428",
        "interfaceid": "132"
    },
    "auth": "038e1d7b1735c6a5436ee9eae095879e",
    "id": 1
}
```

Response:

Source

Cltem Prototype::update () in frontends/php/api/classes/Cltem Prototype.php.

#### IT service

This class is designed to work with IT services.

Object references:

- · IT service
- Service time
- · Service dependency
- Service alarm

Available methods:

- service.adddependencies adding dependencies between IT services
- · service.addtimes adding service times
- service.create creating new IT services
- service.delete deleting IT services
- service.deletedependencies deleting dependencies between IT services
- service.deletetimes deleting service times
- service.get retrieving IT services
- service.getsla retrieving availability information about IT services
- service.isreadable checking if IT services are readable
- service.iswritable checking if IT services are writable
- service.update updating IT services

## > IT Service object

The following objects are directly related to the service API.

IT Service

The IT service object has the following properties.

| Property  | Туре   | Description                      |
|-----------|--------|----------------------------------|
| serviceid | string | (readonly) ID of the IT service. |

| Property   | Туре    | Description                                                  |
|------------|---------|--------------------------------------------------------------|
| algorithm  | integer | Algorithm used to calculate the state of the IT service.     |
| (required) |         |                                                              |
|            |         | Possible values:                                             |
|            |         | 0 - do not calculate;                                        |
|            |         | 1 - problem, if at least one child has a problem;            |
|            |         | 2 - problem, if all children have problems.                  |
| name       | string  | Name of the IT service.                                      |
| (required) |         |                                                              |
| showsla    | integer | Whether SLA should be calculated.                            |
| (required) |         |                                                              |
| •          |         | Possible values:                                             |
|            |         | 0 - do not calculate;                                        |
|            |         | 1 - calculate.                                               |
| sortorder  | integer | Position of the IT service used for sorting.                 |
| (required) | 3       | <b>3</b>                                                     |
| goodsla    | float   | Minimum acceptable SLA value. If the SLA drops lower,        |
| <b>3</b>   |         | the IT service is considered to be in problem state.         |
|            |         |                                                              |
|            |         | Default: 99.9.                                               |
| status     | integer | (readonly) Whether the IT service is in OK or problem        |
|            |         | state.                                                       |
|            |         | If the IT service is in problem state, status is equal       |
|            |         | either to:                                                   |
|            |         | - the priority of the linked trigger if it is set to 2,      |
|            |         | "Warning" or higher (priorities 0, "Not classified" and 1,   |
|            |         | "Information" are ignored);                                  |
|            |         | - the highest status of a child IT service in problem state. |
|            |         | and my service in problem state.                             |
|            |         | If the IT service is in OK state, status is equal to 0.      |
| triggerid  | string  | Trigger associated with the IT service. Can only be set      |
| 33 · ·-    | 9       | for IT services that don't have children.                    |
|            |         | D 6 11 0                                                     |
|            |         | Default: 0                                                   |

# Service time

The service time object defines periods, when an IT service is scheduled to be up or down. It has the following properties.

| Property                | Type    | Description                                                                                                    |
|-------------------------|---------|----------------------------------------------------------------------------------------------------|
| timeid                  | string  | (readonly) ID of the service time.                                                                                                    |
| serviceid<br>(required) | string  | ID of the IT service.                                                                                                    |
|                         |         | Cannot be updated.                                                                                                    |
| ts_from<br>(required)   | integer | Time when the service time comes into effect.                                                                                                    |
|                         |         | For onetime downtimes ts_from must be set as a Unix timestamp, for other types - as a specific time in a week in seconds, for example, 90000 for Tue, 2:00 AM. |
| ts_to (required)        | integer | Time when the service time ends.                                                                                                    |
|                         |         | For onetime uptimes ts_to must be set as a Unix timestamp, for other types - as a specific time in a week in seconds, for example, 90000 for Tue, 2:00 AM.     |
| <b>type</b> (required)  | integer | Service time type.                                                                                                    |
|                         |         | Possible values:                                                                                                    |
|                         |         | 0 - planned uptime, repeated every week;                                                                                                    |
|                         |         | <ul><li>1 - planned downtime, repeated every week;</li><li>2 - one-time downtime.</li></ul>                                                                    |

| Property | Туре   | Description                                    |
|----------|--------|------------------------------------------------|
| note     | string | Additional information about the service time. |

# Service dependency

The service dependency object represents a dependency between IT services. It has the following properties.

| Property      | Type    | Description                                                                                                    |
|---------------|---------|----------------------------------------------------------------------------------------------------|
| linkid        | string  | (readonly) ID of the service dependency.                                                                                                    |
| servicedownid | string  | ID of the IT service, that a service depends on, that is,                                                                                                    |
| (required)    |         | the child service. An IT service can have multiple children.                                                                                                    |
| serviceupid   | string  | ID of the IT service, that is dependent on a service, that                                                                                                    |
| (required)    |         | is, the parent service. An IT service can have multiple parents forming a directed graph.                                                                                                    |
| soft          | integer | Type of dependency between IT services.                                                                                                    |
| (required)    | •       |                                                                                                    |
|               |         | Possible values:                                                                                                    |
|               |         | 0 - hard dependency;                                                                                                    |
|               |         | 1 - soft dependency.                                                                                                    |
|               |         | An IT service can have only one hard-dependent parent. This attribute has no effect on status or SLA calculation and is only used to create a core IT service tree. Additional parents can be added as soft dependencies forming a graph. |
|               |         | An IT service can not be deleted if it has hard-dependent children.                                                                                                    |

# Service alarm

## Note:

Service alarms cannot be directly created, updated or deleted via the Zabbix API.

The service alarm objects represents an IT service's state change. It has the following properties.

| Property       | Type      | Description                                                             |
|----------------|-----------|-------------------------------------------------------------------------|
| servicealarmid | string    | ID of the service alarm.                                                |
| serviceid      | string    | ID of the IT service.                                                   |
| clock          | timestamp | Time when the IT service state change has happened.                     |
| value          | integer   | Status of the IT service.                                               |
|                |           | Refer the the IT service status property for a list of possible values. |

# service.adddependencies

# Description

object service.adddependencies(object/array serviceDependencies)

This method allows to create dependencies between IT services.

# **Parameters**

(object/array) Service dependencies to create.

 $\label{prop:eq:encoder} \mbox{Each service dependency has the following parameters.}$ 

| Parameter          | Type   | Description                                                                           |
|--------------------|--------|---------------------------------------------------------------------------------------|
| serviceid          | string | ID of the IT service that depends on a service, that is, the parent service.          |
| dependsOnServiceid | string | ID of the IT service that a service depends on, that is, the child service.           |
| soft               | string | Type of dependency.                                                                   |
|                    |        | Refer to the service dependency object page for more information on dependency types. |

#### Return values

(object) Returns an object containing the IDs of the affected parent IT services under the serviceids property.

# Examples

Creating a hard dependency

Make IT service "2" a hard-dependent child of service "3".

## Request:

```
{
    "jsonrpc": "2.0",
    "method": "service.adddependencies",
    "params": {
        "serviceid": "3",
        "dependsOnServiceid": "2",
        "soft": 0
},
    "auth": "038e1d7b1735c6a5436ee9eae095879e",
    "id": 1
}
```

#### Response:

# See also

· service.update

## Source

 $CService:: add Dependencies () \ in \ front ends/php/api/classes/CService.php.$ 

## service.addtimes

# Description

object service.addtimes(object/array serviceTimes)

This method allows to create new service times.

## **Parameters**

(object/array) Service times to create.

The method accepts service times with the standard service time properties.

Return values

(object) Returns an object containing the IDs of the affected IT services under the serviceids property.

Examples

Adding a scheduled downtime

Add a downtime for IT service "2" scheduled weekly from Monday 22:00 till Tuesday 10:00.

Request:

```
{
    "jsonrpc": "2.0",
    "method": "service.addtimes",
    "params": {
        "serviceid": "4",
        "type": 1,
        "ts_from": 165600,
        "ts_to": 201600
},
    "auth": "038e1d7b1735c6a5436ee9eae095879e",
    "id": 1
}
```

Response:

See also

• service.update

Source

CService::addTimes() in frontends/php/api/classes/CService.php.

#### service.create

Description

object service.create(object/array itServices)

This method allows to create new IT services.

Parameters

(object/array) IT services to create.

Additionally to the standard IT service properties, the method accepts the following parameters.

| Parameter    | Type   | Description                                                                                                    |
|--------------|--------|----------------------------------------------------------------------------------------------------|
| dependencies | array  | Service dependencies.                                                                                                    |
|              |        | Each service dependency has the following parameters: - dependsOnServiceid - (string) ID of an IT service the service depends on, that is, the child IT service soft - (integer) type of service dependency; refer to the service dependency object page for more information on dependency types. |
| parentid     | string | ID of a hard-linked parent IT service.                                                                                                    |
| times        | array  | Service times to be created for the IT service.                                                                                                    |

#### Return values

(object) Returns an object containing the IDs of the created IT services under the serviceids property. The order of the returned IDs matches the order of the passed IT services.

#### Examples

Creating an IT service

Create an IT service that will be switched to problem state, if at least one child has a problem. SLA calculation will be on and the minimum acceptable SLA is 99.99%.

#### Request:

# Response:

## Source

 $CService::create()\ in\ frontends/php/api/classes/CService.php.$ 

## service.delete

# Description

object service.delete(array itServiceIds)

This method allows to delete IT services.

IT services with hard-dependent child services cannot be deleted.

#### Parameters

(array) IDs of the IT services to delete.

Return values

(object) Returns an object containing the IDs of the deleted IT services under the serviceids property.

## Examples

Deleting multiple IT services

Delete two IT services.

# Request:

```
{
  "jsonrpc": "2.0",
  "method": "service.delete",
```

```
"params": [
     "4",
     "5"
],
    "auth": "3a57200802b24cda67c4e4010b50c065",
     "id": 1
}
```

Response:

Source

 $CService:: delete()\ in\ frontends/php/api/classes/CService.php.$ 

## service.deletedependencies

Description

object service.deletedependencies(string/array serviceIds)

This method allows to delete all dependencies from IT services.

**Parameters** 

(string/array) IDs of the IT services to delete all dependencies from.

Return values

(object) Returns an object containing the IDs of the affected IT services under the serviceids property.

Examples

Deleting dependencies from an IT service

Delete all dependencies from IT service "2".

Request:

Response:

#### See also

· service.update

Source

CService::delete() in frontends/php/api/classes/CService.php.

#### service.deletetimes

Description

object service.deletetimes(string/array serviceIds)

This method allows to delete all service times from IT services.

**Parameters** 

(string/array) IDs of the IT services to delete all service times from.

Return values

(object) Returns an object containing the IDs of the affected IT services under the serviceids property.

Examples

Deleting service times from an IT service

Delete all service times from IT service "2".

Request:

Response:

See also

service.update

Source

CService::delete() in frontends/php/api/classes/CService.php.

## service.get

Description

integer/array service.get(object parameters)

The method allows to retrieve IT services according to the given parameters.

Parameters

(object) Parameters defining the desired output.

The method supports the following parameters.

| Parameter                | Туре         | Description                                                         |
|--------------------------|--------------|---------------------------------------------------------------------|
| serviceids               | string/array | Return only IT services with the given IDs.                         |
| parentids                | string/array | Return only IT services with the given hard-dependent               |
|                          |              | parent IT services.                                                 |
| childids                 | string/array | Return only IT services that are hard-dependent on                  |
| - ala atD- want          |              | the given child IT services.                                        |
| selectParent             | query        | Return the hard-dependent parent IT service in the parent property. |
| selectDependencies       | query        | Return child service dependencies in the                            |
|                          |              | dependencies property.                                              |
| selectParentDependencies | query        | Return parent service dependencies in the                           |
|                          |              | parentDependencies property.                                        |
| selectTimes              | query        | Return service times in the times property.                         |
| selectAlarms             | query        | Return service alarms in the alarms property.                       |
| selectTrigger            | query        | Return the associated trigger in the trigger                        |
|                          |              | property.                                                           |
| sortfield                | string/array | Sort the result by the given properties.                            |
|                          |              | Possible values are: name and sortorder.                            |
| countOutput              | flag         | These parameters being common for all get methods                   |
|                          |              | are described in detail on the Generic Zabbix API                   |
|                          |              | information page.                                                   |
| editable                 | boolean      |                                                                     |
| excludeSearch            | flag         |                                                                     |
| filter                   | object       |                                                                     |
| limit                    | integer      |                                                                     |
| nodeids                  | string/array |                                                                     |
| output                   | query        |                                                                     |
| preservekeys             | flag         |                                                                     |
| search                   | object       |                                                                     |
| searchByAny              | boolean      |                                                                     |
| searchWildcardsEnabled   | boolean      |                                                                     |
| sortorder                | string/array |                                                                     |
| startSearch              | flag         |                                                                     |

## Return values

 $(\verb"integer/array") \ \textit{Returns either}:$ 

- · an array of objects;
- the count of retrieved objects, if the  $\mathtt{countOutput}$  parameter has been used.

# Examples

Retrieving all IT services

Retrieve all data about all IT services and their dependencies.

# Request:

Response:

```
{
    "jsonrpc": "2.0",
    "result": [
        {
            "serviceid": "2",
            "name": "Server 1",
            "status": "0",
            "algorithm": "1",
            "triggerid": "0",
            "showsla": "1",
            "goodsla": "99.9000",
            "sortorder": "0",
            "dependencies": []
        },
            "serviceid": "3",
            "name": "Data center 1",
            "status": "0",
            "algorithm": "1",
            "triggerid": "0",
            "showsla": "1",
            "goodsla": "99.9000",
            "sortorder": "0",
            "dependencies": [
                {
                     "linkid": "11",
                     "serviceupid": "3",
                     "servicedownid": "2",
                     "soft": "0",
                     "sortorder": "0",
                     "serviceid": "2"
                },
                    "linkid": "10",
                     "serviceupid": "3",
                     "servicedownid": "5",
                     "soft": "0",
                     "sortorder": "1",
                     "serviceid": "5"
                }
            ]
        },
            "serviceid": "5",
            "name": "Server 2",
            "status": "0",
            "algorithm": "1",
            "triggerid": "0",
            "showsla": "1",
            "goodsla": "99.9900",
            "sortorder": "1",
            "dependencies": []
        }
    ],
    "id": 1
}
```

Source

CService::get() in frontends/php/api/classes/CService.php.

#### service.getsla

# Description

object service.getsla(object parameters)

This method allows to calculate availability information about IT services.

# **Parameters**

(object) Parameters containing the IDs of the IT services and time intervals to calculate SLA.

| Parameter                               | Туре | Description                                                                                                    |
|-----------------------------------------|------|----------------------------------------------------------------------------------------------------|
| serviceids string/array intervals array | ,    | IDs of IT services to return availability information for.<br>Time intervals to return service layer availability<br>information about. |
|                                         |      | Each time interval must have the following parameters: - from - (timestamp) interval start time; - to - (timestamp) interval end time.  |

## Return values

(object) Returns the following availability information about each IT service under the corresponding service ID.

| Property | Type    | Description                                                                                                    |
|----------|---------|----------------------------------------------------------------------------------------------------|
| status   | integer | Current status of the IT service.                                                                                                    |
|          |         | Refer to the IT service object page for more information on service statuses.                                                                                                    |
| problems | array   | Triggers that are currently in problem state and are linked either to the IT service or one of its descendants.                                                                                                    |
| sla      | array   | SLA data about each time period.                                                                                                    |
|          |         | Each SLA object has the following properties:  - from - (timestamp) interval start time;  - to - (timestamp) interval end time;  - sla - (float) SLA for the given time interval;  - okTime - (integer) time the service was in OK state, in seconds;  - problemTime - (integer) time the service was in problem state, in seconds;  - downtimeTime - (integer) time the service was in scheduled downtime, in seconds. |

# Examples

Retrieving availability information for an IT service

Retrieve availability information about a service during a week.

# Request:

```
"auth": "038e1d7b1735c6a5436ee9eae095879e",
"id": 1
}
```

Response:

```
{
    "jsonrpc": "2.0",
    "result": {
        "2": {
            "status": "3",
            "problems": {
                 "13904": {
                     "triggerid": "13904",
                     "expression": "{13359}=0",
                     "description": "Service unavailable",
                     "url": "",
                     "status": "0",
                     "value": "1",
                     "priority": "3",
                     "lastchange": "1352967420",
                     "comments": "",
                     "error": "",
                     "templateid": "0",
                     "type": "0",
                     "value_flags": "0",
                     "flags": "0"
                }
            },
            "sla": [
                {
                     "from": 1352452201,
                     "to": 1353057001,
                     "sla": 97.046296296296,
                     "okTime": 586936,
                     "problemTime": 17864,
                     "downtimeTime": 0
                }
            ]
        }
    },
    "id": 1
}
```

#### See also

Trigger

Source

 $CService::getSla()\ in\ frontends/php/api/classes/CService.php.$ 

## service.isreadable

Description

boolean service.isreadable(array serviceIds)

This method checks if the given IT services are available for reading.

**Parameters** 

(array) IDs of the IT services to check.

Return values

(boolean) Returns true if the given IT services are available for reading.

# Examples

Check multiple IT services

Check if the two IT services are readable.

## Request:

## Response:

```
{
    "jsonrpc": "2.0",
    "result": true,
    "id": 1
}
```

## See also

• service.iswritable

#### Source

CService::isReadable() in frontends/php/api/classes/CService.php.

#### service.iswritable

# Description

boolean service.iswritable(array serviceIds)

This method checks if the given IT services are available for writing.

# **Parameters**

(array) IDs of the IT services to check.

# Return values

(boolean) Returns true if the given IT services are available for writing.

## Examples

Check multiple IT services

Check if the two IT services are writable.

# Request:

#### Response:

```
{
  "jsonrpc": "2.0",
  "result": true,
```

```
"id": 1 }
```

#### See also

service.isreadable

Source

CService::isWritable() in frontends/php/api/classes/CService.php.

## service.update

Description

object service.update(object/array itServices)

This method allows to update existing IT services.

**Parameters** 

(object/array) IT service properties to be updated.

The serviceid property must be defined for each IT service, all other properties are optional. Only the passed properties will be updated, all others will remain unchanged.

Additionally to the standard IT service properties, the method accepts the following parameters.

| Parameter    | Type   | Description                                                                                                    |
|--------------|--------|----------------------------------------------------------------------------------------------------|
| dependencies | array  | Service dependencies to replace the current service dependencies.                                                                                                    |
|              |        | Each service dependency has the following parameters: - dependsOnServiceid - (string) ID of an IT service the service depends on, that is, the child IT service soft - (integer) type of service dependency; refer to the service dependency object page for more information on dependency types. |
| parentid     | string | ID of a hard-linked parent IT service.                                                                                                    |
| times        | array  | Service times to replace the current service times.                                                                                                    |

Return values

(object) Returns an object containing the IDs of the updated IT services under the serviceids property.

Examples

Setting the parent of an IT service

Make IT service "3" the hard-linked parent of service "5".

Request:

```
{
    "jsonrpc": "2.0",
    "method": "service.update",
    "params": {
        "serviceid": "5",
        "parentid": "3"
    },
    "auth": "038e1d7b1735c6a5436ee9eae095879e",
    "id": 1
}
```

Response:

#### See also

- service.adddependencies
- service.addtimes
- service.deletedependencies
- service.deletetimes

## Source

CService::update() in frontends/php/api/classes/CService.php.

#### **LLD** rule

This class is designed to work with low level discovery rules.

Object references:

• LLD rule

Available methods:

- discoveryrule.copy copying LLD rules
- discoveryrule.create creating new LLD rules
- discoveryrule.delete deleting LLD rules
- discoveryrule.exists checking if LLD rules exist
- discoveryrule.get retrieving LLD rules
- discoveryrule.isreadable checking if LLD rules are readable
- discoveryrule.iswritable checking if LLD rules are writable
- discoveryrule.update updating LLD rules

# > LLD rule object

The following objects are directly related to the discoveryrule API.

## LLD rule

The low-level discovery rule object has the following properties.

| Property   | Туре    | Description                                             |
|------------|---------|---------------------------------------------------------|
| itemid     | string  | (readonly) ID of the LLD rule.                          |
| delay      | integer | Update interval of the LLD rule in seconds.             |
| (required) |         |                                                         |
| hostid     | string  | ID of the host that the LLD rule belongs to.            |
| required)  |         |                                                         |
| nterfaceid | string  | ID of the LLD rule's host interface. Used only for host |
| (required) |         | LLD rules.                                              |
|            |         | Optional for Zabbix agent (active), Zabbix internal,    |
|            |         | Zabbix trapper and database monitor LLD rules.          |
| key_       | string  | LLD rule key.                                           |
| required)  |         |                                                         |
| name       | string  | Name of the LLD rule.                                   |
| required)  |         |                                                         |

| Property              | Туре    | Description                                                       |
|-----------------------|---------|-------------------------------------------------------------------|
| type                  | integer | Type of the LLD rule.                                             |
| (required)            |         |                                                                   |
|                       |         | Possible values:                                                  |
|                       |         | 0 - Zabbix agent;                                                 |
|                       |         | 1 - SNMPv1 agent;<br>2 - Zabbix trapper;                          |
|                       |         | 3 - simple check;                                                 |
|                       |         | 4 - SNMPv2 agent;                                                 |
|                       |         | 5 - Zabbix internal;                                              |
|                       |         | 6 - SNMPv3 agent;                                                 |
|                       |         | 7 - Zabbix agent (active);                                        |
|                       |         | 8 - Zabbix aggregate;                                             |
|                       |         | 10 - external check;                                              |
|                       |         | 11 - database monitor;                                            |
|                       |         | 12 - IPMI agent;                                                  |
|                       |         | 13 - SSH agent;                                                   |
|                       |         | 14 - TELNET agent;                                                |
|                       |         | 15 - calculated;                                                  |
|                       |         | 16 - JMX agent.                                                   |
| authtype              | integer | SSH authentication method. Used only by SSH agent                 |
|                       |         | LLD rules.                                                        |
|                       |         | Possible values:                                                  |
|                       |         | 0 - (default) password;                                           |
|                       |         | 1 - public key.                                                   |
| delay_flex            | string  | Flexible intervals as a serialized string.                        |
|                       |         | Each serialized flexible interval consists of an update           |
|                       |         | interval and a time period separated by a forward slash.          |
|                       |         | Multiple intervals are separated by a colon.                      |
| description           | string  | Description of the LLD rule.                                      |
| error                 | string  | (readonly) Error text if there are problems updating the          |
|                       |         | LLD rule.                                                         |
| filter                | string  | LLD rule filter containing the macro to filter by and the         |
|                       |         | regexp to be used for filtering separated by a colon. For         |
|                       |         | example {#IFNAME}:@Network interfaces for discovery.              |
| ipmi_sensor           | string  | IPMI sensor. Used only by IPMI LLD rules.                         |
| lifetime              | integer | Time period after which items that are no longer                  |
|                       |         | discovered will be deleted, in days.                              |
|                       |         | Default: 30.                                                      |
| params                | string  | Additional parameters depending on the type of the LLD rule:      |
|                       |         | <ul> <li>executed script for SSH and telnet LLD rules;</li> </ul> |
|                       |         | - additional parameters for database monitor LLD rules;           |
|                       |         | - formula for calculated LLD rules.                               |
| password              | string  | Password for authentication. Used only by SSH, telnet             |
|                       |         | and JMX LLD rules.                                                |
| port                  | string  | Port used by the LLD rule. Used only by SNMP LLD rules.           |
| privatekey            | string  | Name of the private key file.                                     |
| publickey             | string  | Name of the public key file.                                      |
| snmp_community        | string  | SNMP community.                                                   |
| snmp_oid              | string  | SNMP OID.                                                         |
| snmpv3_authpassphrase | string  | SNMPv3 auth passphrase. Used only by SNMPv3 LLD rules.            |
| snmpv3_privpassphrase | string  | SNMPv3 priv passphrase. Used only by SNMPv3 LLD                   |
| i 7i.   Lassle 200    | 9       | rules.                                                            |

| Property             | Туре    | Description                                           |
|----------------------|---------|-------------------------------------------------------|
| snmpv3_securitylevel | integer | SNMPv3 security level. Used only by SNMPv3 LLD rules. |
|                      |         | Possible values:                                      |
|                      |         | 0 - noAuthNoPriv;                                     |
|                      |         | 1 - authNoPriv;                                       |
|                      |         | 2 - authPriv.                                         |
| snmpv3_securityname  | string  | SNMPv3 security name. Used only by SNMPv3 LLD rules.  |
| status               | integer | Status of the LLD rule.                               |
|                      |         | Possible values:                                      |
|                      |         | 0 - (default) enabled LLD rule;                       |
|                      |         | 1 - disabled LLD rule;                                |
|                      |         | 3 - unsupported LLD rule.                             |
| templateid           | string  | (readonly) ID of the parent template LLD rule.        |
| trapper_hosts        | string  | Allowed hosts. Used only by trapper LLD rules.        |
| username             | string  | Username for authentication. Used only by SSH, telnet |
|                      |         | and JMX LLD rules.                                    |
|                      |         | Required by SSH and telnet LLD rules.                 |

# discoveryrule.copy

# Description

object discoveryrule.copy(object parameters)

This method allows to copy LLD rules with all of the prototypes to the given hosts.

## **Parameters**

(object) Parameters defining the LLD rules to copy and the target hosts.

| Parameter               | Туре           | Description                                                                   |
|-------------------------|----------------|-------------------------------------------------------------------------------|
| discoveryids<br>hostids | array<br>array | IDs of the LLD rules to be copied. IDs of the hosts to copy the LLD rules to. |

## Return values

(boolean) Returns true if the copying was successful.

## Examples

Copy an LLD rule to multiple hosts

Copy an LLD rule to two hosts.

# Request:

## Response:

```
{
    "jsonrpc": "2.0",
    "result": true,
    "id": 1
}
```

#### Source

CDiscoveryrule::copy() in frontends/php/api/classes/CDiscoveryRule.php.

## discoveryrule.create

## Description

object discoveryrule.create(object/array lldRules)

This method allows to create new LLD rules.

#### **Parameters**

(object/array) LLD rules to create.

The method accepts LLD rules with the standard LLD rule properties.

#### Return values

(object) Returns an object containing the IDs of the created LLD rules under the itemids property. The order of the returned IDs matches the order of the passed LLD rules.

#### Examples

Creating an LLD rule

Create a Zabbix agent LLD rule to discover mounted file systems. Discovered items will be updated every 30 seconds.

#### Request:

```
{
    "jsonrpc": "2.0",
    "method": "discoveryrule.create",
    "params": {
        "name": "Mounted filesystem discovery",
        "key_": "vfs.fs.discovery",
        "hostid": "10197",
        "type": "0",
        "interfaceid": "112",
        "delay": 30
    },
    "auth": "038e1d7b1735c6a5436ee9eae095879e",
    "id": 1
}
```

## Response:

#### Source

CD is covery Rule :: create () in frontends/php/api/classes/CD is covery Rule.php.

## discoveryrule.delete

Description

object discoveryrule.delete(array lldRuleIds)

This method allows to delete LLD rules.

**Parameters** 

(array) IDs of the LLD rules to delete.

Return values

(object) Returns an object containing the IDs of the deleted LLD rules under the itemids property.

Examples

Deleting multiple LLD rules

Delete two LLD rules.

## Request:

## Response:

Source

 ${\tt CDiscoveryRule::delete()\ in\ frontends/php/api/classes/CDiscoveryRule.php.}$ 

# discoveryrule.exists

Description

boolean discoveryrule.exists(object filter)

This method checks if at least one LLD rule that matches the given filter criteria exists.

**Parameters** 

(object) Criteria to search by.

The following parameters are supported as search criteria.

| Parameter  | Туре         | Description                                           |
|------------|--------------|-------------------------------------------------------|
| key_       | string/array | Keys of the LLD rules.                                |
| (required) |              |                                                       |
| host       | string/array | Names of the hosts that the LLD rules must belong to. |
| hostid     | string/array | IDs of the hosts that the LLD rules must belong to.   |

| Parameter | Туре         | Description                                    |
|-----------|--------------|------------------------------------------------|
| node      | string       | Name of the node the LLD rules must belong to. |
|           |              | This will override the nodeids parameter.      |
| nodeids   | string/array | IDs of the nodes the LLD rules must belong to. |

#### Return values

(boolean) Returns true if at least one LLD rule that matches the given filter criteria exists.

## Examples

Checking if an LLD rule exists on a host

Check if the LLD rule with the key "vfs.fs.discovery" exists on host "Zabbix server".

## Request:

```
{
    "jsonrpc": "2.0",
    "method": "discoveryrule.exists",
    "params": {
        "host": "Zabbix server",
        "key_": "vfs.fs.discovery"
    },
    "auth": "3a57200802b24cda67c4e4010b50c065",
    "id": 1
}
```

## Response:

```
{
    "jsonrpc": "2.0",
    "result": true,
    "id": 1
}
```

## See also

- discoveryrule.isreadable
- discoveryrule.iswritable

#### Source

 ${\tt CDiscoveryRule::exists()}\ in\ frontends/php/api/classes/{\tt CDiscoveryRule.php}.$ 

# discoveryrule.get

## Description

integer/array discoveryrule.get(object parameters)

The method allows to retrieve LLD rules according to the given parameters.

## **Parameters**

(object) Parameters defining the desired output.

The method supports the following parameters.

| Parameter                 | Type                    | Description                                                                                                    |
|---------------------------|-------------------------|----------------------------------------------------------------------------------------------------|
| itemids                   | string/array            | Return only LLD rules with the given IDs.                                                                                          |
| hostids                   | string/array            | Return only LLD rules that belong to the given hosts.                                                                              |
| inherited                 | boolean                 | If set to true return only LLD rules inherited from a template.                                                                    |
| interfaceids<br>monitored | string/array<br>boolean | Return only LLD rules use the given host interfaces.  If set to true return only enabled LLD rules that belong to monitored hosts. |

| Parameter              | Туре              | Description                                                                                                    |
|------------------------|-------------------|----------------------------------------------------------------------------------------------------|
| templated              | boolean           | If set to true return only LLD rules that belong to templates.                                                                                                    |
| templateids            | string/array      | Return only LLD rules that belong to the given templates.                                                                                                    |
| selectHosts            | query             | Returns the host that the LLD rule belongs to as an array in the hosts property.                                                                                                    |
| selectGraphs           | query             | Does not support shorten. Returns graph prototypes that belong to the LLD rule in the graphs property.                                                                                  |
|                        |                   | Supports count; does not support shorten or arrays of properties.                                                                                                    |
| selectItems            | query             | Returns item prototypes that belong to the LLD rule in the items property.                                                                                                    |
| selectTriggers         | query             | Supports count; does not support shorten. Returns trigger prototypes that belong to the LLD rule in the triggers property.                                                              |
| filter                 | object            | Supports count; does not support shorten or arrays of properties. Return only those results that exactly match the given filter.                                                        |
|                        |                   | Accepts an array, where the keys are property names, and the values are either a single value or an array of values to match against.                                                   |
| limitSelects           | integer           | Supports additional filters: host - technical name of the host that the LLD rule belongs to. Limits the number of records returned by subselects.                                       |
|                        | ege.              | Applies to the following subselects: selctItems; selectGraphs;                                                                                                    |
| sortfield              | string/array      | selectTriggers.  Sort the result by the given properties.                                                                                                    |
| countOutput            | flag              | Possible values are: itemid, name, key_, delay, type and status.  These parameters being common for all get methods are described in detail on the Generic Zabbix API information page. |
| editable               | boolean           | information page.                                                                                                    |
| excludeSearch          | flag              |                                                                                                    |
| limit                  | integer           |                                                                                                    |
| nodeids                | string/array      |                                                                                                    |
| output                 | query             |                                                                                                    |
| preservekeys<br>search | flag              |                                                                                                    |
| searchByAny            | object<br>boolean |                                                                                                    |
| searchWildcardsEnabled | boolean           |                                                                                                    |
| sortorder              | string/array      |                                                                                                    |
| startSearch            | flag              |                                                                                                    |

# Return values

(integer/array) Returns either:

• an array of objects;

• the count of retrieved objects, if the countOutput parameter has been used.

#### Examples

Retrieving discovery rules from a host

Retrieve all discovery rules from host "10202".

```
Request:
```

```
{
    "jsonrpc": "2.0",
    "method": "discoveryrule.get",
    "params": {
        "output": "extend",
        "hostids": "10202"
    },
    "auth": "038e1d7b1735c6a5436ee9eae095879e",
    "id": 1
}
```

# Response:

```
{
    "jsonrpc": "2.0",
    "result": [
        {
            "itemid": "27425",
            "type": "0",
            "snmp_community": "",
            "snmp_oid": "",
            "hostid": "10202",
            "name": "Network interface discovery",
            "key_": "net.if.discovery",
            "delay": "3600",
            "status": "0",
            "trapper_hosts": "",
            "snmpv3_securityname": "",
            "snmpv3_securitylevel": "0",
            "snmpv3_authpassphrase": "",
            "snmpv3_privpassphrase": "",
            "error": "",
            "templateid": "22444",
            "delay_flex": "",
            "params": "",
            "ipmi_sensor": "",
            "authtype": "0",
            "username": "",
            "password": "",
            "publickey": "",
            "privatekey": "",
            "filter": "{#IFNAME}:@Network interfaces for discovery",
            "interfaceid": "119",
            "port": "",
            "description": "Discovery of network interfaces as defined in global regular expression \"Netw
            "lifetime": "30"
        },
            "itemid": "27426",
            "type": "0",
            "snmp_community": "",
            "snmp_oid": "",
            "hostid": "10202",
            "name": "Mounted filesystem discovery",
            "key_": "vfs.fs.discovery",
            "delay": "3600",
```

```
"status": "0",
            "trapper_hosts": "",
            "snmpv3_securityname": "",
            "snmpv3_securitylevel": "0",
            "snmpv3_authpassphrase": "",
            "snmpv3_privpassphrase": "",
            "error": "",
            "templateid": "22450",
            "delay_flex": "",
            "params": "",
            "ipmi_sensor": "",
            "authtype": "0",
            "username": "",
            "password": "",
            "publickey": "",
            "privatekey": "",
            "filter": "{#FSTYPE}:@File systems for discovery",
            "interfaceid": "119",
            "port": "",
            "description": "Discovery of file systems of different types as defined in global regular expr
            "lifetime": "30"
        }
    ],
    "id": 2
}
```

#### See also

- Host
- Item prototype
- · Graph prototype
- Trigger prototype

# Source

CDiscoveryRule::get() in frontends/php/api/classes/CDiscoveryRule.php.

## discoveryrule.isreadable

Description

boolean discoveryrule.isreadable(array lldRuleIds)

This method checks if the given LLD rules are available for reading.

**Parameters** 

(array) IDs of the LLD rules to check.

Return values

(boolean) Returns true if the given LLD rules are available for reading.

Examples

Check multiple LLD rules

Check if the two LLD rules are readable.

## Request:

```
"id": 1
}
```

#### Response:

```
{
    "jsonrpc": "2.0",
    "result": true,
    "id": 1
}
```

#### See also

- · discoveryrule.exists
- · discoveryrule.iswritable

#### Source

CDiscoveryRule::isReadable() in frontends/php/api/classes/CDiscoveryRule.php.

## discoveryrule.iswritable

#### Description

boolean discoveryrule.iswritable(array lldRuleIds)

This method checks if the given LLD rules are available for writing.

#### **Parameters**

(array) IDs of the LLD rules to check.

#### Return values

(boolean) Returns true if the given LLD rules are available for writing.

## Examples

Check multiple LLD rules

Check if the two LLD rules are writable.

## Request:

# Response:

```
{
    "jsonrpc": "2.0",
    "result": true,
    "id": 1
}
```

#### See also

- discoveryrule.isreadable
- · discoveryrule.exists

#### Source

CD is covery Rule:: is Writable () in frontends/php/api/classes/CD is covery Rule. php.

#### discoveryrule.update

Description

object discoveryrule.update(object/array lldRules)

This method allows to update existing LLD rules.

**Parameters** 

(object/array) LLD rule properties to be updated.

The itemid property must be defined for each LLD rule, all other properties are optional. Only the passed properties will be updated, all others will remain unchanged.

Return values

(object) Returns an object containing the IDs of the updated LLD rules under the itemids property.

Examples

Adding a filter to an LLD rule

Add a filter so that the contents of the {#FSTYPE} macro would match the @File systems for discovery regexp.

Request:

```
{
    "jsonrpc": "2.0",
    "method": "discoveryrule.update",
    "params": {
        "itemid": "22450",
        "filter": "{#FSTYPE}:@File systems for discovery"
    },
    "auth": "038e1d7b1735c6a5436ee9eae095879e",
    "id": 1
}
```

Response:

Source

CDiscoveryRule::update() in frontends/php/api/classes/CDiscoveryRule.php.

## Maintenance

This class is designed to work with maintenances.

Object references:

- Maintenance
- · Time period

Available methods:

- maintenance.create creating new maintenances
- maintenance.delete deleting maintenances
- maintenance.exists checking if a maintenance exists
- maintenance.get retrieving maintenances
- maintenance.update updating maintenances

# > Maintenance object

The following objects are directly related to the  ${\tt maintenance}$  API.

# Maintenance

The maintenance object has the following properties.

| Property           | Type      | Description                                   |
|--------------------|-----------|-----------------------------------------------|
| maintenanceid      | string    | (readonly) ID of the maintenance.             |
| name<br>(required) | string    | Name of the maintenance.                      |
| active_since       | timestamp | Time when the maintenance becomes active.     |
|                    |           | Default: current time.                        |
| active_till        | timestamp | Time when the maintenance stops being active. |
|                    |           | Default: the next day.                        |
| description        | string    | Description of the maintenance.               |
| maintenance_type   | integer   | Type of maintenance.                          |
|                    |           | Possible values:                              |
|                    |           | 0 - (default) with data collection;           |
|                    |           | 1 - without data collection.                  |

# Time period

The time period object is used to define periods when the maintenance must come into effect. It has the following properties.

| Property     | Туре    | Description                                                                                                    |
|--------------|---------|----------------------------------------------------------------------------------------------------|
| timeperiodid | string  | (readonly) ID of the maintenance.                                                                                                    |
| day          | integer | Day of the month when the maintenance must come into effect.                                                                                                    |
|              |         | Required only for monthly time periods.                                                                                                    |
| dayofweek    | integer | Days of the week when the maintenance must come into effect.                                                                                                    |
|              |         | Days are stored in binary form with each bit representing<br>the corresponding day. For example, 4 equals 100 in<br>binary and means, that maintenance will be enabled on<br>Wednesday.    |
|              |         | Used for weekly and monthly time periods. Required only for weekly time periods.                                                                                                    |
| every        | integer | For daily and weekly periods every defines day or week intervals at which the maintenance must come into effect.                                                                           |
|              |         | For monthly periods every defines the week of the month when the maintenance must come into effect. Possible values:  1 - first week;  2 - second week;  3 - third week;  4 - fourth week; |

| Property        | Туре      | Description                                                                                                    |
|-----------------|-----------|----------------------------------------------------------------------------------------------------|
| month           | integer   | Months when the maintenance must come into effect.                                                                                                    |
|                 |           | Months are stored in binary form with each bit representing the corresponding month. For example, 5 equals 101 in binary and means, that maintenance will be enabled in January and March. |
|                 |           | Required only for monthly time periods.                                                                                                    |
| period          | integer   | Duration of the maintenance period in seconds.                                                                                                    |
|                 |           | Default: 3600.                                                                                                    |
| start_date      | timestamp | Date when the maintenance period must come into effect.                                                                                                    |
|                 |           | Required only for one time periods.                                                                                                    |
|                 |           | Default: current date.                                                                                                    |
| start_time      | integer   | Time of day when the maintenance starts in seconds.                                                                                                    |
|                 |           | Required for daily, weekly and monthly periods.                                                                                                    |
| timeperiod_type | integer   | Type of time period.                                                                                                    |
|                 |           | Possible values:                                                                                                    |
|                 |           | 0 - (default) one time only;                                                                                                    |
|                 |           | 2 - daily;                                                                                                    |
|                 |           | 3 - weekly;                                                                                                    |
|                 |           | 4 - monthly.                                                                                                    |

# maintenance.create

# Description

object maintenance.create(object/array maintenances)

This method allows to create new maintenances.

## Parameters

(object/array) Maintenances to create.

Additionally to the standard maintenance properties, the method accepts the following parameters.

| Parameter   | Туре  | Description                                           |
|-------------|-------|-------------------------------------------------------|
| groupids    | array | IDs of the host groups that will undergo maintenance. |
| (required)  |       |                                                       |
| hostids     | array | IDs of the hosts that will undergo maintenance.       |
| (required)  |       |                                                       |
| timeperiods | array | Maintenance time periods.                             |
| (required)  |       |                                                       |

## Attention:

At least one host or host group must be defined for each maintenance.

# Return values

(object) Returns an object containing the IDs of the created maintenances under the maintenanceids property. The order of the returned IDs matches the order of the passed maintenances.

# Examples

Creating a maintenance

Create a maintenance with data collection for host group "2". It must be active from 22.01.2013 till 22.01.2014, come in effect each Sunday at 18:00 and last for one hour.

Request:

```
{
    "jsonrpc": "2.0",
    "method": "maintenance.create",
    "params": {
        "name": "Sunday maintenance",
        "active_since": 1358844540,
        "active_till": 1390466940,
        "groupids": [
            "2"
        ],
        "timeperiods": [
            {
                "timeperiod_type": 3,
                 "every": 1,
                "dayofweek": 64,
                 "start_time": 64800,
                 "period": 3600
            }
        ]
    },
    "auth": "038e1d7b1735c6a5436ee9eae095879e",
    "id": 1
}
```

Response:

See also

Time period

Source

CMaintenance::create() in frontends/php/api/classes/CMaintenance.php.

#### maintenance.delete

Description

object maintenance.delete(array maintenanceIds)

This method allows to delete maintenances.

**Parameters** 

(array) IDs of the maintenances to delete.

Return values

(object) Returns an object containing the IDs of the deleted maintenances under the maintenanceids property.

Examples

Deleting multiple maintenances

Delete two maintenanaces.

## Request:

# Response:

#### Source

CMaintenance::delete() in frontends/php/api/classes/CMaintenance.php.

#### maintenance.exists

# Description

boolean maintenance.exists(object filter)

This method checks if at least one maintenance that matches the given filter criteria exists.

#### **Parameters**

(object) Criteria to search by.

The following parameters are supported as search criteria.

| Parameter     | Туре         | Description               |
|---------------|--------------|---------------------------|
| maintenanceid | string/array | IDs of the maintenances   |
| name          | string/array | Names of the maintenances |

# Return values

(boolean) Returns true if at least one maintenance that matches the given filter criteria exists.

# Examples

Checking maintenance by name

Check if maintenance with the name "Sunday maintenance" already exists.

## Request:

# Response:

```
{
    "jsonrpc": "2.0",
    "result": true,
    "id": 1
}
```

## Source

CMaintenance::exists() in frontends/php/api/classes/CMaintenance.php.

# maintenance.get

# Description

integer/array maintenance.get(object parameters)

The method allows to retrieve maintenances according to the given parameters.

# **Parameters**

(object) Parameters defining the desired output.

The method supports the following parameters.

| Parameter              | Type         | Description                                       |
|------------------------|--------------|---------------------------------------------------|
| groupids               | string/array | Return only maintenances that are assigned to the |
|                        |              | given host groups.                                |
| hostids                | string/array | Return only maintenances that are assigned to the |
|                        |              | given hosts.                                      |
| maintenanceids         | string/array | Return only maintenances with the given IDs.      |
| selectGroups           | query        | Return host groups assigned to the maintenance in |
|                        |              | the groups property.                              |
|                        |              | Does not support shorten.                         |
| selectHosts            | query        | Return hosts assigned to the maintenance in the   |
|                        |              | hosts property.                                   |
|                        |              | Does not support shorten.                         |
| selectTimeperiods      | query        | (added in 2.0.3) Return the maintenance's time    |
|                        |              | periods in the timeperiods property.              |
|                        |              | Does not support shorten.                         |
| sortfield              | string/array | Sort the result by the given properties.          |
|                        |              | Possible values are: maintenanceid, name and      |
|                        |              | maintenance_type.                                 |
| countOutput            | flag         | These parameters being common for all get method  |
|                        |              | are described in detail on the Generic Zabbix API |
|                        |              | information page.                                 |
| editable               | boolean      |                                                   |
| excludeSearch          | flag         |                                                   |
| filter                 | object       |                                                   |
| limit                  | integer      |                                                   |
| nodeids                | string/array |                                                   |
| output                 | query        |                                                   |
| preservekeys           | flag         |                                                   |
| search                 | object       |                                                   |
| searchByAny            | boolean      |                                                   |
| searchWildcardsEnabled | boolean      |                                                   |
| sortorder              | string/array |                                                   |
| startSearch            | flag         |                                                   |

(integer/array) Returns either:

- · an array of objects;
- the count of retrieved objects, if the countOutput parameter has been used.

#### Examples

Retrieving maintenances

Retrieve all configured maintenances, and the data about the assigned host groups, hosts and defined time periods.

#### Request:

```
{
    "jsonrpc": "2.0",
    "method": "maintenance.get",
    "params": {
        "output": "extend",
        "selectGroups": "extend",
        "selectTimeperiods": "extend"
},
    "auth": "038e1d7b1735c6a5436ee9eae095879e",
    "id": 1
}
```

#### Response:

```
{
    "jsonrpc": "2.0",
    "result": [
        {
            "maintenanceid": "3",
            "name": "Sunday maintenance",
            "maintenance_type": "0",
            "description": "",
            "active_since": "1358844540",
            "active_till": "1390466940",
            "groups": [
                {
                     "groupid": "4",
                     "name": "Zabbix servers",
                     "internal": "0"
                }
            ],
            "timeperiods": [
                {
                     "timeperiodid": "4",
                     "timeperiod_type": "3",
                     "every": "1",
                     "month": "0",
                     "dayofweek": "1",
                     "day": "0",
                     "start_time": "64800",
                     "period": "3600",
                     "start_date": "2147483647"
                }
            ]
        }
    ],
    "id": 1
```

#### See also

- Host
- Host group
- · Time period

## Source

CMaintenance::get() in frontends/php/api/classes/CMaintenance.php.

# maintenance.update

#### Description

object maintenance.update(object/array maintenances)

This method allows to update existing maintenances.

#### **Parameters**

(object/array) Maintenance properties to be updated.

The maintenanceid property must be defined for each maintenance, all other properties are optional. Only the passed properties will be updated, all others will remain unchanged.

## **Attention:**

At this time, partial maintenance update is not supported, all parameters are mandatory. See ZBX-6167 for current status.

Additionally to the standard maintenance properties, the method accepts the following parameters.

| Parameter                          | Туре                    | Description                                                                                                    |  |
|------------------------------------|-------------------------|----------------------------------------------------------------------------------------------------|--|
| groupids<br>hostids<br>timeperiods | array<br>array<br>array | IDs of the host groups to replace the current groups. IDs of the hosts to replace the current hosts. Maintenance time periods to replace the current periods. |  |

#### **Attention:**

At least one host or host group must be defined for each maintenance.

## Return values

(object) Returns an object containing the IDs of the updated maintenances under the maintenanceids property.

## Examples

Assigning different hosts

Replace the hosts currently assigned to maintenance "3" with two different ones.

## Request:

## Response:

```
"id": 1
}
```

# See also

• Time period

# Source

CMaintenance::update() in frontends/php/api/classes/CMaintenance.php.

# Map

This class is designed to work with maps.

Object references:

- Map
- Map element
- Map link
- Map URL

Available methods:

- map.create create new maps
- map.delete delete maps
- map.exists check if a map exists
- map.get retrieve maps
- map.getobjects retrieve maps by filters
- map.isreadable check if maps are readable
- map.iswritable check if maps are writable
- map.update update maps

# > Map object

The following objects are directly related to the map API.

#### Мар

The map object has the following properties.

| Property      | Type    | Description                                               |
|---------------|---------|-----------------------------------------------------------|
| sysmapid      | string  | (readonly) ID of the map.                                 |
| height        | integer | Height of the map in pixels.                              |
| (required)    |         |                                                           |
| name          | string  | Name of the map.                                          |
| (required)    |         |                                                           |
| width         | integer | Width of the map in pixels.                               |
| (required)    |         |                                                           |
| backgroundid  | string  | ID of the image used as the background for the map.       |
| expand_macros | integer | Whether to expand macros in labels when configuring       |
|               |         | the map.                                                  |
|               |         | Possible values:                                          |
|               |         | 0 - (default) do not expand macros;                       |
|               |         | 1 - expand macros.                                        |
| expandproblem | integer | Whether the the problem trigger will be displayed for     |
|               |         | elements with a single problem.                           |
|               |         | Possible values:                                          |
|               |         | 0 - always display the number of problems;                |
|               |         | 1 - (default) display the problem trigger if there's only |
|               |         | one problem.                                              |

| Property               | Туре    | Description                                          |
|------------------------|---------|------------------------------------------------------|
| grid_align             | integer | Whether to enable grid aligning.                     |
|                        |         | Possible values:                                     |
|                        |         | 0 - disable grid aligning;                           |
|                        |         | 1 - (default) enable grid aligning.                  |
| grid_show              | integer | Whether to show the grid on the map.                 |
|                        |         | Possible values:                                     |
|                        |         | 0 - do not show the grid;                            |
|                        |         | 1 - (default) show the grid.                         |
| grid_size              | integer | Size of the map grid in pixels.                      |
|                        |         | Supported values: 20, 40, 50, 75 and 100.            |
|                        |         | Default: 50.                                         |
| highlight              | integer | Whether icon highlighting is enabled.                |
|                        |         | Possible values:                                     |
|                        |         | 0 - highlighting disabled;                           |
|                        |         | 1 - (default) highlighting enabled.                  |
| iconmapid              | string  | ID of the icon map used on the map.                  |
| label_format           | integer | Whether to enable advanced labels.                   |
|                        |         | Possible values:                                     |
|                        |         | 0 - (default) disable advanced labels;               |
|                        |         | 1 - enable advanced labels.                          |
| label_location         | integer | Location of the map element label.                   |
|                        |         | Possible values:                                     |
|                        |         | 0 - bottom;                                          |
|                        |         | 1 - left;                                            |
|                        |         | 2 - right;                                           |
|                        |         | 3 - (default) top.                                   |
| label_string_host      | string  | Custom label for host elements.                      |
|                        |         | Required for maps with custom host label type.       |
| label_string_hostgroup | string  | Custom label for host group elements.                |
|                        |         | Required for maps with custom host group label type. |
| label_string_image     | string  | Custom label for image elements.                     |
| labal abdum man        | -Anio   | Required for maps with custom image label type.      |
| label_string_map       | string  | Custom label for map elements.                       |
|                        |         | Required for maps with custom map label type.        |
| label_string_trigger   | string  | Custom label for trigger elements.                   |
|                        |         | Required for maps with custom trigger label type.    |
| label_type             | integer | Map element label type.                              |
|                        |         | Possible values:                                     |
|                        |         | 0 - label;                                           |
|                        |         | 1 - IP address;                                      |
|                        |         | 2 - (default) element name;                          |
|                        |         | 3 - status only;                                     |
|                        |         | 4 - nothing.                                         |
|                        |         |                                                      |

| Property             | Туре    | Description                                                                |
|----------------------|---------|----------------------------------------------------------------------------|
| label_type_host      | integer | Label type for host elements.                                              |
|                      |         | Possible values:                                                           |
|                      |         | 0 - label;                                                                 |
|                      |         | 1 - IP address;                                                            |
|                      |         | 2 - (default) element name;                                                |
|                      |         | 3 - status only;                                                           |
|                      |         | 4 - nothing;                                                               |
|                      |         | 5 - custom.                                                                |
| label_type_hostgroup | integer | Label type for host group elements.                                        |
|                      |         | Possible values:                                                           |
|                      |         | 0 - label;                                                                 |
|                      |         | 2 - (default) element name;                                                |
|                      |         | 3 - status only;                                                           |
|                      |         | 4 - nothing;                                                               |
|                      |         | 5 - custom.                                                                |
| abel_type_image      | integer | Label type for host group elements.                                        |
|                      |         | Possible values:                                                           |
|                      |         | 0 - label;                                                                 |
|                      |         | 2 - (default) element name;                                                |
|                      |         | 4 - nothing;                                                               |
|                      |         | 5 - custom.                                                                |
| label_type_map       | integer | Label type for map elements.                                               |
|                      |         | Possible values:                                                           |
|                      |         | 0 - label;                                                                 |
|                      |         | 2 - (default) element name;                                                |
|                      |         | 3 - status only;                                                           |
|                      |         | 4 - nothing;                                                               |
|                      |         | 5 - custom.                                                                |
| label_type_trigger   | integer | Label type for trigger elements.                                           |
|                      |         | Possible values:                                                           |
|                      |         | 0 - label;                                                                 |
|                      |         | 2 - (default) element name;                                                |
|                      |         | 3 - status only;                                                           |
|                      |         | 4 - nothing;                                                               |
|                      |         | 5 - custom.                                                                |
| markelements         | integer | Whether to highlight map elements that have recently changed their status. |
|                      |         | Possible values:                                                           |
|                      |         | 0 - (default) do not highlight elements;                                   |
|                      |         | 1 - highlight elements.                                                    |
| show_unack           | integer | How problems should be displayed.                                          |
|                      |         | Possible values:                                                           |
|                      |         | 0 - (default) display the count of all problems;                           |
|                      |         | 1 - display only the count of unacknowledged problems;                     |
|                      |         | 2 - display the count of acknowledged and                                  |
|                      |         | unacknowledged problems separately.                                        |

# Map element

The map element object defines an object displayed on a map. It has the following properties.

| Property   | Туре   | Description                       |
|------------|--------|-----------------------------------|
| selementid | string | (readonly) ID of the map element. |

| Property                  | Туре    | Description                                                   |
|---------------------------|---------|---------------------------------------------------------------|
| elementid<br>(required)   | string  | ID of the object that the map element represents.             |
|                           |         | Required for host, host group, trigger and map type elements. |
| elementtype<br>(required) | integer | Type of map element.                                          |
| (required)                |         | Possible values:                                              |
|                           |         | 0 - host;                                                     |
|                           |         | 1 - map;                                                      |
|                           |         | 2 - trigger;                                                  |
|                           |         | 3 - host group;<br>4 - image.                                 |
| conid_off                 | string  | ID of the image used to display the element in default        |
| required)                 | String  | state.                                                        |
| areatype                  | integer | How separate host group hosts should be displayed.            |
|                           |         | Possible values:                                              |
|                           |         | 0 - (default) the host group element will take up the         |
|                           |         | whole map;                                                    |
|                           |         | 1 - the host group element will have a fixed size.            |
| elementsubtype            | integer | How a host group element should be displayed on a map         |
|                           |         | Possible values:                                              |
|                           |         | 0 - (default) display the host group as a single element;     |
|                           |         | 1 - display each host in the group separately.                |
| neight                    | integer | Height of the fixed size host group element in pixels.        |
|                           |         | Default: 200.                                                 |
| conid_disabled            | string  | ID of the image used to display disabled map elements.        |
|                           |         | Unused for image elements.                                    |
| conid_maintenance         | string  | ID of the image used to display map elements in               |
|                           |         | maintenance. Unused for image elements.                       |
| conid_on                  | string  | ID of the image used to display map elements with             |
|                           |         | problems. Unused for image elements.                          |
| abel                      | string  | Label of the element.                                         |
| abel_location             | integer | Location of the map element label.                            |
|                           |         | Possible values:                                              |
|                           |         | 0 - (default) bottom;                                         |
|                           |         | 1 - left;                                                     |
|                           |         | 2 - right;                                                    |
|                           |         | 3 - top.                                                      |
| sysmapid                  | string  | (readonly) ID of the map that the element belongs to.         |
| ırls                      | array   | Map element URLs.                                             |
|                           |         | The map element URL object is described in detail below       |
| use_iconmap               | integer | Whether icon mapping must be used for host elements.          |
|                           |         | Possible values:                                              |
|                           |         | 0 - do not use icon mapping;                                  |
| of a contract             | interes | 1 - (default) use icon mapping.                               |
| riewtype                  | integer | Host group element placing algorithm.                         |
|                           |         | Possible values:                                              |
|                           |         | 0 - (default) grid.                                           |
| vidth                     | integer | Width of the fixed size host group element in pixels.         |
|                           |         | Default: 200.                                                 |
| X                         | integer | X-coordinates of the element in pixels.                       |
|                           | 2501    |                                                               |
|                           |         | Default: 0.                                                   |

| Property | Type    | Description                             |
|----------|---------|-----------------------------------------|
| У        | integer | Y-coordinates of the element in pixels. |
|          |         | Default: 0.                             |

# Map element URL

The map element URL object defines a clickable link that will be available for a specific map element. It has the following properties:

| Property           | Type   | Description                                    |
|--------------------|--------|------------------------------------------------|
| sysmapelementurlid | string | (readonly) ID of the map element URL.          |
| name               | string | Link caption.                                  |
| (required)         |        |                                                |
| url                | string | Link URL.                                      |
| (required)         |        |                                                |
| selementid         | string | ID of the map element that the URL belongs to. |

# Map link

The map link object defines a link between two map elements. It has the following properties.

| Property     | Туре    | Description                                               |
|--------------|---------|-----------------------------------------------------------|
| linkid       | string  | (readonly) ID of the map link.                            |
| selementid1  | string  | ID of the first map element linked on one end.            |
| (required)   |         |                                                           |
| selementid2  | string  | ID of the first map element linked on the other end.      |
| (required)   |         |                                                           |
| color        | string  | Line color as a hexadecimal color code.                   |
|              |         | Default: 000000.                                          |
| drawtype     | integer | Link line draw style.                                     |
|              |         | Possible values:                                          |
|              |         | 0 - (default) line;                                       |
|              |         | 2 - bold line;                                            |
|              |         | 3 - dotted line;                                          |
|              |         | 4 - dashed line.                                          |
| label        | string  | Link label.                                               |
| linktriggers | array   | Map link triggers to use as link status indicators.       |
|              |         | The map link trigger object is described in detail below. |
| sysmapid     | string  | ID of the map the link belongs to.                        |

# Map link trigger

The map link trigger object defines a map link status indicator based on the state of a trigger. It has the following properties:

| Property      | Type   | Description                                  |
|---------------|--------|----------------------------------------------|
| linktriggerid | string | (readonly) ID of the map link trigger.       |
| triggerid     | string | ID of the trigger used as a link indicator.  |
| (reqiuired)   |        |                                              |
| color         | string | Indicator color as a hexadecimal color code. |
|               |        |                                              |
|               |        | Default: DD0000.                             |

| Property | Туре    | Description                                          |
|----------|---------|------------------------------------------------------|
| drawtype | integer | Indicator draw style.                                |
|          |         | Possible values:                                     |
|          |         | 0 - (default) line;                                  |
|          |         | 2 - bold line;                                       |
|          |         | 3 - dotted line;                                     |
|          |         | 4 - dashed line.                                     |
| linkid   | string  | ID of the map link that the link trigger belongs to. |

# Map URL

The map URL object defines a clickable link that will be available for all elements of a specific type on the map. It has the following properties:

| Property           | Туре    | Description                                                             |
|--------------------|---------|-------------------------------------------------------------------------|
| sysmapurlid        | string  | (readonly) ID of the map URL.                                           |
| name<br>(required) | string  | Link caption.                                                           |
| url<br>(required)  | string  | Link URL.                                                               |
| elementtype        | integer | Type of map element for which the URL will be available.                |
|                    |         | Refer to the map element "type" property for a list of supported types. |
|                    |         | Default: 0.                                                             |
| sysmapid           | string  | ID of the map that the URL belongs to.                                  |

### map.create

### Description

object map.create(object/array maps)

This method allows to create new maps.

# Parameters

(object/array) Maps to create.

Additionally to the standard map properties, the method accepts the following parameters.

| Parameter                  | Туре                    | Description                                                                                                    |
|----------------------------|-------------------------|----------------------------------------------------------------------------------------------------|
| links<br>selements<br>urls | array<br>array<br>arrav | Map links to be created on the map.  Map elements to be created on the map.  Map URLs to be created on the map. |

### Note

To create map links you'll need to set a map elements selementid to an arbitrary value and then use this value to reference this element in the links selementid1 or selementid2 properties. When the element is created, this value will be replaced with the correct ID generated by Zabbix. See example.

# Return values

(object) Returns an object containing the IDs of the created maps under the sysmapids property. The order of the returned IDs matches the order of the passed maps.

### Examples

Create an empty map

Create a map with no elements.

### Request:

```
{
    "jsonrpc": "2.0",
    "method": "map.create",
    "params": {
         "name": "Map",
         "width": 600,
         "height": 600
},
    "auth": "038e1d7b1735c6a5436ee9eae095879e",
    "id": 1
}
```

### Response:

### Create a host map

Create a map with two host elements and a link between them. Note the use of temporary "selementid1" and "selementid2" values in the map link object to refer to map elements.

# Request:

```
{
    "jsonrpc": "2.0",
    "method": "map.create",
    "params": {
        "name": "Host map",
        "width": 600,
        "height": 600,
        "selements": [
            {
                 "elementid": "1033",
                "selementid": "1",
                "elementtype": 0,
                 "iconid_off": "2"
            },
            {
                 "elementid": "1037",
                 "selementid": "2",
                 "elementtype": 0,
                 "iconid_off": "2"
            }
        ],
        "links": [
            {
                 "selementid1": "1",
                 "selementid2": "2"
            }
        ]
    },
    "auth": "038e1d7b1735c6a5436ee9eae095879e",
    "id": 1
}
```

Response:

### See also

- Map element
- Map link
- Map URL

### Source

CMap::create() in frontends/php/api/classes/CMap.php.

## map.delete

Description

object map.delete(array mapIds)

This method allows to delete maps.

**Parameters** 

(array) IDs of the maps to delete.

Return values

(object) Returns an object containing the IDs of the deleted maps under the sysmapids property.

Examples

Delete multiple maps

Delete two maps.

### Request:

# Response:

Source

 ${\it CMap::delete() in frontends/php/api/classes/CMap.php.}$ 

### map.exists

Description

boolean map.exists(object filter)

This method checks if at least one map that matches the given filter criteria exists.

**Parameters** 

(object) Criteria to search by.

The following parameters are supported as search criteria.

| Parameter | Туре         | Description                               |
|-----------|--------------|-------------------------------------------|
| name      | string/array | Names of the maps.                        |
| node      | string       | Name of the node the maps must belong to. |
|           |              | This will override the nodeids parameter. |
| nodeids   | string/array | IDs of the nodes the maps must belong to. |
| sysmapid  | string/array | IDs of the maps.                          |

### Return values

(boolean) Returns true if at least one map that matches the given filter criteria exists.

Examples

Check a map by name

Check if map "Local network" exists.

### Request:

### Response:

```
{
    "jsonrpc": "2.0",
    "result": true,
    "id": 1
}
```

## See also

- map.isreadable
- · map.iswritable

Source

 ${\it CMap::exists()} \ in \ frontends/php/api/classes/CMap.php.$ 

## map.get

Description

integer/array map.get(object parameters)

The method allows to retrieve maps according to the given parameters.

**Parameters** 

(object) Parameters defining the desired output.

The method supports the following parameters.

| Parameter              | Туре         | Description                                       |
|------------------------|--------------|---------------------------------------------------|
| sysmapids              | string/array | Return only maps with the given IDs.              |
| expandUrls             | flag         | Adds global map URLs to the corresponding map     |
|                        |              | elements and expands macros in all map element    |
|                        |              | URLs.                                             |
| selectIconMap          | query        | Returns the icon map used on the map in the       |
|                        |              | iconmap property.                                 |
|                        |              | Does not support shorten or arrays of properties. |
| selectLinks            | query        | Returns map links between elements in the links   |
|                        |              | property.                                         |
|                        |              | Does not support shorten or arrays of properties. |
| selectSelements        | query        | Returns the map elements from the map in the      |
|                        |              | selements property.                               |
|                        |              | Does not support shorten or arrays of properties. |
| sortfield              | string/array | Sort the result by the given properties.          |
|                        |              | Possible values are: name, width and height.      |
| countOutput            | flag         | These parameters being common for all get methods |
|                        |              | are described in detail on the Generic Zabbix API |
|                        |              | information page.                                 |
| editable               | boolean      |                                                   |
| excludeSearch          | flag         |                                                   |
| filter                 | object       |                                                   |
| limit                  | integer      |                                                   |
| nodeids                | string/array |                                                   |
| output                 | query        |                                                   |
| preservekeys           | flag         |                                                   |
| search                 | object       |                                                   |
| searchByAny            | boolean      |                                                   |
| searchWildcardsEnabled | boolean      |                                                   |
| sortorder              | string/array |                                                   |
| startSearch            | flag         |                                                   |

# Return values

(integer/array) Returns either:

- an array of objects;
- the count of retrieved objects, if the countOutput parameter has been used.

### Examples

Retrieve a map

Retrieve all data about map "3".

# Request:

```
{
    "jsonrpc": "2.0",
    "method": "map.get",
    "params": {
        "output": "extend",
        "selectSelements": "extend",
        "selectLinks": "extend",
        "sysmapids": "3"
},
    "auth": "038e1d7b1735c6a5436ee9eae095879e",
```

```
"id": 1
}
```

```
Response:
```

```
{
    "jsonrpc": "2.0",
    "result": [
        {
            "selements": [
                     "selementid": "10",
                     "sysmapid": "3",
                     "elementid": "0",
                     "elementtype": "4",
                     "iconid_off": "1",
                     "iconid_on": "0",
                     "label": "Zabbix server",
                     "label_location": "3",
                     "x": "11",
                     "y": "141",
                     "iconid_disabled": "0",
                     "iconid_maintenance": "0",
                     "elementsubtype": "0",
                     "areatype": "0",
                     "width": "200",
                     "height": "200",
                     "viewtype": "0",
                     "use_iconmap": "1",
                    "urls": []
                },
                     "selementid": "11",
                     "sysmapid": "3",
                     "elementid": "0",
                     "elementtype": "4",
                     "iconid_off": "1",
                     "iconid_on": "0",
                     "label": "Web server",
                     "label_location": "3",
                     "x": "211",
                     "y": "191",
                     "iconid_disabled": "0",
                     "iconid_maintenance": "0",
                     "elementsubtype": "0",
                     "areatype": "0",
                     "width": "200",
                     "height": "200",
                     "viewtype": "0",
                     "use_iconmap": "1",
                     "urls": []
                }
            ],
            "links": [
                {
                     "linkid": "23",
                     "sysmapid": "3",
                     "selementid1": "10",
                     "selementid2": "11",
                     "drawtype": "0",
                     "color": "00CC00",
                     "label": "",
                     "linktriggers": []
```

```
],
            "urls": [],
            "sysmapid": "3",
            "name": "Local nerwork",
            "width": "400",
            "height": "400",
            "backgroundid": "0",
            "label_type": "2",
            "label_location": "3",
            "highlight": "1",
            "expandproblem": "1",
            "markelements": "0",
            "show_unack": "0",
            "grid_size": "50",
            "grid_show": "1",
            "grid_align": "1",
            "label_format": "0",
            "label_type_host": "2",
            "label_type_hostgroup": "2",
            "label_type_trigger": "2",
            "label_type_map": "2",
            "label_type_image": "2",
            "label_string_host": "",
            "label_string_hostgroup": "",
            "label_string_trigger": "",
            "label_string_map": "",
            "label_string_image": "",
            "iconmapid": "0",
            "expand_macros": "0"
        }
    ],
    "id": 1
}
```

## See also

- · map.getobjects
- · Icon map
- Map element
- Map link
- Map URL

### Source

CMap::get() in frontends/php/api/classes/CMap.php.

# map.getobjects

# Description

array map.getobjects(object filter)

This method allows to retrieve maps that match the given filter criteria.

**Parameters** 

(object) Criteria to search by.

Additionally to the standard standard map properties the following parameters are supported as search criteria.

| Parameter | Туре   | Description                               |
|-----------|--------|-------------------------------------------|
| node      | string | Name of the node the maps must belong to. |

This will override the nodeids parameter.

| Parameter | Туре         | Description                               |
|-----------|--------------|-------------------------------------------|
| nodeids   | string/array | IDs of the nodes the maps must belong to. |

(array) Returns an array of objects with all properties.

### Examples

Retrieve a map by name

Retrieve a map called "Local network".

```
Request:
```

### Response:

```
{
    "jsonrpc": "2.0",
    "result": [
        {
            "urls": [],
            "sysmapid": "3",
            "name": "Local network",
            "width": "400",
            "height": "400",
            "backgroundid": "0",
            "label_type": "2",
            "label_location": "3",
            "highlight": "1",
            "expandproblem": "1",
            "markelements": "0",
            "show_unack": "0",
            "grid_size": "50",
            "grid_show": "1",
            "grid_align": "1",
            "label_format": "0",
            "label_type_host": "2",
            "label_type_hostgroup": "2",
            "label_type_trigger": "2",
            "label_type_map": "2",
            "label_type_image": "2",
            "label_string_host": "",
            "label_string_hostgroup": "",
            "label_string_trigger": "",
            "label_string_map": "",
            "label_string_image": "",
            "iconmapid": "0",
            "expand_macros": "0"
        }
    ],
    "id": 1
}
```

See also

· map.get

Source

CMap::getObject() in frontends/php/api/classes/CMap.php.

### map.isreadable

Description

boolean map.isreadable(array sysmapIds)

This method checks if the given maps are available for reading.

**Parameters** 

(array) IDs of the maps to check.

Return values

(boolean) Returns true if the given maps are available for reading.

Examples

Check multiple maps

Check if the two maps are readable.

Request:

Response:

```
{
    "jsonrpc": "2.0",
    "result": true,
    "id": 1
}
```

See also

- · map.exists
- · map.iswritable

Source

CMap::isReadable() in frontends/php/api/classes/CMap.php.

## map.iswritable

Description

boolean map.iswritable(array sysmapIds)

This method checks if the given maps are available for writing.

**Parameters** 

(array) IDs of the maps to check.

Return values

(boolean) Returns true if the given maps are available for writing.

Examples

Check multiple maps

Check if the two maps are writable.

### Request:

### Response:

```
{
    "jsonrpc": "2.0",
    "result": true,
    "id": 1
}
```

### See also

- · map.isreadable
- · map.exists

#### Source

CMap::isWritable() in frontends/php/api/classes/CMap.php.

### map.update

### Description

object map.update(object/array maps)

This method allows to update existing maps.

# Parameters

(object/array) Map properties to be updated.

The mapid property must be defined for each map, all other properties are optional. Only the passed properties will be updated, all others will remain unchanged.

Additionally to the standard map properties, the method accepts the following parameters.

| Parameter | Type  | Description                                    |
|-----------|-------|------------------------------------------------|
| links     | array | Map liks to replace the existing links.        |
| selements | array | Map elements to replace the existing elements. |
| urls      | array | Map URLs to replace the existing URLs.         |

### Note:

To create map links between new map elements you'll need to set an elements selementid to an arbitrary value and then use this value to reference this element in the links selementid1 or selementid2 properties. When the element is created, this value will be replaced with the correct ID generated by Zabbix. See example for map.create.

### Return values

(object) Returns an object containing the IDs of the updated maps under the sysmapids property.

### Examples

# Resize a map

Change the size of the map to 1200x1200 pixels.

### Request:

### Response:

### See also

- · Map element
- Map link
- Map URL

### Source

CMap::update() in frontends/php/api/classes/CMap.php.

# Media

This class is designed to work with media.

Object references:

Media

Available methods:

• usermedia.get - retrieving media

Methods to configure media via the user API:

- user.addmedia creating media
- user.updatemedia updating media
- user.deletemedia deleting media

## > Media object

The following objects are directly related to the usermedia API.

Media

### Note:

Media are created, updated and deleted via the the user API.

The media object defines how a media type should be used for a user. It has the following properties.

| Property                 | Туре    | Description                                               |
|--------------------------|---------|-----------------------------------------------------------|
| mediaid                  | string  | (readonly) ID of the media.                               |
| active                   | integer | Whether the media is enabled.                             |
| (required)               |         |                                                           |
|                          |         | Possible values:                                          |
|                          |         | 0 - enabled;                                              |
|                          |         | 1 - disabled.                                             |
| mediatypeid              | string  | ID of the media type used by the media.                   |
| (required)               |         |                                                           |
| period                   | string  | Time when the notifications can be sent as a time period. |
| (required)               |         |                                                           |
| sendto                   | string  | Address, user name or other identifier of the recipient.  |
| (required)               |         |                                                           |
| severity                 | integer | Trigger severities to send notifications about.           |
| (required)               |         |                                                           |
|                          |         | Severities are stored in binary form with each bit        |
|                          |         | representing the corresponding severity. For example,     |
|                          |         | 12 equals 1100 in binary and means, that notifications    |
|                          |         | will be sent from triggers with severities warning and    |
|                          |         | average.                                                  |
|                          |         | Refer to the trigger object page for a list of supported  |
|                          |         | trigger severities.                                       |
| <b>userid</b> (required) | string  | ID of the user that uses the media.                       |

# usermedia.get

# Description

integer/array usermedia.get(object parameters)

The method allows to retrieve media according to the given parameters.

# Parameters

(object) Parameters defining the desired output.

The method supports the following parameters.

| Parameter              | Туре         | Description                                                         |
|------------------------|--------------|---------------------------------------------------------------------|
| mediaids               | string/array | Return only media with the given IDs.                               |
| usrgrpids              | string/array | Return only media that are used by users in the given user groups.  |
| userids                | string/array | Return only media that are used by the given users.                 |
| mediatypeids           | string/array | Return only media that use the given media types.                   |
| sortfield              | string/array | Sort the result by the given properties.                            |
|                        |              | Possible values are: mediaid, userid and                            |
| countOutput            | flag         | mediatypeid.<br>These parameters being common for all get methods   |
|                        |              | are described in detail on the Generic Zabbix API information page. |
| editable               | boolean      |                                                                     |
| excludeSearch          | flag         |                                                                     |
| filter                 | object       |                                                                     |
| limit                  | integer      |                                                                     |
| nodeids                | string/array |                                                                     |
| output                 | query        |                                                                     |
| preservekeys           | flag         |                                                                     |
| search                 | object       |                                                                     |
| searchByAny            | boolean      |                                                                     |
| searchWildcardsEnabled | boolean      |                                                                     |

| Parameter   | Туре         | Description |
|-------------|--------------|-------------|
| sortorder   | string/array |             |
| startSearch | flag         |             |

(integer/array) Returns either:

- · an array of objects;
- the count of retrieved objects, if the countOutput parameter has been used.

### Examples

Retrieving media by user

Retrieve all media for the given user.

Request:

### Response:

```
{
    "jsonrpc": "2.0",
    "result": [
        {
            "mediaid": "8",
            "userid": "1",
            "mediatypeid": "3",
            "sendto": "+3711231233",
            "active": "0",
            "severity": "48",
            "period": "1-5,09:00-18:00"
        },
        {
            "mediaid": "9",
            "userid": "1",
            "mediatypeid": "1",
            "sendto": "john@company.com",
            "active": "0",
            "severity": "63",
            "period": "1-7,00:00-24:00"
        }
    ],
    "id": 1
}
```

### Source

 ${\it CUser Media::get() in frontends/php/api/classes/CUser Media.php.}$ 

# Media type

This class is designed to work with media types.

Object references:

# Media type

### Available methods:

- mediatype.create creating new media types
- mediatype.delete deleting media types
- mediatype.get retrieving media types
- mediatype.update updating media types

# > Media type object

The following objects are directly related to the mediatype API.

# Media type

The media type object has the following properties.

| Property    | Туре    | Description                                           |
|-------------|---------|-------------------------------------------------------|
| mediatypeid | string  | (readonly) ID of the media type.                      |
| description | string  | Name of the media type.                               |
| (required)  |         |                                                       |
| type        | integer | Transport used by the media type.                     |
| (required)  |         |                                                       |
|             |         | Possible values:                                      |
|             |         | 0 - email;                                            |
|             |         | 1 - script;                                           |
|             |         | 2 - SMS;                                              |
|             |         | 3 - Jabber;                                           |
|             |         | 100 - Ez Texting.                                     |
| exec_path   | string  | For script media types exec_path contains the name of |
|             |         | the executed script.                                  |
|             |         | For Ez Texting exec_path contains the message text    |
|             |         | limit.                                                |
|             |         | Possible text limit values:                           |
|             |         | 0 - USA (160 characters);                             |
|             |         | 1 - Canada (136 characters).                          |
|             |         | Required for script and Ez Texting media types.       |
| gsm_modem   | string  | Serial device name of the GSM modem.                  |
|             |         | Required for SMS media types.                         |
| passwd      | string  | Authentication password.                              |
|             |         | Required for Jabber and Ez Texting media types.       |
| smtp_email  | string  | Email address from which notifications will be sent.  |
|             |         | Required for email media types.                       |
| smtp_helo   | string  | SMTP HELO.                                            |
|             |         | Required for email media types.                       |
| smtp_server | string  | SMTP server.                                          |
|             |         | Required for email media types.                       |
| status      | integer | Whether the media type is enabled.                    |
|             |         | Possible values:                                      |
|             |         | 0 - (default) enabled;                                |
|             |         | 1 - disabled.                                         |
| username    | string  | Username or Jabber identifier.                        |
|             |         | Required for Jabber and Ez Texting media types.       |

### mediatype.create

Description

object mediatype.create(object/array mediaTypes)

This method allows to create new media types.

**Parameters** 

(object/array) Media types to create.

The method accepts media types with the standard media type properties.

Return values

(object) Returns an object containing the IDs of the created media types under the mediatypeids property. The order of the returned IDs matches the order of the passed media types.

Examples

Creating a media type

Create a new e-mail media type.

Request:

```
"jsonrpc": "2.0",
    "method": "mediatype.create",
    "params": {
        "description": "E-mail",
        "type": 0,
        "smtp_server": "rootmail@company.com",
        "smtp_helo": "company.com",
        "smtp_email": "zabbix@company.com"
},
    "auth": "038e1d7b1735c6a5436ee9eae095879e",
    "id": 1
}
```

Response:

Source

 ${\tt CMediaType::create()\ in\ frontends/php/api/classes/CMediaType.php.}$ 

## mediatype.delete

Description

object mediatype.delete(array mediaTypeIds)

This method allows to delete media types.

**Parameters** 

(array) IDs of the media types to delete.

Return values

(object) Returns an object containing the IDs of the deleted media types under the mediatypeids property.

### Examples

Deleting multiple media types

Delete two media types.

# Request:

### Response:

### Source

CMediaType::delete() in frontends/php/api/classes/CMediaType.php.

# mediatype.get

# Description

integer/array mediatype.get(object parameters)

The method allows to retrieve media types according to the given parameters.

# **Parameters**

(object) Parameters defining the desired output.

The method supports the following parameters.

| Parameter     | Туре         | Description                                       |
|---------------|--------------|---------------------------------------------------|
| mediatypeids  | string/array | Return only media types with the given IDs.       |
| mediaids      | string/array | Return only media types used by the given media.  |
| userids       | string/array | Return only media types used by the given users.  |
| selectUsers   | query        | Return the users that use the media type in the   |
|               |              | users property.                                   |
|               |              | Does not support shorten or arrays of properties. |
| sortfield     | string/array | Sort the result by the given properties.          |
|               |              | Possible values are: mediatypeid.                 |
| countOutput   | flag         | These parameters being common for all get methods |
|               |              | are described in detail on the Generic Zabbix API |
|               |              | information page.                                 |
| editable      | boolean      |                                                   |
| excludeSearch | flag         |                                                   |
| filter        | object       |                                                   |
| limit         | integer      |                                                   |

| Parameter              | Туре         | Description |
|------------------------|--------------|-------------|
| nodeids                | string/array |             |
| output                 | query        |             |
| preservekeys           | flag         |             |
| search                 | object       |             |
| searchByAny            | boolean      |             |
| searchWildcardsEnabled | boolean      |             |
| sortorder              | string/array |             |
| startSearch            | flag         |             |

(integer/array) Returns either:

- · an array of objects;
- the count of retrieved objects, if the countOutput parameter has been used.

### Examples

Retrieving media types

Retrieve all configured media types.

## Request:

```
{
    "jsonrpc": "2.0",
    "method": "mediatype.get",
    "params": {
        "output": "extend"
    },
    "auth": "038e1d7b1735c6a5436ee9eae095879e",
    "id": 1
}
```

### Response:

```
{
    "jsonrpc": "2.0",
    "result": [
        {
            "mediatypeid": "1",
            "type": "0",
            "description": "Email",
            "smtp_server": "mail.company.com",
            "smtp_helo": "company.com",
            "smtp_email": "zabbix@company.com",
            "exec_path": "",
            "gsm_modem": "",
            "username": "",
            "passwd": "",
            "status": "0"
        },
            "mediatypeid": "2",
            "type": "3",
            "description": "Jabber",
            "smtp_server": "",
            "smtp_helo": "",
            "smtp_email": "",
            "exec_path": "",
            "gsm_modem": "",
            "username": "jabber@company.com",
            "passwd": "zabbix",
            "status": "0"
        },
```

```
{
    "mediatypeid": "3",
    "type": "2",
    "description": "SMS",
    "smtp_server": "",
    "smtp_helo": "",
    "smtp_email": "",
    "exec_path": "",
    "gsm_modem": "/dev/ttySO",
    "username": "",
    "passwd": "",
    "status": "0"
    }
],
    "id": 1
}
```

#### See also

User

Source

CMediaType::get() in frontends/php/api/classes/CMediaType.php.

### mediatype.update

Description

object mediatype.update(object/array mediaTypes)

This method allows to update existing media types.

**Parameters** 

(object/array) Media type properties to be updated.

The mediatypeid property must be defined for each media type, all other properties are optional. Only the passed properties will be updated, all others will remain unchanged.

Return values

(object) Returns an object containing the IDs of the updated media types under the mediatypeids property.

Examples

Enabling a media type

Enable a media type, that is, set its status to 0.

Request:

```
Response:
```

```
]
},
"id": 1
}
```

### Source

CMediaType::update() in frontends/php/api/classes/CMediaType.php.

# **Proxy**

This class is designed to work with proxies.

Object references:

- Proxy
- · Proxy interface

Available methods:

- proxy.create create new proxies
- proxy.delete delete proxies
- proxy.get retrieve proxies
- proxy.isreadable check if a proxy is readable
- proxy.iswritable check if a proxy is writable
- proxy.update update proxies

# > Proxy object

The following objects are directly related to the proxy API.

# Proxy

The proxy object has the following properties.

| Property             | Туре      | Description                                                  |
|----------------------|-----------|--------------------------------------------------------------|
| proxyid              | string    | (readonly) ID of the proxy.                                  |
| host<br>(required)   | string    | Name of the proxy.                                           |
| status<br>(required) | integer   | Type of proxy.                                               |
| ·                    |           | Possible values:                                             |
|                      |           | 5 - active proxy;                                            |
|                      |           | 6 - passive proxy.                                           |
| lastaccess           | timestamp | (readonly) Time when the proxy last connected to the server. |

# Proxy interface

The proxy interface object defines the interface used to connect to a passive proxy. It has the following properties.

| Property    | Туре   | Description                                          |
|-------------|--------|------------------------------------------------------|
| interfaceid | string | (readonly) ID of the interface.                      |
| dns         | string | DNS name to connect to.                              |
| (required)  |        |                                                      |
|             |        | Can be empty if connections are made via IP address. |
| ip          | string | IP address to connect to.                            |
| (required)  |        |                                                      |
|             |        | Can be empty if connections are made via DNS names.  |
| port        | string | Port number to connect to.                           |
| (required)  |        |                                                      |

| Property   | Туре    | Description                                           |
|------------|---------|-------------------------------------------------------|
| useip      | integer | Whether the connection should be made via IP address. |
| (required) |         |                                                       |
|            |         | Possible values are:                                  |
|            |         | 0 - connect using DNS name;                           |
|            |         | 1 - connect using IP address.                         |
| hostid     | string  | (readonly) ID of the proxy the interface belongs to.  |

# proxy.create

Description

object proxy.create(object/array proxies)

This method allows to create new proxies.

**Parameters** 

(object/array) Proxies to create.

Additionally to the standard proxy properties, the method accepts the following parameters.

| Parameter  | Туре  | Description                                                                                                    |
|------------|-------|----------------------------------------------------------------------------------------------------|
| hosts      | array | Hosts to be monitored by the proxy. If a host is already monitored by a different proxy, it will be reassigned to the current proxy. |
| interfaces | array | The hosts must have the hostid property defined. Host interface to be created for the passive proxy passed as an array.              |
|            |       | Required for passive proxies.                                                                                                    |

## Return values

(object) Returns an object containing the IDs of the created proxies under the proxyids property. The order of the returned IDs matches the order of the passed proxies.

# Examples

Create an active proxy

Create an action proxy "Active proxy" and assign a host to be monitored by it.

## Request:

Response:

Create a passive proxy

Create a passive proxy "Passive proxy" and assign two hosts to be monitored by it.

Request:

```
{
    "jsonrpc": "2.0",
    "method": "proxy.create",
    "params": {
        "host": "Passive proxy",
        "status": "6",
        "interfaces": [
            {
                "ip": "127.0.0.1",
                "dns": "",
                "useip": "1",
                "port": "10051"
            }
        ],
        "hosts": [
            {
                 "hostid": "10192"
            },
            {
                "hostid": "10139"
            }
        ]
    },
    "auth": "ab9638041ec6922cb14b07982b268f47",
    "id": 1
}
```

Response:

See also

- Host
- Proxy interface

Source

CProxy::create() in frontends/php/api/classes/CProxy.php.

## proxy.delete

Description

object proxy.delete(array proxies)

This method allows to delete proxies.

**Parameters** 

(array) Proxies to delete.

The proxies must have the proxyid property defined.

Return values

(object) Returns an object containing the IDs of the deleted proxies under the proxyids property.

Examples

Delete multiple proxies

Delete two proxies.

### Request:

### Response:

Source

CProxy::delete() in frontends/php/api/classes/CProxy.php.

# proxy.get

Description

integer/array proxy.get(object parameters)

The method allows to retrieve proxies according to the given parameters.

**Parameters** 

(object) Parameters defining the desired output.

The method supports the following parameters.

| Parameter               | Туре                  | Description                                                                                        |
|-------------------------|-----------------------|----------------------------------------------------------------------------------------------------|
| proxyids<br>selectHosts | string/array<br>query | Return only proxies with the given IDs. Return hosts monitored by the proxy in the hosts property. |

Does not support shorten.

| Parameter              | Туре         | Description                                                                                                    |
|------------------------|--------------|----------------------------------------------------------------------------------------------------|
| selectInterfaces       | query        | Return the proxy interface used by a passive proxy as an array in the interfaces property.                            |
|                        |              | Does not support shorten.                                                                                             |
| sortfield              | string/array | Sort the result by the given properties.                                                                              |
|                        |              | Possible values are: hostid, host and status.                                                                         |
| countOutput            | flag         | These parameters being common for all get methods are described in detail on the Generic Zabbix API information page. |
| editable               | boolean      | · ·                                                                                                    |
| excludeSearch          | flag         |                                                                                                    |
| filter                 | object       |                                                                                                    |
| limit                  | integer      |                                                                                                    |
| nodeids                | string/array |                                                                                                    |
| output                 | query        |                                                                                                    |
| preservekeys           | flag         |                                                                                                    |
| search                 | object       |                                                                                                    |
| searchByAny            | boolean      |                                                                                                    |
| searchWildcardsEnabled | boolean      |                                                                                                    |
| sortorder              | string/array |                                                                                                    |
| startSearch            | flag         |                                                                                                    |

(integer/array) Returns either:

- an array of objects;
- the count of retrieved objects, if the countOutput parameter has been used.

# Examples

Retrieve all proxies

Retrieve all configured proxies and their interfaces.

## Request:

```
{
    "jsonrpc": "2.0",
    "method": "proxy.get",
    "params": {
         "output": "extend",
         "selectInterfaces": "extend"
},
    "auth": "038e1d7b1735c6a5436ee9eae095879e",
    "id": 1
}
```

## Response:

### See also

- Host
- · Proxy interface

### Source

CProxy::get() in frontends/php/api/classes/CProxy.php.

# proxy.isreadable

Description

boolean proxy.isreadable(array proxyIds)

This method checks if the given proxies are available for reading.

**Parameters** 

(array) IDs of the proxies to check.

Return values

(boolean) Returns true if the given proxies are available for reading.

Examples

Check multiple proxies

Check if the two proxies are readable.

# Request:

### Response:

```
{
    "jsonrpc": "2.0",
    "result": true,
    "id": 1
}
```

### See also

• proxy.iswritable

Source

CProxy::isReadable() in frontends/php/api/classes/CProxy.php.

# proxy.iswritable

Description

boolean proxy.iswritable(array proxyIds)

This method checks if the given proxies are available for writing.

Parameters

(array) IDs of the proxies to check.

Return values

(boolean) Returns true if the given proxies are available for writing.

Examples

Check multiple proxies

Check if the two proxies are writable.

### Request:

## Response:

```
{
    "jsonrpc": "2.0",
    "result": true,
    "id": 1
}
```

See also

• proxy.isreadable

Source

CProxy::isWritable() in frontends/php/api/classes/CProxy.php.

# proxy.update

Description

object proxy.update(object/array proxies)

This method allows to update existing proxies.

Parameters

(object/array) Proxy properties to be updated.

The proxyid property must be defined for each proxy, all other properties are optional. Only the passed properties will be updated, all others will remain unchanged.

Additionally to the standard proxy properties, the method accepts the following parameters.

| Parameter  | Туре  | Description                                                                                                    |
|------------|-------|----------------------------------------------------------------------------------------------------|
| hosts      | array | Hosts to be monitored by the proxy. If a host is already monitored by a different proxy, it will be reassigned to the current proxy.              |
| interfaces | array | The hosts must have the hostid property defined.<br>Host interface to replace the existing interface for the<br>passive proxy passed as an array. |
|            |       | Required for passive proxies.                                                                                                    |

(object) Returns an object containing the IDs of the updated proxies under the proxyids property.

# Examples

Change hosts monitored by a proxy

Update the proxy to monitor the two given hosts.

# Request:

# Response:

# Change proxy status

Change the proxy to an active proxy and rename it to "Active proxy".

# Request:

### Response:

### See also

- Host
- Proxy interface

#### Source

CProxy::update() in frontends/php/api/classes/CProxy.php.

### Screen

This class is designed to work with screen.

Object references:

Screen

Available methods:

- screen.create creating new screen
- screen.delete deleting screens
- screen.exists checking if a screen exists
- screen.get retrieving screens
- screen.update updating screens

# > Screen object

The following objects are directly related to the screen API.

Screen

The screen object has the following properties.

| Property   | Туре    | Description                  |
|------------|---------|------------------------------|
| screenid   | string  | (readonly) ID of the screen. |
| name       | string  | Name of the screen.          |
| (required) |         |                              |
| hsize      | integer | Width of the screen.         |
|            |         | Default: 1                   |
| vsize      | integer | Height of the screen.        |
|            |         | Default: 1                   |

## screen.create

Description

object screen.create(object/array screens)

This method allows to create new screens.

**Parameters** 

(object/array) Screens to create.

| Parameter   | Туре  | Description                                |
|-------------|-------|--------------------------------------------|
| screenitems | array | Screen items to be created for the screen. |

(object) Returns an object containing the IDs of the created screens under the screenids property. The order of the returned IDs matches the order of the passed screens.

### Examples

Creating a screen

Create a screen named "Graphs" with 2 rows and 3 columns and add a graph to the upper-left cell.

### Request:

```
{
    "jsonrpc": "2.0",
    "method": "screen.create",
    "params": {
        "name": "Graphs",
        "hsize": 3,
        "vsize": 2,
        "screenitems": [
            {
                 "resourcetype": 0,
                 "resourceid": "612",
                 "rowspan": 0,
                 "colspan": 0,
                 "x": 0,
                 "y": 0
            }
        ]
    },
    "auth": "038e1d7b1735c6a5436ee9eae095879e",
    "id": 1
}
```

# Response:

### See also

• Screen item

## Source

 $CScreen::create()\ in\ frontends/php/api/classes/CScreen.php.$ 

### screen.delete

### Description

object screen.delete(array screenIds)

This method allows to delete screens.

## **Parameters**

(array) IDs of the screens to delete.

(object) Returns an object containing the IDs of the deleted screens under the screenids property.

Examples

Deleting multiple screens

Delete two screens.

Request:

Response:

Source

CScreen::delete() in frontends/php/api/classes/CScreen.php.

# screen.exists

Description

boolean screen.exists(object filter)

This method checks if at least one screen that matches the given filter criteria exists.

**Parameters** 

(object) Criteria to search by.

The following parameters are supported as search criteria.

| Parameter | Туре         | Description                                  |
|-----------|--------------|----------------------------------------------|
| name      | string/array | Names of the screens.                        |
| node      | string       | Name of the node the screens must belong to. |
|           |              | This will override the nodeids parameter.    |
| nodeids   | string/array | IDs of the nodes the screens must belong to. |
| screenid  | string/array | IDs of the screens.                          |

Return values

(boolean) Returns true if at least one screen that matches the given filter criteria exists.

Examples

Checking a screen by name

Check if a screen named "Graphs" already exists.

### Request:

```
{
    "jsonrpc": "2.0",
    "method": "screen.exists",
    "params": {
         "name": "Graphs"
    },
    "auth": "3a57200802b24cda67c4e4010b50c065",
    "id": 1
}
```

# Response:

```
{
    "jsonrpc": "2.0",
    "result": true,
    "id": 1
}
```

### Source

CScreen::exists() in frontends/php/api/classes/CScreen.php.

# screen.get

# Description

integer/array screen.get(object parameters)

The method allows to retrieve screens according to the given parameters.

### **Parameters**

(object) Parameters defining the desired output.

The method supports the following parameters.

| Parameter              | Туре         | Description                                                                                                    |
|------------------------|--------------|----------------------------------------------------------------------------------------------------|
| screenids              | string/array | Return only screens with the given IDs.                                                                               |
| screenitemids          | string/array | Return only screen that contain the given screen items.                                                               |
| selectScreenItems      | query        | Return the screen items that are used in the screen.                                                                  |
|                        |              | Does not support shorten or arrays of properties.                                                                     |
| sortfield              | string/array | Sort the result by the given properties.                                                                              |
|                        |              | Possible values are: screenid and name.                                                                               |
| countOutput            | flag         | These parameters being common for all get methods are described in detail on the Generic Zabbix API information page. |
| editable               | boolean      |                                                                                                    |
| excludeSearch          | flag         |                                                                                                    |
| filter                 | object       |                                                                                                    |
| limit                  | integer      |                                                                                                    |
| nodeids                | string/array |                                                                                                    |
| output                 | query        |                                                                                                    |
| preservekeys           | flag         |                                                                                                    |
| search                 | object       |                                                                                                    |
| searchByAny            | boolean      |                                                                                                    |
| searchWildcardsEnabled | boolean      |                                                                                                    |
| sortorder              | string/array |                                                                                                    |
| startSearch            | flag         |                                                                                                    |

(integer/array) Returns either:

- · an array of objects;
- the count of retrieved objects, if the countOutput parameter has been used.

### Examples

Retrieving a screen by ID

Retrieve all data about screen "26" and its screen items.

```
Request:
```

Response:

```
{
    "jsonrpc": "2.0",
    "result": [
        {
            "screenitems": [
                {
                     "screenitemid": "67",
                     "screenid": "26",
                     "resourcetype": "0",
                     "resourceid": "612",
                     "width": "320",
                     "height": "200",
                     "x": "0",
                     "y": "0",
                     "colspan": "0",
                     "rowspan": "0",
                     "elements": "25",
                     "valign": "0",
                     "halign": "0",
                     "style": "0",
                     "url": "",
                     "dynamic": "0",
                     "sort_triggers": "0"
                }
            ],
            "screenid": "26",
            "name": "CPU Graphs",
            "hsize": "3",
            "vsize": "2",
            "templateid": "0"
        }
    ],
    "id": 1
```

### See also

Screen item

Source

CScreen::get() in frontends/php/api/classes/CScreen.php.

### screen.update

### Description

object screen.update(object/array screens)

This method allows to update existing screens.

### **Parameters**

(object/array) Screen properties to be updated.

The screenid property must be defined for each screen, all other properties are optional. Only the passed properties will be updated, all others will remain unchanged.

Additionally to the standard screen properties, the method accepts the following parameters.

| Parameter   | Туре  | Description                                                                                                    |
|-------------|-------|----------------------------------------------------------------------------------------------------|
| screenitems | array | Screen items to replace existing screen items.                                                                                       |
|             |       | Screen items are updated by coordinates, so each screen item must have the $\boldsymbol{x}$ and $\boldsymbol{y}$ properties defined. |

### Return values

(object) Returns an object containing the IDs of the updated screens under the screenids property.

### Examples

Renaming a screen

Rename a screen to "CPU Graphs".

## Request:

# Response:

### See also

- Screen item
- screenitem.create
- screenitem.update
- · screenitem.updatebyposition

## Source

CScreen::update() in frontends/php/api/classes/CScreen.php.

### Screen item

This class is designed to work with screen items.

Object references:

• Screen item

Available methods:

- screenitem.create creating new screen items
- screenitem.delete deleting screen items
- screenitem.get retrieving screen items
- screenitem.isreadable checking if screen items are readable
- screenitem.iswritable checking if screen items are writable
- screenitem.update updating screen items
- screenitem.updatebyposition updating screen items in a specific screen cell

# > Screen item object

The following objects are directly related to the screenitem API.

Screen item

The screen item object defines an element displayed on a screen. It has the following properties.

| Property                   | Type    | Description                                        |
|----------------------------|---------|----------------------------------------------------|
| creenitemid                | string  | (readonly) ID of the screen item.                  |
| olspan                     | integer | Number of columns the screen item will span across |
| required)                  |         |                                                    |
| esourcetype                | integer | Type of screen item.                               |
| required)                  |         |                                                    |
|                            |         | Possible values:                                   |
|                            |         | 0 - graph;                                         |
|                            |         | 1 - simple graph;                                  |
|                            |         | 2 - map;                                           |
|                            |         | 3 - plain text;                                    |
|                            |         | 4 - hosts info;                                    |
|                            |         | 5 - triggers info;                                 |
|                            |         | 6 - server info;                                   |
|                            |         | 7 - clock;                                         |
|                            |         | 8 - screen;                                        |
|                            |         | 9 - triggers overview                              |
|                            |         | 10 - data overview;                                |
|                            |         | 11 - URL;                                          |
|                            |         | 12 - history of actions;                           |
|                            |         | 13 - history of events;                            |
|                            |         | 14 - status of host group triggers;                |
|                            |         | 15 - system status;                                |
|                            |         | 16 - status of host triggers.                      |
| <b>owspan</b><br>required) | integer | Number or rows the screen item will span across.   |
| creenid                    | string  | ID of the screen that the item belongs to.         |
| required)                  | 29      |                                                    |
| lynamic                    | integer | Whether the screen item is dynamic.                |
|                            |         | Possible values:                                   |
|                            |         | 0 - (default) not dynamic;                         |
|                            |         | 1 - dynamic.                                       |
| elements                   | integer | Number of lines to display on the screen item.     |
|                            |         | Default: 25.                                       |

| Property      | Туре    | Description                                                           |
|---------------|---------|-----------------------------------------------------------------------|
| halign        | integer | Specifies how the screen item must be aligned                         |
|               |         | horizontally in the cell.                                             |
|               |         | Possible values:                                                      |
|               |         | 0 - (default) center;                                                 |
|               |         | 1 - left;                                                             |
|               |         | 2 - right.                                                            |
| height        | integer | Height of the screen item in pixels.                                  |
| _             | -       | •                                                                     |
|               |         | Default: 200.                                                         |
| resourceid    | string  | ID of the object displayed on the screen item.                        |
|               |         | Depending on the type of a screen item, the                           |
|               |         | resourceid property can reference different objects.                  |
|               |         | Required for data overview, graph, map, plain text,                   |
|               |         | screen, simple graph and trigger overview screen items.               |
|               |         | Unused by local and server time clocks, history of                    |
|               |         | actions, history of events, hosts info, server info, system           |
|               |         | status and URL screen items.                                          |
| sort_triggers | integer | Order in which actions or triggers must be sorted.                    |
|               |         | Possible values for history of actions screen elements:               |
|               |         | 3 - time, ascending;                                                  |
|               |         | 4 - time, descending;                                                 |
|               |         | 5 - type, ascending;                                                  |
|               |         | 6 - type, descending;                                                 |
|               |         | 7 - status, ascending;                                                |
|               |         | 8 - status, descending;                                               |
|               |         | 9 - retries left, ascending;                                          |
|               |         | 10 - retries left, descending;                                        |
|               |         | 11 - recipient, ascending;                                            |
|               |         | 12 - recipient, descending.                                           |
|               |         | Possible values for status of host group triggers and                 |
|               |         | status of host triggers screen items:                                 |
|               |         | 0 - (default) last change, descending;                                |
|               |         | 1 - severity, descending;                                             |
|               |         | 2 - host, ascending.                                                  |
| style         | integer | Screen item display option.                                           |
|               |         | Descible values for data eventions and triggers eventions             |
|               |         | Possible values for data overview and triggers overview screen items: |
|               |         | 0 - (default) display hosts on the left side;                         |
|               |         | 1 - display hosts on the top.                                         |
|               |         |                                                                       |
|               |         | Possible values for hosts info and triggers info screen               |
|               |         | elements:                                                             |
|               |         | 0 - (default) horizontal layout;                                      |
|               |         | 1 - vertical layout.                                                  |
|               |         | Possible values for clock screen items:                               |
|               |         | 0 - (default) local time;                                             |
|               |         | 1 - server time;                                                      |
|               |         | 2 - host time.                                                        |
|               |         | Possible values for plain text screen items:                          |
|               |         | 0 - (default) display values as plain text;                           |
|               |         | 1 - display values as HTML.                                           |
|               |         |                                                                       |
| url           | string  | URL of the webpage to be displayed in the screen item.                |

| Property | Туре    | Description                                                           |
|----------|---------|-----------------------------------------------------------------------|
| valign   | integer | Specifies how the screen item must be aligned vertically in the cell. |
|          |         | Possible values:                                                      |
|          |         | 0 - (default) middle;                                                 |
|          |         | 1 - top;                                                              |
|          |         | 2 - bottom.                                                           |
| width    | integer | Width of the screen item in pixels.                                   |
|          |         | Default: 320.                                                         |
| Х        | integer | X-coordinates of the screen item on the screen, from left to right.   |
|          |         | Default: 0.                                                           |
| у        | integer | Y-coordinates of the screen item on the screen, from top to bottom.   |
|          |         | Default: 0.                                                           |

### screenitem.create

### Description

object screenitem.create(object/array screenItems)

This method allows to create new screen items.

### Parameters

(object/array) Screen items to create.

The method accepts screen items with the standard screen item properties.

## Return values

(object) Returns an object containing the IDs of the created screen items under the screenitemids property. The order of the returned IDs matches the order of the passed screen items.

# Examples

Creating a screen item

Create a screen item displaying a graph in the left-upper cell of the screen.

# Request:

```
"jsonrpc": "2.0",
    "method": "screenitem.create",
    "params": {
        "screenid": 16,
        "resourcetype": 0,
        "resourceid": 612,
        "rowspan": 0,
        "colspan": 0,
        "x": 0,
        "y": 0
    },
    "auth": "038e1d7b1735c6a5436ee9eae095879e",
    "id": 1
}
```

# Response:

```
{
   "jsonrpc": "2.0",
   "result": {
```

See also

· screen.update

Source

 ${\tt CScreenItem::create()\ in\ frontends/php/api/classes/CScreenItem.php.}$ 

#### screenitem.delete

Description

object screenitem.delete(array screenItemIds)

This method allows to delete screen items.

**Parameters** 

(array) IDs of the screen items to delete.

Return values

(object) Returns an object containing the IDs of the deleted screen items under the screenitemids property.

Examples

Deleting multiple screen items

Delete two screen items.

Request:

```
{
    "jsonrpc": "2.0",
    "method": "screenitem.delete",
    "params": [
        "65",
        "63"
],
    "auth": "3a57200802b24cda67c4e4010b50c065",
    "id": 1
}
```

Response:

See also

• screen.update

Source

 ${\it CScreen Item::} delete() in frontends/php/api/classes/CScreen Item.php.$ 

#### screenitem.get

#### Description

integer/array screenitem.get(object parameters)

The method allows to retrieve screen items according to the given parameters.

# **Parameters**

(object) Parameters defining the desired output.

The method supports the following parameters.

| Parameter              | Туре         | Description                                               |
|------------------------|--------------|-----------------------------------------------------------|
| screenitemids          | string/array | Return only screen items with the given IDs.              |
| screenids              | string/array | Return only screen items that belong to the given screen. |
| sortfield              | string/array | Sort the result by the given properties.                  |
|                        |              | Possible values are: screenitemid and screenid.           |
| countOutput            | flag         | These parameters being common for all get methods         |
|                        |              | are described in detail on the Generic Zabbix API         |
|                        |              | information page.                                         |
| editable               | boolean      |                                                           |
| excludeSearch          | flag         |                                                           |
| filter                 | object       |                                                           |
| limit                  | integer      |                                                           |
| nodeids                | string/array |                                                           |
| output                 | query        |                                                           |
| preservekeys           | flag         |                                                           |
| search                 | object       |                                                           |
| searchByAny            | boolean      |                                                           |
| searchWildcardsEnabled | boolean      |                                                           |
| sortorder              | string/array |                                                           |
| startSearch            | flag         |                                                           |

# Return values

(integer/array) Returns either:

- · an array of objects;
- the count of retrieved objects, if the  $\mathtt{countOutput}$  parameter has been used.

### Examples

Retrieving screen items from screen

Retrieve all screen items from the given screen.

#### Request:

```
{
    "jsonrpc": "2.0",
    "method": "screenitem.get",
    "params": {
        "output": "extend",
        "screenids": "3"
    },
    "auth": "038e1d7b1735c6a5436ee9eae095879e",
    "id": 1
}
```

```
{
   "jsonrpc": "2.0",
   "result": [
```

```
"screenitemid": "20",
    "screenid": "3",
    "resourcetype": "0",
    "resourceid": "433",
    "width": "500",
    "height": "120",
    "x": "0",
    "y": "0",
    "colspan": "1",
    "rowspan": "1",
    "elements": "0",
    "valign": "1",
    "halign": "0",
    "style": "0",
    "url": "",
    "dynamic": "0",
    "sort_triggers": "0"
},
{
    "screenitemid": "21",
    "screenid": "3",
    "resourcetype": "0",
    "resourceid": "387",
    "width": "500",
    "height": "100",
    "x": "0",
    "y": "1",
    "colspan": "1",
    "rowspan": "1",
    "elements": "0",
    "valign": "1",
    "halign": "0",
    "style": "0",
    "url": "",
    "dynamic": "0",
    "sort_triggers": "0"
},
{
    "screenitemid": "22",
    "screenid": "3",
    "resourcetype": "1",
    "resourceid": "10013",
    "width": "500",
    "height": "148",
    "x": "1",
    "y": "0",
    "colspan": "1",
    "rowspan": "1",
    "elements": "0",
    "valign": "1",
    "halign": "0",
    "style": "0",
    "url": "",
    "dynamic": "0",
    "sort_triggers": "0"
},
{
    "screenitemid": "23",
    "screenid": "3",
    "resourcetype": "1",
    "resourceid": "22181",
```

```
"width": "500",
            "height": "184",
            "x": "1",
            "y": "1",
            "colspan": "1",
            "rowspan": "1",
            "elements": "0",
            "valign": "1",
            "halign": "0",
            "style": "0",
            "url": "",
            "dynamic": "0",
            "sort_triggers": "0"
    ],
    "id": 1
}
```

Source

CScreenItem::get() in frontends/php/api/classes/CScreenItem.php.

#### screenitem.isreadable

Description

boolean screenitem.isreadable(array screenItemIds)

This method checks if the given screen items are available for reading.

**Parameters** 

(array) IDs of the screen items to check.

Return values

(boolean) Returns true if the given screen items are available for reading.

Examples

Check multiple screen items

Check if the two screen items are readable.

Request:

Response:

```
{
    "jsonrpc": "2.0",
    "result": true,
    "id": 1
}
```

See also

· screenitem.iswritable

### Source

CScreenItem::isReadable() in frontends/php/api/classes/CScreenItem.php.

#### screenitem.iswritable

#### Description

boolean screenitem.iswritable(array screenItemIds)

This method checks if the given screen items are available for writing.

Parameters

(array) IDs of the screen items to check.

Return values

(boolean) Returns true if the given screen items are available for writing.

Examples

Check multiple screen items

Check if the two screen items are writable.

#### Request:

### Response:

```
{
    "jsonrpc": "2.0",
    "result": true,
    "id": 1
}
```

#### See also

• screenitem.isreadable

Source

CScreenItem::isWritable() in frontends/php/api/classes/CScreenItem.php.

# screenitem.update

#### Description

object screenitem.update(object/array screenItems)

This method allows to update existing screen items.

Parameters

(object/array) Screen item properties to be updated.

The screenitemid property must be defined for each screen item, all other properties are optional. Only the passed properties will be updated, all others will remain unchanged.

Return values

(object) Returns an object containing the IDs of the updated screen items under the screenitemids property.

#### Examples

Setting the size of the screen item

Set the width of the screen item to 500px and height to 300px.

#### Request:

```
{
    "jsonrpc": "2.0",
    "method": "screenitem.update",
    "params": {
        "screenitemid": "20",
        "width": 500,
        "height": 300
},
    "auth": "038e1d7b1735c6a5436ee9eae095879e",
    "id": 1
}
```

### Response:

#### See also

· screenitem.updatebyposition

### Source

CScreenItem::update() in frontends/php/api/classes/CScreenItem.php.

#### screenitem.updatebyposition

#### Description

object screenitem.updatebyposition(array screenItems)

This method allows to update screen items in the given screen cells. If a cell is empty, a new screen item will be created.

#### **Parameters**

(array) Screen item properties to be updated.

The x, y and screenid properties must be defined for each screen item, all other properties are optional. Only the passed properties will be updated, all others will remain unchanged.

#### Return values

(object) Returns an object containing the IDs of the updated and created screen items under the screenitemids property.

### Examples

Changing a screen items resource ID

Change the resource ID for the screen element located in the upper-left cell of the screen.

# Response:

#### See also

• screenitem.update

Source

CScreenItem::update() in frontends/php/api/classes/CScreenItem.php.

### Script

This class is designed to work with scripts.

Object references:

Script

Available methods:

- script.create create new scripts
- script.delete delete scripts
- script.execute run scripts
- script.get retrieve scripts
- script.getscriptsbyhosts retrieve scripts for hosts
- script.update update scripts

### > Script object

The following objects are directly related to the script API.

Script

The script object has the following properties.

| Property     | Туре   | Description                                           |
|--------------|--------|-------------------------------------------------------|
| scriptid     | string | (readonly) ID of the script.                          |
| command      | string | Command to run.                                       |
| (required)   |        |                                                       |
| name         | string | Name of the script.                                   |
| (required)   |        |                                                       |
| confirmation | string | Confirmation pop up text. The pop up will appear when |
|              |        | trying to run the script from the Zabbix frontend.    |
| description  | string | Description of the script.                            |

| Property    | Туре    | Description                                                    |
|-------------|---------|----------------------------------------------------------------|
| execute_on  | integer | Where to run the script.                                       |
|             |         | Possible values:                                               |
|             |         | 0 - run on Zabbix agent;                                       |
|             |         | 1 - (default) run on Zabbix server.                            |
| groupid     | string  | ID of the host group that the script can be run on. If set     |
|             |         | to 0, the script will be available on all host groups.         |
|             |         | Default: 0.                                                    |
| host_access | integer | Host permissions needed to run the script.                     |
|             |         | Possible values:                                               |
|             |         | 2 - (default) read;                                            |
|             |         | 3 - write.                                                     |
| type        | integer | Script type.                                                   |
|             |         | Possible values:                                               |
|             |         | 0 - (default) script;                                          |
|             |         | 1 - IPMI.                                                      |
| usrgrpid    | string  | ID of the user group that will be allowed to run the script.   |
|             | •       | If set to 0, the script will be available for all user groups. |
|             |         | Default: 0.                                                    |

#### script.create

### Description

object script.create(object/array scripts)

This method allows to create new scripts.

**Parameters** 

(object/array) Scripts to create.

The method accepts scripts with the standard script properties.

Return values

(object) Returns an object containing the IDs of the created scripts under the scriptids property. The order of the returned IDs matches the order of the passed scripts.

#### Examples

Create a script

Create a script that will reboot a server. The script will require write access to the host and will display a configuration message before running in the frontend.

### Request:

```
{
    "jsonrpc": "2.0",
    "method": "script.create",
    "params": {
        "name": "Reboot server",
        "command": "reboot server 1",
        "host_access": 3,
        "confirmation": "Are you sure you would like to reboot the server?"
    },
    "auth": "038e1d7b1735c6a5436ee9eae095879e",
    "id": 1
}
```

Source

 ${\sf CScript::create()} \ in \ frontends/php/api/classes/{\sf CScript.php}.$ 

### script.delete

Description

object script.delete(array scriptIds)

This method allows to delete scripts.

**Parameters** 

(array) IDs of the scripts to delete.

Return values

(object) Returns an object containing the IDs of the deleted scripts under the scriptids property.

Examples

Delete multiple scripts

Delete two scripts.

Request:

Response:

Source

 $CScript:: delete()\ in\ frontends/php/api/classes/CScript.php.$ 

## script.execute

Description

object script.execute(object parameters)

This method allows to run a script on a host.

**Parameters** 

(object) Parameters containing the ID of the script to run and the ID of the host.

| Parameter  | Туре   | Description                          |
|------------|--------|--------------------------------------|
| hostid     | string | ID of the host to run the script on. |
| (required) |        |                                      |
| scriptid   | string | ID of the script to run.             |
| (required) |        |                                      |

#### Return values

(object) Returns the result of script execution.

| Property | Туре   | Description                              |
|----------|--------|------------------------------------------|
| response | string | Whether the script was run successfully. |
|          |        | Possible values: success or failed.      |
| value    | string | Script output.                           |

#### Examples

Run a script

Run a "ping" script on a host.

### Request:

```
{
    "jsonrpc": "2.0",
    "method": "script.execute",
    "params": {
         "scriptid": "1",
         "hostid": "30079"
},
    "auth": "038e1d7b1735c6a5436ee9eae095879e",
    "id": 1
}
```

# Response:

```
{
    "jsonrpc": "2.0",
    "result": {
        "response": "success",
        "value": "PING 127.0.0.1 (127.0.0.1) 56(84) bytes of data.\n64 bytes from 127.0.0.1: icmp_req=1 tt
},
    "id": 1
}
```

Source

CScript::execute() in frontends/php/api/classes/CScript.php.

### script.get

Description

integer/array script.get(object parameters)

The method allows to retrieve scripts according to the given parameters.

**Parameters** 

(object) Parameters defining the desired output.

The method supports the following parameters.

| Parameter              | Туре         | Description                                                   |
|------------------------|--------------|---------------------------------------------------------------|
| groupids               | string/array | Return only scripts that can be run on the given host groups. |
| hostids                | string/array | Return only scripts that can be run on the given hosts.       |
| scriptids              | string/array | Return only scripts with the given IDs.                       |
| usrgrpids              | string/array | Return only scripts that can be run by users in the           |
|                        |              | given user groups.                                            |
| selectGroups           | query        | Return host groups that the script can be run on in the       |
|                        |              | groups property.                                              |
|                        |              | Does not support shorten or arrays of properties.             |
| selectHosts            | query        | Return hosts that the script can be run on in the             |
|                        |              | hosts property.                                               |
|                        |              | Does not support shorten or arrays of properties.             |
| sortfield              | string/array | Sort the result by the given properties.                      |
|                        |              | Possible values are: scriptid and name.                       |
| countOutput            | flag         | These parameters being common for all get methods             |
|                        |              | are described in detail on the Generic Zabbix API             |
|                        |              | information page.                                             |
| editable               | boolean      |                                                               |
| excludeSearch          | flag         |                                                               |
| filter                 | object       |                                                               |
| limit                  | integer      |                                                               |
| nodeids                | string/array |                                                               |
| output                 | query        |                                                               |
| preservekeys           | flag         |                                                               |
| search                 | object       |                                                               |
| searchByAny            | boolean      |                                                               |
| searchWildcardsEnabled | boolean      |                                                               |
| sortorder              | string/array |                                                               |
| startSearch            | flag         |                                                               |

### Return values

(integer/array) Returns either:

- an array of objects;
- the count of retrieved objects, if the countOutput parameter has been used.

### Examples

Retrieve all scripts

Retrieve all configured scripts.

# Request:

```
{
    "jsonrpc": "2.0",
    "method": "script.get",
    "params": {
         "output": "extend"
    },
    "auth": "038e1d7b1735c6a5436ee9eae095879e",
    "id": 1
}
```

```
{
    "jsonrpc": "2.0",
    "result": [
        {
            "scriptid": "1",
            "name": "Ping",
            "command": "/bin/ping -c 3 {HOST.CONN} 2>&1",
            "host_access": "2",
            "usrgrpid": "0",
            "groupid": "0",
            "description": "",
            "confirmation": "",
            "type": "0",
            "execute_on": "1"
        },
            "scriptid": "2",
            "name": "Traceroute",
            "command": "/usr/bin/traceroute {HOST.CONN} 2>&1",
            "host_access": "2",
            "usrgrpid": "0",
            "groupid": "0",
            "description": "",
            "confirmation": "",
            "type": "0",
            "execute_on": "1"
        },
            "scriptid": "3",
            "name": "Detect operating system",
            "command": "sudo /usr/bin/nmap -0 {HOST.CONN} 2>&1",
            "host_access": "2",
            "usrgrpid": "7",
            "groupid": "0",
            "description": "",
            "confirmation": "",
            "type": "0",
            "execute_on": "1"
        }
    ],
    "id": 1
}
```

See also

- Host
- · Host group

Source

CScript::get() in frontends/php/api/classes/CScript.php.

### script.getscriptsbyhosts

Description

object script.getscriptsbyhosts(array hostIds)

This method allows to retrieve scripts available on the given hosts.

**Parameters** 

(string/array) IDs of hosts to return scripts for.

Return values

(object) Returns an object with host IDs as properties and arrays of available scripts as values.

#### Examples

Retrieve scripts by host IDs

Retrieve all scripts available on hosts "30079" and "30073".

```
Request:
```

```
{
    "jsonrpc": "2.0",
    "result": {
        "30079": [
            {
                 "scriptid": "3",
                 "name": "Detect operating system",
                 "command": "sudo /usr/bin/nmap -0 {HOST.CONN} 2>&1",
                 "host_access": "2",
                 "usrgrpid": "7",
                 "groupid": "0",
                 "description": "",
                 "confirmation": "",
                 "type": "0",
                 "execute_on": "1",
                 "hostid": "10001"
            },
            {
                 "scriptid": "1",
                 "name": "Ping",
                 "command": "/bin/ping -c 3 {HOST.CONN} 2>&1",
                 "host_access": "2",
                 "usrgrpid": "0",
                 "groupid": "0",
                 "description": ""
                 "confirmation": "",
                 "type": "0",
                 "execute on": "1",
                 "hostid": "10001"
            },
                 "scriptid": "2",
                 "name": "Traceroute",
                 "command": "/usr/bin/traceroute {HOST.CONN} 2>&1",
                 "host_access": "2",
                 "usrgrpid": "0",
                 "groupid": "0",
                 "description": "",
                 "confirmation": "",
                 "type": "0",
                 "execute_on": "1",
                 "hostid": "10001"
            }
        ],
        "30073": [
```

```
{
                 "scriptid": "3",
                 "name": "Detect operating system",
                 "command": "sudo /usr/bin/nmap -0 {HOST.CONN} 2>&1",
                 "host_access": "2",
                 "usrgrpid": "7",
                 "groupid": "0",
                 "description": "",
                 "confirmation": "",
                 "type": "0",
                 "execute_on": "1",
                 "hostid": "10001"
            },
                 "scriptid": "1",
                 "name": "Ping",
                 "command": "/bin/ping -c 3 {HOST.CONN} 2>&1",
                 "host_access": "2",
                 "usrgrpid": "0",
                 "groupid": "0",
                 "description": "",
                 "confirmation": "",
                 "type": "0",
                 "execute on": "1",
                 "hostid": "10001"
            },
                 "scriptid": "2",
                 "name": "Traceroute",
                 "command": "/usr/bin/traceroute {HOST.CONN} 2>&1",
                 "host_access": "2",
                 "usrgrpid": "0",
                 "groupid": "0",
                 "description": ""
                 "confirmation": "",
                 "type": "0",
                 "execute_on": "1",
                 "hostid": "10001"
            }
        ]
    },
    "id": 1
}
```

Source

CScript::getScriptsByHosts() in frontends/php/api/classes/CScript.php.

### script.update

Description

object script.update(object/array scripts)

This method allows to update existing scripts.

**Parameters** 

(object/array) Script properties to be updated.

The scriptid property must be defined for each script, all other properties are optional. Only the passed properties will be updated, all others will remain unchanged.

Return values

(object) Returns an object containing the IDs of the updated scripts under the scriptids property.

#### Examples

Change script command

Change the command of the script to "/bin/ping -c 10 {HOST.CONN} 2>&1".

#### Request:

### Response:

Source

CScript::update() in frontends/php/api/classes/CScript.php.

### **Template**

This class is designed to work with templates.

Object references:

Template

Available methods:

- template.create creating new templates
- template.delete deleting templates
- template.exists checking if a template exists
- template.get retrieving templates
- template.isreadable checking if templates are readable
- template.iswritable checking if templates are writable
- template.massadd adding related objects to templates
- template.massremove removing related objects from templates
- template.massupdate replacing or removing related objects from templates
- template.update updating templates

#### > Template object

The following objects are directly related to the template API.

Template

The template object has the following properties.

| Property   | Type   | Description                    |
|------------|--------|--------------------------------|
| templateid | string | (readonly) ID of the template. |

| Property           | Type   | Description                                                |
|--------------------|--------|------------------------------------------------------------|
| host               | string | Technical name of the template.                            |
| (required)<br>name | string | Visible name of the host.<br>Default: host property value. |

#### template.create

# Description

object template.create(object/array templates)

This method allows to create new templates.

### **Parameters**

(object/array) Templates to create.

Additionally to the standard template properties, the method accepts the following parameters.

| Parameter            | Туре         | Description                                              |
|----------------------|--------------|----------------------------------------------------------|
| groups<br>(required) | object/array | Host groups to add the template to.                      |
|                      |              | The host groups must have the groupid property defined.  |
| templates            | object/array | Templates to be linked to the template.                  |
|                      |              | The templates must have the templateid property defined. |
| macros               | object/array | User macros to be created for the template.              |
| hosts                | object/array | Hosts to link the template to.                           |

#### Return values

(object) Returns an object containing the IDs of the created templates under the templateids property. The order of the returned IDs matches the order of the passed templates.

### Examples

### Creating a template

Create a template and link it to two hosts.

```
{
    "jsonrpc": "2.0",
    "method": "template.create",
    "params": {
        "host": "Linux template",
        "groups": {
            "groupid": 1
        },
        "hosts": [
            {
                 "hostid": "10084"
            },
            {
                "hostid": "10090"
        ]
    },
    "auth": "038e1d7b1735c6a5436ee9eae095879e",
    "id": 1
}
```

Response:

Source

 $CTemplate::create()\ in\ frontends/php/api/classes/CTemplate.php.$ 

### template.delete

Description

object template.delete(array templateIds)

This method allows to delete templates.

**Parameters** 

(array) IDs of the templates to delete.

Return values

(object) Returns an object containing the IDs of the deleted templates under the templateids property.

Examples

Deleting multiple templates

Delete two templates.

Request:

Response:

Source

 ${\it CTemplate::} delete () in frontends/php/api/classes/CTemplate.php.$ 

#### template.exists

Description

boolean template.exists(object filter)

This method checks if at least one template that matches the given filter criteria exists.

**Parameters** 

(object) Criteria to search by.

The following parameters are supported as search criteria.

| Parameter  | Туре         | Description                                    |
|------------|--------------|------------------------------------------------|
| host       | string/array | Technical names of the templates.              |
| name       | string/array | Visible names of the templates.                |
| node       | string       | Name of the node the templates must belong to. |
|            |              | This will override the nodeids parameter.      |
| nodeids    | string/array | IDs of the node the hosts must belong to.      |
| templateid | string/array | Template IDs.                                  |

#### Return values

(boolean) Returns true if at least one template that matches the given filter criteria exists.

Examples

Check template on a node

Check if a template with the technical name "Linux template" exists on the node with ID 1.

Request:

```
{
    "jsonrpc": "2.0",
    "method": "template.exists",
    "params": {
        "host": "Linux template",
        "nodeids": [
            "1"
        ]
    },
    "auth": "038e1d7b1735c6a5436ee9eae095879e",
    "id": 1
}
```

### Response:

```
{
    "jsonrpc": "2.0",
    "result": true,
    "id": 1
}
```

# See also

- template.isreadable
- template.iswritable

Source

 $CTemplate::exists () \ in \ frontends/php/api/classes/CTemplate.php.$ 

## template.get

Description

integer/array template.get(object parameters)

The method allows to retrieve templates according to the given parameters.

# Parameters

(object) Parameters defining the desired output.

The method supports the following parameters.

| Parameter                  | Туре         | Description                                                                                                    |
|----------------------------|--------------|----------------------------------------------------------------------------------------------------|
| templateids                | string/array | Return only templates with the given template IDs.                                                                                                    |
| groupids                   | string/array | Return only templates that belong to the given host                                                                                                    |
|                            |              | groups.                                                                                                    |
| parentTemplateids          | string/array | Return only templates that are children of the given                                                                                                    |
|                            |              | templates.                                                                                                    |
| hostids                    | string/array | Return only templates that are linked to the given                                                                                                    |
|                            |              | hosts.                                                                                                    |
| graphids                   | string/array | Return only templates that contain the given graphs.                                                                                                    |
| itemids                    | string/array | Return only templates that contain the given items.                                                                                                    |
| triggerids                 | string/array | Return only templates that contain the given triggers.                                                                                                    |
| with_items                 | flag         | Return only templates that have items.                                                                                                    |
| with_triggers              | flag         | Return only templates that have triggers.                                                                                                    |
| with_graphs                | flag         | Return only templates that have graphs.                                                                                                    |
| selectGroups               | query        | Return the host groups that the template belongs to in                                                                                                    |
|                            |              | the groups property.                                                                                                    |
|                            |              | Does not support shorten or arrays of properties.                                                                                                    |
| selectHosts                | query        | Return the hosts that are linked to the template in the                                                                                                    |
|                            |              | hosts property.                                                                                                    |
|                            |              | Supports count; does not support shorten.                                                                                                    |
| selectTemplates            | query        | Return the child templates in the templates                                                                                                    |
|                            | 443.7        | property.                                                                                                    |
|                            |              | Supports count; does not support shorten.                                                                                                    |
| selectParentTemplates      | query        | Return the parent templates in the                                                                                                    |
| sciecti di cite icinpiates | query        | parentTemplates property.                                                                                                    |
|                            |              | parenticmprates property.                                                                                                    |
|                            |              | Supports count; does not support shorten.                                                                                                    |
| selectitems                | query        | Return items from the template in the items property.                                                                                                    |
|                            |              | Supports count; does not support shorten.                                                                                                    |
| selectDiscoveries          | query        | Return low-level discoveries from the template in the                                                                                                    |
|                            |              | discoveries property.                                                                                                    |
|                            |              | Supports count; does not support shorten.                                                                                                    |
| selectTriggers             | query        | Return triggers from the template in the triggers                                                                                                    |
| ocicet inggers             | query        | property.                                                                                                    |
|                            |              | Cupports county does not support about an                                                                                                    |
| a alla at Cua u h a        |              | Supports count; does not support shorten.                                                                                                    |
| selectGraphs               | query        | Return graphs from the template in the graphs                                                                                                    |
|                            |              | property.                                                                                                    |
|                            |              | Supports count; does not support shorten.                                                                                                    |
| selectApplications         | query        | Return applications from the template in the                                                                                                    |
|                            |              | applications property.                                                                                                    |
|                            |              | Supports count; does not support shorten.                                                                                                    |
| selectMacros               | query        | Return the macros from the template in the macros                                                                                                    |
|                            | 4 7          | property.                                                                                                    |
|                            |              | December of the state of the state of the st |
|                            |              | Does not support shorten or arrays of properties.                                                                                                    |

| Parameter              | Туре         | Description                                                  |
|------------------------|--------------|--------------------------------------------------------------|
| selectScreens          | query        | Return screens from the template in the screens property.    |
|                        |              | Supports count; does not support shorten.                    |
| limitSelects           | integer      | Limits the number of records returned by subselects.         |
|                        |              | Applies to the following subselects:                         |
|                        |              | <pre>selectTemplates - results will be sorted by name;</pre> |
|                        |              | selectHosts - sorted by host;                                |
|                        |              | <pre>selectParentTemplates - sorted by host;</pre>           |
|                        |              | selectItems - sorted by name;                                |
|                        |              | selectDiscoveries - sorted by name;                          |
|                        |              | <pre>selectTriggers - sorted by description;</pre>           |
|                        |              | selectGraphs - sorted by name;                               |
|                        |              | selectApplications - sorted by name;                         |
|                        |              | selectScreens - sorted by name.                              |
| sortfield              | string/array | Sort the result by the given properties.                     |
|                        |              | Possible values are: hostid, host, name, status.             |
| countOutput            | flag         | These parameters being common for all get methods            |
|                        |              | are described in detail on the Generic Zabbix API            |
|                        |              | information page.                                            |
| editable               | boolean      |                                                              |
| excludeSearch          | flag         |                                                              |
| filter                 | object       |                                                              |
| limit                  | integer      |                                                              |
| nodeids                | string/array |                                                              |
| output                 | query        |                                                              |
| preservekeys           | flag         |                                                              |
| search                 | object       |                                                              |
| searchByAny            | boolean      |                                                              |
| searchWildcardsEnabled | boolean      |                                                              |
| sortorder              | string/array |                                                              |
| startSearch            | flag         |                                                              |

### Return values

(integer/array) Returns either:

- an array of objects;
- the count of retrieved objects, if the countOutput parameter has been used.

# Examples

Retrieving templates by name

Retrieve all data about two templates named "Template OS Linux" and "Template OS Windows".

```
"id": 1
}
```

```
Response:
```

```
{
    "jsonrpc": "2.0",
    "result": [
        {
            "hostid": "10001",
            "proxy_hostid": "0",
            "host": "Template OS Linux",
            "status": "3",
            "disable_until": "0",
            "error": "",
            "available": "0",
            "errors_from": "0",
            "lastaccess": "0",
            "ipmi_authtype": "0";
            "ipmi_privilege": "2",
            "ipmi_username": "",
            "ipmi_password": "",
            "ipmi_disable_until": "0",
            "ipmi_available": "0",
            "snmp_disable_until": "0",
            "snmp_available": "0",
            "maintenanceid": "0",
            "maintenance_status": "0",
            "maintenance_type": "0",
            "maintenance_from": "0",
            "ipmi_errors_from": "0",
            "snmp_errors_from": "0",
            "ipmi_error": "",
            "snmp_error": "",
            "jmx_disable_until": "0",
            "jmx_available": "0",
            "jmx_errors_from": "0",
            "jmx_error": "",
            "name": "Template OS Linux",
            "templateid": "10001"
        },
            "hostid": "10081",
            "proxy_hostid": "0",
            "host": "Template OS Windows",
            "status": "3",
            "disable_until": "0",
            "error": "",
            "available": "0",
            "errors_from": "0",
            "lastaccess": "0",
            "ipmi_authtype": "0",
            "ipmi_privilege": "2",
            "ipmi_username": "",
            "ipmi_password": "",
            "ipmi_disable_until": "0",
            "ipmi_available": "0",
            "snmp_disable_until": "0",
            "snmp_available": "0",
            "maintenanceid": "0",
            "maintenance_status": "0",
            "maintenance_type": "0",
            "maintenance_from": "0",
```

#### See also

- template.getobjects
- Host group
- Template
- · User macro
- · Host interface

#### Source

CTemplate::get() in frontends/php/api/classes/CTemplate.php.

### template.getobjects

#### Description

array template.getobjects(object filter)

This method allows to retrieve templates that match the given filter criteria.

#### **Parameters**

(object) Criteria to search by.

Additionally to the standard standard template properties the following parameters are supported as search criteria.

| Parameter | Туре         | Description                                    |
|-----------|--------------|------------------------------------------------|
| node      | string       | Name of the node the templates must belong to. |
|           |              | This will override the nodeids parameter.      |
| nodeids   | string/array | ID of the node the templates must belong to.   |

### Return values

(array) Returns an array of objects with all properties.

### Examples

Retrieving templates by name

Retrieve all data about two templates named "Template OS Linux" and "Template OS Windows".

```
{
  "jsonrpc": "2.0",
  "method": "template.getobjects",
  "params": {
      "host": [
            "Template OS Linux",
            "Template OS Windows"
      ]
},
```

```
"auth": "3a57200802b24cda67c4e4010b50c065",

"id": 1
}
```

Response:

See also

· template.get

Source

CTemplate::getObject() in frontends/php/api/classes/CTemplate.php.

#### template.isreadable

Description

boolean template.isreadable(array templateIds)

This method checks if the given templates are available for reading.

Parameters

(array) IDs of the templates to check.

Return values

(boolean) Returns true if the given templates are available for reading.

Examples

Check multiple templates

Check if the two templates are readable.

```
{
    "jsonrpc": "2.0",
    "method": "template.isreadable",
    "params": [
        "10001",
        "10081"
],
    "auth": "038e1d7b1735c6a5436ee9eae095879e",
    "id": 1
}
```

```
Response:
```

```
{
   "jsonrpc": "2.0",
   "result": true,
```

```
"id": 1
}
```

#### See also

- template.exists
- · template.iswritable

#### Source

CTemplate::isReadable() in frontends/php/api/classes/CTemplate.php.

#### template.iswritable

### Description

boolean template.iswritable(array templateIds)

This method checks if the given templates are available for writing.

#### **Parameters**

(array) IDs of the templates to check.

Return values

(boolean) Returns true if the given templates are available for writing.

#### Examples

Check multiple templates

Check if the two templates are writable.

### Request:

```
{
    "jsonrpc": "2.0",
    "method": "template.iswritable",
    "params": [
         "10001",
         "10081"
    ],
    "auth": "038e1d7b1735c6a5436ee9eae095879e",
    "id": 1
}
```

#### Response:

```
{
    "jsonrpc": "2.0",
    "result": true,
    "id": 1
}
```

### See also

- template.isreadable
- · template.exists

#### Source

CTemplate::isWritable() in frontends/php/api/classes/CTemplate.php.

### template.massadd

### Description

```
object template.massadd(object parameters)
```

This method allows to simultaneously add multiple related objects to the given templates.

**Parameters** 

(object) Parameters containing the IDs of the templates to update and the objects to add to the templates.

The method accepts the following parameters.

| Parameter               | Type         | Description                                              |
|-------------------------|--------------|----------------------------------------------------------|
| templates<br>(required) | object/array | Templates to be updated.                                 |
|                         |              | The templates must have the templateid property defined. |
| groups                  | object/array | Host groups to add the given templates to.               |
|                         |              | The host groups must have the groupid property defined.  |
| hosts                   | object/array | Hosts to link the given templates to.                    |
|                         |              | The hosts must have the templateid property defined.     |
| macros                  | object/array | User macros to be created for the given templates.       |
| templates_link          | object/array | Templates to link to the given templates.                |
|                         |              | The templates must have the templateid property defined. |

#### Return values

(object) Returns an object containing the IDs of the updated templates under the templateids property.

#### Examples

Adding templates to a group

Add two templates to the host group "2".

## Request:

```
{
    "jsonrpc": "2.0",
    "method": "template.massadd",
    "params": {
        "templates": [
            {
                 "templateid": "10085"
            },
            {
                 "templateid": "10086"
            }
        ],
        "groups": [
            {
                 "groupid": "2"
            }
        ]
    "auth": "038e1d7b1735c6a5436ee9eae095879e",
    "id": 1
}
```

```
},
"id": 1
}
```

Linking a template to hosts

Link template "10073" to two hosts.

```
Request:
```

```
{
    "jsonrpc": "2.0",
    "method": "template.massadd",
    "params": {
        "templates": [
            {
                 "templateid": "10073"
            }
        ],
        "hosts": [
            {
                 "hostid": "10106"
            },
            {
                 "hostid": "10104"
        ]
    },
    "auth": "038e1d7b1735c6a5436ee9eae095879e",
    "id": 1
}
```

## Response:

## See also

- · template.update
- Host
- Host group
- · User macro

# Source

CTemplate::massAdd() in frontends/php/api/classes/CTemplate.php.

### template.massremove

### Description

object template.massremove(object parameters)

This method allows to remove related objects from multiple templates.

#### **Parameters**

(object) Parameters containing the IDs of the templates to update and the objects that should be removed.

| Parameter         | Туре         | Description                                            |
|-------------------|--------------|--------------------------------------------------------|
| templateids       | string/array | IDs of the templates to be updated.                    |
| (required)        |              |                                                        |
| groupids          | string/array | Host groups to remove the given templates from.        |
| hostids           | string/array | Hosts or templates to unlink the given templates from. |
| macros            | string/array | User macros to delete from the given templates.        |
| templateids_clear | string/array | Templates to unlink and clear from the given           |
|                   |              | templates.                                             |
| templateids_link  | string/array | Templates to unlink from the given templates.          |

#### Return values

(object) Returns an object containing the IDs of the updated templates under the templateids property.

## Examples

Removing templates from a group

Remove two templates from group "2".

### Request:

## Response:

Unlinking templates from a host

Unlink template "10085" from two hosts.

```
{
   "jsonrpc": "2.0",
   "method": "template.massremove",
   "params": {
        "templateids": "10085",
        "hostids": [
            "10106",
            "10104"
      ]
},
   "auth": "038e1d7b1735c6a5436ee9eae095879e",
```

```
"id": 1
}
```

#### Response:

#### See also

- · template.update
- User macro

#### Source

CTemplate::massRemove() in frontends/php/api/classes/CTemplate.php.

## template.massupdate

# Description

object template.massupdate(object parameters)

This method allows to simultaneously replace or remove related objects and update properties on multiple templates.

#### **Parameters**

(object) Parameters containing the IDs of the templates to update and the properties that should be updated.

Additionally to the standard template properties, the method accepts the following parameters.

| Parameter               | Туре         | Description                                                                    |
|-------------------------|--------------|--------------------------------------------------------------------------------|
| templates<br>(required) | object/array | Templates to be updated.                                                       |
|                         |              | The templates must have the templateid property defined.                       |
| groups                  | object/array | Host groups to replace the current host groups the templates belong to.        |
|                         |              | The host groups must have the groupid property defined.                        |
| hosts                   | object/array | Hosts and templates to replace the ones the templates are currently linked to. |
|                         |              | Both hosts and templates must use the hostid property to pass an ID.           |
| macros                  | object/array | User macros to replace the current user macros on the given templates.         |
| templates_clear         | object/array | Templates to unlink and clear from the given templates.                        |
|                         |              | The templates must have the templateid property defined.                       |
| templates_link          | object/array | Templates to replace the currently linked templates.                           |
|                         |              | The templates must have the templateid property defined.                       |

(object) Returns an object containing the IDs of the updated templates under the templateids property.

Examples

Replacing host groups

Unlink and clear template "10091" from the given templates.

Request:

```
{
    "jsonrpc": "2.0",
    "method": "template.massupdate",
    "params": {
        "templates": [
            {
                 "templateid": "10085"
            },
            {
                 "templateid": "10086"
            }
        ],
        "templates clear": [
            {
                 "templateid": "10091"
            }
        ]
    },
    "auth": "038e1d7b1735c6a5436ee9eae095879e",
    "id": 1
}
```

Response:

See also

- template.update
- · template.massadd
- · Host group
- User macro

Source

 $CTemplate:: mass Update () \ in \ frontends/php/api/classes/CTemplate.php.$ 

### template.update

Description

object template.update(object/array templates)

This method allows to update existing templates.

Parameters

(object/array) Template properties to be updated.

The templateid property must be defined for each template, all other properties are optional. Only the given properties will be updated, all others will remain unchanged.

Additionally to the standard template properties, the method accepts the following parameters.

| Parameter       | Туре         | Description                                                                                              |
|-----------------|--------------|----------------------------------------------------------------------------------------------------|
| groups          | object/array | Host groups to replace the current host groups the templates belong to.                                  |
|                 |              | The host groups must have the groupid property defined.                                                  |
| hosts           | object/array | Hosts and templates to replace the ones the templates are currently linked to.                           |
|                 |              | Both hosts and templates must use the hostid property to pass an ID.                                     |
| macros          | object/array | User macros to replace the current user macros on the given templates.                                   |
| templates       | object/array | Templates to replace the currently linked templates.<br>Templates that are not passed are only unlinked. |
|                 |              | The templates must have the templateid property defined.                                                 |
| templates_clear | object/array | Templates to unlink and clear from the given templates.                                                  |
|                 |              | The templates must have the templateid property defined.                                                 |

#### Return values

(object) Returns an object containing the IDs of the updated templates under the templateids property.

#### Examples

Renaming a template

Rename the template to "Template OS Linux".

### Request:

## Response:

#### Source

 ${\it CTemplate::} update () in frontends/php/api/classes/CTemplate.php.$ 

#### **Template screen**

This class is designed to work with template screens.

Object references:

· Template screen

Available methods:

- templatescreen.copy copy template screens
- templatescreen.create create new template screens
- templatescreen.delete delete template screens
- templatescreen.exists check if a template screen exists
- templatescreen.get retrieve template screens
- templatescreen.isreadable check if template screens are readable
- templatescreen.iswritable check if template screens are writable
- templatescreen.update update template screens

### > Template screen object

The following objects are directly related to the templatescreen API.

Template screen

The template screen object has the following properties.

| Property   | Туре    | Description                                    |
|------------|---------|------------------------------------------------|
| screenid   | string  | (readonly) ID of the template screen.          |
| name       | string  | Name of the template screen.                   |
| (required) |         |                                                |
| templateid | string  | ID of the template that the screen belongs to. |
| (required) |         |                                                |
| hsize      | integer | Width of the template screen.                  |
|            |         | Default: 1                                     |
|            |         |                                                |
| vsize      | integer | Height of the template screen.                 |
|            |         | Default: 1                                     |

## templatescreen.copy

Description

object templatescreen.copy(object parameters)

This method allows to copy template screens to the given templates.

Note:

Added in 2.0.4.

### **Parameters**

(object) Parameters defining the template screens to copy and the target templates.

| Parameter   | Туре         | Description                              |
|-------------|--------------|------------------------------------------|
| screenIds   | string/array | IDs of template screens to copy.         |
| (required)  |              |                                          |
| templatelds | string/array | IDs of templates to copy the screens to. |
| (required)  |              |                                          |

Return values

(boolean) Returns true if the copying was successful.

Examples

Copy a template screen

Copy template screen "25" to template "30085".

Request:

Response:

```
{
    "jsonrpc": "2.0",
    "result": true,
    "id": 1
}
```

Source

 $CTemplateScreen::copy()\ in\ frontends/php/api/classes/CTemplateScreen.php.$ 

#### templatescreen.create

Description

object templatescreen.create(object/array templateScreens)

This method allows to create new template screens.

**Parameters** 

(object/array) Template screens to create.

Additionally to the standard template screen properties, the method accepts the following parameters.

| Parameter   | Туре  | Description                                    |
|-------------|-------|------------------------------------------------|
| screenitems | array | Template screen items to create on the screen. |

#### Return values

(object) Returns an object containing the IDs of the created template screens under the screenids property. The order of the returned IDs matches the order of the passed template screens.

Examples

Create a template screen

Create a template screen named "Graphs" with 2 rows and 3 columns and add a graph to the upper-left cell.

```
"jsonrpc": "2.0",
"method": "templatescreen.create",
"params": {
    "name": "Graphs",
    "templateid": "10047",
```

```
"hsize": 3,
        "vsize": 2,
        "screenitems": [
            {
                 "resourcetype": 0,
                 "resourceid": "410",
                 "rowspan": 0,
                 "colspan": 0,
                 "x": 0,
                 "y": 0
            }
        ]
    },
    "auth": "038e1d7b1735c6a5436ee9eae095879e",
    "id": 1
}
```

Response:

See also

• Template screen item

Source

 $CTemplateScreen::create()\ in\ frontends/php/api/classes/CTemplateScreen.php.$ 

### templatescreen.delete

Description

object templatescreen.delete(array templateScreenIds)

This method allows to delete template screens.

**Parameters** 

(array) IDs of the template screens to delete.

Return values

(object) Returns an object containing the IDs of the deleted template screens under the screenids property.

Examples

Delete multiple template screens

Delete two template screens.

```
{
   "jsonrpc": "2.0",
   "method": "templatescreen.delete",
   "params": [
        "45",
        "46"
],
   "auth": "3a57200802b24cda67c4e4010b50c065",
```

```
"id": 1
}
```

#### Response:

#### Source

CTemplateScreen::delete() in frontends/php/api/classes/CTemplateScreen.php.

### templatescreen.exists

#### Description

boolean templatescreen.exists(object filter)

This method checks if at least one template screen that matches the given filter criteria exists.

#### **Parameters**

(object) Criteria to search by.

The following parameters are supported as search criteria.

| Parameter   | Type         | Description                                           |
|-------------|--------------|-------------------------------------------------------|
| name        | string/array | Names of the screens.                                 |
| node        | string       | Name of the node the template screens must belong     |
|             |              | to.                                                   |
|             |              | This will override the nodeids parameter.             |
| nodeids     | string/array | IDs of the nodes the template screens must belong to. |
| screenid    | string/array | IDs of the screens.                                   |
| templateids | string/array | IDs of the templates that the screens belong to       |

#### Return values

(boolean) Returns true if at least one template screen that matches the given filter criteria exists.

### Examples

Check screen by name

Check if screen "Zabbix server health" exists on template "10047".

## Request:

```
{
    "jsonrpc": "2.0",
    "result": true,
    "id": 1
}
```

#### See also

- templatescreen.isreadable
- templatescreen.iswritable

#### Source

CTemplateScreen::exists() in frontends/php/api/classes/CTemplateScreen.php.

# templatescreen.get

### Description

integer/array templatescreen.get(object parameters)

The method allows to retrieve template screens according to the given parameters.

#### **Parameters**

(object) Parameters defining the desired output.

The method supports the following parameters.

| Parameter              | Туре         | Description                                                                                                    |
|------------------------|--------------|----------------------------------------------------------------------------------------------------|
| hostids                | string/array | Return only template screens that belong to the given hosts.                                                          |
| screenids              | string/array | Return only template screens with the given IDs.                                                                      |
| screenitemids          | string/array | Return only template screens that contain the given screen items.                                                     |
| templateids            | string/arary | Return only template screens that belong to the given templates.                                                      |
| noInheritance          | flag         | Do not return inherited template screens.                                                                             |
| selectScreenItems      | query        | Return the screen items that are used in the template                                                                 |
|                        |              | screen in the screenitems property.                                                                                   |
|                        |              | Does not support shorten or arrays of properties.                                                                     |
| sortfield              | string/array | Sort the result by the given properties.                                                                              |
|                        |              | Possible values are: screenid and name.                                                                               |
| countOutput            | flag         | These parameters being common for all get methods are described in detail on the Generic Zabbix API information page. |
| editable               | boolean      |                                                                                                    |
| excludeSearch          | flag         |                                                                                                    |
| filter                 | object       |                                                                                                    |
| limit                  | integer      |                                                                                                    |
| nodeids                | string/array |                                                                                                    |
| output                 | query        |                                                                                                    |
| preservekeys           | flag         |                                                                                                    |
| search                 | object       |                                                                                                    |
| searchByAny            | boolean      |                                                                                                    |
| searchWildcardsEnabled | boolean      |                                                                                                    |
| sortorder              | string/array |                                                                                                    |
| startSearch            | flag         |                                                                                                    |

## Return values

(integer/array) Returns either:

• an array of objects;

• the count of retrieved objects, if the countOutput parameter has been used.

#### Examples

Retrieve screens from template

Retrieve all screens from template "10001" and all of the screen items.

### Request:

```
{
    "jsonrpc": "2.0",
    "result": [
        {
            "screenid": "3",
            "name": "System performance",
            "hsize": "2",
            "vsize": "2",
            "templateid": "10001",
            "screenitems": [
                {
                    "screenitemid": "20",
                     "screenid": "3",
                    "resourcetype": "0",
                    "resourceid": "433",
                     "width": "500",
                    "height": "120",
                     "x": "0",
                     "y": "0",
                     "colspan": "1",
                     "rowspan": "1",
                     "elements": "0",
                     "valign": "1",
                    "halign": "0",
                    "style": "0",
                    "url": ""
                },
                    "screenitemid": "21",
                    "screenid": "3",
                    "resourcetype": "0",
                    "resourceid": "387",
                     "width": "500",
                     "height": "100",
                     "x": "0",
                     "y": "1",
                     "colspan": "1",
                     "rowspan": "1",
                     "elements": "0",
                     "valign": "1",
                     "halign": "0",
                     "style": "0",
```

```
"url": ""
                 },
                     "screenitemid": "22",
                     "screenid": "3",
                     "resourcetype": "1",
                     "resourceid": "10013",
                     "width": "500",
                     "height": "148",
                     "x": "1",
                     "y": "0",
                     "colspan": "1",
                     "rowspan": "1",
                     "elements": "0",
                     "valign": "1",
                     "halign": "0",
                     "style": "0",
                     "url": ""
                 },
                     "screenitemid": "23",
                     "screenid": "3",
                     "resourcetype": "1",
                     "resourceid": "22181",
                     "width": "500",
                     "height": "184",
                     "x": "1",
                     "y": "1",
                     "colspan": "1",
                     "rowspan": "1",
                     "elements": "0",
                     "valign": "1",
                     "halign": "0",
                     "style": "0",
                     "url": ""
            ]
        }
    ],
    "id": 1
}
```

• Template screen item

Source

 $CTemplateScreen::get()\ in\ frontends/php/api/classes/CTemplateScreen.php.$ 

# templatescreen.isreadable

Description

boolean templatescreen.isreadable(array templateScreenIds)

This method checks if the given template screens are available for reading.

```
Note:
Added in 2.0.4.
```

## **Parameters**

(array) IDs of the template screens to check.

Return values

(boolean) Returns true if the given template screens are available for reading.

Examples

Check multiple template screens

Check if the two template screens are readable.

Request:

Response:

```
{
    "jsonrpc": "2.0",
    "result": true,
    "id": 1
}
```

See also

- · templatescreen.exists
- templatescreen.iswritable

Source

CTemplateScreen::isReadable() in frontends/php/api/classes/CTemplateScreen.php.

# templatescreen.iswritable

Description

 $\verb|boolean templatescreen.is writable (array templateScreenIds)|\\$ 

This method checks if the given template screens are available for writing.

```
Note:
Added in 2.0.4.
```

**Parameters** 

(array) IDs of the template screens to check.

Return values

(boolean) Returns true if the given template screens are available for writing.

Examples

Check multiple template screens

Check if the two template screens are writable.

Request:

```
{
  "jsonrpc": "2.0",
  "method": "templatescreen.iswritable",
  "params": [
        "3",
        "5"
],
```

```
"auth": "038e1d7b1735c6a5436ee9eae095879e",
    "id": 1
}
```

Response:

```
{
    "jsonrpc": "2.0",
    "result": true,
    "id": 1
}
```

#### See also

- · templatescreen.isreadable
- templatescreen.exists

#### Source

CTemplateScreen::isWritable() in frontends/php/api/classes/CTemplateScreen.php.

## templatescreen.update

#### Description

object templatescreen.update(object/array templateScreens)

This method allows to update existing template screens.

#### **Parameters**

(object/array) Template screen properties to be updated.

The screenid property must be defined for each template screen, all other properties are optional. Only the passed properties will be updated, all others will remain unchanged.

Additionally to the standard template screen properties, the method accepts the following parameters.

| Parameter   | Туре  | Description                                                                                                    |
|-------------|-------|----------------------------------------------------------------------------------------------------|
| screenitems | array | Screen items to replace existing screen items.                                                                                       |
|             |       | Screen items are updated by coordinates, so each screen item must have the $\boldsymbol{x}$ and $\boldsymbol{y}$ properties defined. |

## Return values

(object) Returns an object containing the IDs of the updated template screens under the screenids property.

# Examples

Rename a template screen

Rename the template screen to "Performance graphs".

## Request:

```
{
    "jsonrpc": "2.0",
    "method": "templatescreen.update",
    "params": {
        "screenid": "3",
        "name": "Performance graphs"
},
    "auth": "038e1d7b1735c6a5436ee9eae095879e",
    "id": 1
}
```

#### Source

 $CTemplateScreen::update()\ in\ frontends/php/api/classes/CTemplateScreen.php.$ 

# Template screen item

This class is designed to work with template screen items.

Object references:

• Template screen item

Available methods:

• templatescreenitem.get - retrieve template screen items

# > Template screen item object

The following objects are directly related to the templatescreenitem API.

Template screen item

The template screen item object defines an element displayed on a template screen. It has the following properties.

| Property     | Туре    | Description                                            |
|--------------|---------|--------------------------------------------------------|
| screenitemid | string  | (readonly) ID of the template screen item.             |
| colspan      | integer | Number of columns the template screen item will span   |
| (required)   |         | across.                                                |
| resourceid   | string  | ID of the object from the parent template displayed on |
| required)    |         | the template screen item. Depending on the type of     |
|              |         | screen item, the resourceid property can reference     |
|              |         | different objects. Unused by clock and URL template    |
|              |         | screen items.                                          |
|              |         | Note: the $resourceid$ property always references an   |
|              |         | object used in the parent template object, even if the |
|              |         | screen item itself is inherited on a host or template. |
| resourcetype | integer | Type of template screen item.                          |
| (required)   |         |                                                        |
|              |         | Possible values:                                       |
|              |         | 0 - graph;                                             |
|              |         | 1 - simple graph;                                      |
|              |         | 3 - plain text;                                        |
|              |         | 7 - clock;                                             |
|              |         | 11 - URL.                                              |
| rowspan      | integer | Number or rows the template screen item will span      |
| (required)   |         | across.                                                |
| screenid     | string  | ID of the template screen that the item belongs to.    |
| (required)   |         |                                                        |
| elements     | integer | Number of lines to display on the template screen item |
|              |         | Default: 25.                                           |

| Property | Туре    | Description                                                                      |
|----------|---------|----------------------------------------------------------------------------------|
| halign   | integer | Specifies how the template screen item must be aligned horizontally in the cell. |
|          |         | Possible values:                                                                 |
|          |         | 0 - (default) center;                                                            |
|          |         | 1 - left;                                                                        |
|          |         | 2 - right.                                                                       |
| hoight   | integer |                                                                                  |
| height   | integer | Height of the template screen item in pixels.                                    |
|          |         | Default: 200.                                                                    |
| style    | integer | Template screen item display option.                                             |
|          |         | Possible values for clock screen items:                                          |
|          |         | 0 - (default) local time;                                                        |
|          |         | 1 - server time;                                                                 |
|          |         | 2 - host time.                                                                   |
|          |         | Possible values for plain text screen items:                                     |
|          |         | 0 - (default) display values as plain text;                                      |
|          |         | 1 - display values as HTML.                                                      |
| url      | string  | URL of the webpage to be displayed in the template                               |
|          |         | screen item. Used by URL template screen items.                                  |
| valign   | integer | Specifies how the template screen item must be aligned                           |
|          |         | vertically in the cell.                                                          |
|          |         | Possible values:                                                                 |
|          |         | 0 - (default) middle;                                                            |
|          |         | 1 - top;                                                                         |
|          |         | 2 - bottom.                                                                      |
| width    | integer | Width of the template screen item in pixels.                                     |
|          |         | Default: 320.                                                                    |
| x        | integer | X-coordinates of the template screen item on the screen,                         |
|          | Ç       | from left to right.                                                              |
|          |         | Default: 0.                                                                      |
| У        | integer | Y-coordinates of the template screen item on the screen,                         |
|          | J       | from top to bottom.                                                              |
|          |         | Default: 0.                                                                      |

# templatescreenitem.get

# Description

integer/array templatescreenitem.get(object parameters)

The method allows to retrieve template screen items according to the given parameters.

# Note:

Added in 2.0.3.

# **Parameters**

(object) Parameters defining the desired output.

The method supports the following parameters.

| Parameter | Туре         | Description                                          |
|-----------|--------------|------------------------------------------------------|
| screenids | string/array | Return only template screen items that belong to the |
|           |              | given template screens.                              |

| Parameter              | Туре         | Description                                                                                                    |
|------------------------|--------------|----------------------------------------------------------------------------------------------------|
| screenitemids          | string/array | Return only template screen items with the given IDs.                                                                                                    |
| hostids                | string/array | Returns an additional real_resourceid property for each template screen item, that belongs to a screen from the given hosts or templates. The real_resourceid property contains the ID of object displayed on the screen. |
| sortfield              | string/array | Sort the result by the given properties.                                                                                                    |
|                        |              | Possible values are: screenitemid and screenid.                                                                                                    |
| countOutput            | flag         | These parameters being common for all get methods                                                                                                    |
|                        |              | are described in detail on the Generic Zabbix API                                                                                                    |
|                        |              | information page.                                                                                                    |
| editable               | boolean      |                                                                                                    |
| excludeSearch          | flag         |                                                                                                    |
| filter                 | object       |                                                                                                    |
| limit                  | integer      |                                                                                                    |
| nodeids                | string/array |                                                                                                    |
| output                 | query        |                                                                                                    |
| preservekeys           | flag         |                                                                                                    |
| search                 | object       |                                                                                                    |
| searchByAny            | boolean      |                                                                                                    |
| searchWildcardsEnabled | boolean      |                                                                                                    |
| sortorder              | string/array |                                                                                                    |
| startSearch            | flag         |                                                                                                    |

## Return values

(integer/array) Returns either:

- · an array of objects;
- the count of retrieved objects, if the countOutput parameter has been used.

# Examples

Retrieve template screen items for screen

Return all template screen items from template screen "15".

# Request:

```
"colspan": "1",
            "rowspan": "1",
            "elements": "0",
            "valign": "1",
            "halign": "0",
            "style": "0",
            "url": ""
        },
        {
            "screenitemid": "43",
            "screenid": "15",
            "resourcetype": "0",
            "resourceid": "455",
            "width": "500",
            "height": "270",
            "x": "1",
            "y": "0",
            "colspan": "1",
            "rowspan": "1",
            "elements": "0",
            "valign": "1",
            "halign": "0",
            "style": "0",
            "url": ""
        }
    ],
    "id": 1
}
```

Source

 $CTemplateScreenItem::get()\ in\ frontends/php/api/classes/CTemplateScreenItem.php.$ 

## **Trigger**

This class is designed to work with triggers.

Object references:

Trigger

Available methods:

- trigger.adddependencies adding new trigger dependencies
- trigger.create creating new triggers
- trigger.delete deleting triggers
- trigger.deletedependencies deleting trigger dependencies
- trigger.exists checking if a trigger exists
- trigger.get retrieving triggers
- trigger.getobjects retrieving triggers by filters
- trigger.isreadable checking if triggers are readable
- trigger.iswritable checking if triggers are writable
- trigger.update updating triggers

# > Trigger object

The following objects are directly related to the trigger API.

Trigger

The trigger object has the following properties.

| Property    | Туре      | Description                                              |
|-------------|-----------|----------------------------------------------------------|
| triggerid   | string    | (readonly) ID of the trigger.                            |
| description | string    | Name of the trigger.                                     |
| (required)  |           |                                                          |
| expression  | string    | Reduced trigger expression.                              |
| (required)  |           |                                                          |
| comments    | string    | Additional comments to the trigger.                      |
| error       | string    | (readonly) Error text if there have been any problems    |
|             |           | when updating the state of the trigger.                  |
| flags       | integer   | (readonly) Origin of the trigger.                        |
|             |           | Possible values are:                                     |
|             |           | 0 - (default) a plain trigger;                           |
|             |           | 4 - a discovered trigger.                                |
| lastchange  | timestamp | (readonly) Time when the trigger last changed its state. |
| priority    | integer   | Severity of the trigger.                                 |
|             |           | Possible values are:                                     |
|             |           | 0 - (default) not classified;                            |
|             |           | 1 - information;                                         |
|             |           | 2 - warning;                                             |
|             |           | 3 - average;                                             |
|             |           | 4 - high;                                                |
|             |           | 5 - disaster.                                            |
| status      | integer   | Whether the trigger is enabled or disabled.              |
|             |           | Possible values are:                                     |
|             |           | 0 - (default) enabled;                                   |
|             |           | 1 - disabled.                                            |
| templateid  | string    | (readonly) ID of the parent template trigger.            |
| type        | integer   | Whether the trigger can generate multiple problem        |
|             |           | events.                                                  |
|             |           | Possible values are:                                     |
|             |           | 0 - (default) do not generate multiple events;           |
|             |           | 1 - generate multiple events.                            |
| url         | string    | URL associated with the trigger.                         |
| value       | integer   | (readonly) Whether the trigger is in OK or problem state |
|             |           | Possible values are:                                     |
|             |           | 0 - (default) OK;                                        |
|             |           | 1 - problem.                                             |
| value_flags | integer   | (readonly) Whether the trigger is currently in an        |
|             |           | unknown state.                                           |
|             |           | Possible values are:                                     |
|             |           | 0 - (default) trigger state is up to date;               |
|             |           | 1 - current trigger state is unknown.                    |

# trigger.adddependencies

# Description

 $\verb|object trigger.adddependencies| (\verb|object/array triggerDependencies|)|$ 

This method allows to create new trigger dependencies.

# Parameters

 $({\tt object/array}) \ {\tt Trigger} \ {\tt dependencies} \ {\tt to} \ {\tt create}.$ 

Each trigger dependency has the following parameters:

| Parameter          | Туре   | Description                                    |
|--------------------|--------|------------------------------------------------|
| triggerid          | string | ID of the dependent trigger.                   |
| (required)         |        |                                                |
| dependsOnTriggerid | string | ID of the trigger that the trigger depends on. |
| (required)         |        |                                                |

#### Return values

(object) Returns an object containing the IDs of the dependent triggers under the triggerids property.

## Examples

Add a trigger dependency

Make trigger "14092" dependent on trigger "13565."

## Request:

```
{
    "jsonrpc": "2.0",
    "method": "trigger.adddependencies",
    "params": {
        "triggerid": "14092",
        "dependsOnTriggerid": "13565"
},
    "auth": "038e1d7b1735c6a5436ee9eae095879e",
    "id": 1
}
```

## Response:

# See also

• trigger.update

## Source

CTrigger:: add Dependencies () in frontends/php/api/classes/CTrigger.php.

# trigger.create

# Description

object trigger.create(object/array triggers)

This method allows to create new triggers.

## **Parameters**

(object/array) Triggers to create.

Additionally to the standard trigger properties the method accepts the following parameters.

| Parameter    | Туре  | Description                                            |
|--------------|-------|--------------------------------------------------------|
| dependencies | array | Triggers that the trigger is dependent on.             |
|              |       | The triggers must have the triggerid property defined. |

#### **Attention:**

The trigger expression has to be given in its expanded form.

#### Return values

(object) Returns an object containing the IDs of the created triggers under the triggerids property. The order of the returned IDs matches the order of the passed triggers.

Examples

Creating a trigger

Create a trigger with a single trigger dependency.

Request:

Response:

Source

CTrigger::create() in frontends/php/api/classes/CTrigger.php.

## trigger.delete

Description

object trigger.delete(array triggerIds)

This method allows to delete triggers.

**Parameters** 

(array) IDs of the triggers to delete.

Return values

(object) Returns an object containing the IDs of the deleted triggers under the triggerids property.

Examples

Delete multiple triggers

Delete two triggers.

Request:

Response:

Source

CTrigger::delete() in frontends/php/api/classes/CTrigger.php.

# trigger.deletedependencies

Description

object trigger.deletedependencies(string/array triggers)

This method allows to delete all trigger dependencies from the given triggers.

**Parameters** 

(string/array) Triggers to delete the trigger dependencies from.

Return values

(object) Returns an object containing the IDs of the affected triggers under the triggerids property.

Examples

Deleting dependencies from multiple triggers

Delete all dependencies from two triggers.

Request:

• trigger.update

Source

CTrigger::deleteDependencies() in frontends/php/api/classes/CTrigger.php.

# trigger.exists

Description

boolean trigger.exists(object filter)

This method checks if at least one trigger that matches the given filter criteria exists.

**Parameters** 

(object) Criteria to search by.

The following parameters are supported as search criteria.

| Parameter   | Туре         | Description                                           |
|-------------|--------------|-------------------------------------------------------|
| expression  | string       | Exploded trigger expression.                          |
| (required)  |              |                                                       |
| host        | string/array | Technical names of the hosts the triggers must belong |
| (required)  |              | to.                                                   |
| hostid      | string/array | IDs of the hosts the triggers must belong to.         |
| (required)  |              |                                                       |
| description | string/array | Names of the triggers.                                |
| node        | string       | Name of the node the triggers must belong to.         |
|             |              | This will override the nodeids parameter.             |
| nodeids     | string/array | IDs of the nodes the triggers must belong to.         |

#### Note

Only one of the three parameters is required: host, hostid or expression.

# Return values

(boolean) Returns true if at least one trigger that matches the given filter criteria exists.

Examples

Check a trigger by expression

Check if a trigger with the given expression exists.

# Request:

```
{
    "jsonrpc": "2.0",
    "method": "trigger.exists",
    "params": {
        "expression": "{Linux server:vfs.file.cksum[/etc/passwd].diff(0)}>0"
},
```

```
"auth": "3a57200802b24cda67c4e4010b50c065",

"id": 1
}
```

# Response:

```
{
    "jsonrpc": "2.0",
    "result": true,
    "id": 1
}
```

## See also

- trigger.isreadable
- trigger.iswritable

## Source

CTrigger::exists() in frontends/php/api/classes/CTrigger.php.

# trigger.get

# Description

integer/array trigger.get(object parameters)

The method allows to retrieve triggers according to the given parameters.

## **Parameters**

(object) Parameters defining the desired output.

The method supports the following parameters.

| Parameter                | Туре         | Description                                                                                 |
|--------------------------|--------------|---------------------------------------------------------------------------------------------|
| triggerids               | string/array | Return only triggers with the given IDs.                                                    |
| groupids                 | string/array | Return only triggers that belong to hosts from the given host groups.                       |
| templateids              | string/array | Return only triggers that belong to the given templates.                                    |
| hostids                  | string/array | Return only triggers that belong to the given hosts.                                        |
| itemids                  | string/array | Return only triggers that contain the given items.                                          |
| applicationids           | string/array | Return only triggers that contain items from the given applications.                        |
| functions                | string/array | Return only triggers that use the given functions.                                          |
|                          |              | Refer to the supported trigger functions page for a list of supported functions.            |
| group                    | string       | Return only triggers that belong to hosts from the host group with the given name.          |
| host                     | string       | Return only triggers that belong to host with the given name.                               |
| inherited                | boolean      | If set to true return only triggers inherited from a template.                              |
| templated                | boolean      | If set to true return only triggers that belong to templates.                               |
| monitored                | flag         | Return only enabled triggers that belong to monitored hosts and contain only enabled items. |
| active                   | flag         | Return only enabled triggers that belong to monitored hosts.                                |
| maintenance              | boolean      | If set to true return only enabled triggers that belong to hosts in maintenance.            |
| withUnacknowledgedEvents | flag         | Return only triggers that have unacknowledged events.                                       |
| withAcknowledgedEvents   | flag         | Return only triggers with all events acknowledged.                                          |

| Parameter                   | Type      | Description                                                                                                    |
|-----------------------------|-----------|----------------------------------------------------------------------------------------------------|
| withLastEventUnacknowledged | flag      | Return only triggers with the last event                                                                                                    |
| skipDependent               | flag      | unacknowledged.  Skip triggers in a problem state that are dependent on other triggers. Note that the other triggers are ignored if disabled, have disabled items or disabled                                                                                                    |
|                             |           | item hosts.                                                                                                    |
| lastChangeSince             | timestamp | Return only triggers that have changed their state after the given time.                                                                                                    |
| lastChangeTill              | timestamp | Return only triggers that have changed their state before the given time.                                                                                                    |
| only_true                   | flag      | Return only triggers that have recently been in a problem state.                                                                                                    |
| min_severity                | integer   | Return only triggers with severity greater or equal than the given severity.                                                                                                    |
| expandData                  | flag      | Return additional data about the first host in the trigger expression.                                                                                                    |
|                             |           | Adds the following properties to each trigger: hostname - (string) visible name of the host; host - (string) technical name of the host; hostid - (string) ID of the host.                                                                                                    |
| expandDescription           | flag      | Expand macros in the name of the trigger.                                                                                                    |
| expandExpression            | flag      | Expand functions and macros in the trigger expression.                                                                                                    |
| selectGroups                | query     | Return the host groups that the trigger belongs to in the groups property.                                                                                                    |
| selectHosts                 | query     | Does not support shorten or arrays of properties. Return the hosts that the trigger belongs to in the hosts property.                                                                                                    |
| selectItems                 | query     | Does not support shorten. Return items contained by the trigger in the items property.                                                                                                    |
| selectFunctions             | query     | Does not support shorten. Return functions used in the trigger in the functions property.                                                                                                    |
|                             |           | The function objects represents the functions used in the trigger expression and has the following properties: functionid - (string) ID of the function; itemid - (string) ID of the item used in the function; function - (string) name of the function; parameter - (string) parameter passed to the function. |
| selectDependencies          | query     | Does not support shorten or arrays of properties.<br>Return triggers that the trigger depends on in the<br>dependencies property.                                                                                                    |
| selectDiscoveryRule         | query     | Does not support shorten or arrays of properties.<br>Return the low-level discovery rule that created the<br>trigger.                                                                                                    |
| selectLastEvent             | query     | Does not support shorten. (added in 2.0.6) Return the last significant trigger event in the lastEvent property.                                                                                                    |
|                             |           | Does not support shorten or arrays of properties.                                                                                                    |

| Parameter              | Type         | Description                                                                                                    |
|------------------------|--------------|----------------------------------------------------------------------------------------------------|
| filter                 | object       | Return only those results that exactly match the given filter.                                                                                                    |
|                        |              | Accepts an array, where the keys are property names, and the values are either a single value or an array of values to match against.                                                                          |
|                        |              | Supports additional filters: host - technical name of the host that the trigger belongs to;                                                                                                    |
| limitSelects           | integer      | hostid - ID of the host that the trigger belongs to.<br>Limits the number of records returned by subselects.                                                                                                   |
| sortfield              | string/array | Applies to the following subselects: selectHosts - results will be sorted by host. Sort the result by the given properties.                                                                                    |
| countOutput            | flag         | Possible values are: triggerid, description, status, priority, lastchange and hostname.  These parameters being common for all get methods are described in detail on the Generic Zabbix API information page. |
| editable               | boolean      | , 3                                                                                                    |
| excludeSearch          | flag         |                                                                                                    |
| limit                  | integer      |                                                                                                    |
| nodeids                | string/array |                                                                                                    |
| output                 | query        |                                                                                                    |
| preservekeys           | flag         |                                                                                                    |
| search                 | object       |                                                                                                    |
| searchByAny            | boolean      |                                                                                                    |
| searchWildcardsEnabled | boolean      |                                                                                                    |
| sortorder              | string/array |                                                                                                    |
| startSearch            | flag         |                                                                                                    |

# Return values

(integer/array) Returns either:

- an array of objects;
- the count of retrieved objects, if the  $\mathtt{countOutput}$  parameter has been used.

# Examples

Retrieving data by trigger ID

Retrieve all data and the functions used in trigger "14062."

# Request:

```
{
    "jsonrpc": "2.0",
    "method": "trigger.get",
    "params": {
        "triggerids": "14062",
        "output": "extend",
        "selectFunctions": "extend"
},
    "auth": "038e1d7b1735c6a5436ee9eae095879e",
    "id": 1
}
```

```
{
    "jsonrpc": "2.0",
```

```
"result": [
        {
            "functions": [
                     "functionid": "13513",
                     "itemid": "24350",
                     "function": "diff",
                     "parameter": "0"
            ],
            "triggerid": "14062",
            "expression": "{13513}>0",
            "description": "/etc/passwd has been changed on {HOST.NAME}",
            "url": "",
            "status": "0",
            "value": "0",
            "priority": "2",
            "lastchange": "0",
            "comments": "",
            "error": "",
            "templateid": "10016",
            "type": "0",
            "value_flags": "0",
            "flags": "0"
        }
    ],
    "id": 1
}
```

Retrieving triggers in problem state

Retrieve the ID, name and severity of all triggers in problem state and sort them by severity in descending order.

## Request:

```
{
    "jsonrpc": "2.0",
    "method": "trigger.get",
    "params": {
        "output": [
            "triggerid",
            "description",
            "priority"
        ],
        "filter": {
            "value": 1
        "sortfield": "priority",
        "sortorder": "DESC"
    "auth": "038e1d7b1735c6a5436ee9eae095879e",
    "id": 1
}
```

```
"triggerid": "13824",
        "description": "Zabbix discoverer processes more than 75% busy",
        "priority": "3"
    }
],
    "id": 1
}
```

- · trigger.getobjects
- · Discovery rule
- Item
- Host
- Host group

#### Source

CTrigger::get() in frontends/php/api/classes/CTrigger.php.

# trigger.getobjects

## Description

```
array trigger.getobjects(object filter)
```

This method allows to retrieve triggers that match the given filter criteria.

#### **Parameters**

(object) Criteria to search by.

Additionally to the standard standard trigger properties the following parameters are supported as search criteria.

| Parameter | Туре         | Description                                             |
|-----------|--------------|---------------------------------------------------------|
| host      | string/array | Technical name of the host that the trigger belongs to. |
| hostid    | string/array | ID of the host that the trigger belongs to.             |
| node      | string       | Name of the node the host group must belong to.         |
|           |              | This will override the nodeids parameter.               |
| nodeids   | string/array | ID of the node the host group must belong to.           |

# Return values

(array) Returns an array of objects with all properties.

# Examples

Retrieving triggers by name

Retrieve triggers with the name "/etc/passwd has been changed on {HOST.NAME}" from two hosts.

# Request:

Response:

```
{
    "jsonrpc": "2.0",
    "result": [
        {
            "triggerid": "13938",
            "expression": "{13385}>0",
            "description": "/etc/passwd has been changed on {HOST.NAME}",
            "url": "",
            "status": "0",
            "value": "0",
            "priority": "2",
            "lastchange": "0",
            "comments": "",
            "error": "Agent is unavailable.",
            "templateid": "10016",
            "type": "0",
            "value_flags": "1",
            "flags": "0"
        },
            "triggerid": "14062",
            "expression": "{13513}>0",
            "description": "/etc/passwd has been changed on {HOST.NAME}",
            "url": "",
            "status": "0",
            "value": "0",
            "priority": "2"
            "lastchange": "0",
            "comments": "",
            "error": "",
            "templateid": "10016",
            "type": "0",
            "value_flags": "0",
            "flags": "0"
        }
    ],
    "id": 1
}
```

See also

• trigger.get

Source

CTrigger::getObject() in frontends/php/api/classes/CTrigger.php.

## trigger.isreadable

Description

boolean trigger.isreadable(array triggerIds)

This method checks if the given triggers are available for reading.

Parameters

(array) IDs of the triggers to check.

Return values

(boolean) Returns true if the given triggers are available for reading.

Examples

Check multiple triggers

Check if the two triggers are readable.

#### Request:

# Response:

```
{
    "jsonrpc": "2.0",
    "result": true,
    "id": 1
}
```

#### See also

- · trigger.exists
- trigger.iswritable

#### Source

CTrigger::isReadable() in frontends/php/api/classes/CTrigger.php.

## trigger.iswritable

## Description

boolean trigger.iswritable(array triggerIds)

This method checks if the given triggers are available for writing.

# Parameters

(array) IDs of the triggers to check.

## Return values

(boolean) Returns true if the given triggers are available for writing.

# Examples

Check multiple triggers

Check if the two triggers are writable.

## Request:

```
{
    "jsonrpc": "2.0",
    "method": "trigger.iswritable",
    "params": [
         "13938",
         "14062"
],
    "auth": "038e1d7b1735c6a5436ee9eae095879e",
    "id": 1
}
```

```
{
  "jsonrpc": "2.0",
  "result": true,
```

```
"id": 1
}
```

- · trigger.isreadable
- · trigger.exists

#### Source

CTrigger::isWritable() in frontends/php/api/classes/CTrigger.php.

## trigger.update

## Description

object trigger.update(object/array triggers)

This method allows to update existing triggers.

#### **Parameters**

(object/array) Trigger properties to be updated.

The triggerid property must be defined for each trigger, all other properties are optional. Only the passed properties will be updated, all others will remain unchanged.

Additionally to the standard trigger properties the method accepts the following parameters.

| Parameter    | Туре  | Description                                            |
|--------------|-------|--------------------------------------------------------|
| dependencies | array | Triggers that the trigger is dependent on.             |
|              |       | The triggers must have the triggerid property defined. |

### **Attention:**

The trigger expression has to be given in its expanded form.

# Return values

(object) Returns an object containing the IDs of the updated triggers under the triggerids property.

# Examples

Enabling a trigger

Enable a trigger, that is, set its status to 0.

# Request:

```
{
    "jsonrpc": "2.0",
    "method": "trigger.update",
    "params": {
        "triggerid": "13938",
        "status": 0
},
    "auth": "038e1d7b1735c6a5436ee9eae095879e",
    "id": 1
}
```

```
]
},
"id": 1
}
```

- trigger.adddependencies
- trigger.deletedependencies

## Source

CTrigger::update() in frontends/php/api/classes/CTrigger.php.

# **Trigger prototype**

This class is designed to work with trigger prototypes.

Object references:

• Trigger prototype

Available methods:

- triggerprototype.create creating new trigger prototypes
- triggerprototype.delete deleting trigger prototypes
- triggerprototype.get retrieving trigger prototypes
- triggerprototype.update updating trigger prototypes

# > Trigger prototype object

The following objects are directly related to the triggerprototype API.

## Trigger

The trigger prototype object has the following properties.

| Property    | Type    | Description                                             |
|-------------|---------|---------------------------------------------------------|
| triggerid   | string  | (readonly) ID of the trigger prototype.                 |
| description | string  | Name of the trigger prototype.                          |
| (required)  |         |                                                         |
| expression  | string  | Reduced trigger expression.                             |
| (required)  |         |                                                         |
| comments    | string  | Additional comments to the trigger prototype.           |
| priority    | integer | Severity of the trigger prototype.                      |
|             |         | Possible values:                                        |
|             |         | 0 - (default) not classified;                           |
|             |         | 1 - information;                                        |
|             |         | 2 - warning;                                            |
|             |         | 3 - average;                                            |
|             |         | 4 - high;                                               |
|             |         | 5 - disaster.                                           |
| status      | integer | Whether the trigger prototype is enabled or disabled.   |
|             |         | Possible values:                                        |
|             |         | 0 - (default) enabled;                                  |
|             |         | 1 - disabled.                                           |
| templateid  | string  | (readonly) ID of the parent template trigger prototype. |

| Property | Туре    | Description                                                         |
|----------|---------|---------------------------------------------------------------------|
| type     | integer | Whether the trigger prototype can generate multiple problem events. |
|          |         | Possible values:                                                    |
|          |         | 0 - (default) do not generate multiple events;                      |
|          |         | 1 - generate multiple events.                                       |
| url      | string  | URL associated with the trigger prototype.                          |

#### triggerprototype.create

## Description

object triggerprototype.create(object/array triggerPrototypes)

This method allows to create new trigger prototypes.

#### **Parameters**

(object/array) Trigger prototypes to create.

The method accepts trigger prototypes with the standard trigger prototype properties.

### **Attention:**

The trigger expression has to be given in its expanded form and must contain at least one item prototype.

### Return values

(object) Returns an object containing the IDs of the created trigger prototypes under the triggerids property. The order of the returned IDs matches the order of the passed trigger prototypes.

#### Examples

Creating a trigger prototype

Create a trigger prototype to detect when a file system has less than 20% free disk space.

#### Request:

```
{
    "jsonrpc": "2.0",
    "method": "triggerprototype.create",
    "params": {
        "description": "Free disk space is less than 20% on volume {#FSNAME}",
        "expression": "{Zabbix server:vfs.fs.size[{#FSNAME},pfree].last(0)}<20"
},
    "auth": "038e1d7b1735c6a5436ee9eae095879e",
    "id": 1
}</pre>
```

## Response:

# Source

 $\label{lem:continuous} CTrigger Prototype::create () in frontends/php/api/classes/CTrigger Prototype.php.$ 

## triggerprototype.delete

Description

object triggerprototype.delete(array triggerPrototypeIds)

This method allows to delete trigger prototypes.

**Parameters** 

(array) IDs of the trigger prototypes to delete.

Return values

(object) Returns an object containing the IDs of the deleted trigger prototypes under the triggerids property.

Examples

Deleting multiple trigger prototypes

Delete two trigger prototypes.

## Request:

#### Response:

Source

 $\label{lem:continuous} CTrigger Prototype:: delete () in front ends/php/api/classes/CTrigger Prototype.php.$ 

# triggerprototype.get

Description

integer/array triggerprototype.get(object parameters)

The method allows to retrieve trigger prototypes according to the given parameters.

Parameters

(object) Parameters defining the desired output.

The method supports the following parameters.

| Parameter      | Туре         | Description                                                                    |
|----------------|--------------|--------------------------------------------------------------------------------|
| active         | flag         | Return only enabled trigger prototypes that belong to monitored hosts.         |
| applicationids | string/array | Return only trigger prototypes that contain items from the given applications. |

| Parameter                | Туре                 | Description                                                                                                    |
|--------------------------|----------------------|----------------------------------------------------------------------------------------------------|
| discoveryids             | string/array         | Return only trigger prototypes that belong to the given LLD rules.                                                                                                    |
| functions                | string/array         | Return only triggers that use the given functions.                                                                                                    |
|                          |                      | Refer to the supported trigger functions page for a list of supported functions.                                                                                                    |
| group                    | string               | Return only trigger prototypes that belong to hosts from the host groups with the given name.                                                                                                    |
| groupids                 | string/array         | Return only trigger prototypes that belong to hosts from the given host groups.                                                                                                    |
| host                     | string               | Return only trigger prototypes that belong to hosts with the given name.                                                                                                    |
| hostids                  | string/array         | Return only trigger prototypes that belong to the given hosts.                                                                                                    |
| inherited                | boolean              | If set to true return only trigger prototypes inherited from a template.                                                                                                    |
| maintenance              | boolean              | If set to true return only enabled trigger prototypes that belong to hosts in maintenance.                                                                                                    |
| min_severity             | integer              | Return only trigger prototypes with severity greater or equal than the given severity.                                                                                                    |
| monitored                | flag                 | Return only enabled trigger prototypes that belong to monitored hosts and contain only enabled items.                                                                                                    |
| templated                | boolean              | If set to true return only trigger prototypes that belong to templates.                                                                                                    |
| templateids              | string/array         | Return only trigger prototypes that belong to the given templates.                                                                                                    |
| triggerids<br>expandData | string/array<br>flag | Return only trigger prototypes with the given IDs. Return additional data about the first host in the trigger expression.                                                                                                    |
| expandExpression         | flag                 | Adds the following properties to each trigger prototype: hostname - (string) visible name of the host; host - (string) technical name of the host; hostid - (string) ID of the host. (added in 2.0.3) Expand functions and macros in the                                                                         |
| selectDiscoveryRule      | query                | trigger expression.<br>Return the LLD rule that the trigger prototype belongs                                                                                                    |
|                          |                      | to.                                                                                                    |
| selectFunctions          | query                | Does not support shorten. Return functions used in the trigger prototype in the functions property.                                                                                                    |
|                          |                      | The function objects represents the functions used in the trigger expression and has the following properties: functionid - (string) ID of the function; itemid - (string) ID of the item used in the function; function - (string) name of the function; parameter - (string) parameter passed to the function. |
| selectGroups             | query                | Does not support shorten or arrays of properties. Return the host groups that the trigger prototype belongs to in the groups property.                                                                                                    |
| selectHosts              | query                | Does not support shorten or arrays of properties.<br>Return the hosts that the trigger prototype belongs to<br>in the hosts property.                                                                                                    |
|                          |                      | Does not support shorten.                                                                                                    |
|                          |                      |                                                                                                    |

| Parameter              | Type         | Description                                                                                                    |
|------------------------|--------------|----------------------------------------------------------------------------------------------------|
| selectItems            | query        | Return items and item prototypes used the trigger prototype in the items property.                                    |
|                        |              | Does not support shorten.                                                                                             |
| filter                 | object       | Return only those results that exactly match the given filter.                                                        |
|                        |              | Accepts an array, where the keys are property names,                                                                  |
|                        |              | and the values are either a single value or an array of values to match against.                                      |
|                        |              | Supports additional filters:                                                                                          |
|                        |              | host - technical name of the host that the trigger prototype belongs to;                                              |
|                        |              | hostid - ID of the host that the trigger prototype belongs to.                                                        |
| limitSelects           | integer      | Limits the number of records returned by subselects.                                                                  |
|                        |              | Applies to the following subselects:                                                                                  |
| sortfield              | string/array | selectHosts - results will be sorted by host. Sort the result by the given properties.                                |
|                        |              | Possible values are: triggerid, description,                                                                          |
| tOutout                | A            | status and priority.                                                                                                  |
| countOutput            | flag         | These parameters being common for all get methods are described in detail on the Generic Zabbix API information page. |
| editable               | boolean      |                                                                                                    |
| excludeSearch          | flag         |                                                                                                    |
| limit                  | integer      |                                                                                                    |
| nodeids                | string/array |                                                                                                    |
| output                 | query        |                                                                                                    |
| preservekeys           | flag         |                                                                                                    |
| search                 | object       |                                                                                                    |
| searchByAny            | boolean      |                                                                                                    |
| searchWildcardsEnabled | boolean      |                                                                                                    |
| sortorder              | string/array |                                                                                                    |
| startSearch            | flag         |                                                                                                    |

# Return values

(integer/array) Returns either:

- an array of objects;
- the count of retrieved objects, if the countOutput parameter has been used.

# Examples

Retrieve trigger prototypes from an LLD rule

Retrieve all trigger prototypes and their functions from an LLD rule.

# Request:

```
{
    "jsonrpc": "2.0",
    "method": "triggerprototype.get",
    "params": {
        "output": "extend",
        "selectFunctions": "extend",
        "discoveryids": "22450"
    },
    "auth": "038e1d7b1735c6a5436ee9eae095879e",
```

```
"id": 1
}
```

```
Response:
```

```
{
    "jsonrpc": "2.0",
    "result": [
        {
            "functions": [
                {
                     "functionid": "12598",
                     "itemid": "22454",
                     "function": "last",
                     "parameter": "0"
            ],
            "triggerid": "13272",
            "expression": "{12598}<20",
            "description": "Free inodes is less than 20% on volume {#FSNAME}",
            "url": "",
            "status": "0",
            "priority": "2",
            "comments": "",
            "templateid": "0",
            "type": "0",
            "flags": "2"
        },
            "functions": [
                {
                     "functionid": "13500",
                     "itemid": "22686",
                     "function": "last",
                     "parameter": "0"
                }
            ],
            "triggerid": "13266",
            "expression": "{13500}<201",
            "description": "Free disk space is less than 20% on volume {#FSNAME}",
            "url": "",
            "status": "0",
            "priority": "2",
            "comments": "",
            "templateid": "0",
            "type": "0",
            "flags": "2"
        }
    ],
    "id": 1
}
```

- · Discovery rule
- Item
- Host
- Host group

#### Source

CTrigger Prototype::get () in frontends/php/api/classes/CTrigger Prototype.php.

# trigger prototype.up date

## Description

object triggerprototype.update(object/array triggerPrototypes)

This method allows to update existing trigger prototypes.

## **Parameters**

(object/array) Trigger prototype properties to be updated.

The triggerid property must be defined for each trigger prototype, all other properties are optional. Only the passed properties will be updated, all others will remain unchanged.

#### **Attention:**

The trigger expression has to be given in its expanded form and must contain at least one item prototype.

# Return values

(object) Returns an object containing the IDs of the updated trigger prototypes under the triggerids property.

#### Examples

Enabling a trigger prototype

Enable a trigger prototype, that is, set its status to 0.

#### Request:

# Response:

### Source

CTrigger Prototype::update () in frontends/php/api/classes/CTrigger Prototype.php.

### User

This class is designed to work with users.

Object references:

User

Available methods:

- user.addmedia adding media to users
- user.create creating new users
- user.delete deleting users
- user.deletemedia deleting media from users

- user.get retrieving users
- user.isreadable checking if users are readable
- user.iswritable checking if users are writable
- user.login logging in to the API
- user.logout logging out of the API
- user.update updating users
- user.updatemedia updating user media
- user.updateprofile updating the currently logged in user

# > User object

The following objects are directly related to the user API.

User

The user object has the following properties.

| Property       | Type      | Description                                                 |
|----------------|-----------|-------------------------------------------------------------|
| userid         | string    | (readonly) ID of the user.                                  |
| alias          | string    | User alias.                                                 |
| (required)     |           |                                                             |
| attempt_clock  | timestamp | (readonly) Time of the last unsuccessful login attempt.     |
| attempt_failed | integer   | (readonly) Recent failed login attempt count.               |
| attempt_ip     | string    | (readonly) IP address from where the last unsuccessful      |
|                |           | login attempt came from.                                    |
| autologin      | integer   | Whether to enable auto-login.                               |
|                |           | Possible values:                                            |
|                |           | 0 - (default) auto-login disabled;                          |
|                |           | 1 - auto-login enabled.                                     |
| autologout     | integer   | User session life time in seconds. If set to 0, the session |
| -              | -         | will never expire.                                          |
|                |           | Default: 900.                                               |
| lang           | string    | Language code of the user's language.                       |
|                |           | Default: en_GB.                                             |
| name           | string    | Name of the user.                                           |
| refresh        | integer   | Automatic refresh period in seconds.                        |
|                |           | Default: 30.                                                |
| rows_per_page  | integer   | Amount of object rows to show per page.                     |
|                |           | Default: 50.                                                |
| surname        | string    | Surname of the user.                                        |
| theme          | string    | User's theme.                                               |
|                |           | Possible values:                                            |
|                |           | <pre>default - (default) system default;</pre>              |
|                |           | classic - Classic;                                          |
|                |           | originalblue - Original blue;                               |
|                |           | darkblue - Black & Blue;                                    |
|                |           | darkorange - Dark orange.                                   |
| type           | integer   | Type of the user.                                           |
|                |           | Possible values:                                            |
|                |           | 1 - (default) Zabbix user;                                  |
|                |           | 2 - Zabbix admin;                                           |
|                |           | 3 - Zabbix super admin.                                     |
| url            | string    | URL of the page to redirect the user to after logging in.   |

# user.addmedia

## Description

object user.addmedia(object parameters)

This method allows to add new media to multiple users.

## **Parameters**

(object) Parameters defining the media to create and the users to add them to.

| Parameter            | Type         | Description                                                               |
|----------------------|--------------|---------------------------------------------------------------------------|
| medias<br>(required) | object/array | Media to create for the given users.                                      |
| users<br>(required)  | object/array | The media userid property must not be defined. Users to add the media to. |
| (, - q ,             |              | The users must have the userid property defined.                          |

## Return values

(object) Returns an object containing the IDs of the created media under the mediaids property.

## Examples

Adding a media to multiple users

Create a common e-mail media for two users. The media must send notifications about all alerts at any time.

## Request:

```
{
    "jsonrpc": "2.0",
    "method": "user.addmedia",
    "params": {
        "users": [
            {
                "userid": "1"
            },
            {
                "userid": "2"
            }
        ],
        "medias": {
            "mediatypeid": "1",
            "sendto": "support@company.com",
            "active": 0,
            "severity": 63,
            "period": "1-7,00:00-24:00"
        }
    },
    "auth": "038e1d7b1735c6a5436ee9eae095879e",
    "id": 1
}
```

# Response:

See also

- user.update
- · user.updatemedia
- Media
- User

## Source

CUser::addMedia() in frontends/php/api/classes/CUser.php.

## user.authenticate

## Warning:

This method is a deprecated alias of user.login.

#### user.create

## Description

object user.create(object/array users)

This method allows to create new users.

**Parameters** 

(object/array) Users to create.

Additionally to the standard user properties, the method accepts the following parameters.

| Parameter             | Type   | Description                                              |
|-----------------------|--------|----------------------------------------------------------|
| passwd<br>(required)  | string | User's password.                                         |
| usrgrps<br>(required) | array  | User groups to add the user to.                          |
|                       |        | The user groups must have the usrgrpid property defined. |
| user_medias           | array  | Media to create for the user.                            |
|                       |        | The media userid property must not be defined.           |

# Return values

(object) Returns an object containing the IDs of the created users under the userids property. The order of the returned IDs matches the order of the passed users.

## Examples

Creating a user

Create a new user, add him to a user group and create a new media for him.

## Request:

Response:

See also

- Media
- User group

Source

CUser::create() in frontends/php/api/classes/CUser.php.

#### user.delete

Description

object user.delete(array users)

This method allows to delete users.

**Parameters** 

(array) Users to delete.

The users must have the userid property defined.

Return values

(object) Returns an object containing the IDs of the deleted users under the userids property.

Examples

Deleting multiple users

Delete two users.

Request:

Source

 ${\tt CUser::delete()}\ in\ frontends/php/api/classes/{\tt CUser.php.}$ 

## user.deletemedia

Description

object user.deletemedia(string/array mediaIds)

This method allows to delete media.

**Parameters** 

(string/array) IDs of the media to delete.

Return values

(object) Returns an object containing the IDs of the deleted media under the mediaids property.

Examples

Deleting multiple media

Delete two media.

Request:

Response:

See also

- user.update
- user.updatemedia

Source

CUser:: delete Media () in frontends/php/api/classes/CUser.php.

# user.get

# Description

integer/array user.get(object parameters)

The method allows to retrieve users according to the given parameters.

# Parameters

(object) Parameters defining the desired output.

The method supports the following parameters.

| Parameter              | Type         | Description                                                       |
|------------------------|--------------|-------------------------------------------------------------------|
| mediaids               | string/array | Return only users that use the given media.                       |
| mediatypeids           | string/array | Return only users that use the given media types.                 |
| userids                | string/array | Return only users with the given IDs.                             |
| usrgrpids              | string/array | Return only users that belong to the given user                   |
|                        |              | groups.                                                           |
| getAccess              | flag         | Adds additional information about user permissions.               |
|                        |              | Adds the following properties for each user:                      |
|                        |              | gui_access - (integer) user's frontend                            |
|                        |              | authentication method. Refer to the gui_access                    |
|                        |              | property of the user group object for a list of possible values.  |
|                        |              | debug_mode - (integer) indicates whether debug is                 |
|                        |              | enabled for the user. Possible values: 0 - debug                  |
|                        |              | disabled, 1 - debug enabled.                                      |
|                        |              | users_status - (integer) indicates whether the use                |
|                        |              | is disabled. Possible values: 0 - user enabled, 1 - use disabled. |
| selectMedias           | query        | Return media used by the user in the medias                       |
|                        | , ,          | property.                                                         |
|                        |              | Does not support shorten or arrays of properties.                 |
| selectMediatypes       | query        | (added in 2.0.1) Return media types used by the user              |
|                        |              | in the mediatypes property.                                       |
|                        |              | Does not support shorten or arrays of properties.                 |
| selectUsrgrps          | query        | Return user groups that the user belongs to in the                |
|                        |              | usrgrps property.                                                 |
|                        |              | Does not support shorten or arrays of properties.                 |
| sortfield              | string/array | Sort the result by the given properties.                          |
|                        |              | Possible values are: userid and alias.                            |
| countOutput            | flag         | These parameters being common for all get methods                 |
|                        |              | are described in detail on the Generic Zabbix API                 |
|                        |              | information page.                                                 |
| editable               | boolean      |                                                                   |
| excludeSearch<br>      | flag         |                                                                   |
| filter                 | object       |                                                                   |
| limit                  | integer      |                                                                   |
| nodeids                | string/array |                                                                   |
| output                 | query        |                                                                   |
| preservekeys           | flag         |                                                                   |
| search                 | object       |                                                                   |
| searchByAny            | boolean      |                                                                   |
| searchWildcardsEnabled | boolean      |                                                                   |
| sortorder              | string/array |                                                                   |
| startSearch            | flag         |                                                                   |

## Return values

(integer/array) Returns either:

- · an array of objects;
- the count of retrieved objects, if the countOutput parameter has been used.

# Examples

Retrieving users

Retrieve all of the configured users.

## Request:

```
{
    "jsonrpc": "2.0",
    "method": "user.get",
    "params": {
         "output": "extend"
    },
    "auth": "038e1d7b1735c6a5436ee9eae095879e",
    "id": 1
}
```

```
{
    "jsonrpc": "2.0",
    "result": [
        {
            "userid": "1",
            "alias": "Admin",
            "name": "Zabbix",
            "surname": "Administrator",
            "url": "",
            "autologin": "1",
            "autologout": "0",
            "lang": "ru_RU",
            "refresh": "0",
            "type": "3",
            "theme": "default",
            "attempt_failed": "0",
            "attempt_ip": "",
            "attempt_clock": "0",
            "rows_per_page": "50"
        },
            "userid": "2",
            "alias": "guest",
            "name": "Default2",
            "surname": "User",
            "url": "",
            "autologin": "0",
            "autologout": "900",
            "lang": "en_GB",
            "refresh": "30",
            "type": "1",
            "theme": "default",
            "attempt_failed": "0",
            "attempt_ip": "",
            "attempt_clock": "0",
            "rows_per_page": "50"
        }
    ],
    "id": 1
}
```

- Media
- Media type
- User group

#### Source

CUser::get() in frontends/php/api/classes/CUser.php.

#### user.isreadable

Description

boolean user.isreadable(array userIds)

This method checks if the given users are available for reading.

**Parameters** 

(array) IDs of the users to check.

Return values

(boolean) Returns true if the given users are available for reading.

Examples

Check multiple users

Check if the two users are readable.

## Request:

```
{
    "jsonrpc": "2.0",
    "method": "user.isreadable",
    "params": [
        "4",
        "6"
],
    "auth": "038e1d7b1735c6a5436ee9eae095879e",
    "id": 1
}
```

## Response:

```
{
    "jsonrpc": "2.0",
    "result": true,
    "id": 1
}
```

#### See also

user.iswritable

Source

CUser::isReadable() in frontends/php/api/classes/CUser.php.

# user.iswritable

Description

boolean user.iswritable(array userIds)

This method checks if the given users are available for writing.

Parameters

(array) IDs of the users to check.

Return values

(boolean) Returns true if the given users are available for writing.

Examples

Check multiple users

Check if the two users are writable.

Request:

Response:

```
{
    "jsonrpc": "2.0",
    "result": true,
    "id": 1
}
```

See also

· user.isreadable

Source

CUser::isWritable() in frontends/php/api/classes/CUser.php.

## user.login

Description

string/object user.login(object parameters)

This method allows to log in to the API and generate an authentication token.

**Parameters** 

#### **Attention:**

This method is available to unauthenticated users and should be called without the auth parameter in the JSON-RPC request. Starting from Zabbix 2.4 the method will return an error if the auth parameter is given.

(object) Parameters containing the user name and password.

The method accepts the following parameters.

| Parameter  | Туре   | Description                                      |
|------------|--------|--------------------------------------------------|
| password   | string | User password. Unused for HTTP authentication.   |
| (required) |        |                                                  |
| user       | string | User name.                                       |
| (required) |        |                                                  |
| userData   | flag   | Return information about the authenticated user. |

## **Attention:**

When using HTTP authentication, the user name in the API request must match the one used in the Authorization header. The password will not be validated and can be omitted.

Return values

(string/object) If the userData parameter is used, returns an object containing information about the authenticated user.

Additionally to the standard user properties, the following information is returned:

| Property   | Туре    | Description                                        |
|------------|---------|----------------------------------------------------|
| debug_mode | boolean | Whether debug mode is enabled for the user.        |
| gui_access | integer | User's authentication method to the frontend.      |
|            |         | Refer to the gui_access property of the user group |
|            |         | object for a list of possible values.              |
| node       | object  | Local node of the user.                            |
|            |         | The object has the following properties:           |
|            |         | name - (string) Name of the node;                  |
|            |         | nodeid - (string) ID of the node.                  |
| sessionid  | string  | Authentication token, which must be used in the    |
|            | -       | following API requests.                            |
| userip     | string  | IP address of the user.                            |

#### Note:

If a user has been successfully authenticated after one or more failed attempts, the method will return the current values for the attempt\_clock, attempt\_failed and attempt\_ip properties and then reset them.

If the userData parameter is not used, the method returns an authentication token.

#### Note:

The generated authentication token should be remembered and used in the auth parameter of the following JSON-RPC requests. It is also required when using HTTP authentication.

### Examples

Authenticating a user

Authenticate a user.

#### Request:

# Response:

```
{
    "jsonrpc": "2.0",
    "result": "0424bd59b807674191e7d77572075f33",
    "id": 1
}
```

Requesting authenticated user's information

Authenticate and return additional information about the user.

```
{
    "jsonrpc": "2.0",
    "method": "user.login",
    "params": {
        "user": "Admin",
```

```
"password": "zabbix",
    "userData": true
},
    "id": 1
}
```

```
{
    "jsonrpc": "2.0",
    "result": {
        "userid": "1",
        "alias": "Admin",
        "name": "Zabbix",
        "surname": "Administrator",
        "url": "",
        "autologin": "1",
        "autologout": "0",
        "lang": "ru_RU",
        "refresh": "0",
        "type": "3",
        "theme": "default",
        "attempt_failed": "0",
        "attempt_ip": "127.0.0.1",
        "attempt_clock": "1355919038",
        "rows_per_page": "50",
        "debug_mode": true,
        "userip": "127.0.0.1",
        "node": {
            "name": "- unknown -",
            "nodeid": null
        },
        "sessionid": "5b56eee8be445e98f0bd42b435736e42",
        "gui_access": "0"
    },
    "id": 1
}
```

### See also

· user.logout

Source

 ${\tt CUser::login()} \ in \ frontends/php/api/classes/{\tt CUser.php}.$ 

# user.logout

Description

string/object user.logout(array)

This method allows to log out of the API and invalidates the current authentication token.

**Parameters** 

(array) The method accepts an empty array.

Return values

(boolean) Returns true if the user has been logged out successfully.

Examples

Logging out

Log out from the API.

```
{
    "jsonrpc": "2.0",
    "method": "user.logout",
    "params": [],
    "id": 1,
    "auth": "16a46baf181ef9602e1687f3110abf8a"
}
```

```
{
    "jsonrpc": "2.0",
    "result": true,
    "id": 1
}
```

#### See also

· user.login

Source

CUser::login() in frontends/php/api/classes/CUser.php.

### user.update

Description

object user.update(object/array users)

This method allows to update existing users.

**Parameters** 

(object/array) User properties to be updated.

The userid property must be defined for each user, all other properties are optional. Only the passed properties will be updated, all others will remain unchanged.

Additionally to the standard user properties, the method accepts the following parameters.

| Parameter | Type   | Description                                              |
|-----------|--------|----------------------------------------------------------|
| passwd    | string | User's password.                                         |
| usrgrps   | array  | User groups to replace existing user groups.             |
|           |        | The user groups must have the usrgrpid property defined. |

Return values

(object) Returns an object containing the IDs of the updated users under the userids property.

Examples

Renaming a user

Rename a user to John Doe.

```
{
    "jsonrpc": "2.0",
    "method": "user.update",
    "params": {
        "userid": "1",
        "name": "John",
        "surname": "Doe"
    },
    "auth": "038e1d7b1735c6a5436ee9eae095879e",
```

```
"id": 1
}
```

#### See also

· user.updateprofile

#### Source

CUser::update() in frontends/php/api/classes/CUser.php.

## user.updatemedia

## Description

object user.updatemedia(object parameters)

This method allows to update media for multiple users.

#### **Parameters**

(object) Parameters defining the media and users to be updated.

| Parameter            | Туре         | Description                                                                                      |
|----------------------|--------------|--------------------------------------------------------------------------------------------------|
| medias<br>(required) | object/array | Media to replace existing media. If a media has the mediaid property defined it will be updated, |
| ·                    |              | otherwise a new media will be created.                                                           |
| users<br>(required)  | object/array | Users to update.                                                                                 |
|                      |              | The users must have the userid property defined.                                                 |

## Return values

(object) Returns an object containing the IDs of the updated users under the userids property.

## Examples

Replacing media for multiple users

Replace all media used by the two users with a common e-mail media. The media must send notifications about all alerts at any time.

```
"medias": {
        "mediatypeid": "1",
        "sendto": "support@company.com",
        "active": 0,
        "severity": 63,
        "period": "1-7,00:00-24:00"
    }
},
"auth": "038e1d7b1735c6a5436ee9eae095879e",
"id": 1
}
```

#### See also

- user.addmedia
- · user.deletemedia
- · user.updatemedia
- Media
- User

## Source

CUser:: update Media () in frontends/php/api/classes/CUser.php.

### user.updateprofile

## Description

object user.updateprofile(object parameters)

This method allows to update the currently logged in user.

## **Parameters**

(object/array) User properties to be updated.

The userid property must not be defined. Only the passed properties will be updated, all others will remain unchanged.

Additionally to the standard user properties, the method accepts the following parameters.

| Parameter | Туре   | Description                                              |
|-----------|--------|----------------------------------------------------------|
| passwd    | string | User's password.                                         |
| usrgrps   | array  | User groups to replace existing user groups.             |
|           |        | The user groups must have the usrgrpid property defined. |

### Return values

(object) Returns an object containing the ID of the updated user under the userids property.

## Examples

Renaming the current user

Rename the current user to John Doe.

Request:

Response:

See also

· user.update

Source

CUser::update() in frontends/php/api/classes/CUser.php.

# **User group**

This class is designed to work with user groups.

Object references:

User group

Available methods:

- usergroup.create creating new user groups
- usergroup.delete deleting user groups
- usergroup.exists checking if a user group exists
- usergroup.get retrieving user groups
- usergroup.getobjects retrieving user groups by filters
- usergroup.isreadable checking if user groups are readable
- usergroup.iswritable checking if user groups are writable
- usergroup.massadd adding permissions and users to user groups
- usergroup.massupdate simultaneously updating multiple user groups
- usergroup.update updating user groups

### > User group object

The following objects are directly related to the usergroup API.

User group

The user group object has the following properties.

| Property | Туре   | Description                      |
|----------|--------|----------------------------------|
| usrgrpid | string | (readonly) ID of the user group. |

| Property     | Туре    | Description                                                 |
|--------------|---------|-------------------------------------------------------------|
| name         | string  | Name of the user group.                                     |
| (required)   |         |                                                             |
| debug_mode   | integer | Whether debug mode is enabled or disabled.                  |
|              |         | Possible values are:                                        |
|              |         | 0 - (default) disabled;                                     |
|              |         | 1 - enabled.                                                |
| gui_access   | integer | Frontend authentication method of the users in the          |
| -            |         | group.                                                      |
|              |         | Possible values:                                            |
|              |         | 0 - (default) use the system default authentication method; |
|              |         | 1 - use internal authentication;                            |
|              |         | 2 - disable access to the frontend.                         |
| users_status | integer | Whether the user group is enabled or disabled.              |
|              |         | Possible values are:                                        |
|              |         | 0 - (default) enabled;                                      |
|              |         | 1 - disabled.                                               |

#### Permission

The permission object has the following properties.

| Property                 | Туре    | Description                                |
|--------------------------|---------|--------------------------------------------|
| id<br>(required)         | string  | ID of the host group to add permission to. |
| permission<br>(required) | integer | Access level to the host group.            |
|                          |         | Possible values:                           |
|                          |         | 0 - access denied;                         |
|                          |         | 2 - read-only access;                      |
|                          |         | 3 - read-write access.                     |

## usergroup.create

# Description

object usergroup.create(object/array userGroups)

This method allows to create new user groups.

# Parameters

(object/array) User groups to create.

Additionally to the standard user group properties, the method accepts the following parameters.

| Parameter | Туре         | Description                            |
|-----------|--------------|----------------------------------------|
| rights    | object/array | Permissions to assign to the group     |
| userids   | string/array | IDs of users to add to the user group. |

## Return values

(object) Returns an object containing the IDs of the created user groups under the usrgrpids property. The order of the returned IDs matches the order of the passed user groups.

## Examples

Creating a user group

Create a user group, which denies access to host group "2", and add a user to it.

Request:

```
{
    "jsonrpc": "2.0",
    "method": "usergroup.create",
    "params": {
        "name": "Operation managers",
        "rights": {
            "permission": 0,
            "id": "2"
        },
        "userids": "12"
      },
      "auth": "038e1d7b1735c6a5436ee9eae095879e",
      "id": 1
}
```

Response:

See also

• Permission

Source

CUser Group::create () in frontends/php/api/classes/CUser Group.php.

#### usergroup.delete

Description

object usergroup.delete(array userGroupIds)

This method allows to delete user groups.

**Parameters** 

(array) IDs of the user groups to delete.

Return values

(object) Returns an object containing the IDs of the deleted user groups under the usrgrpids property.

Examples

Deleting multiple user groups

Delete two user groups.

```
"id": 1
}
```

### Source

CUserGroup::delete() in frontends/php/api/classes/CUserGroup.php.

## usergroup.exists

### Description

boolean usergroup.exists(object filter)

This method checks if at least one user group that matches the given filter criteria exists.

#### **Parameters**

(object) Criteria to search by.

The following parameters are supported as search criteria.

| Parameter | Туре         | Description                                      |
|-----------|--------------|--------------------------------------------------|
| name      | string/array | Names of the user groups.                        |
| node      | string       | Name of the node the user groups must belong to. |
|           |              | This will override the nodeids parameter.        |
| nodeids   | string/array | IDs of the nodes the user groups must belong to. |

### Return values

(boolean) Returns true if at least one user group that matches the given filter criteria exists.

## Examples

Checking if a user group exists

Check if user group "Zabbix administrators"

## Request:

### Response:

```
"jsonrpc": "2.0",
"result": true,
```

```
"id": 1
```

## See also

- usergroup.isreadable
- usergroup.iswritable

#### Source

 $CUserGroup::exists()\ in\ frontends/php/api/classes/CUserGroup.php.$ 

# usergroup.get

## Description

integer/array usergroup.get(object parameters)

The method allows to retrieve user groups according to the given parameters.

## **Parameters**

(object) Parameters defining the desired output.

The method supports the following parameters.

| Parameter              | Type         | Description                                                                                                    |
|------------------------|--------------|----------------------------------------------------------------------------------------------------|
| status                 | integer      | Return only user groups with the given status.                                                                        |
|                        |              | Refer to the user group page for a list of supported                                                                  |
|                        | ,            | statuses.                                                                                                    |
| userids                | string/array | Return only user groups that contain the given users.                                                                 |
| usrgrpids              | string/array | Return only user groups with the given IDs.                                                                           |
| with_gui_access        | integer      | Return only user groups with the given frontend authentication method.                                                |
|                        |              | Refer to the user group page for a list of supported methods.                                                         |
| selectUsers            | query        | Return the users from the user group in the users property.                                                           |
|                        |              | Does not support shorten or arrays of properties.                                                                     |
| limitSelects           | integer      | Limits the number of records returned by subselects.                                                                  |
| sortfield              | string/array | Sort the result by the given properties.                                                                              |
|                        |              | Possible values are: usrgrpid, name.                                                                                  |
| countOutput            | flag         | These parameters being common for all get methods are described in detail on the Generic Zabbix API information page. |
| editable               | boolean      |                                                                                                    |
| excludeSearch          | flag         |                                                                                                    |
| limit                  | integer      |                                                                                                    |
| nodeids                | string/array |                                                                                                    |
| output                 | query        |                                                                                                    |
| preservekeys           | flag         |                                                                                                    |
| search                 | object       |                                                                                                    |
| searchByAny            | boolean      |                                                                                                    |
| searchWildcardsEnabled | boolean      |                                                                                                    |
| sortorder              | string/array |                                                                                                    |
| startSearch            | flag         |                                                                                                    |

# Return values

(integer/array) Returns either:

• an array of objects;

• the count of retrieved objects, if the countOutput parameter has been used.

#### Examples

Retrieving enabled user groups

Retrieve all enabled user groups.

```
Request:
```

```
{
    "jsonrpc": "2.0",
    "method": "usergroup.get",
    "params": {
        "output": "extend",
        "status": 0
},
    "auth": "038e1d7b1735c6a5436ee9eae095879e",
    "id": 1
}
```

## Response:

```
{
    "jsonrpc": "2.0",
    "result": [
        {
            "usrgrpid": "7",
            "name": "Zabbix administrators",
            "gui_access": "0",
            "users_status": "0",
            "debug_mode": "1"
        },
            "usrgrpid": "8",
            "name": "Guests",
            "gui_access": "0",
            "users_status": "0",
            "debug_mode": "0"
        },
            "usrgrpid": "11",
            "name": "Enabled debug mode",
            "gui_access": "0",
            "users_status": "0",
            "debug_mode": "1"
        },
            "usrgrpid": "12",
            "name": "No access to the frontend",
            "gui_access": "2",
            "users_status": "0",
            "debug_mode": "0"
        },
        {
            "usrgrpid": "14",
            "name": "Read only",
            "gui_access": "0",
            "users_status": "0",
            "debug_mode": "0"
        },
            "usrgrpid": "18",
            "name": "Deny",
            "gui_access": "0",
            "users_status": "0",
```

```
"debug_mode": "0"
}
],
"id": 1
}
```

## See also

- · usergroup.getobjects
- User

### Source

CUserGroup::get() in frontends/php/api/classes/CUserGroup.php.

## usergroup.getobjects

### Description

```
array usergroup.getobjects(object filter)
```

This method allows to retrieve user groups that match the given filter criteria.

#### **Parameters**

(object) Criteria to search by.

Additionally to the standard standard user group properties the following parameters are supported as search criteria.

| Parameter | Туре         | Description                                      |
|-----------|--------------|--------------------------------------------------|
| name      | string       | Name of the user group.                          |
| node      | string       | Name of the node the user groups must belong to. |
|           |              | This will override the nodeids parameter.        |
| nodeids   | string/array | IDs of the nodes the user groups must belong to. |

## Return values

(array) Returns an array of objects with all properties.

## Examples

Retrieving a user group by name

Retrieve all data about the user group "Zabbix administrators".

### Request:

## Response:

```
}
],
"id": 1
}
```

#### See also

usergroup.get

Source

CUserGroup::getObject() in frontends/php/api/classes/CUserGroup.php.

## usergroup.isreadable

Description

boolean usergroup.isreadable(array userGroupIds)

This method checks if the given user groups are available for reading.

**Parameters** 

(array) IDs of the user groups to check.

Return values

(boolean) Returns true if the given user groups are available for reading.

Examples

Check multiple user groups

Check if the two user groups are readable.

#### Request:

## Response:

```
{
    "jsonrpc": "2.0",
    "result": true,
    "id": 1
}
```

## See also

- · usergroup.exists
- usergroup.iswritable

Source

CUser Group:: is Readable () in frontends/php/api/classes/CUser Group.php.

## usergroup.iswritable

Description

boolean usergroup.iswritable(array userGroupIds)

This method checks if the given user groups are available for writing.

#### **Parameters**

(array) IDs of the user groups to check.

Return values

(boolean) Returns true if the given user groups are available for writing.

Examples

Check multiple user groups

Check if the two user groups are writable.

### Request:

### Response:

```
{
    "jsonrpc": "2.0",
    "result": true,
    "id": 1
}
```

#### See also

- · usergroup.isreadable
- · usergroup.exists

#### Source

CUserGroup::isWritable() in frontends/php/api/classes/CUserGroup.php.

## usergroup.massadd

Description

object usergroup.massadd(object parameters)

This method allows to simultaneously add permissions and users to multiple user groups.

Parameters

(object) Parameters containing the IDs of the user groups to update and the permissions and users to add.

The method accepts the following parameters.

| Parameter               | Туре                         | Description                                                                           |
|-------------------------|------------------------------|---------------------------------------------------------------------------------------|
| usrgrpids<br>(required) | string/array                 | IDs of user groups to update.                                                         |
| rights<br>userids       | object/array<br>string/array | Permissions to assign to the user groups. IDs of the users to add to the user groups. |

### Return values

(object) Returns an object containing the IDs of the updated user groups under the usrgrpids property.

### Examples

Denying access to host group

Deny two user groups access to host group "2".

# Request:

```
{
    "jsonrpc": "2.0",
    "method": "usergroup.massadd",
    "params": {
        "usrgrpids": [
            "17",
            "19"
        ],
        "rights": {
            "permission": 0,
            "id": "2"
        }
    },
    "auth": "038e1d7b1735c6a5436ee9eae095879e",
    "id": 1
}
```

## Response:

# See also

- Permission
- usergroup.massupdate
- usergroup.update

## Source

 $CUser Group:: mass Add() \ in \ front ends/php/api/classes/CUser Group.php.$ 

### usergroup.massupdate

## Description

object usergroup.massupdate(object parameters)

This method allows to simultaneously update properties, users or permissions for multiple user groups.

# Parameters

(object) Parameters containing the IDs of the user groups to update and the properties that should be updated.

 $\label{properties} \mbox{Additionally to the $\mbox{standard user group properties}, the method accepts the following parameters.}$ 

| Parameter               | Туре         | Description                                                                |
|-------------------------|--------------|----------------------------------------------------------------------------|
| usrgrpids<br>(required) | string/array | IDs of user groups to update.                                              |
| rights                  | string/array | Permissions to replace the current permissions assigned to the user group. |
| userids                 | object/array | IDs of the users to replace the users in the group.                        |

## Return values

(object) Returns an object containing the IDs of the updated user groups under the usrgrpids property.

### Examples

Changing permissions for a user group

Update the permissions for two user groups to only allow read-write access to two host groups.

### Request:

```
{
    "jsonrpc": "2.0",
    "method": "usergroup.massupdate",
    "params": {
        "usrgrpids": [
            "17",
            "19"
        ],
        "rights": [
            {
                 "permission": 3,
                 "id": "2"
            },
                 "permission": 3,
                 "id": "3"
            }
        ]
    },
    "auth": "038e1d7b1735c6a5436ee9eae095879e",
    "id": 1
}
```

## Response:

## See also

- Permission
- usergroup.massadd
- · usergroup.update

#### Source

CUserGroup::massUpdate() in frontends/php/api/classes/CUserGroup.php.

## usergroup.update

### Description

object usergroup.update(object/array userGroups)

This method allows to update existing user groups.

## **Parameters**

(object/array) User group properties to be updated.

The usrgrpid property must be defined for each user group, all other properties are optional. Only the passed properties will be updated, all others will remain unchanged.

Additionally to the standard user group properties, the method accepts the following parameters.

| Parameter | Туре         | Description                                         |
|-----------|--------------|-----------------------------------------------------|
| rights    | object/array | Permissions to replace the current permissions      |
|           |              | assigned to the user group.                         |
| userids   | string/array | IDs of the users to replace the users in the group. |

### Return values

(object) Returns an object containing the IDs of the updated user groups under the usrgrpids property.

### Examples

Disabling a user group

Disable a user group.

## Request:

```
{
    "jsonrpc": "2.0",
    "method": "usergroup.update",
    "params": {
        "usrgrpid": "17",
        "users_status": "1"
    },
    "auth": "038e1d7b1735c6a5436ee9eae095879e",
    "id": 1
}
```

### Response:

# See also

- Permission
- · usergroup.massadd
- usergroup.massupdate

#### Source

 $CUser Group:: update () \ in \ frontends/php/api/classes/CUser Group.php.$ 

#### **User macro**

This class is designed to work with host and global macros.

Object references:

- · Global macro
- Host macro

### Available methods:

- usermacro.create creating new host macros
- usermacro.createglobal creating new global macros
- usermacro.delete deleting host macros
- usermacro.deleteglobal deleting global macros
- usermacro.get retrieving host and global macros
- usermacro.update updating host macros

· usermacro.updateglobal - updating global macros

#### > User macro object

The following objects are directly related to the usermacro API.

Global macro

The global macro object has the following properties.

| Property                     | Туре             | Description                                         |
|------------------------------|------------------|-----------------------------------------------------|
| globalmacroid<br>macro       | string<br>string | (readonly) ID of the global macro.<br>Macro string. |
| (required)  value (required) | string           | Value of the macro.                                 |

#### Host macro

The host macro object defines a macro available on a host or template. It has the following properties.

| Property                      | Туре             | Description                                                                |
|-------------------------------|------------------|----------------------------------------------------------------------------|
| hostmacroid hostid (required) | string<br>string | (readonly) ID of the host macro. ID of the host that the macro belongs to. |
| macro<br>(required)           | string           | Macro string.                                                              |
| value<br>(required)           | string           | Value of the macro.                                                        |

#### usermacro.create

## Description

object usermacro.create(object/array hostMacros)

This method allows to create new host macros.

## **Parameters**

(object/array) Host macros to create.

The method accepts host macros with the standard host macro properties.

#### Return values

(object) Returns an object containing the IDs of the created host macros under the hostmacroids property. The order of the returned IDs matches the order of the passed host macros.

### Examples

Creating a host macro

Creat a host macro " $\{\$SNMP\_COMMUNITY\}$ " with the value "public" on host "10198".

```
{
    "jsonrpc": "2.0",
    "method": "usermacro.create",
    "params": {
        "hostid": "10198",
        "macro": "{$SNMP_COMMUNITY}",
        "value": "public"
    },
    "auth": "038e1d7b1735c6a5436ee9eae095879e",
```

```
"id": 1
}
```

#### Source

CUserMacro::create() in frontends/php/api/classes/CUserMacro.php.

#### usermacro.createglobal

#### Description

object usermacro.createglobal(object/array globalMacros)

This method allows to create new global macros.

#### **Parameters**

(object/array) Global macros to create.

The method accepts global macros with the standard global macro properties.

#### Return values

(object) Returns an object containing the IDs of the created global macros under the globalmacroids property. The order of the returned IDs matches the order of the passed global macros.

## Examples

Creating a global macro

Create a global macro "{\$SNMP\_COMMUNITY}" with value "public".

## Request:

#### Response:

Source

CUserMacro::createGlobal() in frontends/php/api/classes/CUserMacro.php.

#### usermacro.delete

Description

object usermacro.delete(array hostMacroIds)

This method allows to delete host macros.

**Parameters** 

(array) IDs of the host macros to delete.

Return values

(object) Returns an object containing the IDs of the deleted host macros under the hostmacroids property.

Examples

Deleting multiple host macros

Delete two host macros.

Request:

Response:

Source

 $CUser Macro:: delete()\ in\ frontends/php/api/classes/CUser Macro.php.$ 

### usermacro.deleteglobal

Description

object usermacro.deleteglobal(array globalMacroIds)

This method allows to delete global macros.

Parameters

(string/array) IDs of the global macros to delete.

Return values

(object) Returns an object containing the IDs of the deleted global macros under the globalmacroids property.

Examples

Deleting multiple global macros

Delete two global macros.

### Request:

## Response:

### Source

CUser Macro:: delete Global () in frontends/php/api/classes/CUser Macro.php.

## usermacro.get

## Description

integer/array usermacro.get(object parameters)

The method allows to retrieve host and global macros according to the given parameters.

# Parameters

(object) Parameters defining the desired output.

The method supports the following parameters.

| Parameter      | Type         | Description                                                                                                    |
|----------------|--------------|----------------------------------------------------------------------------------------------------|
| globalmacro    | flag         | Return global macros instead of host macros.                                                                                                    |
| globalmacroids | string/array | Return only global macros with the given IDs.                                                                                                    |
| groupids       | string/array | Return only host macros that belong to hosts or templates from the given host groups.                                                                       |
| hostids        | string/array | Return only host macros that belong to the given hosts.                                                                                                    |
| hostmacroids   | string/array | Return only host macros with the given IDs.                                                                                                    |
| templateids    | string/array | Return only host macros that belong to the given templates.                                                                                                 |
| selectGroups   | query        | Return host groups that the host macro belongs to in the groups property.                                                                                   |
| selectHosts    | query        | Does not support shorten or arrays of properties. Used only when retrieving host macros. Return hosts that the host macro belongs to in the hosts property. |
|                |              | Does not support shorten or arrays of properties. Used only when retrieving host macros.                                                                    |

| Parameter              | Туре         | Description                                                                                                    |
|------------------------|--------------|----------------------------------------------------------------------------------------------------|
| selectTemplates        | query        | Return templates that the host macro belongs to in the templates property.                                            |
|                        |              | Does not support shorten or arrays of properties.                                                                     |
|                        |              | Used only when retrieving host macros.                                                                                |
| sortfield              | string/array | Sort the result by the given properties.                                                                              |
|                        |              | Possible value: macro.                                                                                                |
| countOutput            | flag         | These parameters being common for all get methods are described in detail on the Generic Zabbix API information page. |
| editable               | boolean      |                                                                                                    |
| excludeSearch          | flag         |                                                                                                    |
| filter                 | object       |                                                                                                    |
| limit                  | integer      |                                                                                                    |
| nodeids                | string/array |                                                                                                    |
| output                 | query        |                                                                                                    |
| preservekeys           | flag         |                                                                                                    |
| search                 | object       |                                                                                                    |
| searchByAny            | boolean      |                                                                                                    |
| searchWildcardsEnabled | boolean      |                                                                                                    |
| sortorder              | string/array |                                                                                                    |
| startSearch            | flag         |                                                                                                    |

### Return values

(integer/array) Returns either:

- an array of objects;
- the count of retrieved objects, if the countOutput parameter has been used.

## Examples

Retrieving host macros for a host

Retrieve all host macros defined for host "10198".

# Request:

```
{
    "jsonrpc": "2.0",
    "method": "usermacro.get",
    "params": {
         "output": "extend",
         "hostids": "10198"
    },
    "auth": "038e1d7b1735c6a5436ee9eae095879e",
    "id": 1
}
```

### Response:

```
"value": "public"
}
],
"id": 1
}
```

Retrieving global macros

Retrieve all global macros.

Request:

Response:

Source

 ${\tt CUserMacro::get()} \ in \ frontends/php/api/classes/{\tt CUserMacro.php}.$ 

## usermacro.update

Description

object usermacro.update(object/array hostMacros)

This method allows to update existing host macros.

**Parameters** 

(object/array) Host macro properties to be updated.

The hostmacroid property must be defined for each host macro, all other properties are optional. Only the passed properties will be updated, all others will remain unchanged.

Return values

(object) Returns an object containing the IDs of the updated host macros under the hostmacroids property.

Examples

Changing the value of a host macro

Change the value of a host macro to "public".

```
{
  "jsonrpc": "2.0",
  "method": "usermacro.update",
```

```
"params": {
     "hostmacroid": "1",
     "value": "public"
},
    "auth": "038e1d7b1735c6a5436ee9eae095879e",
    "id": 1
}
```

#### Source

CUser Macro:: update () in frontends/php/api/classes/CUser Macro.php.

### usermacro.updateglobal

### Description

object usermacro.updateglobal(object/array globalMacros)

This method allows to update existing global macros.

#### **Parameters**

(object/array) Global macro properties to be updated.

The globalmacroid property must be defined for each global macro, all other properties are optional. Only the passed properties will be updated, all others will remain unchanged.

#### Return values

(object) Returns an object containing the IDs of the updated global macros under the globalmacroids property.

### Examples

Changing the value of a global macro

Change the value of a global macro to "public".

## Request:

# Response:

```
},
  "id": 1
}
```

### Source

CUserMacro::updateGlobal() in frontends/php/api/classes/CUserMacro.php.

#### Web scenario

This class is designed to work with web scenarios.

Object references:

- · Web scenario
- · Scenario step

### Available methods:

- webcheck.create creating new web scenarios
- webcheck.delete deleting web scenarios
- webcheck.get retrieving web scenarios
- webcheck.isreadable checking if web scenarios are readable
- webcheck.iswritable checking if web scenarios are writable
- webcheck.update updating web scenarios

## > Web scenario object

The following objects are directly related to the webcheck API.

Web scenario

The web scenario object has the following properties.

| Property       | Type      | Description                                                        |
|----------------|-----------|--------------------------------------------------------------------|
| httptestid     | string    | (readonly) ID of the web scenario.                                 |
| applicationid  | string    | ID of the application that the web scenario belongs to.            |
| (required)     |           |                                                                    |
| name           | string    | Name of the web scenario.                                          |
| (required)     |           |                                                                    |
| agent          | string    | User agent string that will be used by the web scenario.           |
| authentication | integer   | Authentication method that will be used by the web                 |
|                |           | scenario.                                                          |
|                |           | Possible values:                                                   |
|                |           | 0 - (default) none;                                                |
|                |           | 1 - basic HTTP authentication;                                     |
|                |           | 2 - NTLM authentication.                                           |
| delay          | integer   | Execution interval of the web scenario in seconds.                 |
|                |           | Default: 60.                                                       |
| http_password  | string    | Password used for authentication.                                  |
|                |           | Required for web scenarios with basic HTTP or NTLM authentication. |
| http_user      | string    | User name used for authentication.                                 |
|                |           | Required for web scenarios with basic HTTP or NTLM authentication. |
| macros         | string    | Web scenario variables.                                            |
| nextcheck      | timestamp | (readonly) Time of the next web scenario execution.                |

| Property | Туре    | Description                          |  |
|----------|---------|--------------------------------------|--|
| status   | integer | Whether the web scenario is enabled. |  |
|          |         | Possible values are:                 |  |
|          |         | 0 - (default) enabled;               |  |
|          |         | 1 - disabled.                        |  |

#### Scenario step

The scenario step object defines a specific web scenario check. It has the following properties.

| Property     | Туре    | Description                                             |
|--------------|---------|---------------------------------------------------------|
| webstepid    | string  | (readonly) ID of the scenario step.                     |
| name         | string  | Name of the scenario step.                              |
| (required)   |         |                                                         |
| no           | integer | Sequence number of the step in a web scenario.          |
| (required)   |         |                                                         |
| url          | string  | URL to be checked.                                      |
| (required)   |         |                                                         |
| httptestid   | string  | (readonly) ID of the web scenario that the step belongs |
|              |         | to.                                                     |
| posts        | string  | HTTP POST variables as a string.                        |
| required     | string  | Text that must be present in the response.              |
| status_codes | string  | Ranges of required HTTP status codes separated by       |
|              |         | commas.                                                 |
| timeout      | integer | Request timeout in seconds.                             |
|              |         |                                                         |
|              |         | Default: 15.                                            |

### webcheck.create

### Description

object webcheck.create(object/array webScenarios)

This method allows to create new web scenarios.

## Note:

Creating a web scenario will automatically create a set of web monitoring items.

### **Parameters**

(object/array) Web scenarios to create.

Additionally to the standard web scenario properties, the method accepts the following parameters.

| Parameter  | Туре   | Description                                      |
|------------|--------|--------------------------------------------------|
| hostid     | string | ID of the host that the web scenario belongs to. |
| (required) |        |                                                  |
| steps      | array  | Web scenario steps.                              |
| (required) |        |                                                  |

## Return values

(object) Returns an object containing the IDs of the created web scenarios under the httptestids property. The order of the returned IDs matches the order of the passed web scenarios.

## Examples

### Creating a web scenario

Create a web scenario to monitor the company home page. The scenario will have two steps, to check the home page and the "About" page and make sure they return the HTTP status code 200.

Request:

```
{
    "jsonrpc": "2.0",
    "method": "webcheck.create",
    "params": {
        "name": "Homepage check",
        "applicationid": "654",
        "hostid": "30079",
        "steps": [
            {
                 "name": "Homepage",
                 "url": "http://mycompany.com",
                 "status_codes": 200,
                "no": 1
            },
            {
                 "name": "Homepage / About",
                 "url": "http://mycompany.com/about",
                "status_codes": 200,
                 "no": 2
            }
        ]
    "auth": "038e1d7b1735c6a5436ee9eae095879e",
    "id": 1
}
```

Response:

See also

Scenario step

Source

CWebCheck::create() in frontends/php/api/classes/CWebCheck.php.

#### webcheck.delete

Description

object webcheck.delete(array webScenarioIds)

This method allows to delete web scenarios.

**Parameters** 

(array) IDs of the web scenarios to delete.

Return values

(object) Returns an object containing the IDs of the deleted web scenarios under the httptestids property.

Examples

Deleting multiple web scenarios

Delete two web scenarios.

#### Source

CWebCheck::delete() in frontends/php/api/classes/CWebCheck.php.

# webcheck.get

## Description

integer/array webcheck.get(object parameters)

The method allows to retrieve web scenarios according to the given parameters.

### **Parameters**

(object) Parameters defining the desired output.

The method supports the following parameters.

| Parameter                           | Type                      | Description                                                                                                    |
|-------------------------------------|---------------------------|----------------------------------------------------------------------------------------------------|
| applicationids                      | string/array              | Return only web scenarios that belong to the given applications.                                                                                                 |
| hostids                             | string/array              | Return only web scenarios that belong to the given hosts.                                                                                                    |
| httptestids                         | string/array              | Return only web scenarios with the given IDs.                                                                                                    |
| selectHosts                         | query                     | Return the host that the web scenario belongs to as an array in the hosts property.                                                                              |
| selectSteps                         | query                     | Does not support shorten or arrays of properties.<br>Return an object containing the web scenario steps in<br>the steps property.                                |
| sortfield                           | string/array              | Does not support shorten or arrays of properties.<br>Sort the result by the given properties.                                                                    |
| countOutput                         | flag                      | Possible values are: httptestid and name.  These parameters being common for all get methods are described in detail on the Generic Zabbix API information page. |
| editable<br>excludeSearch<br>filter | boolean<br>flag<br>object | . 3                                                                                                    |

| Parameter              | Туре         | Description |
|------------------------|--------------|-------------|
| limit                  | integer      |             |
| nodeids                | string/array |             |
| output                 | query        |             |
| preservekeys           | flag         |             |
| search                 | object       |             |
| searchByAny            | boolean      |             |
| searchWildcardsEnabled | boolean      |             |
| sortorder              | string/array |             |
| startSearch            | flag         |             |

#### Return values

(integer/array) Returns either:

- · an array of objects;
- the count of retrieved objects, if the countOutput parameter has been used.

#### Examples

Retrieving a web scenario

Retrieve all data about web scenario "5".

#### Request:

```
{
    "jsonrpc": "2.0",
    "method": "webcheck.get",
    "params": {
        "output": "extend",
        "selectSteps": "extend",
        "httptestids": "5"
    },
    "auth": "038e1d7b1735c6a5436ee9eae095879e",
    "id": 1
}
```

### Response:

```
{
    "jsonrpc": "2.0",
    "result": [
        {
            "steps": [
                    "httptestid": "5",
                     "name": "Homepage",
                     "no": "1",
                     "url": "http://mycompany.com",
                     "timeout": "30",
                     "posts": "",
                    "required": "",
                     "status_codes": "200",
                     "webstepid": "5"
                },
                     "httptestid": "5",
                     "name": "Homepage / About",
                     "no": "2",
                     "url": "http://mycompany.com/about",
                     "timeout": "30",
                     "posts": "",
                     "required": "",
                     "status_codes": "200",
                     "webstepid": "6"
```

```
],
            "httptestid": "5",
            "name": "Homepage check",
            "applicationid": "654",
            "nextcheck": "0",
            "delay": "60",
            "status": "0",
            "macros": "",
            "agent": "",
            "authentication": "0",
            "http_user": "",
            "http_password": ""
        }
    ],
    "id": 1
}
```

#### See also

- Host
- Scenario step

#### Source

 ${\it CWebCheck::} get () in frontends/php/api/classes/CWebCheck.php.$ 

### webcheck.isreadable

## Description

boolean webcheck.isreadable(array webScenarioIds)

This method checks if the given web scenarios are available for reading.

## **Parameters**

(array) IDs of the web scenarios to check.

### Return values

(boolean) Returns true if the given web scenarios are available for reading.

### Examples

Check multiple web scenarios

Check if the two web scenarios are readable.

## Request:

## Response:

```
{
    "jsonrpc": "2.0",
    "result": true,
    "id": 1
}
```

#### See also

· webcheck.iswritable

Source

CWebCheck::isReadable() in frontends/php/api/classes/CWebCheck.php.

#### webcheck.iswritable

Description

boolean webcheck.iswritable(array webScenarioIds)

This method checks if the given web scenarios are available for writing.

**Parameters** 

(array) IDs of the web scenarios to check.

Return values

(boolean) Returns true if the given web scenarios are available for writing.

Examples

Check multiple web scenarios

Check if the two web scenarios are writable.

### Request:

#### Response:

```
{
    "jsonrpc": "2.0",
    "result": true,
    "id": 1
}
```

See also

webcheck.isreadable

Source

CWebCheck::isWritable() in frontends/php/api/classes/CWebCheck.php.

## webcheck.update

Description

object webcheck.update(object/array webScenarios)

This method allows to update existing web scenarios.

Parameters

(object/array) Web scenario properties to be updated.

The httptestid property must be defined for each web scenario, all other properties are optional. Only the passed properties will be updated, all others will remain unchanged.

Additionally to the standard web scenario properties, the method accepts the following parameters.

| Parameter | Туре  | Description                               |  |
|-----------|-------|-------------------------------------------|--|
| steps     | array | Scenario steps to replace existing steps. |  |

### Return values

(object) Returns an object containing the IDs of the updated web scenarios under the httptestid property.

#### Examples

Enabling a web scenario

Enable a web scenario, that is, set its status to "0".

#### Request:

```
{
    "jsonrpc": "2.0",
    "method": "webcheck.update",
    "params": {
        "httptestid": "5",
        "status": 0
    },
    "auth": "700ca65537074ec963db7efabda78259",
    "id": 1
}
```

### Response:

# See also

Scenario step

# Source

CWebCheck::update() in frontends/php/api/classes/CWebCheck.php.

## **Generic Zabbix API information**

#### Note:

Setting Disable GUI access for a user group will also disable API access.

## **Attention:**

When performing an API request, a Content-Type: application/json header must be included. Otherwise, the request will fail with a 412 Precondition Failed status code.

## Supported data types

The Zabbix API supports the following data types:

| Туре | Description                                                                                   |  |
|------|-----------------------------------------------------------------------------------------------|--|
| bool | A boolean value, accepts either true or false.                                                |  |
| flag | The value is considered to be true if it is passed and not equal to null and false otherwise. |  |

| Туре      | Description                                                                                                    |  |
|-----------|----------------------------------------------------------------------------------------------------|--|
| integer   | A whole number.                                                                                                    |  |
| float     | A floating point number.                                                                                                    |  |
| string    | A text string.                                                                                                    |  |
| timestamp | A Unix timestamp                                                                                                    |  |
| array     | An ordered sequence of values, that is, a plain array.                                                                                |  |
| object    | An associative array.                                                                                                    |  |
| query     | A value which defines, what data should be returned.                                                                                  |  |
|           | Can be defined as an array of property names to return only specific properties, or as one of the predefined values:                  |  |
|           | shorten - returns just the primary key;                                                                                               |  |
|           | <pre>refer - returns the primary key and the foreign keys used to link related objects; extend - returns all object properties;</pre> |  |
|           | count - returns the number of retrieved records; supported only by certain subselects.                                                |  |

# Common "get" method parameters

The following parameters are supported by all get methods:

| Parameter              | Туре         | Description                                                         |
|------------------------|--------------|---------------------------------------------------------------------|
| countOutput            | flag         | Return the number of records in the result instead of               |
|                        |              | the actual data.                                                    |
| editable               | boolean      | If set to true return only objects that the user has                |
|                        |              | write permissions to.                                               |
|                        |              | Default: false.                                                     |
| excludeSearch          | flag         | Return results that do not match the criteria given in              |
|                        |              | the search parameter.                                               |
| filter                 | object       | Return only those results that exactly match the give filter.       |
|                        |              | Accepts an array, where the keys are property names                 |
|                        |              | and the values are either a single value or an array of             |
|                        |              | values to match against.                                            |
| limit                  | integer      | Limit the number of records returned.                               |
| nodeids                | string/array | Returns objects that belong to the given nodes.                     |
| output                 | query        | Object properties to be returned.                                   |
|                        |              | Default: refer.                                                     |
| preservekeys           | flag         | Use IDs as keys in the resulting array.                             |
| search                 | object       | Return results that match the given wildcard search.                |
|                        |              | Accepts an array, where the keys are property names                 |
|                        |              | and the values are strings to search for. If no                     |
|                        |              | additional options are given, this will perform a LIKE "%%" search. |
|                        |              | Works only with text fields.                                        |
| searchByAny            | boolean      | If set to true return results that match any of the                 |
|                        |              | criteria given in the filter or search parameter                    |
|                        |              | instead of all of them.                                             |
|                        |              | Default: false.                                                     |
| searchWildcardsEnabled | boolean      | If set to true enables the use of "*" as a wildcard                 |
|                        |              | character in the search parameter.                                  |
|                        |              | Default: false.                                                     |

| Parameter   | Туре         | Description                                                                                                    |
|-------------|--------------|----------------------------------------------------------------------------------------------------|
| sortfield   | string/array | Sort the result by the given properties. Refer to a specific API get method description for a list of properties that can be used for sorting. Macros are not expanded before sorting. |
| sortorder   | string/array | Order of sorting. If an array is passed, each value will be matched to the corresponding property given in the sortfield parameter.                                                    |
|             |              | Possible values are:                                                                                                    |
|             |              | ASC - ascending;                                                                                                    |
|             |              | DESC - descending.                                                                                                    |
| startSearch | flag         | The search parameter will compare the beginning of fields, that is, perform a LIKE "%" search instead.                                                                                 |

## Zabbix API changes from 1.8 to 2.0

#### Warning:

List of changes for all \*.get methods is complete.

List of changes for other methods is still not complete.

### Generic changes

- API access property has been removed. No reasons given.
- For all \*.get methods a new searchByAny parameter has been added.

#### Action

Actions API changed significantly:

- Fields were removed from "operations" array: object, objectid, shortdata, longdata, default\_msg.
- shortdata, longdata, default\_msg were moved to array opmessage. shortdata and longdata were renamed to subject and message.
- For different operation types added different arrays of parameters:
- \* for "Send message" operation added arrays opmessage, opmessage\_usr, opmessage\_grp
- \* for "Execute remote command" operation added arrays opcommand\_hst, opcommand\_grp
- \* for "Add host group" and "Remove host group" added array opgroup
- \* for "Link to template" and "Unlink from template" added array optemplate
- \* Added new parameters for //action.get// method: usrgrpids, scriptids
- \* Parameter names for method //action.get// have been changed from -> to: select\_conditions -> selectCondition

#### Alert

Parameter names for method alert.get have been changed from  $\rightarrow$  to: select\_mediatypes  $\rightarrow$  selectMediatypes, select\_users  $\rightarrow$  selectUsers, select\_hosts  $\rightarrow$  selectHosts.

#### Apiinfo

API version has been increased. Method apiinfo.version now returns 1.4 as a result.

## Application

Parameter names for method application.get have been changed from  $\rightarrow$  to: select hosts  $\rightarrow$  selectHosts, select items  $\rightarrow$  selectItems.

### Dcheck

Added new parameters for dcheck.get method: dserviceids, selectHosts.

#### Dhost

No specific changes for dhost.get method.

### Discoveryrule

New API class for low level discovery rules has been added.

Drule

No specific changes for drule.get method.

Added create/update methods.

Dservice

No specific changes for dservice.get method.

Event

Methods event.create and event.delete not supported anymore and have been removed.

Parameter names for method event.get have been changed from  $\rightarrow$  to: select\_hosts  $\rightarrow$  selectHosts, select\_items  $\rightarrow$  selectItems, select triggers  $\rightarrow$  selectTriggers

Parameter hide\_unknown replaced by showUnknown

Added new parameters for extending output: select alerts, select acknowledges, groupCount

Added new parameters for optional filtering: filter, search, searchByAny, startSearch, excludeSearch, searchWildcardsEnabled.

Graph

Added new parameters for graph.get method: discoveryids, selectDiscoveryRule.

Parameter names for method graph.get have been changed from  $\rightarrow$  to: select\_groups  $\rightarrow$  selectGroups, select\_templates  $\rightarrow$  selectTemplates, select\_hosts  $\rightarrow$  selectHosts, select\_items  $\rightarrow$  selectUtems, select\_graph\_items  $\rightarrow$  selectGraphItems.

Graphitem

Parameter name for method graphitem.get has been changed from → to: select\_graphs→ selectGraphs.

Graphprototype

New API class for graph prototypes has been added.

History

No specific changes for history.get method.

Host

Each host can now have multiple host interfaces instead of just one.

Added new parameters for host.get method: interfaceids, applicationids, httptestids, with\_simple\_graph\_items, with\_applications, withInventory, selectDiscoveries, selectScreens, selectInterfaces

Parameter names for method host.get have been changed from  $\rightarrow$  to: select\_groups  $\rightarrow$  selectGroups, select\_items, select\_triggers  $\rightarrow$  selectTriggers, select\_graphs  $\rightarrow$  selectGraphs, select\_dhosts  $\rightarrow$  selectDHosts, select\_dservices  $\rightarrow$  selectDServices, select\_applications  $\rightarrow$  selectApplications, select\_macros  $\rightarrow$  selectMacros, select\_profile  $\rightarrow$  selectInventory.

host.get parameter 'selectinventory' now supports not only boolean values, but also an array of fields that needs to be fetched (similar to 'output' option).

host.create, host.update and host.massUpdate parameter 'profile' and 'extendedProfile' are replaced by 'inventory'.

host.create has new parameter 'inventory\_mode' which specifies if host inventory is: -1 - disabled, 0 - manual or 1 - automatic, for the host being created. host.massupdate with macros now removes all existing macros from hosts and create new ones instead of trying to update macros based on hostmacroid. To update host macros host.update can be used.

Hostinterface

New API class for host interfaces has been added.

Hostgroup

Added new parameters for hostgroup.get method: with\_hosts\_and\_templates, with\_simple\_graph\_items, with\_applications Parameter names for method hostgroup.get have been changed from  $\rightarrow$  to: select\_hosts  $\rightarrow$  selectHosts, select\_templates  $\rightarrow$  selectTemplates

Item

Added new parameters for item.get method: interfaceids, discoveryids, selectInterfaces, selectDiscoveryRule, selectItemDiscovery.

Parameter names for method item.get have been changed from  $\rightarrow$  to: select\_hosts  $\rightarrow$  selectHosts, select\_triggers $\rightarrow$  selectTriggers, select\_graphs  $\rightarrow$  selectGraphs, select\_applications  $\rightarrow$  selectApplications.

An item field "description" has been renamed to "name".

New item field "description" added. It can be used for multi-line item description.

New item field "inventory\_link" added.

Itemprototype

New API class for item prototypes has been added.

Iconmap

New API class for icon maps has been added.

**Image** 

No changes for image.get method.

Maintenance

Parameter names for method maintenance.get have been changed from  $\rightarrow$  to: select\_groups  $\rightarrow$  selectGroups, select\_hosts  $\rightarrow$  selectHosts

Мар

Map object gets 16 additional fields

- 3 to control map display during configuration:
  - grid\_size integer, optional, default 50
  - grid show integer, optional, default 1
  - grid\_align integer, optional, default 1
- 11 to control element labels
  - label format integer, optional, default 0
  - label\_type\_hostgroup integer, optional, default 2
  - label\_type\_host integer, optional, default 2
  - label\_type\_trigger integer, optional, default 2
  - label type map integer, optional, default 2
  - label\_type\_image integer, optional, default 2
  - label\_string\_hostgroup string, optional, default ""
  - label string host string, optional, default ""
  - label\_string\_trigger string, optional, default ""
  - label\_string\_map string, optional, default ""
  - label\_string\_image string, optional, default ""
- 1 to represent icon map linkage
  - iconmapid id, optional, default NULL
- 1 to control if macros are expanded on map configuration screen
  - expand\_macros int, optional, default 0

Map element gets 6 additional fields

- 5 to control areas
  - elementsubtype integer, optional, default 0
  - areatype integer, optional, default 0
  - width integer, optional, default 200
  - height integer optional, default 200
  - viewtype integer, optional, default 0
- 1 to enable icon mapping for element
  - use\_iconmap integer, optional, default 1

Added new parameters for map.get method: selecticonMap, expandUrls.

Parameter names for method map.get have been changed from  $\rightarrow$  to: select\_links  $\rightarrow$  selectLinks, select\_selements  $\rightarrow$  selectSelements

map.addElements has been renamed to map.createSelements, map.updateElements to map.updateSelements and map.deleteElements to map.deleteSelements.

Mapelement

New API class for map elements has been added.

Mediatype

Added new medaitype field "status".

Parameter names for method mediatype.get have been changed from  $\rightarrow$  to: select\_users  $\rightarrow$  selectUsers, select\_medias  $\rightarrow$  select\_Medias.

Proxy

Added new parameters for proxy.get method: selectInterfaces.

Parameter names for method proxy.get have been changed from  $\rightarrow$  to: select hosts  $\rightarrow$  selectHosts.

#### Screen

Added new parameters for screen.get method: groupCount.

Parameter names for method screen.get have been changed from  $\rightarrow$  to: select\_screenitems  $\rightarrow$  selectScreenItems.

#### Screenitem

New API class for screen items has been added.

#### Script

Added new script fields: description, question, type, execute on.

Added new parameters for script.get method: usrgrpids.

Parameter names for method script.get have been changed from  $\rightarrow$  to: select\_groups  $\rightarrow$  select\_hosts,  $\rightarrow$  select\_hosts.

#### **Template**

Added new parameters for template.get method: selectDiscoveries, selectScreens.

Parameter names for method template.get have been changed from  $\rightarrow$  to: select\_groups  $\rightarrow$  select\_hosts, select\_hosts  $\rightarrow$  selectHosts, select\_templates  $\rightarrow$  selectTemplates, select\_templates, select\_templates, select\_triggers, select\_graphs  $\rightarrow$  selectGraphs, select\_applications  $\rightarrow$  selectApplications, select\_macros  $\rightarrow$  selectMacros.

### Trigger

Added new value "hostname" as sortfield.

Added new parameters for trigger.get method: discoveryids, selectDiscoveryRule.

Parameter names for method trigger.get have been changed from  $\rightarrow$  to: select\_groups  $\rightarrow$  selectGroups, select\_hosts  $\rightarrow$  selectHosts, select\_items  $\rightarrow$  selectItems, select\_functions  $\rightarrow$  selectFunctions, select\_dependencies  $\rightarrow$  selectDependencies.

### Triggerprototype

New API class for trigger prototypes has been added.

### User

Method user.addMedia if it's successful now returns array of created user media IDs. Previously it returned array of updated User

Method user.deleteMedia now should receive an array of user media IDs which should be deleted. Previously it should receive media objects which should be deleted.

Added new parameters for user.get method: selectMedias.

Parameter names for method user.get have been changed from  $\rightarrow$  to: select\_usrgrps  $\rightarrow$  selectUsrgrps, select\_mediatypes  $\rightarrow$  selectMediatypes, get\_access  $\rightarrow$  getAccess.

Method user.get with the option "output": "extend" now will not show user password hashes, i.e. they are removed from output.

### Usergroup

From UserGroup object removed field api\_access.

Removed "with\_api\_access" parameter for usergroup.get method.

Parameter names for method usergroup.get have been changed from  $\rightarrow$  to: select\_users  $\rightarrow$  selectUsers.

### Usermacro

Method usermacro.updateglobal now uses macro IDs instead of macro names.

Method usermacro.massadd renamed to usermacro.create and will now accept an array of macros.

Method usermacro.massupdate renamed to usermacro.update. It will now accept an array of macros, and update the data via IDs instead of macro names.

Method usermacro.deletehostmacro renamed to usermacro.delete.

Removed the usermacro.massRemove method.

Parameter names for method usermacro.get have been changed from  $\rightarrow$  to: select\_groups  $\rightarrow$  selectGroups, select\_hosts  $\rightarrow$ 

 $selectHosts, \ select\_templates \rightarrow selectTemplates.$ Usermedia Added new class Usermedia with a method get. Webcheck New API class for web checks has been added. Zabbix API changes in 2.0 2.0.17 service Bug fixes: ZBX-10232 service.getSla: fixed SQL errors with invalid "year" parameter in IT services report webcheck Bug fixes: ZBX-10316 removed faulty web scenario step name validation 2.0.16 hostgroup Bug fixes: ZBX-9738 hostgroup.delete: fixed deletion of related action operations when deleting a host group item Bug fixes: ZBX-8235 item.update: fixed losing initial values when updating templated items 2.0.15 hosts Bug fixes: ZBX-9093 host.create: fixed "inventory" property causing SQL errors when using MySQL strict mode maintenance Bug fixes: ZBX-5656 fixed "timeperiods" validation when passing a single timeperiod object 2.0.14 triggers Bug fixes: ZBX-6174 trigger.get: fixed "skipDependent" option not handling cases when triggers upon which other triggers depend are disabled (or have disabled items or disabled item hosts). 2.0.13 configuration Bug fixes: ZBX-8151 configuration.import: fixed XXE vulnerability while importing XML with external entities 2.0.12 graphprototpye Bug fixes: ZBX-6151 fixed graph prototype validation so item prototypes are no longer allowed from multiple discovery rules trigger

Bug fixes:

ZBX-7674 trigger.delete: fixed trigger unlink from IT Services

triggerprototpye Bug fixes: ZBX-6151 fixed trigger prototype validation so item prototypes are no longer allowed from multiple discovery rules 2.0.11 user Bug fixes: ZBX-7693 fixed admin users being able to edit media for other users ZBX-7703 user.login: fixed being able to switch users without proper credentials when using HTTP authentication 2.0.10 action Bug fixes: ZBX-7101 action.get: fixed generated SQL queries when simultaneously selecting more than one condition and operation 2.0.9 General Bug fixes: ZBX-7091 fixed multiple SQL injection vulnerabilities service Bug fixes: ZBX-6992 service.getsla: fixed calculation of SLA for PostgreSQL 2.0.8 No changes. 2.0.7 itemprototype Bug fixes: ZBX-6644 itemprototype.get: fixed sorting by history and trends fields map Bug fixes: ZBX-6561 map.get: fixed incorrect API response (only for zabbix administrators) 2.0.6 services Bug fixes: ZBX-6261 service.get: fixed method not working with Oracle templates Bug fixes: ZBX-6408 template.delete: fixed action conditions not being deleted and actions not being disabled when deleting a template triggers Changes: ZBX-6389 trigger.get: added option "selectLastEvent" to select latest trigger event

webcheck

### Bug fixes:

ZBX-6413 fixed wrongly implemented web scenario name validation, which raised exception even if name was not set

2.0.5

actions

### Bug fixes:

ZBX-6142 action.update: fixed not being able to remove the "current host" target from remote command operations

event

#### Bug fixes:

ZBX-6005 event.get: fixed not returning network discovery or auto-registration events for admin users when passing only the "source" parameter

host

### Bug fixes:

ZBX-6214 hostgroup.massupdate: fixed being able to unlink all groups from a host

maintenance

#### Bug fixes:

ZBX-5900 fixed timeperiod validation in maintenance periods

map

### Bug fixes:

ZBX-5945 map.get: fixed selectSelements used together with expandUrls not returning map URIs when their IDs match map element URL IDs; selements urls property will now be returned as an array instead of a hash

services

Bug fixes:

ZBX-5532 service.get: added support of 1.8 service time reading

Changes:

ZBX-6002 service.getsla: improved SLA calculation performance

template

Bug fixes:

ZBX-3534 fixed not being able to link templates with read-only permissions

ZBX-5806 template.massadd: fixed returning an empty hostids array

ZBX-5806 template.massremove: fixed returning an empty hostids array

=== user ===

Bug fixes:

ZBX-6097 user.login: fixed the ability to override LDAP configuration

2.0.4

General

Bug fixes:

ZBX-5648 disallowed explicitly setting the "templateid" property for objects

application

Bug fixes:

ZBX-5977 application.massadd: disallowed possibility to add discovery rule in applications

discoveryrule

```
Bug fixes:
ZBX-5977 removed possibility to add an LLD rule to an application
ZBX-5684 discoveryrule.get: added support for 'interfaceids' parameter
ZBX-5751 discoveryrule.get: fixed parameter "selectGraph" not working
graph
Bug fixes:
ZBX-5693 fixed possibility to create graph with the same name as existing graph prototype within template; improved error
message
ZBX-5740 graph.get: removed unsupported "discoveryids" parameter
graphprototype
Bug fixes:
ZBX-5693 fixed possibility to create graph prototype with the same name as existing graph within template; improved error
message
hostgroup
Bug fixes:
ZBX-5860 hostgroup.massupdate: fixed multiple issues
ZBX-5837 hostgroup.get: fixed filtering by proxy status in HostGroup API get method
image
Bug fixes:
ZBX-5737 image.create: fixed image saving using Oracle
ZBX-5704 image.create: fixed validation on file uploading
item
Bug fixes:
ZBX-5684 item.get: added possibility to unset 'flags' parameter in Cltem get()
ZBX-5684 item.get: fixed inconsistency that Cltem get() returned discovery rules and item prototypes by default
ZBX-5740 item.get: removed unsupported "discoveryids" parameter
ZBX-5742 item.get: fixed sorting of triggers returned by the selectTriggers parameter
ZBX-4097 item.get: fixed the group, host and application parameters being case insensitive
itemprototype
Bug fixes:
ZBX-5684 itemprototype.get: added support for 'graphids' parameter
ZBX-5751 itemprototype.get: fixed parameter "selectGraph" not working. Fixed "limitSelects" for "selectTriggers" not working
ZBX-5740 itemprototype.get: fixed parameter "selectTriggers" not working
ZBX-5742 itemprototype.get: fixed sorting of triggers returned by the selectTriggers parameter
=== maintenance ===
ZBX-5656 maintenance.create: fixed "timeperiods" validation when passing a single timeperiod object
screenitem
Bug fixes:
ZBX-1946 fixed the colspan and rowspan properties not being validated
scripts
Bug fixes:
ZBX-5744 script.getscriptsbyhost: fixed returning an unnecessary array of hosts for each script
=== templatescreen ===
Changes:
```

ZBX-4833 templatescreen.copy: implemented

```
ZBX-4833 templatescreen.iswritable: implemented
Bug fixes:
ZBX-5648 templatescreen.update: disallowed updating the "templateid" property
trigger
Bug fixes:
ZBX-5643 fixed sql error by adding permission check for triggers when adding nonexistent dependencies
ZBX-5643 fixed being able to create circular dependencies
ZBX-3920 added check for dependency duplicates
ZBX-5740 trigger.get: removed unsupported "discoveryids" parameter
ZBX-4097 trigger.get: fixed the group and host parameters being case insensitive
ZBX-5111 trigger.update: fixed child trigger data reset after changes in parent trigger
=== triggerprototype ===
Bug fixes:
ZBX-5698 triggerprototype.create: fixed bug when response doesn't return "triggerids"
ZBX-5665 triggerprototype.delete: fixed bug when deleting a trigger prototype and not deleting created triggers
ZBX-4097 triggerprototype.get: fixed the group and host parameters being case insensitive
=== user ===
Bug fixes:
ZBX-3907 user.logout: fixed user.logout method
usermacro
Bug fixes:
ZBX-4983 usermacro.replacemacros: fixed an error when attempting to replace existing macro with identical macro
2.0.3
alert
Changes:
ZBX-5489 alert.create: removed
ZBX-5489 alert.delete: removed
configuration
Bug fixes:
ZBX-5307 fixed undefined index error when importing a trigger that depends on an unexisting trigger
ZBX-5307 fixed errors when importing item prototypes without applications
event
Changes:
ZBX-5489 event.create: removed
ZBX-5489 event.delete: removed
ZBX-5489 event.deleteByTriggerlds: removed
graph
Bug fixes:
ZBX-5363 fixed checking that the Y axis MAX value is greater than Y axis MIN value when the MAX value is not fixed
graphprototype
Bug fixes:
ZBX-5363 fixed check that the Y axis MAX value is greater than Y axis MIN value when the MAX value is not fixed
```

ZBX-4833 templatescreen.isreadable: implemented

host

Bug fixes:

ZBX-5250 host.massRemove: fixed macros parameter not working

item

Bug fixes:

ZBX-4852 fixed delay\_flex attribute validation

ZBX-5510 item.get: fixed Oracle DB error when trying to retrieve the name of the item and using the group parameter

itemprototype

Bug fixes:

ZBX-5434 fixed error when inheriting an item prototype with the same key as an item on the target host or template

maintenance

Changes:

ZBX-5351 maintenance.get: implemented the selectTimeperiods parameter

map

Bug fixes:

ZBX-5317 map.update: fixed duplicate entry error when updating map link triggers

template

Bug fixes:

ZBX-5250 template.massRemove: fixed macros parameter not working

templatescreenitem

Changes:

ZBXNEXT-1253 templatescreenitem.get: implemented

trigger

Changes:

ZBX-2060 implemented the expandExpression parameter

Bug fixes:

ZBX-5307 fixed being able to create dependencies from a templated trigger to an inherited trigger

ZBX-5307 fixed inherited trigger dependencies not being validated on hosts

ZBX-5308 fixed templated triggers not overriding dependencies on inherited triggers

triggerprototype

Changes:

ZBX-2060 triggerprototype.get: implemented the expandExpression parameter

usergroup

Bug fixes:

ZBX-5440 fixed not being able to remove the last user or the last permission from a user group

ZBX-5440 usergroup.massUpdate: fixed checking that the usrgrpids parameter is passed

usergroup

Changes:

ZBX-5292 the value attribute can now be set to an empty string

webcheck

Bug fixes:

ZBX-4316 fixed checking that the status\_codes attribute of a step object is valid

2.0.2

application

Bug fixes:

ZBX-5252 fixed multiple level templated application inheritance

graphprototype

Bug fixes:

ZBX-5349 graphprototype.create: fixed graph prototypes being created as plain graphs

host

Changes:

ZBX-5208 host.update: the interfaces parameter will now also accept a single interface

Bug fixes:

ZBX-5079 host.get: fixed selectTriggers and selectGraphs returning objects that the user has no permissions to

ZBX-5060 host.update: fixed inventory\_mode attribute not being updated without updating inventory

ZBX-5208 host.update: fixed interface updating not working

ZBX-5060 host.massUpdate: fixed inventory\_mode attribute not being updated without updating inventory

hostgroup

Changes:

ZBX-5267 hostgroup.delete: fixed method not accepting a single ID

ZBX-4007 hostgroup.get: fixed the graphid attribute being returned for hostgroup objects

hostinterface

Bug fixes:

ZBX-5208 hostinterface.massRemove: fixed checking that the default interface is not deleted

item

Bug fixes:

ZBX-2055 fixed flexible interval validation

proxy

Bug fixes:

ZBX-5311 proxy.delete: fixed checking that a proxy is not used for monitoring or network discovery

screenitem

Bug fixes:

ZBX-4007 fixed using resources from child nodes

service

Bug fixes:

ZBX-5065 fixed checking that services do not create circular dependencies

ZBX-5065 service.delete: fixed not being able to delete services with soft linked dependencies

template

Bug fixes:

ZBX-5079 template.get: fixed selectTriggers and selectGraphs returning objects that the user has no permissions to

triggerprototype

Bug fixes:

ZBX-4963 fixed inherited trigger prototypes lacking certain data

usergroup

Bug fixes:

ZBX-5213 usergroup.massUpdate: fixed update failing when updating only permissions or users

2.0.1

graph

Bug fixes:

ZBX-5053 fixed checking that the Y axis MAX value is greater than Y axis MIN value

graphprototype

Bug fixes:

ZBX-5053 fixed checking that the Y axis MAX value is greater than Y axis MIN value

ZBX-4861 fixed graph item color not being validated

item

Changes:

ZBX-5150 value\_type attribute can accept value 3, numeric, for aggregate items

itemprototype

Changes:

ZBX-5150 value\_type attribute can accept value 3, numeric, for aggregate items

user

Changes:

ZBX-5032 user.get: implemented the selectMediatypes parameter

usermedia

Changes:

ZBX-5032 usermedia.create: removed ZBX-5032 usermedia.delete: removed ZBX-5032 usermedia.isReadable: removed ZBX-5032 usermedia.isWritable: removed ZBX-5032 usermedia.update: removed

### 1 Frequently asked questions / Troubleshooting

Frequently asked questions or FAQ.

1. Q: Can I flush/clear the queue (as depicted in Administration → Queue)?

A: No.

2. Q: How do I migrate from one database to another?

A: Dump data only (for MySQL, use flag -t or --no-create-info), create the new database using schema files from Zabbix and import the data.

3. Q: I would like to replace all spaces with underscores in my item keys because they worked in older versions but space is not a valid symbol for an item key in 1.8 (or any other reason to mass-modify item keys). How should I do it and what should i beware of?

A: You may use a database query to replace all occurrences of spaces in item keys with underscores: update items set key\_=replace(key\_,' ','\_');

Triggers will be able to use these items without any additional modifications, but you might have to change any item references in these locations:

- \* Notifications (actions)
- \* Map element and link labels
- \* Calculated item formulas
- 4. Q: My graphs have dots instead of lines or empty areas. Why so?

A: Data is missing. This can happen for a variety of reasons - performance problems on Zabbix database, Zabbix server, network, monitored devices...

5. Q: Zabbix daemons fail to start up with a message Listener failed with error: socket() for [[-]:10050] failed with error 22: Invalid argument.

A: This error arises at attempt to run Zabbix agent compiled on version 2.6.27 or above on a platform with a kernel 2.6.26 and lower. Note that static linking will not help in this case because it is the socket() system call that does not support SOCK\_CLOEXEC flag on earlier kernels. ZBX-3395

6. Q: I try to set up a flexible user parameter (one that accepts parameters) with a command that uses a positional parameter like \$1, but it doesn't work (uses item parameter instead). How to solve this?

A: Use a double dollar sign like \$\$1

- 7. Q: All dropdowns have a scrollbar and look ugly in Opera 11. Why so?
  - A: It's a known bug in Opera 11.00 and 11.01; see Zabbix issue tracker for more information.
- 8. Q: What is the structure of IDs in the database for distributed monitoring?
  - A: **NNNSSSDDDDDDDDD**, where NNN nodeid (to which node the ID belongs to), SSS source nodeid (in which node was the ID created), DDDDDDDDDDD the ID itself.
  - For instance, ID created on source node 5 for node 14 might look like 140050000012345. Note that in this example the length of ID is less than 17 digits, because the target node number has less than three digits.
- 9. Q: How can I change graph background colour in a custom theme?
  - A: See graph\_theme table in the database and theming guide.

Installation troubleshooting

See the installation-specific troubleshooting section.

See also

\* Troubleshooting page on zabbix.org

#### 2 Installation

### 1 Database creation scripts

Overview

A Zabbix database must be created during the installation of Zabbix server or proxy.

This section provides scripts for creating a Zabbix database. A separate schema script is provided for each supported database.

#### Note:

schema.sql, images.sql and data.sql files are located in the database subdirectory of Zabbix sources. If Zabbix was installed from distribution packages, refer to the distribution documentation.

### **Attention:**

For a Zabbix proxy database, only schema.sql should be imported (no images.sql nor data.sql)

### Attention:

The order of database file import has been changed - images must be imported before data.sql now.

### **Scripts**

MySQL

We assume that a username user with password password exists and has permissions to create database objects.

```
shell> mysql -u<username> -p<password>
mysql> create database zabbix character set utf8 collate utf8_bin;
mysql> quit;
shell> mysql -u<username> -p<password> zabbix < database/mysql/schema.sql
# stop here if you are creating database for Zabbix proxy
shell> mysql -u<username> -p<password> zabbix < database/mysql/images.sql
shell> mysql -u<username> -p<password> zabbix < database/mysql/data.sql</pre>
```

PostgreSQL

We assume that a username user exists and has permissions to create database objects.

```
shell> psql -U <username>
psql> create database zabbix;
psql> \q
shell> cd database/postgresql
shell> psql -U <username> zabbix < schema.sql
# stop here if you are creating database for Zabbix proxy
shell> psql -U <username> zabbix < images.sql
shell> psql -U <username> zabbix < data.sql</pre>
```

#### Oracle

We assume that a zabbix database user with password password exists and has permissions to create database objects in ORCL service located on the host Oracle database server with a user shell user having write access to /tmp directory.

If you are creating a database for Zabbix server you need to have images somewhere on the Oracle host, for example in the /tmp/zabbix images folder. Copy all images from misc/images/png modern to /tmp/zabbix images directory on the Oracle host:

```
shell> cd /path/to/zabbix-sources
shell> scp -r misc/images/png_modern user@host:/tmp/zabbix_images
```

Edit the database/oracle/images.sql file and set images\_dir variable to the /tmp/zabbix\_images path:

CREATE OR REPLACE DIRECTORY image\_dir AS '/tmp/zabbix\_images'

Now prepare the database:

```
shell> sqlplus zabbix/password@host/ORCL
sqlplus> @database/oracle/schema.sql
# stop here if you are creating database for Zabbix proxy
sqlplus> @database/oracle/images.sql
sqlplus> @database/oracle/data.sql
```

#### Note:

Zabbix requires a UTF-8 database character set. If database is not UTF-8, it can be converted by running: ALTER DATABASE NATIONAL CHARACTER SET UTF8;

### IBM DB2

```
shell> db2 "create database zabbix using codeset utf-8 territory us pagesize 32768"
shell> cd database/ibm_db2
shell> db2batch -d zabbix -f schema.sql
# stop here if you are creating database for Zabbix proxy
shell> db2batch -d zabbix -f images.sql
shell> db2batch -d zabbix -f data.sql
```

Zabbix frontend uses OFFSET and LIMIT clauses in SQL queries. For this to work, IBM DB2 server must have DB2\_COMPATIBILITY\_VECTOR variable be set to 3. Run the following command before starting the database server:

```
shell> db2set DB2_COMPATIBILITY_VECTOR=3
```

### **SQLite**

```
shell> cd database/sqlite3
shell> sqlite3 /var/lib/sqlite/zabbix.db < schema.sql
# stop here if you are creating database for Zabbix proxy
shell> sqlite3 /var/lib/sqlite/zabbix.db < images.sql
shell> sqlite3 /var/lib/sqlite/zabbix.db < data.sql</pre>
```

### Note:

If using SQLite with Zabbix proxy, database will be automatically created if it does not exist.

Return to the installation section.

### 2 Zabbix agent on Microsoft Windows

# Configuring agent

Zabbix agent runs as a Windows service.

You can run a single instance of Zabbix agent or multiple instances of the agent on a Microsoft Windows host. A single instance can use the default configuration file C:\zabbix\_agentd.conf or a configuration file specified in the command line. In case of multiple instances each agent instance must have its own configuration file (one of the instances can use the default configuration file).

An example configuration file is available in Zabbix source archive as conf/zabbix\_agentd.win.conf.

See the configuration file options for details on configuring Zabbix Windows agent.

Hostname parameter

To perform active checks on a host Zabbix agent needs to have the hostname defined. Moreover, the hostname value set on the agent side should exactly match the "Host name" configured for the host in the frontend.

The hostname value on the agent side can be defined by either the **Hostname** or **Hostnameltem** parameter in the agent configuration file - or the default values are used if any of these parameters are not specified.

The default value for **HostnameItem** parameter is the value returned by the "system.hostname" agent key and for Windows platform it returns the NetBIOS host name.

The default value for **Hostname** is the value returned by the **HostnameItem** parameter. So, in effect, if both these parameters are unspecified the actual hostname will be the host NetBIOS name; Zabbix agent will use NetBIOS host name to retrieve the list of active checks from Zabbix server and send results to it.

#### **Attention:**

The **system.hostname** key always returns the NetBIOS host name which is limited to 15 symbols and in UPPERCASE only - regardless of the length and lowercase/uppercase characters in the real host name.

Starting from Zabbix agent 1.8.6 version for Windows the "system.hostname" key supports an optional parameter - type of the name. The default value of this parameter is "netbios" (for backward compatibility) and the other possible value is "host".

#### **Attention:**

The system.hostname[host] key always returns the full, real (case sensitive) Windows host name.

So, to simplify the configuration of zabbix agentd.conf file and make it unified, two different approaches could be used.

- 1. leave Hostname or HostnameItem parameters undefined and Zabbix agent will use NetBIOS host name as the hostname;
- 2. leave **Hostname** parameter undefined and define **HostnameItem** like this:

### HostnameItem=system.hostname[host]

and Zabbix agent will use the full, real (case sensitive) Windows host name as the hostname.

Host name is also used as part of Windows service name which is used for installing, starting, stopping and uninstalling the Windows service. For example, if Zabbix agent configuration file specifies Hostname=Windows\_db\_server, then the agent will be installed as a Windows service "Zabbix Agent [Windows\_db\_server]". Therefore, to have a different Windows service name for each Zabbix agent instance, each instance must use a different host name.

Installing agent as Windows service

To install a single instance of Zabbix agent with the default configuration file c:\zabbix\_agentd.conf:

zabbix\_agentd.exe --install

### **Attention:**

On a 64-bit system, a 64-bit Zabbix agent version is required for all checks related to running 64-bit processes to work correctly.

If you wish to use a configuration file other than c:\zabbix\_agentd.conf, you should use the following command for service installation:

```
zabbix_agentd.exe --config <your_configuration_file> --install
```

A full path to the configuration file should be specified.

Multiple instances of Zabbix agent can be installed as services like this:

```
zabbix_agentd.exe --config <configuration_file_for_instance_1> --install --multiple-agents
zabbix_agentd.exe --config <configuration_file_for_instance_2> --install --multiple-agents
...
zabbix_agentd.exe --config <configuration_file_for_instance_N> --install --multiple-agents
```

The installed service should now be visible in Control Panel.

Starting agent

To start the agent service, you can use Control Panel or do it from command line.

To start a single instance of Zabbix agent with the default configuration file:

```
zabbix_agentd.exe --start
```

To start a single instance of Zabbix agent with another configuration file:

```
zabbix_agentd.exe --config <your_configuration_file> --start
```

To start one of multiple instances of Zabbix agent:

```
zabbix_agentd.exe --config <configuration_file_for_this_instance> --start --multiple-agents
Stopping agent
```

To stop the agent service, you can use Control Panel or do it from command line.

To stop a single instance of Zabbix agent started with the default configuration file:

```
zabbix_agentd.exe --stop
```

To stop a single instance of Zabbix agent started with another configuration file:

```
zabbix_agentd.exe --config <your_configuration_file> --stop
```

To stop one of multiple instances of Zabbix agent:

```
zabbix_agentd.exe --config <configuration_file_for_this_instance> --stop --multiple-agents
Uninstalling agent Windows service
```

To uninstall a single instance of Zabbix agent using the default configuration file:

```
zabbix_agentd.exe --uninstall
```

To uninstall a single instance of Zabbix agent using a non-default configuration file:

```
zabbix_agentd.exe --config <your_configuration_file> --uninstall
```

To uninstall multiple instances of Zabbix agent from Windows services:

```
zabbix_agentd.exe --config <configuration_file_for_instance_1> --uninstall --multiple-agents
zabbix_agentd.exe --config <configuration_file_for_instance_2> --uninstall --multiple-agents
...
zabbix_agentd.exe --config <configuration_file_for_instance_N> --uninstall --multiple-agents
```

### 3 Troubleshooting installation issues

This page covers potential issues that could arise during installation of Zabbix

Access control with Apache

Zabbix frontend includes .htaccess files that limit access to directories api, conf and include. Since Apache 2.4 introduced a new access control syntax, running versions of Zabbix 2.0.10 and older might cause the following error to appear in the Apache error logs:

Invalid command 'Order', perhaps misspelled or defined by a module not included in the server configuration. Using the outdated syntax in the Apache configuration files might prevent Apache from starting at all. To solve this problem either

upgrade to Zabbix 2.0.11 or enable the Apache mod\_access\_compat module.

See Apache documentation for details.

### 3 Daemon configuration

### 1 Zabbix server

The parameters supported in a Zabbix server configuration file:

| Parameter        | Mandatory | Range                                             | Default | Description                                 |
|------------------|-----------|---------------------------------------------------|---------|---------------------------------------------|
| AlertScriptsPath | no        | /usr/local/share/zabbix <b>/ˌadeatsoni.pd</b> scu |         | e/zabbix <b>/adeatsconipt</b> scustom alert |
|                  |           |                                                   |         | scripts (depends on                         |
|                  |           |                                                   |         | compile-time installation                   |
|                  |           |                                                   |         | variable datadir)                           |

| Parameter            | Mandatory | Range      | Default               | Description                                                                                                    |
|----------------------|-----------|------------|-----------------------|----------------------------------------------------------------------------------------------------|
| CacheSize            | no        | 128K-2G    | 8M                    | Size of configuration cache, in bytes. Shared memory size for storing host, item and trigger data. The upper limit used to be 1G                                                                                  |
| CacheUpdateFrequency | no        | 1-3600     | 60                    | before version 2.0.5.  How often Zabbix will perform update of configuration cache, in seconds.                                                                                                    |
| DBHost               | no        |            | localhost             | Database host name. In case of MySQL localhost or empty string results in using a socket. In case of PostgreSQL only empty string results in attempt to use socket.                                               |
| DBName               | yes       |            |                       | Database name. For SQLite3 path to database file must be provided. DBUser and DBPassword are ignored.                                                                                                    |
| DBPassword           | no        |            |                       | Database password. Ignored for SQLite. Comment this line if no password is used.                                                                                                    |
| DBPort               | no        | 1024-65535 | 3306                  | Database port when not using local socket. Ignored for SQLite.                                                                                                    |
| DBSchema             | no        |            |                       | Schema name. Used for IBM DB2.                                                                                                    |
| DBSocket<br>DBUser   | no<br>no  |            | /tmp/mysql.sock       | Path to MySQL socket.  Database user. Ignored for SQLite.                                                                                                    |
| DebugLevel           | no        | 0-4        | 3                     | Specifies debug level: 0 - no debug 1 - critical information 2 - error information 3 - warnings 4 - for debugging (produces                                                                                       |
| DisableHousekeeping  | no        | 0-1        | 0                     | lots of information) If set to 1, housekeeping is                                                                                                    |
| ExternalScripts      | no        |            | /usr/local/share/zabb | disabled.  ix Lexitation ls frextsernal scripts  (depends on compile-time installation variable datadir).                                                                                                    |
| Fping6Location       | no        |            | /usr/sbin/fping6      | Installation variable datadir). Location of fping6. Make sure that fping6 binary has root ownership and SUID flag set. Make empty ("Fping6Location=") if your fping utility is capable to process IPv6 addresses. |
| FpingLocation        | no        |            | /usr/sbin/fping       | Location of fping.  Make sure that fping binary has root ownership and SUID flag set!                                                                                                    |

| Parameter             | Mandatory | Range      | Default | Description                                                                                                    |
|-----------------------|-----------|------------|---------|----------------------------------------------------------------------------------------------------|
| HistoryCacheSize      | no        | 128K-2G    | 8M      | Size of history cache, in bytes. Shared memory size for storing history data. The upper limit used to be 1G                                                                                                    |
| HistoryTextCacheSize  | no        | 128K-2G    | 16M     | before version 2.0.5. Size of text history cache, in bytes. Shared memory size for storing character, text or log history data. The upper limit used to be 1G                                                                                                    |
| HousekeepingFrequency | no        | 1-24       | 1       | before version 2.0.5. How often Zabbix will perform housekeeping procedure (in hours). Housekeeping is removing outdated information from the database. Note: To prevent housekeeper from being overloaded (for example, when history and trend periods are greatly reduced), no more than 4 times HousekeepingFrequency hours of outdated information are deleted in one housekeeping cycle, for each item. Thus, if HousekeepingFrequency is 1, no more than 4 hours of outdated information (starting from the oldest entry) will be deleted per cycle. |
| Include               | no        |            |         | You may include individual files or all files in a directory in the configuration file. See special notes about limitations.                                                                                                    |
| JavaGateway           | no        |            |         | IP address (or hostname) of Zabbix Java gateway. Only required if Java pollers are started. This option is supported in version 2.0.0 and higher.                                                                                                    |
| JavaGatewayPort       | no        | 1024-32767 | 10052   | Port that Zabbix Java gateway listens on.  This option is supported in version 2.0.0 and higher.                                                                                                    |
| ListenIP              | no        |            | 0.0.0.0 | List of comma delimited IP addresses that the trapper should listen on. Trapper will listen on all network interfaces if this parameter is missing. Multiple IP addresses are supported in version 1.8.3 and higher.                                                                                                    |

| Parameter                       | Mandatory | Range                | Default                  | Description                                                                                                    |
|---------------------------------|-----------|----------------------|--------------------------|----------------------------------------------------------------------------------------------------|
| ListenPort<br>LogFileSize       | no<br>no  | 1024-32767<br>0-1024 | 10051<br>1               | Listen port for trapper.  Maximum size of log file in  MB.  0 - disable automatic log                                                                                                    |
| LogFile                         | no        |                      |                          | rotation.<br>Name of log file.                                                                                                    |
| LogSlowQueries                  | no        | 0-3600000            | 0                        | How long a database query may take before being logged (in milliseconds).  0 - don't log slow queries.  This option becomes enabled starting with DebugLevel=3.  Supported since Zabbix  1.8.2 version.                                                                                                    |
| MaxHousekeeperDelete            | no        | 0-1000000            | 500                      | No more than 'MaxHousekeeperDelete' rows (corresponding to [tablename], [field], [value]) will be deleted per one task in one housekeeping cycle. SQLite3 does not use this parameter, deletes all corresponding rows without a limit. If set to 0 then no limit is used at all. In this case you must know what you are doing! This parameter is supported since Zabbix 1.8.2 and applies only to deleting history and trends of already deleted items. |
| NodelD                          | no        | 0-999                | 0                        | Unique NodelD in distributed setup.  0 - standalone server                                                                                                    |
| NodeNoEvents                    | no        | 0-1                  | 0                        | If set to '1' local events won't<br>be sent to master node.<br>This won't impact ability of<br>this node to propagate<br>events from its child nodes.                                                                                                    |
| NodeNoHistory                   | no        | 0-1                  | 0                        | If set to '1' local history won't<br>be sent to master node.<br>This won't impact ability of<br>this node to propagate<br>history from its child nodes.                                                                                                    |
| PidFile<br>ProxyConfigFrequency | no<br>no  | 1-604800             | /tmp/zabbix_serv<br>3600 | rer.pidName of PID file.  How often Zabbix server sends configuration data to a Zabbix proxy in seconds.  Used only for proxies in a passive mode.  This option is supported in version 1.8.3 and higher.                                                                                                    |

| Parameter               | Mandatory | Range  | Default         | Description                                                                                                    |
|-------------------------|-----------|--------|-----------------|----------------------------------------------------------------------------------------------------|
| ProxyDataFrequency      | no        | 1-3600 | 1               | How often Zabbix server requests history data from a Zabbix proxy in seconds. Used only for proxies in a passive mode. This option is supported in version 1.8.3 and                                         |
| SenderFrequency         | no        | 5-3600 | 30              | higher.  How often Zabbix will try to send unsent alerts (in                                                                                                    |
| SNMPTrapperFile         | no        |        | /tmp/zabbix_tra | seconds).  aps.tmpTemporary file used for  passing data from SNMP trap  daemon to the server.  Must be the same as in                                                                                        |
|                         |           |        |                 | zabbix_trap_receiver.pl or SNMPTT configuration file. This option is supported in version 2.0.0 and                                                                                                    |
| SourceIP                | no        |        |                 | <b>higher.</b> Source IP address for outgoing connections.                                                                                                    |
| SSHKeyLocation          | no        |        |                 | Location of public and private keys for SSH checks and actions                                                                                                    |
| StartDBSyncers          | no        | 1-100  | 4               | Number of pre-forked instances of DB Syncers. The upper limit used to be 64 before version 1.8.5.                                                                                                    |
|                         |           |        |                 | This option is supported in version 1.8.3 and higher.                                                                                                    |
| StartDiscoverers        | no        | 0-250  | 1               | Number of pre-forked instances of discoverers. The upper limit used to be 255 before version 1.8.5.                                                                                                    |
| StartHTTPPollers        | no        | 0-1000 | 1               | Number of pre-forked instances of HTTP pollers. The upper limit used to be                                                                                                    |
| StartIPMIPollers        | no        | 0-1000 | 0               | 255 before version 1.8.5.  Number of pre-forked instances of IPMI pollers.  The upper limit used to be                                                                                                    |
| StartJavaPollers        | no        | 0-1000 | 0               | 255 before version 1.8.5.  Number of pre-forked instances of Java pollers.  This option is supported in version 2.0.0 and                                                                                    |
| StartPingers            | no        | 0-1000 | 1               | higher.  Number of pre-forked instances of ICMP pingers.  The upper limit used to be                                                                                                    |
| StartPollersUnreachable | no        | 0-1000 | 1               | 255 before version 1.8.5.  Number of pre-forked instances of pollers for unreachable hosts (including IPMI).  The upper limit used to be 255 before version 1.8.5.  This option is missing in version 1.8.3. |

| Parameter                | Mandatory | Range   | Default     | Description                                                                                                    |
|--------------------------|-----------|---------|-------------|----------------------------------------------------------------------------------------------------|
| StartPollers             | no        | 0-1000  | 5           | Number of pre-forked instances of pollers. The upper limit used to be 255 before version 1.8.5.                                                                                                    |
| StartProxyPollers        | no        | 0-250   | 1           | Number of pre-forked instances of pollers for passive proxies. The upper limit used to be 255 before version 1.8.5. This option is supported in version 1.8.3 and higher.                                                                                                    |
| StartSNMPTrapper         | no        | 0-1     | 0           | If set to 1, SNMP trapper process will be started. This option is supported in version 2.0.0 and higher.                                                                                                    |
| StartTrappers            | no        | 0-1000  | 5           | Number of pre-forked instances of trappers. Trappers accept incoming connections from Zabbix sender, active agents, active proxies and child nodes. At least one trapper process must be running to display server availability in the frontend. The upper limit used to be 255 before version 1.8.5. |
| Timeout                  | no        | 1-30    | 3           | Specifies how long we wait for agent, SNMP device or external check (in seconds).                                                                                                    |
| TmpDir<br>TrapperTimeout | no<br>no  | 1-300   | /tmp<br>300 | Temporary directory.  Specifies how many seconds trapper may spend processing new data.                                                                                                    |
| TrendCacheSize           | no        | 128K-2G | 4M          | Size of trend cache, in bytes. Shared memory size for storing trends data. The upper limit used to be 1G before version 2.0.5.                                                                                                    |
| UnavailableDelay         | no        | 1-3600  | 60          | How often host is checked for availability during the unavailability period, in seconds.                                                                                                    |
| UnreachableDelay         | no        | 1-3600  | 15          | How often host is checked for availability during the unreachability period, in seconds.                                                                                                    |
| UnreachablePeriod        | no        | 1-3600  | 45          | After how many seconds of unreachability treat a host as unavailable.                                                                                                    |

### Note

Zabbix supports configuration files only in UTF-8 encoding without BOM.

# 2 Zabbix proxy

The parameters supported in a Zabbix proxy configuration file:

| Parameter           | Mandatory | Range    | Default              | Description                                                                                                    |
|---------------------|-----------|----------|----------------------|----------------------------------------------------------------------------------------------------|
| CacheSize           | no        | 128K-2G  | 8M                   | Size of configuration cache, in bytes.  Shared memory size, for storing hosts and items data.  The upper limit used to be 1G before version 2.0.5.                                  |
| ConfigFrequency     | no        | 1-604800 | 3600                 | How often proxy retrieves configuration data from Zabbix server in seconds. For a proxy in the passive mode this parameter will be ignored.                                         |
| DBHost              | no        |          | localhost            | Database host name. In case of MySQL localhost or empty string results in using a socket. In case of PostgreSQL only empty string results in attempt to use socket.                 |
| DBName              | yes       |          |                      | Database name. For SQLite3 path to database file must be provided. DBUser and DBPassword are ignored. Warning: Do not attempt to use the same database Zabbix server is using.      |
| DBPassword          | no        |          |                      | Database password. Ignored for SQLite. Comment this line if no password is used.                                                                                                    |
| DBSchema            | no        |          |                      | Schema name. Used for IBM DB2.                                                                                                    |
| DBSocket  DBUser    | no        |          | 3306                 | Path to MySQL socket. Database port when not using local socket. Ignored for SQLite. Database user. Ignored for                                                                     |
| DataSenderFrequency | no        | 1-3600   | 1                    | SQLite.  Proxy will send collected data to the server every N seconds.                                                                                                    |
| DebugLevel          | no        | 0-4      | 3                    | Specifies debug level: 0 - no debug 1 - critical information 2 - error information 3 - warnings 4 - for debugging (produces lots of information)                                    |
| ExternalScripts     | no        |          | /usr/local/share/zal | bix/extatioalsdrextsernal scripts (depends on compile-time installation variable datadir).                                                                                          |
| Fping6Location      | no        |          | /usr/sbin/fping6     | Location of fping6.  Make sure that fping6 binary has root ownership and SUID flag set.  Make empty ("Fping6Location=") if your fping utility is capable to process IPv6 addresses. |

| Parameter            | Mandatory | Range   | Default                | Description                                                                                                    |
|----------------------|-----------|---------|------------------------|----------------------------------------------------------------------------------------------------|
| FpingLocation        | no        |         | /usr/sbin/fping        | Location of fping.  Make sure that fping binary has root ownership and SUID flag set!                                                                                                    |
| HeartbeatFrequency   | no        | 0-3600  | 60                     | Frequency of heartbeat messages in seconds. Used for monitoring availability of proxy on server side. 0 - heartbeat messages disabled. For a proxy in the passive mode this parameter will be ignored.       |
| HistoryCacheSize     | no        | 128K-2G | 8М                     | Size of history cache, in bytes. Shared memory size for storing history data. The upper limit used to be 1G before version 2.0.5.                                                                            |
| HistoryTextCacheSize | no        | 128K-2G | 16M                    | Size of text history cache, in bytes. Shared memory size for storing character, text or log history data. The upper limit used to be 1G before version 2.0.5.                                                |
| Hostname             | no        |         | Set by<br>Hostnameltem | Unique, case sensitive Proxy name. Make sure the proxy name is known to the server! Allowed characters: alphanumeric, '.', '', '_' and '-'.  Maximum length: 64                                              |
| HostnameItem         | no        |         | system.hostname        | Item used for setting Hostname if it is undefined (this will be run on the proxy similarly as on an agent). Does not support UserParameters, performance counters or aliases, but does support system.run[]. |
|                      |           |         |                        | Ignored if Hostname is set.                                                                                                    |
|                      |           |         |                        | This option is supported in version 1.8.6 and higher.                                                                                                    |

| Parameter                 | Mandatory | Range                | Default | Description                                                                                                    |
|---------------------------|-----------|----------------------|---------|----------------------------------------------------------------------------------------------------|
| HousekeepingFrequency     | no        | 1-24                 | 1       | How often Zabbix will perform housekeeping procedure (in hours). Housekeeping is removing outdated information from the database. Note: To prevent housekeeper from being overloaded (for example, when configuration parameters ProxyLocalBuffer or ProxyOfflineBuffer are greatly reduced), no more than 4 times HousekeepingFrequency hours of outdated information are deleted in one housekeeping cycle. Thus, if HousekeepingFrequency is 1, no more than 4 hours of outdated information (starting from the oldest entry) will be deleted per cycle. |
| Include                   | no        |                      |         | You may include individual files or all files in a directory in the configuration file. See special notes about                                                                                                    |
| JavaGateway               | no        |                      |         | limitations.  IP address (or hostname) of Zabbix Java gateway.  Only required if Java pollers are started.  This option is supported in version 2.0.0 and higher.                                                                                                    |
| JavaGatewayPort           | no        | 1024-32767           | 10052   | Port that Zabbix Java gateway listens on.  This option is supported in version 2.0.0 and higher.                                                                                                    |
| ListenIP                  | no        |                      | 0.0.0.0 | List of comma delimited IP addresses that the trapper should listen on. Trapper will listen on all network interfaces if this parameter is missing.  Multiple IP addresses are supported in version 1.8.3 and higher.                                                                                                    |
| ListenPort<br>LogFileSize | no<br>no  | 1024-32767<br>0-1024 | 10051   | Listen port for trapper.  Maximum size of log file in  MB.  0 - disable automatic log  rotation.                                                                                                    |
| LogFile                   | no        |                      |         | Name of log file. If not set, syslog is used.                                                                                                    |

| Parameter          | Mandatory | Range      | Default               | Description                                                                                                    |
|--------------------|-----------|------------|-----------------------|----------------------------------------------------------------------------------------------------|
| LogSlowQueries     | no        | 0-3600000  | 0                     | How long a database query may take before being logged (in milliseconds).  0 - don't log slow queries. This option becomes enabled starting with DebugLevel=3.  Supported since Zabbix  1.8.2 version.                |
| PidFile            | no        |            | /tmp/zabbix_proxy.pid |                                                                                                    |
| ProxyLocalBuffer   | no        | 0-720      | 0                     | Proxy will keep data locally for N hours, even if the data have already been synced with the server.  This parameter may be used if local data will be used by third party applications.                              |
| ProxyMode          | no        | 0-1        | 0                     | Proxy operating mode.  0 - proxy in the active mode  1 - proxy in the passive mode  This option is supported in version 1.8.3 and higher.                                                                             |
| ProxyOfflineBuffer | no        | 1-720      | 1                     | Proxy will keep data for N hours in case of no connectivity with Zabbix server.  Older data will be lost.                                                                                                    |
| ServerPort         | no        | 1024-32767 | 10051                 | Port of Zabbix trapper on Zabbix server. For a proxy in the passive mode this parameter will be ignored.                                                                                                    |
| Server             | yes       |            |                       | IP address (or hostname) of Zabbix server. Active proxy will get configuration data from the server. For a proxy in the passive mode this parameter will be                                                           |
| SNMPTrapperFile    | no        |            | /tmp/zabbix_traps.tm  | ignored. pTemporary file used for passing data from SNMP trap daemon to the proxy. Must be the same as in zabbix_trap_receiver.pl or SNMPTT configuration file. This option is supported in version 2.0.0 and higher. |
| SourceIP           | no        |            |                       | Source IP address for outgoing connections.                                                                                                    |
| SSHKeyLocation     | no        |            |                       | Location of public and private keys for SSH checks and actions                                                                                                    |
| StartDBSyncers     | no        | 1-100      | 4                     | Number of pre-forked instances of DB Syncers. The upper limit used to be 64 before version 1.8.5. This option is supported in version 1.8.3 and higher.                                                               |

| Parameter                | Mandatory | Range  | Default     | Description                                                                                                    |
|--------------------------|-----------|--------|-------------|----------------------------------------------------------------------------------------------------|
| StartDiscoverers         | no        | 0-250  | 1           | Number of pre-forked instances of discoverers. The upper limit used to be                                                                                                    |
| StartHTTPPollers         | no        | 0-1000 | 1           | 255 before version 1.8.5.<br>Number of pre-forked<br>instances of HTTP pollers.                                                                                                    |
| StartIPMIPollers         | no        | 0-1000 | 0           | Number of pre-forked                                                                                                    |
|                          |           |        |             | instances of IPMI pollers. The upper limit used to be 255 before version 1.8.5.                                                                                                    |
| StartJavaPollers         | no        | 0-1000 | 0           | Number of pre-forked instances of Java pollers.  This option is supported in version 2.0.0 and                                                                                                |
| StartPingers             | no        | 0-1000 | 1           | higher.  Number of pre-forked instances of ICMP pingers.  The upper limit used to be                                                                                                    |
| StartPollersUnreachable  | no        | 0-1000 | 1           | 255 before version 1.8.5.  Number of pre-forked instances of pollers for unreachable hosts (including IPMI).  The upper limit used to be 255 before version 1.8.5.  This option is missing in |
| StartPollers             | no        | 0-1000 | 5           | version 1.8.3.  Number of pre-forked instances of pollers.  The upper limit used to be 255 before version 1.8.5.                                                                              |
| StartSNMPTrapper         | no        | 0-1    | 0           | If set to 1, SNMP trapper process will be started.  This option is supported in version 2.0.0 and higher.                                                                                     |
| StartTrappers            | no        | 0-1000 | 5           | Number of pre-forked instances of trappers. Trappers accept incoming connections from Zabbix sender and active agents. The upper limit used to be 255 before version 1.8.5.                   |
| Timeout                  | no        | 1-30   | 3           | Specifies how long we wait for agent, SNMP device or external check (in seconds).                                                                                                    |
| TmpDir<br>TrapperTimeout | no<br>no  | 1-300  | /tmp<br>300 | Temporary directory.  Specifies how many seconds trapper may spend processing new data.                                                                                                    |
| UnavailableDelay         | no        | 1-3600 | 60          | How often host is checked for availability during the unavailability period, in seconds.                                                                                                    |
| UnreachableDelay         | no        | 1-3600 | 15          | How often host is checked for availability during the unreachability period, in seconds.                                                                                                    |
| UnreachablePeriod        | no        | 1-3600 | 45          | After how many seconds of unreachability treat a host as unavailable.                                                                                                    |

## Note:

Zabbix supports configuration files only in UTF-8 encoding without BOM.

# 3 Zabbix agent (UNIX)

The parameters supported in a Zabbix agent configuration file (zabbix\_agentd.conf):

| Parameter           | Mandatory | Range   | Default      | Description                            |
|---------------------|-----------|---------|--------------|----------------------------------------|
| llias               | no        |         |              | Sets an alias for an item key.         |
|                     |           |         |              | The alias can be used instead          |
|                     |           |         |              | of the full item key in item           |
|                     |           |         |              | configuration. For example:            |
|                     |           |         |              | Alias=system.cpu.load[percpu,5]:system |
|                     |           |         |              | Item key:                              |
|                     |           |         |              | system.cpu.load[percpu,5]              |
|                     |           |         |              | Item name: Processor load              |
|                     |           |         |              | (\$2 min average per core)             |
|                     |           |         |              | An alias can be especially             |
|                     |           |         |              |                                        |
|                     |           |         |              | useful to substitute a long            |
|                     |           |         |              | and complex item key with a            |
|                     |           |         |              | smaller and simpler one.               |
|                     |           |         |              | Multiple aliases can be                |
|                     |           |         |              | defined.                               |
| AllowRoot           | no        |         | 0            | Allow the agent to run as              |
|                     |           |         |              | 'root'. If disabled and the            |
|                     |           |         |              | agent is started by 'root', the        |
|                     |           |         |              | agent will try to switch to            |
|                     |           |         |              | user 'zabbix' instead. Has no          |
|                     |           |         |              | effect if started under a              |
|                     |           |         |              | regular user.                          |
|                     |           |         |              | 0 - do not allow                       |
|                     |           |         |              | 1 - allow                              |
| BufferSend          | no        | 1-3600  | 5            | Do not keep data longer than           |
|                     |           |         |              | N seconds in buffer.                   |
| BufferSize          | no        | 2-65535 | 100          | Maximum number of values               |
| June 13120          | 110       | 2 03333 | 100          | in a memory buffer. The                |
|                     |           |         |              | agent will send                        |
|                     |           |         |              | all collected data to Zabbix           |
|                     |           |         |              |                                        |
|                     |           |         |              | server or proxy if the buffer is       |
|                     |           |         |              | full.                                  |
| )ebugLevel          | no        | 0-4     | 3            | Specifies debug level:                 |
|                     |           |         |              | 0 - no debug                           |
|                     |           |         |              | 1 - critical information               |
|                     |           |         |              | 2 - error information                  |
|                     |           |         |              | 3 - warnings                           |
|                     |           |         |              | 4 - for debugging (produces            |
|                     |           |         |              | lots of information)                   |
| nableRemoteCommands | no        |         | 0            | Whether remote commands                |
|                     |           |         |              | from Zabbix server are                 |
|                     |           |         |              | allowed.                               |
|                     |           |         |              | 0 - not allowed                        |
|                     |           |         |              | 1 - allowed                            |
| lostname            | no        |         | Set by       | Unique, case sensitive                 |
|                     | •••       |         | Hostnameltem | hostname.                              |
|                     |           |         | Hostiametem  | Required for active checks             |
|                     |           |         |              |                                        |
|                     |           |         |              | and must match hostname as             |
|                     |           |         |              | configured on the server.              |
|                     |           |         |              | Allowed characters:                    |
|                     |           |         |              | alphanumeric, '.', ' ', '_' and        |
|                     |           |         |              | '-'.                                   |
|                     |           |         |              | Maximum length: 64                     |

| Parameter           | Mandatory | Range      | Default                          | Description                                                                                                    |
|---------------------|-----------|------------|----------------------------------|----------------------------------------------------------------------------------------------------|
| HostnameItem        | no        |            | system.hostname                  | Item used for setting Hostname if it is undefined. Does not support UserParameters, performance counters or aliases, but does support system.run[] regardless of EnableRemoteCommands value.                                                                                                    |
|                     |           |            |                                  | Ignored if Hostname is set.                                                                                                    |
| Include             | no        |            |                                  | This option is supported in version 1.8.6 and higher. You may include individual                                                                                                    |
|                     |           |            |                                  | files or all files in a directory<br>in the configuration file. See<br>special notes about<br>limitations.                                                                                                    |
| ListenIP            | no        |            | 0.0.0.0                          | List of comma delimited IP addresses that the agent should listen on.  Multiple IP addresses are supported in version 1.8.3 and higher.                                                                                                    |
| ListenPort          | no        | 1024-32767 | 10050                            | Agent will listen on this port for connections from the server.                                                                                                    |
| LogFileSize         | no        | 0-1024     | 1                                | Maximum size of log file in MB.  0 - disable automatic log rotation.                                                                                                    |
| LogFile             | no        |            |                                  | Name of log file.                                                                                                    |
| LogRemoteCommands   | no        |            | 0                                | If not set, syslog is used. Enable logging of executed shell commands as warnings. 0 - disabled 1 - enabled                                                                                                    |
| MaxLinesPerSecond   | no        | 1-1000     | 100                              | Maximum number of new lines the agent will send per second to Zabbix server or proxy when processing 'log' and 'eventlog' active checks. The provided value will be overridden by the parameter 'maxlines', provided in 'log' or 'eventlog' item key.  Note: Zabbix will process 4 times more new lines than set in MaxLinesPerSecond to seek the required string in |
| PidFile             | no        |            | /tmp/zabbix_agentd. <sub> </sub> | log items.                                                                                                    |
| RefreshActiveChecks | no        | 60-3600    | 120                              | How often list of active checks is refreshed, in seconds.  Note that after failing to refresh active checks the next refresh will be attempted after 60 seconds.                                                                                                    |

| Parameter            | Mandatory | Range | Default | Description                                                                                                    |
|----------------------|-----------|-------|---------|----------------------------------------------------------------------------------------------------|
| Server               | no        |       |         | List of comma delimited IP addresses (or hostnames) of Zabbix servers. No spaces allowed.                                                                                                    |
| ServerActive         | no        |       |         | Incoming connections will be accepted only from the hosts listed here.  If IPv6 support is enabled then '127.0.0.1', '::127.0.0.1', '::127.0.0.1' are treated equally.  IP:port (or hostname:port) of Zabbix server or Zabbix proxy for active checks.  Multiple comma-delimited addresses can be provided to use several independent Zabbix servers in parallel. No spaces allowed.  If port is not specified, default port is used.  IPv6 addresses must be enclosed in square brackets if port for that host is specified.  If port is not specified, square brackets for IPv6 addresses are optional. |
|                      |           |       |         | If this parameter is not                                                                                                    |
|                      |           |       |         | specified, active checks are disabled.                                                                                                    |
| SourceIP             | no        |       |         | Source IP address for                                                                                                    |
| StartAgents          | no        | 0-100 | 3       | outgoing connections.<br>Number of pre-forked                                                                                                    |
|                      |           |       |         | instances of zabbix_agentd that process passive checks. If set to 0, disables passive checks and the agent will not listen on any TCP port.  The upper limit used to be 16 before version 1.8.5.                                                                                                    |
| Timeout              | no        | 1-30  | 3       | Spend no more than Timeout                                                                                                    |
| UnsafeUserParameters | no        | 0,1   | 0       | seconds on processing Allow all characters to be passed in arguments to user-defined parameters.                                                                                                    |
| UserParameter        | no        |       |         | Supported since Zabbix 1.8.2. User-defined parameter to monitor. There can be severa user-defined parameters. Format: UserParame- ter= <key>,<shell command=""> Note that shell command must not return empty string or EOL only. Example: UserParame- ter=system.test,who wc -l</shell></key>                                                                                                    |

### Note:

In Zabbix agent 2.0.0 version configuration parameters related to active and passive checks have been changed. See the "See also" section at the bottom of this page to read more details about these changes.

#### Note:

Zabbix supports configuration files only in UTF-8 encoding without BOM.

## See also

1. Differences in the Zabbix agent configuration for active and passive checks starting from version 2.0.0

# 4 Zabbix agent (Windows)

The parameters supported in a Zabbix agent (Windows) configuration file:

| Parameter  | Mandatory | Range   | Default | Description                                                                                                    |
|------------|-----------|---------|---------|----------------------------------------------------------------------------------------------------|
| Alias      | no        |         |         | Sets an alias for an item key. The alias can be used instead of the full item key in item configuration. For example, to retrieve paging file usage |
|            |           |         |         | percentage from the server,<br>you may use the following<br>item key:                                                                               |
|            |           |         |         | perf_counter[\Paging<br>File(_Total)\% Usage]                                                                                                    |
|            |           |         |         | However, you may also define an alias by adding the                                                                                                 |
|            |           |         |         | following line to configuration file:                                                                                                    |
|            |           |         |         | Alias=pg_usage:perf_counter[\Pa<br>File(_Total)\% Usage]<br>and then use "pg_usage"                                                                 |
|            |           |         |         | instead of the full item key in item configuration.  An alias can be especially                                                                     |
|            |           |         |         | useful to substitute a long<br>and complex item key with a                                                                                          |
|            |           |         |         | smaller and simpler one.<br>Multiple aliases can be                                                                                                 |
|            |           |         |         | defined. Aliases cannot be reused in PerfCounter parameters.                                                                                        |
| BufferSend | no        | 1-3600  | 5       | Do not keep data longer than<br>N seconds in buffer.                                                                                                |
| BufferSize | no        | 2-65535 | 100     | Maximum number of values in a memory buffer. The agent will send all collected data to Zabbix server or proxy if the buffer is full.                |
| DebugLevel | no        | 0-4     | 3       | Specifies debug level: 0 - no debug 1 - critical information 2 - error information 3 - warnings 4 - for debugging (produces lots of information)    |

| Parameter            | Mandatory | Range      | Default                | Description                                                                                                    |
|----------------------|-----------|------------|------------------------|----------------------------------------------------------------------------------------------------|
| EnableRemoteCommands | no        |            | 0                      | Whether remote commands from Zabbix server are allowed. 0 - not allowed 1 - allowed                                                                                                    |
| Hostname             | no        |            | Set by<br>Hostnameltem | Unique, case sensitive hostname. Required for active checks and must match hostname as configured on the server. Allowed characters: alphanumeric, '.', '', '_' and '-'.                                                                                                    |
| HostnameItem         | no        |            | system.hostname        | Maximum length: 64 Item used for setting Hostname if it is undefined. Does not support UserParameters, performance counters or aliases, but does support system.run[] regardless of EnableRemoteCommands value.  Ignored if Hostname is set.  This option is supported in version 1.8.6 and |
|                      |           |            |                        | higher.                                                                                                    |
| Include              | no        |            |                        | See also a more detailed description. You may include individual file in the configuration file.                                                                                                    |
| ListenIP             | no        |            | 0.0.0.0                | List of comma-delimited IP addresses that the agent should listen on. Multiple IP addresses are supported since Zabbix 1.8.3.                                                                                                    |
| ListenPort           | no        | 1024-32767 | 10050                  | Agent will listen on this port for connections from the                                                                                                    |
| LogFileSize          | no        | 0-1024     | 1                      | server.  Maximum size of log file in  MB.  0 - disable automatic log  rotation.                                                                                                    |
| LogFile              | no        |            |                        | Name of log file.<br>If not set, Windows Event Log<br>is used.                                                                                                    |
| LogRemoteCommands    | no        |            | 0                      | Enable logging of executed shell commands as warnings. 0 - disabled 1 - enabled                                                                                                    |

| Parameter         | Mandatory | Range   | Default | Description                                                                 |
|-------------------|-----------|---------|---------|-----------------------------------------------------------------------------|
| MaxLinesPerSecond | no        | 1-1000  | 100     | Maximum number of new lines the agent will send per second to Zabbix server |
|                   |           |         |         | or proxy processing 'log', 'logrt' and 'eventlog' active                    |
|                   |           |         |         | checks.                                                                     |
|                   |           |         |         | The provided value will be                                                  |
|                   |           |         |         | overridden by the parameter                                                 |
|                   |           |         |         | 'maxlines',                                                                 |
|                   |           |         |         | provided in 'log', 'logrt' or<br>'eventlog' item keys.                      |
| rfCounter         | no        |         |         | Syntax: <parame-< td=""></parame-<>                                         |
| ricounter         | 110       |         |         | ter_name>," <perf_counter_path>",<p< td=""></p<></perf_counter_path>        |
|                   |           |         |         | Defines new parameter                                                       |
|                   |           |         |         | <pre><parameter_name> which is</parameter_name></pre>                       |
|                   |           |         |         | an average value for system                                                 |
|                   |           |         |         | performance counter                                                         |
|                   |           |         |         | <perf_counter_path> for the</perf_counter_path>                             |
|                   |           |         |         | specified time period                                                       |
|                   |           |         |         | <period> (in seconds).</period>                                             |
|                   |           |         |         | For example, if you wish to                                                 |
|                   |           |         |         | receive average number of                                                   |
|                   |           |         |         | processor interrupts per<br>second for last minute, you                     |
|                   |           |         |         | can define new parameter                                                    |
|                   |           |         |         | "interrupts" as following:                                                  |
|                   |           |         |         | PerfCounter = inter-                                                        |
|                   |           |         |         | rupts,"\Processor(0)\Interrupts/sec",60                                     |
|                   |           |         |         | Please note double quotes                                                   |
|                   |           |         |         | around performance counter                                                  |
|                   |           |         |         | path.                                                                       |
|                   |           |         |         | The parameter name                                                          |
|                   |           |         |         | (interrupts) is to be used as                                               |
|                   |           |         |         | the item key when creating an item.                                         |
|                   |           |         |         | Samples for calculating                                                     |
|                   |           |         |         | average value will be taken                                                 |
|                   |           |         |         | every second.                                                               |
|                   |           |         |         | You may run "typeperf -qx" to                                               |
|                   |           |         |         | get list of all performance                                                 |
|                   |           |         |         | counters available in                                                       |
|                   |           |         |         | Windows.                                                                    |
| freshActiveChecks | no        | 60-3600 | 120     | How often list of active                                                    |
|                   |           |         |         | checks is refreshed, in                                                     |
|                   |           |         |         | seconds.<br>Note that after failing to                                      |
|                   |           |         |         | refresh active checks the                                                   |
|                   |           |         |         | next refresh will be                                                        |
|                   |           |         |         | attempted after 60 seconds.                                                 |
| rver              | no        |         |         | List of comma delimited IP                                                  |
|                   |           |         |         | addresses (or hostnames) of                                                 |
|                   |           |         |         | Zabbix servers. No spaces                                                   |
|                   |           |         |         | allowed.                                                                    |
|                   |           |         |         | Incoming connections will be                                                |
|                   |           |         |         | accepted only from the hosts                                                |
|                   |           |         |         | listed here.                                                                |
|                   |           |         |         | If IPv6 support is enabled                                                  |
|                   |           |         |         | than '127 0 0 1'                                                            |
|                   |           |         |         | then '127.0.0.1',<br>'::127.0.0.1', '::ffff:127.0.0.1'                      |

| Parameter            | Mandatory | Range    | Default | Description                                                                                                    |
|----------------------|-----------|----------|---------|----------------------------------------------------------------------------------------------------|
| ServerActive         | no        |          |         | IP:port (or hostname:port) of Zabbix server or Zabbix proxy for active checks.  Multiple comma-delimited addresses can be provided to use several independent Zabbix servers in parallel. No spaces allowed.  If port is not specified, default port is used.  IPv6 addresses must be enclosed in square brackets if port for that host is specified. If port is not specified, square brackets for IPv6 addresses are optional.  If this parameter is not specified, active checks are disabled. |
| SourceIP             | no        |          |         | Source IP address for                                                                                                    |
| StartAgents          | no        | 0-63 (*) | 3       | outgoing connections.  Number of pre-forked instances of zabbix_agentd that process passive checks. If set to 0, disables passive checks and the agent will not listen on any TCP port.  The upper limit used to be 16 before version 1.8.5.                                                                                                    |
| Timeout              | no        | 1-30     | 3       | Spend no more than Timeout seconds on processing                                                                                                    |
| UnsafeUserParameters | no        | 0-1      | 0       | Allow all characters to be passed in arguments to user-defined parameters.  0 - do not allow  1 - allow                                                                                                    |
| UserParameter        |           |          |         | User-defined parameter to monitor. There can be several user-defined parameters. Format: UserParameter= <key>,<shell command=""> Note that shell command must not return empty string or EOL only. Example: UserParameter=system.test,echo 1</shell></key>                                                                                                    |

# Note:

(\*) The number of active servers listed in ServerActive plus the number of pre-forked instances for passive checks specified in StartAgents must be less than 64.

### Note:

In Zabbix agent 2.0.0 version configuration parameters related to active and passive checks have been changed. See the "See also" section at the bottom of this page to read more details about these changes.

### Note:

Zabbix supports configuration files only in UTF-8 encoding without BOM.

### See also

1. Differences in the Zabbix agent configuration for active and passive checks starting from version 2.0.0.

## 5 Zabbix Java gateway

If you use startup.sh and shutdown.sh scripts for starting Zabbix Java gateway, then you can specify the necessary configuration parameters in file settings.sh. The startup and shutdown scripts source the settings file and take care of converting shell variables (listed in the first column) to Java properties (listed in the second column).

If you start Zabbix Java gateway manually by running java directly, then you specify the corresponding Java properties on the command line.

| Variable      | Property            | Mandatory | Range          | Default       | Description                                                                                               |
|---------------|---------------------|-----------|----------------|---------------|----------------------------------------------------------------------------------------------------|
| LISTEN_IP     | zabbix.listenIP     | no        |                | 0.0.0.0       | IP address to listen on.                                                                                  |
| LISTEN_PORT   | zabbix.listenPort   | no        | 1024-<br>32767 | 10052         | Port to listen on.                                                                                        |
| PID_FILE      | zabbix.pidFile      | no        |                | /tmp/zabbix_j | ava.pl\u00fame of PID file. If<br>omitted, Zabbix Java<br>Gateway is started as a<br>console application. |
| START_POLLERS | zabbix.startPollers | no        | 1-1000         | 5             | Number of worker threads to start.                                                                        |
| TIMEOUT       | zabbix.timeout      | no        | 1-30           | 3             | How long to wait for network operations. This parameter is supported since Zabbix 2.0.15.                 |

### Warning:

Port 10052 is not IANA registered.

## 6 Archive: Zabbix agent (UNIX, Inetd version)

The parameters supported in a Zabbix agent (UNIX, Inetd version) configuration file:

| Parameter | Mandatory | Default value | Description                               |
|-----------|-----------|---------------|-------------------------------------------|
| Alias     | no        |               | Sets an alias for an item key.            |
|           |           |               | The alias can be used instead             |
|           |           |               | of the full item key in item              |
|           |           |               | configuration. For example:               |
|           |           |               | Alias=system.cpu.load[percpu,5]:system.cp |
|           |           |               | Item key:                                 |
|           |           |               | system.cpu.load[percpu,5]                 |
|           |           |               | Item name: Processor load                 |
|           |           |               | (\$2 min average per core)                |
|           |           |               | An alias can be especially                |
|           |           |               | useful to substitute a long               |
|           |           |               | and complex item key with a               |
|           |           |               | smaller and simpler one.                  |
|           |           |               | Multiple aliases can be                   |
|           |           |               | defined.                                  |
| Include   | no        |               | You may include individual                |
|           |           |               | files or all files in a directory         |
|           |           |               | in the configuration file. See            |
|           |           |               | special notes about                       |
|           |           |               | limitations.                              |

| Parameter            | Mandatory | Default value | Description                                                                                                    |
|----------------------|-----------|---------------|----------------------------------------------------------------------------------------------------|
| Server               | yes       | -             | Comma-delimited list of IP addresses of Zabbix servers or proxies. Connections from other IP addresses will be rejected.                                                                                                    |
| Timeout              | no        | 3             | Do not spend more than Timeout seconds on getting requested value (1-255). The agent does not kill timeouted user parameter processes!                                                                                                    |
| UnsafeUserParameters | no        | 0             | Allow all characters to be passed in arguments to user-defined parameters                                                                                                    |
| UserParameter        | no        |               | User-defined parameter to monitor. There can be several user-defined parameters. Format: UserParameter= <key>,<shell command=""> Note that shell command must not return empty string or EOL only. Example: UserParameter=system.test,who wc-l</shell></key> |

# 7 Special notes on "Include" parameter

If an Include parameter is used for including a file, the file must be readable.

If an Include parameter is used for including a directory:

- All files in the directory must be readable.
- No particular order of inclusion should be assumed (e.g. files are not included in alphabetical order)
- All files in the directory are included into configuration.
- Beware of file backup copies automatically created by some text editors. For example, if editing the '

### 4 Items

## 1 Items supported by platform

The table displays support for Zabbix agent items on various platforms:

- Items marked with "X" are supported, the ones marked with "-" are not supported.
- If an item is marked with "?", it is not known whether it is supported or not.
- If an item is marked with "r", it means that it requires root privileges.
- If a parameter is marked with "i", it means that it is ignored.
- Parameters that are included in angle brackets ke\_this> are optional.

### Note:

Windows-only Zabbix agent items are not included in this table.

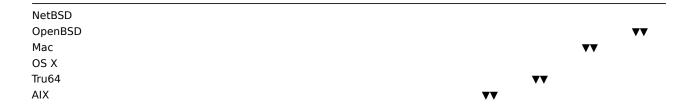

| HP-UX    |                                                                                                    |                                                                                                    |                                                                                                    |                                                                                                    |                      |                                         |                                         | $\blacktriangledown \blacktriangledown$ |   |   |    |          |
|----------|----------------------------------------------------------------------------------------------------|----------------------------------------------------------------------------------------------------|----------------------------------------------------------------------------------------------------|----------------------------------------------------------------------------------------------------|----------------------|-----------------------------------------|-----------------------------------------|-----------------------------------------|---|---|----|----------|
| Solaris  |                                                                                                    |                                                                                                    |                                                                                                    |                                                                                                    |                      |                                         | $\blacktriangledown \blacktriangledown$ |                                         |   |   |    |          |
| FreeBSD  | )                                                                                                    |                                                                                                    |                                                                                                    |                                                                                                    |                      | $\blacktriangledown \blacktriangledown$ |                                         |                                         |   |   |    |          |
| Linux    |                                                                                                    |                                                                                                    |                                                                                                    |                                                                                                    | $\blacktriangledown$ |                                         |                                         |                                         |   |   |    |          |
| 2.6      |                                                                                                    |                                                                                                    |                                                                                                    |                                                                                                    |                      |                                         |                                         |                                         |   |   |    |          |
| (and     |                                                                                                    |                                                                                                    |                                                                                                    |                                                                                                    |                      |                                         |                                         |                                         |   |   |    |          |
| later)   |                                                                                                    |                                                                                                    |                                                                                                    |                                                                                                    |                      |                                         |                                         |                                         |   |   |    |          |
| Linux    |                                                                                                    |                                                                                                    |                                                                                                    | <b>▼▼</b>                                                                                                    |                      |                                         |                                         |                                         |   |   |    |          |
| 2.4      |                                                                                                    |                                                                                                    |                                                                                                    |                                                                                                    |                      |                                         |                                         |                                         |   |   |    |          |
| Window   | S                                                                                                    |                                                                                                    | <b>▼▼</b>                                                                                                    |                                                                                                    |                      |                                         |                                         |                                         |   |   |    |          |
| Paramet  | ter                                                                                                    | **                                                                                                    |                                                                                                    |                                                                                                    |                      |                                         |                                         |                                         |   |   |    |          |
| / sys-   |                                                                                                    |                                                                                                    |                                                                                                    |                                                                                                    |                      |                                         |                                         |                                         |   |   |    |          |
| tem      |                                                                                                    |                                                                                                    |                                                                                                    |                                                                                                    |                      |                                         |                                         |                                         |   |   |    |          |
| ▼▼       |                                                                                                    | 1                                                                                                    | 2                                                                                                    | 3                                                                                                    | 4                    | 5                                       | 6                                       | 7                                       | 8 | 9 | 10 | 11       |
|          | hostname                                                                                                    | X                                                                                                    | Χ                                                                                                    | X                                                                                                    | Χ                    | X                                       | X                                       | Χ                                       | X | X | Χ  | Χ        |
| agent.   |                                                                                                    | X                                                                                                    | X                                                                                                    | X                                                                                                    | X                    | X                                       | X                                       | X                                       | X | X | X  | Χ        |
| agent.\  | _                                                                                                    | X                                                                                                    | X                                                                                                    | X                                                                                                    | X                    | X                                       | X                                       | X                                       | X | X | X  | Χ        |
| _        | maxfiles ·                                                                                                    |                                                                                                    | X                                                                                                    | X                                                                                                    | X                    | -                                       | -                                       | -                                       | ? | X | X  | X        |
|          | maxproc ·                                                                                                    |                                                                                                    | -                                                                                                    | X                                                                                                    | X                    | Χ                                       | _                                       | _                                       | ? | X | X  | X        |
|          | , <regexp></regexp>                                                                                                    |                                                                                                    | ndina>.<                                                                                                    |                                                                                                    |                      |                                         | Х                                       | Х                                       | X | X | X  | X        |
| _        | le_format,                                                                                                    |                                                                                                    | _                                                                                                    |                                                                                                    |                      |                                         |                                         | X                                       | X | X | X  | X        |
| _        | :c_:o:a.,<br>s[ <ip>,zor</ip>                                                                                                    | _                                                                                                    |                                                                                                    | _                                                                                                    |                      | X                                       | X                                       | X                                       | X | X | X  | X        |
|          | s.record[<                                                                                                    |                                                                                                    |                                                                                                    |                                                                                                    |                      |                                         | X                                       | X                                       | X | X | X  | X        |
|          | ollisions[i                                                                                                    |                                                                                                    | Х                                                                                                    | X                                                                                                    | X                    | X                                       | -                                       | X                                       | - | X | X  | r        |
|          | liscovery                                                                                                    |                                                                                                    | X                                                                                                    | X                                                                                                    | -                    | X                                       | Х                                       | X                                       | _ | - | -  | <u>'</u> |
|          | n[if, <mode< td=""><td></td><td>X</td><td>X</td><td>X</td><td>X</td><td>-</td><td>X</td><td>-</td><td>X</td><td>X</td><td>r</td></mode<>                                                                                    |                                                                                                    | X                                                                                                    | X                                                                                                    | X                    | X                                       | -                                       | X                                       | - | X | X  | r        |
| mode     |                                                                                                    | X                                                                                                    | X                                                                                                    | X                                                                                                    | X                    | X                                       | _                                       | X                                       | _ | X | X  | r        |
| inouc ≜  | (de-                                                                                                    | ^                                                                                                    | Λ                                                                                                    | ^                                                                                                    | ^                    | ^                                       |                                         | ^                                       |   | Λ | ^  | •        |
|          | fault)                                                                                                    |                                                                                                    |                                                                                                    |                                                                                                    |                      |                                         |                                         |                                         |   |   |    |          |
|          | packets                                                                                                    | Y                                                                                                    | Х                                                                                                    | X                                                                                                    | X                    | X                                       | _                                       | X                                       |   | X | X  | r        |
|          |                                                                                                    | X                                                                                                    | X                                                                                                    | X                                                                                                    | X                    | X                                       | _                                       | X                                       | _ | X | X  | r        |
|          | dropped                                                                                                    |                                                                                                    | X                                                                                                    | X                                                                                                    | X                    | -                                       | -                                       | -                                       | - | X | X  |          |
| not if o | ut[if, <mo< td=""><td></td><td>X</td><td>X</td><td>X</td><td>X</td><td>-</td><td>X</td><td>-</td><td>X</td><td>X</td><td>r</td></mo<>                                                                                       |                                                                                                    | X                                                                                                    | X                                                                                                    | X                    | X                                       | -                                       | X                                       | - | X | X  | r        |
|          |                                                                                                    | xe>]                                                                                                    | X                                                                                                    | X                                                                                                    | X                    | X¹                                      | -                                       | X                                       | - |   | X  | r        |
| mode     | ,                                                                                                    | ^                                                                                                    | ^                                                                                                    | ^                                                                                                    | ^                    | ^                                       | -                                       | ^                                       | - | X | ^  | r        |
| <b>A</b> | (de-                                                                                                    |                                                                                                    |                                                                                                    |                                                                                                    |                      |                                         |                                         |                                         |   |   |    |          |
|          | fault)                                                                                                    | V                                                                                                    | V                                                                                                    | V                                                                                                    | V                    | V                                       |                                         | V                                       |   | V | V  | _        |
|          | packets                                                                                                    |                                                                                                    | X                                                                                                    | X                                                                                                    | X                    | X<br>X <sup>1</sup>                     | -                                       | X                                       | - | X | X  | ·        |
|          |                                                                                                    | X                                                                                                    | X                                                                                                    | X                                                                                                    | X                    | ^                                       | -                                       | X                                       | - | X | X  | r        |
|          | dropped                                                                                                    |                                                                                                    | X                                                                                                    | X                                                                                                    | -                    | -                                       | -                                       | -<br>V                                  | - | - | -  | -        |
|          | otal[if, <m< td=""><td></td><td>X</td><td>X</td><td>X</td><td>X<br/>X <sup>1</sup></td><td>-</td><td>X</td><td>-</td><td>X</td><td>X</td><td>r</td></m<>                                                                    |                                                                                                    | X                                                                                                    | X                                                                                                    | X                    | X<br>X <sup>1</sup>                     | -                                       | X                                       | - | X | X  | r        |
| mode     | ,                                                                                                    | X                                                                                                    | Х                                                                                                    | Х                                                                                                    | X                    | Х                                       | -                                       | X                                       | - | X | X  | r        |
| <b>A</b> | (de-                                                                                                    |                                                                                                    |                                                                                                    |                                                                                                    |                      |                                         |                                         |                                         |   |   |    |          |
|          | fault)                                                                                                    | V                                                                                                    | V                                                                                                    | V                                                                                                    | V                    |                                         |                                         | V                                       |   | V |    |          |
|          | packets                                                                                                    |                                                                                                    | X                                                                                                    | X                                                                                                    | X                    | X<br>X 1                                | -                                       | X                                       | - | X | X  | r        |
|          |                                                                                                    | X                                                                                                    | X                                                                                                    | X                                                                                                    | Χ                    | Х                                       | -                                       | X                                       | - | X | Χ  | r        |
|          | dropped                                                                                                    |                                                                                                    | X                                                                                                    | X                                                                                                    | -                    | -                                       | -                                       | -                                       | - | - | -  | -        |
|          | .listen[po                                                                                                    |                                                                                                    | X                                                                                                    | X                                                                                                    | X                    | X                                       | -                                       | -                                       | - | X | -  | -        |
|          | .port[ <ip></ip>                                                                                                    |                                                                                                    | X                                                                                                    | X                                                                                                    | X                    | X                                       | X                                       | X                                       | X | X | X  | X        |
|          | .service[s                                                                                                    |                                                                                                    |                                                                                                    |                                                                                                    | X                    | X                                       | X                                       | X                                       | X | X | X  | X        |
|          | .service.p                                                                                                    |                                                                                                    |                                                                                                    |                                                                                                    |                      | X                                       | X                                       | X                                       | X | X | Χ  | Χ        |
| net.ud   | p.listen[po                                                                                                    | ert]                                                                                                    | X                                                                                                    | X                                                                                                    | X                    | X                                       | -                                       | -                                       | - | X | -  | -        |
|          | _                                                                                                    | 1                                                                                                    | 2                                                                                                    | 3                                                                                                    | 4                    | 5<br>v 2                                | 6                                       | 7                                       | 8 | 9 | 10 | 11       |
|          | em[ <nam< td=""><td>e&gt;,<us< td=""><td></td><td></td><td></td><td>X<sup>2</sup></td><td>-</td><td>X</td><td>X</td><td>-</td><td>X</td><td>X</td></us<></td></nam<>                                                        | e>, <us< td=""><td></td><td></td><td></td><td>X<sup>2</sup></td><td>-</td><td>X</td><td>X</td><td>-</td><td>X</td><td>X</td></us<>                                                         |                                                                                                    |                                                                                                    |                      | X <sup>2</sup>                          | -                                       | X                                       | X | - | X  | X        |
| mode     | sum ·                                                                                                    | -                                                                                                    | Χ                                                                                                    | X                                                                                                    | X                    | X                                       | -                                       | X                                       | Χ | - | Χ  | Χ        |
| <b>A</b> | (de-                                                                                                    |                                                                                                    |                                                                                                    |                                                                                                    |                      |                                         |                                         |                                         |   |   |    |          |
|          | fault)                                                                                                    |                                                                                                    |                                                                                                    |                                                                                                    |                      |                                         |                                         |                                         |   |   |    |          |
|          | avg -                                                                                                    | -                                                                                                    | X                                                                                                    | X                                                                                                    | X                    | X                                       | -                                       | X                                       | X | - | X  | X        |
|          | max ·                                                                                                    | -                                                                                                    | X                                                                                                    | X                                                                                                    | Χ                    | Χ                                       | -                                       | Χ                                       | Χ | - | Χ  | Χ        |
|          | min -                                                                                                    | -                                                                                                    | X                                                                                                    | X                                                                                                    | X                    | X                                       | -                                       | X                                       | X | - | X  | X        |
| proc.nu  | um[ <name< td=""><td>≫,<use< td=""><td>r≯,<stat< td=""><td>te≫,<cm< td=""><td>dľĭne&gt;]</td><td>X<sup>2</sup></td><td>-</td><td>Χ</td><td>Χ</td><td>-</td><td>X</td><td>Χ</td></cm<></td></stat<></td></use<></td></name<> | ≫, <use< td=""><td>r≯,<stat< td=""><td>te≫,<cm< td=""><td>dľĭne&gt;]</td><td>X<sup>2</sup></td><td>-</td><td>Χ</td><td>Χ</td><td>-</td><td>X</td><td>Χ</td></cm<></td></stat<></td></use<> | r≯, <stat< td=""><td>te≫,<cm< td=""><td>dľĭne&gt;]</td><td>X<sup>2</sup></td><td>-</td><td>Χ</td><td>Χ</td><td>-</td><td>X</td><td>Χ</td></cm<></td></stat<> | te≫, <cm< td=""><td>dľĭne&gt;]</td><td>X<sup>2</sup></td><td>-</td><td>Χ</td><td>Χ</td><td>-</td><td>X</td><td>Χ</td></cm<> | dľĭne>]              | X <sup>2</sup>                          | -                                       | Χ                                       | Χ | - | X  | Χ        |

| state     | all       | -                                                                                                    | Χ                    | Χ        | Χ   | Χ   | -   | Χ | Χ | - | Χ  | Χ  |
|-----------|-----------|----------------------------------------------------------------------------------------------------|----------------------|----------|-----|-----|-----|---|---|---|----|----|
| <b>A</b>  | (de-      |                                                                                                    |                      |          |     |     |     |   |   |   |    |    |
|           | fault)    |                                                                                                    |                      |          |     |     |     |   |   |   |    |    |
|           | sleep     | -                                                                                                    | Χ                    | Χ        | Χ   | Χ   | -   | Χ | Χ | - | Χ  | Χ  |
|           | zomb      | -                                                                                                    | Χ                    | Χ        | Χ   | Χ   | -   | Χ | Χ | - | Χ  | X  |
|           | run       | -                                                                                                    | Χ                    | Χ        | Χ   | Χ   | -   | Χ | Χ | - | Χ  | Χ  |
| cmdline   |           | -                                                                                                    | Χ                    | Χ        | Χ   | Χ   | -   | Χ | Χ | - | Χ  | Χ  |
| <b>A</b>  |           |                                                                                                    |                      |          |     |     |     |   |   |   |    |    |
| sensor[   | device,s  | ensor, <r< td=""><td>m<b>o</b>⁄de&gt;]</td><td>-</td><td>-</td><td>-</td><td>-</td><td>-</td><td>-</td><td>-</td><td>Χ</td><td>-</td></r<> | m <b>o</b> ⁄de>]     | -        | -   | -   | -   | - | - | - | Χ  | -  |
| system    | .boottim  | e-                                                                                                    | Χ                    | Χ        | Χ   | Χ   | -   | - | - | Χ | Χ  | Χ  |
| system    | .cpu.intr | ٠ -                                                                                                    | Χ                    | Χ        | Χ   | Χ   | -   | Χ | - | - | Χ  | Χ  |
| system    | .cpu.loa  | d[≭cpu>                                                                                                    | , <i>⇔</i> mode>     | -]X      | Χ   | Χ   | Χ   | Χ | Χ | Χ | Χ  | Χ  |
| cpu ▲     | all       | Χ                                                                                                    | Χ                    | Χ        | Χ   | Χ   | Χ   | Χ | Χ | Χ | Χ  | Χ  |
|           | (de-      |                                                                                                    |                      |          |     |     |     |   |   |   |    |    |
|           | fault)    |                                                                                                    |                      |          |     |     |     |   |   |   |    |    |
|           | percpu    | Χ                                                                                                    | Χ                    | Χ        | Χ   | Χ   | Χ   | Χ | - | Χ | Χ  | Χ  |
| mode      | avg1      | Χ                                                                                                    | Χ                    | Χ        | Χ   | Χ   | Χ   | Χ | Χ | Χ | Χ  | Χ  |
| <b>A</b>  | (de-      |                                                                                                    |                      |          |     |     |     |   |   |   |    |    |
|           | fault)    |                                                                                                    |                      |          |     |     |     |   |   |   |    |    |
|           | avg5      | Χ                                                                                                    | Χ                    | Х        | Χ   | X   | Χ   | X | Χ | Χ | Χ  | X  |
|           | avg15     | Χ                                                                                                    | Χ                    | Χ        | Χ   | Χ   | Х   | X | Χ | Χ | Χ  | X  |
| system    | .cpu.nun  | n[ <b>≪type</b> :                                                                                                    | > <b>]</b> X         | Χ        | Χ   | Χ   | Χ   | Χ | - | Χ | Χ  | Χ  |
| type      | online    | X                                                                                                    | X                    | Χ        | Χ   | Χ   | Х   | X | - | Χ | Χ  | X  |
| <b>A</b>  | (de-      |                                                                                                    |                      |          |     |     |     |   |   |   |    |    |
| _         | fault)    |                                                                                                    |                      |          |     |     |     |   |   |   |    |    |
|           | max       | _                                                                                                    | Χ                    | Χ        | Χ   | Χ   | _   | - | _ | Χ | _  | _  |
| svstem    | .cpu.swi  | tehes                                                                                                    | Χ                    | Χ        | Χ   | Χ   | _   | Χ | _ | _ | X  | X  |
| -         |           |                                                                                                    | <t⁄ype>,&lt;</t⁄ype> | :nXode>] |     | Χ   | Χ   | Χ | Χ | - | Χ  | X  |
| type      | user      | -                                                                                                    | X                    | Χ        | Χ   | Χ   | Χ   | Χ | Χ | - | Χ  | Χ  |
| <b>A</b>  | (non-     |                                                                                                    |                      |          |     |     |     |   |   |   |    |    |
|           | Window    | S                                                                                                    |                      |          |     |     |     |   |   |   |    |    |
|           | de-       |                                                                                                    |                      |          |     |     |     |   |   |   |    |    |
|           | fault)    |                                                                                                    |                      |          |     |     |     |   |   |   |    |    |
|           | nice      | -                                                                                                    | Χ                    | Χ        | Χ   | -   | Χ   | - | Χ | - | Χ  | Χ  |
|           | idle      | -                                                                                                    | Χ                    | Χ        | Χ   | Χ   | Χ   | Χ | Χ | - | Χ  | Χ  |
|           | system    | Χ                                                                                                    | Χ                    | Χ        | Χ   | Χ   | Χ   | Χ | Χ | - | Χ  | Χ  |
|           | (Win-     |                                                                                                    |                      |          |     |     |     |   |   |   |    |    |
|           | dows      |                                                                                                    |                      |          |     |     |     |   |   |   |    |    |
|           | de-       |                                                                                                    |                      |          |     |     |     |   |   |   |    |    |
|           | fault)    |                                                                                                    |                      |          |     |     |     |   |   |   |    |    |
|           | iowait    | -                                                                                                    | -                    | Χ        | -   | Χ   | -   | Χ | - | - | -  | -  |
|           | interrup  | t -                                                                                                    | -                    | Χ        | Χ   | -   | -   | - | - | - | Χ  | -  |
|           | softirq   | -                                                                                                    | -                    | Χ        | -   | -   | -   | - | - | - | -  | -  |
|           | steal     | -                                                                                                    | -                    | Χ        | -   | -   | -   | - | - | - | -  | -  |
| mode      | avg1      | Χ                                                                                                    | Χ                    | Χ        | Χ   | Χ   | Х   | X | Χ | - | Χ  | X  |
| <b>A</b>  | (de-      |                                                                                                    |                      |          |     |     |     |   |   |   |    |    |
| _         | fault)    |                                                                                                    |                      |          |     |     |     |   |   |   |    |    |
|           | avg5      | Χ                                                                                                    | Χ                    | Χ        | Χ   | Χ   | Χ   | Χ | - | - | X  | X  |
|           | avg15     | Χ                                                                                                    | Χ                    | Χ        | Χ   | Χ   | Χ   | Χ | - | - | X  | X  |
|           | -         | 1                                                                                                    | 2                    | 3        | 4   | 5   | 6   | 7 | 8 | 9 | 10 | 11 |
| system    | .hostnan  | ne{[ <type< td=""><td>e<b>≫</b>]</td><td>X</td><td>Χ</td><td>X</td><td>X</td><td>Χ</td><td>X</td><td>X</td><td>X</td><td>X</td></type<>    | e <b>≫</b> ]         | X        | Χ   | X   | X   | Χ | X | X | X  | X  |
|           | .hw.chas  |                                                                                                    |                      | Χ        | -   | _   | -   | - | - | - | -  | -  |
|           | .hw.cpu[  |                                                                                                    |                      | X        | _   | _   | _   | - | _ | - | _  | _  |
|           | .hw.devi  |                                                                                                    |                      | X        | _   | _   | _   | - | _ | _ | _  | _  |
|           |           |                                                                                                    | iterface>            |          | t>] | _   | _   | - | _ | _ | -  | _  |
|           | .localtim |                                                                                                    |                      | X        | X   | Х   | X   | Χ | Х | Χ | Χ  | Χ  |
| type      | utc       | X                                                                                                    | X                    | X        | X   | X   | X   | X | X | X | X  | X  |
| ±ypc<br>▲ | (de-      |                                                                                                    |                      |          |     |     |     |   |   |   |    |    |
|           | fault)    |                                                                                                    |                      |          |     |     |     |   |   |   |    |    |
|           | local     | Х                                                                                                    | X                    | Χ        | X   | X   | Χ   | Х | X | Х | Χ  | Χ  |
| system    |           |                                                                                                    | m⁄ode>]              | X        | X   | X   | X   | X | X | X | X  | X  |
| _,        |           |                                                                                                    |                      | • •      | • • | • • | • • |   |   | • |    | •• |

| mode     | wait         | Х                                                                                                    | Х                                                                                                    | Х    | Х        | Х       | Х   | Х | Х | Х | Х | Х |
|----------|--------------|----------------------------------------------------------------------------------------------------|----------------------------------------------------------------------------------------------------|------|----------|---------|-----|---|---|---|---|---|
| <b>A</b> | (de-         |                                                                                                    |                                                                                                    |      |          |         |     |   |   |   |   |   |
|          | fault)       |                                                                                                    |                                                                                                    |      |          |         |     |   |   |   |   |   |
|          | nowait       | Χ                                                                                                    | Χ                                                                                                    | Χ    | Χ        | Χ       | X   | Χ | Χ | Χ | Χ | Χ |
| system   | n.stat[res   | ource,                                                                                                    | <type>]</type>                                                                                                    | -    | -        | -       | -   | Х | - | - | - | - |
|          | ı.sw.arch    |                                                                                                    | X                                                                                                    | Χ    | _        | -       | -   | - | _ | - | - | - |
|          | n.sw.os[<    |                                                                                                    | Χ                                                                                                    | Х    | _        | _       | _   | _ | _ | _ | - | - |
|          | ı.sw.pack    |                                                                                                    |                                                                                                    |      | nager>,< | format> | ] - | _ | _ | _ | - | - |
|          | ı.swap.in    |                                                                                                    |                                                                                                    |      | -        | Х       | • - | _ | _ | _ | Х | _ |
| (speci-  |              |                                                                                                    | ,                                                                                                    | - 4  |          |         |     |   |   |   |   |   |
| fying    |              |                                                                                                    |                                                                                                    |      |          |         |     |   |   |   |   |   |
| a de-    |              |                                                                                                    |                                                                                                    |      |          |         |     |   |   |   |   |   |
| vice is  |              |                                                                                                    |                                                                                                    |      |          |         |     |   |   |   |   |   |
| only     |              |                                                                                                    |                                                                                                    |      |          |         |     |   |   |   |   |   |
| sup-     |              |                                                                                                    |                                                                                                    |      |          |         |     |   |   |   |   |   |
| ported   |              |                                                                                                    |                                                                                                    |      |          |         |     |   |   |   |   |   |
| under    |              |                                                                                                    |                                                                                                    |      |          |         |     |   |   |   |   |   |
|          |              |                                                                                                    |                                                                                                    |      |          |         |     |   |   |   |   |   |
| Linux)   | court        |                                                                                                    | V                                                                                                    | V    |          | V       |     |   |   |   | V |   |
| type     | count        | -                                                                                                    | Х                                                                                                    | Х    | -        | Х       | -   | - | - | - | X | - |
| <b>(</b> | (de-         |                                                                                                    |                                                                                                    |      |          |         |     |   |   |   |   |   |
| (pages   | fault        |                                                                                                    |                                                                                                    |      |          |         |     |   |   |   |   |   |
| will     | under        |                                                                                                    |                                                                                                    |      |          |         |     |   |   |   |   |   |
| only     | all ex-      |                                                                                                    |                                                                                                    |      |          |         |     |   |   |   |   |   |
| work     | cept         |                                                                                                    |                                                                                                    |      |          |         |     |   |   |   |   |   |
|          | devLiioneux) |                                                                                                    |                                                                                                    |      |          |         |     |   |   |   |   |   |
| was      |              |                                                                                                    |                                                                                                    |      |          |         |     |   |   |   |   |   |
| not      |              |                                                                                                    |                                                                                                    |      |          |         |     |   |   |   |   |   |
| speci-   |              |                                                                                                    |                                                                                                    |      |          |         |     |   |   |   |   |   |
| fied)    |              |                                                                                                    |                                                                                                    |      |          |         |     |   |   |   |   |   |
|          | sectors      | -                                                                                                    | Χ                                                                                                    | Х    | -        | -       | -   | - | - | - | - | - |
|          | pages        | -                                                                                                    | Χ                                                                                                    | Χ    | -        | Χ       | -   | - | - | - | Χ | - |
|          | (de-         |                                                                                                    |                                                                                                    |      |          |         |     |   |   |   |   |   |
|          | fault        |                                                                                                    |                                                                                                    |      |          |         |     |   |   |   |   |   |
|          | under        |                                                                                                    |                                                                                                    |      |          |         |     |   |   |   |   |   |
|          | Linux)       |                                                                                                    |                                                                                                    |      |          |         |     |   |   |   |   |   |
|          | n.swap.ou    | ıt[ <dev< td=""><td>/ice≫,<ty< td=""><td>pe≽]</td><td>-</td><td>X</td><td>-</td><td>-</td><td>-</td><td>-</td><td>X</td><td>-</td></ty<></td></dev<> | /ice≫, <ty< td=""><td>pe≽]</td><td>-</td><td>X</td><td>-</td><td>-</td><td>-</td><td>-</td><td>X</td><td>-</td></ty<> | pe≽] | -        | X       | -   | - | - | - | X | - |
| speci-   |              |                                                                                                    |                                                                                                    |      |          |         |     |   |   |   |   |   |
| ying     |              |                                                                                                    |                                                                                                    |      |          |         |     |   |   |   |   |   |
| a de-    |              |                                                                                                    |                                                                                                    |      |          |         |     |   |   |   |   |   |
| vice is  |              |                                                                                                    |                                                                                                    |      |          |         |     |   |   |   |   |   |
| only     |              |                                                                                                    |                                                                                                    |      |          |         |     |   |   |   |   |   |
| sup-     |              |                                                                                                    |                                                                                                    |      |          |         |     |   |   |   |   |   |
| ported   |              |                                                                                                    |                                                                                                    |      |          |         |     |   |   |   |   |   |
| under    |              |                                                                                                    |                                                                                                    |      |          |         |     |   |   |   |   |   |
| Linux)   |              |                                                                                                    |                                                                                                    |      |          |         |     |   |   |   |   |   |
| type     | count        | -                                                                                                    | Χ                                                                                                    | Χ    | -        | Х       | -   | - | - | - | Χ | - |
| <b>A</b> | (de-         |                                                                                                    |                                                                                                    |      |          |         |     |   |   |   |   |   |
| (pages   | fault        |                                                                                                    |                                                                                                    |      |          |         |     |   |   |   |   |   |
| will     | under        |                                                                                                    |                                                                                                    |      |          |         |     |   |   |   |   |   |
| only     | all ex-      |                                                                                                    |                                                                                                    |      |          |         |     |   |   |   |   |   |
| work     | cept         |                                                                                                    |                                                                                                    |      |          |         |     |   |   |   |   |   |
| if<br>c  | devLiicneux) |                                                                                                    |                                                                                                    |      |          |         |     |   |   |   |   |   |
| was      |              |                                                                                                    |                                                                                                    |      |          |         |     |   |   |   |   |   |
| not      |              |                                                                                                    |                                                                                                    |      |          |         |     |   |   |   |   |   |
| speci-   |              |                                                                                                    |                                                                                                    |      |          |         |     |   |   |   |   |   |
| fied)    |              |                                                                                                    |                                                                                                    |      |          |         |     |   |   |   |   |   |
| •        | sectors      | -                                                                                                    | Χ                                                                                                    | X    | -        | -       | -   | - | - | - | - | - |
|          | pages        | -                                                                                                    | X                                                                                                    | X    | -        | Х       | -   | - | - | - | Х | - |
|          | (de-         |                                                                                                    |                                                                                                    |      |          |         |     |   |   |   |   |   |
|          | fault        |                                                                                                    |                                                                                                    |      |          |         |     |   |   |   |   |   |
|          | under        |                                                                                                    |                                                                                                    |      |          |         |     |   |   |   |   |   |
|          | Linux)       |                                                                                                    |                                                                                                    |      |          |         |     |   |   |   |   |   |
|          | Liliux)      |                                                                                                    |                                                                                                    |      |          |         |     |   |   |   |   |   |

| system                                                                                                    | ı.swap.si           | ze{[ <dev< th=""><th>/icĕ&gt;,<t< th=""><th>ype⁄⊳]</th><th>Χ</th><th>Χ</th><th>-</th><th>-</th><th>X</th><th>-</th><th>X</th><th>-</th></t<></th></dev<> | /icĕ>, <t< th=""><th>ype⁄⊳]</th><th>Χ</th><th>Χ</th><th>-</th><th>-</th><th>X</th><th>-</th><th>X</th><th>-</th></t<> | ype⁄⊳]   | Χ    | Χ | - | - | X | - | X  | -  |
|----------------------------------------------------------------------------------------------------|---------------------|----------------------------------------------------------------------------------------------------|----------------------------------------------------------------------------------------------------|----------|------|---|---|---|---|---|----|----|
| (specify                                                                                                    |                     |                                                                                                    |                                                                                                    |          |      |   |   |   |   |   |    |    |
| a de-                                                                                                    |                     |                                                                                                    |                                                                                                    |          |      |   |   |   |   |   |    |    |
| vice is                                                                                                    |                     |                                                                                                    |                                                                                                    |          |      |   |   |   |   |   |    |    |
| only                                                                                                    |                     |                                                                                                    |                                                                                                    |          |      |   |   |   |   |   |    |    |
| sup-                                                                                                    |                     |                                                                                                    |                                                                                                    |          |      |   |   |   |   |   |    |    |
| ported                                                                                                    |                     |                                                                                                    |                                                                                                    |          |      |   |   |   |   |   |    |    |
|                                                                                                    |                     |                                                                                                    |                                                                                                    |          |      |   |   |   |   |   |    |    |
| under                                                                                                    | _                   |                                                                                                    |                                                                                                    |          |      |   |   |   |   |   |    |    |
| FreeBSD                                                                                                    | ),                  |                                                                                                    |                                                                                                    |          |      |   |   |   |   |   |    |    |
| for                                                                                                    |                     |                                                                                                    |                                                                                                    |          |      |   |   |   |   |   |    |    |
| other                                                                                                    |                     |                                                                                                    |                                                                                                    |          |      |   |   |   |   |   |    |    |
| plat-                                                                                                    |                     |                                                                                                    |                                                                                                    |          |      |   |   |   |   |   |    |    |
| forms                                                                                                    |                     |                                                                                                    |                                                                                                    |          |      |   |   |   |   |   |    |    |
| must                                                                                                    |                     |                                                                                                    |                                                                                                    |          |      |   |   |   |   |   |    |    |
| be                                                                                                    |                     |                                                                                                    |                                                                                                    |          |      |   |   |   |   |   |    |    |
| empty                                                                                                    |                     |                                                                                                    |                                                                                                    |          |      |   |   |   |   |   |    |    |
| or                                                                                                    |                     |                                                                                                    |                                                                                                    |          |      |   |   |   |   |   |    |    |
| "all")                                                                                                    |                     |                                                                                                    |                                                                                                    |          |      |   |   |   |   |   |    |    |
| type                                                                                                    | free                | Χ                                                                                                    | Χ                                                                                                    | Χ        | Χ    | Х | - | - | Χ | - | Χ  | -  |
| <b>A</b>                                                                                                    | (de-                |                                                                                                    |                                                                                                    |          |      |   |   |   |   |   |    |    |
| _                                                                                                    | fault)              |                                                                                                    |                                                                                                    |          |      |   |   |   |   |   |    |    |
|                                                                                                    | total               | X                                                                                                    | Х                                                                                                    | Х        | Χ    | Х | _ | _ | Х | _ | Χ  | _  |
|                                                                                                    | used                | -                                                                                                    | X                                                                                                    | X        | X    | - | _ | _ | - | - | X  | _  |
|                                                                                                    | pfree               |                                                                                                    | X                                                                                                    | X        | X    |   | - | - |   |   | X  | -  |
|                                                                                                    |                     | -                                                                                                    |                                                                                                    |          |      | X | - | - | - | - |    | -  |
| _                                                                                                    | pused               | -                                                                                                    | X                                                                                                    | X        | X    | X | - | - | - | - | X  | -  |
|                                                                                                    | n.uname             | X                                                                                                    | X                                                                                                    | X        | Χ    | Х | X | X | X | Х | X  | X  |
|                                                                                                    | n.uptime            |                                                                                                    | Χ                                                                                                    | Χ        | X    | Χ | - | Х | ? | Х | Χ  | Χ  |
| system                                                                                                    | n.users.n           |                                                                                                    | Χ                                                                                                    | Χ        | Χ    | Χ | Х | Х | Χ | Х | Χ  | Χ  |
|                                                                                                    |                     | 1                                                                                                    | 2                                                                                                    | 3        | 4    | 5 | 6 | 7 | 8 | 9 | 10 | 11 |
| vfs.dev.read[ <device>,<tÿpe>,<nxode>] X</nxode></tÿpe></device>                                                                            |                     |                                                                                                    |                                                                                                    |          | Х    | - | - | - | - | Χ | -  |    |
| type                                                                                                    | sectors             | -                                                                                                    | Χ                                                                                                    | Χ        | -    | - | - | - | - | - | -  | -  |
| $\blacktriangle$                                                                                                    |                     |                                                                                                    |                                                                                                    |          |      |   |   |   |   |   |    |    |
|                                                                                                    |                     |                                                                                                    |                                                                                                    |          |      |   |   |   |   |   |    |    |
| (default                                                                                                    | S                   |                                                                                                    |                                                                                                    |          |      |   |   |   |   |   |    |    |
| are                                                                                                    |                     |                                                                                                    |                                                                                                    |          |      |   |   |   |   |   |    |    |
| differ-                                                                                                    |                     |                                                                                                    |                                                                                                    |          |      |   |   |   |   |   |    |    |
| ent <br< td=""><td>&gt;under</td><td></td><td></td><td></td><td></td><td></td><td></td><td></td><td></td><td></td><td></td><td></td></br<>  | >under              |                                                                                                    |                                                                                                    |          |      |   |   |   |   |   |    |    |
| vari-                                                                                                    |                     |                                                                                                    |                                                                                                    |          |      |   |   |   |   |   |    |    |
| ous                                                                                                    |                     |                                                                                                    |                                                                                                    |          |      |   |   |   |   |   |    |    |
| OSes)                                                                                                    |                     |                                                                                                    |                                                                                                    |          |      |   |   |   |   |   |    |    |
| 0000,                                                                                                    | operatio            | nns                                                                                                    | Х                                                                                                    | Χ        | Χ    | Х | _ | _ | _ | _ | X  | _  |
|                                                                                                    | bytes               | -                                                                                                    | -                                                                                                    | -        | X    | X | _ | _ | _ | _ | X  | _  |
|                                                                                                    | sps                 |                                                                                                    | X                                                                                                    | X        | _    | - | - | - | - | - | -  | =  |
|                                                                                                    |                     | -                                                                                                    |                                                                                                    |          |      |   | - | - | - |   |    | -  |
|                                                                                                    | ops                 | -                                                                                                    | Х                                                                                                    | Х        | X    | - | - | - | - | - | -  | -  |
|                                                                                                    | bps                 | -                                                                                                    | -                                                                                                    | -        | X    | - | - | - | - | - | -  | -  |
| mode                                                                                                    | avg1                | -                                                                                                    | Х                                                                                                    | Х        | Χ    | - | - | - | - | - | i  | -  |
| <b>A</b>                                                                                                    | (de-                |                                                                                                    |                                                                                                    |          |      |   |   |   |   |   |    |    |
| (compa                                                                                                    | tıb <b>rke</b> ult) |                                                                                                    |                                                                                                    |          |      |   |   |   |   |   |    |    |
| only                                                                                                    |                     |                                                                                                    |                                                                                                    |          |      |   |   |   |   |   |    |    |
| with <br< td=""><td>r&gt;type</td><td></td><td></td><td></td><td></td><td></td><td></td><td></td><td></td><td></td><td></td><td></td></br<> | r>type              |                                                                                                    |                                                                                                    |          |      |   |   |   |   |   |    |    |
| in:                                                                                                    |                     |                                                                                                    |                                                                                                    |          |      |   |   |   |   |   |    |    |
| sps,                                                                                                    |                     |                                                                                                    |                                                                                                    |          |      |   |   |   |   |   |    |    |
| ops,                                                                                                    |                     |                                                                                                    |                                                                                                    |          |      |   |   |   |   |   |    |    |
| bps)                                                                                                    |                     |                                                                                                    |                                                                                                    |          |      |   |   |   |   |   |    |    |
| /                                                                                                    | avg5                | _                                                                                                    | Х                                                                                                    | Х        | Χ    | - | _ | _ | _ | - | i  | _  |
|                                                                                                    | avg15               | _                                                                                                    | X                                                                                                    | X        | X    | _ | _ | _ | _ | _ | i  | _  |
|                                                                                                    |                     |                                                                                                    |                                                                                                    |          |      |   |   |   |   |   | •  |    |
| vfs.de                                                                                                    |                     | device>                                                                                                    | .<\tvne>                                                                                                    | >,<ṁode> | -1 X | Χ | _ | _ | _ | _ | X  | _  |

| type                                                                                                    | sectors -                           | Х                                                                                                    | Χ                | -      | -      | -      | -      | -      | -      | -      | -      |
|----------------------------------------------------------------------------------------------------|-------------------------------------|----------------------------------------------------------------------------------------------------|------------------|--------|--------|--------|--------|--------|--------|--------|--------|
| <b>A</b>                                                                                                    |                                     |                                                                                                    |                  |        |        |        |        |        |        |        |        |
| / L 6 L                                                                                                    |                                     |                                                                                                    |                  |        |        |        |        |        |        |        |        |
| (default are                                                                                                    | IS .                                |                                                                                                    |                  |        |        |        |        |        |        |        |        |
| differ-                                                                                                    |                                     |                                                                                                    |                  |        |        |        |        |        |        |        |        |
| ent <br< td=""><td>Sunder</td><td></td><td></td><td></td><td></td><td></td><td></td><td></td><td></td><td></td><td></td></br<> | Sunder                              |                                                                                                    |                  |        |        |        |        |        |        |        |        |
| vari-                                                                                                    | - anaci                             |                                                                                                    |                  |        |        |        |        |        |        |        |        |
| ous                                                                                                    |                                     |                                                                                                    |                  |        |        |        |        |        |        |        |        |
| OSes)                                                                                                    |                                     |                                                                                                    |                  |        |        |        |        |        |        |        |        |
|                                                                                                    | operations                          | X                                                                                                    | Χ                | Χ      | Х      | -      | -      | -      | -      | Χ      | -      |
|                                                                                                    | bytes -                             | -                                                                                                    | -                | Χ      | Х      | -      | -      | -      | -      | Χ      | -      |
|                                                                                                    | sps -                               | Χ                                                                                                    | Χ                | -      | -      | -      | -      | -      | -      | -      | -      |
|                                                                                                    | ops -                               | Χ                                                                                                    | Χ                | Χ      | -      | -      | -      | -      | -      | -      | -      |
|                                                                                                    | bps -                               | -                                                                                                    | -                | Χ      | -      | -      | -      | -      | -      | -      | -      |
| mode                                                                                                    | avg1 -                              | Χ                                                                                                    | Χ                | Χ      | -      | -      | -      | -      | -      | i      | -      |
| <b>A</b>                                                                                                    | (de-                                |                                                                                                    |                  |        |        |        |        |        |        |        |        |
| (compa                                                                                                    | tibfæult)                           |                                                                                                    |                  |        |        |        |        |        |        |        |        |
| only                                                                                                    |                                     |                                                                                                    |                  |        |        |        |        |        |        |        |        |
| with<br>bu                                                                                                    | r>type                              |                                                                                                    |                  |        |        |        |        |        |        |        |        |
| in:                                                                                                    |                                     |                                                                                                    |                  |        |        |        |        |        |        |        |        |
| sps,                                                                                                    |                                     |                                                                                                    |                  |        |        |        |        |        |        |        |        |
| ops,                                                                                                    |                                     |                                                                                                    |                  |        |        |        |        |        |        |        |        |
| bps)                                                                                                    | avg5 -                              | X                                                                                                    | Χ                | Χ      |        |        |        |        |        | i      |        |
|                                                                                                    | avg15 -                             | X                                                                                                    | X                | X      | -      | -      | -      | -      | -      | i      | -      |
| vfs file                                                                                                    | e.cksum[file(]                      | X                                                                                                    | X                | X      | X      | X      | X      | Х      | Х      | X      | X      |
|                                                                                                    | e.contents[新le,<                    |                                                                                                    |                  | X      | X      | X      | X      | X      | X      | X      | X      |
|                                                                                                    | e.exists[file]                      | X                                                                                                    | X                | X      | X      | X      | X      | X      | X      | X      | X      |
|                                                                                                    | .md5sum[file]                       | Х                                                                                                    | Χ                | Χ      | Х      | Χ      | Χ      | X      | Х      | Χ      | Χ      |
|                                                                                                    | .regexp[filæ,reg                    | exp% <en< td=""><td>cod<b>ĭ</b>ng&gt;</td><td>-] X</td><td>Х</td><td>Χ</td><td>Χ</td><td>Χ</td><td>Χ</td><td>Χ</td><td>Χ</td></en<> | cod <b>ĭ</b> ng> | -] X   | Х      | Χ      | Χ      | Χ      | Χ      | Χ      | Χ      |
| vfs.file                                                                                                    | .regmatchkfile,r                    | egěxp,<                                                                                                    | en <i>c</i> odin | ıg>]X  | Х      | Χ      | Χ      | Χ      | Χ      | Χ      | Χ      |
| vfs.file                                                                                                    | e.size[file] X                      | Χ                                                                                                    | Χ                | Χ      | Χ      | Χ      | Χ      | Χ      | Χ      | Χ      | Χ      |
|                                                                                                    | 1                                   | 2                                                                                                    | 3                | 4      | 5      | 6      | 7      | 8      | 9      | 10     | 11     |
|                                                                                                    | .time[file,≼mod                     | e>](                                                                                                    | Χ                | Χ      | X      | Х      | Х      | Χ      | Χ      | Χ      | Χ      |
| mode                                                                                                    | modify X                            | Х                                                                                                    | Χ                | Х      | Х      | Х      | Χ      | Х      | Х      | Χ      | Χ      |
| <b>A</b>                                                                                                    | (de-                                |                                                                                                    |                  |        |        |        |        |        |        |        |        |
|                                                                                                    | fault)                              |                                                                                                    |                  |        |        |        |        |        |        |        |        |
|                                                                                                    | access X                            | X                                                                                                    | X                | X      | X      | X      | X      | X      | X      | X      | X      |
|                                                                                                    | change X                            | X                                                                                                    | X                | X      | X      | X      | X      | Х      | X      | X      | X      |
|                                                                                                    | discovery X                         | X                                                                                                    | X                | X      | X      | X      | X      | -<br>V | X      | X      | X      |
| mode                                                                                                    | inode[fs, <mode><br/>total -</mode> | X<br>× [<                                                                                                    | X<br>X           | X<br>X | X<br>X | X<br>X | X<br>X | X<br>X | X<br>X | X<br>X | X<br>X |
| inoue<br>▲                                                                                                    | (de-                                | ^                                                                                                    | ^                | ^      | ^      | ^      | ^      | ^      | ^      | ^      | ^      |
|                                                                                                    | fault)                              |                                                                                                    |                  |        |        |        |        |        |        |        |        |
|                                                                                                    | free -                              | Х                                                                                                    | Χ                | X      | Х      | X      | X      | X      | Х      | Χ      | Х      |
|                                                                                                    | used -                              | X                                                                                                    | X                | X      | X      | X      | X      | X      | X      | X      | X      |
|                                                                                                    | pfree -                             | X                                                                                                    | X                | X      | X      | X      | X      | X      | X      | X      | X      |
|                                                                                                    | pused -                             | Χ                                                                                                    | X                | Х      | Х      | Х      | Х      | X      | Χ      | X      | Х      |
| vfs.fs.s                                                                                                    | size[fs, <m&de>]</m&de>             |                                                                                                    | X                | Х      | Х      | Х      | Х      | X      | Χ      | X      | Х      |
| mode                                                                                                    | total X                             | Χ                                                                                                    | X                | Χ      | Χ      | Χ      | Χ      | X      | Χ      | Χ      | Χ      |
| <b>A</b>                                                                                                    | (de-                                |                                                                                                    |                  |        |        |        |        |        |        |        |        |
|                                                                                                    | fault)                              |                                                                                                    |                  |        |        |        |        |        |        |        |        |
|                                                                                                    | free X                              | Χ                                                                                                    | X                | Χ      | Χ      | Χ      | Χ      | Χ      | Χ      | Χ      | Χ      |
|                                                                                                    | used X                              | Χ                                                                                                    | Χ                | Χ      | Χ      | Χ      | Χ      | Χ      | Χ      | Χ      | Χ      |
|                                                                                                    | pfree X                             | Χ                                                                                                    | Χ                | Χ      | Χ      | Χ      | Χ      | Χ      | Χ      | X      | Χ      |
|                                                                                                    | pused X                             | Χ                                                                                                    | X                | Χ      | Χ      | Χ      | Χ      | Χ      | Χ      | X      | Х      |
|                                                                                                    | mory.size[≭mod                      |                                                                                                    | X                | X      | Χ      | Χ      | Χ      | X      | Х      | Χ      | Х      |
| mode                                                                                                    | total X                             | Χ                                                                                                    | X                | X      | Χ      | Χ      | Χ      | Х      | Х      | Χ      | Χ      |
| <b>A</b>                                                                                                    | (de-                                |                                                                                                    |                  |        |        |        |        |        |        |        |        |
|                                                                                                    | fault)                              |                                                                                                    |                  |        |        | .,     |        |        | .,     | .,     | .,     |
|                                                                                                    | active -                            | -                                                                                                    | -                | Χ      | -      | Х      | -      | -      | Х      | Χ      | Χ      |

|       | anon      | -       | -                                                                                                    | -      | -                                                                                                    | -        | -     | - | - | - | -  | Х  |
|-------|-----------|---------|----------------------------------------------------------------------------------------------------|--------|----------------------------------------------------------------------------------------------------|----------|-------|---|---|---|----|----|
|       | buffers   | -       | Χ                                                                                                    | Χ      | Χ                                                                                                    | -        | -     | - | - | - | Χ  | Χ  |
|       | cached    | Χ       | Χ                                                                                                    | Χ      | Χ                                                                                                    | -        | -     | Χ | - | - | Χ  | Χ  |
|       | exec      | -       | -                                                                                                    | -      | -                                                                                                    | -        | -     | - | - | - | -  | Χ  |
|       | file      | -       | -                                                                                                    | -      | -                                                                                                    | -        | -     | - | - | - | -  | Χ  |
|       | free      | Χ       | Χ                                                                                                    | Χ      | Χ                                                                                                    | Χ        | Х     | Χ | Χ | Χ | Χ  | Χ  |
|       | inactive  | -       | -                                                                                                    | -      | Χ                                                                                                    | -        | -     | - | - | Χ | Χ  | Χ  |
|       | pinned    | -       | -                                                                                                    | -      | -                                                                                                    | -        | -     | Χ | - | - | -  | -  |
|       | shared    | -       | Χ                                                                                                    | -      | Χ                                                                                                    | -        | -     | - | - | - | Χ  | Χ  |
|       | wired     | -       | -                                                                                                    | -      | Χ                                                                                                    | -        | -     | - | - | Χ | Χ  | Χ  |
|       | used      | Χ       | Χ                                                                                                    | Χ      | Χ                                                                                                    | Χ        | Х     | Χ | Χ | Χ | Χ  | Χ  |
|       | pused     | Χ       | Χ                                                                                                    | Χ      | Χ                                                                                                    | Χ        | Х     | Χ | Χ | Χ | Χ  | Χ  |
|       | available | e X     | Χ                                                                                                    | Χ      | Χ                                                                                                    | Χ        | Х     | Χ | Χ | Χ | Χ  | Χ  |
|       | pavailab  | leX     | Χ                                                                                                    | Χ      | Χ                                                                                                    | Χ        | Х     | Χ | Χ | Χ | Χ  | Χ  |
| web.p | age.get[h | ošt,<ŗ  | oath≯, <p< td=""><td>ort≯]</td><td>Χ</td><td>Χ</td><td>Х</td><td>Χ</td><td>Χ</td><td>Χ</td><td>Χ</td><td>Χ</td></p<> | ort≯]  | Χ                                                                                                    | Χ        | Х     | Χ | Χ | Χ | Χ  | Χ  |
| web.p | age.perf[ | hờst,<  | patk>,<                                                                                                    | port≫] | Χ                                                                                                    | Χ        | Х     | Χ | Χ | Χ | Χ  | Χ  |
| web.p | age.regex | (p){hos | t, <path></path>                                                                                                    | >,ort> | , <re⁄gex< td=""><td>o&gt;,∢leng</td><td>jth&gt;∦</td><td>Χ</td><td>Χ</td><td>Χ</td><td>Χ</td><td>Χ</td></re⁄gex<> | o>,∢leng | jth>∦ | Χ | Χ | Χ | Χ  | Χ  |
|       |           | 1       | 2                                                                                                    | 3      | 4                                                                                                    | 5        | 6     | 7 | 8 | 9 | 10 | 11 |

#### Footnotes

These values should not be assumed to be correct or even closely accurate. They are guestimates. The Zabbix agent does not do any guess work, but net-snmp will return a value for these fields.

<sup>2</sup> The command line on Solaris, obtained from /proc/pid/psinfo, is limited to 80 bytes and contains the command line as it was when the process was started.

#### Note:

See also a description of vm.memory.size parameters.

# 2 vm.memory.size parameters

- total total physical memory available.
- free memory that is readily available to any entity requesting memory.
- active memory currently in use or very recently used, and so it is in RAM.
- inactive memory that is marked as not used.
- wired memory that is marked to always stay in RAM. It is never moved to disk.
- pinned same as 'wired'.
- anon memory not associated with a file (cannot be re-read from it).
- exec executable code, typically from a (program) file.
- file cache for contents of recently accessed files.
- **buffers** cache for things like file system metadata.
- cached cache for various things.
- **shared** memory that may be simultaneously accessed by multiple processes.
- used active + wired memory.
- **pused** active + wired memory in relation to total.
- available inactive + cached + free memory.
- pavailable inactive + cached + free memory in relation to 'total'.

<sup>&</sup>lt;sup>1</sup> These values for these items are not supported for loopback interfaces on Solaris systems up to and including Solaris 10 6/06 as byte, error and utilisation statistics are not stored and/or reported by the kernel. However, if you're monitoring a Solaris system via net-snmp, values may be returned as net-snmp carries legacy code from the cmu-snmp dated as old as 1997 that, upon failing to read byte values from the interface statistics returns the packet counter (which does exist on loopback interfaces) multiplied by an arbitrary value of 308. This makes the assumption that the average length of a packet is 308 octets, which is a very rough estimation as the MTU limit on Solaris systems for loopback interfaces is 8232 bytes.

#### **Attention:**

The sum of vm.memory.size[used] and vm.memory.size[available] does not necessarily equal total. For instance, on FreeBSD active, inactive, wired, cached memories are considered used, because they store some useful information.

At the same time inactive, cached, free memories are considered available, because these kinds of memories can be given instantly to processes that request more memory.

So inactive memory is both used and available simultaneously. Because of this, item vm.memory.size[used] is designed for informational purposes only, while item vm.memory.size[available] is designed to be used in triggers.

#### Note:

See the "See also" section at the bottom of this page to find more detailed information about memory calculation in different OS.

#### Platform-specific notes

- on AIX and Solaris available and free are the same
- · on Linux shared works only on kernel 2.4

#### See also

1. Detailed information about memory calculation in different OS

### 3 Passive and active agent checks

#### Overview

This section provides details on passive and active checks performed by Zabbix agent.

Zabbix uses a JSON based communication protocol for communicating with Zabbix agent.

There are some definitions used in the details of protocols used by Zabbix:

```
<HEADER> - "ZBXD\x01" (5 bytes)
```

<DATALEN> - data length (8 bytes). 1 will be formatted as 01/00/00/00/00/00/00 (eight bytes in HEX, 64

To not exhaust memory (potentially) Zabbix server is limited to accept only 128MB in one connection (unlimited before Zabbix 2.0.3) when using the Zabbix protocol.

#### Passive checks

A passive check is a simple data request. Zabbix server or proxy asks for some data (for example, CPU load) and Zabbix agent sends back the result to the server.

#### Server request

<item key>\n

#### Agent response

<HEADER><DATALEN><DATA>

#### For example:

- $1. \ \, {\sf Server \ opens \ a \ TCP \ connection}$
- 2. Server sends agent.ping\n
- 3. Agent reads the request and responds with <HEADER><DATALEN>1
- 4. Server processes data to get the value, '1' in our case
- 5. TCP connection is closed

#### Active checks

Active checks require more complex processing. The agent must first retrieve from the server(s) a list of items for independent processing.

#### Note:

The servers to get the active checks from are listed in the 'ServerActive' parameter of the agent configuration file. The frequency of asking for these checks is set by the 'RefreshActiveChecks' parameter in the same configuration file. However, if refreshing active checks fails, it is retried after hardcoded 60 seconds.

The agent then periodically sends the new values to the server(s).

Getting the list of items

### **Agent request**

```
<heanuter><DATALEN>{
   "request": "active checks",
   "host":"<hostname>"
}
Server response
{
    "response": "success",
    "data":[
         "key":"log[\/home\/zabbix\/logs\/zabbix_agentd.log]",
        "delay": "30",
        "lastlogsize":"0"
    },
        "key": "agent.version",
        "delay": "600"
    }
    ]
}
```

The server must respond with success. For each returned item, **key** and **delay** must exist. For items having type "Log", the **lastlogsize** must exist as well.

#### **Attention:**

If sending of some values fails on the server (for example, because host or item has been disabled or deleted), agent will not retry sending of those values.

# For example:

- 1. Agent opens a TCP connection
- 2. Agent asks for the list of checks
- 3. Server responds with a list of items (item key, delay)
- 4. Agent parses the response
- 5. TCP connection is closed
- 6. Agent starts periodical collection of data

Sending in collected data

# Agent sends

```
<HEADER><DATALEN>{
   "request": "agent data",
   "data":[
       {
           "host": "<hostname>",
           "key":"log[\/home\/zabbix\/logs\/zabbix\_agentd.log]",
           "value": 13039:20090907:184546.759 zabbix_agentd started. ZABBIX 1.6.6 (revision {7836}).",
           "lastlogsize":80,
           "clock":1252926015
       },
           "host": "<hostname>",
           "key": "agent.version",
           "value":"1.6.6",
           "clock":1252926015
       }
   ],
   "clock":1252926016
}
```

### Server response

```
<HEADER><DATALEN>{
    "response":"success",
    "info":"Processed 2 Failed 0 Total 2 Seconds spent 0.002070"
}
```

For example:

- 1. Agent opens a TCP connection
- 2. Agent sends a list of values
- 3. Server processes the data and sends the status back
- 4. TCP connection is closed

Older XML protocol

#### Note:

Zabbix server will take up to 16 MB of XML Base64-encoded data in one connection, but a single decoded value should be no longer than 64 KB otherwise it will be truncated to 64 KB while decoding.

#### See also

1. More details on Zabbix agent protocol

#### 4 Encoding of returned values

Zabbix server expects every returned text value in the UTF8 encoding. This is related to any type of checks: zabbix agent, ssh, telnet, etc.

Different monitored systems/devices and checks can return non-ASCII characters in the value. For such cases, almost all possible zabbix keys contain an additional item key parameter - **<encoding>**. This key parameter is optional but it should be specified if the returned value is not in the UTF8 encoding and it contains non-ASCII characters. Otherwise the result can be unexpected and unpredictable.

A description of behavior with different database back-ends in such cases follows.

# MySQL

If a value contains a non-ASCII character in non UTF8 encoding - this character and the following will be discarded when the database stores this value. No warning messages will be written to the zabbix\_server.log. Relevant for at least MySQL version 5.1.61

# PostgreSQL

If a value contains a non-ASCII character in non UTF8 encoding - this will lead to a failed SQL query (PGRES\_FATAL\_ERROR:ERROR invalid byte sequence for encoding) and data will not be stored. An appropriate warning message will be written to the zab-bix server.log.

Relevant for at least PostgreSQL version 9.1.3

#### 5 Large file support

Large file support, often abbreviated to LFS, is the term applied to the ability to work with files larger than 2 GB on 32-bit operating systems. Since Zabbix 2.0 support for large files has been added. This change affects at least log file monitoring and all vfs.file.\* items. Large file support depends on the capabilities of a system at Zabbix compilation time, but is completely disabled on a 32-bit Solaris due to its incompatibility with procfs and swapctl.

## 6 Unreachable/unavailable host settings

# Overview

Several configuration parameters define how Zabbix server should behave when an agent check (Zabbix, SNMP, IPMI, JMX) fails and a host becomes unreachable.

#### Unreachable host

A host is treated as unreachable after a failed agent check (network error, timeout).

From that moment **UnreachableDelay** defines how often a host is rechecked using one of the items (including LLD rules) in this unreachability situation and such rechecks will be performed already by unreachable pollers. By default it is 15 seconds before the next check.

In the Zabbix server log unreachability is indicated by messages like these:

Zabbix agent item [system.cpu.load[percpu,avg1]] on host [New host] failed: first network error, wait for Zabbix agent item [system.cpu.load[percpu,avg15]] on host [New host] failed: another network error, wait f

Note that the exact item that failed is indicated and the item type (Zabbix agent).

#### Note:

The Timeout parameter will also affect how early a host is rechecked during unreachability. If the Timeout is 20 seconds and UnreachableDelay 30 seconds, the next check will be in 50 seconds after the first attempt.

The **UnreachablePeriod** parameter defines how long the unreachability period is in total. By default UnreachablePeriod is 45 seconds. UnreachablePeriod should be several times bigger than UnreachableDelay, so that a host rechecked more than once before a host becomes unavailable.

If the unreachable host reappears, the monitoring returns to normal automatically:

resuming Zabbix agent checks on host [New host]: connection restored

Unavailable host

After the UnreachablePeriod ends and the host has not reappeared, the host is treated as unavailable.

In the server log it is indicated by messages like these:

temporarily disabling Zabbix agent checks on host [New host]: host unavailable

and in the frontend the host availability icon goes from green to red (note that on mouseover a tooltip with the error description is displayed):

Received empty response from Zabbix Agent at [192.168.3.132]. Assuming that agent dropped connection because of access permissio

The UnavailableDelay parameter defines how often a host is checked during host unavailability.

By default it is 60 seconds (so in this case "temporarily disabling", from the log message above, will mean disabling checks for one minute).

When the connection to the unavailable host is restored, the monitoring returns to normal automatically, too:

enabling Zabbix agent checks on host [New host]: host became available

#### 7 Implementation details of net.tcp.service checks

Overview

Implementation of net.tcp.service checks is detailed in this section for various services specified in the service parameter.

#### ftp

Creates a TCP connection and expects the first 3 characters of the response to be "220" response, then sends "QUIT\n". Default port 21 is used if not specified.

#### http

Creates a TCP connection without expecting and sending anything. Default port 80 is used if not specified.

#### https

Uses (and only works with) libcurl, does not verify the authenticity of the certificate, does not verify the host name in the SSL certificate, only fetches the response header (HEAD request). Default port 443 is used if not specified.

#### imap

Creates a TCP connection and expects the first 4 characters of the response to be "\* OK", then sends "a1 LOGOUT\n". Default port 143 is used if not specified.

# ldap

Opens a connection to an LDAP server and performs an LDAP search operation with filter set to (objectClass=\*). Expects successful retrieval of the first attribute of the first entry. Default port 389 is used if not specified.

#### nntp

Creates a TCP connection and expects the first 3 characters of the response to be "200", then sends "QUIT\n". Default port 119 is used if not specified.

#### ntp

Sends an SNTP packet over UDP and validates the response according to RFC 4330, section 5. Default port 123 is used if not specified.

#### pop

Creates a TCP connection and expects the first 3 characters of the response to be "+OK", then sends "QUIT\n". Default port 110 is used if not specified.

#### smtp

Creates a TCP connection and expects the first 3 characters of the response to be "220". Then sends "QUIT\r\n". Default port 25 is used if not specified.

#### ssh

Creates a TCP connection. If the connection has been established, both sides exchange an identification string (SSH-major.minor-XXXX), where major and minor are protocol versions and XXXX is a string. Zabbix checks if the string matching the specification is found and then sends back the string "SSH-major.minor-zabbix\_agent\r\n" or "0\n" on mismatch. Default port 22 is used if not specified.

#### tcp

Creates a TCP connection without expecting and sending anything. Unlike the other checks requires the port parameter to be specified.

#### telnet

Creates a TCP connection and expects a login prompt (':' at the end). Default port 23 is used if not specified.

### **5 Triggers**

# 1 Supported trigger functions

All functions supported in trigger expressions are listed here:

FUNCTION

abschange

**Description Parameters Comments** 

# **FUNCTION**

The amount of absolute difference between last and previous values.

Supported value types: float, int, str, text, log

For example: (previous value;last

value=abschange)

1;5=4 3;1=2 0;-2.5=2.5

For strings returns: 0 - values are equal 1 - values differ

avg (sec|#num,<time\_shift>)

Average value of an item within the defined evaluation period.

Supported sec or #num value evaluatypes: tion float, int period in seconds Examples: or in => avg(#5) latest collected values average (preceded value for the five by a hash mark) latest time\_shift values (optional) - evaluaavg(3600) tion point is moved average

number of seconds back in time

the

avg(3600,86400)
→
average
value for
an hour
one day

value for an hour

=>

ago.

The  ${\tt time\_shift}$ parameter is supported since Zabbix 1.8.2. It is useful when there is a need to compare the current average value with the

average value time\_shift seconds back.

change

# **FUNCTION**

The amount of difference between last and previous values.

Supported value types: float, int, str, text, log

For example: (previous value;last value=change) 1;5=+4 3;1=-2 0;-2.5=-

For strings returns: 0 - values are equal 1 - values differ

2.5

count (sec|#num,<pattern>,<operator>,<time\_shift>)

Supported Number sec or of values #num value within the evaluatypes: defined tion float, evaluaperiod in integer, seconds string, period. or in text, log latest Float collected items values match (preceded with the by a hash precision mark) of 0.000001. pattern (optional) - required Examples: pattern => count(600) operator → number (optional) of values for last 10 Supported minutes operators: => count(10m,"error",eq) eq - equal ne - not → number equal of values for last 10 gt minutes greater ge that equal greater or 'error' equal It - less count(600,12) le - less or → number equal of values like for last 10 minutes matches that equal if contains pattern '12' (case-=> sensitive) count(600,12,gt) → number Note that: of values for last 10 eq (default), minutes ne, gt, ge, that are lt, le are over '12' supported count(#10,12,gt) for integer → number items of values within last eq (default), 10 values ne, gt, ge, that are over '12' It, le are supported count(600,12,gt,86400) for float items → number like of values (default), for eq, ne are preceding supported for string, minutes text and up to 24

log items

hours ago

that were

tion

| NCTION                                    |                   |                  |                               |
|-------------------------------------------|-------------------|------------------|-------------------------------|
| te                                        |                   |                  |                               |
|                                           | Current           |                  | Supported                     |
|                                           | date in           |                  | value                         |
|                                           | YYYYM-<br>MDD     |                  | types:                        |
|                                           | format.           |                  | any                           |
|                                           | TOTTILAC.         |                  | Example                       |
|                                           |                   |                  | of                            |
|                                           |                   |                  | returned                      |
|                                           |                   |                  | value:                        |
|                                           |                   |                  | 20150731                      |
| yofmonth                                  |                   |                  |                               |
|                                           | Day of            |                  | Supported                     |
|                                           | month in          |                  | value                         |
|                                           | range of 1        |                  | types:                        |
|                                           | to 31.            |                  | any                           |
|                                           |                   |                  | Th:-                          |
|                                           |                   |                  | This function is              |
|                                           |                   |                  | supported                     |
|                                           |                   |                  | since                         |
|                                           |                   |                  | Zabbix                        |
|                                           |                   |                  | 1.8.5.                        |
| yofweek                                   |                   |                  |                               |
|                                           | Day of            |                  | Supported                     |
|                                           | week in           |                  | value                         |
|                                           | range of 1        |                  | types:                        |
|                                           | to 7 (Mon         |                  | any                           |
|                                           | - 1, Sun -        |                  |                               |
|                                           | 7).               |                  |                               |
| Ita (sec #num, <time_shift>)</time_shift> |                   |                  |                               |
|                                           | Difference        | sec or           | Supported                     |
|                                           | between           | #num -           | value                         |
|                                           | the               | evalua-          | types:                        |
|                                           | maximum           | tion             | float, int                    |
|                                           | and               | period in        | Th a                          |
|                                           | minimum<br>values | seconds<br>or in | The                           |
|                                           | within the        | latest           | <pre>time_shift parame-</pre> |
|                                           | defined           | collected        | ter is                        |
|                                           | evalua-           | values           | supported                     |
|                                           | tion              | specified        | since                         |
|                                           | period            | (preceded        | Zabbix                        |
|                                           | ('max()'          | by a hash        | 1.8.2.                        |
|                                           | minus             | mark)            | 1.0.2.                        |
|                                           | 'min()').         | time_shift       |                               |
|                                           | (/ /-             | (optional)       |                               |
|                                           |                   | , -              |                               |

diff

# FUNCTION Checking Supported if last and value previous types: values float, int, differ. str, text, log Returns: 1 - last and

and previous values differ 0 -

otherwise

fuzzytime (sec)

# **FUNCTION**

Checking Supported sec how much seconds value an item types: timesfloat, int tamp Returns: value 0 - if differs from the difference Zabbix between server item time. timestamp value and Zabbix server timestamp is over T seconds 1 - otherwise.

> Usually used with sys-

tem.localtime
to check
that local
time is in
sync with
local time
of Zabbix
server.
Can be
used also
with

vfs.file.time[/path/file,me

key to check that file didn't get updates for long time.

Example: => fuzzytime(60)=0 → detect a problem if time difference is over 60 seconds

iregexp (pattern,<sec|#num>)

| FUNCTION |                |               |
|----------|----------------|---------------|
|          | This s         | ee Supported  |
|          | function is re | egexp() value |
|          | a non          | types: str,   |
|          | case-          | log, text     |
|          | sensitive      |               |
|          | analogue       |               |
|          | of             |               |

regexp().

last (sec|#num,<time\_shift>)

The most recent value.

sec (ignored) or #num - the Nth most

- the Nth most recent value

time\_shift (optional)

- see avg() wo

that #num works differently here than with many other functions. For example: last() is always equal to last(#1) last(#3) third most recent value (not three latest values)

Supported

value

types:

log

float, int,

str, text,

Take note

Zabbix
does not
guarantee
exact
order of
values if
more than
two
values
exist
within one
second in
history.

The #num parameter is supported since Zabbix 1.6.2. The time\_shift parameter is supported since Zabbix 1.8.2.

logeventid (pattern)

logseverity

Check if pattern -Supported event ID regular value of the last exprestypes: log sion log entry matches describing Returns: 0 - does a regular the expresrequired not match sion. pattern, 1 -**POSIX** matches extended style. This function is supported since Zabbix 1.8.5. Log Supported severity value of the last types: log log entry. Returns: 0 - default severity N severity (integer, useful for Windows event logs: 1 -Information, 2 -Warning,

> 4 - Error, 7 - Failure Audit, 8 -Success Audit, 9 -Critical, 10 -Verbose). Zabbix takes log severity from Information field of Windows event log.

logsource (pattern)

| FUNCTION                                  |                                                                            |                                                                                                    |                                                                                                    |
|-------------------------------------------|----------------------------------------------------------------------------|----------------------------------------------------------------------------------------------------|----------------------------------------------------------------------------------------------------|
|                                           | Checking if log source of the last log entry matches parame- ter.          | pattern -<br>required<br>string                                                                                                 | Supported value types: log  Returns: 0 - does not match 1 - matches Normally used for Windows event logs. For example, log-source("VMw |
| max (sec #num, <time_shift>)</time_shift> |                                                                            |                                                                                                    | Server").                                                                                                    |
| Max (Seej # Hum, Sume_sime)               | Highest value of an item within the defined evalua- tion period.           | #num - evalua- tion period in seconds or in latest collected values (preceded by a hash mark) time_shift (optional) - see avg() | Supported value types: float, int  The time_shift parameter is supported since Zabbix 1.8.2.                                           |
| min (sec #num, <time_shift>)</time_shift> | Lowest                                                                     | sec or                                                                                                    | Supported                                                                                                    |
|                                           | value of<br>an item<br>within the<br>defined<br>evalua-<br>tion<br>period. | #num - evalua- tion period in seconds or in latest collected values (preceded by a hash mark) time_shift                        | value types: float, int  The time_shift parame- ter is supported since Zabbix 1.8.2.                                                   |
| nodata (sec)                              |                                                                            | (optional)<br>- see avg()                                                                                                    |                                                                                                    |

Checking for no data received.

sec - evaluation period in seconds. The period should

30

Supported value types: any

not be less than seconds.

Returns: 1 - if no data received during the defined period of time

0 otherwise

Note that this function will display an error if, within the period of the 1st parameter: - there's no data and Zabbix server was restarted - there's no data and maintenance was completed - there's no data and the item was added or reenabled Errors are displayed in the Info column in trigger configura-

tion.

now

|                                   | Number<br>of                                                           |                                                                                                    | Supported                                                                                                 |
|-----------------------------------|------------------------------------------------------------------------|----------------------------------------------------------------------------------------------------|----------------------------------------------------------------------------------------------------|
|                                   | seconds since the Epoch (00:00:00 UTC, January 1, 1970).               |                                                                                                    | value<br>types:<br>any                                                                                    |
| prev                              | Previous<br>value.                                                     |                                                                                                    | Supported value types: float, int, str, text, log  Returns the same as last(#2).                          |
| regexp (pattern, < sec  # num > ) | Checking if the latest (most recent) value matches regular expression. | pattern - regular expres- sion, POSIX extended style. sec or #num (optional) - evalua- tion period in seconds or in latest collected values (preceded by a hash mark). In this case, more than one value may be pro- cessed. | Supported value types: str, text, log  Returns: 1 - found 0 - otherwise  This function is case-sensitive. |

# **FUNCTION**

Finding a pattern -Supported string in required value the latest string types: str, (most sec or text, log recent) #num value. Returns: (optional) - evalua-1 - found tion 0 period in otherwise seconds or in This latest function is collected casesensitive. values (preceded by a hash mark). In this case, more than one value may be processed.

 $\textbf{strlen} \; (\texttt{sec}|\#\texttt{num}, \texttt{<} \texttt{time\_shift>})$ 

**FUNCTION** Length of Supported sec the latest (ignored) value (most or **#num** types: str, recent) - the Nth text, log value in most Take note characrecent ters (not value that #num bytes). time\_shift works differently (optional) here than - see avg() with many other functions. Examples: strlen()(is equal to strlen(#1)) → length of the latest value => strlen(#3) → length of the third most recent value => strlen(,86400) → length of the most recent value one day ago. This function is supported since Zabbix 1.8.4. sum (sec|#num,<time\_shift>) Sum of sec or Supported collected #num value values evaluatypes: within the tion float, int defined period in The evaluaseconds tion or in time\_shift period. latest paramecollected ter is values supported (preceded since by a hash Zabbix 1.8.2. mark)

time\_shift (optional) - see avg()

| FUNCTION |         |           |
|----------|---------|-----------|
| time     |         |           |
|          | Current | Supported |
|          | time in | value     |
|          | HHMMSS  | types:    |
|          | format. | any       |
|          |         | Example   |
|          |         | of        |
|          |         | returned  |
|          |         | value:    |
|          |         | 123055    |

#### **Attention:**

- 1) All functions return numeric values only. Comparison to strings is not supported, for example.
- 2) Some of the functions cannot be used for non-numeric parameters!
- 3) String arguments should be double quoted. Otherwise, they might get misinterpreted.

### 6 Macros

# 1 Macros supported by location

# Overview

The table contains a complete list of macros supported by Zabbix:

- **X** means "supported" in that location
- The numbered macro syntax of {MACRO<1-9>} is used to reference hosts in the order in which they appear in a trigger expression. Thus, macros like {HOST.IP1}, {HOST.IP2}, {HOST.IP3} will expand to the IP of the first, second and third host in the trigger expression, providing the expression contains those hosts.

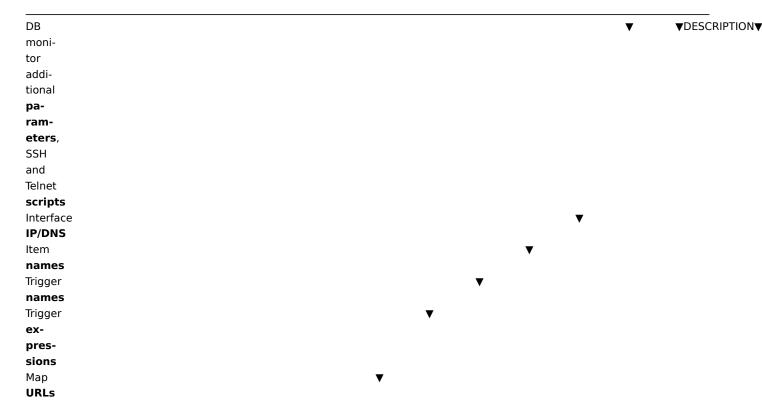

Icon labels in  $maps^1$ Item key раrameters Global scripts Auto registration notifications Discovery notifications **Notifications** and commands 3 7 **▼**MACRO**▼** 2 4 5 6 8 9 10 11 12 Χ {DATE} X Χ Current date in yyyy.mm.dd. format. {DISCOVERY.DEVICEXIPADDRESS} IP address of the discovered device. Available always, does not depend on host being added.

| {DISCOVERY.DEVICEXDNS}    | DNS    |
|---------------------------|--------|
|                           | name   |
|                           | of the |
|                           | dis-   |
|                           | COV-   |
|                           | ered   |
|                           | de-    |
|                           | vice.  |
|                           | Avail- |
|                           | able   |
|                           | al-    |
|                           | ways,  |
|                           | does   |
|                           | not    |
|                           | de-    |
|                           | pend   |
|                           | on     |
|                           | host   |
|                           | being  |
|                           | added. |
| {DISCOVERY.DEVICEXSTATUS} | Status |
|                           | of the |
|                           | dis-   |
|                           | cov-   |
|                           | ered   |
|                           | de-    |
|                           | vice:  |
|                           | can    |
|                           | be     |
|                           | either |
|                           | UP or  |

DOWN.

{DISCOVERY.DEVICEXUPTIME} Time since the last change of discovery status for a particular device. For example: 1h 29m. For devices with status DOWN, this is the period of their downtime. {DISCOVERY.RULE.NAME} Name of the discovery rule that discovered the presence or absence of the device

or service.

| {DISCOVERY.SERVIOE.NAME}  | Name    |
|---------------------------|---------|
|                           | of the  |
|                           | ser-    |
|                           | vice    |
|                           | that    |
|                           | was     |
|                           | dis-    |
|                           | COV-    |
|                           | ered.   |
|                           | For     |
|                           | exam-   |
|                           | ple:    |
|                           | HTTP.   |
| {DISCOVERY.SERVIŒ.PORT}   | Port of |
|                           | the     |
|                           | ser-    |
|                           | vice    |
|                           | that    |
|                           | was     |
|                           | dis-    |
|                           | COV-    |
|                           | ered.   |
|                           | For     |
|                           | exam-   |
|                           | ple:    |
|                           | 80.     |
| {DISCOVERY.SERVIŒ.STATUS} | Status  |
|                           | of the  |
|                           | dis-    |
|                           | COV-    |
|                           | ered    |
|                           | ser-    |
|                           | vice:   |
|                           | can     |
|                           | be      |
|                           | either  |
|                           | UP or   |
|                           | DOWN.   |

{DISCOVERY.SERVICE.UPTIME}

Time since the last change of discovery status for a particular service. For example: 1h 29m. For services with status DOWN, this is the period of their down-

time.

| {ESC.HISTXORY}                          |       |    | Escalation       |
|-----------------------------------------|-------|----|------------------|
|                                         |       |    | his-             |
|                                         |       |    | tory.            |
|                                         |       |    | Log of           |
|                                         |       |    | previ-           |
|                                         |       |    | ously            |
|                                         |       |    | sent             |
|                                         |       |    | mes-             |
|                                         |       |    | sages.           |
|                                         |       |    | Shows            |
|                                         |       |    | previ-           |
|                                         |       |    | ously            |
|                                         |       |    | sent             |
|                                         |       |    | notifi-          |
|                                         |       |    | ca-              |
|                                         |       |    | tions,           |
|                                         |       |    | on               |
|                                         |       |    | which            |
|                                         |       |    | esca-            |
|                                         |       |    | lation           |
|                                         |       |    | step             |
|                                         |       |    | they             |
|                                         |       |    | were             |
|                                         |       |    | sent             |
|                                         |       |    | and              |
|                                         |       |    | their            |
|                                         |       |    | status           |
|                                         |       |    | (sent,           |
|                                         |       |    | in               |
|                                         |       |    | progress         |
|                                         |       |    | or               |
|                                         |       |    | failed).         |
| {EVENT.A@K.HIS                          | TORYL |    | Tuned).          |
| {EVENT.A&K.STA                          |       |    |                  |
| {EVENT.A&C.STA                          | X     | X  | Age of           |
| LVLIVI.AUL)                             | ^     | ^  | the              |
|                                         |       |    |                  |
|                                         |       |    | event.<br>Useful |
|                                         |       |    |                  |
|                                         |       |    | in               |
|                                         |       |    | esca-            |
|                                         |       |    | lated            |
|                                         |       |    | mes-             |
| (E) (ENT DATE)                          | V     | V  | sages.           |
| {EVENT.D <b>X</b> TE}                   | Х     | X  | Date             |
|                                         |       |    | of the           |
| (E) (E) (E) (E) (E) (E) (E) (E) (E) (E) | .,    | ., | event.           |
| {EVENT.IDX}                             | Χ     | X  | Numeric          |
|                                         |       |    | event            |
|                                         |       |    | ID               |
|                                         |       |    | which            |
|                                         |       |    | trig-            |
|                                         |       |    | gered            |
|                                         |       |    | this             |
|                                         |       |    | ac-              |
|                                         |       |    | tion.            |
| {EVENT.TIME}                            | Χ     | Χ  | Time             |
|                                         |       |    | of the           |
|                                         |       |    | event.           |
|                                         |       |    |                  |

| {HOST.CO <b>X</b> IN<1-<br>9>} |   | Χ | X <sup>2</sup> | Х |   | Χ | Χ | X <sup>5</sup> | IP or<br>host        |
|--------------------------------|---|---|----------------|---|---|---|---|----------------|----------------------|
| 3-1                            |   |   |                |   |   |   |   |                | DNS                  |
|                                |   |   |                |   |   |   |   |                | name                 |
|                                |   |   |                |   |   |   |   |                | de-                  |
|                                |   |   |                |   |   |   |   |                | pend-                |
|                                |   |   |                |   |   |   |   |                | ing on               |
|                                |   |   |                |   |   |   |   |                |                      |
|                                |   |   |                |   |   |   |   |                | host                 |
|                                |   |   |                |   |   |   |   |                | set-                 |
|                                |   |   |                |   |   |   |   |                | tings <sup>3</sup> . |
|                                |   |   |                |   |   |   |   |                | Sup-                 |
|                                |   |   |                |   |   |   |   |                | ported               |
|                                |   |   |                |   |   |   |   |                | in trig-             |
|                                |   |   |                |   |   |   |   |                | ger                  |
|                                |   |   |                |   |   |   |   |                | names                |
|                                |   |   |                |   |   |   |   |                | since                |
|                                |   |   | -              |   |   |   |   | _              | 2.0.0.               |
| {HOST.DN%<1-                   |   | Χ | $\chi^2$       | Χ |   | Χ | Χ | $\chi^5$       | Host                 |
| 9>}                            |   |   |                |   |   |   |   |                | DNS                  |
|                                |   |   |                |   |   |   |   |                | name <sup>3</sup> .  |
|                                |   |   |                |   |   |   |   |                | Sup-                 |
|                                |   |   |                |   |   |   |   |                | ported               |
|                                |   |   |                |   |   |   |   |                | in trig-             |
|                                |   |   |                |   |   |   |   |                | ger                  |
|                                |   |   |                |   |   |   |   |                | names                |
|                                |   |   |                |   |   |   |   |                | since                |
|                                |   |   |                |   |   |   |   |                | 2.0.0.               |
| {HOST.HO%T<1-                  | Х | X | X              | Х |   | Χ | Χ | X <sup>5</sup> | Host                 |
| 9>}                            | ^ | ^ | ^              | ^ |   | ^ | ٨ | ^              | name.                |
| 9>}                            |   |   |                |   |   |   |   |                |                      |
|                                |   |   |                |   |   |   |   |                | {HOSTNAME<1          |
|                                |   |   |                |   |   |   |   |                | 9>}                  |
|                                |   |   |                |   |   |   |   |                | is                   |
|                                |   |   |                |   |   |   |   |                | dep-                 |
|                                |   |   |                |   |   |   |   |                | re-                  |
| *********                      |   |   |                |   |   |   |   |                | cated.               |
| {HOST.ID}                      |   |   |                |   | Χ |   |   |                | Host                 |
|                                |   |   | 2              |   |   |   |   | 5              | ID.                  |
| {HOST.IP≪1-                    | Χ | Χ | $\chi^2$       | X |   | Χ | X | X <sup>5</sup> | Host                 |
| 9>}                            |   |   |                |   |   |   |   |                | IP ad-               |
|                                |   |   |                |   |   |   |   |                | dress <sup>3</sup> . |
|                                |   |   |                |   |   |   |   |                | Sup-                 |
|                                |   |   |                |   |   |   |   |                | ported               |
|                                |   |   |                |   |   |   |   |                | since                |
|                                |   |   |                |   |   |   |   |                | 2.0.0.               |
|                                |   |   |                |   |   |   |   |                | {IPADDRESS<1         |
|                                |   |   |                |   |   |   |   |                | 9>}                  |
|                                |   |   |                |   |   |   |   |                | is                   |
|                                |   |   |                |   |   |   |   |                | dep-                 |
|                                |   |   |                |   |   |   |   |                | re-                  |
|                                |   |   |                |   |   |   |   |                | cated.               |
| {HOST.NAME<1-                  |   | X | Х              | Х |   | X | X | X <sup>5</sup> | Visible              |
| 9>}                            |   | ^ | ^              | ^ |   | ^ | ^ | ^              | host                 |
| 9>;                            |   |   |                |   |   |   |   |                |                      |
|                                |   |   |                |   |   |   |   |                | name.                |
|                                |   |   |                |   |   |   |   |                | Sup-                 |
|                                |   |   |                |   |   |   |   |                | ported               |
|                                |   |   |                |   |   |   |   |                | since                |
|                                |   |   |                |   |   |   |   |                | 2.0.0.               |
|                                |   |   |                |   |   |   |   |                |                      |

| {HOST.PORT}                   | X       |          |   |   |   |   |   |    |    |    | Host<br>(agent)<br>port <sup>3</sup> .<br>Sup-<br>ported<br>since |
|-------------------------------|---------|----------|---|---|---|---|---|----|----|----|-------------------------------------------------------------------|
| {HOSTGROUP.ID}                |         |          |   |   | X |   |   |    |    |    | 2.0.0.<br>Host<br>group                                           |
| 1 2                           | 3       | 4        | 5 | 6 | 7 | 8 | 9 | 10 | 11 | 12 | ID.                                                               |
| {INVENTOXRY.ALIAS<1-<br>9>}   |         |          |   |   |   |   |   |    |    |    | Alias<br>field<br>in<br>host                                      |
| {INVENTORY.ASSET.TAG<:<br>9>} | -       |          |   |   |   |   |   |    |    |    | inven-<br>tory.<br>Asset<br>tag<br>field                          |
|                               |         |          |   |   |   |   |   |    |    |    | in<br>host<br>inven-<br>tory.                                     |
| {INVENTORY.CHASSIS<1-9>}      |         |          |   |   |   |   |   |    |    |    | Chassis<br>field<br>in<br>host                                    |
| {INVENTORY.CONTACT<1-9>}      |         |          |   |   |   |   |   |    |    |    | inven-<br>tory.<br>Contact<br>field                               |
|                               |         |          |   |   |   |   |   |    |    |    | in<br>host<br>inven-<br>tory.                                     |
|                               |         |          |   |   |   |   |   |    |    |    | {PROFILE.CO<br>9>}<br>is                                          |
|                               |         |          |   |   |   |   |   |    |    |    | dep-<br>re-                                                       |
| {INVENTORY.CONTRACT.NU        | JMBER<1 | <u>-</u> |   |   |   |   |   |    |    |    | cated. Contract                                                   |
| 9>}                           |         |          |   |   |   |   |   |    |    |    | num-<br>ber<br>field                                              |
|                               |         |          |   |   |   |   |   |    |    |    | in<br>host<br>inven-                                              |
| {INVENTOXXY.DEPLOYMENT.       | STATUS< | :1-      |   |   |   |   |   |    |    |    | tory.<br>Deployment                                               |
| 9>}                           |         |          |   |   |   |   |   |    |    |    | status<br>field<br>in                                             |
|                               |         |          |   |   |   |   |   |    |    |    | host<br>inven-<br>tory.                                           |

| {Inventoxxy.hardware<1-      | Hardware     |
|------------------------------|--------------|
| 9>}                          | field        |
|                              | in           |
|                              | host         |
|                              | inven-       |
|                              | tory.        |
|                              | {PROFILE.HAR |
|                              | 9>}          |
|                              | is           |
|                              | dep-         |
|                              | re-          |
|                              | cated.       |
| {INVENTOXRY.HARDWARE.FULL<1- | Hardware     |
| 9>}                          | (Full        |
|                              | de-          |
|                              | tails)       |
|                              | field        |
|                              | in           |
|                              | host         |
|                              | inven-       |
|                              | tory.        |
| {INVENTOXRY.HOST.NETMASK<1-  | Host         |
| 9>}                          | sub-         |
|                              | net          |
|                              | mask         |
|                              | field        |
|                              | in           |
|                              | host         |
|                              | inven-       |
|                              | tory.        |
| {INVENTOXRY.HOST.NETWORKS<1- | Host         |
| 9>}                          | net-         |
|                              | works        |
|                              | field        |
|                              | in           |
|                              | host         |
|                              | inven-       |
|                              | tory.        |
| {INVENTOXRY.HOST.ROUTER<1-   | Host         |
| 9>}                          | router       |
|                              | field        |
|                              | in           |
|                              | host         |
|                              | inven-       |
|                              | tory.        |
| {INVENTOXRY.HW.ARCH<1-       | Hardware     |
| 9>}                          | archi-       |
|                              | tec-         |
|                              | ture         |
|                              | field        |
|                              | in           |
|                              | host         |
|                              | inven-       |
|                              | tory.        |
|                              |              |

{INVENTOXRY.HW.DATE.DECOMM<1-Date 9>} hardware decommissioned field in host inventory. {INVENTOXXY.HW.DATE.EXPIRY<1-Date 9>} hardware maintenance expires field in host inventory. {INVENTORY.HW.DATE.INSTALL<1-Date 9>} hardware installed field in host inventory. {INVENTOXXY.HW.DATE.PURCHASE<1-Date 9>} hardware purchased field in host inventory. {INVENTOXXY.INSTALLER.NAME<1-Installer 9>} name field in host inventory.

| {INVENTORY.LOCATION<1-      |   |   |   |   |   |   |    |    |    | Location            |
|-----------------------------|---|---|---|---|---|---|----|----|----|---------------------|
| 9>}                         |   |   |   |   |   |   |    |    |    | field               |
|                             |   |   |   |   |   |   |    |    |    | in                  |
|                             |   |   |   |   |   |   |    |    |    | host                |
|                             |   |   |   |   |   |   |    |    |    | inven-              |
|                             |   |   |   |   |   |   |    |    |    | tory.               |
|                             |   |   |   |   |   |   |    |    |    | {PROFILE.LOC        |
|                             |   |   |   |   |   |   |    |    |    | 9>}                 |
|                             |   |   |   |   |   |   |    |    |    | is                  |
|                             |   |   |   |   |   |   |    |    |    | dep-                |
|                             |   |   |   |   |   |   |    |    |    | re-                 |
|                             |   |   |   |   |   |   |    |    |    | cated.              |
| {INVENTOXRY.LOCATION.LAT<1- |   |   |   |   |   |   |    |    |    | Location            |
| 9>}                         |   |   |   |   |   |   |    |    |    | lati-               |
|                             |   |   |   |   |   |   |    |    |    | tude                |
|                             |   |   |   |   |   |   |    |    |    | field               |
|                             |   |   |   |   |   |   |    |    |    | in                  |
|                             |   |   |   |   |   |   |    |    |    | host                |
|                             |   |   |   |   |   |   |    |    |    | inven-              |
|                             |   |   |   |   |   |   |    |    |    | tory.               |
| {INVENTORY.LOCATION.LON<1-  |   |   |   |   |   |   |    |    |    | Location            |
| 9>}                         |   |   |   |   |   |   |    |    |    | longi-              |
| •                           |   |   |   |   |   |   |    |    |    | tude                |
|                             |   |   |   |   |   |   |    |    |    | field               |
|                             |   |   |   |   |   |   |    |    |    | in                  |
|                             |   |   |   |   |   |   |    |    |    | host                |
|                             |   |   |   |   |   |   |    |    |    | inven-              |
|                             |   |   |   |   |   |   |    |    |    | tory.               |
| 1 2 3                       | 4 | 5 | 6 | 7 | 8 | 9 | 10 | 11 | 12 | cory.               |
| {INVENTOXRY.MACADDRESS.A<1- | • | J | Ü | • | Ü | J | 10 |    |    | MAC                 |
| 9>}                         |   |   |   |   |   |   |    |    |    | ad-                 |
| 3- J                        |   |   |   |   |   |   |    |    |    | dress               |
|                             |   |   |   |   |   |   |    |    |    | A field             |
|                             |   |   |   |   |   |   |    |    |    | in                  |
|                             |   |   |   |   |   |   |    |    |    | host                |
|                             |   |   |   |   |   |   |    |    |    | inven-              |
|                             |   |   |   |   |   |   |    |    |    | tory.               |
|                             |   |   |   |   |   |   |    |    |    | {PROFILE.MAG        |
|                             |   |   |   |   |   |   |    |    |    | 9>}                 |
|                             |   |   |   |   |   |   |    |    |    | is                  |
|                             |   |   |   |   |   |   |    |    |    | dep-                |
|                             |   |   |   |   |   |   |    |    |    | re-                 |
|                             |   |   |   |   |   |   |    |    |    | cated.              |
| {INVENTOXRY.MACADDRESS.B<1- |   |   |   |   |   |   |    |    |    | MAC                 |
|                             |   |   |   |   |   |   |    |    |    | ad-                 |
| 9>}                         |   |   |   |   |   |   |    |    |    |                     |
|                             |   |   |   |   |   |   |    |    |    | dress<br>B field    |
|                             |   |   |   |   |   |   |    |    |    |                     |
|                             |   |   |   |   |   |   |    |    |    | in                  |
|                             |   |   |   |   |   |   |    |    |    | host                |
|                             |   |   |   |   |   |   |    |    |    | inven-              |
|                             |   |   |   |   |   |   |    |    |    | tory.               |
| CIAN (ENTOWN) (100 E)       |   |   |   |   |   |   |    |    |    |                     |
| {INVENTORY.MODEL<1-         |   |   |   |   |   |   |    |    |    | Model               |
| {INVENTORY.MODEL<1-<br>9>}  |   |   |   |   |   |   |    |    |    | field               |
|                             |   |   |   |   |   |   |    |    |    | field<br>in         |
|                             |   |   |   |   |   |   |    |    |    | field<br>in<br>host |
|                             |   |   |   |   |   |   |    |    |    | field<br>in         |

{INVENTOXXY.NAME<1-Name 9>} field in host inventory. {PROFILE.NAM 9>} is deprecated. {INVENTOXRY.NOTES<1-Notes 9>} field in host inventory. {PROFILE.NOT 9>} is deprecated. {INVENTOXXY.OOB.IP<1-OOB 9>} IP address field in host inventory. {INVENTOXXY.OOB.NETMASK<1-OOB 9>} subnet mask field in host inventory. {INVENTOXXY.OOB.ROUTER<1-OOB 9>} router field in host inventory. {INVENTOXXY.OS<1-OS 9>} field in host inventory. {PROFILE.OS< 9>} is depre-

cated.

{INVENTOXRY.OS.FULL<1-OS 9>} (Full details) field in host inventory. {INVENTOXRY.OS.SHORT<1-OS (Short) 9>} field in host inventory. {INVENTOXXY.POC.PRIMARY.CELL<1-**Primary** 9>} POC cell field in host inventory. {INVENTOXXY.POC.PRIMARY.EMAIL<1-Primary 9>} POC email field in host inventory. {INVENTOXRY.POC.PRIMARY.NAME<1-**Primary** 9>} POC name field in host inventory. {INVENTOXXY.POC.PRIMARY.NOTES<1-Primary 9>} POC notes field in host inventory. {INVENTOXXY.POC.PRIMARY.PHONE.A<1-Primary POC 9>} phone A field in host inventory.

| {INVENTORY.POC.PRIMARY.PHONE.B<1-9>}          |   |   |   |   |   |    |    |    | Primary POC phone B field in host inven-                  |
|-----------------------------------------------|---|---|---|---|---|----|----|----|-----------------------------------------------------------|
| {INVENTOXRY.POC.PRIMARY.SCREEN<1-9>}          |   |   |   |   |   |    |    |    | tory. Primary POC screen name field in host inven-        |
| {INVENTORY.POC.SECONDARY.CELL<1-9>}           |   |   |   |   |   |    |    |    | tory. Secondary POC cell field in host inven- tory.       |
| {INVENTOXRY.POC.SECONDARY.EMAIL<1-9>}         |   |   |   |   |   |    |    |    | Secondary POC email field in host inven- tory.            |
| 1 2 3 4 {INVENTOXRY.POC.SECONDARY.NAME<1- 9>} | 5 | 6 | 7 | 8 | 9 | 10 | 11 | 12 | Secondary<br>POC<br>name<br>field<br>in<br>host<br>inven- |
| {INVENTOXRY.POC.SECONDARY.NOTES<1-9>}         |   |   |   |   |   |    |    |    | tory. Secondary POC notes field in host inven- tory.      |
| {INVENTOXRY.POC.SECONDARY.PHONE.A<1-9>}       |   |   |   |   |   |    |    |    | Secondary POC phone A field in host inventory.            |

| {INVENTORY.POC.SECONDARY.PHONE.B<1- | Secondary          |
|-------------------------------------|--------------------|
| 9>}                                 | POC                |
|                                     | phone              |
|                                     | B field            |
|                                     | in                 |
|                                     | host               |
|                                     | inven-             |
|                                     |                    |
| {INVENTORY.POC.SECONDARY.SCREEN<1-  | tory.<br>Secondary |
| 9>}                                 | POC                |
| 97}                                 |                    |
|                                     | screen             |
|                                     | name               |
|                                     | field              |
|                                     | in                 |
|                                     | host               |
|                                     | inven-             |
|                                     | tory.              |
| {INVENTOXRY.SERIALNO.A<1-           | Serial             |
| 9>}                                 | num-               |
|                                     | ber A              |
|                                     | field              |
|                                     | in                 |
|                                     | host               |
|                                     | inven-             |
|                                     | tory.              |
|                                     | {PROFILE.SE        |
|                                     | 9>}                |
|                                     | is                 |
|                                     | dep-               |
|                                     | re-                |
|                                     | cated.             |
| {INVENTOXRY.SERIALNO.B<1-           | Serial             |
| 9>}                                 | num-               |
|                                     | ber B              |
|                                     | field              |
|                                     | in                 |
|                                     | host               |
|                                     | inven-             |
|                                     | tory.              |
| {INVENTOXRY.SITE.ADDRESS.A<1-       | Site               |
| 9>}                                 | ad-                |
|                                     | dress              |
|                                     | A field            |
|                                     | in                 |
|                                     | host               |
|                                     | inven-             |
|                                     | tory.              |
| {INVENTOX:Y.SITE.ADDRESS.B<1-       | Site               |
| 9>}                                 | ad-                |
| <del>-</del> ,                      | dress              |
|                                     | B field            |
|                                     | in                 |
|                                     | host               |
|                                     | inven-             |
|                                     |                    |
|                                     | tory.              |
|                                     |                    |

| {INVENTORY.SITE.ADDRESS.C<1- | Site          |
|------------------------------|---------------|
| 9>}                          | ad-           |
|                              | dress         |
|                              | C field       |
|                              | in            |
|                              | host          |
|                              | inven-        |
|                              | tory.         |
| {INVENTORY.SITE.CITY<1-      | Site          |
| 9>}                          | city          |
|                              | field         |
|                              | in            |
|                              | host          |
|                              | inven-        |
|                              | tory.         |
| {INVENTOXRY.SITE.COUNTRY<1-  | Site          |
| 9>}                          | coun-         |
|                              | try           |
|                              | field         |
|                              | in            |
|                              | host          |
|                              | inven-        |
| {INVENTORY.SITE.NOTES<1-     | tory.<br>Site |
| 9>}                          | notes         |
| 3-1                          | field         |
|                              | in            |
|                              | host          |
|                              | inven-        |
|                              | tory.         |
| {INVENTORY.SITE.RACK<1-      | Site          |
| 9>}                          | rack          |
| •                            | loca-         |
|                              | tion          |
|                              | field         |
|                              | in            |
|                              | host          |
|                              | inven-        |
|                              | tory.         |
| {INVENTORY.SITE.STATE<1-     | Site          |
| 9>}                          | state /       |
|                              | province      |
|                              | field         |
|                              | in            |
|                              | host          |
|                              | inven-        |
|                              | tory.         |
| {INVENTOXRY.SITE.ZIP<1-      | Site          |
| 9>}                          | ZIP /         |
|                              | postal        |
|                              | field         |
|                              | in            |
|                              | host          |
|                              | inven-        |
|                              | tory.         |

| 9>}                                 |       | Software                                          |
|-------------------------------------|-------|---------------------------------------------------|
|                                     |       | field                                             |
|                                     |       | in                                                |
|                                     |       | host                                              |
|                                     |       | inven-                                            |
|                                     |       | tory.                                             |
|                                     |       | {PROFILE.SO                                       |
|                                     |       | 9>}                                               |
|                                     |       | is                                                |
|                                     |       | dep-                                              |
|                                     |       | re-                                               |
|                                     |       | cated.                                            |
| INVENTORY.SOFTWARE.APP.A<1-         |       | Software                                          |
| 9>}                                 |       | appli-                                            |
|                                     |       | cation                                            |
|                                     |       | A field                                           |
|                                     |       | in                                                |
|                                     |       | host                                              |
|                                     |       | inven-                                            |
|                                     |       | tory.                                             |
| INVENTORY.SOFTWARE.APP.B<1-         |       | Software                                          |
| 9>}                                 |       | appli-                                            |
|                                     |       | cation                                            |
|                                     |       | B field                                           |
|                                     |       | in                                                |
|                                     |       | host                                              |
|                                     |       | inven-                                            |
|                                     |       | tory.                                             |
| INVENTOXY.SOFTWARE.APP.C<1-         |       | Software                                          |
| 9>}                                 |       | appli-                                            |
| 2~ J                                |       | cation                                            |
|                                     |       | C field                                           |
|                                     |       |                                                   |
|                                     |       | in                                                |
|                                     |       | host                                              |
|                                     |       | inven-                                            |
| 1 2 2 4 5 6 7 0 0 10                | 11 12 | tory.                                             |
|                                     | 11 12 | z<br>Software                                     |
| INVENTORY.SOFTWARE.APP.D<1-         |       |                                                   |
| 9>}                                 |       | appli-                                            |
|                                     |       | cation                                            |
|                                     |       | D field                                           |
|                                     |       | in                                                |
|                                     |       | host                                              |
|                                     |       | inven-                                            |
|                                     |       | tory.                                             |
| INVENTOXXY.SOFTWARE.APP.E<1-        |       | Software                                          |
| 9>}                                 |       | appli-                                            |
|                                     |       | cation                                            |
|                                     |       | E field                                           |
|                                     |       | in                                                |
|                                     |       | host                                              |
|                                     |       | inven-                                            |
|                                     |       |                                                   |
|                                     |       | tory.                                             |
| INVENTO <b>R</b> Y.SOFTWARE.FULL<1- |       | tory.<br>Software                                 |
|                                     |       |                                                   |
|                                     |       | Software                                          |
|                                     |       | Software<br>(Full<br>de-                          |
|                                     |       | Software<br>(Full<br>de-<br>tails)                |
|                                     |       | Software<br>(Full<br>de-<br>tails)<br>field       |
|                                     |       | Software<br>(Full<br>de-<br>tails)<br>field<br>in |
| INVENTORY.SOFTWARE.FULL<1-<br>9>}   |       | Software<br>(Full<br>de-<br>tails)<br>field       |

| {INVENTO | OXRY.TAG< | <1-     |  |   |  |  |  | Tag          |
|----------|-----------|---------|--|---|--|--|--|--------------|
| 9>}      |           |         |  |   |  |  |  | field        |
|          |           |         |  |   |  |  |  | in           |
|          |           |         |  |   |  |  |  | host         |
|          |           |         |  |   |  |  |  | inven-       |
|          |           |         |  |   |  |  |  | tory.        |
|          |           |         |  |   |  |  |  | {PROFILE.TAG |
|          |           |         |  |   |  |  |  | 9>}          |
|          |           |         |  |   |  |  |  | is           |
|          |           |         |  |   |  |  |  | dep-         |
|          |           |         |  |   |  |  |  | re-          |
|          |           |         |  |   |  |  |  | cated.       |
| {INVENTO | OXRY.TYPE | <1-     |  |   |  |  |  | Туре         |
| 9>}      |           |         |  |   |  |  |  | field        |
|          |           |         |  |   |  |  |  | in           |
|          |           |         |  |   |  |  |  | host         |
|          |           |         |  |   |  |  |  | inven-       |
|          |           |         |  |   |  |  |  | tory.        |
|          |           |         |  |   |  |  |  | {PROFILE.DEV |
|          |           |         |  |   |  |  |  | 9>}          |
|          |           |         |  |   |  |  |  | is           |
|          |           |         |  |   |  |  |  | dep-         |
|          |           |         |  |   |  |  |  | re-          |
|          |           |         |  |   |  |  |  | cated.       |
| {INVENTO | OXRY.TYPE | .FULL<1 |  |   |  |  |  | Туре         |
| 9>}      |           |         |  |   |  |  |  | (Full        |
|          |           |         |  |   |  |  |  | de-          |
|          |           |         |  |   |  |  |  | tails)       |
|          |           |         |  |   |  |  |  | field        |
|          |           |         |  |   |  |  |  | in           |
|          |           |         |  |   |  |  |  | host         |
|          |           |         |  |   |  |  |  | inven-       |
|          |           |         |  |   |  |  |  | tory.        |
| {INVENTO | OXRY.URL. | A<1-    |  |   |  |  |  | URL A        |
| 9>}      |           |         |  |   |  |  |  | field        |
|          |           |         |  |   |  |  |  | in           |
|          |           |         |  |   |  |  |  | host         |
|          |           |         |  |   |  |  |  | inven-       |
|          |           |         |  |   |  |  |  | tory.        |
| {INVENTO | OXRY.URL. | B<1-    |  |   |  |  |  | URL B        |
| 9>}      |           |         |  |   |  |  |  | field        |
|          |           |         |  |   |  |  |  | in           |
|          |           |         |  |   |  |  |  | host         |
|          |           |         |  |   |  |  |  | inven-       |
|          |           |         |  |   |  |  |  | tory.        |
| {INVENTO | OXRY.URL. | C<1-    |  |   |  |  |  | URL C        |
| 9>}      |           |         |  |   |  |  |  | field        |
|          |           |         |  |   |  |  |  | in           |
|          |           |         |  |   |  |  |  | host         |
|          |           |         |  |   |  |  |  | inven-       |
|          |           |         |  |   |  |  |  | tory.        |
| {INVENTO | DXRY.VENI | OOR<1-  |  |   |  |  |  | Vendor       |
| 9>}      |           |         |  |   |  |  |  | field        |
|          |           |         |  |   |  |  |  | in           |
|          |           |         |  |   |  |  |  | host         |
|          |           |         |  |   |  |  |  | inven-       |
|          |           |         |  |   |  |  |  | tory.        |
|          | 1         |         |  | 6 |  |  |  |              |

{ITEM.ID≪**1**-Numeric 9>} ID of the Nth item in the trigger expression that caused a notification. Supported since 1.8.12. {ITEM.DE%CRIPTION<1-Description 9>} of the Nth item in the trigger expression that caused a notification. Supported

> since 2.0.0.

{ITEM.KEY 1-9>}

{ITEM.KEY/ORIG<1-9>}

Key of the Nth item in the trigger expression that caused a notification. Supported since 2.0.0. {TRIG-GER.KEY} is deprecated. Original key (with macros not expanded) of the Nth item in the

trigger expression that caused a notification. Supported since 2.0.6. {ITEM.LAS/TVALUE<1-The Χ 9>} latest value of the Nth item in the trigger expression that caused a notification. Supported since 1.4.3. It is alias to {{HOST.HOST}:{ {ITEM.LOGXAGE<1-9>} {ITEM.LOGXDATE<1-{ITEM.LOCKEVENTID<1-9>} {ITEM.LOCKNSEVERITY<1- $\{ {\tt ITEM.LOG\!\!XSEVERITY} {<} 1 \text{-}$ 9>} {ITEM.LOCKSOURCE<1-9>} {ITEM.LOCXTIME<1-9>} {ITEM.NAME<1-Name 9>} of the Nth item in the trigger expression that caused a noti-

fication. {ITEM.NAME.ORIG<1-9>}

Original name (with macros not expanded) of the Nth item in the trigger expression that caused a notification. Supported since 2.0.6.

{ITEM.VALXJE<1- X Resolved

9>}

to either: 1) the latest value of the Nth item in the trigger expression, if used for displaying triggers. In this case, works the same as {ITEM.LASTVALU 2) the historical (atthetimeofevent) value of the Nth item in the trigger expression, if used for displaying events and notifications. In

both cases it will resolve

to UN-

| {MAP.ID}                    |        |   |   |   |   | Χ |   |   |    |    |    | Network                                                                                                    |
|-----------------------------|--------|---|---|---|---|---|---|---|----|----|----|----------------------------------------------------------------------------------------------------|
|                             |        |   |   |   |   |   |   |   |    |    |    | map<br>ID.                                                                                                   |
| {NODE.ID <b>≭</b> 1-<br>9>} | X      | Х |   |   |   |   |   |   |    |    |    | الحاد                                                                                                    |
| {NODE.NAME<1-<br>9>}        | X      | Х |   |   |   |   |   |   |    |    |    |                                                                                                    |
| 1                           | 2      | 3 | 4 | 5 | 6 | 7 | 8 | 9 | 10 | 11 | 12 |                                                                                                    |
| {PROXY.NAME<1-9>}           |        | X |   |   |   |   |   |   |    |    |    | Proxy name of the Nth item in the trig- ger ex- pres- sion that caused a noti- fica- tion. Sup- ported since |
| {TIME} X                    | X      | X |   |   |   |   |   |   |    |    |    | 1.8.4.<br>Current<br>time<br>in                                                                              |
| {TRIGGERXDESCRII            | PTION} |   |   |   |   |   |   |   |    |    |    | hh:mm:ss. Trigger de- scrip- tion. Sup- ported since 2.0.4. {TRIG- GER.COMME is                              |
|                             |        |   |   |   |   |   |   |   |    |    |    | dep-                                                                                                    |
|                             |        |   |   |   |   |   |   |   |    |    |    | -                                                                                                    |

recated. {TRIGGERXEVENTS.ACK} Χ Number of acknowledged events for a map element in maps, or for the trigger which generated current event in notifications. Supported since 1.8.3. {TRIGGERXEVENTS.PROBLEM.ACK} Χ Number of acknowledged PROB-LEM events for all triggers disregarding their state. Supported since

1.8.3.

{TRIGGERXEVENTS.PROBLEM.UNACK} Χ Number of unacknowledged PROB-LEM events for all triggers disregarding their state. Supported since 1.8.3. {TRIGGERXEVENTS.UNACK} Χ Number of unacknowledged events for a map element in maps, or for the trigger which generated current event in notifications. Supported in map element labels since

1.8.3.

| {TRIGGER.PROBLEM.EVENTS.PROBLEM.ACK}   | Х |   |   |   |    |    |    | Number           |
|----------------------------------------|---|---|---|---|----|----|----|------------------|
|                                        |   |   |   |   |    |    |    | of ac-<br>knowl- |
|                                        |   |   |   |   |    |    |    | edged            |
|                                        |   |   |   |   |    |    |    | PROB-            |
|                                        |   |   |   |   |    |    |    | LEM<br>events    |
|                                        |   |   |   |   |    |    |    | for              |
|                                        |   |   |   |   |    |    |    | trig-            |
|                                        |   |   |   |   |    |    |    | gers             |
|                                        |   |   |   |   |    |    |    | in<br>PROB-      |
|                                        |   |   |   |   |    |    |    | LEM              |
|                                        |   |   |   |   |    |    |    | state.           |
|                                        |   |   |   |   |    |    |    | Sup-<br>ported   |
|                                        |   |   |   |   |    |    |    | since            |
|                                        |   |   |   |   |    |    |    | 1.8.3.           |
| {TRIGGER.PROBLEM.EVENTS.PROBLEM.UNACK} | X |   |   |   |    |    |    | Number           |
|                                        |   |   |   |   |    |    |    | of<br>unac-      |
|                                        |   |   |   |   |    |    |    | knowl-           |
|                                        |   |   |   |   |    |    |    | edged            |
|                                        |   |   |   |   |    |    |    | PROB-<br>LEM     |
|                                        |   |   |   |   |    |    |    | events           |
|                                        |   |   |   |   |    |    |    | for              |
|                                        |   |   |   |   |    |    |    | trig-            |
|                                        |   |   |   |   |    |    |    | gers<br>in       |
|                                        |   |   |   |   |    |    |    | PROB-            |
|                                        |   |   |   |   |    |    |    | LEM              |
|                                        |   |   |   |   |    |    |    | state.           |
|                                        |   |   |   |   |    |    |    | Sup-<br>ported   |
|                                        |   |   |   |   |    |    |    | since            |
|                                        |   |   |   |   |    |    |    | 1.8.3.           |
| 1 2 3 4 5 {TRIGGERXEXPRESSION}         | 6 | 7 | 8 | 9 | 10 | 11 | 12 | Triornan         |
| { I RIGGERÆXPRESSION }                 |   |   |   |   |    |    |    | Trigger<br>ex-   |
|                                        |   |   |   |   |    |    |    | pres-            |
|                                        |   |   |   |   |    |    |    | sion.            |
|                                        |   |   |   |   |    |    |    | Sup-             |
|                                        |   |   |   |   |    |    |    | ported<br>since  |
|                                        |   |   |   |   |    |    |    | 1.8.12.          |
|                                        |   |   |   |   |    |    |    |                  |

{TRIGGERXHOSTGROUP.NAME} Sorted (by SQL query) commaspace separated list of host groups in  $\quad \text{which} \quad$ the trigger is defined. Supported since 2.0.6. {TRIGGERXD} Χ Numeric trigger ID which triggered this action. {TRIGGERXNAME} Name of the trigger. {TRIGGERXNAME.ORIG} Original name (with macros not expanded) of the trigger. Supported since 2.0.6.

{TRIGGERXNSEVERITY} Numerical trigger severity. Possible values: 0 - Not classified, 1 - Information, 2 - Warning, 3 - Average, 4 - High, 5 -Disaster. Supported starting from Zabbix 1.6.2. {TRIGGERXSEVERITY} Trigger severity name. Can be defined in Administration  $\rightarrow$ General → Trigger severities. {TRIGGERXSTATUS} Trigger state. Can be either PROB-LEM or OK. {STA-TUS} is deprecated.

{TRIGGERXTEMPLATE.NAME} Sorted (by SQL query) commaspace separated list of templates in which the trigger is defined or \*UN-KNOWN\* if the trigger is defined in a host. Supported since 2.0.6. {TRIGGERXURL} Trigger

URL.

{TRIGGERX/ALUE} X

Current trigger

value:

0 -

trigger is

in OK

state, 1 -

trigger is in

PROB-

LEM state,

2 trig-

ger UN-

KNOWN. This

macro can also

be used

in trigger ex-

pressions. {TRIGGERS.UNACK} X

Number of unacknowledged triggers for a map element, disregarding trigger state. Trigger is considered to be unacknowledged if at least one of its PROB-LEM events is unac-

knowledged. Χ

of unacknowledged PROB-LEM triggers for a map element. Trigger is considered to be unacknowledged if at least one of its PROB-LEM events is unacknowledged. Supported since 1.8.3.

Number

{TRIGGERS.ACK}

Χ

of acknowledged triggers for a map element, disregarding trigger state. Trigger is considered to be acknowledged if all of it's PROB-LEM events are acknowledged. Supported

since 1.8.3.

Number

| {TRIGGERS.PROBLEM.ACK}          |   |   | Χ     |   |       |   |    |    |    | Number        |
|---------------------------------|---|---|-------|---|-------|---|----|----|----|---------------|
|                                 |   |   |       |   |       |   |    |    |    | of ac-        |
|                                 |   |   |       |   |       |   |    |    |    | knowl-        |
|                                 |   |   |       |   |       |   |    |    |    | edged         |
|                                 |   |   |       |   |       |   |    |    |    | PROB-         |
|                                 |   |   |       |   |       |   |    |    |    | LEM           |
|                                 |   |   |       |   |       |   |    |    |    | trig-         |
|                                 |   |   |       |   |       |   |    |    |    | gers          |
|                                 |   |   |       |   |       |   |    |    |    | for a         |
|                                 |   |   |       |   |       |   |    |    |    | map           |
|                                 |   |   |       |   |       |   |    |    |    | ele-          |
|                                 |   |   |       |   |       |   |    |    |    | ment.         |
|                                 |   |   |       |   |       |   |    |    |    | Trig-         |
|                                 |   |   |       |   |       |   |    |    |    | ger is        |
|                                 |   |   |       |   |       |   |    |    |    | con-          |
|                                 |   |   |       |   |       |   |    |    |    | sid-          |
|                                 |   |   |       |   |       |   |    |    |    | ered<br>to be |
|                                 |   |   |       |   |       |   |    |    |    | ac-           |
|                                 |   |   |       |   |       |   |    |    |    | knowl-        |
|                                 |   |   |       |   |       |   |    |    |    | edged         |
|                                 |   |   |       |   |       |   |    |    |    | if all        |
|                                 |   |   |       |   |       |   |    |    |    | of it's       |
|                                 |   |   |       |   |       |   |    |    |    | PROB-         |
|                                 |   |   |       |   |       |   |    |    |    | LEM           |
|                                 |   |   |       |   |       |   |    |    |    | events        |
|                                 |   |   |       |   |       |   |    |    |    | are ac-       |
|                                 |   |   |       |   |       |   |    |    |    | knowl-        |
|                                 |   |   |       |   |       |   |    |    |    | edged.        |
|                                 |   |   |       |   |       |   |    |    |    | Sup-          |
|                                 |   |   |       |   |       |   |    |    |    | ported        |
|                                 |   |   |       |   |       |   |    |    |    | since         |
|                                 |   |   |       |   |       |   |    |    |    | 1.8.3.        |
| {host:key. <b>X</b> unc(param)} |   |   | $X^4$ |   | $X^7$ |   |    |    |    | Simple        |
|                                 |   |   |       |   |       |   |    |    |    | macros        |
|                                 |   |   |       |   |       |   |    |    |    | as            |
|                                 |   |   |       |   |       |   |    |    |    | used          |
|                                 |   |   |       |   |       |   |    |    |    | in            |
|                                 |   |   |       |   |       |   |    |    |    | build-        |
|                                 |   |   |       |   |       |   |    |    |    | ing           |
|                                 |   |   |       |   |       |   |    |    |    | trig-         |
|                                 |   |   |       |   |       |   |    |    |    | ger           |
|                                 |   |   |       |   |       |   |    |    |    | ex-           |
|                                 |   |   |       |   |       |   |    |    |    | pres-         |
|                                 |   |   |       |   | c     |   |    |    |    | sions.        |
| {\$MACRO}                       |   | Χ |       |   | $X^6$ | Χ | Χ  | Χ  | Χ  | User          |
|                                 |   |   |       |   |       |   |    |    |    | macros        |
|                                 |   |   |       |   |       |   |    |    |    | Sup-          |
|                                 |   |   |       |   |       |   |    |    |    | ported        |
|                                 |   |   |       |   |       |   |    |    |    | in            |
|                                 |   |   |       |   |       |   |    |    |    | item          |
|                                 |   |   |       |   |       |   |    |    |    | and           |
|                                 |   |   |       |   |       |   |    |    |    | trig-         |
|                                 |   |   |       |   |       |   |    |    |    | ger           |
|                                 |   |   |       |   |       |   |    |    |    | names         |
|                                 |   |   |       |   |       |   |    |    |    | since         |
|                                 |   | - | -     | _ | -     | _ |    |    |    | 1.8.4.        |
| 1 2 3                           | 4 | 5 | 6     | 7 | 8     | 9 | 10 | 11 | 12 |               |

#### Note:

- [1] Macros for map labels are supported since 1.8.
- [2] Since 2.0.3 HOST.\* macros supported in item keys will only work for item types that have interfaces. E. g. they will not work for types "Zabbix agent (active)", "Calculated" etc.
- [3] Depending on the context, the macro will be expanded differently.

In 2.0.1 or earlier version in the context of remote command execution, GUI scripts, item key parameters, and interface IP/DNS fields only the main agent interface will be considered as the source of information.

Since 2.0.2 the macro will use the main agent interface, however, if it is not present, main SNMP interface will be used. If SNMP is also not present, main JMX interface will be used. If JMX is not present either, main IPMI interface will be used.

In item key parameters the interface that is selected for the item will be used, since 2.0.3.

- [4] This macro is supported in icon labels and link labels in maps. Only functions **last**, **avg**, **max** and **min** with seconds as arguments are supported in this macro.
- [5] Supported since 2.0.3.
- [6] Only in trigger expression constants and function parameters.
- [7] While supported to build trigger expressions, simple macros may not be used inside each other.

Macro {TRIGGER.ID} is supported in trigger URL since Zabbix 1.8.8.

Additional support for user macros

In addition to the locations listed, user definable macros since Zabbix 2.0 are supported in numerous other locations.

- Hosts
  - Interface IP/DNS
  - Interface port
- Passive proxy
  - Interface port
- Items
  - SNMPv3 security name
  - SNMPv3 auth pass
  - SNMPv3 priv pass
  - SNMPv1/v2 community
  - SNMP OID
  - SNMP port
  - DB monitor additional parameters
  - SSH username
  - SSH public key
  - SSH private key
  - SSH password
  - SSH script
  - Telnet username
  - Telnet password
  - Telnet script
  - Calculated item formula
- Discovery
- \* SNMPv3 security name
- \* SNMPv3 auth pass
- \* SNMPv3 priv pass
- \* SNMPv1/v2 community
- \* SNMP OID

Macros used in low-level discovery

There is a type of macro used within the low-level discovery function - **{#MACRO}**. It is a macro that is used in an LLD rule and returns real values of file system names, network interfaces and SNMP OIDs.

These macros can be used for creating item, trigger and graph prototypes. Then, when discovering real file systems, network interfaces etc., these macros are substituted with real values and are the basis for creating real items, triggers and graphs.

LLD macros can be used:

- · for item prototypes in
  - names
  - key parameters
  - SNMP OIDs
  - calculated item formulas
  - SSH and Telnet scripts
  - database monitoring SQL queries
- · for trigger prototypes in
  - names
  - expressions (insofar as when referencing an item key prototype)
- · for graph prototypes in
  - names

Some low-level discovery macros come "pre-packaged" with the LLD function in Zabbix - {#FSNAME}, {#FSTYPE}, {#IFNAME}, {#SNMPINDEX}, {#SNMPVALUE}. However, adhering to these names is not compulsory when creating a custom low-level discovery rule. Then you may use any other LLD macro name and refer to that name.

## 7 Setting time periods

## 1 Format

To set a time period, the following format has to be used:

d-d, hh:mm-hh:mm

You can specify more than one time period using a semicolon (;) separator:

d-d,hh:mm-hh:mm;d-d,hh:mm-hh:mm...

2 Description

| Symbol | Description                                             |
|--------|---------------------------------------------------------|
| d      | Day of the week: 1 - Monday, 2 - Tuesday , , 7 - Sunday |
| hh     | Hours: 00-24                                            |
| mm     | Minutes: 00-59                                          |

## 3 Default

Empty time period specification equals 01-07,00:00-24:00, which is the default value.

## Attention

The upper limit of a time period is not included. Thus, if you specify 09:00-18:00 the last second included in the time period is 17:59:59. This is true starting from version 1.8.7, for everything, while Working time has always worked this way.

# 4 Examples

Working hours. Monday - Friday from 9:00 till 18:00:

1-5,09:00-18:00

Working hours plus weekend. Monday - Friday from 9:00 till 18:00 and Saturday, Sunday from 10:00 till 16:00:

1-5,09:00-18:00;6-7,10:00-16:00

## 8 Command execution

Zabbix uses common functionality to execute user parameters, remote commands, system.run[] items without the "nowait" flag, scripts (alert, external and global) and some internal commands.

The command/script is executed similarly on both Unix and Windows platforms:

- 1. Zabbix (the parent process) creates a pipe for communication
- 2. Zabbix sets the pipe as the output for the to-be-created child process
- 3. Zabbix creates the child process (runs the command/script)
- 4. A new process group (in Unix) or a job (in Windows) is created for the child process
- 5. Zabbix reads from the pipe until timeout occurs or no one is writing to the other end (ALL handles/file descriptors have been closed). Note that the child process can create more processes and exit before they exit or close the handle/file descriptor.
- 6. If the timeout has not been reached, Zabbix waits until the initial child process exits or timeout occurs
- 7. At this point it is assumed that everything is done and the whole process tree (i.e. the process group or the job) is terminated

#### **Attention:**

Steps 5-7 do not refer to remote commands as they are executed with a "nowait" flag.

#### Attention:

Zabbix assumes that a command/script has done processing when the initial child process has exited AND no other process is still keeping the output handle/file descriptor open. When processing is done, ALL created processes are terminated.

All double quotes and backslashes in the command are escaped with backslashes and the command is enclosed in double quotes.

Read more about user parameters, remote commands, alert scripts.

## 9 Recipes for monitoring

#### General

Monitoring server availability

At least three methods (or combination of all methods) may be used in order to monitor availability of a server.

- ICMP ping ("icmpping" key)
- "zabbix[host,agent,available]" item
- · trigger function nodata() for monitoring the availability of hosts that use active checks only

Sending alerts via WinPopUps

WinPopUps maybe very useful if you're running Windows OS and want to get quick notification from Zabbix. It could be good addition for email-based alert messages. Details about enabling of WinPopUps can be found at http://www.zabbix.com/forum/showthread.php?t=2147.

Monitoring specific applications

## AS/400

IBM AS/400 platform can be monitored using SNMP. More information is available at http://publib-b.boulder.ibm.com/Redbooks.nsf/RedbookAbstracts/sg244504.html?Open.

MySQL

Several user parameters can be used for the monitoring of MySQL in the agent configuration file: /usr/local/etc/zabbix\_agentd.conf

```
### Set of parameters for monitoring MySQL server (v3.23.42 and later)
### Change -u and add -p if required
#UserParameter=mysql.ping,mysqladmin -uroot ping|grep alive|wc -l
#UserParameter=mysql.uptime,mysqladmin -uroot status|cut -f2 -d":"|cut -f2 -d" "
#UserParameter=mysql.threads,mysqladmin -uroot status|cut -f3 -d":"|cut -f2 -d" "
#UserParameter=mysql.questions,mysqladmin -uroot status|cut -f4 -d":"|cut -f2 -d" "
#UserParameter=mysql.slowqueries,mysqladmin -uroot status|cut -f5 -d":"|cut -f2 -d" "
#UserParameter=mysql.qps,mysqladmin -uroot status|cut -f9 -d":"|cut -f2 -d" "
#UserParameter=mysql.version,mysql -V
```

· mysql.ping

Check whether MySQL is alive.

```
Result: 0 - not started 1 - alive
```

• mysql.uptime

Number of seconds MySQL is running.

· mysql.threads

Number of MySQL threads.

· mysql.questions

Number of processed queries.

· mysql.slowqueries

Number of slow queries.

• mysql.qps

Queries per second.

· mysql.version

Version of MySQL. For example: mysql Ver 14.14 Distrib 5.1.53, for pc-linux-gnu (i686)

For additional information see also the userparameter\_mysql.conf file in conf/zabbix\_agentd directory.

Mikrotik routers

Use SNMP agent provided by Mikrotik. See http://www.mikrotik.com for more information.

WIN32

Use Zabbix W32 agent included (pre-compiled) into Zabbix distribution.

Novell

Use MRTG Extension Program for NetWare Server (MRTGEXT.NLM) agent for Novell. The agent is compatible with protocol used by Zabbix. It is available from http://forge.novell.com/modules/xfmod/project/?mrtgext.

Items have to be configured of type Zabbix Agent and must have keys according to the MRTGEXT documentation.

For example:

- UTIL1 1 minute average CPU utilization
- CONNMAX max licensed connections used
- VFKSys bytes free on volume Sys:

Full list of parameters supported by the agent can be found in readme.txt, which is part of the software.

Tuxedo

Tuxedo command line utilities tmadmin and qmadmin can be used in definition of a UserParameter in order to return per server/service/queue performance counters and availability of Tuxedo resources.

Informix

Standard Informix utility **onstat** can be used for monitoring of virtually every aspect of Informix database. Also, Zabbix can retrieve information provided by Informix SNMP agent.

HP OpenView

Zabbix can be configured to send messages to OpenView server. The following steps must be performed:

Step 1

Define new media.

The media will execute a script which will send required information to OpenView.

Step 2

Define new user.

The user has to be linked with the media.

Step 3

Configure actions.

Configure actions to send all (or selected) trigger status changes to the user.

Step 4

Write media script.

The script will have the following logic. If trigger is ON, then execute OpenView command opcmsg -id application=<application> msg\_grp=<msg\_grp> object=<object> msg\_text=<text>. The command will return unique message ID which has to be stored somewhere, preferrably in a new table of ZABBIX database. If trigger is OFF then opcmack <message id> has to be executed with message ID retrieved from the database.

Refer to OpenView official documentation for more details about opcmsg and opcmack. The media script is not given here.

## 10 Performance tuning

#### **Attention:**

This is a work in progress.

#### Overview

It is very important to have Zabbix system properly tuned for maximum performance.

## Hardware

General advice on hardware:

- Use fastest processor available
- · SCSI or SAS is better than IDE (performance of IDE disks may be significantly improved by using utility hdparm) and SATA
- 15K RPM is better than 10K RPM which is better than 7200 RPM
- · Use fast RAID storage
- · Use fast Ethernet adapter
- · Having more memory is always better

## Operating system

- · Use latest (stable!) version of OS
- · Exclude unnecessary functionality from kernel
- · Tune kernel parameters

Zabbix configuration parameters

Many parameters may be tuned to get optimal performance.

zabbix\_server

## **StartPollers**

General rule - keep value of this parameter as low as possible. Every additional instance of zabbix\_server adds known overhead, in the same time, parallelism is increased. Optimal number of instances is achieved when queue, on average, contains minimum number of parameters (ideally, 0 at any given moment). This value can be monitored by using internal check zabbix[queue].

## Note:

See the "See also" section at the bottom of this page to find out how to configure optimal count of zabbix processes.

## **DebugLevel**

Optimal value is 3.

## **DBSocket**

MySQL only. It is recommended to use DBSocket for connection to the database. That is the fastest and the most secure way.

## Database engine

This is probably the most important part of Zabbix tuning. Zabbix heavily depends on the availability and performance of database engine.

- use fastest database engine, i.e. MySQL
- use stable release of a database engine
- rebuild MySQL or PostgreSQL from sources to get maximum performance
- follow performance tuning instructions taken from MySQL or PostgreSQL documentation
- for MySQL, use InnoDB table structure
- ZABBIX works at least 1.5 times faster (comparing to MyISAM) if InnoDB is used. This is because of increased parallelism. However, InnoDB requires more CPU power.
- tuning the database server for the best performance is highly recommended.

- · keep database tables on different hard disks
- 'history', 'history str, 'items' 'functions', triggers', and 'trends' are most heavily used tables.
- for large installations keeping MySQL temporary files in tmpfs is:
  - MySQL >= 5.5: not recommended (MySQL bug #58421)
  - MySQL < 5.5: recommended

## GUI debugging

Problems related to the frontend performance may be diagnosed using the frontend debug mode.

#### General advice

- · monitor required parameters only
- tune 'Update interval' for all items. Keeping a small update interval may be good for nice graphs, however, this may overload Zabbix
- tune parameters for default templates
- tune housekeeping parameters
- do not monitor parameters which return the same information.
- avoid the use of triggers with long period given as function argument. For example, max(3600) will be calculated significantly slower than max(60).

## See also

1. How to configure optimal count of zabbix processes

## 11 Version compatibility

## Supported agents

Older agents from Zabbix 1.0, Zabbix 1.1.x, Zabbix 1.4.x, Zabbix 1.6.x and Zabbix 1.8.x can still be used with Zabbix 2.0. It does not require any configuration changes on agent side.

However, to take full advantage of new and improved items, improved performance and reduced memory usage, use the latest 2.0 agent.

Supported Zabbix proxies

Only Zabbix 2.0 proxies may be used with Zabbix server. Zabbix 1.6 and 1.8 proxies are not supported with Zabbix 2.0 server.

Zabbix 2.0 proxies may only be used with Zabbix 2.0 server. They will not work with 1.8 or older Zabbix server.

Supported distributed monitoring nodes

All distributed monitoring nodes must be of the same major version. 1.8 nodes are not supported together with 2.0 nodes.

Supported XML files

XML files, exported with 1.8, are supported for import in Zabbix 2.0.

## **Attention:**

In Zabbix 1.8 XML export format, trigger dependencies are stored by name only. If there are several triggers with the same name (for example, having different severities and expressions) that have a dependency defined between them, it is not possible to import them. Such dependencies must be manually removed from the XML file and re-added after import.

# Zabbix manpages

These are Zabbix manpages for Zabbix processes.

## zabbix\_agentd

Section: Maintenance Commands (8)

Updated: 10 November 2011
Index Return to Main Contents

| NAME                                                                                                    |
|----------------------------------------------------------------------------------------------------|
| zabbix_agentd - Zabbix agent daemon.                                                                                                    |
| SYNOPSIS                                                                                                    |
| <pre>zabbix_agentd [-hpV] [-c <config-file>] [-t <item key="">]</item></config-file></pre>                                                        |
| DESCRIPTION                                                                                                    |
| zabbix_agentd is a daemon for monitoring of various server parameters.                                                                            |
|                                                                                                    |
| <b>Options</b> -c,config <config-file> Use the alternate config-file instead of the default one. Absolute path should be specified.</config-file> |
| -p,print<br>Print known items and exit.                                                                                                    |
| -t,test <item key=""> Test single item and exit.</item>                                                                                           |
| -h,help<br>Display this help and exit.                                                                                                    |
| -V,version Output version information and exit.                                                                                                   |
|                                                                                                    |
| FILES                                                                                                    |
| /usr/local/etc/zabbix_agentd.conf                                                                                                    |
| Default location of Zabbix agent configuration file (if not modified during compile time).                                                        |
|                                                                                                    |
| SEE ALSO                                                                                                    |
| <pre>zabbix_get(8), zabbix_proxy(8), zabbix_sender(8), zabbix_server(8)</pre>                                                                     |
| AUTHOR                                                                                                    |
| Alexei Vladishev <alex@zabbix.com></alex@zabbix.com>                                                                                              |
|                                                                                                    |
|                                                                                                    |
| Index                                                                                                    |
| NAME                                                                                                    |
| SYNOPSIS                                                                                                    |
| DESCRIPTION Options                                                                                                    |
| FILES                                                                                                    |
| SEE ALSO                                                                                                    |

This document was created by man2html, using the manual pages.

Time: 14:45:37 GMT, July 23, 2012

AUTHOR

# zabbix\_get

Section: Maintenance Commands (8)

Updated: 5 July 2011

Index Return to Main Contents

## NAME

zabbix\_get - Zabbix get utility.

## **SYNOPSIS**

zabbix\_get [-hV] [-s <host name or IP>] [-p <port number>] [-I <IP address>] [-k <item key>]

## **DESCRIPTION**

zabbix\_get is a command line utility for getting data from a remote Zabbix agent.

**Options** -s, --host <host name or IP>

Specify host name or IP address of a host.

-p, --port <port number>

Specify port number of agent running on the host. Default is 10050.

-I, --source-address <IP address>

Specify source IP address.

-k, --key <item key>

Specify key of item to retrieve value for.

-h, --help

Display this help and exit.

-V, --version

Output version information and exit.

# **EXAMPLES**

zabbix\_get -s 127.0.0.1 -p 10050 -k system.cpu.load[all,avg1]

## **SEE ALSO**

 ${\bf zabbix\_agentd}(8), \ {\bf zabbix\_proxy}(8), \ {\bf zabbix\_sender}(8), \ {\bf zabbix\_server}(8)$ 

## **AUTHOR**

Alexei Vladishev <alex@zabbix.com>

## Index

NAME

**SYNOPSIS** 

**DESCRIPTION** 

Options

**EXAMPLES** 

**SEE ALSO** 

## **AUTHOR**

This document was created by man2html, using the manual pages.

Time: 14:47:43 GMT, July 23, 2012

## zabbix\_proxy

Section: Maintenance Commands (8)

Updated: 10 November 2011 Index Return to Main Contents

## NAME

zabbix\_proxy - Zabbix proxy daemon.

## **SYNOPSIS**

zabbix\_proxy [-hV] [-c <config-file>] [-R <option>]

## **DESCRIPTION**

**zabbix\_proxy** is a daemon used for remote data collection.

Options -c, --config <config-file>

Use the alternate config-file instead of the default one. Absolute path should be specified.

-R, --runtime-control <option>

Perform administrative functions according to option.

## Runtime control options

config\_cache\_reload

Reload configuration cache. Ignored if cache is being currently loaded. Active Zabbix proxy will connect to the Zabbix server and request configuration data. Default configuration file (unless **-c** option is specified) will be used to find PID file and signal will be sent to process, listed in PID file.

-h, --help

Display this help and exit.

-V, --version

Output version information and exit.

## **FILES**

/usr/local/etc/zabbix\_proxy.conf

Default location of Zabbix proxy configuration file (if not modified during compile time).

## **SEE ALSO**

 ${\bf zabbix\_agentd}(8), \ {\bf zabbix\_get}(8), \ {\bf zabbix\_sender}(8), \ {\bf zabbix\_server}(8)$ 

## **AUTHOR**

Alexei Vladishev <alex@zabbix.com>

Index

NAME

**SYNOPSIS** 

**DESCRIPTION** 

Options

**FILES** 

**SEE ALSO** 

**AUTHOR** 

This document was created by man2html, using the manual pages.

Time: 14:48:15 GMT, July 23, 2012

# zabbix\_sender

Section: Maintenance Commands (8)

Updated: 10 November 2011 Index Return to Main Contents

## NAME

zabbix\_sender - Zabbix sender utility.

## **SYNOPSIS**

zabbix\_sender [-hpzvIV] {-kso | [-T] -i <inputfile>} [-c <config-file>]

## **DESCRIPTION**

**zabbix\_sender** is a command line utility for sending data to a remote Zabbix server. On the Zabbix server an item of type **Zabbix trapper** should be created with corresponding key. Note that incoming values will only be accepted from hosts specified in **Allowed hosts** field for this item.

# **Options** -c, --config <config-file>

Use config-file. Zabbix sender reads server details from the agent configuration file. By default Zabbix sender does not read any configuration file. Absolute path should be specified. Only parameters **Hostname**, **ServerActive** and **SourceIP** are supported (starting with Zabbix 2.0.5). First entry from the **ServerActive** parameter is used.

## -z, --zabbix-server <server>

Hostname or IP address of Zabbix server. If a host is monitored by a proxy, proxy hostname or IP address should be used instead.

## -p, --port <port>

Specify port number of server trapper running on the server. Default is 10051.

## -s, --host <host>

Specify host name as registered in Zabbix frontend. Host IP address and DNS name will not work.

## -I, --source-address <IP>

Specify source IP address.

-k, --key <key>

Specify item key to send value to.

-o, --value <value>

Specify value.

-i, --input-file <inputfile>

Load values from input file. Specify - for standard input. Each line of file contains whitespace delimited: <hostname> <key> <value>. Specify - in <hostname> to use hostname from configuration file or --host argument. All entries are sent in a sequential order top-down.

## -T, --with-timestamps

Each line of file contains whitespace delimited: <hostname> <key> <timestamp> <value>. This can be used with --input-file option. Timestamp should be specified in Unix timestamp format. If target item has triggers referencing it, all timestamps must be in an increasing order, otherwise event calculation will not be correct.

-r, --real-time

Send values one by one as soon as they are received. This can be used when reading from standard input.

-v, --verbose

Verbose mode, -vv for more details.

-h, --help

Display this help and exit.

-V, --version

Output version information and exit.

## **EXAMPLES**

zabbix\_sender -c /usr/local/etc/zabbix\_agentd.conf -s Monitored Host -k mysql.queries -o 342.45

Send **342.45** as the value for **mysql.queries** key in **Monitored Host** host using Zabbix server defined in agent daemon configuration file.

zabbix\_sender -z 192.168.1.113 -i data\_values.txt

Send values from file data\_values.txt to server with IP 192.168.1.113. Host names and keys are defined in the file.

echo - hw.serial.number 1287872261 SQ4321ASDF | zabbix\_sender -c /usr/local/etc/zabbix\_agentd.conf -T -i -

Send a timestamped value from the commandline to Zabbix server, specified in the agent daemon configuration file. Dash in the input data indicates that hostname also should be used from the same configuration file.

## **SEE ALSO**

zabbix\_agentd(8), zabbix\_get(8), zabbix\_proxy(8), zabbix\_server(8)

## **AUTHOR**

Alexei Vladishev <alex@zabbix.com>

NAME

**SYNOPSIS** 

DESCRIPTION

Options

**EXAMPLES** 

SEE ALSO

**AUTHOR** 

This document was created by man2html, using the manual pages.

Time: 14:48:41 GMT, July 23, 2012

# zabbix\_server

Section: Maintenance Commands (8)

Updated: 10 November 2011 Index Return to Main Contents

## NAME

zabbix\_server - Zabbix server daemon.

## **SYNOPSIS**

zabbix\_server [-hV] [-c <config-file>] [-n <nodeid>] [-R <option>]

## **DESCRIPTION**

zabbix server is the core daemon of Zabbix software.

**Options** -c, --config <config-file>

Use the alternate config-file instead of the default one. Absolute path should be specified.

-n, --new-nodeid < nodeid>

Convert database data to new nodeid. Does not start the server. Run this only once.

-R, --runtime-control <option>

Perform administrative functions according to option.

Runtime control options

config\_cache\_reload

Reload configuration cache. Ignored if cache is being currently loaded. Default configuration file (unless -c option is specified) will be used to find PID file and signal will be sent to process, listed in PID file.

-h, --help

Display this help and exit.

-V, --version

Output version information and exit.

## **FILES**

/usr/local/etc/zabbix\_server.conf

Default location of Zabbix server configuration file (if not modified during compile time).

## **SEE ALSO**

zabbix\_agentd(8), zabbix\_get(8), zabbix\_proxy(8), zabbix\_sender(8)

# AUTHOR Alexei Vladishev <alex@zabbix.com> Index NAME SYNOPSIS DESCRIPTION Options FILES SEE ALSO

This document was created by man2html, using the manual pages.

Time: 14:49:10 GMT, July 23, 2012

# **Zabbix API**

**AUTHOR** 

Zabbix API provides programmable interface to Zabbix for mass manipulations, 3rd party software integration and other purposes.

Currently Zabbix API specification is in draft state. All objects marked as 'draft' are experimental and should be used with a great care. We do not guarantee compatibility with future releases.

Object specifications without the 'draft' mark are stable and can be used for production purposes.

See Zabbix wiki for community provided solutions around the API.

See full list of API methods in the Appendixes section.